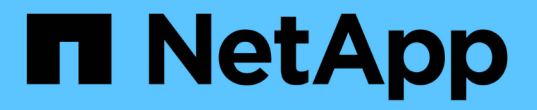

## **ONTAP**とエンタープライズアプリケーション

Enterprise applications

NetApp May 09, 2024

This PDF was generated from https://docs.netapp.com/ja-jp/ontap-apps-dbs/index.html on May 09, 2024. Always check docs.netapp.com for the latest.

# 目次

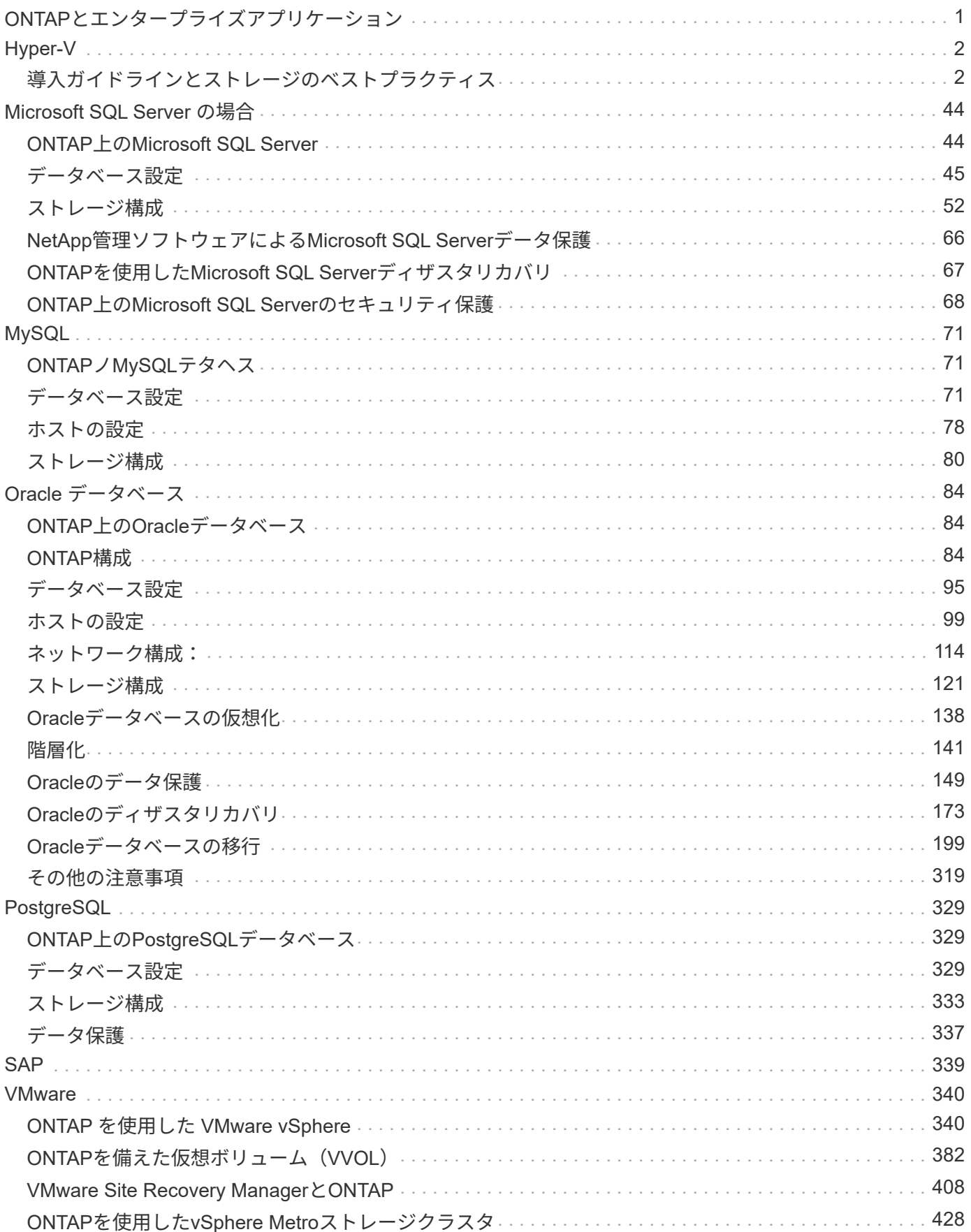

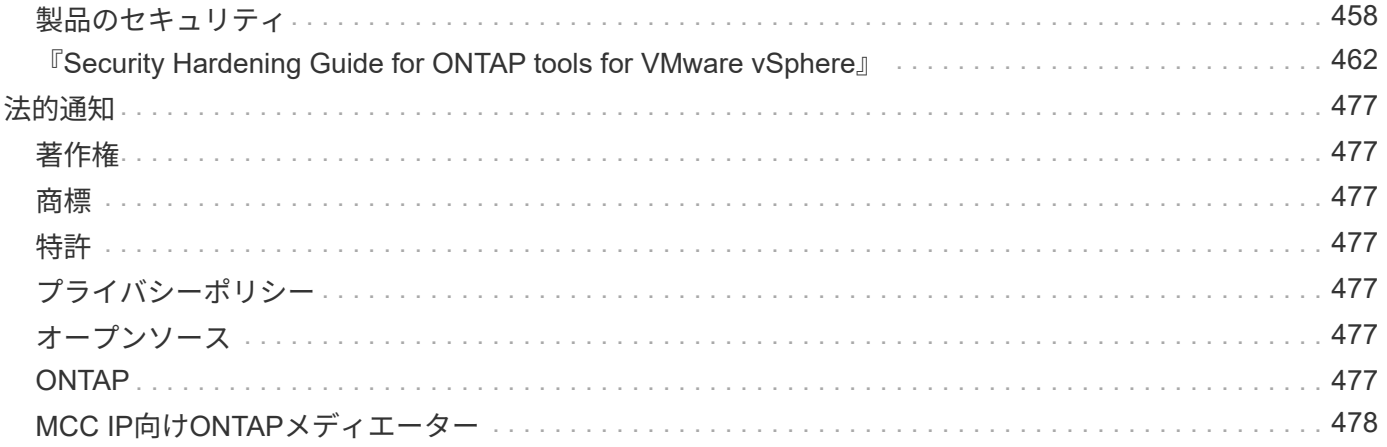

# <span id="page-3-0"></span>**ONTAP**とエンタープライズアプリケーション

## <span id="page-4-0"></span>**Hyper-V**

## <span id="page-4-1"></span>導入ガイドラインとストレージのベストプラクティス

## <span id="page-4-2"></span>概要

Microsoft Windows Serverは、ネットワーク、セキュリティ、仮想化、プライベートクラ ウド、ハイブリッドクラウド、 仮想デスクトップインフラ、アクセス保護、情報保 護、Webサービス、アプリケーションプラットフォームインフラ、 その他多数。

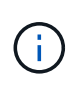

えます。

このドキュメントは、以前に公開されていたテクニカルレポート**\_TR-4568**:『**NetApp Deployment Guidelines and Storage Best Practices for Windows Server\_**』の内容を置き換

**NetApp ONTAP®**管理ソフトウェアは、**NetApp**ストレージコントローラ上で動作します。複数の形式で使用できま す。

- ファイル、オブジェクト、ブロックの各プロトコルをサポートするユニファイドアーキテクチャ。これに より、ストレージコントローラがNASデバイスとSANデバイスの両方、およびオブジェクトストアとして 機能できるようになります。
- ブロックプロトコルのみに重点を置き、接続ホストに対称アクティブ/アクティブマルチパスを追加するこ とでI/O再開時間(IORT)を最適化するオールSANアレイ(ASA)
- ソフトウェア定義型のユニファイドアーキテクチャ
	- VMware vSphereまたはKVMで実行されるONTAP Select
	- クラウドネイティブインスタンスとして実行されるCloud Volumes ONTAP
- ハイパースケールクラウドプロバイダが提供するファーストパーティ製品
	- NetApp ONTAP 対応の Amazon FSX
	- Azure NetApp Files の特長
	- Google Cloud NetAppボリューム

ONTAPは、NetApp Snapshot (R) テクノロジ、クローニング、重複排除、シンプロビジョニング、シンレプ リケーションなどのNetApp Storage Efficiency機能を提供 圧縮、バーチャルストレージ階層化など、パフォー マンスと効率性が向上しています。

Windows ServerとONTAPを併用すれば、大規模な環境でも運用でき、データセンターの統合やプライベート クラウドやハイブリッドクラウドの導入に大きな価値をもたらすことができます。また、この組み合わせによ り、システムを停止することなくワークロードを効率的に実行でき、シームレスな拡張性

### 対象読者

本ドキュメントは、Windows Server向けのNetAppストレージソリューションを設計するシステムアーキテク トおよびストレージアーキテクトを対象としています。

本ドキュメントでは、次のことを前提としています。

• NetAppのハードウェアおよびソフトウェアソリューションに関する一般的な知識がある。を参照してくだ

さい ["](https://docs.netapp.com/us-en/ontap/cluster-admin/index.html)[システムアドミニストレーションガイド\(クラスタ管理\)](https://docs.netapp.com/us-en/ontap/cluster-admin/index.html)["](https://docs.netapp.com/us-en/ontap/cluster-admin/index.html) を参照してください。

- iSCSI、FC、ファイルアクセスプロトコルSMB / CIFSなどのブロックアクセスプロトコルに関する一般的 な知識がある読者。を参照してください ["clustered Data ONTAP](https://docs.netapp.com/us-en/ontap/san-management/index.html)[の](https://docs.netapp.com/us-en/ontap/san-management/index.html)[SAN](https://docs.netapp.com/us-en/ontap/san-management/index.html)[管理](https://docs.netapp.com/us-en/ontap/san-management/index.html)["](https://docs.netapp.com/us-en/ontap/san-management/index.html) を参照してください。を参 照してください ["NAS](https://docs.netapp.com/us-en/ontap/nas-management/index.html)[管理](https://docs.netapp.com/us-en/ontap/nas-management/index.html)["](https://docs.netapp.com/us-en/ontap/nas-management/index.html) を参照してください。
- 読者には、Windows Server OSおよびHyper-Vに関する一般的な知識があります。

テスト済みでサポートされているSANおよびNAS構成のマトリックスについては、定期的に更新される完全 なマトリックスを参照してください。 ["Interoperability Matrix Tool](http://mysupport.netapp.com/matrix/) [\(](http://mysupport.netapp.com/matrix/) [IMT](http://mysupport.netapp.com/matrix/) [\)](http://mysupport.netapp.com/matrix/)["](http://mysupport.netapp.com/matrix/) NetApp Support Site上。IMTを 使用すると、特定の環境でサポートされている製品や機能のバージョンを確認できます。NetApp IMTに は、NetAppでサポートされる構成と互換性のある製品コンポーネントとバージョンが定義されています。サ ポートの可否は、お客様の実際のインストール環境が公表されている仕様に従っているかどうかによって異な ります。

## **NetApp**ストレージおよび**Windows Server**環境

に記載されているように ["](#page-4-2)[概要](#page-4-2)["](#page-4-2)NetAppストレージコントローラは、ファイル、ブロッ ク、オブジェクトの各プロトコルをサポートする真のユニファイドアーキテクチャを提 供します。これには、SMB / CIFS、NFS、NVMe/TCP、NVMe/FC、iSCSI、 FC(FCP )とS3が統合され、クライアントとホストのアクセスが統合されます。同じストレージ コントローラで、NFSやSMB / CIFSと同様にSAN LUNとファイルサービスという形式の ブロックストレージサービスを同時に提供できます。ONTAPは、iSCSIおよびFCPとの 対称アクティブ/アクティブマルチパスによってホストアクセスを最適化するオールSAN アレイ(ASA)としても利用できますが、Unified ONTAPシステムでは非対称アクティ ブ/アクティブマルチパスが使用されます。どちらのモードでも、ONTAPはNVMe over Fabrics(NVMe-oF)マルチパス管理にANAを使用します。

ONTAPソフトウェアを実行するNetAppストレージコントローラは、Windows Server環境で次のワークロード をサポートします。

- 継続的可用性を備えたSMB 3.0共有でホストされるVM
- iSCSIまたはFCで実行されているCluster Shared Volume(CSV;クラスタ共有ボリューム)LUNでホスト されているVM
- SMB 3.0共有上のSQL Serverデータベース
- NVMe-oF、iSCSI、FC上のSQL Serverデータベース
- その他のアプリケーションワークロード

さらに、NetApp重複排除、NetApp FlexClone(R)コピー、NetApp Snapshotテクノロジ、シンプロビジョニ ング、圧縮、 また、ストレージ階層化は、Windows Serverで実行されるワークロードに大きな価値をもたら します。

## **ONTAP**データ管理

ONTAPは、NetAppストレージコントローラ上で実行される管理ソフトウェアです。NetAppストレージコント ローラはノードと呼ばれ、プロセッサ、RAM、NVRAMを搭載したハードウェアデバイスです。ノード は、SATA、SAS、SSDのディスクドライブ、またはそれらのドライブの組み合わせに接続できます。

複数のノードが1つのクラスタシステムに集約されます。クラスタ内のノードは相互に継続的に通信し、クラ

スタのアクティビティを調整します。2つの10Gbイーサネットスイッチで構成される専用のクラスタネットワ ークへの冗長パスを使用することで、ノード間でデータを透過的に移動することもできます。クラスタ内のノ ードが相互にテイクオーバーして、フェイルオーバー時の高可用性を実現できます。クラスタは、ノード単位 ではなくクラスタ全体が1つの単位として管理され、データは1つ以上のStorage Virtual Machine(SVM)から 提供されます。クラスタからデータを提供するには、少なくとも1つのSVMが必要です。

クラスタの基本単位はノードで、ノードはハイアベイラビリティ(HA)ペアの一部としてクラスタに追加さ れます。HAペアは、(専用のクラスタネットワークから分離された)HAインターコネクトを介して相互に通 信し、HAペアのディスクへの接続を冗長化することで、高可用性を実現します。シェルフにはHAペアのどち らかのメンバーに属するディスクが含まれている場合もありますが、HAペア間でディスクが共有されること はありません。次の図は、Windows Server環境におけるNetAppストレージの導入を示しています。

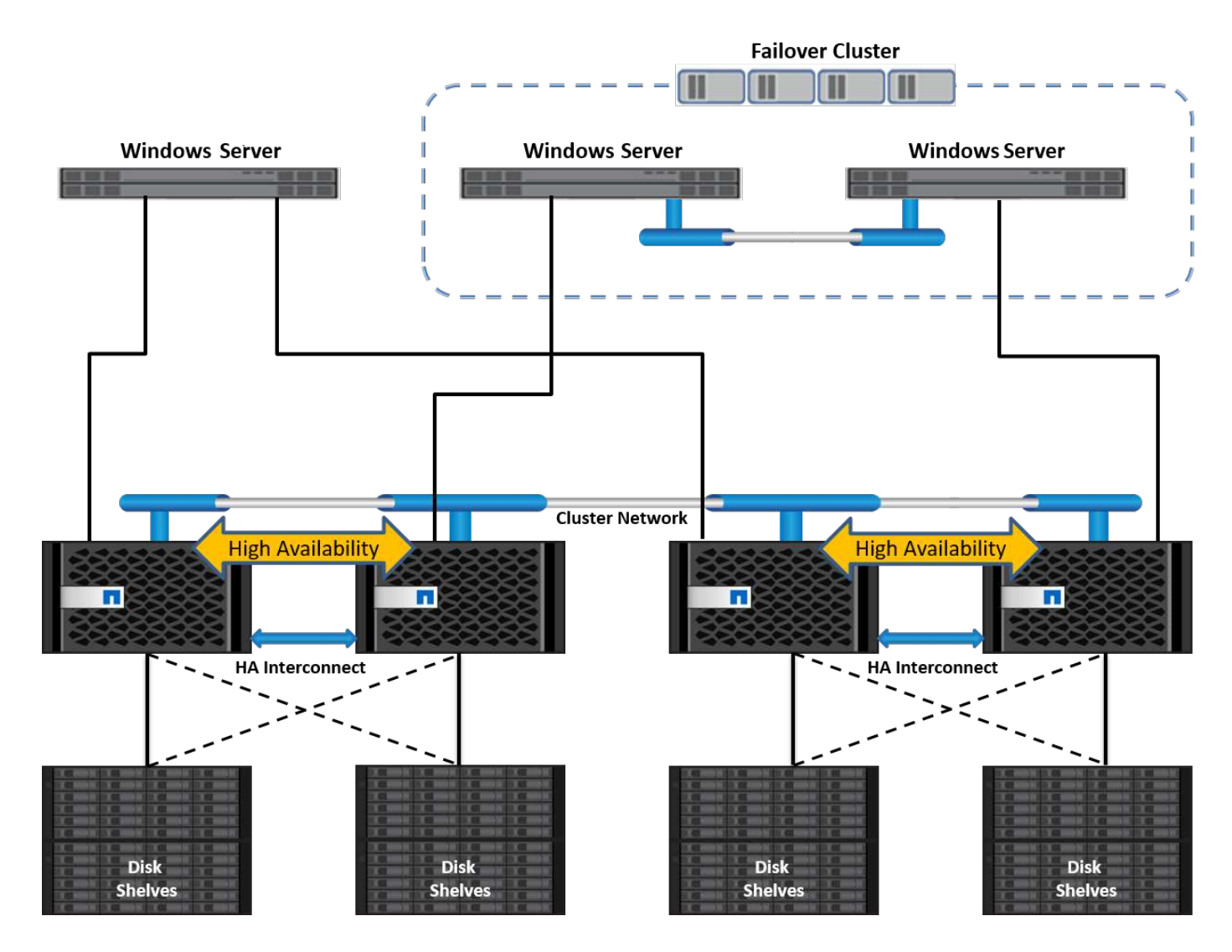

### **Storage Virtual Machine**

ONTAP SVMは、1つ以上の論理インターフェイス(LIF)からLUNやNASネームスペースへのデータアクセス を提供する論理ストレージサーバです。したがって、SVMはストレージセグメント化の基本単位であ り、ONTAPでセキュアマルチテナンシーを実現します。各SVMは、物理アグリゲートからプロビジョニング された専用のストレージボリュームと、物理イーサネットネットワークまたはFCターゲットポートに割り当 てられた論理インターフェイス(LIF)で構成されます。

論理ディスク(LUN)またはCIFS共有は、SVMのボリューム内に作成され、Windowsホストおよびクラスタ にマッピングされてストレージスペースを提供します(次の図を参照)。SVMはノードに依存せず、クラス

タベースです。クラスタ内の任意の場所のボリュームやネットワークポートなどの物理リソースを使用できま す。

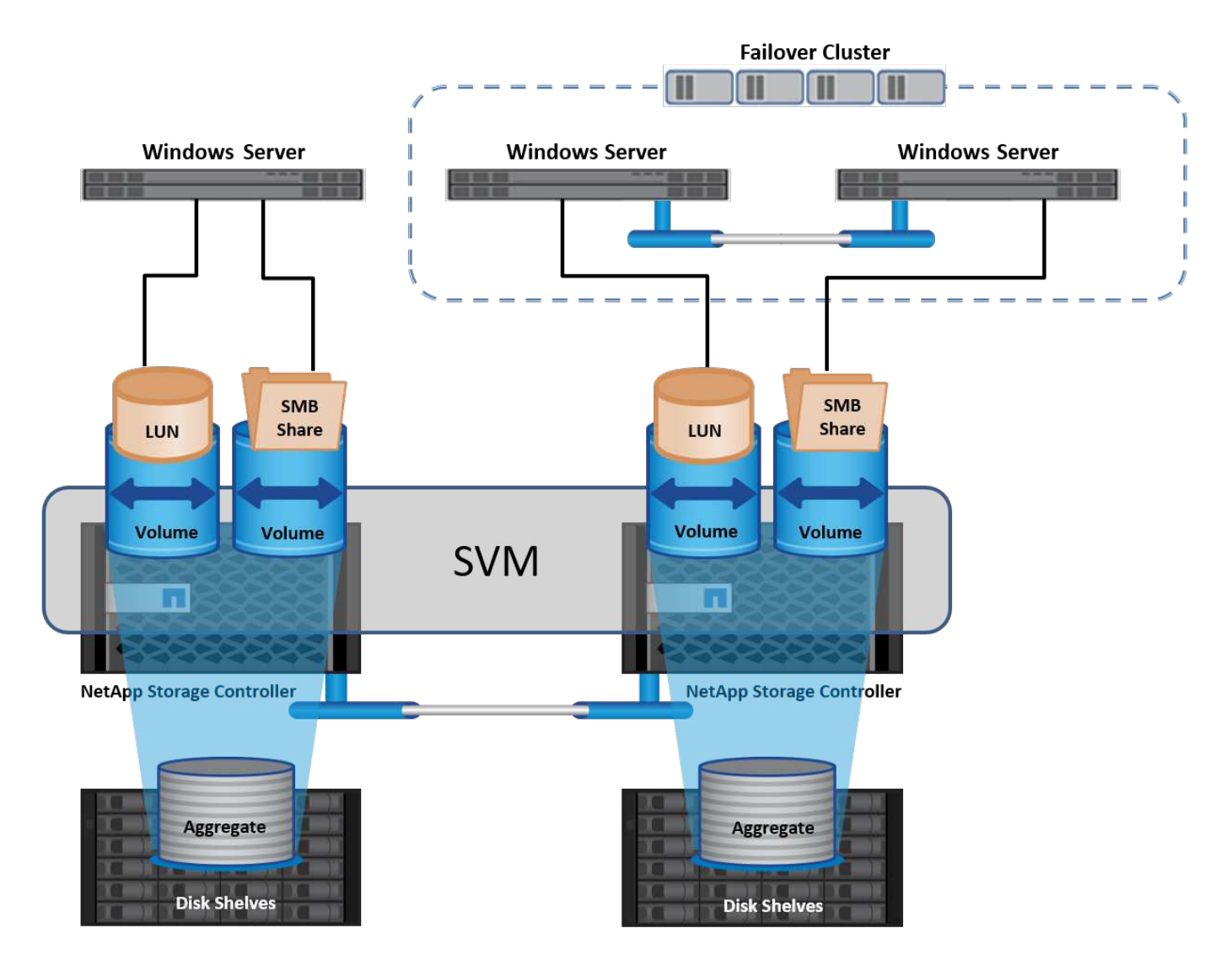

**Windows Server**用の**NetApp**ストレージのプロビジョニング

ストレージは、SAN環境とNAS環境の両方でWindows Serverにプロビジョニングできます。SAN環境では、 ストレージはNetApp上のLUNのディスクとしてブロックストレージとして提供されます。NAS環境では、ス トレージはファイルストレージとしてNetAppボリューム上のCIFS/SMB共有として提供されます。これらのデ ィスクと共有は、次のようにWindows Serverに適用できます。

- アプリケーションワークロード用のWindows Serverホスト用ストレージ
- ナノサーバおよびコンテナ向けストレージ
- VMを格納するための個 々 のHyper-Vホストのストレージ
- VMを格納するCSV形式のHyper-Vクラスタ用共有ストレージ
- SQL Serverデータベース用のストレージ

**NetApp**ストレージの管理

Windows Server 2016からNetAppストレージに接続、構成、および管理するには、次のいずれかの方法を使 用します。

- セキュアシェル**(SSH)**。 Windows Server上の任意のSSHクライアントを使用して、NetApp CLIコマンド を実行します。
- \* System Manager。\*ネットアップのGUIベースの管理機能製品です。
- \* NetApp PowerShell Toolkit。\*これは、カスタムスクリプトおよびワークフローを自動化および実装する ためのNetApp PowerShell Toolkitです。

**NetApp PowerShell**ツールキット

NetApp PowerShell Toolkit (PSTK) は、NetApp ONTAPをエンドツーエンドで自動化し、ストレージ管理を 可能にするPowerShellモジュールです。ONTAPモジュールには2、000を超えるコマンドレットが含まれてお り、FAS、NetApp All Flash FAS(AFF)、コモディティハードウェア、クラウドリソースの管理に役立ちま す。

覚えておくべきこと

- NetAppでは、Windows Serverストレージスペースはサポートされていません。ストレージスペース はJBOD(単なるディスクの束)にのみ使用され、どのタイプのRAID(直接接続ストレージ[DAS]また はSAN)でも機能しません。
- Windows Serverのクラスタ化されたストレージプールは、ONTAPではサポートされていません。
- NetAppは、Windows SAN環境でのゲストクラスタリング用に共有仮想ハードディスクフォーマット (VHDX)をサポートしています。
- Windows Serverでは、iSCSI LUNまたはFC LUNを使用したストレージプールの作成はサポートされてい ません。

さらに読みます

- NetApp PowerShell Toolkitの詳細については、 ["NetApp Support Site"](https://mysupport.netapp.com/site/tools/tool-eula/ontap-powershell-toolkit)。
- NetApp PowerShell Toolkitのベストプラクティスについては、を参照してください。 ["TR-4475](https://www.netapp.com/media/16861-tr-4475.pdf?v=93202073432AM) [:『](https://www.netapp.com/media/16861-tr-4475.pdf?v=93202073432AM)[NetApp PowerShell Toolkit Best Practices Guide](https://www.netapp.com/media/16861-tr-4475.pdf?v=93202073432AM)[』](https://www.netapp.com/media/16861-tr-4475.pdf?v=93202073432AM)["](https://www.netapp.com/media/16861-tr-4475.pdf?v=93202073432AM)。

ネットワークのベストプラクティス

イーサネットネットワークは、次のグループに大きく分けることができます。

- VMのクライアントネットワーク
- 1つ以上のストレージネットワーク(ストレージシステムに接続するiSCSIまたはSMB)
- クラスタ通信ネットワーク(クラスタのノード間のハートビートおよびその他の通信)
- 管理ネットワーク(システムの監視とトラブルシューティング用)
- 移行ネットワーク(ホストのライブマイグレーション用)
- VMレプリケーション(Hyper-Vレプリカ)

ベストプラクティス

- NetAppでは、ネットワークの分離とパフォーマンスを確保するために、上記の機能ごとに専用の物理ポー トを用意することを推奨しています。
- 上記のネットワーク要件(ストレージ要件を除く)ごとに、複数の物理ネットワークポートを集約して負

荷を分散したり、フォールトトレランスを実現できます。

- NetAppでは、VM内のゲストストレージ接続用に、Hyper-Vホスト上に専用の仮想スイッチを作成するこ とを推奨しています。
- Hyper-VホストとゲストiSCSIのデータパスで別 々 の物理ポートと仮想スイッチを使用して、ゲストとホ スト間のセキュアな分離を実現します。
- NetAppでは、iSCSI NICのNICチーミングを避けることを推奨しています。
- NetAppでは、ストレージ用にホストに設定されたONTAP Multipath Input/Output(MPIO;マルチパス入出 力)を使用することを推奨しています。
- ゲストiSCSIイニシエータを使用する場合は、ゲストVM内でMPIOを使用することを推奨しますNetApp。 パススルーディスクを使用する場合は、ゲスト内でMPIOの使用を避ける必要があります。この場合、ホ ストにMPIOをインストールすれば十分です。
- NetAppでは、ストレージネットワークに割り当てられた仮想スイッチにQoSポリシーを適用しないことを 推奨しています。
- NetAppでは、物理NICで自動プライベートIPアドレッシング(APIPA)を使用しないことを推奨していま す。これは、APIPAがルーティングされず、DNSに登録されていないためです。
- NetAppでは、CSV、iSCSI、ライブマイグレーションの各ネットワークでジャンボフレームを有効にし て、スループットを向上させ、CPUサイクルを短縮することを推奨しています。
- NetAppでは、Hyper-V仮想スイッチ用に管理オペレーティングシステムがこのネットワークアダプタを共 有できるようにするオプションをオフにして、VM専用のネットワークを作成することを推奨していま す。
- NetAppでは、ライブマイグレーション用に冗長なネットワークパス(複数のスイッチ)を作成し、耐障害 性とQoSを確保することを推奨しています。

**SAN**環境でのプロビジョニング

ONTAP SVMは、ブロックプロトコルiSCSIおよびFCをサポートしています。ブロック プロトコルiSCSIまたはFCを使用してSVMを作成すると、SVMにはiSCSI Qualified Name (IQN) またはFC Worldwide Name (WWN) がそれぞれ取得されます。この識別 子は、NetAppブロックストレージにアクセスするホストにSCSIターゲットを提供しま す。

## **Windows Server**での**NetApp LUN**のプロビジョニング

前提条件

Windows ServerのSAN環境でNetAppストレージを使用するには、次の要件があります。

- NetAppクラスタには、1つ以上のNetAppストレージコントローラが設定されています。
- NetAppクラスタまたはストレージコントローラに有効なiSCSIライセンスがある。
- iSCSIポートまたはFCポートが設定されていることを確認します。
- FCゾーニングはFCスイッチでFC用に実行されます。
- アグリゲートが少なくとも1つ作成されている。
- SVMには、iSCSIまたはファイバチャネルを使用してデータを提供するすべてのストレージコントローラ 上のイーサネットネットワークまたはファイバチャネルファブリックごとに1つのLIFが必要です。
- 1. ブロックプロトコルiSCSIまたはFCを有効にして、新しいSVMを作成します。新しいSVMは次のいずれか の方法で作成できます。
	- NetAppストレージのCLIコマンド
	- ONTAP システムマネージャ
	- NetApp PowerShellツールキット
- 2. iSCSIプロトコル/ FCプロトコルを設定
- 3. SVMに各クラスタノードのLIFを割り当てます。
- 4. SVMでiSCSIサービス/ FCサービスを開始します。
	- $\sim$
- 5. SVM LIFを使用して、iSCSIポートセットやFCポートセットを作成します。
- 6. 作成したポートセットを使用して、Windows用のiSCSIイニシエータ/ FCイニシエータグループを作成し ます。
- 7. イニシエータグループにイニシエータを追加します。イニシエータは、iSCSIのIQNとFCのWWPNで す。Windows Serverからクエリを実行するには、PowerShellコマンドレットGet-InitiatorPortを実行しま す。

# Get the IQN for iSCSI Get-InitiatorPort | Where \{\$\_.ConnectionType -eq 'iSCSI'} | Select-Object -Property NodeAddress

```
# Get the WWPN for FC
Get-InitiatorPort | Where \{$_.ConnectionType -eq 'Fibre Channel'} |
Select-Object -Property PortAddress
```
# While adding initiator to the initiator group in case of FC, make sure to provide the initiator(PortAddress) in the standard WWPN format

Windows Server上のiSCSIのIQNは、iSCSIイニシエータプロパティの構成でも確認できます。

• LUN作成ウィザードを使用してLUNを作成し、作成したイニシエータグループに関連付けます。

ホスト統合

Windows Serverでは、Asymmetrical Logical Unit Access(ALUA;非対称論理ユニットアクセス)拡張MPIO を使用して、LUNへの直接パスと間接パスを決定します。SVMが所有するすべてのLIFはLUNの読み取り/書き 込み要求を受け入れますが、そのLUNの元となるディスクを実際に所有しているクラスタノードは常に1つだ けです。これにより、次の図に示すように、LUNへの使用可能なパスが直接パスと間接パスの2種類に分けら れます。

LUNの直接パスとは、SVMのLIFとアクセス対象のLUNが同じノードにあるパスです。物理ターゲットポート からディスクに移動する場合、クラスタネットワークを経由する必要はありません。

間接パスは、SVMのLIFとアクセス対象のLUNが別 々 のノードにあるデータパスです。物理ターゲットポー トからディスクに移動するには、データがクラスタネットワークを経由する必要があります。

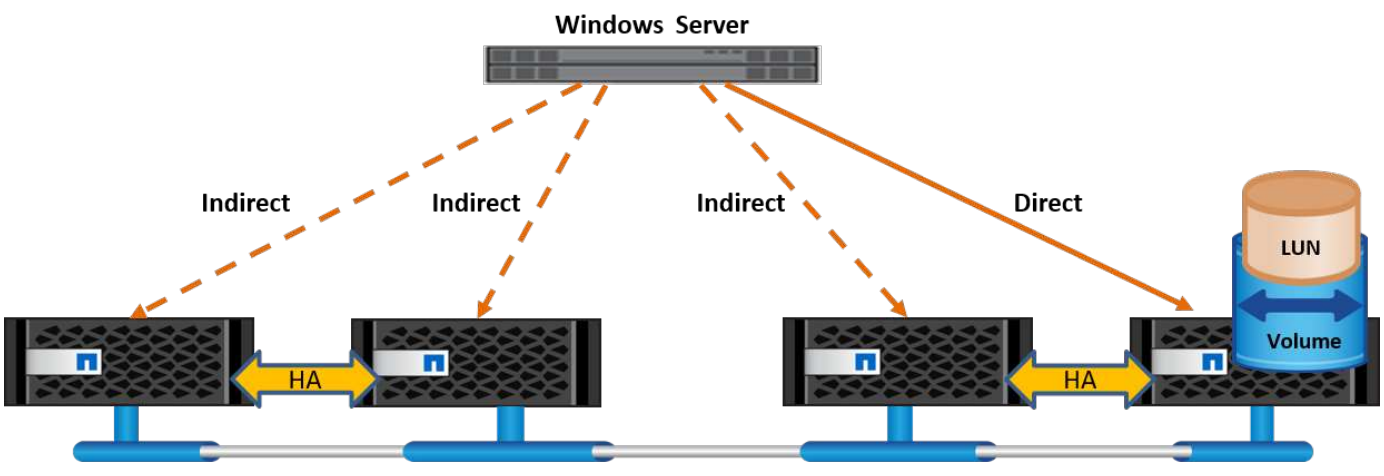

**Cluster Interconnect** 

#### **MPIO**

NetApp ONTAPは、ストレージコントローラからWindows Serverへの複数のパスが存在できる高可用性スト レージを提供します。マルチパスは、サーバからストレージアレイへの複数のデータパスを確立する機能で す。マルチパスは、ハードウェア障害(ケーブルの切断、スイッチおよびHost Bus Adapter(HBA;ホストバ スアダプタ)の障害など)から保護します。また、複数の接続を集約したパフォーマンスを使用することで、 より高いパフォーマンス制限を実現できます。一方のパスまたは接続が使用できなくなると、マルチパスソフ トウェアは自動的に他の使用可能なパスのいずれかに負荷を移します。MPIO機能は、ストレージへの複数の 物理パスをデータアクセスに使用する単一の論理パスとして組み合わせて、ストレージの耐障害性と負荷分散 を実現します。この機能を使用するには、Windows ServerでMPIO機能を有効にする必要があります。

#### **MPIO**を有効にする

Windows ServerでMPIOを有効にするには、次の手順を実行します。

- 1. 管理者グループのメンバーとしてWindows Serverにログインします。
- 2. Server Managerを起動します。
- 3. [管理]セクションで、[ロールと機能の追加]をクリックします。
- 4. [Select Features]ページで、[Multipath I/O]を選択します。

#### **MPIO**の設定

iSCSIプロトコルを使用する場合は、MPIOプロパティでiSCSIデバイスにマルチパスサポートを適用するよう にWindows Serverに指示する必要があります。

Windows ServerでMPIOを設定するには、次の手順を実行します。

- 1. 管理者グループのメンバーとしてWindows Serverにログオンします。
- 2. Server Managerを起動します。
- 3. [ツール]セクションで、[MPIO]をクリックします。
- 4. [Discover Multi-Paths]の[MPIO Properties]で、[Add Support for iSCSI Devices]を選択し、[Add]をクリック します。コンピュータの再起動を求めるプロンプトが表示されます。
- 5. Windows Serverをリブートして、[MPIOのプロパティ]の[MPIOデバイス]セクションにMPIOデバイスが表 示されることを確認します。

**iSCSI**を設定

Windows ServerでiSCSIブロックストレージを検出するには、次の手順を実行します。

- 1. 管理者グループのメンバーとしてWindows Serverにログオンします。
- 2. Server Managerを起動します。
- 3. [Tools]セクションで、[iSCSI Initiator]をクリックします。
- 4. [Discovery]タブで、[Discover Portal]をクリックします。
- 5. SANプロトコル用のNetAppストレージ用に作成したSVMに関連付けられているLIFのIPアドレスを指定し ます。[詳細設定]をクリックし、[全般]タブで情報を設定して、[OK]をクリックします。
- 6. iSCSIイニシエータによってiSCSIターゲットが自動的に検出され、[ターゲット]タブに一覧表示されま す。
- 7. [Discovered Targets]でiSCSIターゲットを選択します。[Connect]をクリックして[Connect to Target]ウィン ドウを開きます。
- 8. Windows ServerホストからNetAppストレージクラスタ上のターゲットiSCSI LIFへのセッションを複数作 成する必要があります。これには、次の手順を実行します。
- 9. [Connect to Target]ウィンドウで、[Enable MPIO]を選択し、[Advanced]をクリックします。
- 10. [詳細設定]の[全般]タブで、ローカルアダプタをMicrosoft iSCSIイニシエータとして選択し、[イニシエー タIP]と[ターゲットポータルIP]を選択します。
- 11. また、2番目のパスを使用して接続する必要があります。そのため、手順5から手順8を繰り返しますが、 今回は2番目のパスとして[Initiator IP]と[Target Portal IP]を選択します。
- 12. [iSCSI Properties]メインウィンドウの[Discovered Targets]でiSCSIターゲットを選択し、[Properties]をク リックします。
- 13. [プロパティ]ウィンドウに、複数のセッションが検出されたことが表示されます。セッションを選択し て[Devices]をクリックし、MPIOをクリックしてロードバランシングポリシーを設定します。デバイスに 設定されているすべてのパスが表示され、すべてのロードバランシングポリシーがサポートされます。通 常、NetAppではサブセットを使用したラウンドロビンを推奨しています。この設定は、ALUAが有効なア レイのデフォルトです。ラウンドロビンは、ALUAをサポートしないアクティブ/アクティブアレイのデフ ォルトです。

ブロックストレージを検出

Windows ServerでiSCSIまたはFCブロックストレージを検出するには、次の手順を実行します。

- 1. サーバーマネージャの[ツール]セクションで[コンピュータの管理]をクリックします。
- 2. [コンピュータの管理]で、[ストレージのディスクの管理]セクションをクリックし、[その他の操作]と[ディ スクの再スキャン]をクリックします。これにより、raw iSCSI LUNが表示されます。
- 3. 検出されたLUNをクリックしてオンラインにします。次に、MBRまたはGPTパーティションを使用してデ ィスクを初期化を選択します。ボリュームサイズとドライブ文字を指定して新しいシンプルボリュームを

作成し、FAT、FAT32、NTFS、またはResilient File System(ReFS)を使用してフォーマットします。

### ベストプラクティス

- NetAppでは、LUNをホストするボリュームでシンプロビジョニングを有効にすることを推奨しています。
- マルチパスの問題を回避するために、NetAppでは、特定のLUNに対するすべての10Gbセッションまたは すべての1Gbセッションのいずれかを使用することを推奨しています。
- NetAppでは、ストレージシステムでALUAが有効になっていることを確認することを推奨していま す。ONTAPでは、ALUAがデフォルトで有効になっています。
- NetApp LUNのマッピング先のWindows Serverホストで、ファイアウォールの設定で、インバウンドの場 合はiSCSIサービス(TCP-IN)、アウトバウンドの場合はiSCSIサービス(TCP-OUT)を有効にします。 これらの設定により、Hyper-VホストおよびNetAppコントローラとの間でiSCSIトラフィックが送受信さ れます。

**Nano**サーバでの**NetApp LUN**のプロビジョニング

#### 前提条件

前のセクションで説明した前提条件に加えて、ストレージロールをNano Server側から有効にする必要があり ます。たとえば、Nano Serverは-Storageオプションを使用して導入する必要があります。Nano Serverを展開 するには、「["Nano Server](win_deploy_nano.html)[を](win_deploy_nano.html)[展](win_deploy_nano.html)[開します。](win_deploy_nano.html)["](win_deploy_nano.html)"

#### 導入

ナノサーバでNetApp LUNをプロビジョニングするには、次の手順を実行します。

- 1. 「["Nano](win_deploy_nano.html)[サーバー](win_deploy_nano.html)[へ](win_deploy_nano.html)[の接続](win_deploy_nano.html)["](win_deploy_nano.html). 」
- 2. iSCSIを設定するには、Nano Serverで次のPowerShellコマンドレットを実行します。

# Start iSCSI service, if it is not already running Start-Service msiscsi

# Create a new iSCSI target portal New-IscsiTargetPortal â€"TargetPortalAddress <SVM LIF>

# View the available iSCSI targets and their node address Get-IscsiTarget

# Connect to iSCSI target Connect-IscsiTarget -NodeAddress <NodeAddress>

```
# NodeAddress is retrived in above cmdlet Get-IscsiTarget
# OR
Get-IscsiTarget | Connect-IscsiTarget
```
# View the established iSCSI session Get-IscsiSession

# Note the InitiatorNodeAddress retrieved in the above cmdlet Get-IscsiSession. This is the IQN for Nano server and this needs to be added in the Initiator group on NetApp Storage

# Rescan the disks Update-HostStorageCache

3. イニシエータグループにイニシエータを追加します。

Add the InitiatorNodeAddress retrieved from the cmdlet Get-IscsiSession to the Initiator Group on NetApp Controller

4. MPIOを設定します。

```
# Enable MPIO Feature
Enable-WindowsOptionalFeature -Online -FeatureName MultipathIo
```
# Get the Network adapters and their IPs Get-NetIPAddress â€"AddressFamily IPv4 â€"PrefixOrigin <Dhcp or Manual>

# Create one MPIO-enabled iSCSI connection per network adapter Connect-IscsiTarget -NodeAddress <NodeAddress> -IsPersistent \$True â €"IsMultipathEnabled \$True â€"InitiatorPortalAddress <IP Address of ethernet adapter>

# NodeAddress is retrieved from the cmdlet Get-IscsiTarget # IPs are retrieved in above cmdlet Get-NetIPAddress

```
# View the connections
Get-IscsiConnection
```
5. ブロックストレージを検出

# Rescan disks Update-HostStorageCache

# Get details of disks Get-Disk

```
# Initialize disk
Initialize-Disk -Number <DiskNumber> -PartitionStyle <GPT or MBR>
```
# DiskNumber is retrived in the above cmdlet Get-Disk # Bring the disk online Set-Disk -Number <DiskNumber> -IsOffline \$false

```
# Create a volume with maximum size and default drive letter
New-Partition -DiskNumber <DiskNumber> -UseMaximumSize
-AssignDriveLetter
```
# To choose the size and drive letter use -Size and -DriveLetter parameters # Format the volume Format-Volume -DriveLetter <DriveLetter> -FileSystem <FAT32 or NTFS or REFS>

**SAN**からのブート

物理ホスト(サーバ)またはHyper-V VMは、内蔵ハードディスクではなくNetApp LUNから直接Windows Server OSをブートできます。SANブートのアプローチでは、ブート元のOSイメージは、物理ホストまた はVMに接続されたNetApp LUNに格納されます。物理ホストの場合、物理ホストのHBAは、NetApp LUNをブ ートに使用するように設定されます。VMの場合、NetApp LUNはブート用のパススルーディスクとして接続 されます。

NetApp FlexCloneテクノロジを使用すると、次の図に示すように、OSイメージを含むブートLUNのクローン を瞬時に作成し、サーバやVMに接続して、クリーンなOSイメージを迅速に提供できます。

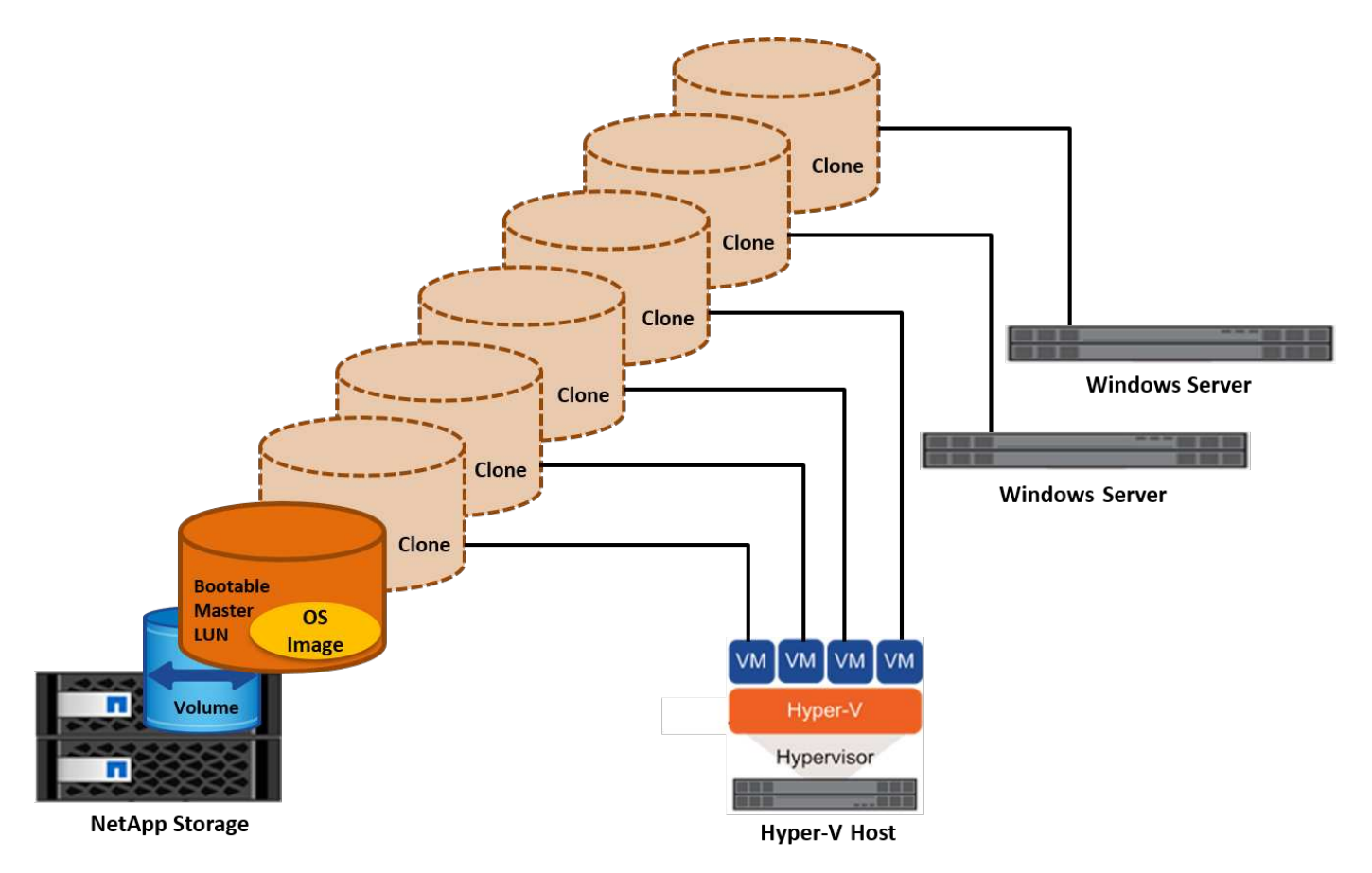

物理ホストの**SAN**からのブート

前提条件

- 物理ホスト(サーバ)に適切なiSCSI HBAまたはFC HBAが搭載されている。
- Windows Serverをサポートしているサーバに適したHBAデバイスドライバをダウンロードしておきます。
- サーバーにWindows Server ISOイメージを挿入するのに適したCD/DVDドライブまたは仮想メディアがあ り、HBAデバイスドライバがダウンロードされている。
- NetApp iSCSIまたはFC LUNは、NetAppストレージコントローラ上にプロビジョニングされます。

## 導入

物理ホストに対してSANからのブートを設定するには、次の手順を実行します。

- 1. サーバHBAでBootBIOSを有効にします
- 2. iSCSI HBAの場合は、ブートBIOS設定でイニシエータIP、iSCSIノード名、およびアダプタのブートモー ドを設定します。
- 3. NetAppストレージコントローラでiSCSIまたはFCのイニシエータグループを作成する場合は、サーバHBA イニシエータをグループに追加します。サーバのHBAイニシエータは、FC HBAのWWPNまたはiSCSI

HBAのiSCSIノード名です。

- 4. NetAppストレージコントローラにLUN ID 0のLUNを作成し、前の手順で作成したイニシエータグループ に関連付けます。このLUNはブートLUNとして機能します。
- 5. HBAをブートLUNへの単一のパスに制限します。Windows ServerをブートLUNにインストールしたあとに パスを追加して、マルチパス機能を利用できます。
- 6. HBAのBootBIOSユーティリティを使用して、LUNをブートデバイスとして設定します。
- 7. ホストをリブートし、ホストBIOSユーティリティを起動します。
- 8. ブートLUNがブート順序の最初のデバイスになるようにホストBIOSを設定します。
- 9. Windows Server ISOから、インストールセットアップを起動します。
- 10. 「Where do you want to install Windows?」というメッセージが表示されたら、インストール画面の下部 にある「Load Driver(ドライバのロード)」をクリックして、「Select Driver to Install(インストールす るドライバの選択)」ページを起動します。前の手順でダウンロードしたHBAデバイスドライバのパスを 入力し、ドライバのインストールを完了します。
- 11. これで、前の手順で作成したブートLUNがWindowsのインストールページに表示されるようになります。 ブートLUNにWindows ServerをインストールするブートLUNを選択し、インストールを完了します。

仮想マシンの**SAN**からのブート

VMに対してSANからのブートを設定するには、次の手順を実行します。

導入

- 1. NetAppストレージコントローラでiSCSIまたはFCのイニシエータグループを作成する場合は、Hyper-Vサ ーバのIQN(iSCSIの場合)またはWWN(FCの場合)をコントローラに追加します。
- 2. NetAppストレージコントローラでLUNまたはLUNクローンを作成し、前の手順で作成したイニシエータグ ループに関連付けます。これらのLUNは、VMのブートLUNとして機能します。
- 3. Hyper-Vサーバ上のLUNを検出してオンラインにし、初期化します。
- 4. LUNをオフラインにします。
- 5. [Connect Virtual Hard Disk]ページで、[Attach a Virtual Hard Disk]オプションを使用してVMを作成しま す。
- 6. LUNをVMにパススルーディスクとして追加します。
	- a. VM設定を開きます。
	- b. [IDE Controller 0]をクリックし、[Hard Drive]を選択して、[Add]をクリックします。[IDE Controller 0] を選択すると、このディスクがVMの最初の起動デバイスになります。
	- c. [Hard Disk]オプションで[Physical Hard Disk]を選択し、リストからパススルーディスクとしてディス クを選択します。ディスクは、前の手順で設定したLUNです。
- 7. パススルーディスクにWindows Serverをインストールします。

ベストプラクティス

- LUNがオフラインであることを確認します。そうしないと、ディスクをVMにパススルーディスクとして 追加できません。
- LUNが複数存在する場合は、ディスク管理でLUNのディスク番号をメモしておいてください。VMのリス

トにはディスク番号が記載されているため、この処理は必須です。また、VMのパススルーディスクとし てのディスクの選択は、このディスク番号に基づいて行われます。

- NetAppでは、iSCSI NICのNICチーミングを避けることを推奨しています。
- NetAppでは、ストレージ用にホストに設定されたONTAP MPIOを使用することを推奨しています。

## **SMB**環境でのプロビジョニング

ONTAPは、SMB3プロトコルを使用して、Hyper-V仮想マシン用に耐障害性とパフォー マンスに優れたNASストレージを提供します。

CIFSプロトコルを使用してSVMを作成すると、Windows Active Directoryドメインに属するSVM上でCIFSサ ーバが実行されます。SMB共有をホームディレクトリに使用したり、Hyper-VおよびSQL Serverのワークロー ドをホストしたりできます。ONTAPでは、SMB 3.0の次の機能がサポートされます。

- 永続的ハンドル(継続的可用性を備えたファイル共有)
- カンシフロトコル
- クラスタクライアントフェイルオーバー
- スケールアウト対応
- ODX
- リモオトVSS

**Windows Server**での**SMB**共有のプロビジョニング

#### 前提条件

Windows ServerのNAS環境でNetAppストレージを使用するには、次の要件があります。

- ONTAPクラスタに有効なCIFSライセンスが必要です。
- アグリゲートが少なくとも1つ作成されている。
- データ論理インターフェイス(LIF)が1つ作成され、そのデータLIFをCIFS用に設定する必要がありま す。
- DNSが設定したWindows Active Directoryドメインサーバとドメイン管理者のクレデンシャルがある。
- NetAppクラスタ内の各ノードは、Windowsドメインコントローラと時刻が同期されます。

**Active Directory**ドメインコントローラ

NetAppストレージコントローラは、Windowsサーバと同様にActive Directoryに参加して、Active Directory内 で動作することができます。SVMの作成時に、ドメイン名とネームサーバの詳細を指定してDNSを設定でき ます。SVMは、Windows Serverと同様の方法で、DNSにActive Directory / Lightweight Directory Access Protocol(LDAP)サーバを照会することで、Active Directoryドメインコントローラの検索を試みます。

CIFSのセットアップが正しく機能するためには、NetAppストレージコントローラとWindowsドメインコント ローラの時刻が同期されている必要があります。NetAppでは、WindowsドメインコントローラとNetAppスト レージコントローラの間の時間差を5分以内にすることを推奨しています。ONTAPクラスタを外部の時間ソー スと同期するには、ネットワークタイムプロトコル(NTP)サーバを設定することを推奨します。Windowsド メインコントローラをNTPサーバとして設定するには、ONTAPクラスタで次のコマンドを実行します。

\$domainControllerIP = "<input IP Address of windows domain controller>" cluster::> system services ntp server create â€"server \$domainControllerIP

#### 導入

- 1. 新しいSVMを作成してNASプロトコルCIFSを有効にします。新しいSVMは次のいずれかの方法で作成で きます。
	- NetApp ONTAPノCLIコマント
	- System Manager の略
	- NetApp PowerShellツールキット
- 2. CIFSプロトコルの設定
	- a. CIFSサーバ名を指定します。
	- b. CIFSサーバを追加するActive Directoryを指定します。CIFSサーバをActive Directoryに追加するには、 ドメイン管理者のクレデンシャルが必要です。
- 3. SVMに各クラスタノードのLIFを割り当てます。
- 4. SVMでCIFSサービスを開始します。
- 5. アグリゲートからNTFSセキュリティ形式のボリュームを作成します。
- 6. ボリュームにqtreeを作成します(オプション)。
- 7. Windows Serverからアクセスできるように、ボリュームまたはqtreeディレクトリに対応する共有を作成 します。共有をHyper-Vストレージに使用する場合は、共有の作成時にHyper-Vの継続的可用性を有効にす るを選択します。これにより、ファイル共有の高可用性が実現します。
- 8. 作成した共有を編集し、共有へのアクセスに必要に応じて権限を変更します。SMB共有にアクセスするす べてのサーバのコンピュータアカウントにアクセスを許可するように、SMB共有の権限を設定する必要が あります。

### ホスト統合

NASプロトコルCIFSは、ONTAPに標準で統合されています。したがって、Windows Serverは、NetApp ONTAP上のデータにアクセスするために追加のクライアントソフトウェアを必要としません。NetAppストレ ージコントローラは、ネットワーク上でネイティブファイルサーバとして認識され、Microsoft Active Directory認証をサポートします。

Windows Serverで作成したCIFS共有を検出するには、次の手順を実行します。

- 1. 管理者グループのメンバーとしてWindows Serverにログインします。
- 2. run.exeに移動し、共有にアクセスするために作成したCIFS共有の完全パスを入力します。
- 3. 共有をWindows Serverに永続的にマッピングするには、[This PC]を右クリックし、[Map Network Drive] をクリックして、CIFS共有のパスを指定します。
- 4. 一部のCIFS管理タスクは、Microsoft管理コンソール(MMC)を使用して実行できます。これらのタスク を実行する前に、MMCメニューコマンドを使用してMMCをNetApp ONTAPストレージに接続する必要が あります。
	- a. Windows ServerでMMCを開くには、サーバーマネージャの[ツール]セクションで[コンピュータの管 理]をクリックします。
- b. [その他の操作]をクリックして[別のコンピュータに接続]をクリックすると、[コンピュータの選択]ダイ アログが開きます。
- c. CIFSサーバの名前またはCIFSサーバに接続するSVM LIFのIPアドレスを入力します。
- d. [システムツール]と[共有フォルダ]を展開して、開いているファイル、セッション、および共有を表示 および管理します。

ベストプラクティス

- NetAppでは、ボリュームがあるノードから別のノードに移動されたときやノードで障害が発生したときに ダウンタイムが発生しないことを確認するために、ファイル共有でcontinuous availabilityオプションを有 効にすることを推奨しています。
- Hyper-V over SMB環境用にVMをプロビジョニングする場合はNetApp、ストレージシステムでコピーオフ ロードを有効にすることを推奨します。これにより、VMのプロビジョニング時間が短縮されます。
- ストレージクラスタでSQL Server、Hyper-V、CIFSサーバなどの複数のSMBワークロードをホストす るNetApp場合は、別 々 のアグリゲートにある別 々 のSVMで異なるSMBワークロードをホストすること を推奨します。この構成は、各ワークロードに固有のストレージネットワークとボリュームレイアウトが 必要になるため、有益です。
- NetAppでは、Hyper-VホストとNetApp ONTAPストレージを10GBのネットワーク(使用可能な場合)で 接続することを推奨しています。1GBのネットワーク接続の場合、NetAppでは、複数の1GBポートで構成 されるインターフェイスグループを作成することを推奨します。
- NetAppでは、あるSMB 3.0共有から別の共有にVMを移行する際に、移行時間を短縮するために、ストレ ージシステムでCIFSコピーオフロード機能を有効にすることを推奨しています。

覚えておくべきこと

- SMB環境用のボリュームをプロビジョニングする場合は、ボリュームをNTFSセキュリティ形式で作成す る必要があります。
- クラスタ内のノードの時間設定は、それに応じて設定する必要があります。NetApp CIFSサーバ がWindows Active Directoryドメインに参加している必要がある場合は、NTPを使用します。
- 永続的ハンドルは、HAペアのノード間でのみ機能します。
- 監視プロトコルは、HAペアのノード間でのみ機能します。
- 継続的可用性を備えたファイル共有は、Hyper-VおよびSQL Serverワークロードでのみサポートされま す。
- SMBマルチチャネルはONTAP 9.4以降でサポートされます。
- RDMAはサポートされません。
- Refsはサポートされていません。

**Nano**サーバーでの**SMB**共有のプロビジョニング

Nano Serverでは、NetAppストレージコントローラ上のCIFS共有上のデータにアクセスするために、追加の クライアントソフトウェアは必要ありません。

Nano ServerからCIFS共有にファイルをコピーするには、リモートサーバで次のコマンドレットを実行しま す。

\$ip = "<input IP Address of the Nano Server>"

```
# Create a New PS Session to the Nano Server
$session = New-PSSession -ComputerName $ip -Credential ~\Administrator
```
 Copy-Item -FromSession \$s -Path C:\Windows\Logs\DISM\dism.log -Destination \\cifsshare \* `cifsshare` は、NetAppストレージコントローラ上のCIFS共有です。

\* Nano Serverにファイルをコピーするには、次のコマンドレットを実行します。

+ Copy-Item -ToSession \$s -Path \\cifsshare\<file> -Destination C:\

フォルダの内容全体をコピーするには、フォルダ名を指定し、コマンドレットの末尾にある-Recurseパラメー タを使用します。

## **NetApp**上の**Hyper-V**ストレージインフラ

Hyper-Vストレージインフラは、ONTAPストレージシステムでホストできます。Hyper-VでVMファイルとそのディスクを格納するためのストレージは、次の図に示すよう に、NetApp LUNまたはNetApp CIFS共有を使用して提供できます。

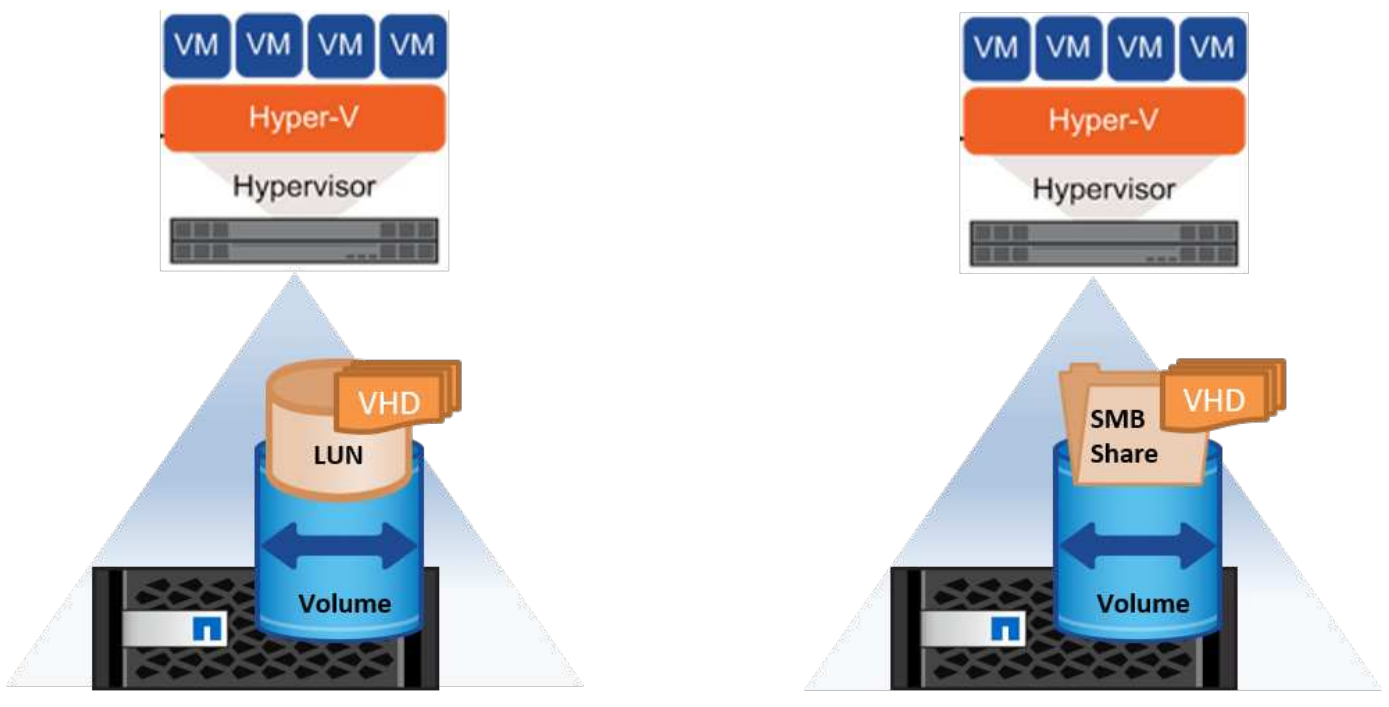

**NetApp Storage Controller** 

**NetApp Storage Controller** 

## **NetApp LUN**上の**Hyper-V**ストレージ

- Hyper-VサーバマシンでNetApp LUNをプロビジョニングします。詳細については、「["SAN](win_san.html)[環境でのプロ](win_san.html) [ビジョニング](win_san.html)[".](win_san.html) 」
- [Server Manager]の[Tools]セクションから[Hyper-V Manager]を開きます。
- Hyper-Vサーバを選択し、[Hyper-V Settings]をクリックします。
- VMとそのディスクをLUNとして格納するデフォルトのフォルダを指定します。これにより、Hyper-Vスト レージのデフォルトパスがLUNとして設定されます。VMのパスを明示的に指定する場合は、VMの作成時 に指定できます。

## **NetApp CIFS**上の**Hyper-V**ストレージ

このセクションに記載されている手順を開始する前に、["SMB](win_smb.html)[環境でのプロビジョニング](win_smb.html)["](win_smb.html)」。 NetApp CIFS共 有でHyper-Vストレージを設定するには、次の手順を実行します。

- 1. [Server Manager]の[Tools]セクションから[Hyper-V Manager]を開きます。
- 2. Hyper-Vサーバを選択し、[Hyper-V Settings]をクリックします。
- 3. VMとそのディスクをCIFS共有として格納するデフォルトのフォルダを指定します。これにより、Hyper-VストレージのCIFS共有としてデフォルトパスが設定されます。VMのパスを明示的に指定する場合 は、VMの作成時に指定できます。

Hyper-Vの各VMには、物理ホストに提供されたNetApp LUNとCIFS共有を提供できます。この手順は、任意の 物理ホストの場合と同じです。VMにストレージをプロビジョニングするには、次の方法を使用します。

- VM内のFCイニシエータを使用したストレージLUNの追加
- VM内のiSCSIイニシエータを使用したストレージLUNの追加
- VMへのパススルー物理ディスクの追加
- ホストからVMへのVHD / VHDXの追加

ベストプラクティス

- VMとそのデータがNetAppストレージに格納される場合、NetAppでは、NetApp重複排除をボリュームレ ベルで定期的に実行することを推奨しています。これにより、同一のVMがCSV共有またはSMB共有でホ ストされている場合、スペースが大幅に削減されます。重複排除はストレージコントローラ上で実行さ れ、ホストシステムとVMのパフォーマンスには影響しません。
- Hyper-VでiSCSI LUNを使用する場合は、 iSCSI Service (TCP-In) for Inbound および iSCSI Service (TCP-Out) for Outbound Hyper-Vホストのファイアウォール設定。これにより、Hyper-V ホストとNetAppコントローラとの間でiSCSIトラフィックが送受信されます。
- NetAppでは、[Allow Management Operating System to Share this Network Adapter for the Hyper-V virtual switch]オプションをオフにすることを推奨しています。これにより、VM専用のネットワークが作成され ます。

覚えておくべきこと

- 仮想ファイバチャネルを使用してVMをプロビジョニングするには、NポートID仮想化が有効なFC HBAが 必要です。最大4つのFCポートがサポートされます。
- ホストシステムに複数のFCポートが設定されており、VMに提供されている場合は、マルチパスを有効に

するためにMPIOをVMにインストールする必要があります。

- パススルーディスクではMPIOがサポートされないため、そのホストでMPIOが使用されている場合、パス スルーディスクをホストにプロビジョニングすることはできません。
- VHD / VHDxファイルに使用するディスクは、割り当てに64Kのフォーマットを使用する必要があります。

さらに読みます

- FC HBAの詳細については、を参照してください。 ["NetApp Interoperability Matrix](http://mysupport.netapp.com/matrix/) [を参照してください](http://mysupport.netapp.com/matrix/)["](http://mysupport.netapp.com/matrix/)。
- 仮想ファイバチャネルの詳細については、Microsoftの ["Hyper-V](https://technet.microsoft.com/en-us/library/hh831413.aspx)[仮想ファイバチャネルの概要](https://technet.microsoft.com/en-us/library/hh831413.aspx)["](https://technet.microsoft.com/en-us/library/hh831413.aspx) ページ

オフロードデータ転送

Microsoft ODX(コピーオフロード)を使用すると、ホストコンピュータを介さずに、ストレージデバイス内 または互換性があるストレージデバイス間でデータを直接転送できます。NetApp ONTAPは、CIFSプロトコ ルとSANプロトコルの両方でODX機能をサポートしています。ODXを使用すると、コピーが同じボリューム 内にある場合にパフォーマンスが向上したり、クライアントでのCPUとメモリの使用率が低下したり、ネッ トワークI/O帯域幅の使用率が低下したりする可能性があります。

ODXを使用すると、SMB共有内、LUN内、およびSMB共有とLUN(同じボリューム内の場合)間でファイル をコピーする処理が高速かつ効率的になります。この方法は、OS (VHD / VHDX) のゴールデンイメージの 複数のコピーが同じボリューム内に必要な場合に役立ちます。コピーが同じボリューム内にある場合、同じゴ ールデンイメージの複数のコピーを作成する時間が大幅に短縮されます。ODXは、VMストレージを移動する ためのHyper-Vストレージのライブマイグレーションでも適用されます。

複数のボリューム間でコピーを行う場合は、ホストベースのコピーに比べてパフォーマンスが大幅に向上する ことはありません。

CIFSでODX機能を有効にするには、NetAppストレージコントローラで次のCLIコマンドを実行します。

1. CIFS用のODXを有効にします。 #権限レベルをdiagnosticに設定する cluster: : > set -privilege diagnostic

> #enable the odx feature cluster::> vserver cifs options modify -vserver <vserver\_name> -copy -offload-enabled true

#return to admin privilege level cluster::> set privilege admin

2. SANでODX機能を有効にするには、NetAppストレージコントローラで次のCLIコマンドを実行します。 #権限レベルをdiagnosticに設定する cluster: : > set -privilege diagnostic

#enable the odx feature cluster::> copy-offload modify -vserver <vserver\_name> -scsi enabled #return to admin privilege level cluster::> set privilege admin

覚えておくべきこと

- CIFSの場合、ODXを使用できるのは、クライアントとストレージサーバの両方でSMB 3.0およびODX機 能がサポートされている場合だけです。
- SAN環境でODXを使用できるのは、クライアントとストレージサーバの両方でODX機能がサポートされ ている場合のみです。

さらに読みます

ODXの詳細については、を参照してください。 ["Microsoft](https://docs.netapp.com/us-en/ontap/smb-admin/improve-microsoft-remote-copy-performance-concept.html)[リ](https://docs.netapp.com/us-en/ontap/smb-admin/improve-microsoft-remote-copy-performance-concept.html)[モ](https://docs.netapp.com/us-en/ontap/smb-admin/improve-microsoft-remote-copy-performance-concept.html)[ートコ](https://docs.netapp.com/us-en/ontap/smb-admin/improve-microsoft-remote-copy-performance-concept.html)[ピ](https://docs.netapp.com/us-en/ontap/smb-admin/improve-microsoft-remote-copy-performance-concept.html)[ーのパフォーマンスの向上](https://docs.netapp.com/us-en/ontap/smb-admin/improve-microsoft-remote-copy-performance-concept.html)["](https://docs.netapp.com/us-en/ontap/smb-admin/improve-microsoft-remote-copy-performance-concept.html) および ["Microsoft](https://docs.netapp.com/us-en/ontap/san-admin/microsoft-offloaded-data-transfer-odx-concept.html)[オフロードデータ](https://docs.netapp.com/us-en/ontap/san-admin/microsoft-offloaded-data-transfer-odx-concept.html)[転送](https://docs.netapp.com/us-en/ontap/san-admin/microsoft-offloaded-data-transfer-odx-concept.html)["](https://docs.netapp.com/us-en/ontap/san-admin/microsoft-offloaded-data-transfer-odx-concept.html) 。

**Hyper-V**クラスタリング:仮想マシンの高可用性と拡張性

フェイルオーバークラスタは、Hyper-Vサーバに対して高可用性と拡張性を提供します。フェイルオーバーク ラスタは、VMの可用性と拡張性を高めるために連携する独立したHyper-Vサーバのグループです。

Hyper-Vクラスタサーバ(ノード)は、物理ネットワークとクラスタソフトウェアによって接続されます。こ れらのノードは共有ストレージを使用して、構成、仮想ハードディスク(VHD)ファイル、Snapshotコピー などのVMファイルを格納します。共有ストレージには、図6に示すように、NetApp SMB/CIFS共有また はNetApp LUN上のCSVを使用できます。この共有ストレージは、一貫性のある分散されたネームスペースを 提供し、クラスタ内のすべてのノードから同時にアクセスできます。したがって、クラスタ内の1つのノード に障害が発生すると、もう一方のノードがフェイルオーバーと呼ばれるプロセスによってサービスを提供しま す。フェイルオーバークラスタは、フェイルオーバークラスタマネージャスナップインおよびフェイルオーバ ークラスタリングWindows PowerShellコマンドレットを使用して管理できます。

クラスタ共有ボリューム

CSVを使用すると、NTFSまたはReFSボリュームとしてプロビジョニングされた同じNetApp LUNへの読み取 り/書き込みアクセスを、フェイルオーバークラスタ内の複数のノードで同時に実行できます。CSVを使用す ると、クラスタ化されたロールは、ドライブ所有権を変更したり、ボリュームをディスマウントおよび再マウ ントしたりすることなく、ノード間で迅速にフェイルオーバーできます。CSVを使用すると、フェイルオーバ ークラスタ内の多数のLUNを簡単に管理できます。CSVは、NTFSまたはReFS上に階層化された汎用クラス タファイルシステムを提供します。

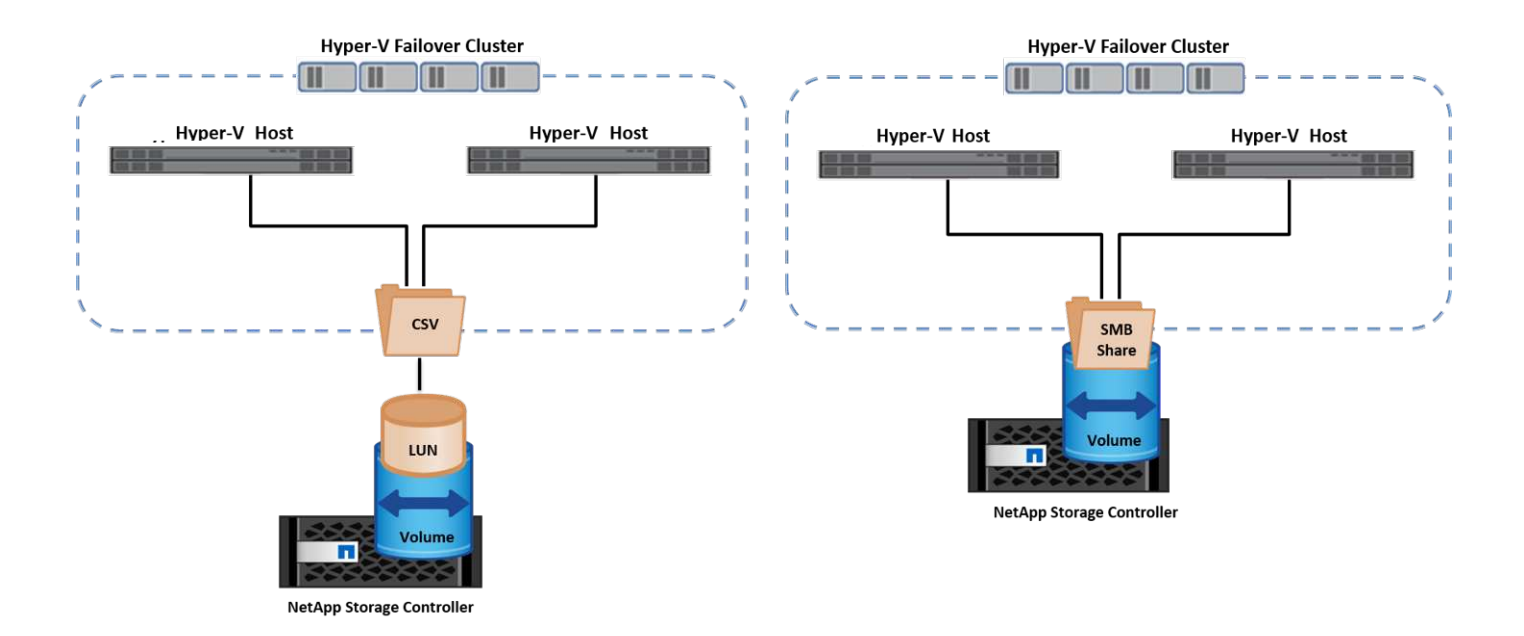

ベストプラクティス

- NetAppでは、内部クラスタ通信とCSVトラフィックが同じネットワークを経由しないように、iSCSIネッ トワークでクラスタ通信をオフにすることを推奨しています。
- NetAppでは、耐障害性とQoSを確保するために冗長なネットワークパス(複数のスイッチ)を使用するこ とを推奨しています

覚えておくべきこと

- CSVに使用するディスクは、NTFSまたはReFSでパーティショニングする必要があります。FATまた はFAT32でフォーマットされたディスクはCSVに使用できません。
- CSVに使用するディスクの割り当てには64Kのフォーマットを使用する必要があります。

さらに読みます

Hyper-Vクラスタの導入については、「付録B: ["Hyper-V](#page-38-0)[クラスタの導入](#page-38-0)["](#page-38-0)。

**Hyper-V**ライブマイグレーション:**VM**の移行

VMの有効期間中に、Windowsクラスタ上の別のホストにVMを移動しなければならない場合があります。この 処理は、ホストのシステムリソースが不足している場合や、メンテナンスのためにホストのリブートが必要な 場合に必要になることがあります。同様に、VMを別のLUNまたはSMB共有に移動しなければならない場合が あります。これは、現在のLUNまたは共有でスペースが不足しているか、パフォーマンスが想定よりも低い場 合に必要になることがあります。Hyper-Vライブマイグレーションでは、実行中のVMを物理Hyper-Vサーバ間 で移動します。VMの可用性には影響しません。フェイルオーバークラスタの一部であるHyper-Vサーバ間、 またはどのクラスタにも属さない独立したHyper-Vサーバ間で、VMをライブマイグレーションできます。

クラスタ環境でのライブマイグレーション

VMは、クラスタのノード間でシームレスに移動できます。クラスタ内のすべてのノードが同じストレージを 共有し、VMとそのディスクにアクセスできるため、VMの移行は瞬時に完了します。次の図に、クラスタ環境 でのライブマイグレーションを示します。

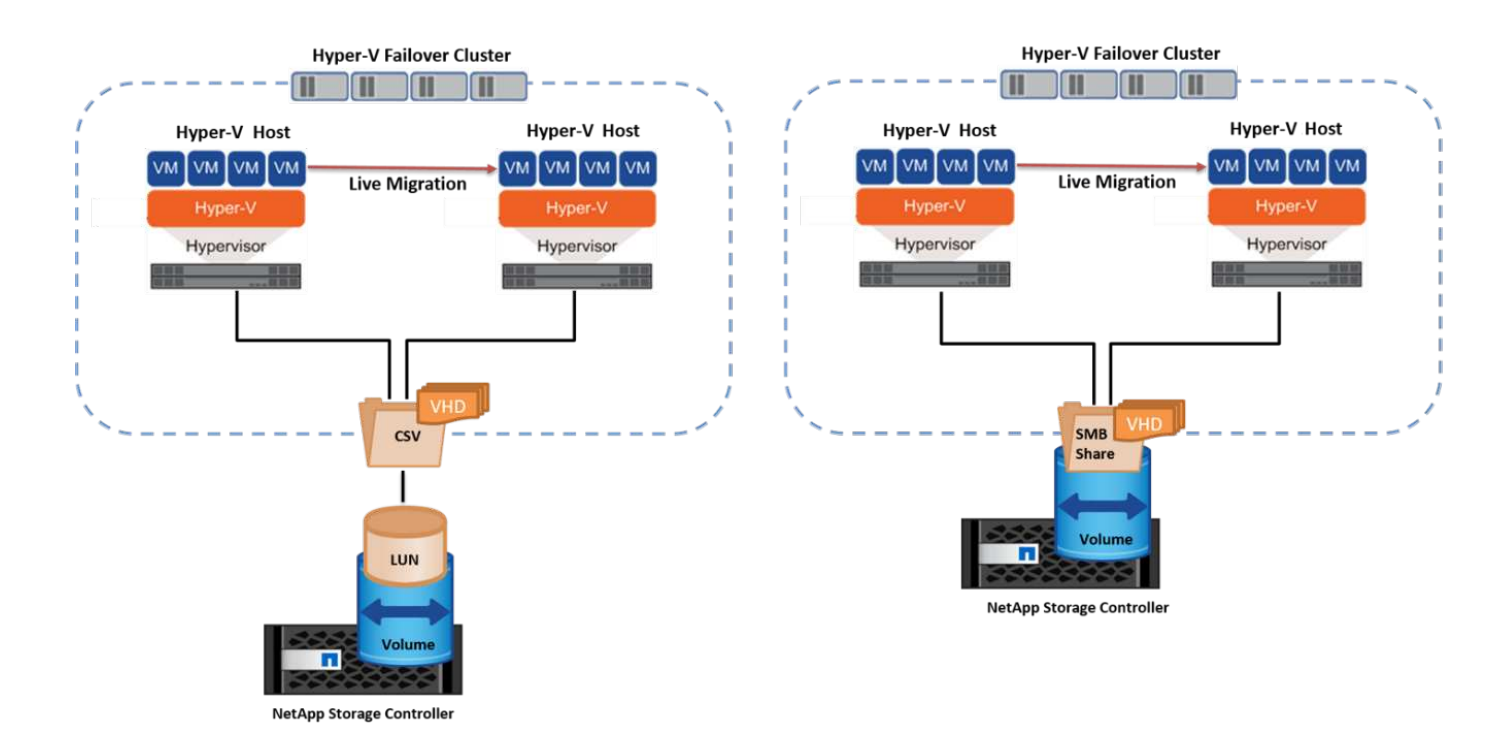

ベストプラクティス

- ライブマイグレーショントラフィック専用のポートを用意します。
- 移行中のネットワーク関連の問題を回避するために、専用のホストライブマイグレーションネットワーク を用意します。

さらに読みます

クラスタ環境へのライブマイグレーションの導入については、を参照してください。 ["](#page-39-0)[付録](#page-39-0)[C](#page-39-0)[:クラスタ環境](#page-39-0) [へ](#page-39-0)[の](#page-39-0)[Hyper-V](#page-39-0)[ライブマイグレーションの導入](#page-39-0)["](#page-39-0)。

クラスタ環境外でのライブマイグレーション

VMは、クラスタ化されておらず、独立した2台のHyper-Vサーバ間でライブマイグレーションできます。この プロセスでは、シェアードナッシングまたはシェアードナッシングライブマイグレーションを使用できます。

• 共有ライブマイグレーションでは、VMはSMB共有に格納されます。したがって、VMをライブマイグレー ションする場合、次の図に示すように、VMのストレージは中央のSMB共有に残り、もう一方のノードか ら即座にアクセスできます。

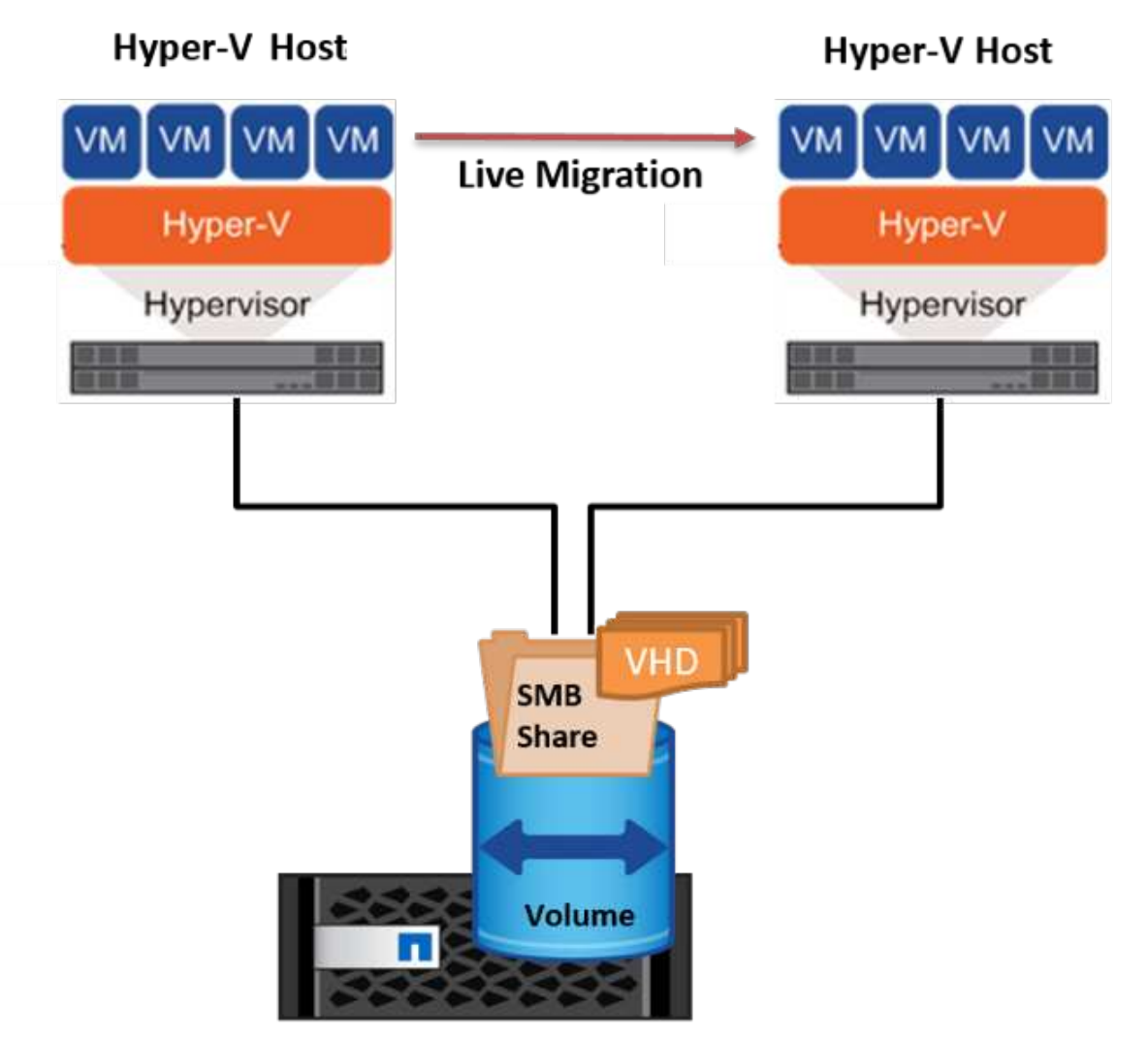

**NetApp Storage Controller** 

• シェアードナッシングライブマイグレーションでは、各Hyper-Vサーバに独自のローカルストレージ (SMB共有、LUN、DAS)があり、VMのストレージはHyper-Vサーバに対してローカルになります。VM をライブマイグレーションすると、VMのストレージがクライアントネットワーク経由でデスティネーシ ョンサーバにミラーリングされ、その後VMが移行されます。DAS、LUN、またはSMB / CIFS共有に格納 されているVMは、次の図に示すように、もう一方のHyper-Vサーバ上のSMB / CIFS共有に移動できま す。2番目の図に示すように、LUNに移動することもできます。

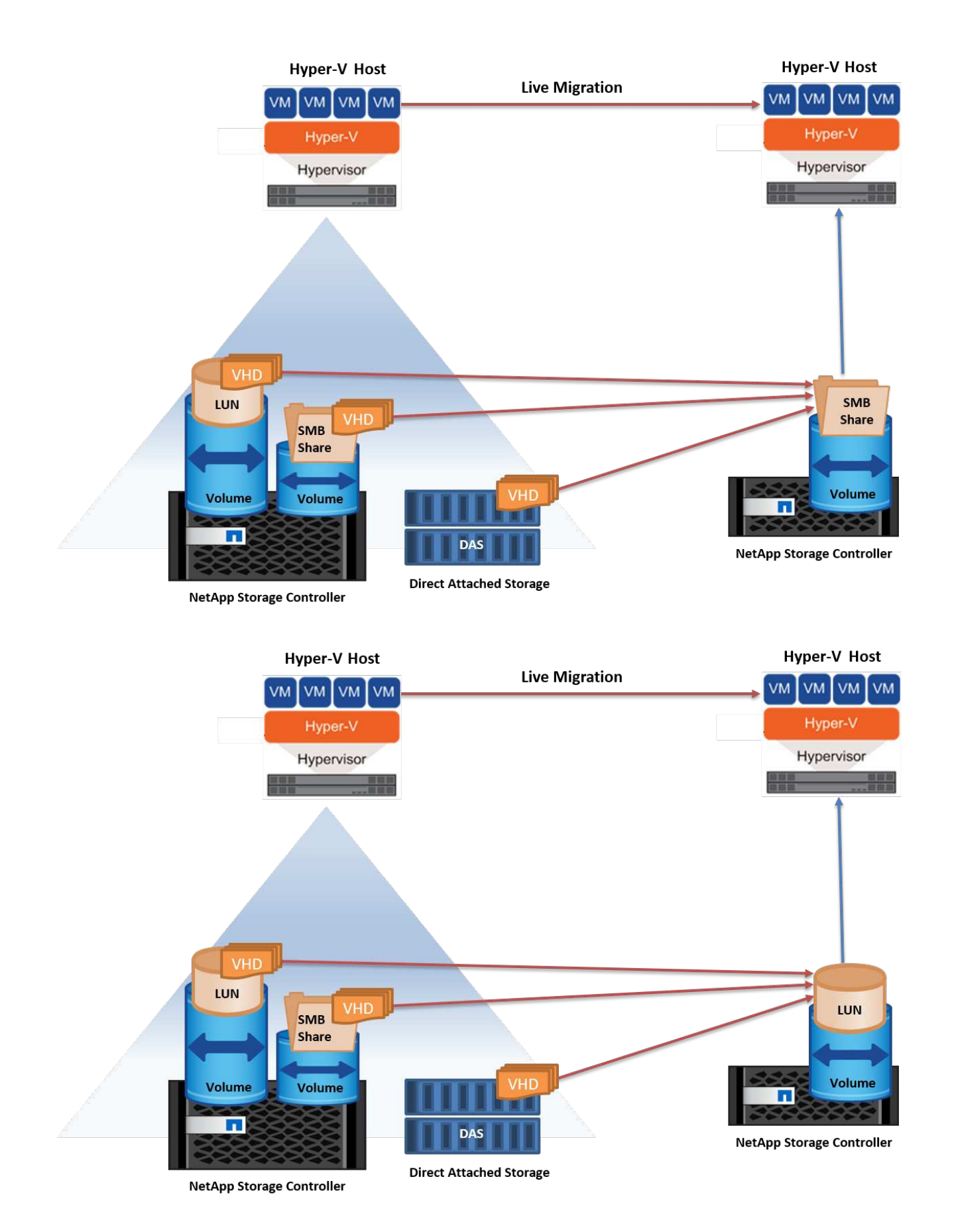

さらに読みます

クラスタ環境外へのライブマイグレーションの導入については、を参照してください。 ["](#page-40-0)[付録](#page-40-0)[D](#page-40-0)[:クラスタ環](#page-40-0)

[境以](#page-40-0)[外](#page-40-0)[に](#page-40-0)[Hyper-V](#page-40-0)[ライブマイグレーションを導入する](#page-40-0)["](#page-40-0)。

**Hyper-V**ストレージのライブマイグレーション

VMの有効期間中に、VMストレージ(VHD / VHDX)を別のLUNまたはSMB共有に移動しなければならない場 合があります。これは、現在のLUNまたは共有でスペースが不足しているか、パフォーマンスが想定よりも低 い場合に必要になることがあります。

VMを現在ホストしているLUNまたは共有は、スペース不足、転用、またはパフォーマンスの低下を招く可能 性があります。このような状況では、ダウンタイムを発生させずに、別のボリューム、アグリゲート、または クラスタ上の別のLUNや共有にVMを移動できます。ストレージシステムにコピーオフロード機能がある場合 は、この処理の方が高速です。NetAppストレージシステムは、CIFSおよびSAN環境ではデフォルトでコピー オフロードが有効になります。

ODX機能は、リモートサーバ上にある2つのディレクトリ間でファイル全体またはサブファイルのコピーを実 行します。コピーは、サーバ間(ソースファイルとデスティネーションファイルが同じサーバ上にある場合は 同じサーバ)でデータをコピーすることによって作成されます。コピーは、クライアントがソースからデータ を読み取ったり、デスティネーションに書き込んだりすることなく作成されます。このプロセスにより、クラ イアントまたはサーバのプロセッサとメモリの使用量が削減され、ネットワークI/O帯域幅が最小限に抑えら れます。同じボリューム内にある場合は、より高速にコピーできます。複数のボリューム間でコピーを行う場 合は、ホストベースのコピーに比べてパフォーマンスが大幅に向上することはありません。ホストでコピー処 理を開始する前に、ストレージシステムにコピーオフロードが設定されていることを確認してください。

VMストレージのライブマイグレーションをホストから開始すると、ソースとデスティネーションが特定さ れ、コピーアクティビティがストレージシステムにオフロードされます。このアクティビティはストレージシ ステムによって実行されるため、ホストのCPU、メモリ、またはネットワークの使用量はごくわずかです。

NetAppストレージコントローラでは、次のようなODXシナリオがサポートされます。

- \* IntraSVM。\*データは同じSVMに所有されます。
- \*ボリューム内、イントラノード。\*ソースとデスティネーションのファイルまたはLUNは同じボリューム 内に存在します。コピーはFlexCloneファイルテクノロジを使用して実行されるため、リモートコピーの パフォーマンスがさらに向上します。
- \*ボリューム間、イントラノード。\*ソースとデスティネーションのファイルまたはLUNは、同じノード上 の異なるボリュームにあります。
- \*ボリューム間、ノード間。\*ソースとデスティネーションのファイルまたはLUNは、異なるノード上にあ る異なるボリュームにあります。
- \* InterSVM。\*データは別 々 のSVMに所有されています。
- \*ボリューム間、イントラノード。\*ソースとデスティネーションのファイルまたはLUNは、同じノード上 の異なるボリュームにあります。
- \*ボリューム間、ノード間。\*ソースとデスティネーションのファイルまたはLUNは、異なるノード上の異 なるボリュームにあります。
- クラスタ間。 ONTAP 9.0以降では、SAN環境でのクラスタ間LUN転送でもODXがサポートされます。ク ラスタ間ODXはSANプロトコルでのみサポートされ、SMBではサポートされません。

移行が完了したら、VMを保持する新しいボリュームを反映するようにバックアップポリシーとレプリケーシ ョンポリシーを再設定する必要があります。以前に作成されたバックアップは使用できません。

VMストレージ(VHD / VHDX)は、次のストレージタイプ間で移行できます。

- DASとSMB共有
- DASとLUN
- SMB共有とLUN
- LUNカン
- SMBキヨウユウカン

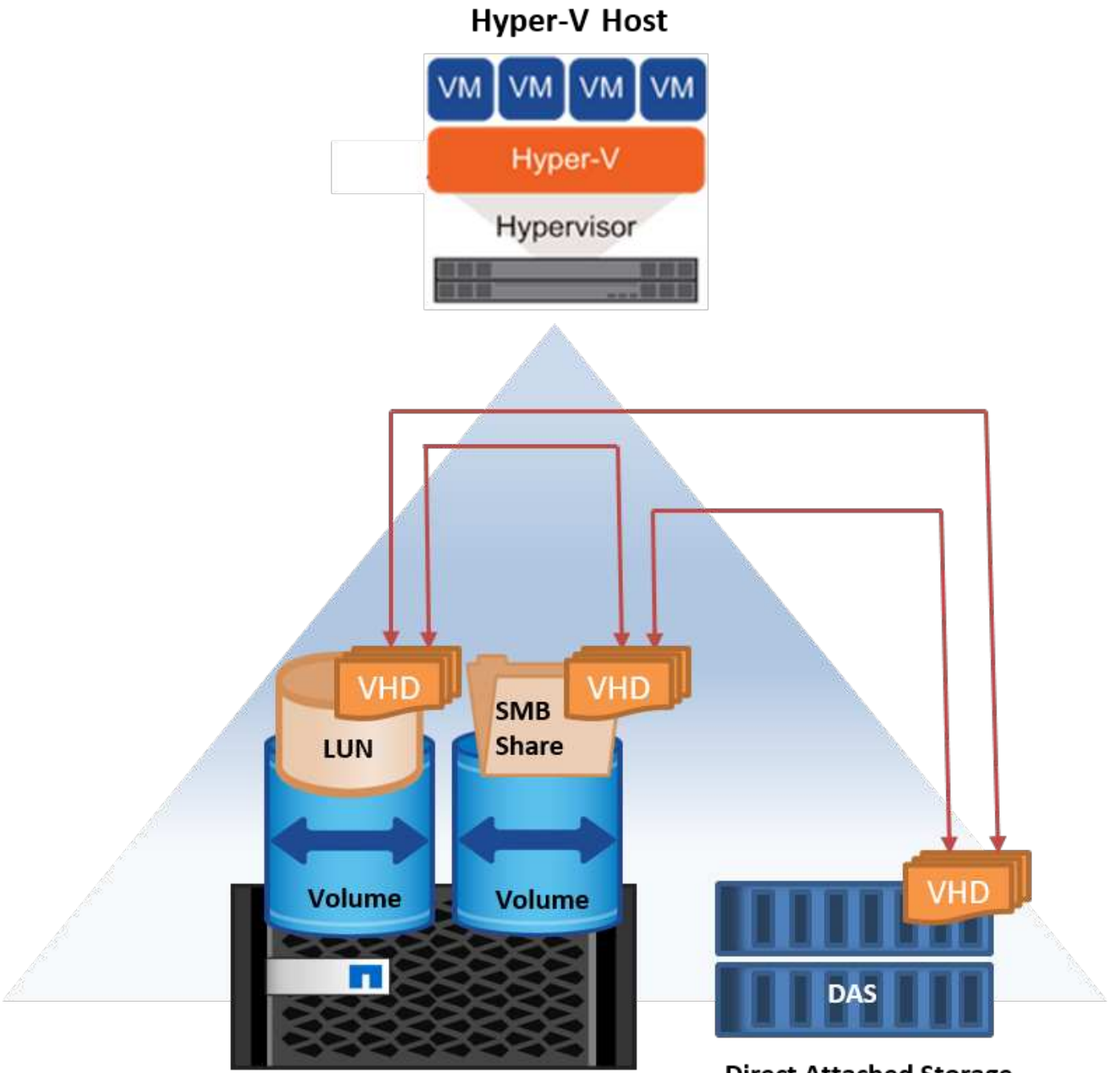

**NetApp Storage Controller** 

**Direct Attached Storage** 

さらに読みます

ストレージライブマイグレーションの導入については、を参照してください。 ["](#page-41-0)[付録](#page-41-0)[E](#page-41-0)[:](#page-41-0)[Hyper-V](#page-41-0)[ストレージラ](#page-41-0)

**Hyper-V**レプリカ:仮想マシンのディザスタリカバリ

Hyper-Vレプリカは、プライマリサイトからセカンダリサイトのレプリカVMにHyper-V VMをレプリケート し、VMのディザスタリカバリを非同期で提供します。VMをホストするプライマリサイトのHyper-Vサーバを プライマリサーバと呼び、レプリケートされたVMを受け取るセカンダリサイトのHyper-Vサーバをレプリカ サーバと呼びます。次の図に、Hyper-Vレプリカのシナリオ例を示します。Hyper-Vレプリカは、フェイルオ ーバークラスタの一部であるHyper-Vサーバ間、またはどのクラスタにも属さない独立したHyper-Vサーバ間 で、VMに使用できます。

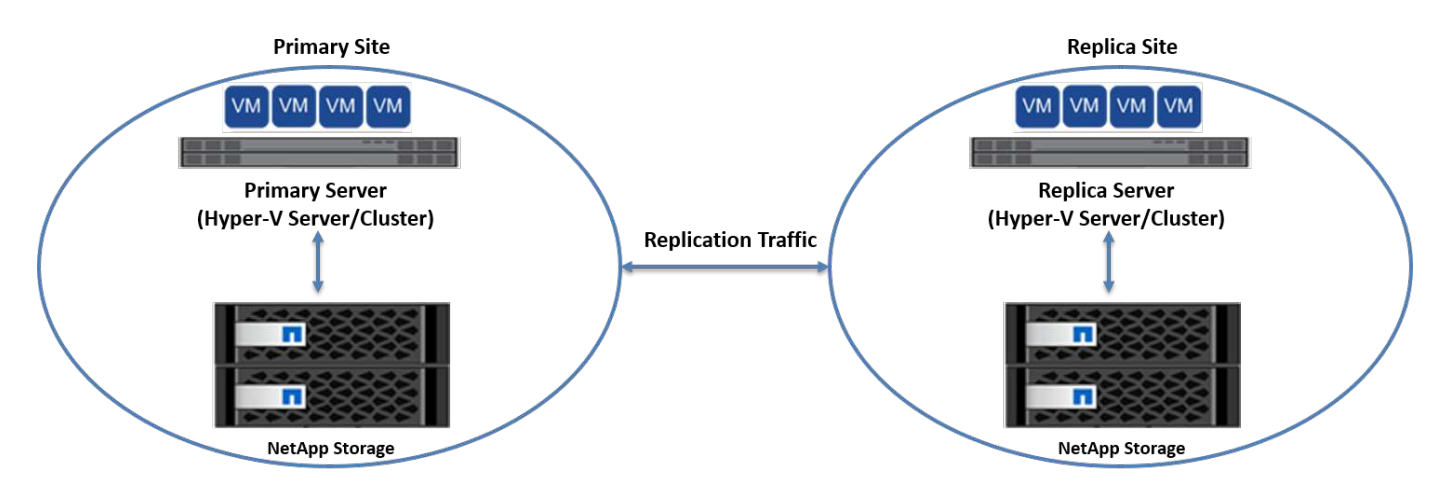

レプリケーション

プライマリサーバ上のVMに対してHyper-Vレプリカが有効になると、最初のレプリケーションではレプリカ サーバ上に同一のVMが作成されます。最初のレプリケーション後、Hyper-VレプリカはVMのVHDのログファ イルを保持します。ログファイルは、レプリケーション頻度に応じてレプリカVHDに対して逆の順序で再生 されます。このログと逆の順序を使用することで、最新の変更が非同期で保存され、レプリケートされます。 想定される頻度でレプリケーションが実行されない場合は、アラートが発行されます。

拡張レプリケーション

Hyper-Vレプリカは、セカンダリレプリカサーバをディザスタリカバリ用に構成できる拡張レプリケーション をサポートしています。セカンダリレプリカサーバは、レプリカサーバがレプリカVM上の変更を受信するよ うに構成できます。拡張レプリケーションシナリオでは、プライマリサーバ上のプライマリVMの変更がレプ リカサーバにレプリケートされます。その後'変更内容が拡張レプリカ・サーバに複製されますプライマリサ ーバとレプリカサーバの両方がダウンした場合にのみ、VMを拡張レプリカサーバにフェイルオーバーできま す。

フェイルオーバー

フェイルオーバーは自動ではなく、手動で実行する必要があります。フェイルオーバーには、次の3種類があ ります。

- \*フェイルオーバーのテスト。\*このタイプは、レプリカVMがレプリカサーバで正常に起動し、レプリ カVMで開始されることを確認するために使用されます。このプロセスでは、フェイルオーバー時にテス トVMの複製が作成され、通常の本番レプリケーションには影響しません。
- \*計画的フェイルオーバー。\*このタイプは、計画的停止または予期される停止中にVMをフェイルオーバー するために使用されます。このプロセスはプライマリVMで開始されます。計画的フェイルオーバーを実 行する前に、プライマリサーバでこのプロセスをオフにする必要があります。マシンがフェイルオーバー

すると、Hyper-V Replicaはレプリカサーバ上のレプリカVMを起動します。

• \*計画外フェイルオーバー。\*このタイプは、予期しない停止が発生した場合に使用されます。このプロセ スはレプリカVMで開始され、プライマリマシンに障害が発生した場合にのみ使用する必要があります。

リカバリ

VMのレプリケーションを設定するときに、リカバリポイントの数を指定できます。リカバリポイントは、レ プリケートされたマシンからデータをリカバリできる時点を表します。

さらに読みます

- Hyper-Vレプリカをクラスタ環境外に導入する方法については、「["](win_deploy_hyperv_replica_oce.html)[クラスタ環境](win_deploy_hyperv_replica_oce.html)[外](win_deploy_hyperv_replica_oce.html)[に](win_deploy_hyperv_replica_oce.html)[Hyper-V](win_deploy_hyperv_replica_oce.html)[レプリカを](win_deploy_hyperv_replica_oce.html) [導入する](win_deploy_hyperv_replica_oce.html)[".](win_deploy_hyperv_replica_oce.html) 」
- クラスタ環境へのHyper-Vレプリカの導入については、「["](win_deploy_hyperv_replica_ce.html)[クラスタ環境](win_deploy_hyperv_replica_ce.html)[へ](win_deploy_hyperv_replica_ce.html)[の](win_deploy_hyperv_replica_ce.html)[Hyper-V](win_deploy_hyperv_replica_ce.html)[レプリカの導入](win_deploy_hyperv_replica_ce.html)["](win_deploy_hyperv_replica_ce.html). 」

ストレージ効率

ONTAPは、Microsoft Hyper-Vをはじめとする仮想環境向けに、業界をリードす るStorage Efficiencyテクノロジを提供します。NetAppでは、ストレージ容量削減保証プ ログラムも提供しています。

## **NetApp**重複排除

NetApp重複排除は、ストレージボリュームレベルで重複ブロックを削除することで機能します。論理コピー の数に関係なく、物理コピーは1つだけ保存されます。そのため、重複排除機能を使用すると、そのブロック のコピーが多数あるという錯覚が生じます。重複排除は、ボリューム全体の4KBブロックレベルで重複データ ブロックを自動的に削除します。このプロセスでは、ディスクへの物理的な書き込み回数が減るため、ストレ ージが再利用されてスペースが確保され、パフォーマンスが削減される可能性があります。Hyper-V環境で は、重複排除機能によってスペースを70%以上削減できます。

シンプロビジョニング

シンプロビジョニングは、ストレージを事前に割り当てる必要がないため、効率的にストレージをプロビジョ ニングできます。つまり、シンプロビジョニングを使用してボリュームまたはLUNを作成した場合、ストレー ジシステム上のスペースは使用されません。スペースは、データがLUNまたはボリュームに書き込まれ、デー タの格納に必要なスペースだけが使用されるまで未使用のままです。NetAppでは、ボリュームでシンプロビ ジョニングを有効にし、LUNリザベーションを無効にすることを推奨します。

### **Quality of Service** の略

clustered ONTAPのストレージQoSを使用すると、ストレージオブジェクトをグループ化し、グループにスル ープットの制限を設定できます。ストレージQoSを使用すると、ワークロードに対するスループットを制限し たり、ワークロードのパフォーマンスを監視したりできます。これにより、ストレージ管理者は、組織、アプ リケーション、ビジネスユニット、本番環境や開発環境ごとにワークロードを分離できます。

エンタープライズ環境では、ストレージQoSによって次のことが実現されます。

- ユーザのワークロード間での影響を防止
- IT-as-a-Service(ITaaS)環境で満たす必要がある特定の応答時間がある重要なアプリケーションを保護し ます。
- テナント間での影響を防止
- 新しいテナントを1つずつ追加することで、パフォーマンスの低下を回避できます。

QoSを使用すると、SVM、フレキシブルボリューム、LUN、またはファイルに送信するI/Oの量を制限できま す。I/Oは処理数または物理スループットによって制限される場合があります。

次の図は、最大スループット制限を適用する独自のQoSポリシーが設定されたSVMを示しています。

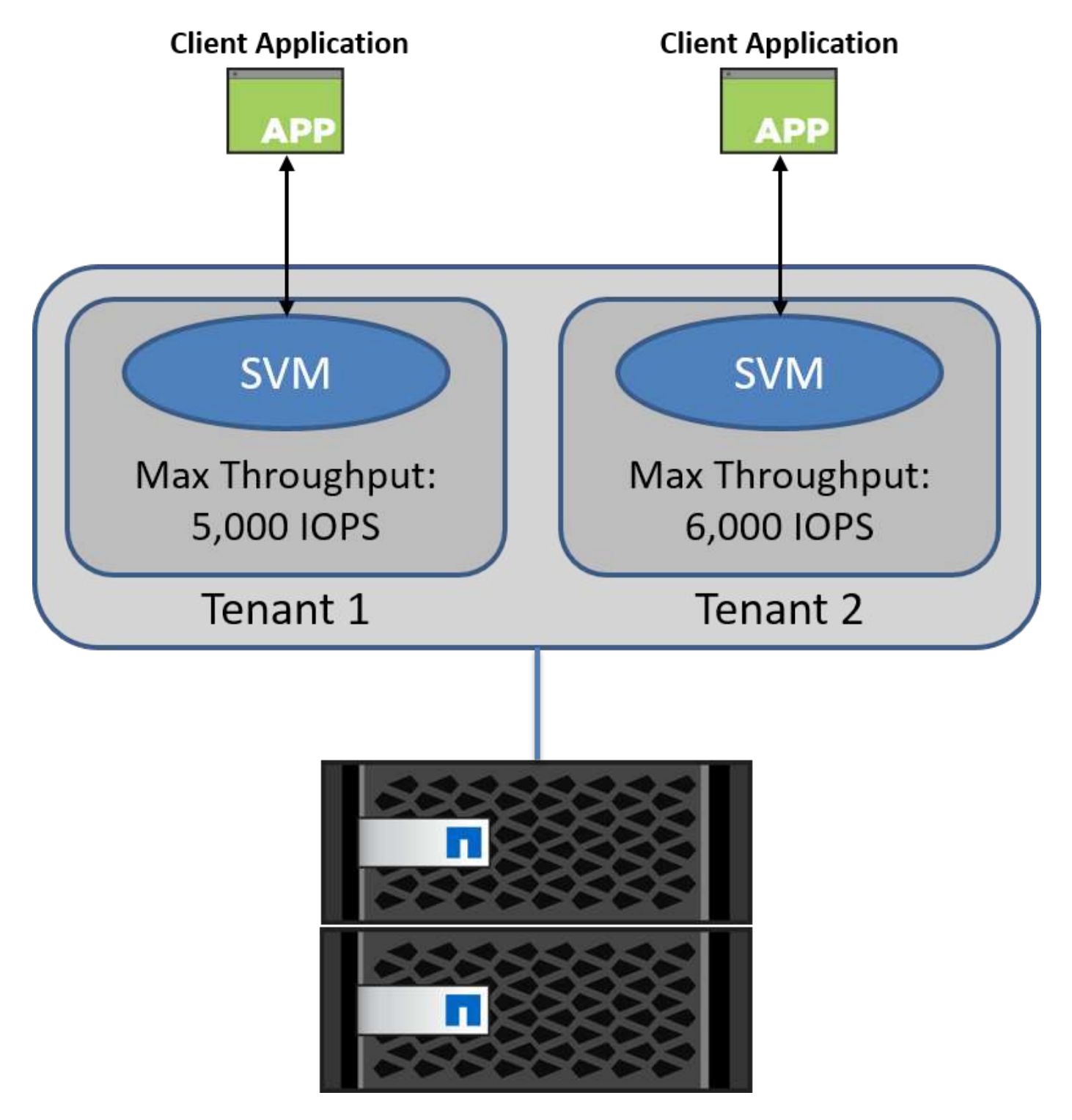

SVMに独自のQoSポリシーを設定し、ポリシーグループを監視するには、ONTAPクラスタで次のコマンドを 実行します。

```
# create a new policy group pg1 with a maximum throughput of 5,000 IOPS
cluster::> qos policy-group create pg1 -vserver vs1 -max-throughput
5000iops
```

```
# create a new policy group pg2 without a maximum throughput
cluster::> qos policy-group create pg2 -vserver vs2
```
# monitor policy group performance cluster::> qos statistics performance show

# monitor workload performance cluster::> qos statistics workload performance show

## セキュリティ

ONTAPは、Windowsオペレーティングシステムにセキュアなストレージシステムを提供 します。

## **Windows Defender**アンチウイルス

Windows Defenderは、Windows Serverにインストールされ、デフォルトで有効になっているマルウェア対策 ソフトウェアです。このソフトウェアは、既知のマルウェアからWindows Serverを積極的に保護 し、Windows Updateを介して定期的にマルウェア対策の定義を更新することができます。NetApp LUNおよ びSMB共有は、Windows Defenderを使用してスキャンできます。

## さらに読みます

詳細については、を参照してください。 ["Windows Defender](https://technet.microsoft.com/windows-server-docs/security/windows-defender/windows-defender-overview-windows-server?f=255&MSPPError=-2147217396)[の概要](https://technet.microsoft.com/windows-server-docs/security/windows-defender/windows-defender-overview-windows-server?f=255&MSPPError=-2147217396)["](https://technet.microsoft.com/windows-server-docs/security/windows-defender/windows-defender-overview-windows-server?f=255&MSPPError=-2147217396)。

## **BitLocker**

BitLockerドライブ暗号化は、Windows Server 2012から引き継がれたデータ保護機能です。この暗号化によ り、物理ディスク、LUN、およびCSVが保護されます。

ベストプラクティス

BitLockerを有効にする前に、CSVをメンテナンスモードにする必要があります。そのため、NetAppでは、ダ ウンタイムを回避するために、CSV上にVMを作成する前に、BitLockerベースのセキュリティに関する決定を 行うことを推奨しています。

## **Nano**サーバーの導入

Microsoft Windows Nano Serverの導入について説明します。

## 導入

Nano ServerをHyper-Vホストとして導入するには、次の手順を実行します。

- 1. 管理者グループのメンバーとしてWindows Serverにログインします。
- 2. Windows Server ISOの\NanoServerフォルダからNanoServerImageGeneratorフォルダをローカルハード ドライブにコピーします。
- 3. Nano Server VHD/VHDXを作成するには、次の手順を実行します。
	- a. Windows PowerShellを管理者として起動し、ローカルハードドライブ上のコピーされ たNanoServerImageGeneratorフォルダに移動して、次のコマンドレットを実行します。

```
Set-ExecutionPolicy RemoteSigned
Import-Module .\NanoServerImageGenerator -Verbose
```
b. 次のPowerShellコマンドレットを実行して、Nano Server用のVHDをHyper-Vホストとして作成しま す。このコマンドを実行すると、新しいVHDの管理者パスワードを入力するように求められます。

 New-NanoServerImage -Edition Standard -DeploymentType Guest -MediaPath <"input the path to the root of the contents of Windows Server 2016 ISO"> -TargetPath <"input the path, including the filename and extension where the resulting VHD/VHDX will be created"> -ComputerName <"input the name of the nano server computer you are about to create"> -Compute .. 次の例では、フェイルオーバークラスタリングが有効なHyper-Vホスト機能を持つNano Server VHDを作成します。この例では、f:\にマウントされたISOからNano Server

VHDを作成します。新しく作成したVHDは、コマンドレットの実行元のフォルダ内のNanoSe rverという名前のフォルダに配置されます。コンピュータ名はNanoServerで、作成された VHDにはWindows Serverの標準エディションが含まれています。

 New-NanoServerImage -Edition Standard -DeploymentType Guest -MediaPath f:\ -TargetPath .\NanoServer.vhd -ComputerName NanoServer -Compute -Clustering .. コマンドレットNew-NanoServerImageを使用して、 IPアドレス、サブネットマスク、デフォルトゲートウェイ、DNSサーバ、ドメイン名を設定 するパラメータを設定します。 など。

4. VMまたは物理ホストでVHDを使用して、Nano ServerをHyper-Vホストとして導入します。

- a. VMに導入する場合は、Hyper-V Managerで新しいVMを作成し、手順3で作成したVHDを使用します。
- b. 物理ホストに導入する場合は、VHDを物理コンピュータにコピーし、この新しいVHDから起動するよ うに構成します。まず、VHDをマウントし、bcdboot e:\windows(VHDがE:\の下にマウントされてい る場所)を実行し、VHDをアンマウントし、物理コンピュータを再起動して、Nano Serverを起動し ます。
- 5. Nano Serverをドメインに参加させる (オプション):
	- a. ドメイン内の任意のコンピュータにログインし、次のPowerShellコマンドレットを実行してデータブ ロブを作成します。

```
$domain = "<input the domain to which the Nano Server is to be
joined>"
$nanoserver = "<input name of the Nano Server>"
```

```
 djoin.exe /provision /domain $domain /machine $nanoserver /savefile
C:\temp\odjblob /reuse
.. リモートマシンで次のPowerShellコマンドレットを実行して、odjblob
ファイルをNano Serverにコピーします。
```

```
$nanoserver = "<input name of the Nano Server>"
$nanouname = ""<input username of the Nano Server>"
$nanopwd = ""<input password of the Nano Server>"
```
\$filePath = 'c:\temp\odjblob' \$fileContents = Get-Content -Path \$filePath -Encoding Unicode

```
$securenanopwd = ConvertTo-SecureString -AsPlainText -Force $nanopwd
$nanosecurecred = new-object management.automation.pscredential
$nanouname, $securenanopwd
```

```
Invoke-Command -VMName $nanoserver -Credential $nanosecurecred
-ArgumentList @($filePath,$fileContents) -ScriptBlock \{
      param($filePath,$data)
      New-Item -ItemType directory -Path c:\temp
      Set-Content -Path $filePath -Value $data -Encoding Unicode
      cd C:\temp
      djoin /requestodj /loadfile c:\temp\odjblob /windowspath
c:\windows /localos
}
```
b. Nano Serverを再起動します。

### **Nano**サーバーへの接続

PowerShellを使用してNano Serverにリモート接続するには、次の手順を実行します。

1. リモートサーバーで次のコマンドレットを実行して、Nano Serverをリモートコンピュータ上の信頼でき るホストとして追加します。

 Set-Item WSMan:\LocalHost\Client\TrustedHosts "<input IP Address of the Nano Server>"

. 環境が安全で、すべてのホストを信頼できるホストとしてサーバに追加する場合は、次のコマン ドを実行します。

Set-Item WSMan:\LocalHost\Client\TrustedHosts \*

. リモートサーバで次のコマンドレットを実行して、リモートセッションを開始します。プロンプ トが表示されたら、Nano Serverのパスワードを入力します。

Enter-PSSession -ComputerName "<input IP Address of the Nano Server>" -Credential ~\Administrator

リモートWindows ServerからGUI管理ツールを使用してNano Serverにリモート接続するには、次のコマンド を実行します。

- 1. 管理者グループのメンバーとしてWindows Serverにログインします。
- 2. Server Managerの起動。
- 3. Server ManagerからNano Serverをリモートで管理するには、All Servers(すべてのサーバー)を右クリ ックし、Add Servers(サーバーの追加)をクリックして、Nano Serverの情報を入力して追加します。こ れで、サーバーリストにNano Serverが表示されます。Nano Serverを選択し、右クリックして、提供され たさまざまなオプションで管理を開始します。
- 4. Nano Server上のサービスをリモートで管理するには、次の手順を実行します。
	- a. サーバーマネージャのツールセクションからサービスを開きます。
	- b. [サービス (ローカル) ]を右クリックします。
	- c. [Connect to Server]をクリックします。
	- d. Nano Serverのサービスを表示および管理するためのNano Serverの詳細情報を提供します。
- 5. Nano ServerでHyper-Vの役割が有効になっている場合は、次の手順を実行してHyper-V Managerからリモ ートで管理します。
	- a. [Server Manager]の[Tools]セクションから[Hyper-V Manager]を開きます。
	- b. [Hyper-V Manager]を右クリックします。
	- c. [Connect to Server]をクリックし、Nano Serverの詳細を入力します。Nano ServerをHyper-Vサーバと して管理し、その上にVMを作成および管理できるようになりました。
- 6. Nano Serverでフェールオーバークラスタリングロールが有効になっている場合は、次の手順を実行して フェールオーバークラスタマネージャからリモートで管理します。
- a. Server ManagerのToolsセクションからFailover Cluster Managerを開きます。
- b. Nano Serverを使用してクラスタリング関連の操作を実行します。

### <span id="page-38-0"></span>**Hyper-V**クラスタの導入

この付録では、Hyper-Vクラスタの導入について説明します。

### 前提条件

- 2台以上のHyper-Vサーバが相互に接続されている。
- 各Hyper-Vサーバに少なくとも1つの仮想スイッチが設定されている。
- フェイルオーバークラスタ機能は、各Hyper-Vサーバで有効になっています。
- SMB共有(CSV)は、Hyper-VクラスタリングのためにVMとそのディスクを格納する共有ストレージと して使用されます。
- 異なるクラスタ間でストレージを共有しないでください。クラスタごとにCSV / CIFS共有を1つだけ設定 する必要があります。
- SMB共有を共有ストレージとして使用する場合は、SMB共有に対する権限を設定して、クラスタ内のすべ てのHyper-Vサーバのコンピュータアカウントにアクセスを許可する必要があります。

### 導入

- 1. いずれかのWindows Hyper-Vサーバに管理者グループのメンバーとしてログインします。
- 2. Server Managerの起動。
- 3. [Tools]セクションで、[Failover][Cluster Manager]をクリックします。
- 4. [Actions]メニューから[Create Cluster]をクリックします。
- 5. このクラスタに含まれるHyper-Vサーバの詳細を指定します。
- 6. クラスタ構成を検証クラスタ構成の検証を求められたら[Yes]を選択し、Hyper-Vサーバがクラスタに参加 するための前提条件を満たしているかどうかを検証するために必要なテストを選択します。
- 7. 検証に成功すると、クラスタ作成ウィザードが開始されます。ウィザードで、新しいクラスタのクラスタ 名とクラスタのIPアドレスを入力します。次に、Hyper-Vサーバ用の新しいフェイルオーバークラスタが 作成されます。
- 8. フェイルオーバークラスタマネージャで、新しく作成したクラスタをクリックして管理します。
- 9. クラスタで使用する共有ストレージを定義します。SMB共有またはCSVのいずれかです。
- 10. SMB共有を共有ストレージとして使用する場合、特別な手順は必要ありません。
	- NetAppストレージコントローラにCIFS共有を設定します。これを行うには、「["SMB](win_smb.html)[環境でのプロビ](win_smb.html) [ジョニング](win_smb.html)["](win_smb.html)"。
- 11. CSVを共有ストレージとして使用するには、次の手順を実行します。
	- a. NetAppストレージコントローラでLUNを設定します。これを行うには、「SAN環境でのプロビジョニ ング」を参照してください。
	- b. フェイルオーバークラスタ内のすべてのHyper-VサーバがNetApp LUNを認識できることを確認しま す。フェイルオーバークラスタに含まれるすべてのHyper-Vサーバに対してこの処理を実行するには、 それぞれのイニシエータがNetAppストレージのイニシエータグループに追加されていることを確認し

ます。また、LUNが検出され、MPIOが有効になっていることを確認してください。

- c. クラスタ内のいずれかのHyper-Vサーバで、次の手順を実行します。
	- i. LUNをオンラインにし、ディスクを初期化し、新しいシンプルボリュームを作成し、NTFSまた はReFSを使用してフォーマットします。
	- ii. フェイルオーバークラスタマネージャで、クラスタを展開し、ストレージを展開し、ディスクを 右クリックして、ディスクの追加をクリックします。追加すると、クラスタへのディスクの追加 ウィザードが開き、LUNがディスクとして表示されます。[OK]をクリックしてLUNをディスクと して追加します。
	- iii. これで、LUNの名前がClustered Diskになり、[Disks]に[Available Storage]と表示されます。
- d. LUN(クラスタディスク)を右クリックし、[Add to Cluster Shared Volumes]をクリックします。これ で、LUNがCSVとして表示されます。
- e. CSVは、ローカルの場所C:\ClusterStorage\にあるフェイルオーバークラスタのすべてのHyper-Vサー バから同時に認識およびアクセスできます。
- 12. 高可用性VMを作成します。
	- a. フェイルオーバークラスタマネージャで、前の手順で作成したクラスタを選択して展開します。
	- b. [Roles]をクリックし、[Actions]で[Virtual Machines]をクリックします。[New Virtual Machine]をクリッ クします。
	- c. VMを配置するクラスタからノードを選択します。
	- d. [Virtual Machine Creation]ウィザードで、VMとそのディスクを格納するパスとして共有ストレージ (SMB共有またはCSV)を指定します。
	- e. Hyper-V Managerを使用して、VMとそのディスクをHyper-Vサーバ用に格納するためのデフォルトパ スとして共有ストレージ(SMB共有またはCSV)を設定します。
- 13. 計画的フェイルオーバーをテストする。ライブマイグレーション、クイックマイグレーション、またはス トレージマイグレーション(移動)を使用して、VMを別のノードに移動します。レビュー ["](#page-39-0)[クラスタ環境](#page-39-0) [でのライブマイグレーション](#page-39-0)["](#page-39-0) 詳細:
- 14. 計画外フェイルオーバーをテストVMを所有するサーバでクラスタサービスを停止します。

### <span id="page-39-0"></span>クラスタ環境への**Hyper-V**ライブマイグレーションの導入

この付録では、クラスタ環境へのライブマイグレーションの導入について説明します。

#### 前提条件

ライブマイグレーションを導入するには、共有ストレージを使用するフェイルオーバークラスタでHyper-Vサ ーバを構成する必要があります。レビュー ["Hyper-V](#page-38-0)[クラスタの導入](#page-38-0)["](#page-38-0) 詳細:

#### 導入

クラスタ環境でライブマイグレーションを使用するには、次の手順を実行します。

- 1. フェイルオーバークラスタマネージャで、クラスタを選択して展開します。クラスタが表示されない場合 は、[Failover][Cluster Manager]をクリックし、[Connect to Cluster]をクリックしてクラスタ名を指定しま す。
- 2. [Roles]をクリックします。クラスタで使用可能なすべてのVMが表示されます。

3. VMを右クリックし、[Move]をクリックします。これにより、次の3つのオプションが提供されます。

- \*ライブマイグレーション。\*手動でノードを選択することも、クラスタが最適なノードを選択できる ようにすることもできます。ライブマイグレーションでは、クラスタはVMで使用されているメモリを 現在のノードから別のノードにコピーします。そのため、VMを別のノードに移行すると、VMに必要 なメモリと状態の情報がVMにすでに用意されています。この移行方法はほぼ瞬時ですが、一度に移行 できるVMは1つだけです。
- \*クイック移行。\*ノードを手動で選択することも、クラスタが最適なノードを選択できるようにする こともできます。クイックマイグレーションでは、クラスタはVMで使用されているメモリをストレー ジ内のディスクにコピーします。そのため、VMを別のノードに移行すると、VMに必要なメモリと状 態の情報を、もう一方のノードがディスクからすばやく読み取ることができます。クイックマイグレ ーションでは、複数のVMを同時に移行できます。
- \*仮想マシンストレージの移行。\*この方法では、仮想マシンストレージの移動ウィザードを使用しま す。このウィザードでは、VMディスクと他のファイルを選択して、別の場所(CSV共有またはSMB 共有)に移動できます。

クラスタ環境外への**Hyper-V**ライブマイグレーションの導入

このセクションでは、クラスタ環境外でのHyper-Vライブマイグレーションの導入につ いて説明します。

### 前提条件

- 独立したストレージまたは共有SMBストレージを備えたスタンドアロンのHyper-Vサーバ。
- ソースサーバとデスティネーションサーバの両方にインストールされているHyper-Vの役割。
- 両方のHyper-Vサーバが同じドメインに属しているか、相互に信頼されているドメインに属しています。

### 導入

非クラスタ環境でライブマイグレーションを実行するには、ソースとデスティネーションのHyper-Vサーバが ライブマイグレーション処理を送受信できるように設定します。両方のHyper-Vサーバで、次の手順を実行し ます。

- 1. [Server Manager]の[Tools]セクションから[Hyper-V Manager]を開きます。
- 2. [Actions]で[Hyper-V Settings]をクリックします。
- 3. [Live Migrations]をクリックし、[Enable Incoming and Outgoing Live Migrations]を選択します。
- 4. 使用可能なネットワーク上でライブマイグレーショントラフィックを許可するか、特定のネットワーク上 でのみ許可するかを選択します。
- 5. 必要に応じて、Live MigrationsのAdvancedセクションから認証プロトコルとパフォーマンスオプションを 設定できます。
- 6. CredSSPを認証プロトコルとして使用している場合は、VMを移動する前に、デスティネーションHyper-V サーバからソースHyper-Vサーバにログインしてください。
- 7. Kerberosを認証プロトコルとして使用する場合は、制約付き委任を設定します。そのためには、Active Directoryドメインコントローラへのアクセスが必要です。委譲を設定するには、次の手順を実行します。
	- a. Active Directoryドメインコントローラに管理者としてログインします。
	- b. Server Managerを起動します。
- c. [ツール]セクションで、[Active Directoryユーザーとコンピュータ]をクリックします。
- d. ドメインを展開し、[コンピュータ]をクリックします。
- e. リストからソースHyper-Vサーバを選択して右クリックし、[Properties]をクリックします。
- f. [委任]タブで、[このコンピュータを信頼して指定されたサービスのみに委任する]を選択します。
- g. [Kerberosのみを使用]を選択します。
- h. [追加]をクリックします。[サービスの追加]ウィザードが開きます。
- i. [サービスの追加]で[ユーザーとコンピュータ]をクリックすると、[ユーザーまたはコンピュータの選 択**]**が開きます。
- j. デスティネーションHyper-Vサーバ名を指定し、[OK]をクリックします。
	- VMストレージを移動するには、[CIFS]を選択します。
	- VMを移動するには、[Microsoft Virtual System Migration]サービスを選択します。
- k. [委任]タブで、[OK]をクリックします。
- l. [Computers]フォルダで、リストから移行先のHyper-Vサーバを選択し、この処理を繰り返しま す。[Select Users or Computers]で、ソースHyper-Vサーバ名を指定します。

### 8. VMを移動します。

- a. Hyper-V Managerを開きます。
- b. VMを右クリックし、[Move]をクリックします。
- c. [Move the Virtual Machine]を選択します。
- d. VMのデスティネーションHyper-Vサーバを指定します。
- e. 移動オプションを選択します。[Shared Live Migration]で、[Move Only the Virtual Machine]を選択しま す。シェアードナッシングライブマイグレーションでは、設定に基づいて他の2つのオプションのいず れかを選択します。
- f. 必要に応じて、デスティネーションHyper-Vサーバ上のVMの場所を指定します。
- g. 概要を確認し、[OK]をクリックしてVMを移動します。

**Hyper-V**ストレージのライブマイグレーションの導入

Hyper-Vストレージのライブマイグレーションの設定方法

前提条件

- 独立したストレージ(DASまたはLUN)またはSMBストレージ(ローカルまたは他のHyper-Vサーバ間で 共有)を備えたスタンドアロンのHyper-Vサーバが必要です。
- Hyper-Vサーバがライブマイグレーション用に設定されている必要があります。の導入に関するセクショ ンを確認します。 ["](#page-42-0)[クラスタ環境](#page-42-0)[外](#page-42-0)[でのライブマイグレーション](#page-42-0)["](#page-42-0)。

### 導入

- 1. Hyper-V Managerを開きます。
- 2. VMを右クリックし、[Move]をクリックします。
- 3. [仮想マシンのストレージの移動]を選択します。
- 4. 設定に基づいてストレージの移動オプションを選択します。
- 5. VMの項目の新しい場所を指定します。
- 6. 概要を確認し、[OK]をクリックしてVMのストレージを移動します。

<span id="page-42-0"></span>クラスタ環境外への**Hyper-V**レプリカの導入

この付録では、クラスタ環境の外部にHyper-Vレプリカを導入する方法について説明し ます。

### 前提条件

- プライマリサーバおよびレプリカサーバとして機能する、同じまたは別の地理的な場所にスタンドアロン のHyper-Vサーバが必要です。
- 別 々 のサイトを使用する場合は、プライマリサーバとレプリカサーバ間の通信を許可するように各サイ トのファイアウォールを設定する必要があります。
- レプリカサーバには、レプリケートされたワークロードを格納するための十分なスペースが必要です。

導入

- 1. レプリカサーバを構成します。
	- a. インバウンドファイアウォールルールでレプリケーショントラフィックの受信を許可するには、次 のPowerShellコマンドレットを実行します。

 Enable-Netfirewallrule -displayname "Hyper-V Replica HTTP Listener (TCP-In)"

- .. [Server Manager]の[Tools]セクションから[Hyper-V Manager]を開きます。
- .. [Actions]から[Hyper-V Settings]をクリックします。

.. [Replication Configuration]をクリックし、[Enable this computer as a Replica Server]を選択します。

- .. [Authentication and Ports]セクションで、認証方法とポートを選択します。
- .. [Authorization and Storage]セクションで、レプリケートされた

VMとファイルを格納する場所を指定します。

- 2. プライマリサーバ上のVMのVMレプリケーションを有効にします。VMのレプリケーションは、Hyper-Vサ ーバ全体ではなく、VM単位で有効になります。
	- a. Hyper-V Managerで、VMを右クリックして[Enable Replication]をクリックし、[Enable Replication]ウ ィザードを開きます。
	- b. VMをレプリケートするレプリカサーバの名前を指定します。
	- c. レプリカサーバでレプリケーショントラフィックを受信するように構成された認証タイプとレプリカ サーバポートを指定します。
	- d. レプリケートするVHDを選択します。
	- e. 変更がレプリカサーバに送信される頻度(期間)を選択します。
- f. リカバリポイントを構成して、レプリカサーバ上で保持するリカバリポイントの数を指定します。
- g. [Initial Replication Method]を選択して、VMデータの初期コピーをレプリカサーバに転送する方法を指 定します。
- h. 概要を確認し、[Finish]をクリックします。
- i. このプロセスでは、レプリカサーバ上にVMレプリカが作成されます。

レプリケーション

- 1. テストフェイルオーバーを実行して、レプリカVMがレプリカサーバ上で正常に機能することを確認しま す。このテストでは、レプリカサーバに一時VMを作成します。
	- a. レプリカサーバにログインします。
	- b. Hyper-V Managerで、レプリカVMを右クリックし、[Replication]をクリックして、[Test Failover]をク リックします。
	- c. 使用するリカバリポイントを選択します。
	- d. このプロセスでは、-Testが追加された同じ名前のVMが作成されます。
	- e. VMを検証して、すべてが正常に動作することを確認します。
	- f. フェイルオーバー後、レプリカテストVMに対して[Stop Test Failover]を選択すると、レプリカテス トVMは削除されます。
- 2. 計画的フェイルオーバーを実行して、プライマリVMの最新の変更をレプリカVMにレプリケートします。 a. プライマリサーバにログインします。
	- b. フェイルオーバーするVMをオフにします。
	- c. Hyper-V Managerで、オフになっているVMを右クリックし、[Replication]をクリックして、[Planned Failover]をクリックします。
	- d. [Failover]をクリックして、最新のVM変更をレプリカサーバに転送します。
- 3. プライマリVMに障害が発生した場合は、計画外フェイルオーバーを実行します。
	- a. レプリカサーバにログインします。
	- b. Hyper-V Managerで、レプリカVMを右クリックし、[Replication]をクリックして、[Failover]をクリッ クします。
	- c. 使用するリカバリポイントを選択します。
	- d. [Failover]をクリックしてVMをフェイルオーバーします。

クラスタ環境への**Hyper-V**レプリカの導入

Windows Serverフェイルオーバークラスタを使用してHyper-Vレプリカを導入および構 成する方法について説明します。

### 前提条件

- Hyper-Vクラスタを同じ場所または別の地理的な場所に配置し、プライマリクラスタとレプリカクラスタ として機能させる必要があります。レビュー ["Hyper-V](#page-38-0)[クラスタの導入](#page-38-0)["](#page-38-0) 詳細:
- 別 々 のサイトを使用する場合は、プライマリクラスタとレプリカクラスタ間の通信を許可するように各

サイトのファイアウォールを設定する必要があります。

• レプリカクラスタには、レプリケートされたワークロードを格納できるだけの十分なスペースが必要で す。

導入

1. クラスタのすべてのノードでファイアウォールルールを有効にします。プライマリクラスタとレプリカク ラスタの両方のすべてのノードで、管理者権限で次のPowerShellコマンドレットを実行します。

```
# For Kerberos authentication
get-clusternode | ForEach-Object \{Invoke-command -computername $_.name
-scriptblock \{Enable-Netfirewallrule -displayname "Hyper-V Replica HTTP
Listener (TCP-In)"}}
```

```
# For Certificate authentication
get-clusternode | ForEach-Object \{Invoke-command -computername $_.name
-scriptblock \{Enable-Netfirewallrule -displayname "Hyper-V Replica
HTTPS Listener (TCP-In)"}}
```
- 2. レプリカクラスタを構成します。
	- a. レプリカクラスタとして使用されるクラスタへの接続ポイントとして使用するNetBIOS名とIPアドレ スを使用して、Hyper-Vレプリカブローカーを設定します。
		- i. フェイルオーバークラスタマネージャを開きます。
		- ii. クラスタを展開し、[Roles]をクリックして、[Actions]ペインで[Configure Role]をクリックしま す。
		- iii. [Select Role]ページで[Hyper-V Replica Broker]を選択します。
		- iv. クラスタ(クライアントアクセスポイント)への接続ポイントとして使用するNetBIOS名とIPアド レスを指定します。
		- v. このプロセスでは、Hyper-Vレプリカブローカーの役割が作成されます。正常にオンラインになっ たことを確認します。
	- b. レプリケーション設定を構成します。
		- i. 前の手順で作成したレプリカブローカーを右クリックし、[Replication Settings]をクリックしま す。
		- ii. [このクラスタをレプリカサーバとして有効にする]を選択します。
		- iii. [Authentication and Ports]セクションで、認証方法とポートを選択します。
		- iv. [Authorization and storage]セクションで、このクラスタへのVMのレプリケートを許可するサーバ を選択します。また、レプリケートされたVMが格納されるデフォルトの場所を指定します。

レプリケーション

レプリケーションは、で説明したプロセスと似ています。 "クラスタ環境外のレプリカ"。

# 追加情報の参照先

# Microsoft WindowsおよびHyper-Vに関するその他のリソース

- ONTAP の概念 <https://docs.netapp.com/us-en/ontap/concepts/introducing-data-management-software-concept.html>
- 最新SANのベストプラクティス <https://www.netapp.com/media/10680-tr4080.pdf>
- NetAppオールSANアレイデータの可用性とNetApp ASAとの整合性 <https://www.netapp.com/pdf.html?item=/media/85671-tr-4968.pdf>
- SMBのドキュメント <https://docs.netapp.com/us-en/ontap/smb-admin/index.html>
- Nano Server入門+ <https://technet.microsoft.com/library/mt126167.aspx>
- Windows Server上のHyper-Vの新機能+ <https://technet.microsoft.com/windows-server-docs/compute/hyper-v/what-s-new-in-hyper-v-on-windows>

# **Microsoft SQL Server** の場合

# **ONTAP**上の**Microsoft SQL Server**

ONTAPは解決策、Microsoft SQL Serverデータベースにエンタープライズクラスのセキ ュリティとパフォーマンスを提供すると同時に、環境を管理するためのワールドクラス のツールも提供します。

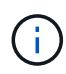

このドキュメントは、以前に公開されたテクニカルレポート\_TR-4590:『Best Practice Guide for Microsoft SQL Server with ONTAP』の内容を置き換えます。

NetAppは、読者が以下について実用的な知識を持っていることを前提としています。

- ONTAP ソフトウェア
- バックアップソフトウェアとしてのNetApp SnapCenterには、次のものが含まれます。
	- SnapCenter Plug-in for Microsoft Windows の略
	- SQL Server向けSnapCenterプラグイン
- Microsoft SQL Serverのアーキテクチャと管理

このベストプラクティスセクションの範囲は、NetAppがストレージインフラに推奨する設計原則と推奨され る標準に基づいた技術設計に限定されます。エンドツーエンドの実装は範囲外です。

NetApp製品間での設定の互換性については、を参照してください。 ["](https://mysupport.netapp.com/matrix/)[ネットアップの](https://mysupport.netapp.com/matrix/) [Interoperability Matrix](https://mysupport.netapp.com/matrix/) [Tool](https://mysupport.netapp.com/matrix/) [\(](https://mysupport.netapp.com/matrix/) [IMT](https://mysupport.netapp.com/matrix/) [\)](https://mysupport.netapp.com/matrix/) ["](https://mysupport.netapp.com/matrix/)。

# **Microsoft SQL Server**のワークロード

SQL Serverを導入する前に、SQL Serverインスタンスがサポートするアプリケーションのデータベースワー クロード要件を理解しておく必要があります。容量、パフォーマンス、可用性に関する要件はアプリケーショ ンごとに異なるため、各データベースはこれらの要件を最適にサポートするように設計する必要があります。 多くの組織では、アプリケーション要件を使用してSLAを定義し、データベースを複数の管理階層に分類して います。SQL Serverのワークロードは次のように記述できます。

- OLTPデータベースは、多くの場合、組織で最も重要なデータベースでもあります。これらのデータベー スは通常、顧客向けのアプリケーションをバックアップし、企業の中核業務に不可欠であると考えられて います。ミッションクリティカルなOLTPデータベースとサポート対象のアプリケーションには、高レベ ルのパフォーマンスが必要で、パフォーマンスの低下や可用性の影響を受けやすいSLAが設定されている ことがよくあります。また、Always-OnフェイルオーバークラスタやAlways-On可用性グループの候補に なることもあります。これらのタイプのデータベースのI/O構成は、通常、ランダムリードが75<sub>90%、書き込み</sub> <sup>が</sup>2510%という特徴があります。
- 意思決定支援システム(DSS)データベースは、データウェアハウスとも呼ばれます。これらのデータベー スは、ビジネスの分析に依存している多くの組織でミッションクリティカルです。これらのデータベース は、クエリの実行時にCPU利用率やディスクからの読み取り処理の影響を受けます。多くの組織で は、DSSデータベースは月、四半期、年末に最も重要なデータベースです。このワークロードは、一般 に100%の読み取りI/O構成です。

# データベース設定

### **Microsoft SQL Server**の**CPU**構成

システムパフォーマンスを向上させるには、SQL Serverの設定とサーバ構成を変更し て、適切な数のプロセッサを実行に使用する必要があります。

ハイパースレッディング

ハイパースレッディングはインテル独自の同時マルチスレッド(SMT)実装であり、x86マイクロプロセッサ上 で実行される計算(マルチタスク)の並列化を改善します。

ハイパースレッディングを使用するハードウェアでは、論理ハイパースレッディングCPUを物理CPUとして オペレーティングシステムに認識させることができます。SQL Serverは、オペレーティングシステムが提供 する物理CPUを認識し、ハイパースレッドプロセッサを使用できます。これにより、並列化が促進され、パ フォーマンスが向上します。

ここで注意すべき点は、SQL Serverの各バージョンには、使用できるコンピューティング能力に独自の制限 があることです。詳細については、「SQL Serverのエディション別のコンピューティング容量制限」を参照 してください。

SQL Serverのライセンスには2つのオプションがあります。1つ目はサーバ+クライアントアクセスライセンス (CAL)モデルと呼ばれ、2つ目はプロセッサごとのコアモデルです。SQL Serverで利用可能なすべての製品 機能には、サーバ+ CAL戦略でアクセスできますが、ソケットあたりのCPUコア数はハードウェアで20に制限 されています。ソケットあたり20個以上のCPUコアを搭載したサーバ用のSQL Server Enterprise Edition+CALがある場合でも、アプリケーションはそのインスタンスですべてのコアを一度に使用することは できません。

次の図は、起動後のSQL Serverログメッセージを示しています。これは、コア制限の適用を示しています。

ログエントリは、**SQL Server**の起動後に使用されているコアの数を示します。

```
2017-01-11 07:16:30.71 Server
                                  Microsoft SQL Server 2016
(RTM) - 13.0.1601.5 (X64)Apr 29 2016 23:23:58
     Copyright (c) Microsoft Corporation
     Enterprise Edition (64-bit) on Windows Server 2016
Datacenter 6.3 <X64> (Build 14393: )
2017-01-11 07:16:30.71 Server
                                  UTC adjustment: -8:00
2017-01-11 07:16:30.71 Server
                                  (c) Microsoft Corporation.
                                c) Microsoft Corpore<br>All rights reserved.
2017-01-11 07:16:30.71 Server
2017-01-11 07:16:30.71 Server
                                 Server process ID is 10176.
                                System Manufacturer:
2017-01-11 07:16:30.71 Server
'FUJITSU', System Model: 'PRIMERGY RX2540 M1'.
2017-01-11 07:16:30.71 Server
                                 Authentication mode is MIXED.
2017-01-11 07:16:30.71 Server
                                 Logging SQL Server messages
in file 'C: \Program Files\Microsoft SQL Server
\MSSQL13.MSSQLSERVER\MSSQL\Log\ERRORLOG'.
2017-01-11 07:16:30.71 Server
                                  The service account is 'SEA-
TM\FUJIA2R30$'. This is an informational message; no user action
is required.
2017-01-11 07:16:30.71 Server
                                  Registry startup parameters:
      -d C:\Program Files\Microsoft SQL Server
\MSSQL13.MSSQLSERVER\MSSQL\DATA\master.mdf
      -e C:\Program Files\Microsoft SQL Server
\MSSQL13.MSSQLSERVER\MSSQL\Log\ERRORLOG
      -1 C:\Program Files\Microsoft SQL Server
\MSSQL13.MSSQLSERVER\MSSQL\DATA\mastlog.ldf
      -T 3502-78342017-01-11 07:16:30.71 Server Command Line Startup
Parameters:
      -a "MSSOLSERVER"
2017-01-11 07:16:30.72 Server
                                 SQL Server detected 2 sockets
with 18 cores per socket and 36 logical processors per socket,
72 total logical processors; using 40 logical processors based
on SQL Server licensing. This is an informational message; no
user action is required.
zurreum unterstellen zerver auf seiner is starting at
```
したがって、すべてのCPUを使用するには、プロセッサ単位のコアライセンスを使用する必要がありま す。SQL Serverのライセンスの詳細については、を参照してください。 ["SQL Server 2022](https://www.microsoft.com/en-us/sql-server/sql-server-2022-comparison)[:最新データプラ](https://www.microsoft.com/en-us/sql-server/sql-server-2022-comparison) [ットフォームを実](https://www.microsoft.com/en-us/sql-server/sql-server-2022-comparison)[現](https://www.microsoft.com/en-us/sql-server/sql-server-2022-comparison)["](https://www.microsoft.com/en-us/sql-server/sql-server-2022-comparison)。

### **CPU**アフィニティ

パフォーマンスの問題が発生しない限り、プロセッサアフィニティのデフォルトを変更する必要はありません が、その内容と動作を理解する価値はあります。

SQL Serverは、次の2つのオプションでプロセッサアフィニティをサポートします。

- CPUアフィニティマスク
- アフィニティI/Oマスク

SQL Serverは、オペレーティングシステムで使用可能なすべてのCPUを使用します(プロセッサ単位のコア ライセンスが選択されている場合)。すべてのCPUにスケジューラを作成し、特定のワークロードでリソー スを最大限に活用します。マルチタスクを実行する場合、オペレーティングシステムやサーバー上のその他の アプリケーションは、プロセススレッドをプロセッサ間で切り替えることができます。SQL Serverはリソー スを大量に消費するアプリケーションであるため、この状況が発生するとパフォーマンスに影響する可能性が あります。影響を最小限に抑えるには、SQL Serverのすべての負荷が事前に選択されたプロセッサグループ に送られるようにプロセッサを構成します。これは、CPUアフィニティマスクを使用することによって実現 されます。

アフィニティI/Oマスクオプションは、SQL ServerディスクI/OをCPUのサブセットにバインドします。SQL Server OLTP環境では、この拡張により、I/O処理を実行するSQL Serverスレッドのパフォーマンスが向上し ます。

#### 並列処理の最大次数**(MAXDOP)**

デフォルトでは、プロセッサ単位のコアライセンスが選択されている場合、SQL Serverはクエリの実行中に 使用可能なすべてのCPUを使用します。

これは大規模なクエリには役立ちますが、原因のパフォーマンスが低下し、同時実行数が制限される可能性が あります。1つのCPUソケット内の物理コアの数に並列処理を制限する方法が適しています。たとえば、ソケ ットあたり12コアの2つの物理CPUソケットを持つサーバでは、ハイパースレッディングに関係な く、MAXDOPを12に設定する必要があります。MAXDOPでは、使用するCPUを制限したり、指定したりする ことはできません。代わりに、単一のバッチクエリで使用できるCPUの数を制限します。

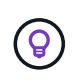

\* NetAppでは、データウェアハウスなどのDSSでは、MAXDOP 50から開始し、必要に応じて チューニングアップまたはチューニングダウンを検討することを推奨しています。変更を加え るときは、必ずアプリケーション内の重要なクエリを測定してください。

ワーカースレッドの最大数

最大ワーカースレッド数オプションは、多数のクライアントがSQL Serverに接続されている場合にパフォー マンスを最適化するのに役立ちます。

通常、クエリ要求ごとに個別のオペレーティングシステムスレッドが作成されます。SQL Serverへの同時接 続が数百もの場合、クエリ要求ごとに1つのスレッドが大量のシステムリソースを消費します。最大ワーカー スレッド数オプションを使用すると、SQL Serverでワーカースレッドのプールを作成して多数のクエリ要求 を処理できるようになるため、パフォーマンスが向上します。

デフォルト値は0で、SQL Serverは起動時にワーカースレッド数を自動的に設定できます。これはほとんどの システムで機能します。ワーカースレッドの最大数は高度なオプションであり、経験豊富なデータベース管理 者(DBA)の支援なしに変更しないでください。

より多くのワーカースレッドを使用するようにSQL Serverを設定する必要があるのはいつですか?各スケジ ューラの平均ワークキューの長さが1を超える場合は、負荷がCPUに制限されていないか、その他の重い待機 時間が発生している場合にのみ、システムにスレッドを追加することでメリットが得られます。これらのいず れかが発生している場合、スレッドを追加しても、他のシステムボトルネックを待つことになるため、効果は ありません。最大ワーカースレッド数の詳細については、を参照してください。 ["max worker threads](https://learn.microsoft.com/en-us/sql/database-engine/configure-windows/configure-the-max-worker-threads-server-configuration-option?view=sql-server-ver16&redirectedfrom=MSDN)[サーバ](https://learn.microsoft.com/en-us/sql/database-engine/configure-windows/configure-the-max-worker-threads-server-configuration-option?view=sql-server-ver16&redirectedfrom=MSDN) [設定オプションの設定](https://learn.microsoft.com/en-us/sql/database-engine/configure-windows/configure-the-max-worker-threads-server-configuration-option?view=sql-server-ver16&redirectedfrom=MSDN)["](https://learn.microsoft.com/en-us/sql/database-engine/configure-windows/configure-the-max-worker-threads-server-configuration-option?view=sql-server-ver16&redirectedfrom=MSDN)。

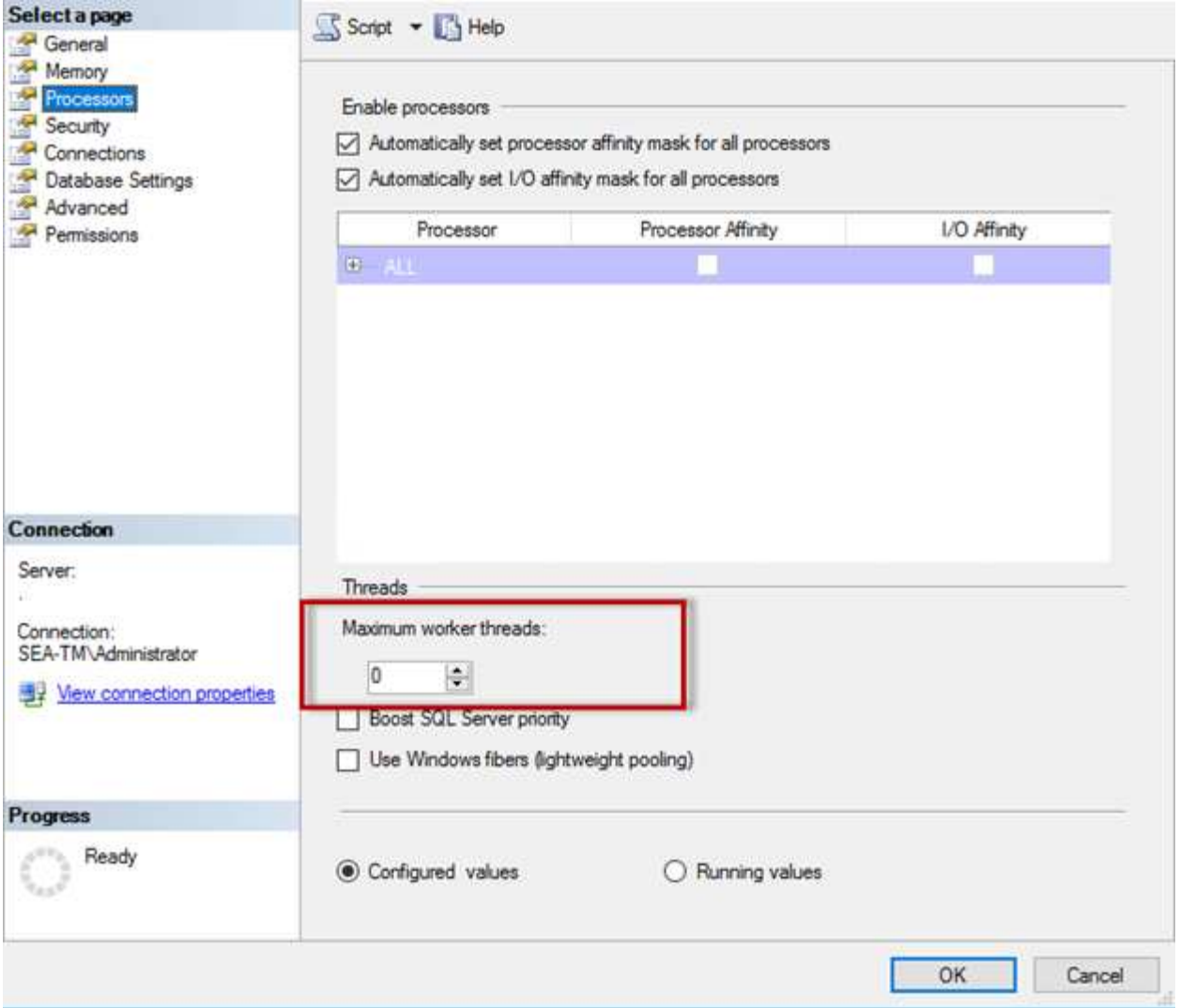

**SQL Server Management Studio**を使用した最大ワーカースレッド数の設定。

The following example shows how to configure the max work threads option using T-SQL. EXEC sp\_configure 'show advanced options', 1; GO RECONFIGURE ; GO EXEC sp\_configure 'max worker threads', 900 ; GO RECONFIGURE; GO

# **Microsoft SQL Server**のメモリ構成

次のセクションでは、データベースのパフォーマンスを最適化するためのSQL Serverメ

モリ設定の構成について説明します。

最大サーバメモリ

 $\left( \begin{matrix} 0 \end{matrix} \right)$ 

max server memoryオプションは、SQL Serverインスタンスで使用できるメモリの最大容量を設定します。

通常、SQL Serverが実行されている同じサーバで複数のアプリケーションが実行されていて、これらのアプ リケーションが正常に機能するのに十分なメモリを確保したい場合に使用されます。

アプリケーションによっては、起動時に使用可能なメモリのみを使用し、必要に応じて要求しないものもあり ます。ここで、最大サーバメモリ設定が有効になります。

複数のSQL Serverインスタンスを持つSQL Serverクラスタでは、各インスタンスがリソースを競合する可能 性があります。SQL Serverインスタンスごとにメモリ制限を設定すると、各インスタンスのパフォーマンス を最大限に高めることができます。

\* NetAppでは、パフォーマンスの問題を回避するために、オペレーティングシステム用に少な くとも4GBから6GBのRAMを残しておくことを推奨しています。

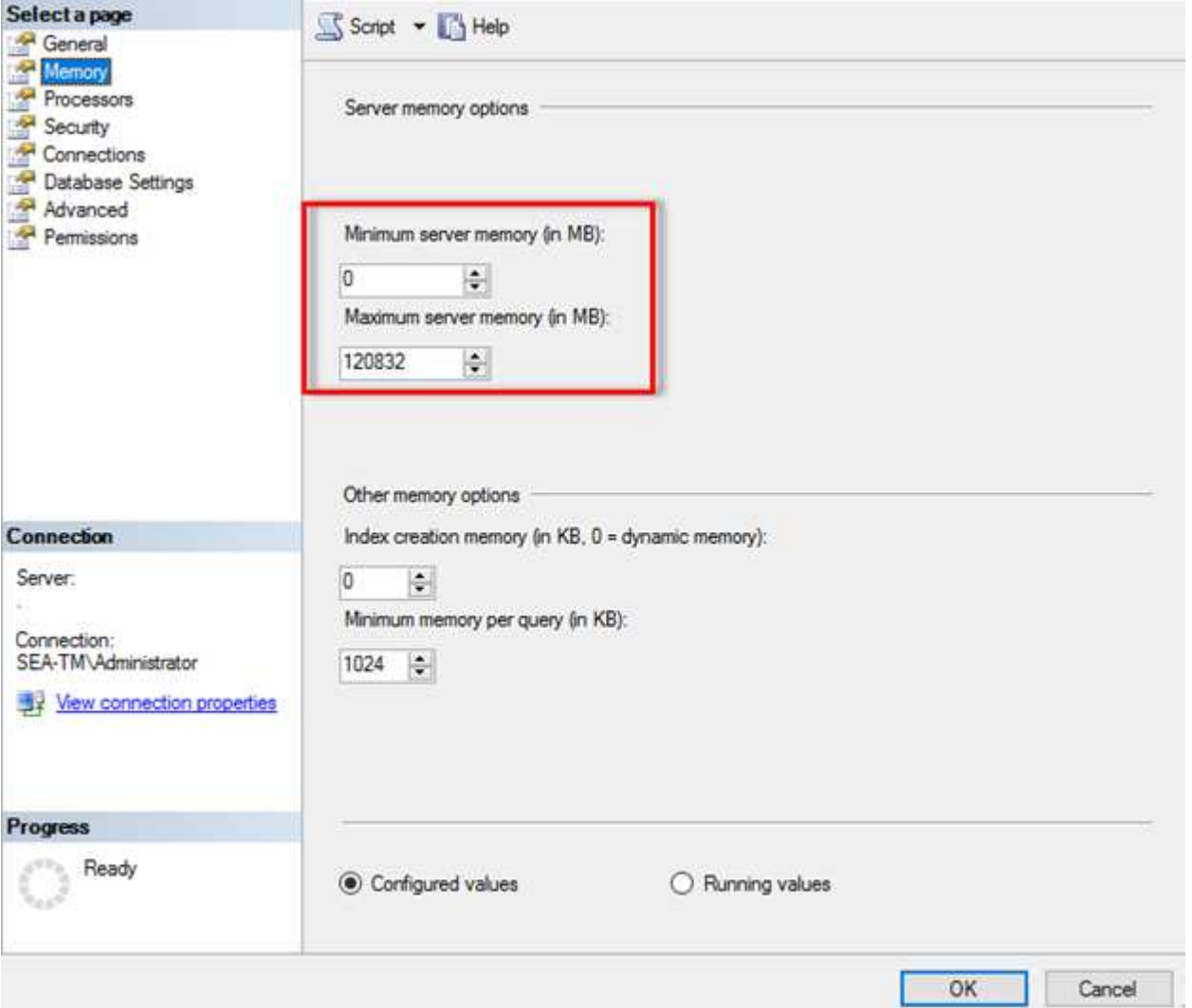

**SQL Server Management Studio**を使用したサーバの最小メモリと最大メモリの調整

SQL Server Management Studioを使用してサーバの最小メモリまたは最大メモリを調整するには、SQL Serverサービスを再起動する必要があります。次のコードを使用して、Transact SQL(T-SQL)を使用してサ ーバメモリを調整できます。

EXECUTE sp\_configure 'show advanced options', 1 GO EXECUTE sp configure 'min server memory (MB)', 2048 GO EXEC sp configure 'max server memory (MB)', 120832 GO RECONFIGURE WITH OVERRIDE

不均一なメモリアクセス

NUMA(Nonuniform Memory Access)は、プロセッサバスの負荷を増やすことなくプロセッサ速度を向上さ せるメモリアクセス最適化方法です。

SQL ServerがインストールされているサーバでNUMAが構成されている場合、SQL ServerはNUMAを認識 し、NUMAハードウェアで優れたパフォーマンスを発揮するため、追加の構成は必要ありません。

インデックス作成メモリ

index create memoryオプションは、通常は変更しないもう1つの高度なオプションです。

インデックスを作成するために最初に割り当てられるRAMの最大容量を制御します。このオプションのデフ ォルト値は0です。これは、SQL Serverによって自動的に管理されることを意味します。ただし、インデック スの作成に問題がある場合は、このオプションの値を増やすことを検討してください。

クエリあたりの最小メモリ

クエリを実行すると、SQL Serverは効率的に実行するために最適なメモリ容量を割り当てようとします。

デフォルトでは、クエリごとの最小メモリ設定では、実行するクエリごとに>=が1024KBに割り当てられま す。SQL Serverがインデックス作成処理に割り当てられるメモリ容量を動的に管理できるようにするには、 この設定をデフォルト値の0のままにしておくことを推奨します。ただし、SQL ServerのRAM容量が効率的に 実行するために必要な容量を超えている場合は、この設定を大きくすると、一部のクエリのパフォーマンスが 向上することがあります。したがって、SQL Server、その他のアプリケーション、またはオペレーティング システムで使用されていないサーバ上のメモリが使用可能であれば、この設定を大きくすることでSQL Serverの全体的なパフォーマンスを向上させることができます。空きメモリがない場合、この設定を増やす と、全体的なパフォーマンスが低下する可能性があります。

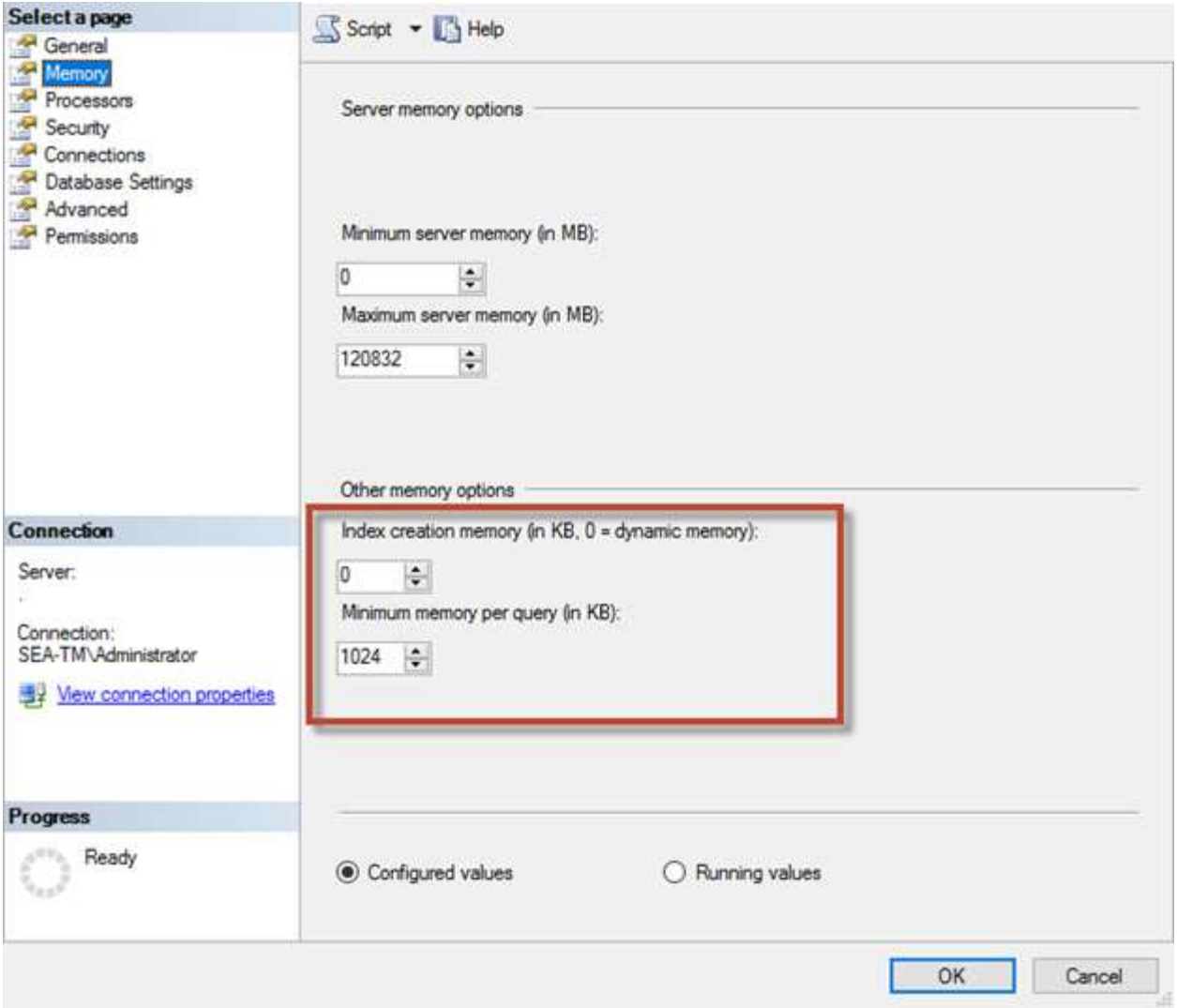

バッファプール拡張

バッファプール拡張機能を使用すると、NVRAM拡張機能とデータベースエンジンのバッファプールをシーム レスに統合して、I/Oスループットを大幅に向上させることができます。

バッファプール拡張機能は、すべてのSQL Serverエディションで使用できるわけではありません。64ビット のSQL Server Standard、Business Intelligence、およびEnterpriseエディションでのみ使用できます。

バッファプール拡張機能は、不揮発性ストレージ(通常はSSD)を使用してバッファプールキャッシュを拡張 します。この拡張機能により、バッファプールはより大規模なデータベースワーキングセットに対応できるよ うになり、RAMとSSD間のI/Oのページングが強制され、小さなランダムI/OがメカニカルディスクからSSDに 効果的にオフロードされます。SSDのレイテンシが低く、ランダムI/Oのパフォーマンスが向上するため、バ ッファプールを拡張することでI/Oスループットが大幅に向上します。

バッファプール拡張機能には、次の利点があります。

- ランダムI/Oスループットの向上
- I/Oレイテンシの低減
- トランザクションスループットの向上
- ハイブリッドバッファプールの拡張による読み取りパフォーマンスの向上
- 既存および将来の低コストメモリを活用できるキャッシュアーキテクチャ
	- NetAppでは、バッファプール拡張を次のように設定することを推奨しています。
	- バッファプール拡張ターゲットディスクとして使用できるように、SSDベースのLUN (NetApp AFFなど)がSQL Serverホストに提供されていることを確認します。
	- 拡張ファイルのサイズは、バッファプールと同じかそれよりも大きくする必要がありま す。

次に、バッファプール拡張を32GBに設定するT-SQLコマンドの例を示します。

USE master GO ALTER SERVER CONFIGURATION SET BUFFER POOL EXTENSION ON (FILENAME = 'P:\BUFFER POOL EXTENSION\SQLServerCache.BUFFER POOL EXTENSION', SIZE =  $32$  GB); GO

# **Microsoft SQL Server**共有インスタンスと専用インスタンス

複数のSQL Serverは、サーバごとに1つのインスタンスとして構成することも、複数の インスタンスとして構成することもできます。通常、適切な決定は、サーバを本番用と 開発用のどちらに使用するか、インスタンスがビジネスの運用やパフォーマンスの目標 にとって重要であると判断されるかなどの要因によって決まります。

共有インスタンスの構成は、最初は簡単に設定できますが、リソースが分割されたりロックされたりする問題 が発生し、共有SQL Serverインスタンスでデータベースがホストされている他のアプリケーションでパフォ ーマンスの問題が発生する可能性があります。

どのインスタンスがルート原因であるかを把握する必要があるため、パフォーマンスの問題のトラブルシュー ティングは複雑になります。この質問は、オペレーティングシステムライセンスとSQL Serverライセンスの コストと比較して検討されます。アプリケーションのパフォーマンスを最優先する場合は、専用インスタンス を使用することを推奨します。

Microsoftでは、SQL Serverのライセンスは、インスタンス単位ではなく、コア単位でサーバレベルで付与さ れます。このため、データベース管理者は、ライセンスコストを削減するために、サーバで処理できる数 のSQL Serverインスタンスをインストールしようとします。これは、後で大きなパフォーマンスの問題につ ながる可能性があります。

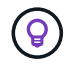

 $\circledcirc$ 

\* NetAppでは、最適なパフォーマンスを得るために、可能な限り専用のSQL Serverインスタン スを選択することを推奨しています。

# ストレージ構成

**Microsoft SQL Server**ストレージに関する考慮事項

ONTAPストレージソリューションとMicrosoft SQL Serverを組み合わせることで、今日 の最も要求の厳しいアプリケーション要件を満たすエンタープライズレベルのデータベ ースストレージ設計を作成できます。

両方のテクノロジを最適化するには、SQL ServerのI/Oパターンと特性を理解することが重要です。SQL Serverデータベース用の適切に設計されたストレージレイアウトは、SQL ServerのパフォーマンスとSQL Serverインフラの管理をサポートします。また、ストレージレイアウトを適切に配置すれば、初期導入を成功 させ、ビジネスの成長に合わせて環境をスムーズに拡張できます。

データストレージ設計

SnapCenter を使用してバックアップを実行しないSQL Serverデータベースについては、データファイルとロ グファイルを別 々 のドライブに配置することを推奨します。データを同時に更新して要求するアプリケーシ ョンでは、ログファイルに書き込み負荷がかかり、(アプリケーションによっては)データファイルの読み取 り/書き込み負荷が高くなります。データを取得する場合、ログファイルは必要ありません。そのため、デー タの要求は、そのドライブに配置されたデータファイルから満たすことができます。

新しいデータベースを作成するときは、データとログ用に別 々 のドライブを指定することを推奨します。デ ータベース作成後にファイルを移動するには、データベースをオフラインにする必要があります。Microsoftの その他の推奨事項については、 ["](https://docs.microsoft.com/en-us/sql/relational-databases/policy-based-management/place-data-and-log-files-on-separate-drives?view=sql-server-ver15)[データファイルとログファイルを](https://docs.microsoft.com/en-us/sql/relational-databases/policy-based-management/place-data-and-log-files-on-separate-drives?view=sql-server-ver15)[別](https://docs.microsoft.com/en-us/sql/relational-databases/policy-based-management/place-data-and-log-files-on-separate-drives?view=sql-server-ver15) [々](https://docs.microsoft.com/en-us/sql/relational-databases/policy-based-management/place-data-and-log-files-on-separate-drives?view=sql-server-ver15) [のドライブに](https://docs.microsoft.com/en-us/sql/relational-databases/policy-based-management/place-data-and-log-files-on-separate-drives?view=sql-server-ver15)[配](https://docs.microsoft.com/en-us/sql/relational-databases/policy-based-management/place-data-and-log-files-on-separate-drives?view=sql-server-ver15)[置](https://docs.microsoft.com/en-us/sql/relational-databases/policy-based-management/place-data-and-log-files-on-separate-drives?view=sql-server-ver15)["](https://docs.microsoft.com/en-us/sql/relational-databases/policy-based-management/place-data-and-log-files-on-separate-drives?view=sql-server-ver15)。

アグリゲート

アグリゲートは、NetAppストレージ構成の最下位レベルのストレージコンテナです。一部のレガシードキュ メントはインターネット上に存在し、異なるドライブセットにIOを分離することを推奨しています。これ はONTAPでは推奨されません。NetAppは、データファイルとトランザクションログファイルを分離した共有 アグリゲートと専用アグリゲートを使用して、さまざまなI/Oワークロードの特性評価テストを実施してきま した。このテストでは、1つの大規模アグリゲートに複数のRAIDグループとドライブを配置することで、スト レージのパフォーマンスが最適化され、向上し、管理者が管理しやすくなることがわかりました。その理由は 次の2つです。

• 1つの大きなアグリゲートで、すべてのドライブのI/O機能をすべてのファイルで使用できます。

• 1 つの大きなアグリゲートで、最も効率的なディスクスペースを使用できます。

高可用性(HA)を実現するには、SQL Server Always On可用性グループのセカンダリ同期レプリカを、アグ リゲート内の別のStorage Virtual Machine(SVM)に配置します。ディザスタリカバリを目的とした場合 は、DRサイト内の別のストレージクラスタの一部であるアグリゲートに非同期レプリカを配置し、NetApp SnapMirrorテクノロジを使用してコンテンツをレプリケートします。NetAppでは、ストレージのパフォーマ ンスを最適化するために、アグリゲートに利用可能な空きスペースを少なくとも10%確保することを推奨して います。

個のボリューム

NetApp FlexVolボリュームはアグリゲート内に作成され、格納されます。ONTAPボリュームがLUNではない ため、この用語を使用すると混乱が生じることがあります。 ONTAPボリュームはデータの管理コンテナで す。ボリュームには、ファイル、LUN、さらにはS3オブジェクトが含まれている可能性があります。ボリュ ームはスペースを消費せず、格納されたデータの管理にのみ使用されます。

データベースボリュームの設計を作成する前に、SQL ServerのI/Oパターンと特性がワークロードやバックア ップとリカバリの要件に応じてどのように変わるかを理解しておくことが重要です。フレキシブルボリューム については、NetAppに関する次の推奨事項を参照してください。

- ホスト間でのボリュームの共有は避けてください。たとえば、1つのボリュームに2つのLUNを作成し、 各LUNを別のホストで共有することは可能ですが、管理が複雑になる可能性があるため、この方法は避け てください。
- ドライブレターではなくNTFSマウントポイントを使用して、Windowsのドライブレターの制限(26文字 )を超えます。ボリュームマウントポイントを使用する場合は、ボリュームラベルにマウントポイントと 同じ名前を付けることを一般的に推奨します。
- 必要に応じて、スペース不足が発生しないようにボリュームのオートサイズポリシーを設定します。17 ONTAPを使用したMicrosoft SQL Serverのベストプラクティスガイド©2022 NetApp、Inc. 無断転載を禁じ ます。
- SQL ServerをSMB共有にインストールする場合は、フォルダを作成するためにSMB/CIFSボリューム でUnicodeが有効になっていることを確認してください。
- 運用面からの監視を容易にするために、ボリュームのスナップショット予約値をゼロに設定します。
- Snapshotスケジュールと保持ポリシーを無効にします。代わりに、SnapCenterを使用してSQL Serverデ ータボリュームのSnapshotコピーを調整します。
- SQL Serverシステムデータベースを専用ボリュームに配置します。
- tempdbは、特にI/O負荷の高いDBCC CHECKDB処理のために、SQL Serverが一時的なワークスペースと して使用するシステムデータベースです。したがって、このデータベースは、独立したスピンドルセット を持つ専用ボリュームに配置します。ボリューム数が課題となる大規模な環境では、慎重に計画を立てた あと、tempdbを少数のボリュームに統合し、他のシステムデータベースと同じボリュームに格納できま す。tempdbのデータ保護は、SQL Serverを再起動するたびにこのデータベースが再作成されるため、優 先度の高いものではありません。
- ランダムな読み取り/書き込みワークロードであるため、ユーザデータファイル(.mdf)を別 々 のボリュ ームに配置します。トランザクションログバックアップは、データベースバックアップよりも頻繁に作成 するのが一般的です。そのため、トランザクションログファイル(.ldf)をデータファイルとは別のボリュ ームまたはVMDKに配置して、それぞれに個別のバックアップスケジュールを作成できるようにします。 この分離により、ログファイルのシーケンシャルライトI/Oがデータファイルのランダムリード/ライトI/O から分離され、SQL Serverのパフォーマンスが大幅に向上します。

### **LUN**

- ユーザデータベースファイルとログバックアップを格納するログディレクトリが別 々 のボリュームにあ ることを確認して、SnapVaultテクノロジでSnapshotが使用されている場合に保持ポリシーによって上書 きされないようにしてください。
- SQL Serverデータベースが、フルテキスト検索関連ファイルなど、データベース以外のファイルを持 つLUNとは別のLUN上に存在することを確認します。
- データベースのセカンダリファイルを(ファイルグループの一部として)別 々 のボリュームに配置する と、SQL Serverデータベースのパフォーマンスが向上します。この分離は、データベースの.mdfファイル がLUNを他の.mdfファイルと共有していない場合にのみ有効です。
- DiskManagerなどのツールを使用してLUNを作成する場合は、LUNをフォーマットするときに、パーティ ションの割り当て単位サイズが64Kに設定されていることを確認してください。
- を参照してください ["](https://www.netapp.com/media/10680-tr4080.pdf)[最新](https://www.netapp.com/media/10680-tr4080.pdf)[SAN](https://www.netapp.com/media/10680-tr4080.pdf)[に対する](https://www.netapp.com/media/10680-tr4080.pdf)[ONTAP](https://www.netapp.com/media/10680-tr4080.pdf)[のベストプラクティスに](https://www.netapp.com/media/10680-tr4080.pdf)[基づ](https://www.netapp.com/media/10680-tr4080.pdf)[く](https://www.netapp.com/media/10680-tr4080.pdf)[Microsoft Windows](https://www.netapp.com/media/10680-tr4080.pdf)[とネイ](https://www.netapp.com/media/10680-tr4080.pdf)

[ティブ](https://www.netapp.com/media/10680-tr4080.pdf)[MPIO"](https://www.netapp.com/media/10680-tr4080.pdf) WindowsのマルチパスサポートをMPIOプロパティのiSCSIデバイスに適用するには、次の 手順を実行します。

**Microsoft SQL Server**データベースファイルおよびファイルグループ

初期導入段階では、SQL ServerデータベースファイルをONTAPに適切に配置することが 重要です。これにより、パフォーマンス、スペース管理、バックアップとリストアの最 適な時間が確保され、ビジネス要件に合わせて設定できます。

理論的には、SQL Server(64ビット)ではインスタンスあたり32、767個のデータベースと524、272TBのデ ータベースサイズがサポートされますが、通常のインストールでは複数のデータベースが使用されます。ただ し、SQL Serverで処理できるデータベースの数は、負荷とハードウェアによって異なります。SQL Serverイ ンスタンスでは、数十、数百、場合によっては数千の小規模データベースをホストしていることも珍しくあり ません。

各データベースは、1つ以上のデータファイルと1つ以上のトランザクションログファイルで構成されます。 トランザクションログには、データベーストランザクションに関する情報と、各セッションで行われたすべて のデータ変更が格納されます。データが変更されるたびに、SQL Serverはトランザクションログに十分な情 報を格納して、アクションを元に戻す(ロールバックする)か、やり直す(再生する)かを指定します。SQL Serverトランザクションログは、データの整合性と堅牢性に関するSQL Serverの評価に不可欠な要素です。 トランザクションログは、SQL Serverの不可分性、整合性、分離、耐久性(ACID)機能に不可欠です。SQL Serverは、データページが変更されるとすぐにトランザクションログに書き込みます。すべてのData Manipulation Language(DML)ステートメント(SELECT、INSERT、UPDATE、DELETEなど)は完全なト ランザクションであり、トランザクションログによってセットベースの操作全体が確実に実行され、トランザ クションの不可分性が保証されます。

各データベースには1つのプライマリデータファイルがあり、デフォルトでは.mdf拡張子が付いています。ま た、各データベースにセカンダリデータベースファイルを含めることもできます。これらのファイルには、デ フォルトで.ndf拡張子が付いています。

すべてのデータベースファイルはファイルグループにグループ化されます。ファイルグループは論理ユニット であり、データベース管理を簡素化します。論理オブジェクトの配置と物理データベースファイルを分離でき ます。データベースオブジェクトテーブルを作成するときは、基になるデータファイルの設定を気にすること なく、配置するファイルグループを指定します。

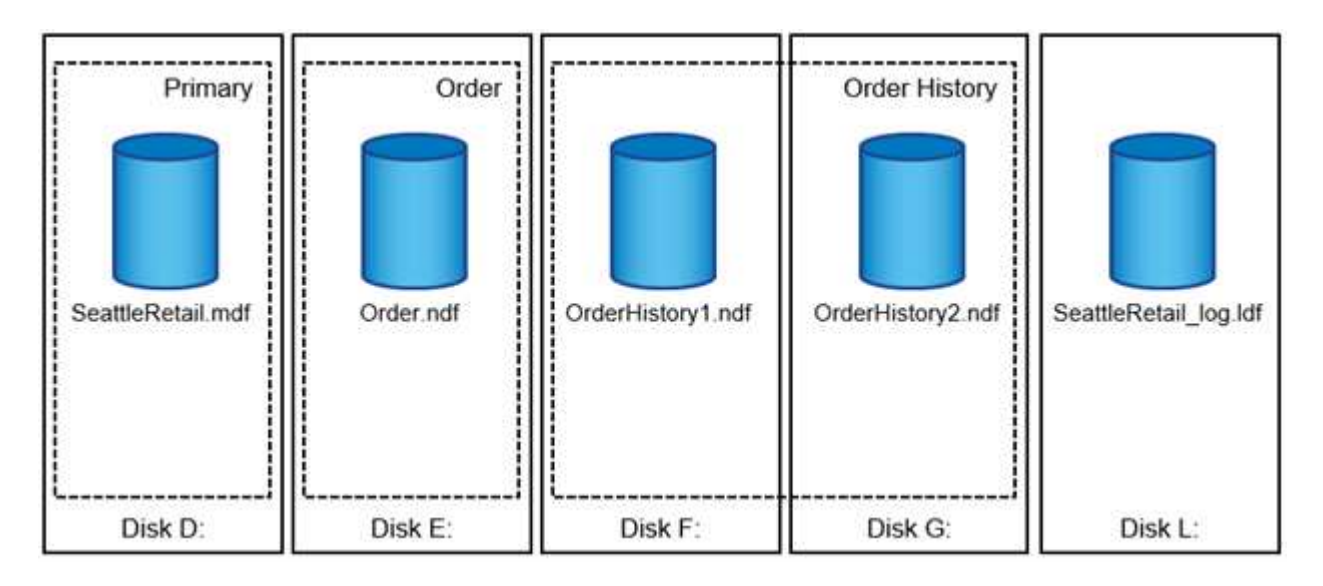

ファイルグループ内に複数のデータファイルを配置できるため、複数のストレージデバイスに負荷を分散し

て、システムのI/Oパフォーマンスを向上させることができます。一方、SQL Serverはトランザクションロ グにシーケンシャルに書き込むため、トランザクションログには複数のファイルを使用するメリットはありま せん。

ファイルグループ内の論理オブジェクトの配置と物理データベースファイルの配置を分離することで、データ ベースファイルのレイアウトを微調整し、ストレージサブシステムを最大限に活用できます。たとえば、異な る顧客に自社製品を導入している独立系ソフトウェアベンダー (ISV) は、基盤となるI/O構成と導入段階で予 想されるデータ量に基づいてデータベースファイルの数を調整できます。これらの変更は、データベースファ イルではなくファイルグループにデータベースオブジェクトを配置するアプリケーション開発者には透過的で す。

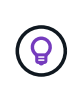

\* NetAppでは、システムオブジェクト以外にプライマリファイルグループを使用しないことを 推奨しています。ユーザオブジェクト用に別のファイルグループまたはファイルグループのセ ットを作成すると、特に大規模なデータベースの場合、データベースの管理とディザスタリカ バリが容易になります。

データベースを作成するとき、または既存のデータベースに新しいファイルを追加するときに、初期ファイル サイズと自動拡張パラメータを指定できます。SQL Serverでは、Proportional Fill Algorithmを使用して、デー タを書き込むデータファイルを選択します。ファイルで使用可能な空きスペースに比例してデータ量が書き込 まれます。ファイル内の空きスペースが多いほど、処理する書き込み数も多くなります。

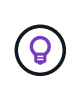

\* NetAppでは、1つのファイルグループ内のすべてのファイルに同じ初期サイズと自動拡張パラ メータを設定し、拡張サイズをパーセンテージではなくメガバイト単位で定義することを推奨 しています\*。これにより、Proportional Fill Algorithmは、データファイル間で書き込みアクテ ィビティのバランスを均等に調整できます。

SQL Serverは、ファイルを拡張するたびに、新しく割り当てられたスペースをゼロでいっぱいにします。こ のプロセスは、対応するファイルへの書き込みが必要なすべてのセッションをブロックします。トランザクシ ョンログが増加した場合は、トランザクションログレコードを生成します。

SQL Serverは常にトランザクションログをゼロにし、その動作を変更することはできません。ただし、イン スタントファイルの初期化を有効または無効にすることで、データファイルを初期化するかどうかを制御でき ます。インスタントファイルの初期化を有効にすると、データファイルの増加を高速化し、データベースの作 成やリストアに必要な時間を短縮できます。

インスタントファイルの初期化には、わずかなセキュリティリスクが伴います。このオプションを有効にする と、データファイルの未割り当て部分に、以前に削除されたOSファイルの情報を含めることができます。デ ータベース管理者はこのようなデータを調べることができます。

インスタントファイルの初期化を有効にするには、「ボリュームメンテナンスタスクの実行」とも呼ばれ るSA\_MANAGE\_VOLUME\_name権限をSQL Serverスタートアップアカウントに追加します。これは、次の 図に示すように、ローカルセキュリティポリシー管理アプリケーション(secpol.msc)で実行できま す。「Perform volume maintenance task」権限のプロパティを開き、SQL Serverスタートアップアカウント をユーザのリストに追加します。

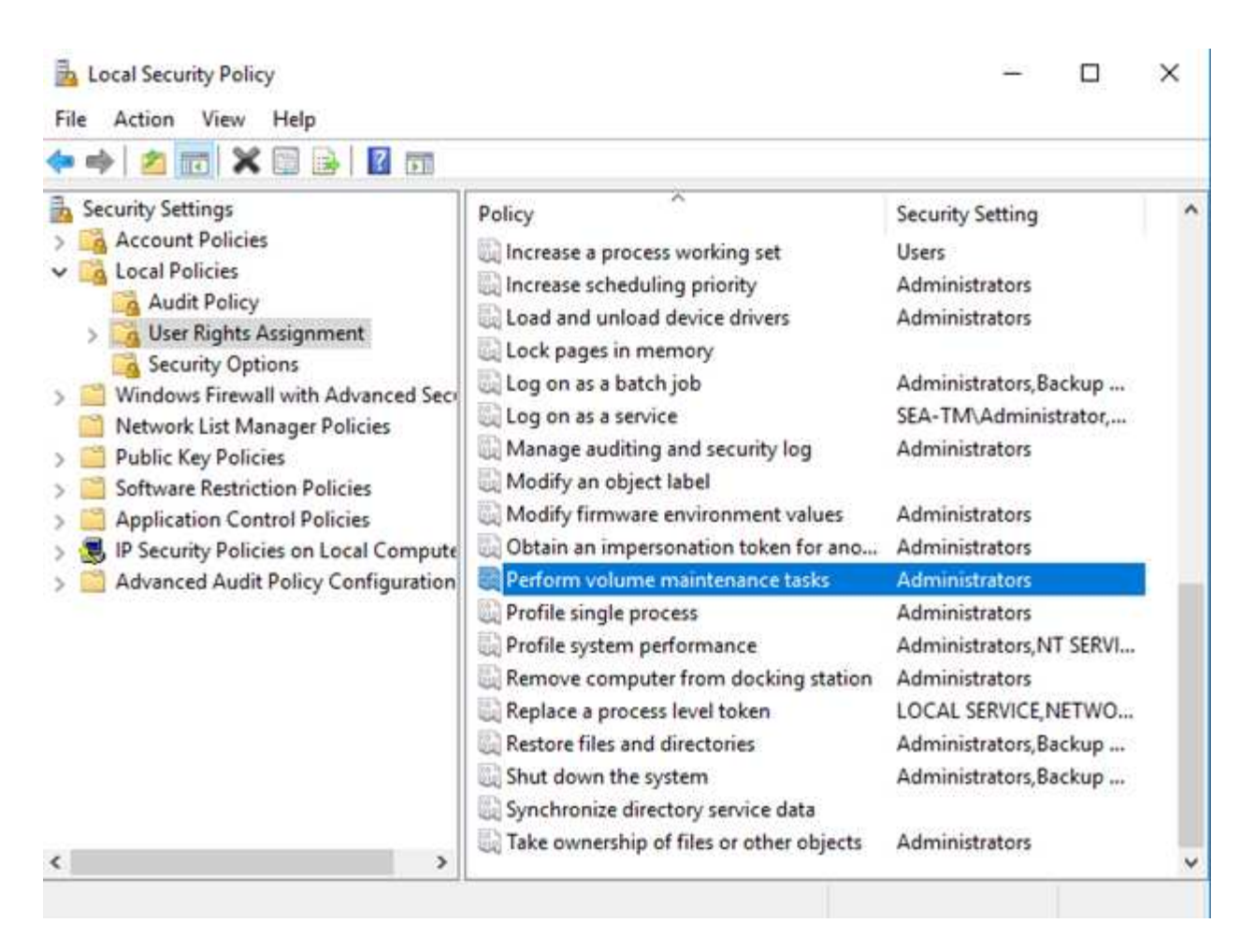

権限が有効になっているかどうかを確認するには、次の例のコードを使用します。このコードは、SQL Serverがエラーログに追加情報を書き込み、小さなデータベースを作成し、ログの内容を読み取るように強制 する2つのトレースフラグを設定します。

```
DBCC TRACEON(3004,3605,-1)
GO
CREATE DATABASE DelMe
GO
EXECUTE sp_readerrorlog
GO
DROP DATABASE DelMe
GO
DBCC TRACEOFF(3004,3605,-1)
GO
```
インスタントファイルの初期化が有効になっていない場合、次の例に示すように、SQL Serverのエラーログ には、LDFログファイルの初期化に加えてMDFデータファイルが初期化されていることが示されます。インス タントファイルの初期化を有効にすると、ログファイルの初期化のみが表示されます。

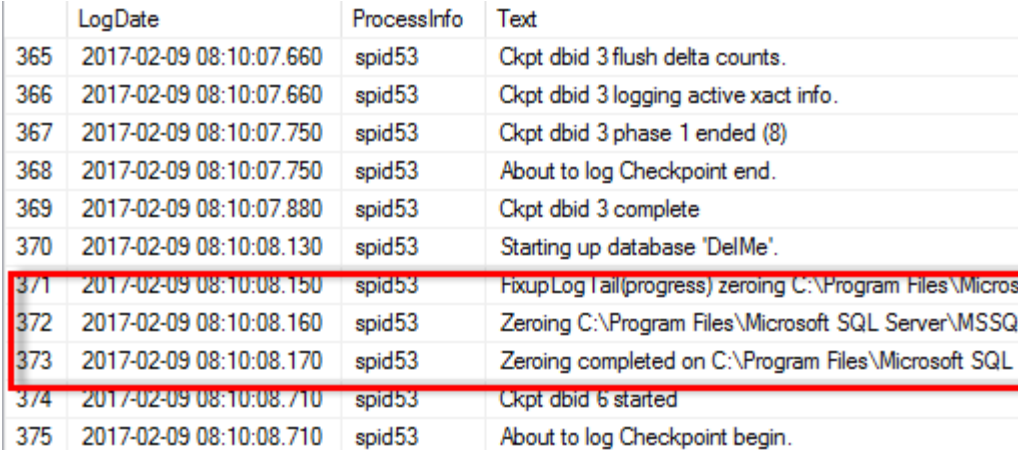

ボリュームメンテナンスタスクはSQL Server 2016では簡単に実行でき、インストールプロセス中にオプショ ンとして提供されます。この図は、SQL Serverデータベースエンジンサービスにボリュームメンテナンスタ スクを実行する権限を付与するオプションを示しています。

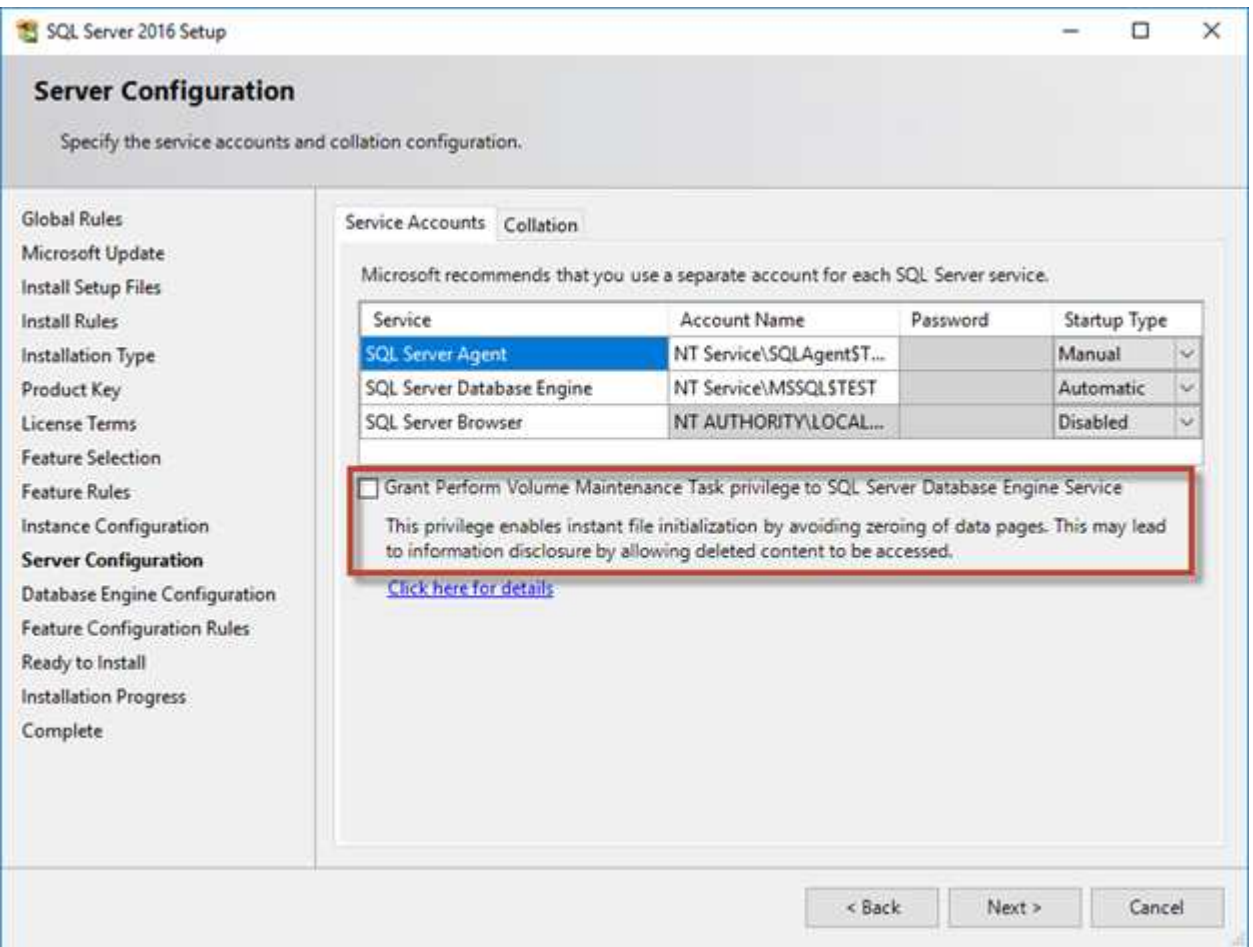

データベースファイルのサイズを制御するもう1つの重要なデータベースオプションは、自動縮小です。この オプションを有効にすると、SQL Serverはデータベースファイルを定期的に縮小してサイズを縮小し、オペ レーティングシステムにスペースを解放します。この処理はリソースを大量に消費するため、新しいデータが システムに入ってくるとデータベースファイルが再び拡張されるため、あまり有用ではありません。データベ ースで自動縮小を有効にしないでください。

**Microsoft SQL Server**ログディレクトリ

ログディレクトリは、トランザクションログバックアップデータをホストレベルで格納 するためにSQL Serverで指定します。SnapCenterを使用してログファイルをバックアッ プする場合は、SnapCenterで使用される各SQL Serverホストに、ログバックアップを実 行するようにホストログディレクトリを設定する必要があります。SnapCenter にはデー タベースリポジトリがあるため、バックアップ、リストア、クローニングの処理に関連 するメタデータは中央のデータベースリポジトリに格納されます。

ホストログディレクトリのサイズは、次のように計算されます。 ホストログディレクトリのサイズ= ((最大DB LDFサイズx日次ログ変更率%) x (Snapshot保持率) ÷ (1 LUNオーバーヘッドスペース%)

ホストログディレクトリのサイジング式では、LUNオーバーヘッドスペースが10%であることを前提としてい ます。

ログディレクトリは専用のボリュームまたはLUNに配置します。ホストログディレクトリのデータ量は、バッ クアップのサイズとバックアップを保持する日数によって異なります。SnapCenterでは、SQL Serverホスト ごとに1つのホストログディレクトリのみが許可されます。ホストログディレクトリは、SnapCenter -→ホス ト-→プラグインの設定で設定できます。

- NetAppでは、ホストログディレクトリに次のことを推奨しています\*。
- ホストログディレクトリが、バックアップSnapshotデータを破損する可能性のある他のタ イプのデータと共有されていないことを確認してください。
- マウントポイントをホストするLUNにユーザデータベースまたはシステムデータベースを 配置しないでください。
- SnapCenterによるトランザクション・ログのコピー先となる専用のFlexVolボリューム上 に、ホスト・ログ・ディレクトリを作成します。
- SnapCenterウィザードを使用してデータベースをNetAppストレージに移行し、データベー スを有効な場所に格納できるようにすることで、SnapCenterのバックアップおよびリスト ア処理を正常に実行できます。移行プロセスはシステムの停止を伴うため、移行の実行中 にデータベースを原因でオフラインにする可能性があることに注意してください。
- SQL Serverのフェイルオーバークラスタインスタンス(FCI)では、次の条件が満たされて いる必要があります。
	- フェイルオーバークラスタインスタンスを使用している場合は、ホストログディレクト リLUNがSnapCenter、バックアップ対象のSQL Serverインスタンスと同じクラスタグ ループ内のクラスタディスクリソースである必要があります。
	- フェイルオーバークラスタインスタンスを使用している場合は、SQL Serverインスタ ンスに関連付けられたクラスタグループに割り当てられた物理ディスククラスタリソー スである共有LUNにユーザデータベースを配置する必要があります。

# **Microsoft SQL Server tempdb**フアイル

 $\circledast$ 

tempdbデータベースは大量に利用できます。ONTAPへのユーザデータベースファイル の最適な配置に加えて、tempdbデータファイルを変更して割り当ての競合を軽減

ページ競合は、SQL Serverが新しいオブジェクトを割り当てるために特別なシステムページに書き込む必要 がある場合に、グローバル割り当てマップ(GAM)、共有グローバル割り当てマップ(SGAM)、またはペ ージ空きスペース (PFS) ページで発生する可能性があります。ラッチは、メモリ内のこれらのページを保護 (ロック)します。ビジー状態のSQL Serverインスタンスでは、tempdbのシステムページでラッチを取得す るのに時間がかかることがあります。その結果、クエリの実行時間が長くなり、ラッチ競合と呼ばれま す。tempdbデータファイルを作成する場合は、次のベストプラクティスを参照してください。

• 8コア以下の場合:tempdbデータファイル=コア数

• 8コアを超える場合:8個のtempdbデータファイル

次のスクリプト例は、8つのtempdbファイルを作成し、tempdbをマウントポイントに移動すること で、tempdbを変更します。 C:\MSSQL\tempdb (SQL Server 2012以降)。

```
use master
go
-- Change logical tempdb file name first since SQL Server shipped with
logical file name called tempdev
alter database tempdb modify file (name = 'tempdev', newname =
'tempdev01');
-- Change location of tempdev01 and log file
alter database tempdb modify file (name = 'tempdev01', filename =
'C:\MSSQL\tempdb\tempdev01.mdf');
alter database tempdb modify file (name = 'templog', filename =
'C:\MSSQL\tempdb\templog.ldf');
GO
-- Assign proper size for tempdev01
ALTER DATABASE [tempdb] MODIFY FILE ( NAME = N'tempdev01', SIZE = 10GB );
ALTER DATABASE [tempdb] MODIFY FILE ( NAME = N'templog', SIZE = 10GB );
GO
-- Add more tempdb files
ALTER DATABASE [tempdb] ADD FILE ( NAME = N'tempdev02', FILENAME =
N'C:\MSSQL\tempdb\tempdev02.pdf', SIZE = 10GB, FILEGROWTH = 10%);
ALTER DATABASE [tempdb] ADD FILE ( NAME = N'tempdev03', FILENAME =
```

```
N'C:\MSSQL\tempdb\tempdev03.ndf' , SIZE = 10GB , FILEGROWTH = 10%);
ALTER DATABASE [tempdb] ADD FILE ( NAME = N'tempdev04', FILENAME =
N'C:\MSSQL\tempdb\tempdev04.ndf', SIZE = 10GB, FILEGROWTH = 10%);
ALTER DATABASE [tempdb] ADD FILE ( NAME = N'tempdev05', FILENAME =
N'C:\MSSQL\tempdb\tempdev05.ndf' , SIZE = 10GB , FILEGROWTH = 10%);
ALTER DATABASE [tempdb] ADD FILE ( NAME = N'tempdev06', FILENAME =
N'C:\MSSQL\tempdb\tempdev06.ndf', SIZE = 10GB, FILEGROWTH = 10%);
ALTER DATABASE [tempdb] ADD FILE ( NAME = N'tempdev07', FILENAME =
N'C:\MSSQL\tempdb\tempdev07.ndf' , SIZE = 10GB , FILEGROWTH = 10%);
ALTER DATABASE [tempdb] ADD FILE ( NAME = N'tempdev08', FILENAME =
N'C:\MSSQL\tempdb\tempdev08.ndf' , SIZE = 10GB , FILEGROWTH = 10%);
GO
```
SQL Server 2016以降では、インストール時にオペレーティングシステムが認識できるCPUコアの数が自動的 に検出され、その数に基づいて、最適なパフォーマンスを実現するために必要なtempdbファイルの数が計算 および設定されます。

### **Microsoft SQL Server**と**Storage Efficiency**

ONTAPのStorage Efficiency機能は、消費するストレージスペースが最小限に抑えられ、 システム全体のパフォーマンスにほとんど影響しないようにSQL Serverデータを格納、 管理できるように最適化されています。

Storage Efficiencyは、RAID、プロビジョニング(全体的なレイアウトと利用率)、ミラーリング、その他の データ保護テクノロジを組み合わせたものです。Snapshot、シンプロビジョニング、クローニングなど のNetAppテクノロジは、インフラ内の既存のストレージを最適化し、将来のストレージ支出を先送りまたは 回避します。これらのテクノロジを組み合わせて使用するほど、削減効果が大きくなります。

圧縮、コンパクション、重複排除などのスペース効率化機能は、特定の量の物理ストレージに収まる論理デー タの量を増やすように設計されています。その結果、コストと管理オーバーヘッドが削減されます。

圧縮とは、大まかに言って、データのパターンを検出してスペースを削減する方法でエンコードする数学的プ ロセスです。一方、重複排除機能は、実際に繰り返されるデータブロックを検出し、不要なコピーを削除しま す。コンパクションを使用すると、複数の論理ブロックのデータをメディア上の同じ物理ブロックで共有でき ます。

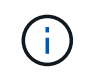

Storage Efficiencyとフラクショナルリザベーションの連動については、シンプロビジョニング に関する以下のセクションを参照してください。

### 圧縮

オールフラッシュストレージシステムが登場する以前は、アレイベースの圧縮の価値は限られていまし

た。I/O負荷の高いワークロードのほとんどでは、許容可能なパフォーマンスを提供するために非常に多数の スピンドルが必要だったためです。ストレージシステムには、ドライブ数が多いことの副作用として、必要以 上の容量が常に搭載されていました。この状況は、ソリッドステートストレージの登場によって変化しまし た。優れたパフォーマンスを得るためだけにドライブを過剰にオーバープロビジョニングする必要はもうあり ません。ストレージシステムのドライブスペースは、実際の容量ニーズに合わせて調整できます。

ソリッドステートドライブ(SSD)ではIOPSが向上するため、ほとんどの場合、回転式ドライブに比べてコ ストを削減できますが、圧縮を使用すると、ソリッドステートメディアの実効容量を増やすことで、さらに削 減効果を高めることができます。

データを圧縮する方法はいくつかあります。多くのデータベースには独自の圧縮機能が搭載されていますが、 お客様の環境ではこのような圧縮機能はほとんど見られません。その理由は、通常、圧縮データを\*変更\*する とパフォーマンスが低下することに加え、一部のアプリケーションではデータベースレベルの圧縮のライセン スコストが高くなることにあります。最後に、データベース処理のパフォーマンスが全体的に低下します。実 際のデータベース作業ではなく、データの圧縮と解凍を実行するCPUに、高いCPU単位のライセンスコスト を支払うことはほとんど意味がありません。より適切な方法は、圧縮処理をストレージシステムにオフロード することです。

#### 適応圧縮

アダプティブ圧縮は、レイテンシがマイクロ秒単位で測定されるオールフラッシュ環境であっても、パフォー マンスに影響を及ぼさないエンタープライズワークロードで徹底的にテストされています。一部のお客様か ら、圧縮機能によってデータがキャッシュ内で圧縮されたままになるため、パフォーマンスが向上したとの報 告もあります。これは、コントローラで使用可能なキャッシュ容量が実質的に増加するためです。

ONTAPは物理ブロックを4KB単位で管理します。アダプティブ圧縮では、デフォルトの圧縮ブロックサイズ である8KBが使用されます。つまり、データは8KB単位で圧縮されます。これは、リレーショナルデータベー スで最もよく使用される8KBのブロックサイズに一致します。圧縮アルゴリズムは、より多くのデータが1つ の単位として圧縮されるので、より効率的になります。圧縮ブロックサイズが32KBの場合、8KBの圧縮ブロ ックユニットよりもスペース効率に優れています。つまり、デフォルトの8KBのブロックサイズを使用するア ダプティブ圧縮の場合、削減率はわずかに低くなりますが、圧縮ブロックサイズを小さくすることには大きな メリットがあります。データベースワークロードには、大量の上書きアクティビティが含まれていま す。32KBの圧縮されたデータブロックの8KBを上書きするには、32KBの論理データ全体を読み取って解凍 し、必要な8KB領域を更新してから再度圧縮し、32KB全体をドライブに書き込む必要があります。この処理 はストレージシステムでは非常にコストがかかります。このため、圧縮ブロックサイズの大きい競合ストレー ジアレイでも、データベースワークロードのパフォーマンスが大幅に低下します。

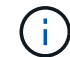

適応圧縮で使用されるブロックサイズは、最大32KBまで拡張できます。これによりストレージ 効率が向上する可能性があります。このようなデータがアレイに大量に格納されている場合 は、トランザクションログやバックアップファイルなどの静止ファイルについて検討する必要 があります。状況によっては、適応圧縮のブロックサイズをそれに合わせて増やすこと で、16KBまたは32KBのブロックサイズを使用するアクティブデータベースでもメリットが得 られる場合があります。この方法がお客様のワークロードに適しているかどうかについて は、NetAppまたはパートナーの担当者にお問い合わせください。

ストリーミングバックアップデスティネーションでは、重複排除と一緒に8KBを超える圧縮ブ ロックサイズを使用しないでください。これは、バックアップデータへのわずかな変更が32KB の圧縮ウィンドウに影響するためです。ウィンドウが移動すると、圧縮されたデータはファイ ル全体で異なります。重複排除は圧縮後に実行されます。つまり、重複排除エンジンは、圧縮 された各バックアップを別 々 に認識します。ストリーミングバックアップの重複排除が必要な 場合は、8KBのブロックアダプティブ圧縮のみを使用します。アダプティブ圧縮を使用するこ とを推奨します。アダプティブ圧縮はブロックサイズが小さく、重複排除による効率化の妨げ にならないためです。同様の理由から、ホスト側の圧縮も重複排除による効率化の妨げになり ます。

圧縮のアライメント

 $(\,!)$ 

データベース環境でアダプティブ圧縮を使用する場合は、圧縮ブロックのアライメントについて考慮する必要 があります。これは、非常に特定のブロックでランダムオーバーライトが発生するデータについてのみ考慮す る必要があります。このアプローチは、ファイルシステム全体のアライメントと概念的に似ています。ファイ ルシステムの開始は4Kデバイスの境界に合わせて調整する必要があり、ファイルシステムのブロックサイズ は4Kの倍数でなければなりません。

たとえば、ファイルへの8KBの書き込みは、ファイルシステム自体の8KBの境界にアライメントされている場 合にのみ圧縮されます。これは、ファイルの最初の8KB、ファイルの2番目の8KBなどに配置する必要がある ことを意味します。アライメントを正しく行う最も簡単な方法は、正しいLUNタイプを使用することです。作 成するパーティションには、デバイスの先頭から8Kの倍数のオフセットを設定し、データベースのブロック サイズの倍数のファイルシステムのブロックサイズを使用する必要があります。

バックアップやトランザクションログなどのデータは、複数のブロックにまたがるシーケンシャル書き込み処 理であり、すべて圧縮されます。したがって、アライメントを考慮する必要はありません。問題となるI/Oパ ターンは、ファイルのランダムオーバーライトだけです。

データコンパクション

データコンパクションは、圧縮効率を向上させるテクノロジです。前述したように、アダプティブ圧縮で は4KBのWAFLブロックに8KBのI/Oが格納されるため、削減率は最大でも2:1です。ブロックサイズが大きい 圧縮方式では、効率性が向上します。ただし、小さなブロックの上書きが発生するデータには適していませ ん。32KBのデータユニットを解凍して8KB部分を更新し、再度圧縮してからドライブにライトバックする と、オーバーヘッドが発生します。

データコンパクションでは、複数の論理ブロックを物理ブロック内に格納できます。たとえば、テキストブロ ックや部分的にフルブロックなど、圧縮率の高いデータを含むデータベースは、8KBから1KBに圧縮できま す。コンパクションを使用しない場合、この1KBのデータが4KBブロック全体を占有します。インラインデー タコンパクションでは、圧縮された1KBのデータを、他の圧縮データと一緒にわずか1KBの物理スペースに格 納できます。これは圧縮テクノロジではありません。ドライブのスペースをより効率的に割り当てる方法なの で、検出できるほどのパフォーマンスへの影響はありません。

得られる削減効果の程度はさまざまです。すでに圧縮または暗号化されているデータは、通常それ以上圧縮す ることはできないため、コンパクションによるメリットはありません。一方、初期化されたばかりのデータフ ァイルで、ブロックメタデータとゼロブロックしか含まれていない場合は、最大80:1まで圧縮できます。

温度に基づくストレージ効率

ONTAP 9.8以降で利用できるTemperature Sensitive Storage Efficiency(TSSE)は、ブロックアクセスのヒー トマップを利用してアクセス頻度の低いブロックを特定し、圧縮して効率を高めます。

#### 重複排除

重複排除とは、データセットから重複するブロックサイズを削除することです。たとえば、同じ4KBブロック が10個のファイルに存在する場合、重複排除機能は、10個のファイルすべてのうち、その4KBブロックを同 じ4KBの物理ブロックにリダイレクトします。その結果、そのデータの効率が10分の1に向上します。

VMwareゲストブートLUNなどのデータは、同じオペレーティングシステムファイルの複数のコピーで構成さ れるため、通常は重複排除が非常に効果的です。100:1以上の効率が観測されている。

一部のデータに重複データが含まれていません。たとえば、Oracleブロックには、データベースに対してグロ ーバルに一意のヘッダーと、ほぼ一意のトレーラが含まれています。そのため、Oracleデータベースの重複排 除によって1%以上の削減効果が得られることはほとんどありません。MS SQLデータベースでの重複排除は やや優れていますが、ブロックレベルでの固有のメタデータは依然として制限されています。

16KBでブロックサイズが大きいデータベースでは、最大15%のスペース削減効果が確認されたケースがいく つかあります。各ブロックの最初の4KBにはグローバルに一意なヘッダーが含まれ、最後の4KBブロックには ほぼ一意のトレーラが含まれます。内部ブロックは重複排除の対象となりますが、実際には、初期化されたデ ータの重複排除にほぼ完全に起因しています。

競合するアレイの多くは、データベースが複数回コピーされていると仮定して、データベースの重複排除機能 があると主張しています。この点では、NetAppの重複排除も使用できますが、ONTAPにはNetApp FlexClone テクノロジというより優れたオプションがあります。最終的な結果は同じで、基盤となる物理ブロックの大部 分を共有するデータベースのコピーが複数作成されます。FlexCloneを使用すると、時間をかけてデータベー スファイルをコピーしてから重複を排除するよりも、はるかに効率的です。重複は最初から作成されないた め、実際には重複排除ではなく重複排除です。

効率性とシンプロビジョニング

効率化機能はシンプロビジョニングの一形態です。たとえば、100GBのボリュームを使用している100GB のLUNを50GBに圧縮するとします。ボリュームが100GBのままなので、実際の削減はまだ実現されていませ ん。削減されたスペースをシステムの他の場所で使用できるように、まずボリュームのサイズを縮小する必要 があります。100GBのLUNにあとから変更した結果、データの圧縮率が低下すると、LUNのサイズが大きく なり、ボリュームがいっぱいになる可能性があります。

シンプロビジョニングは、管理を簡易化しながら、使用可能な容量を大幅に改善し、コストを削減できるた め、強く推奨されます。これは、単純なデータベース環境では、多くの場合、空のスペース、多数のボリュー ムやLUN、圧縮可能なデータが含まれているためです。シックプロビジョニングでは、ボリュームとLUNのス トレージにスペースがリザーブされます。これは、100%フルになり、100%圧縮不可能なデータが含まれる 場合に限られます。これは起こりそうもないことですシンプロビジョニングを使用すると、スペースを他の場 所で再生して使用できます。また、容量の管理は、多数の小さいボリュームやLUNではなく、ストレージシス テム自体に基づいて行うことができます。

一部のお客様は、特定のワークロードにシックプロビジョニングを使用するか、一般的には確立された運用と 調達の手法に基づいてシックプロビジョニングを使用します。

\*注意:\*ボリュームがシックプロビジョニングされている場合は、ボリュームの圧縮解除や重複排除の削除な ど、そのボリュームのすべての効率化機能を完全に無効にするように注意する必要があります。 sis undo コマンドを実行しますボリュームが volume efficiency show 出力。有効になっている場合、ボリューム はまだ部分的に効率化機能用に設定されています。その結果、オーバーライトギャランティの動作が異なりま す。そのため、設定で原因が見落とされてボリュームのスペースが予期せず不足し、データベースI/Oエラー が発生する可能性が高くなります。

効率化のベストプラクティス

NetAppの推奨事項は次のとおりです。

**AFF**のデフォルト

オールフラッシュAFFシステムで実行されているONTAPで作成されたボリュームは、すべてのインライン効 率化機能が有効になった状態でシンプロビジョニングされます。一般にデータベースには重複排除機能はな く、圧縮不可能なデータも含まれている可能性がありますが、デフォルト設定はほとんどすべてのワークロー ドに適しています。ONTAPは、あらゆる種類のデータとI/Oパターンを効率的に処理するように設計されてお り、削減効果があるかどうかは関係ありません。デフォルトは、理由が完全に理解されていて、逸脱するメリ ットがある場合にのみ変更する必要があります。

一般的な推奨事項

- ボリュームやLUNがシンプロビジョニングされていない場合は、すべての効率化設定を無効にする必要が あります。これらの機能を使用しても削減は得られず、シックプロビジョニングとスペース効率化が有効 になっていると、スペース不足エラーなどの予期しない動作が原因に発生する可能性があるためです。
- バックアップやデータベーストランザクションログなどでデータが上書きされない場合は、クーリング期 間を短くしてTSSEを有効にすることで、効率を高めることができます。
- アプリケーションレベルで圧縮がすでに有効になっているファイルが暗号化されている場合など、一部の ファイルには圧縮不可能なデータが大量に含まれていることがあります。上記のいずれかに該当する場合 は、圧縮可能なデータを含む他のボリュームでより効率的に処理できるように、圧縮を無効にすることを 検討してください。
- データベースバックアップでは、32KBの圧縮機能と重複排除機能の両方を使用しないでください。を参 照してください [適応圧縮] を参照してください。

データベース圧縮

SQL Server自体には、データを圧縮して効率的に管理する機能もあります。SQL Serverでは現在、行圧縮と ページ圧縮の2種類のデータ圧縮がサポートされています。

行圧縮を使用すると、データストレージ形式が変更されます。たとえば、整数と小数を、ネイティブの固定長 形式ではなく可変長形式に変更します。また、空白スペースを排除することで、固定長の文字列を可変長形式 に変更します。ページ圧縮では、行圧縮と他の2つの圧縮方式(プレフィックス圧縮とディクショナリ圧縮) が実装されます。ページ圧縮の詳細については、 ["](https://learn.microsoft.com/en-us/sql/relational-databases/data-compression/page-compression-implementation?view=sql-server-ver16&redirectedfrom=MSDN)[ペ](https://learn.microsoft.com/en-us/sql/relational-databases/data-compression/page-compression-implementation?view=sql-server-ver16&redirectedfrom=MSDN)[ージ圧縮の実](https://learn.microsoft.com/en-us/sql/relational-databases/data-compression/page-compression-implementation?view=sql-server-ver16&redirectedfrom=MSDN)[装](https://learn.microsoft.com/en-us/sql/relational-databases/data-compression/page-compression-implementation?view=sql-server-ver16&redirectedfrom=MSDN)["](https://learn.microsoft.com/en-us/sql/relational-databases/data-compression/page-compression-implementation?view=sql-server-ver16&redirectedfrom=MSDN)。

データ圧縮は現在、SQL Server 2008以降のEnterprise、Developer、およびEvaluationエディションでサポー トされています。圧縮はデータベース自体で実行できますが、SQL Server環境ではほとんど実行されませ ん。

SQL Serverデータファイルのスペース管理の推奨事項は次のとおりです。

- SQL Server環境でシンプロビジョニングを使用すると、スペース利用率を向上し、スペースギャランティ 機能を使用する場合に必要なストレージ全体を削減できます。
- ストレージ管理者が監視する必要があるのはアグリゲート内のスペース使用量だけであるため、一般的な 構成では自動拡張を使用します。
- バックアップから単一ボリュームへのデータベースのリストアなど、同じデータのコピーがボリュームに 複数含まれていることがわかっている場合を除き、SQL Serverデータファイルを含むボリュームで重複排 除を有効にしないことを推奨します。

スペース再生は、LUN内の未使用スペースをリカバリするために定期的に開始できます。SnapCenterでは、 次のPowerShellコマンドを使用してスペース再生を開始できます。

Invoke-SdHostVolumeSpaceReclaim -Path drive\_path

スペース再生を実行する必要がある場合は、最初にホストのサイクルを消費するため、アクティビティが少な い時間帯にこのプロセスを実行する必要があります。

# **NetApp**管理ソフトウェアによる**Microsoft SQL Server**データ 保護

データベースのバックアップは、ビジネス要件に基づいて計画します。ONTAP のNetApp Snapshotテクノロジを組み合わせ、Microsoft SQL Server APIを活用すること で、ユーザデータベースのサイズに関係なく、アプリケーションと整合性のあるバック アップを迅速に作成できます。より高度なデータ管理やスケールアウトデータ管理の要 件に対応するために、NetAppはSnapCenterを提供しています。

# **SnapCenter**

SnapCenterは、エンタープライズアプリケーション向けのNetAppデータ保護ソフトウェアです。SnapCenter Plug-in for SQL Serverや、SnapCenter Plug-in for Microsoft Windowsで管理されるOS処理を使用して、SQL Serverデータベースを迅速かつ簡単に保護できます。

SQL Serverインスタンスは、スタンドアロンセットアップ、フェイルオーバークラスタインスタンス、また は常時稼働の可用性グループにすることができます。その結果、データベースの保護、クローニング、リスト アをプライマリコピーまたはセカンダリコピーから単一コンソールで実行できます。SnapCenterでは、SQL Serverデータベースをオンプレミス、クラウド、ハイブリッド構成の両方で管理できます。また、開発やレポ ート作成のために、元のホストまたは代替ホストに数分でデータベースコピーを作成することもできます。

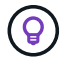

\* NetAppでは\* SnapCenterを使用してSnapshotコピーを作成することを推奨しています。以下 に示すT-SQL方式も機能しますが、SnapCenterでは、バックアップ、リストア、クローニング のプロセスを完全に自動化できます。また、検出を実行して、正しいSnapshotが作成されてい ることを確認します。事前設定は必要ありません。 な…何だ?

また、SQL Serverでは、作成時にSnapshotに正しいデータが存在するように、OSとストレー ジの間で調整を行う必要があります。ほとんどの場合、これを行う唯一の安全な方法 は、SnapCenterまたはT-SQLを使用することです。この追加の調整なしで作成されたSnapshot は、確実にリカバリできない可能性があります。

SQL Server Plug-in for SnapCenterの詳細については、を参照してください。 ["TR-4714](https://www.netapp.com/pdf.html?item=/media/12400-tr4714.pdf)[:『](https://www.netapp.com/pdf.html?item=/media/12400-tr4714.pdf)[Best Practice](https://www.netapp.com/pdf.html?item=/media/12400-tr4714.pdf) [Guide for SQL Server using NetApp SnapCenter](https://www.netapp.com/pdf.html?item=/media/12400-tr4714.pdf)[』](https://www.netapp.com/pdf.html?item=/media/12400-tr4714.pdf)["](https://www.netapp.com/pdf.html?item=/media/12400-tr4714.pdf)。

# **T-SQL**スナップショットを使用したデータベースの保護

SQL Server 2022では、MicrosoftがT-SQLスナップショットを導入しました。これにより、バックアップ処理 のスクリプト作成と自動化を行うことができます。フルサイズのコピーを実行する代わりに、Snapshot用に

データベースを準備できます。データベースのバックアップ準備が完了したら、ONTAP REST APIを使用 してSnapshotを作成できます。

次に、バックアップワークフローの例を示します。

- 1. ALTERコマンドを使用してデータベースをフリーズします。これにより、基盤となるストレージ上で整合 性のあるSnapshotを作成するためのデータベースが準備されます。フリーズ後、backupコマンドを使用 してデータベースをフリーズ解除し、スナップショットを記録できます。
- 2. 新しいbackup groupコマンドとbackup serverコマンドを使用して、ストレージボリューム上の複数のデー タベースのスナップショットを同時に実行します。
- 3. フルバックアップまたはCOPY ONLYフルバックアップを実行します。これらのバックアップもmsdbに 記録されます。
- 4. スナップショットフルバックアップ後に通常のストリーミング方式で作成されたログバックアップを使用 して、ポイントインタイムリカバリを実行します。必要に応じて、ストリーミング差分バックアップもサ ポートされます。

詳細については、を参照してください ["T-SQL](https://learn.microsoft.com/en-us/sql/relational-databases/databases/create-a-database-snapshot-transact-sql?view=sql-server-ver16)[ス](https://learn.microsoft.com/en-us/sql/relational-databases/databases/create-a-database-snapshot-transact-sql?view=sql-server-ver16)[ナ](https://learn.microsoft.com/en-us/sql/relational-databases/databases/create-a-database-snapshot-transact-sql?view=sql-server-ver16)[ップショットについて知るた](https://learn.microsoft.com/en-us/sql/relational-databases/databases/create-a-database-snapshot-transact-sql?view=sql-server-ver16)[め](https://learn.microsoft.com/en-us/sql/relational-databases/databases/create-a-database-snapshot-transact-sql?view=sql-server-ver16)[の](https://learn.microsoft.com/en-us/sql/relational-databases/databases/create-a-database-snapshot-transact-sql?view=sql-server-ver16)[Microsoft](https://learn.microsoft.com/en-us/sql/relational-databases/databases/create-a-database-snapshot-transact-sql?view=sql-server-ver16)[のドキュメント](https://learn.microsoft.com/en-us/sql/relational-databases/databases/create-a-database-snapshot-transact-sql?view=sql-server-ver16) ["](https://learn.microsoft.com/en-us/sql/relational-databases/databases/create-a-database-snapshot-transact-sql?view=sql-server-ver16)。

# **ONTAP**を使用した**Microsoft SQL Server**ディザスタリカバリ

エンタープライズデータベースやアプリケーションインフラでは、自然災害や予期しな いビジネスの中断からダウンタイムを最小限に抑えて保護するために、レプリケーショ ンが必要になることがよくあります。

SQL Server Always-On可用性グループレプリケーション機能は優れたオプションであり、NetAppはデータ保 護とAlways-Onを統合するオプションを提供します。ただし、ONTAPレプリケーションテクノロジを検討す る必要がある場合もあります。MetroClusterやSnapMirrorなどのONTAPレプリケーションオプションを使用す ると、パフォーマンスへの影響を最小限に抑えながら拡張性が向上し、SQL以外のデータを保護できます。ま た、一般にインフラ全体のレプリケーションとDR解決策が提供されます。

# **SnapMirror**非同期

SnapMirrorテクノロジは、LANおよびWAN経由でデータをレプリケートするための、高速で柔軟な非同期エ ンタープライズ解決策を提供します。最初のミラーリングの作成後は、変更されたデータブロックのみがデス ティネーションに転送されるため、必要なネットワーク帯域幅が大幅に削減されます。

SnapMirror for SQL Serverの推奨事項は次のとおりです。

- CIFSを使用する場合は、デスティネーションSVMがソースSVMと同じActive Directoryドメインのメンバ ーである必要があります。これにより、NASファイルに格納されているアクセス制御リスト(ACL)が災 害からのリカバリ時に破損しないようになります。
- ソースボリューム名と同じデスティネーションボリューム名を使用する必要はありませんが、デスティネ ーションボリュームをデスティネーションにマウントするプロセスを管理しやすくすることができま す。CIFSを使用する場合は、デスティネーションNASネームスペースをソースネームスペースとパスおよ びディレクトリ構造で同一にする必要があります。
- 整合性を確保するために、コントローラからのSnapMirror更新のスケジュールを設定しないでください。 代わりに、フルバックアップまたはログバックアップの完了後にSnapCenterからのSnapMirror更新を有効 にしてSnapMirrorを更新します。

• SQL Serverデータを含むボリュームをクラスタ内の複数のノードに分散して、すべてのクラスタノード でSnapMirrorレプリケーションアクティビティを共有できるようにします。この分散により、ノードリソ ースの使用が最適化されます。

SnapMirrorの詳細については、を参照してください。 ["TR-4015](https://www.netapp.com/us/media/tr-4015.pdf)[:『](https://www.netapp.com/us/media/tr-4015.pdf)[SnapMirror](https://www.netapp.com/us/media/tr-4015.pdf)[の設定およびベストプラクテ](https://www.netapp.com/us/media/tr-4015.pdf) [ィスガイド](https://www.netapp.com/us/media/tr-4015.pdf)[- ONTAP 9](https://www.netapp.com/us/media/tr-4015.pdf)[』](https://www.netapp.com/us/media/tr-4015.pdf)["](https://www.netapp.com/us/media/tr-4015.pdf)。

# **ONTAP**上の**Microsoft SQL Server**のセキュリティ保護

SQL Serverデータベース環境のセキュリティ保護は、データベース自体の管理にとどま らない多次元的な取り組みです。ONTAPには、データベースインフラのストレージを保 護するために設計された独自の機能がいくつか用意されています。

### **Snapshot** コピー

ストレージスナップショットは、ターゲットデータのポイントインタイムレプリカです。ONTAPには、さま ざまなポリシーを設定し、ボリュームあたり最大1024個のSnapshotを格納する機能が実装されていま す。ONTAPのSnapshotはスペース効率に優れています。スペースが消費されるのは、元のデータセットが変 更されたときだけです。また、読み取り専用です。Snapshotは削除できますが、変更することはできませ ん。

場合によっては、ONTAPで直接Snapshotのスケジュールを設定できます。また、スナップショットを作成す る前に、SnapCenterなどのソフトウェアでアプリケーションやOSの処理をオーケストレーションしなければ ならない場合もあります。ワークロードに最適なアプローチにかかわらず、アグレッシブなスナップショット 戦略を使用すると、ブートLUNからミッションクリティカルなデータベースまで、すべてのバックアップに頻 繁かつ簡単にアクセスできるため、データのセキュリティを確保できます。

注:ONTAPフレキシブルボリューム、つまり、ボリュームはLUNと同義ではありません。ボリュームは、フ ァイルやLUNなどのデータ用の管理コンテナです。たとえば、データベースを8 LUNのストライプセットに配 置し、すべてのLUNを1つのボリュームに格納するとします。

スナップショットの詳細については、 ["](https://docs.netapp.com/us-en/ontap/data-protection/manage-local-snapshot-copies-concept.html)[こ](https://docs.netapp.com/us-en/ontap/data-protection/manage-local-snapshot-copies-concept.html)[ち](https://docs.netapp.com/us-en/ontap/data-protection/manage-local-snapshot-copies-concept.html)[らを](https://docs.netapp.com/us-en/ontap/data-protection/manage-local-snapshot-copies-concept.html)[ご覧](https://docs.netapp.com/us-en/ontap/data-protection/manage-local-snapshot-copies-concept.html)[ください。](https://docs.netapp.com/us-en/ontap/data-protection/manage-local-snapshot-copies-concept.html)["](https://docs.netapp.com/us-en/ontap/data-protection/manage-local-snapshot-copies-concept.html)

### スナップショットの改ざん防止

ONTAP 9.12.1以降では、Snapshotは読み取り専用であるだけでなく、偶発的または意図的な削除からも保護 できます。この機能は改ざん防止スナップショットと呼ばれます。保持期間は、Snapshotポリシーを使用し て設定および適用できます。作成されたスナップショットは、有効期限に達するまで削除できません。管理ま たはサポートセンターのオーバーライドはありません。

これにより、侵入者、悪意のある内部者、さらにはランサムウェア攻撃さえも、バックアップが原因 でONTAPシステム自体にアクセスできたとしても、バックアップを侵害することはできません。頻繁 なSnapshotスケジュールと組み合わせることで、非常に強力なデータ保護と非常に低いRPOを実現できま す。

改ざん防止スナップショットの詳細については、 ["](https://docs.netapp.com/us-en/ontap/snaplock/snapshot-lock-concept.html)[こ](https://docs.netapp.com/us-en/ontap/snaplock/snapshot-lock-concept.html)[ち](https://docs.netapp.com/us-en/ontap/snaplock/snapshot-lock-concept.html)[らを](https://docs.netapp.com/us-en/ontap/snaplock/snapshot-lock-concept.html)[ご覧](https://docs.netapp.com/us-en/ontap/snaplock/snapshot-lock-concept.html)[ください。](https://docs.netapp.com/us-en/ontap/snaplock/snapshot-lock-concept.html)["](https://docs.netapp.com/us-en/ontap/snaplock/snapshot-lock-concept.html)

### **SnapMirror** レプリケーション

Snapshotはリモートシステムにレプリケートすることもできます。これには改ざん防止Snapshotも含まれま す。このSnapshotでは、リモートシステムに保持期間が適用され、適用されます。その結果、ローカ

ルSnapshotと同じデータ保護のメリットが得られますが、データは2つ目のストレージアレイに配置されます 。これにより、元のアレイを破棄してもバックアップが損なわれることはありません。

2つ目のシステムでは、管理セキュリティのための新しいオプションも開きます。たとえば、NetAppのお客様 によっては、プライマリストレージシステムとセカンダリストレージシステムの認証クレデンシャルを分離し ている場合があります。1人の管理ユーザが両方のシステムにアクセスできることはないため、悪意のある管 理者がデータのすべてのコピーを削除することはできません。

SnapMirrorの詳細については、 ["](https://docs.netapp.com/us-en/ontap/data-protection/snapmirror-unified-replication-concept.html)[こ](https://docs.netapp.com/us-en/ontap/data-protection/snapmirror-unified-replication-concept.html)[ち](https://docs.netapp.com/us-en/ontap/data-protection/snapmirror-unified-replication-concept.html)[らを](https://docs.netapp.com/us-en/ontap/data-protection/snapmirror-unified-replication-concept.html)[ご覧](https://docs.netapp.com/us-en/ontap/data-protection/snapmirror-unified-replication-concept.html)[ください。](https://docs.netapp.com/us-en/ontap/data-protection/snapmirror-unified-replication-concept.html)["](https://docs.netapp.com/us-en/ontap/data-protection/snapmirror-unified-replication-concept.html)

### **Storage Virtual Machine**

新しく構成したONTAPストレージシステムは、新しくプロビジョニングしたVMware ESXサーバと似ていま す。これは、仮想マシンが作成されるまで、どちらもユーザをサポートできないためです。ONTAPでは、ス トレージ管理の最も基本的な単位となるStorage Virtual Machine(SVM)を作成します。各SVMには、独自の ストレージリソース、プロトコル構成、IPアドレス、FCP WWNがあります。 これがONTAPマルチテナンシ ーの基盤です。

たとえば、重要な本番環境のワークロード用に1つのSVMを設定し、開発アクティビティ用にもう1つのSVM を別のネットワークセグメントに設定できます。これにより、本番用SVMへのアクセスを特定の管理者に制 限し、開発者は開発用SVM内のストレージリソースをより広範に制御できるようになります。また、特に重 要な目に見えるデータを格納するために、財務チームや人事チームに3つ目のSVMを用意しなければならない 場合もあります。

SVMの詳細については、 ["](https://docs.netapp.com/us-en/ontap/concepts/storage-virtualization-concept.html)[こ](https://docs.netapp.com/us-en/ontap/concepts/storage-virtualization-concept.html)[ち](https://docs.netapp.com/us-en/ontap/concepts/storage-virtualization-concept.html)[らを](https://docs.netapp.com/us-en/ontap/concepts/storage-virtualization-concept.html)[ご覧](https://docs.netapp.com/us-en/ontap/concepts/storage-virtualization-concept.html)[ください。](https://docs.netapp.com/us-en/ontap/concepts/storage-virtualization-concept.html)["](https://docs.netapp.com/us-en/ontap/concepts/storage-virtualization-concept.html)

### カンリ**RBAC**

ONTAPには、管理者ログイン用の強力なロールベースアクセス制御(RBAC)が用意されています。クラス タへのフルアクセスが必要な管理者もいれば、特定のSVMへのアクセスのみが必要な管理者もいます。高度 なヘルプデスク担当者は、ボリュームのサイズを増やす機能を必要とする場合があります。その結果、管理者 ユーザに、職務を遂行するために必要なアクセス権を付与するだけでなく、それ以上のアクセス権を付与する ことができます。さらに、さまざまなベンダーのPKIを使用してこれらのログインを保護し、sshキーのみへ のアクセスを制限し、失敗したログイン試行のロックアウトを強制できます。

管理アクセス制御の詳細については、 ["](https://docs.netapp.com/us-en/ontap/authentication/manage-access-control-roles-concept.html)[こ](https://docs.netapp.com/us-en/ontap/authentication/manage-access-control-roles-concept.html)[ち](https://docs.netapp.com/us-en/ontap/authentication/manage-access-control-roles-concept.html)[らを](https://docs.netapp.com/us-en/ontap/authentication/manage-access-control-roles-concept.html)[ご覧](https://docs.netapp.com/us-en/ontap/authentication/manage-access-control-roles-concept.html)[ください。](https://docs.netapp.com/us-en/ontap/authentication/manage-access-control-roles-concept.html)["](https://docs.netapp.com/us-en/ontap/authentication/manage-access-control-roles-concept.html)

### マルチファクタ認証

ONTAPおよびその他の一部のNetApp製品では、さまざまな方法を使用した多要素認証(MFA)がサポートさ れるようになりました。その結果、ユーザー名/パスワードだけでは、FOBやスマートフォンアプリなどの2番 目の要因からのデータがないセキュリティスレッドではありません。

詳細については、をクリックしてください ["](https://docs.netapp.com/us-en/ontap/authentication/mfa-overview.html)[こ](https://docs.netapp.com/us-en/ontap/authentication/mfa-overview.html)[ち](https://docs.netapp.com/us-en/ontap/authentication/mfa-overview.html)[らを](https://docs.netapp.com/us-en/ontap/authentication/mfa-overview.html)[ご覧](https://docs.netapp.com/us-en/ontap/authentication/mfa-overview.html)[ください。](https://docs.netapp.com/us-en/ontap/authentication/mfa-overview.html)["](https://docs.netapp.com/us-en/ontap/authentication/mfa-overview.html)

### **API RBAC**

自動化にはAPI呼び出しが必要ですが、すべてのツールにフル管理アクセスが必要となるわけではありませ ん。自動化システムを保護するために、APIレベルでRBACを使用することもできます。自動化ユーザアカウ ントは、必要なAPI呼び出しだけに制限できます。たとえば、監視ソフトウェアには変更アクセスは必要な く、読み取りアクセスのみが必要です。ストレージをプロビジョニングするワークフローでは、ストレージを 削除する機能は必要ありません。
## マルチ管理者認証(**MAV**)

特定のアクティビティを承認するために、それぞれ独自のクレデンシャルを持つ2人の異なる管理者を要求す ることで、多要素認証をさらに進めることができます。これには、ログイン権限の変更、診断コマンドの実 行、データの削除が含まれます。

マルチ管理者認証(MAV)の詳細については、 ["](https://docs.netapp.com/us-en/ontap/multi-admin-verify/index.html)[こ](https://docs.netapp.com/us-en/ontap/multi-admin-verify/index.html)[ち](https://docs.netapp.com/us-en/ontap/multi-admin-verify/index.html)[らを](https://docs.netapp.com/us-en/ontap/multi-admin-verify/index.html)[ご覧](https://docs.netapp.com/us-en/ontap/multi-admin-verify/index.html)[ください](https://docs.netapp.com/us-en/ontap/multi-admin-verify/index.html)["](https://docs.netapp.com/us-en/ontap/multi-admin-verify/index.html)

# **MySQL**

## **ONTAP**ノ**MySQL**テタヘス

MariaDBやPercona MySQLを含むMySQLとその変種は、世界で最も人気のあるデータベ ースです。

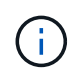

ONTAPとMySQLデータベースに関するこのドキュメントは、以前に公開されていた\_TR-4722 :『MySQL database on ONTAP best practices』に代わるものです。\_

ONTAPは文字通りデータベース向けに設計されているため、ONTAPはMySQLデータベースに最適なプラット フォームです。データベースワークロードのニーズに対応するために、高度なQuality of Service(QoS;サー ビス品質)機能や基本的なFlexClone機能に対するランダムI/Oレイテンシの最適化など、多数の機能が特別に 開発されました。

無停止アップグレード(ストレージの交換など)などの追加機能により、重要なデータベースの可用性を維持 できます。また、MetroClusterを使用して大規模な環境で瞬時にディザスタリカバリを実行した り、SnapMirrorアクティブ同期を使用してデータベースを選択したりすることもできます。

最も重要なことは、ONTAPが卓越したパフォーマンスを提供し、お客様固有のニーズに合わせて解決策をサ イジングできることです。ネットアップのハイエンドシステムは100万超のIOPSをマイクロ秒単位のレイテン シで提供できますが、必要なIOPSが10万だけの場合は、同じストレージオペレーティングシステムを実行す る小型のコントローラでストレージ解決策を適切にサイジングできます。

## データベース設定

## **MySQL**と**InnoDB**

InnoDBはストレージとMySQLサーバの中間層として機能し、データをドライブに格納 します。

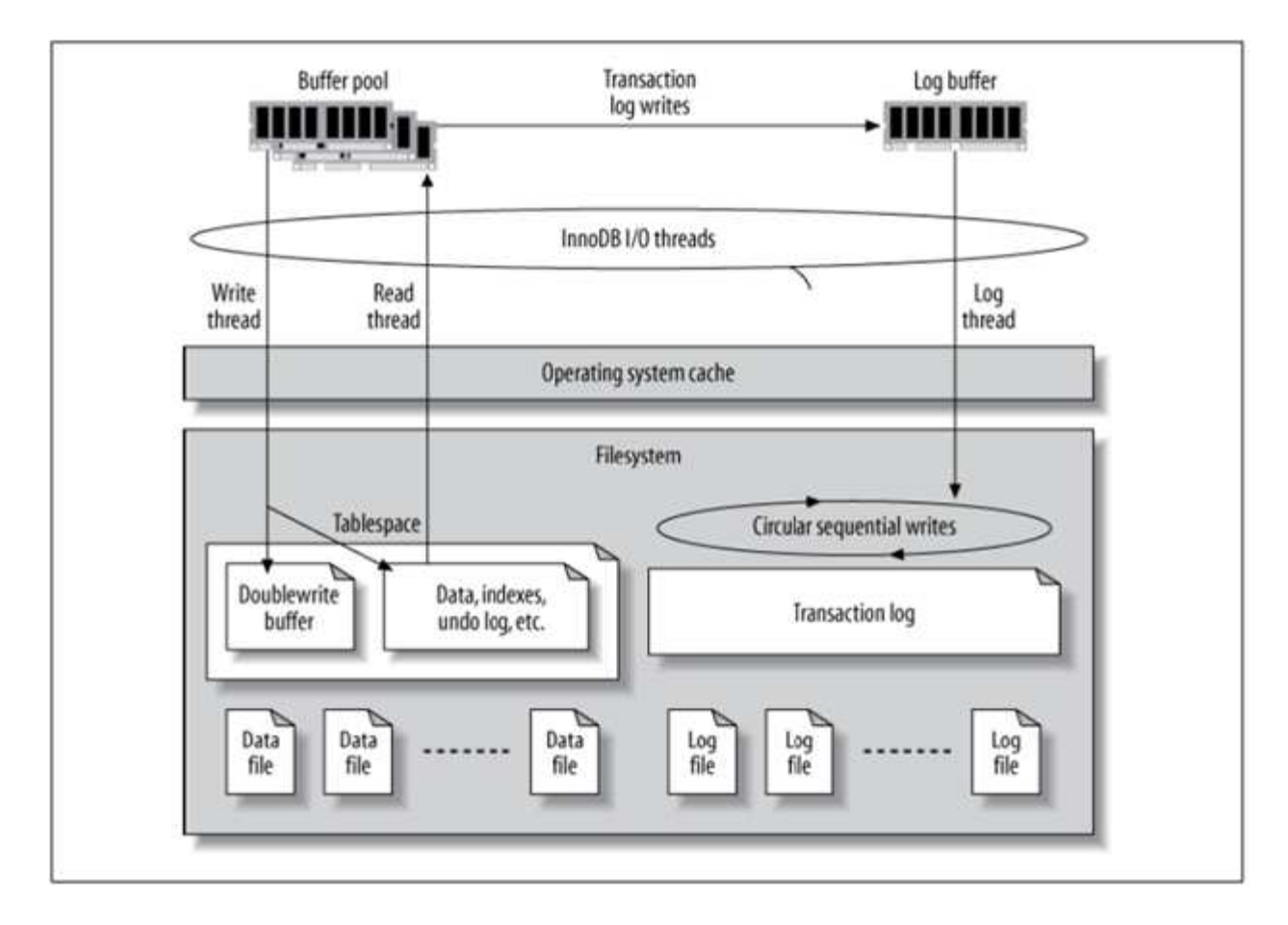

MySQL I/Oは次の2つのタイプに分類されます。

- ランダムファイルI/O
- シーケンシャルファイルI/O

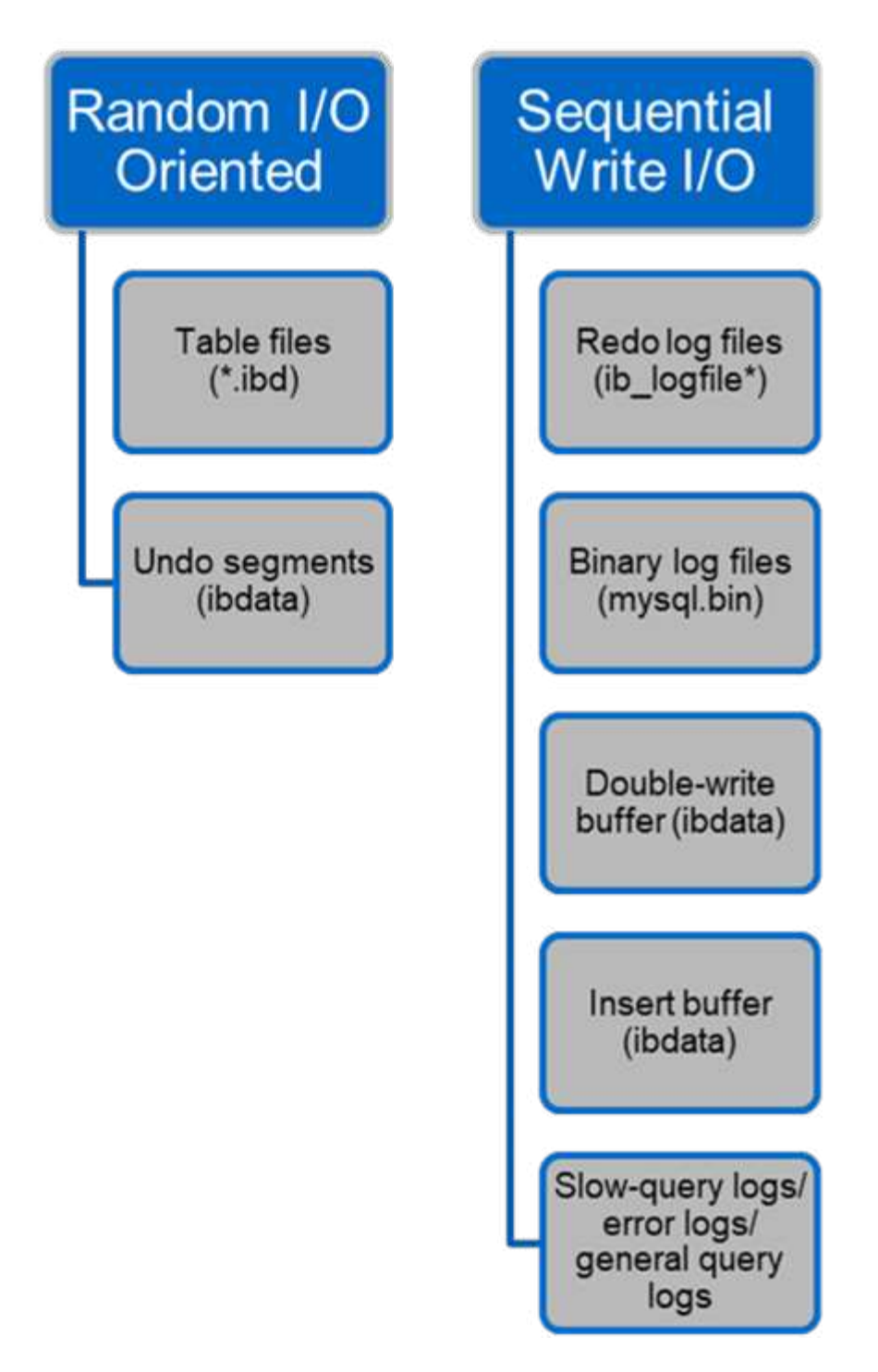

データファイルはランダムに読み取りおよび上書きされるため、IOPSが高くなります。そのため、SSDスト レージを推奨します。

REDOログファイルとバイナリログファイルはトランザクションログです。それらはシーケンシャルに書き込 まれるので、書き込みキャッシュを備えたHDDで優れたパフォーマンスを得ることができます。リカバリ時 にシーケンシャルリードが発生しますが、ログファイルのサイズは通常データファイルより小さく、シーケン シャルリードはランダムリード(データファイルで発生)よりも高速であるため、パフォーマンスの問題が発 生することはほとんどありません。

ダブル書き込みバッファはInnoDBの特別な機能です。InnoDBは、最初にフラッシュされたページをダブルラ イトバッファに書き込み、次にページをデータファイル上の正しい位置に書き込みます。このプロセスによ

り、ページの破損が防止されます。二重書き込みバッファがない場合、ドライブへの書き込みプロセス中に電 源障害が発生すると、ページが破損する可能性があります。ダブル書き込みバッファへの書き込みはシーケン シャルであるため、HDD向けに高度に最適化されています。リカバリ時にシーケンシャルリードが発生しま す。

ONTAP NVRAMはすでに書き込み保護を提供しているため、ダブル書き込みバッファは必要ありませ ん。MySQLにはパラメータがあります。 skip\_innodb\_doublewrite、ダブルライトバッファをディセー ブルにします。この機能により、パフォーマンスが大幅に向上します。

挿入バッファはInnoDBの特別な機能でもあります。一意でないセカンダリインデックスブロックがメモリ内 にない場合、InnoDBはエントリを挿入バッファに挿入して、ランダムなI/O操作を回避します。定期的に、挿 入バッファはデータベース内のセカンダリインデックスツリーにマージされます。挿入バッファは、I/O要求 を同じブロックにマージすることでI/O処理数を削減します。ランダムI/O処理はシーケンシャルです。また、 インサートバッファはHDD用に高度に最適化されています。シーケンシャルライトと読み取りは、どちらも 通常運用時に発生します。

元に戻すセグメントは、ランダムI/Oです。Multi-Version Concurrency(MVCC)を保証するために、InnoDB は元に戻すセグメントに古いイメージを登録する必要があります。元に戻すセグメントから以前の画像を読み 取るには、ランダムな読み取りが必要です。繰り返し実行可能な読み取りで長時間のトランザクション (mysqldump—単一トランザクションなど)を実行したり、長時間のクエリを実行したりすると、ランダム リードが発生する可能性があります。したがって、この場合、元に戻すセグメントをSSDに保存する方が適し ています。短いトランザクションまたはクエリのみを実行する場合、ランダムリードは問題ではありません。

- NetAppでは、InnoDBのI/O特性を考慮して、以下のストレージ設計レイアウトを推奨して います。
- $\circledcirc$
- MySQLのランダムI/OおよびシーケンシャルI/O指向ファイルを1つのボリュームに格納
- 純粋にシーケンシャルなI/O指向のMySQLファイルを格納するための別のボリューム

このレイアウトは、データ保護のポリシーと戦略の設計にも役立ちます。

**MySQL**セツテイハラメエタ

NetAppでは、最適なパフォーマンスを得るために、いくつかの重要なMySQL構成パラ メータを推奨しています。

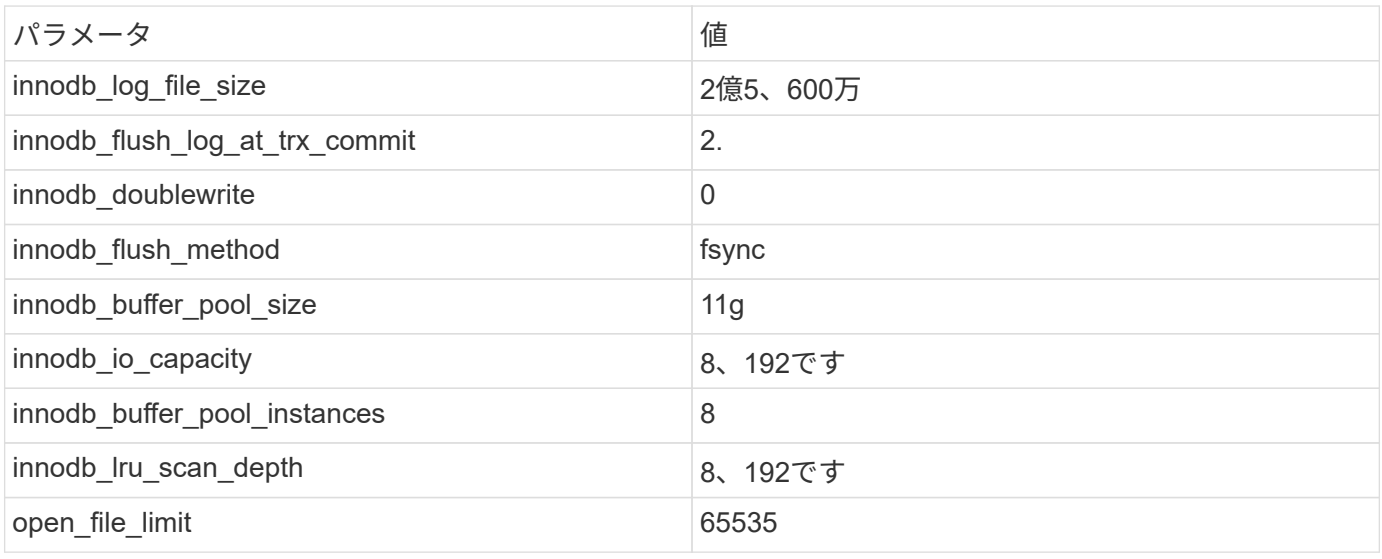

このセクションで説明するパラメータを設定するには、MySQL構成ファイル(my.cnf)でパラメータを変更 する必要があります。NetAppのベストプラクティスは、社内で実施したテストの結果です。

## **innodb\_log\_file\_size**

InnoDBログファイルのサイズに適したサイズを選択することは、書き込み処理およびサ ーバクラッシュ後の適切なリカバリ時間を確保するために重要です。

ファイルに記録されるトランザクションの数が非常に多いため、書き込み処理ではログファイルのサイズが重 要になります。レコードが変更されても、変更はすぐにはテーブルスペースに書き込まれません。代わりに、 変更はログファイルの最後に記録され、ページはダーティとしてマークされます。InnoDBはログを使用して ランダムI/OをシーケンシャルI/Oに変換します。

ログがいっぱいになると、ダーティページが順番にテーブルスペースに書き込まれ、ログファイルのスペース が解放されます。たとえば、トランザクションの途中でサーバがクラッシュし、書き込み処理のみがログファ イルに記録されるとします。サーバを再び稼働させるには、ログファイルに記録された変更が再生されるリカ バリフェーズを実行する必要があります。ログファイル内のエントリ数が多いほど、サーバのリカバリにかか る時間が長くなります。

この例では、ログファイルのサイズがリカバリ時間と書き込みパフォーマンスの両方に影響します。ログファ イルのサイズに適切な数を選択する場合は、リカバリ時間と書き込みパフォーマンスのバランスを取ります。 通常、128Mから512Mの間の値は良い値です。

## **innodb\_flush\_log\_at\_trx\_commit**

データに変更があっても、変更はすぐにはストレージに書き込まれません。

代わりに、データはログバッファに記録されます。これは、InnoDBがログファイルに記録されるバッファ変 更に割り当てるメモリの一部です。InnoDBは、トランザクションがコミットされたとき、バッファがいっぱ いになったとき、または1秒に1回のイベントが発生したときに、バッファをログファイルにフラッシュしま す。このプロセスを制御する構成変数は、Innodb flush\_log\_at\_trx\_commitです。値オプションには次のもの があります。

- •設定時`innodb flush log trx at commit=0`では、 (InnoDBバッファプール内の) 変更されたデータがロ グファイル(ib\_logfile)に書き込まれ、ログファイルが1秒ごとにフラッシュされます(ストレージへの 書き込み)。ただし、トランザクションがコミットされても何も実行されません。停電またはシステムク ラッシュが発生した場合、フラッシュされていないデータはログファイルまたはドライブに書き込まれな いため、リカバリできません。
- ・設定時 `innodb flush\_log\_trx\_commit=1`InnoDBはログバッファをトランザクションログに書き込み、ト ランザクションごとに永続的なストレージにフラッシュします。たとえば、すべてのトランザクションコ ミットについて、InnoDBはログに書き込み、その後ストレージに書き込みます。ストレージの速度が遅い と、パフォーマンスが低下します。たとえば、1秒あたりのInnoDBトランザクション数が減少します。
- •設定時 `innodb flush log trx commit=2`InnoDBはコミットのたびにログバッファをログファイルに書き 込みますが、ストレージにデータを書き込むことはありません。InnoDBは、1秒に1回データをフラッシ ュします。停電やシステムクラッシュが発生した場合でも、オプション2のデータはログファイルに保存 され、リカバリ可能です。

パフォーマンスが主な目標である場合は、値を2に設定します。InnoDBは、トランザクションコミットごとで はなく、1秒に1回ドライブに書き込みを行うため、パフォーマンスが大幅に向上します。停電やクラッシュ が発生した場合は、トランザクションログからデータをリカバリできます。

データの安全性が主な目的である場合は、トランザクションコミットごとにInnoDBがドライブにフラッシュ されるように、値を1に設定します。ただし、パフォーマンスに影響する可能性があります。

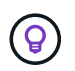

\* NetAppでは、パフォーマンスを向上させるために、innodb\_flush\_log\_trx\_commit値を2に設定 することを推奨しています。

## **innodb\_doublewrite**

いつ innodb\_doublewrite イネーブル(デフォルト)では、InnoDBはすべてのデータ を2回格納します。最初にダブルライトバッファに格納し、次に実際のデータファイルに 格納します。

このパラメータは、次のコマンドで無効にできます。 --skip-innodb\_doublewrite ベンチマークの場合 や、データの整合性や障害の可能性よりも最高のパフォーマンスに関心がある場合。InnoDBでは、ダブルラ イトと呼ばれるファイルフラッシュ技術が使用されています。InnoDBは、ページをデータファイルに書き込 む前に、ダブル書き込みバッファと呼ばれる連続領域にページを書き込みます。書き込みとダブル書き込みバ ッファへのフラッシュが完了すると、InnoDBはページをデータファイル内の適切な位置に書き込みます。ペ ージの書き込み中にオペレーティングシステムまたはmysqldプロセスがクラッシュした場合、InnoDBは後で クラッシュリカバリ中にダブルライトバッファからページの適切なコピーを見つけることができます。

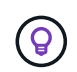

\* NetAppでは、ダブル書き込みバッファを無効にすることを推奨しています。ONTAP NVRAM は同じ機能を果たします。ダブルバッファリングは不必要にパフォーマンスを低下させます。

## **innodb\_buffer\_pool\_size**

InnoDBバッファプールは、チューニングアクティビティの中で最も重要な部分です。

InnoDBは、インデックスのキャッシュとデータのローイング、アダプティブハッシュインデックス、挿入バ ッファ、および内部で使用される他の多くのデータ構造をバッファプールに大きく依存しています。また、デ ータへの変更もバッファに格納されるため、書き込み処理をストレージに対してすぐに実行する必要はありま せん。これにより、パフォーマンスが向上します。バッファプールはInnoDBの不可欠な部分であり、それに 応じてサイズを調整する必要があります。バッファプールサイズを設定するときは、次の点を考慮してくださ い。

- 専用のInnoDB専用マシンの場合は、バッファプールサイズを使用可能なRAMの80%以上に設定します。
- MySQL専用サーバーでない場合は、サイズをRAMの50%に設定します。

## **innodb\_flush\_method**

innodb flush methodパラメータは、InnoDBがログファイルとデータファイルを開いて フラッシュする方法を指定します。

最適化

InnoDB最適化では、このパラメータを設定すると、必要に応じてデータベースのパフォーマンスが調整され ます。

次のオプションは、InnoDBを使用してファイルをフラッシュするためのものです。

- fsync。InnoDBでは、 fsync() データファイルとログファイルの両方をフラッシュするシステムコー ル。このオプションはデフォルト設定です。
- \* O DSYNC。InnoDBでは、 O DSYNC ログファイルを開いてフラッシュし、データファイルをフラッシュす るにはfsync()を使用します。InnoDBが使用しない O\_DSYNC 直接、なぜなら、多くの種類のUNIXで問題 があったからです。
- O\_DIRECT。InnoDBでは、 O\_DIRECT オプション(または directio() (Solarisの場合)データファイ ルを開くには、次のコマンドを使用します。 fsync() データファイルとログファイルの両方をフラッシ ュします。このオプションは、一部のGNU/Linuxバージョン、FreeBSD、Solarisで利用できます。
- \* O DIRECT NO FSYNC。InnoDBでは、 O DIRECT オプションはI/Oのフラッシュ時に使用されますが、 fsync() 後でシステムコール。このオプションは、一部のタイプのファイルシステム(XFSなど)には 適していません。ファイルシステムに fsync() システムコール(たとえば、すべてのファイルメタデー タを保持する場合)は、 O\_DIRECT 代わりにオプション。

#### 観察

NetAppラボテストでは、 fsync NFSとSANではdefaultオプションが使用されており、 O\_DIRECT。flushメ ソッドを使用している場合 O\_DIRECT ONTAPでは、クライアントが4096ブロックの境界で大量のシングルバ イト書き込みをシリアル方式で書き込みました。この書き込みにより、ネットワーク経由のレイテンシが増加 し、パフォーマンスが低下します。

## **innodb\_io\_capacity**

InnoDBプラグインでは、MySQL 5.7からInnoDB\_io\_capacityという新しいパラメータが 追加されました。

InnoDBが実行する最大IOPS(ダーティページのフラッシュレートと挿入バッファ[ibuf]バッチサイズを含む) を制御します。innodb\_io\_capacityパラメータは、バッファプールからのページのフラッシュや変更バッファ からのデータのマージなど、InnoDBバックグラウンドタスクによるIOPSの上限を設定します。

innodb\_io\_capacityパラメータに、システムが1秒あたりに実行できるI/O処理のおおよその数を設定します。 理想的には、設定をできるだけ低くしてくださいが、バックグラウンドアクティビティが遅くなるように低く しないでください。この設定が高すぎると、データがバッファプールから削除され、キャッシュするにはバッ ファの挿入が早すぎて大きなメリットが得られません。

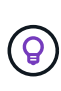

\* NetAppでは\*この設定をNFSで使用する場合は、IOPSのテスト結果(SysBench / Fio)を分析 し、それに応じてパラメータを設定することを推奨します。InnoDBバッファプールで必要以上 に変更されたページやダーティなページが表示されない場合は、フラッシュとパージにできる だけ小さい値を使用してください。

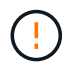

ワークロードに対して低い値では不十分であることを証明した場合を除き、20、000以上など の極端な値は使用しないでください。

innodb io capacityパラメータは、フラッシュ速度と関連するI/Oを調整します。

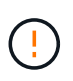

このパラメータまたはinnodb\_io\_capacity\_maxパラメータを設定すると、パフォーマンスに深 刻な影響を与える可能性があります。このパラメータが高すぎて、早期フラッシュでI/O処理が 無駄になります。

## **innodb\_lru\_scan\_depth**

。 innodb lru scan depth パラメータは、InnoDBバッファプールのフラッシュ操作 のアルゴリズムとヒューリスティックに影響を与えます。

このパラメータは、I/O負荷の高いワークロードを調整するパフォーマンスのエキスパートが主に関心を持っ ています。このパラメータは、バッファプールインスタンスごとに、Least Recently Used(LRU)ページリ スト内でページクリーナースレッドがスキャンを続行し、フラッシュするダーティページを探す距離を指定し ます。このバックグラウンド処理は1秒に1回実行されます。

値を上下に調整して、空きページ数を最小限に抑えることができます。必要以上の値を設定しないでくださ い。スキャンを実行すると、パフォーマンスが大幅に低下する可能性があります。また、バッファプールイン スタンスの数を変更する場合は、このパラメータを調整することを検討してください。 innodb lru scan depth \* innodb buffer pool instances ページクリーナースレッドが毎秒実行 する作業量を定義します。

デフォルトよりも小さい設定は、ほとんどのワークロードに適しています。一般的なワークロードでスペア のI/O容量がある場合にのみ、値を増やすことを検討してください。逆に、大量の書き込みが発生するワーク ロードでI/O容量が飽和状態になった場合は、特にバッファプールが大きい場合は値を小さくしてください。

### **open\_file\_limits**

。 open file limits パラメータは、オペレーティングシステムがmysqldを開くこと を許可するファイルの数を決定します。

実行時のこのパラメータの値は、システムで許可されている実際の値であり、サーバの起動時に指定した値と は異なる場合があります。MySQLが開いているファイルの数を変更できないシステムでは、値は0です。効果 的な open files limit 値は、システムの起動時に指定された値(存在する場合)と max connections および table open cache 次の式を使用します。

• 10以上 max connections  $[+]$  (table open cache ×2)

• max connections X 5

- オペレーティングシステムの制限(正の場合)
- オペレーティングシステムの制限が無限大の場合: open files limit 起動時に値が指定されます。指 定されていない場合は5,000

サーバは、これら4つの値の最大値を使用してファイル記述子の数を取得しようとします。これだけ多くのデ ィスクリプタを取得できない場合、サーバはシステムが許可する数だけのディスクリプタを取得しようとしま す。

## ホストの設定

**MySQL**のコンテナ化

MySQLデータベースのコンテナ化はますます普及しています。

低レベルのコンテナ管理は、ほとんどの場合Dockerを使用して実行されます。OpenShiftやKubernetesなどの コンテナ管理プラットフォームを使用すると、大規模なコンテナ環境の管理がさらに簡単になります。コンテ ナ化のメリットとしては、ハイパーバイザーのライセンスが不要なため、コストの削減が挙げられます。ま

た、コンテナを使用すると、基盤となる同じカーネルとオペレーティングシステムを共有しながら、複数のデ ータベースを互いに分離して実行できます。コンテナはマイクロ秒単位でプロビジョニングできます。

NetAppは、ストレージの高度な管理機能を提供するAstra Tridentを提供しています。たとえば、Astra Trident を使用すると、Kubernetesで作成されたコンテナは、適切な階層にストレージを自動的にプロビジョニング したり、エクスポートポリシーを適用したり、Snapshotポリシーを設定したり、コンテナを別の階層にクロ ーニングしたりできます。追加情報の場合は、を参照してください ["Astra Trident](https://docs.netapp.com/us-en/trident/index.html) [のドキュメント](https://docs.netapp.com/us-en/trident/index.html)["](https://docs.netapp.com/us-en/trident/index.html)。

## **MySQL**と**NFSv3**のスロットテーブル

LinuxでのNFSv3のパフォーマンスは、tcp\_max\_slot\_table\_entries。

TCPスロットテーブルは、NFSv3でホストバスアダプタ(HBA)のキュー深度に相当します。一度に未処理 となることのできるNFS処理の数を制御します。デフォルト値は通常16ですが、最適なパフォーマンスを得 るには小さすぎます。逆に、新しいLinuxカーネルでTCPスロットテーブルの上限をNFSサーバが要求でいっ ぱいになるレベルに自動的に引き上げることができるため、問題が発生します。

パフォーマンスを最適化し、パフォーマンスの問題を回避するには、TCPスロットテーブルを制御するカーネ ルパラメータを調整します。

を実行します sysctl -a | grep tcp.\*.slot\_table コマンドを実行し、次のパラメータを確認しま す。

# sysctl -a | grep tcp.\*.slot table sunrpc.tcp\_max\_slot\_table\_entries = 128 sunrpc.tcp\_slot\_table\_entries = 128

すべてのLinuxシステムに sunrpc.tcp\_slot\_table\_entries`ただし、次のようなものがあります。 `sunrpc.tcp\_max\_slot\_table\_entries。どちらも128に設定する必要があります。

注意

これらのパラメータを設定しないと、パフォーマンスに大きく影響する可能性があります。Linux OSが十分 なI/Oを発行していないためにパフォーマンスが制限される場合もあります。一方では、Linux OSが問題で処 理できる以上のI/Oを試行すると、I/Oレイテンシが増加します。

### **I/O**スケジューラと**MySQL**

Linuxカーネルでは、ブロックデバイスへのI/Oのスケジュール方法を低レベルで制御で きます。

Linuxのさまざまなディストリビューションでのデフォルト設定は大きく異なります。MySQLでは、 NOOP ま たは deadline Linuxでネイティブの非同期I/O(AIO)を使用するI/Oスケジューラ。一般に、NetAppのお客 様や社内テストでは、NoOpsの方が効果的です。

MySQLのInnoDBストレージエンジンは、Linux上の非同期I/Oサブシステム(ネイティブAIO)を使用して、 データファイルページの先読み要求と書き込み要求を実行します。この動作は、innodb use\_native\_aio 設定オプション。デフォルトで有効になっています。ネイティブの一体型I/Oでは、I/Oスケジューラのタイプ がI/Oパフォーマンスに大きく影響します。ベンチマークを実施して、ワークロードと環境に最適な結果を提 供するI/Oスケジューラを特定します。

I/Oスケジューラの設定手順については、該当するLinuxおよびMySQLのドキュメントを参照してください。

**MySQL**フアイルキシユツシ

MySQLサーバを実行するにはファイル記述子が必要であり、デフォルト値では不十分で す。

これらを使用して、新しい接続を開いたり、テーブルをキャッシュに格納したり、複雑なクエリを解決するた めの一時テーブルを作成したり、永続的なテーブルにアクセスしたりします。mysqldが必要なときに新しい ファイルを開くことができない場合、正常に機能しなくなる可能性があります。この問題の一般的な現象は、 エラー24「開いているファイルが多すぎます」です。 mysqldが同時に開くことができるファイル記述子の数 は、 open\_files\_limit 構成ファイルに設定されたオプション (/etc/my.cnf)。でも…。 open files limit オペレーティングシステムの制限によっても異なります。この依存関係により、変数の 設定がより複雑になります。

MySQLカセツテイテキナイ open\_files\_limit オプションがで指定されている値よりも大きい ulimit 'open files'。したがって、必要に応じてMySQLがファイルを開くことができるように、これらの制限を オペレーティングシステムレベルで明示的に設定する必要があります。Linuxでファイル制限を確認するに は、次の2つの方法があります。

- 。 ulimit コマンドを実行すると、許可またはロックされているパラメータの詳細な概要がすばやく表示 されます。このコマンドを実行して行った変更は永続的ではなく、システムのリブート後に消去されま す。
- に対する変更 /etc/security/limit.conf ファイルは永続的であり、システムの再起動の影響を受け ません。

ユーザmysqlのハードリミットとソフトリミットの両方を変更してください。構成からの抜粋を次に示しま す。

mysql hard nofile 65535 mysql soft nofile 65353

並行して、 my.cnf 開いているファイル制限を完全に使用するには。

## ストレージ構成

### **MySQL**と**NFS**

MySQLのドキュメントでは、NAS環境にはNFSv4を使用することを推奨しています。

#### **ONTAP NFS**転送サイズ

ONTAPでは、デフォルトでNFS IOサイズが64Kに制限されます。MySQLデータベースでランダムIOを使用す る場合、ブロックサイズは64Kの最大値よりもはるかに小さくなります。ラージブロックIOは通常並列化され るため、64Kの最大値も制限ではありません。

一部のワークロードでは、最大64Kに制限があります。特に、フルテーブルスキャンバックアップ処理などの シングルスレッド処理は、データベースで実行するI/Oが少なくても大容量であれば、より高速かつ効率的に 実行されます。データベースワークロードを使用するONTAPに最適なIO処理サイズは256Kです。以下のオペ レーティングシステムのNFSマウントオプションは、それに応じて64Kから256Kに更新されています。

特定のONTAP SVMの最大転送サイズは、次のように変更できます。

Cluster01::> set advanced Warning: These advanced commands are potentially dangerous; use them only when directed to do so by NetApp personnel. Do you want to continue? {y|n}: y Cluster01::\*> nfs server modify -vserver vserver1 -tcp-max-xfer-size 262144

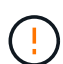

ONTAPで許容される最大転送サイズを、現在マウントされているNFSファイルシステム のrsize/wsizeの値より小さくしないでください。これにより、一部のオペレーティングシステ ムでハングしたり、データが破損したりする可能性があります。たとえば、NFSクライアント のrsize / wsizeが65536に設定されている場合は、クライアント自体が制限されているた め、ONTAPの最大転送サイズを65536~1048576の間で調整しても効果はありません。最大転 送サイズを65536未満に縮小すると、可用性やデータが損傷する可能性があります。

• NetAppの推奨事項\*

次のNFSv4 fstab (/etc/fstab)設定を設定します。

nfs4 rw, hard,nointr,bg,vers=4,proto=tcp,noatime,rsize=262144,wsize=262144

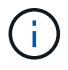

 $\left( \mathsf{Q}\right)$ 

NFSv3を使用する一般的な問題は、停電後にロックされたInnoDBログファイルでした。時間ま たは切り替えログファイルを使用して、この問題を解決しました。ただし、NFSv4にはロック 処理があり、開いているファイルや委譲が追跡されます。

### **MySQL**と**SAN**

通常の2ボリュームモデルを使用してSANでMySQLを構成するには、2つのオプションが あります。

I/Oと容量の要件が単一のLUNファイルシステムの制限内であれば、小規模なデータベースを標準LUNのペア に配置できます。たとえば、約2、000 IOPSのランダムIOPSを必要とするデータベースを、1つのLUN上の単 一のファイルシステムでホストできます。同様に、サイズが100GBしかないデータベースでも、1つのLUNに 収まります。管理上の問題は発生しません。

大規模なデータベースには複数のLUNが必要です。たとえば、10万IOPSを必要とするデータベースには、少 なくとも8つのLUNが必要です。ドライブへのSCSIチャネルの数が不十分なため、1つのLUNがボトルネック になります。同じように、10TBのデータベースを1つの10TB LUNで管理するのは困難です。論理ボリューム マネージャは、複数のLUNのパフォーマンス機能と容量機能を結合して、パフォーマンスと管理性を向上させ るように設計されています。

どちらの場合も、ONTAPボリュームのペアで十分です。単純な設定では、ログLUNと同様に、データファイ ルLUNも専用ボリュームに配置されます。論理ボリュームマネージャ構成の場合、データファイルボリューム グループ内のすべてのLUNは専用ボリュームに配置され、ログボリュームグループのLUNは2つ目の専用ボリ ュームに配置されます。

- NetAppでは\* SANへのMySQL導入には2つのファイルシステムを使用することを推奨して います。
- 最初のファイルシステムには、表領域、データ、インデックスを含むすべてのMySQLデー タが格納されます。
- 2番目のファイルシステムには、すべてのログ(バイナリログ、低速ログ、トランザクショ ンログ)が格納されます。

この方法でデータを分離する理由には、次のようなものがあります。

- データファイルとログファイルのI/Oパターンは異なります。これらを分離すると、QoS制 御でより多くのオプションを使用できるようになります。
- Snapshotテクノロジを最適に使用するには、データファイルを個別にリストアできる必要 があります。データファイルとログファイルを混在させると、データファイルのリストア が妨げられます。
- NetApp SnapMirrorテクノロジを使用すると、シンプルでRPOの低いディザスタリカバリ機 能をデータベースに提供できますが、データファイルとログには異なるレプリケーション スケジュールが必要です。
- ONTAPのすべての機能を必要に応じて使用解決策できるように、この基本的な2ボリュームレ  $\sf (i)$ イアウトを使用して、将来のニーズにも対応します。
	- NetAppでは、次の機能により、ドライブをext4ファイルシステムでフォーマットすること を推奨しています。
	- JFS(ジャーナルファイルシステム)で使用されるブロック管理機能の拡張アプローチ と、XFS(拡張ファイルシステム)の遅延割り当て機能。
	- ・ext4は、最大1エクスビバイト(2<sup>60バイト)のファイルシステムと最大</sup>16<sup>テビバイト(</sup>16\*240バイト)のファイル システムを許可します。一方、ext3ファイルシステムでサポートされる最大ファイルシステ ムサイズは16TB、最大ファイルサイズは2TBです。
	- ext4ファイルシステムでは、複数ブロック割り当て(mballoc)は、ext3のようにファイルを1 つずつ割り当てるのではなく、1回の操作で複数のブロックを割り当てます。この構成によ り、ブロックアロケータを数回呼び出すオーバーヘッドが削減され、メモリの割り当てが 最適化されます。
	- XFSは多くのLinuxディストリビューションではデフォルトですが、メタデータの管理方法 が異なり、一部のMySQL構成には適していません。
	- NetAppでは、mkfsユーティリティで4kブロックサイズオプションを使用して、既存のブロ ックLUNサイズに合わせることを推奨\*しています。

mkfs.ext4 -b 4096

NetApp LUNは4KBの物理ブロックにデータを格納するため、512バイトの論理ブロックが8個生成されます。

 $\large \textcircled{\scriptsize \textsf{R}}$ 

 $\left( 6\right)$ 

 $\left( 6\right)$ 

同じブロックサイズを設定しないと、I/Oは物理ブロックと正しくアライメントされず、RAIDグループ内の2 つの異なるドライブに書き込みが行われてレイテンシが発生する可能性があります。

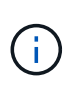

スムーズな読み取り/書き込み処理を実現するためには、I/Oのアライメントが重要です。ただ し、物理ブロックの先頭以外の論理ブロックからI/Oが開始されると、I/Oはミスアライメント されます。I/O処理がアライメントされるのは、I/O処理が論理ブロック(物理ブロック内の最 初の論理ブロック)で開始されたときだけです。

# **Oracle** データベース

## **ONTAP**上の**Oracle**データベース

ONTAPはOracleデータベース向けに設計されています。ONTAPは数十年にわたり、リ レーショナルデータベースI/O固有の要求に合わせて最適化されてきました。ま た、Oracleデータベースのニーズに対応するために、さらにはOracle Inc自体の要求にも 対応するために、複数のONTAP機能が開発されました。

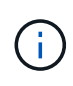

本ドキュメントは、これまでに公開されていたテクニカルレポート\_TR-3633:『Oracle databases on ONTAP』、TR-4591:『Oracle data protection: Backup、recovery、 replication』、TR-4592:『Oracle on MetroCluster』、TR-4534:『Migration of Oracle Databases to NetApp Storage Systems\_

ONTAPがデータベース環境にもたらすさまざまな価値に加えて、データベースのサイズ、パフォーマンス要 件、データ保護のニーズなど、ユーザのさまざまな要件もあります。NetAppストレージの既知の導入に は、VMware ESXで実行される約6、000個のデータベースの仮想環境から、現在996TBのシングルインスタ ンスデータウェアハウスまで、あらゆるものが含まれます。そのため、NetAppストレージ上にOracleデータ ベースを設定する際の明確なベストプラクティスはほとんどありません。

NetAppストレージでOracleデータベースを運用するための要件には、2つの方法があります。まず、明確なベ ストプラクティスが存在する場合は、具体的に説明します。大まかに、Oracleストレージソリューションの設 計者が、それぞれのビジネス要件に基づいて対処しなければならない、設計上のさまざまな考慮事項について 説明します。

## **ONTAP**構成

## **RAID**データベースと**Oracle**データベース

RAIDとは、冗長性を使用してドライブの損失からデータを保護することです。

Oracleデータベースやその他のエンタープライズアプリケーションに使用するNetAppストレージの構成で は、RAIDレベルに関して疑問が生じることがあります。ストレージアレイ構成に関する従来のOracleのベス トプラクティスの多くには、RAIDミラーリングの使用や特定のタイプのRAIDの回避に関する警告が含まれて います。これらは有効なポイントを上げますが、これらのソースは、RAID 4およびONTAPで使用されてい るNetApp RAID DPおよびRAID-TECテクノロジには適用されません。

RAID 4、RAID 5、RAID 6、RAID DP、およびRAID-TECはいずれもパリティを使用して、ドライブ障害によ ってデータが失われないようにします。これらのRAIDオプションはミラーリングよりもストレージ利用率が はるかに優れていますが、ほとんどのRAID実装には書き込み処理に影響する欠点があります。他のRAID実装 で書き込み操作が完了すると、パリティデータを再生成するために複数のドライブ読み取りが必要になる場合 があります。これは、一般にRAIDペナルティと呼ばれるプロセスです。

ただし、ONTAPではこのようなRAIDペナルティは発生しません。これは、NetApp WAFL(Write Anywhere File Layout)とRAIDレイヤが統合されているためです。書き込み処理はRAMで結合され、パリティ生成を含 む完全なRAIDストライプとして準備されます。ONTAPは書き込みを完了するために読み取りを実行する必要 がないため、ONTAPとWAFLはRAIDペナルティを回避できます。レイテンシが重要な処理(Redoロギングな ど)のパフォーマンスが妨げられることはありません。また、データファイルのランダム書き込みでは、パリ ティの再生成が必要になるためにRAIDのペナルティが発生することもありません。

統計的信頼性に関しては、RAID DPでさえRAIDミラーリングよりも優れた保護を提供します。主な問題 は、RAIDのリビルド中にドライブに要求が発生することです。ミラーリングされたRAIDセットでは、RAID セット内のパートナーへのリビルド中にドライブ障害によるデータ損失のリスクが、RAID DPセット内の三重 ドライブ障害のリスクよりもはるかに高くなります。

## **Oracle**データベースとストレージ容量の管理

データベースやその他のエンタープライズアプリケーションを、予測性と管理性に優れ たハイパフォーマンスのエンタープライズストレージで管理するには、データとメタデ ータを管理するためにドライブ上の空きスペースがいくらか必要です。必要な空きスペ ースの量は、使用するドライブのタイプやビジネスプロセスによって異なります。

空きスペースとは実際のデータに使用されていないスペースのことで、アグリゲート自体の未割り当てスペー スやコンスティチュエントボリューム内の未使用スペースを含みます。シンプロビジョニングも考慮する必要 があります。たとえば、あるボリュームに含まれている1TBのLUNのうち、実際のデータに使用されているの は50%だけであるとします。シンプロビジョニング環境では、500GBのスペースが消費されているように見 えます。ただし、フルプロビジョニング環境では、1TBの全容量が使用中と表示されます。500GBの未割り当 てスペースは非表示になります。このスペースは実際のデータには使用されていないため、空きスペースの合 計の計算に含める必要があります。

エンタープライズアプリケーションに使用するストレージシステムに関するNetAppの推奨事項は次のとおり です。

**SSD**アグリゲート(**AFF**システムを含む)

 $\left( \Theta \right)$ 

 $\left( \Theta\right)$ 

\* NetAppでは\*最低10%の空き容量を推奨しています。これには、アグリゲートまたはボリュー ム内の空きスペース、フルプロビジョニングのために割り当てられているが実際のデータには 使用されていない空きスペースなど、すべての未使用スペースが含まれます。論理スペースは 重要ではありません。問題は、データストレージに実際に使用できる物理的な空きスペースの 量です。

推奨される10%の空きスペースは非常に控えめな値です。SSDアグリゲートでは、パフォーマンスに影響を与 えることなく、さらに高い利用率でワークロードをサポートできます。ただし、アグリゲートの使用率が高く なると、使用率を注意深く監視しないと、スペースが不足するリスクも高まります。さらに、容量99%でシス テムを実行している場合はパフォーマンスが低下することはありませんが、ハードウェアの追加発注時にシス テムが完全にいっぱいにならないように管理作業が必要になる可能性があり、追加のドライブの調達と取り付 けに時間がかかることがあります。

**HDD**アグリゲート(**Flash Pool**アグリゲートを含む)

\* NetAppでは\*回転式ドライブを使用する場合は、最低15%の空き容量を確保することを推奨し ています。これには、アグリゲートまたはボリューム内の空きスペース、フルプロビジョニン グのために割り当てられているが実際のデータには使用されていない空きスペースなど、すべ ての未使用スペースが含まれます。言論の自由が10%に近づくと、パフォーマンスに影響が出 ます。

## **Oracle**データベースと**Storage Virtual Machine**

Oracleデータベースのストレージ管理をStorage Virtual Machine (SVM) で一元化

SVMは、ONTAP CLIではSVMと呼ばれ、ストレージの基本的な機能ユニットであり、VMware ESXサーバ 上のゲストと比較すると便利です。

ESXを最初にインストールした時点では、ゲストOSのホストやエンドユーザアプリケーションのサポートな ど、事前に設定された機能はありません。仮想マシン(VM)が定義されるまでは空のコンテナです。ONTAP も同様です。ONTAPを最初にインストールした時点では、SVMが作成されるまでデータを提供する機能はあ りません。データサービスはSVMの特性によって定義されます。

ストレージアーキテクチャの他の要素と同様に、SVMと論理インターフェイス(LIF)の設計に最適なオプシ ョンは、拡張要件とビジネスニーズによって大きく異なります。

#### **SVM**

ONTAP用にSVMをプロビジョニングする公式のベストプラクティスはありません。適切なアプローチは、管 理要件とセキュリティ要件によって異なります。

ほとんどのお客様は、プライマリSVMを1つ運用して日常的な要件のほとんどに対応しつつ、特殊なニーズに 対応するSVMを少数作成しています。たとえば、次のようなものを作成できます。

- スペシャリストチームが管理する重要なビジネスデータベース用のSVM
- 開発グループ用のSVM。独自のストレージを個別に管理できるように、完全な管理権限が与えられていま す。
- 人事や財務報告のデータなど、機密性の高いビジネスデータを格納するSVM。管理チームを限定する必要 がある

マルチテナント環境では、各テナントのデータに専用のSVMを割り当てることができます。クラスタ、HAペ ア、およびノードあたりのSVMとLIFの数の上限は、使用するプロトコル、ノードモデル、およびONTAPのバ ージョンによって異なります。 を参照してください ["NetApp Hardware Universe](https://hwu.netapp.com/) [の](https://hwu.netapp.com/)[略](https://hwu.netapp.com/)["](https://hwu.netapp.com/) これらの限界のため に。

#### **ONTAP QoS**による**Oracle**データベースのパフォーマンス管理

複数のOracleデータベースを安全かつ効率的に管理するには、効果的なQoS戦略が必要 です。その理由は、最新のストレージシステムのパフォーマンス機能が絶えず向上して いることです。

特に、オールフラッシュストレージの採用が増えたことで、ワークロードの統合が実現しました。回転式メデ ィアに依存するストレージアレイでは、古い回転式ドライブテクノロジではIOPS機能が制限されているた め、I/O負荷の高いワークロードの数が限られていました。1つまたは2つの高アクティブデータベースでは、 ストレージコントローラが制限に達するずっと前に基盤となるドライブがいっぱいになります。これは変更さ れました。SSDドライブの数が比較的少ないパフォーマンス機能は、最も強力なストレージコントローラでさ え飽和状態になる可能性があります。つまり、回転式メディアのレイテンシが急激に低下することなく、コン トローラのすべての機能を活用できます。

参考例として、シンプルな2ノードHA AFF A800システムでは、レイテンシが1ミリ秒を超える前に最大100 万IOPSのランダムIOPSを処理できます。このレベルに達すると予想される単一のワークロードはほとんどあ りません。このAFF A800システムアレイをフルに活用するには、複数のワークロードをホストする必要があ りますが、予測可能性を確保しながら安全にこれを行うには、QoS制御が必要です。

ONTAPには、IOPSと帯域幅の2種類のサービス品質(QoS)があります。QoS制御は、SVM、ボリュー ム、LUN、およびファイルに適用できます。

IOPS QoS制御は、特定のリソースの合計IOPSに基づいていることは明らかですが、IOPS QoSには直感的で ない側面がいくつかあります。当初、一部のお客様は、IOPSのしきい値に達したときにレイテンシが明らか に上昇したことに困惑していました。レイテンシの増加は、IOPSが制限されることによる当然の結果です。 論理的には、トークンシステムと同様に機能します。たとえば、データファイルが格納されている特定のボリ ュームに10、000 IOPSの制限がある場合、受信した各I/Oは、処理を続行するために最初にトークンを受信す る必要があります。1秒間に10Kを超えるトークンが消費されない限り、遅延は発生しません。IO処理がトー クンの受信を待機する必要がある場合、この待機は追加のレイテンシとして表示されます。ワークロード がQoS制限に押し上げられにくくなると、各IOが処理されるまでキューで待機する時間が長くなり、レイテン シが高くなります。

> データベースのトランザクション/ REDOログデータにQoS制御を適用する場合は注意が必要で す。通常、Redoログに必要なパフォーマンスはデータファイルよりもはるかに低くなります が、Redoログのアクティビティはバースト性が高くなります。IOは短時間のパルスで発生し、 平均REDO IOレベルに適したQoS制限が実際の要件に対して低すぎる可能性があります。その 結果、RedoログのバーストごとにQoSが適用されるため、パフォーマンスが大幅に制限される 可能性があります。一般に、REDOログとアーカイブログはQoSによって制限されるべきでは ありません。

#### 帯域幅**QoS**

 $(i)$ 

すべてのI/Oサイズが同じではありません。たとえば、あるデータベースが大量の小さなブロック読み取りを 実行していて、IOPSのしきい値に達しているとします。 一方、データベースがテーブルのフルスキャン処理 を実行している場合もあります。この処理では、大量のブロック読み取りが非常に少なく、大量の帯域幅を消 費しますが、IOPSは比較的低くなります。

同様に、VMware環境ではブート時に非常に多くのランダムIOPSが発生する可能性がありますが、外部バック アップ時に実行されるI/Oは少なくても大きくなります。

パフォーマンスを効果的に管理するために、IOPSまたは帯域幅のQoS制限、あるいはその両方が必要になる 場合があります。

最小**/**保証された**QoS**

多くのお客様が、QoS保証付きの解決策を求めていますが、これは見た目よりも達成が難しく、無駄になる可 能性があります。たとえば、10個のデータベースを10K IOPS保証で配置する場合、10個のデータベースすべ てが同時に10K IOPSで実行され、合計で100Kになるようにシステムをサイジングする必要があります。

QoS管理を最小限に抑えるには、重要なワークロードを保護するのが最適です。たとえば、最大IOPSが500K で、本番ワークロードと開発ワークロードが混在しているONTAPコントローラについて考えてみましょう。 特定のデータベースがコントローラを独占しないように、開発ワークロードに最大QoSポリシーを適用する必 要があります。次に、最小限のQoSポリシーを本番環境のワークロードに適用して、必要なIOPSを必要なと きに常に利用できるようにします。

#### アダプティブ **QoS**

アダプティブQoSとは、ONTAPの機能のことで、ストレージオブジェクトの容量に基づいてQoS制限が設定 されます。通常、データベースのサイズとそのパフォーマンス要件との間にリンクがないため、データベース で使用されることはほとんどありません。大規模なデータベースはほとんど不活性になる可能性があります が、小規模なデータベースはIOPS負荷が最も高くなる可能性があります。

アダプティブQoSは、仮想化データストアで非常に役立ちます。このようなデータセットのIOPS要件は、デ

ータベースの合計サイズに相関する傾向があるためです。1TBのVMDKファイルを格納した新しいデータスト アでは、2TBデータストアの約半分のパフォーマンスが必要になる可能性があります。アダプティブQoSを使 用すると、データストアにデータが入力されたときに、QoS制限を自動的に増やすことができます。

### **Oracle**データベースと**ONTAP**の効率化機能

ONTAPのスペース効率化機能は、Oracleデータベース向けに最適化されています。ほと んどの場合、すべての効率化機能を有効にした状態でデフォルトのままにすることを推 奨します。

圧縮、コンパクション、重複排除などのスペース効率化機能は、特定の量の物理ストレージに収まる論理デー タの量を増やすように設計されています。その結果、コストと管理オーバーヘッドが削減されます。

圧縮とは、大まかに言って、データのパターンを検出してスペースを削減する方法でエンコードする数学的プ ロセスです。一方、重複排除機能は、実際に繰り返されるデータブロックを検出し、不要なコピーを削除しま す。コンパクションを使用すると、複数の論理ブロックのデータをメディア上の同じ物理ブロックで共有でき ます。

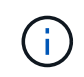

Storage Efficiencyとフラクショナルリザベーションの連動については、シンプロビジョニング に関する以下のセクションを参照してください。

#### 圧縮

オールフラッシュストレージシステムが登場する以前は、アレイベースの圧縮の価値は限られていまし た。I/O負荷の高いワークロードのほとんどでは、許容可能なパフォーマンスを提供するために非常に多数の スピンドルが必要だったためです。ストレージシステムには、ドライブ数が多いことの副作用として、必要以 上の容量が常に搭載されていました。この状況は、ソリッドステートストレージの登場によって変化しまし た。優れたパフォーマンスを得るためだけにドライブを過剰にオーバープロビジョニングする必要はもうあり ません。ストレージシステムのドライブスペースは、実際の容量ニーズに合わせて調整できます。

ソリッドステートドライブ(SSD)ではIOPSが向上するため、ほとんどの場合、回転式ドライブに比べてコ ストを削減できますが、圧縮を使用すると、ソリッドステートメディアの実効容量を増やすことで、さらに削 減効果を高めることができます。

データを圧縮する方法はいくつかあります。多くのデータベースには独自の圧縮機能が搭載されていますが、 お客様の環境ではこのような圧縮機能はほとんど見られません。その理由は、通常、圧縮データを\*変更\*する とパフォーマンスが低下することに加え、一部のアプリケーションではデータベースレベルの圧縮のライセン スコストが高くなることにあります。最後に、データベース処理のパフォーマンスが全体的に低下します。実 際のデータベース作業ではなく、データの圧縮と解凍を実行するCPUに、高いCPU単位のライセンスコスト を支払うことはほとんど意味がありません。より適切な方法は、圧縮処理をストレージシステムにオフロード することです。

#### 適応圧縮

アダプティブ圧縮は、レイテンシがマイクロ秒単位で測定されるオールフラッシュ環境であっても、パフォー マンスに影響を及ぼさないエンタープライズワークロードで徹底的にテストされています。一部のお客様か ら、圧縮機能によってデータがキャッシュ内で圧縮されたままになるため、パフォーマンスが向上したとの報 告もあります。これは、コントローラで使用可能なキャッシュ容量が実質的に増加するためです。

ONTAPは物理ブロックを4KB単位で管理します。アダプティブ圧縮では、デフォルトの圧縮ブロックサイズ である8KBが使用されます。つまり、データは8KB単位で圧縮されます。これは、リレーショナルデータベー スで最もよく使用される8KBのブロックサイズに一致します。圧縮アルゴリズムは、より多くのデータが1つ

の単位として圧縮されるので、より効率的になります。圧縮ブロックサイズが32KBの場合、8KBの圧縮ブロ ックユニットよりもスペース効率に優れています。つまり、デフォルトの8KBのブロックサイズを使用するア ダプティブ圧縮の場合、削減率はわずかに低くなりますが、圧縮ブロックサイズを小さくすることには大きな メリットがあります。データベースワークロードには、大量の上書きアクティビティが含まれていま す。32KBの圧縮されたデータブロックの8KBを上書きするには、32KBの論理データ全体を読み取って解凍 し、必要な8KB領域を更新してから再度圧縮し、32KB全体をドライブに書き込む必要があります。この処理 はストレージシステムでは非常にコストがかかります。このため、圧縮ブロックサイズの大きい競合ストレー ジアレイでも、データベースワークロードのパフォーマンスが大幅に低下します。

> 適応圧縮で使用されるブロックサイズは、最大32KBまで拡張できます。これによりストレージ 効率が向上する可能性があります。このようなデータがアレイに大量に格納されている場合 は、トランザクションログやバックアップファイルなどの静止ファイルについて検討する必要 があります。状況によっては、適応圧縮のブロックサイズをそれに合わせて増やすこと で、16KBまたは32KBのブロックサイズを使用するアクティブデータベースでもメリットが得 られる場合があります。この方法がお客様のワークロードに適しているかどうかについて は、NetAppまたはパートナーの担当者にお問い合わせください。

> ストリーミングバックアップデスティネーションでは、重複排除と一緒に8KBを超える圧縮ブ ロックサイズを使用しないでください。これは、バックアップデータへのわずかな変更が32KB の圧縮ウィンドウに影響するためです。ウィンドウが移動すると、圧縮されたデータはファイ ル全体で異なります。重複排除は圧縮後に実行されます。つまり、重複排除エンジンは、圧縮 された各バックアップを別 々 に認識します。ストリーミングバックアップの重複排除が必要な 場合は、8KBのブロックアダプティブ圧縮のみを使用します。アダプティブ圧縮を使用するこ とを推奨します。アダプティブ圧縮はブロックサイズが小さく、重複排除による効率化の妨げ にならないためです。同様の理由から、ホスト側の圧縮も重複排除による効率化の妨げになり ます。

#### 圧縮のアライメント

 $\bigcirc$ 

 $\left(\frac{1}{2}\right)$ 

データベース環境でアダプティブ圧縮を使用する場合は、圧縮ブロックのアライメントについて考慮する必要 があります。これは、非常に特定のブロックでランダムオーバーライトが発生するデータについてのみ考慮す る必要があります。このアプローチは、ファイルシステム全体のアライメントと概念的に似ています。ファイ ルシステムの開始は4Kデバイスの境界に合わせて調整する必要があり、ファイルシステムのブロックサイズ は4Kの倍数でなければなりません。

たとえば、ファイルへの8KBの書き込みは、ファイルシステム自体の8KBの境界にアライメントされている場 合にのみ圧縮されます。これは、ファイルの最初の8KB、ファイルの2番目の8KBなどに配置する必要がある ことを意味します。アライメントを正しく行う最も簡単な方法は、正しいLUNタイプを使用することです。作 成するパーティションには、デバイスの先頭から8Kの倍数のオフセットを設定し、データベースのブロック サイズの倍数のファイルシステムのブロックサイズを使用する必要があります。

バックアップやトランザクションログなどのデータは、複数のブロックにまたがるシーケンシャル書き込み処 理であり、すべて圧縮されます。したがって、アライメントを考慮する必要はありません。問題となるI/Oパ ターンは、ファイルのランダムオーバーライトだけです。

#### データコンパクション

データコンパクションは、圧縮効率を向上させるテクノロジです。前述したように、アダプティブ圧縮で は4KBのWAFLブロックに8KBのI/Oが格納されるため、削減率は最大でも2:1です。ブロックサイズが大きい 圧縮方式では、効率性が向上します。ただし、小さなブロックの上書きが発生するデータには適していませ ん。32KBのデータユニットを解凍して8KB部分を更新し、再度圧縮してからドライブにライトバックする と、オーバーヘッドが発生します。

データコンパクションでは、複数の論理ブロックを物理ブロック内に格納できます。たとえば、テキストブロ ックや部分的にフルブロックなど、圧縮率の高いデータを含むデータベースは、8KBから1KBに圧縮できま す。コンパクションを使用しない場合、この1KBのデータが4KBブロック全体を占有します。インラインデー タコンパクションでは、圧縮された1KBのデータを、他の圧縮データと一緒にわずか1KBの物理スペースに格 納できます。これは圧縮テクノロジではありません。ドライブのスペースをより効率的に割り当てる方法なの で、検出できるほどのパフォーマンスへの影響はありません。

得られる削減効果の程度はさまざまです。すでに圧縮または暗号化されているデータは、通常それ以上圧縮す ることはできないため、コンパクションによるメリットはありません。一方、初期化されたばかりのデータフ ァイルで、ブロックメタデータとゼロブロックしか含まれていない場合は、最大80:1まで圧縮できます。

温度に基づくストレージ効率

ONTAP 9.8以降で利用できるTemperature Sensitive Storage Efficiency(TSSE)は、ブロックアクセスのヒー トマップを利用してアクセス頻度の低いブロックを特定し、圧縮して効率を高めます。

重複排除

重複排除とは、データセットから重複するブロックサイズを削除することです。たとえば、同じ4KBブロック が10個のファイルに存在する場合、重複排除機能は、10個のファイルすべてのうち、その4KBブロックを同 じ4KBの物理ブロックにリダイレクトします。その結果、そのデータの効率が10分の1に向上します。

VMwareゲストブートLUNなどのデータは、同じオペレーティングシステムファイルの複数のコピーで構成さ れるため、通常は重複排除が非常に効果的です。100:1以上の効率が観測されている。

一部のデータに重複データが含まれていません。たとえば、Oracleブロックには、データベースに対してグロ ーバルに一意のヘッダーと、ほぼ一意のトレーラが含まれています。そのため、Oracleデータベースの重複排 除によって1%以上の削減効果が得られることはほとんどありません。MS SQLデータベースでの重複排除は やや優れていますが、ブロックレベルでの固有のメタデータは依然として制限されています。

16KBでブロックサイズが大きいデータベースでは、最大15%のスペース削減効果が確認されたケースがいく つかあります。各ブロックの最初の4KBにはグローバルに一意なヘッダーが含まれ、最後の4KBブロックには ほぼ一意のトレーラが含まれます。内部ブロックは重複排除の対象となりますが、実際には、初期化されたデ ータの重複排除にほぼ完全に起因しています。

競合するアレイの多くは、データベースが複数回コピーされていると仮定して、データベースの重複排除機能 があると主張しています。この点では、NetAppの重複排除も使用できますが、ONTAPにはNetApp FlexClone テクノロジというより優れたオプションがあります。最終的な結果は同じで、基盤となる物理ブロックの大部 分を共有するデータベースのコピーが複数作成されます。FlexCloneを使用すると、時間をかけてデータベー スファイルをコピーしてから重複を排除するよりも、はるかに効率的です。重複は最初から作成されないた め、実際には重複排除ではなく重複排除です。

効率性とシンプロビジョニング

効率化機能はシンプロビジョニングの一形態です。たとえば、100GBのボリュームを使用している100GB のLUNを50GBに圧縮するとします。ボリュームが100GBのままなので、実際の削減はまだ実現されていませ ん。削減されたスペースをシステムの他の場所で使用できるように、まずボリュームのサイズを縮小する必要 があります。100GBのLUNにあとから変更した結果、データの圧縮率が低下すると、LUNのサイズが大きく なり、ボリュームがいっぱいになる可能性があります。

シンプロビジョニングは、管理を簡易化しながら、使用可能な容量を大幅に改善し、コストを削減できるた め、強く推奨されます。これは、単純なデータベース環境では、多くの場合、空のスペース、多数のボリュー ムやLUN、圧縮可能なデータが含まれているためです。シックプロビジョニングでは、ボリュームとLUNのス

トレージにスペースがリザーブされます。これは、100%フルになり、100%圧縮不可能なデータが含まれる 場合に限られます。これは起こりそうもないことですシンプロビジョニングを使用すると、スペースを他の場 所で再生して使用できます。また、容量の管理は、多数の小さいボリュームやLUNではなく、ストレージシス テム自体に基づいて行うことができます。

一部のお客様は、特定のワークロードにシックプロビジョニングを使用するか、一般的には確立された運用と 調達の手法に基づいてシックプロビジョニングを使用します。

\*注意:\*ボリュームがシックプロビジョニングされている場合は、ボリュームの圧縮解除や重複排除の削除な ど、そのボリュームのすべての効率化機能を完全に無効にするように注意する必要があります。 sis undo コマンドを実行しますボリュームが volume efficiency show 出力。有効になっている場合、ボリューム はまだ部分的に効率化機能用に設定されています。その結果、オーバーライトギャランティの動作が異なりま す。そのため、設定で原因が見落とされてボリュームのスペースが予期せず不足し、データベースI/Oエラー が発生する可能性が高くなります。

効率化のベストプラクティス

NetAppの推奨事項は次のとおりです。

**AFF**のデフォルト

オールフラッシュAFFシステムで実行されているONTAPで作成されたボリュームは、すべてのインライン効 率化機能が有効になった状態でシンプロビジョニングされます。一般にデータベースには重複排除機能はな く、圧縮不可能なデータも含まれている可能性がありますが、デフォルト設定はほとんどすべてのワークロー ドに適しています。ONTAPは、あらゆる種類のデータとI/Oパターンを効率的に処理するように設計されてお り、削減効果があるかどうかは関係ありません。デフォルトは、理由が完全に理解されていて、逸脱するメリ ットがある場合にのみ変更する必要があります。

#### 一般的な推奨事項

- ボリュームやLUNがシンプロビジョニングされていない場合は、すべての効率化設定を無効にする必要が あります。これらの機能を使用しても削減は得られず、シックプロビジョニングとスペース効率化が有効 になっていると、スペース不足エラーなどの予期しない動作が原因に発生する可能性があるためです。
- バックアップやデータベーストランザクションログなどでデータが上書きされない場合は、クーリング期 間を短くしてTSSEを有効にすることで、効率を高めることができます。
- アプリケーションレベルで圧縮がすでに有効になっているファイルが暗号化されている場合など、一部の ファイルには圧縮不可能なデータが大量に含まれていることがあります。上記のいずれかに該当する場合 は、圧縮可能なデータを含む他のボリュームでより効率的に処理できるように、圧縮を無効にすることを 検討してください。
- データベースバックアップでは、32KBの圧縮機能と重複排除機能の両方を使用しないでください。を参 照してください [適応圧縮] を参照してください。

**Oracle**データベースのシンプロビジョニング

Oracleデータベースのシンプロビジョニングでは、ストレージシステムに物理的に使用 可能なスペースよりも多くのスペースが設定されるため、慎重な計画が必要になりま す。適切に行うと、大幅なコスト削減と管理性の向上につながるため、努力する価値は 非常に高くなります。

シンプロビジョニングにはさまざまな形式があり、ONTAPがエンタープライズアプリケーション環境に提供

する多くの機能に欠かせない機能です。シンプロビジョニングも効率化テクノロジと密接に関連しています。 効率化機能を使用すると、ストレージシステムに実際に存在するよりも多くの論理データを格納できます。

Snapshotを使用する場合、シンプロビジョニングが必要になります。たとえば、NetAppストレージ上の一般 的な10TBのデータベースには、約30日間のSnapshotが含まれています。この構成では、アクティブファイル システムに表示されるデータは約10TB、Snapshot専用のデータは300TBになります。合計310TBのストレー ジは、通常、約12<sub>15TBのスペースに配置されます。アクティブデータベースは10TBを消費しますが、残りの300TBのデータは元のデータに加えられた変更のみが格納される</sub> <sup>た</sup>め、2TB5TBのスペースしか必要としません。

クローニングもシンプロビジョニングの一例です。NetAppの主要なお客様が、80TBのデータベースのクロー ンを40個作成し、開発用に使用しました。これらのクローンを使用している40人の開発者全員がすべてのデ ータファイルのすべてのブロックを上書きした場合、3.2PBを超えるストレージが必要になります。実際には 書き替え率は低く、変更のみがドライブに格納されるため、必要なスペースは合計で40TBに近くなります。

#### スペース管理

データの変更率が予期せず増加する可能性があるため、アプリケーション環境のシンプロビジョニングには注 意が必要です。たとえば、データベーステーブルのインデックスを再作成したり、VMwareゲストに大規模な パッチを適用したりすると、Snapshotによるスペース消費が急増します。バックアップの配置が間違ってい ると、非常に短時間で大量のデータが書き込まれる可能性があります。最後に、ファイルシステムの空きスペ ースが予期せず不足した場合、一部のアプリケーションのリカバリが困難になることがあります。

幸いなことに、これらのリスクは慎重に構成することで対処できます。 volume-autogrow および snapshot-autodelete ポリシー:名前からわかるように、これらのオプションを使用すると、Snapshotに よって消費されるスペースを自動的にクリアしたり、追加データに対応するためにボリュームを拡張したりす るポリシーを作成できます。多くのオプションが用意されており、ニーズはお客様によって異なります。

を参照してください ["](https://docs.netapp.com/us-en/ontap/volumes/index.html)[論](https://docs.netapp.com/us-en/ontap/volumes/index.html)[理ストレージ管理に関する](https://docs.netapp.com/us-en/ontap/volumes/index.html)[文書](https://docs.netapp.com/us-en/ontap/volumes/index.html)["](https://docs.netapp.com/us-en/ontap/volumes/index.html) を参照してください。

フラクショナルリザベーション

フラクショナルリザーブは、ボリューム内でのスペース効率に関するLUNの動作です。オプション fractional-reserve が100%に設定されている場合、ボリュームのスペースを使い切ることなく、任意の データパターンでボリューム内のすべてのデータを100%書き替えることができます。

たとえば、1TBのボリュームに配置された単一の250GB LUNにデータベースが格納されているとしま す。Snapshotを作成すると、ただちにボリュームに250GBのスペースが追加でリザーブされ、何らかの理由 でボリュームのスペースが不足することはありません。データベースボリュームのすべてのバイトの上書きが 必要になることはほとんどないため、フラクショナルリザーブの使用は一般に無駄です。決して発生しないイ ベントのためにスペースを予約する理由はありません。ただし、ストレージシステムのスペース消費を監視で きず、スペースが不足しないように保証する必要がある場合は、Snapshotの使用に100%のフラクショナルリ ザベーションが必要になります。

#### 圧縮と重複排除

圧縮と重複排除はどちらもシンプロビジョニングの形式です。たとえば、50TBのデータ容量を30TBに圧縮す ると、20TBが削減されます。圧縮によってメリットが得られるようにするには、20TBの一部を他のデータに 使用するか、50TB未満のストレージシステムを購入する必要があります。その結果、ストレージシステムで 実際に使用可能な量よりも多くのデータが格納されます。データの観点から見ると、ドライブでは30TBしか 占有していないにもかかわらず、50TBのデータがあります。

データセットの圧縮率は常に変化し、実際のスペースの消費量が増加する可能性があります。このように消費 量が増加するため、他の形式のシンプロビジョニングと同様に、監視と使用の観点から圧縮を管理する必要が あります。 volume-autogrow および snapshot-autodelete。

圧縮機能と重複排除機能の詳細については、efficiency.htmlのリンクを参照してください。

圧縮とフラクショナルリザベーション

圧縮はシンプロビジョニングの一形態です。フラクショナルリザベーションは圧縮の使用に影響します。スペ ースはSnapshotの作成前にリザーブされる点に注意してください。通常、フラクショナルリザーブが重要に なるのはSnapshotが存在する場合のみです。Snapshotがない場合、フラクショナルリザーブは重要ではあり ません。これは、圧縮の場合には当てはまりません。圧縮が有効なボリュームでLUNを作成すると、ONTAP ではSnapshotに対応するためのスペースが確保されます。この動作は設定時に混乱を招く可能性があります が、これは想定される動作です。

たとえば、10GBのボリュームに5GBのLUNが格納され、2.5GBに圧縮されてSnapshotが作成されていないと します。次の2つのシナリオを検討します。

- フラクショナルリザーブ= 100では7.5GBが使用されます。
- フラクショナルリザーブ= 0の場合、2.5GBの使用率が得られます。

最初のシナリオでは、現在のデータ用に2.5GBのスペースが使用され、スナップショットの使用を想定してソ ースの100%の切り替えに使用される5GBのスペースが使用されます。2番目のシナリオでは、追加のスペー スは確保されません。

この状況は混乱しているように見えるかもしれませんが、実際に遭遇することはほとんどありません。圧縮は シンプロビジョニングを意味し、LUN環境でのシンプロビジョニングにはフラクショナルリザベーションが必 要です。圧縮されたデータは圧縮不可能なデータで上書きされる可能性があります。つまり、圧縮によって削 減効果が得られるように、ボリュームをシンプロビジョニングする必要があります。

- NetAppでは\*次の予約構成を推奨しています。
- 設定 fractional-reserve 基本的な容量監視と volume-autogrow および snapshotautodelete。
- 設定 fractional-reserve 監視機能がない場合、または何らかの状況でスペースを使い 切ることができない場合は、100にします。

空きスペースと**LVM**スペースの割り当て

 $\left( \mathsf{G}\right)$ 

ファイルシステム環境でアクティブなLUNをシンプロビジョニングした場合、データが削除されるにつれて効 率が低下する可能性があります。削除されたデータがゼロで上書きされない限り( ["ASMRU"](#page-140-0) または、スペー スがTRIM/UNMAPスペース再生で解放されると、「消去された」データは、ファイルシステム内の割り当て られていないスペースをますます占有します。さらに、データファイルは作成時にフルサイズに初期化される ため、アクティブなLUNのシンプロビジョニングは多くのデータベース環境ではあまり使用されません。

LVMの構成を慎重に計画すると、効率が向上し、ストレージのプロビジョニングやLUNのサイズ変更の必要性 を最小限に抑えることができます。Veritas VxVMやOracle ASMなどのLVMを使用すると、基盤となるLUNが 複数のエクステントに分割され、必要な場合にのみ使用されます。たとえば、最初は2TBのサイズだったデー タセットが、やがて10TBに拡張される可能性がある場合、このデータセットを、シンプロビジョニングされ た10TBのLUNがLVMディスクグループにまとめられて配置できます。作成時に消費されるスペースは2TBに すぎず、データ量の増大に対応するためにエクステントが割り当てられた場合にのみ追加のスペースが必要に なります。このプロセスは、スペースが監視されているかぎり安全です。

**Oracle**データベースと**ONTAP**コントローラのフェイルオーバー**/**スイッチオーバー

Oracleデータベースの処理が中断されないようにするには、ストレージのテイクオーバ ーとスイッチオーバーの機能を理解しておく必要があります。また、テイクオーバー処 理やスイッチオーバー処理で使用される引数を正しく使用しないと、データの整合性に 影響する可能性があります。

- 通常の状態では、特定のコントローラへの書き込みは、パートナーに同期ミラーリングされます。NetApp MetroCluster環境では、書き込みはリモートコントローラにもミラーリングされます。書き込みがすべて の場所の不揮発性メディアに格納されるまで、ホストアプリケーションに確認応答は返されません。
- 書き込みデータを格納するメディアは、不揮発性メモリ(NVMEM)と呼ばれます。不揮発性ランダムア クセスメモリ(NVRAM)と呼ばれることもあります。機能はジャーナルですが、書き込みキャッシュと みなすことができます。通常の処理でNVMEMのデータが読み取られることはなく、ソフトウェアまたは ハードウェアに障害が発生した場合のデータ保護にのみ使用されます。ドライブにデータが書き込まれる と、NVMEMではなくシステムのRAMからデータが転送されます。
- テイクオーバー処理では、ハイアベイラビリティ(HA)ペアの一方のノードがパートナーの処理をテイ クオーバーします。スイッチオーバーは基本的に同じですが、IT環境 MetroCluster構成ではリモートノー ドがローカルノードの機能を引き継ぎます。

定期的なメンテナンス作業中は、ネットワークパスの変更によって一時的に運用が停止する可能性がある場合 を除き、ストレージのテイクオーバーやスイッチオーバーは透過的に行われる必要があります。ただし、ネッ トワークの設定は複雑なため、エラーが発生しやすいため、NetAppでは、ストレージシステムを本番環境に 移行する前に、テイクオーバーとスイッチオーバーの処理を徹底的にテストすることを強く推奨します。これ は、すべてのネットワークパスが正しく設定されていることを確認する唯一の方法です。SAN環境では、コマ ンドの出力を慎重に確認します。 sanlun lun show -p 想定されるすべてのプライマリパスとセカンダリ パスが使用可能であることを確認します。

テイクオーバーやスイッチオーバーを強制的に実行する場合は注意が必要です。これらのオプションを使用し てストレージ構成を強制的に変更すると、ドライブを所有するコントローラの状態が無視され、代わりのノー ドが強制的にドライブの制御を引き継ぐことになります。テイクオーバーの強制が正しく行われないと、デー タの損失や破損が発生する可能性があります。これは、強制的なテイクオーバーやスイッチオーバーによっ てNVMEMの内容が破棄される可能性があるためです。テイクオーバーまたはスイッチオーバーの完了後にそ のデータが失われると、データベースから見ると、ドライブに格納されているデータが少し古い状態に戻る可 能性があります。

通常のHAペアを使用した強制テイクオーバーが必要になることはほとんどありません。ほぼすべての障害シ ナリオでは、ノードがシャットダウンし、パートナーに通知して自動フェイルオーバーが実行されます。一部 のエッジケース(ローリング障害など)では、ノード間のインターコネクトが失われたあとに一方のコントロ ーラが失われた場合など、強制テイクオーバーが必要になります。この場合、コントローラで障害が発生する 前にノード間のミラーリングが失われるため、稼働しているコントローラには実行中の書き込みのコピーが存 在しなくなります。その後、テイクオーバーを強制的に実行する必要があります。つまり、データが失われる 可能性があります。

同じ論理環境A MetroClusterスイッチオーバー。通常の状態では、スイッチオーバーはほぼ透過的に実行され ます。ただし、災害が発生すると、サバイバーサイトとディザスタサイトの間の接続が失われる可能性があり ます。サバイバーサイトから見ると、問題はサイト間の接続の中断にすぎず、元のサイトが引き続きデータを 処理している可能性があります。ノードがプライマリコントローラの状態を検証できない場合は、強制スイッ チオーバーのみが実行できます。

- NetAppでは、次の注意事項を遵守することを推奨しています。
- テイクオーバーやスイッチオーバーを誤って強制的に実行しないように十分注意してくだ さい。通常は強制は必要ありません。強制的に変更すると、原因のデータが失われる可能 性があります。
- $\large \textcircled{\scriptsize \textsf{R}}$
- テイクオーバーやスイッチオーバーの強制実行が必要な場合は、アプリケーションがシャ ットダウンされ、すべてのファイルシステムがディスマウントされ、論理ボリュームマネ ージャ(LVM)ボリュームグループが分離されていることを確認してください。ASMディ スクグループをアンマウントする必要があります。
- MetroClusterの強制スイッチオーバーが発生した場合は、障害が発生したノードを残りのす べてのストレージリソースからフェンシングします。詳細については、該当するバージョ ンのONTAPの『MetroCluster管理およびディザスタリカバリガイド』を参照してくださ  $\mathsf{L}\mathsf{L}\mathsf{L}$

#### **MetroCluster**と複数のアグリゲート

MetroClusterは同期レプリケーションテクノロジで、接続が中断されると非同期モードに切り替わります。こ れはお客様からの最も一般的な要求です。同期レプリケーションが保証されていると、サイト接続が中断され るとデータベースI/Oが完全に停止し、データベースのサービスが停止します。

MetroClusterを使用すると、接続がリストアされたあとにアグリゲートが迅速に再同期されます。他のストレ ージテクノロジとは異なり、MetroClusterでは、サイト障害後に完全な再ミラーリングを行う必要はありませ ん。変更された差分のみを出荷する必要があります。

複数のアグリゲートにまたがるデータセットでは、ローリングディザスタシナリオでデータリカバリ手順を追 加する必要があるというわずかなリスクがあります。具体的には、(a)サイト間の接続が中断された場合、 (b)接続がリストアされた場合、(c)アグリゲートが同期されている状態と同期されていない状態になった 場合、 そして (d) プライマリサイトが失われると、サバイバーサイトが作成され、アグリゲートが相互に同 期されなくなります。この場合、データセットの一部が相互に同期され、アプリケーション、データベース、 またはデータストアをリカバリなしで起動することはできません。データセットが複数のアグリゲートにまた がっている場合、NetAppでは、Snapshotベースのバックアップと多数のツールのいずれかを活用して、この ような異常な状況で迅速にリカバリできるかどうかを検証することを強く推奨しています。

## データベース設定

**Oracle**データベースのブロックサイズ

ONTAPでは内部的に可変ブロックサイズが使用されるため、Oracleデータベースには任 意のブロックサイズを設定できます。ただし、ファイルシステムのブロックサイズがパ フォーマンスに影響することがあり、場合によってはRedoブロックサイズを大きくする ことでパフォーマンスが向上することがあります。

データファイルのブロックサイズ

OSによっては、ファイルシステムのブロックサイズを選択できます。Oracleデータファイルをサポートする ファイルシステムでは、圧縮を使用する場合にブロックサイズを8KBにする必要があります。圧縮が不要な場 合は、8KBまたは4KBのブロックサイズを使用できます。

512バイトのブロックを使用するファイルシステムにデータファイルが配置されていると、ファイルのミスア ライメントが発生する可能性があります。LUNとファイルシステムはNetAppの推奨事項に基づいて適切にア

ライメントされていても、ファイルI/Oはミスアライメントされます。このようなミスアライメントが発生す ると、原因で重大なパフォーマンス問題が発生します。

Redoログをサポートするファイルシステムでは、Redoブロックサイズの倍数のブロックサイズを使用する必 要があります。そのためには、通常、RedoログファイルシステムとRedoログ自体の両方で512バイトのブロ ックサイズを使用する必要があります。

**Redo**ブロックサイズ

Redo率が非常に高い場合は、少ない処理で効率よくI/Oを実行できるため、4KBのブロックサイズの方がパフ ォーマンスが向上する可能性があります。Redo率が50MBpsを超える場合は、4KBのブロックサイズをテスト することを検討してください。

一部のお客様では、ブロックサイズが512バイトのRedoログをブロックサイズが4KBのファイルシステムで使 用し、非常に小さなトランザクションが大量に発生するという問題が報告されています。このパフォーマンス の問題は、複数の512バイトの変更を4KBの単一のファイルシステムブロックに適用する際のオーバーヘッド が原因で発生していましたが、ファイルシステムのブロックサイズを512バイトに変更することで解決されま した。

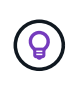

\* NetAppでは、関連するカスタマーサポートまたはプロフェッショナルサービス部門から指示 があった場合、または正式な製品ドキュメントに基づく場合を除き、Redoブロックサイズを変 更しないことを推奨しています\*。

## **Oracle**データベースパラメータ:**db\_file\_multiblock\_read\_count**

。 db file multiblock read count パラメータは、シーケンシャルI/OでOracleが 単一の処理として読み取るOracleデータベースブロックの最大数を制御します。

ただし、このパラメータは、すべての読み取り処理でOracleが読み取るブロック数には影響しません。また、 ランダムI/Oにも影響しません。影響を受けるのはシーケンシャルI/Oのブロックサイズだけです。

Oracleでは、このパラメータを未設定のままにしておくことを推奨しています。これにより、データベースソ フトウェアは自動的に最適な値を設定できます。つまり、このパラメータは通常、I/Oサイズが1MBになる値 に設定されます。たとえば、8KBブロックの1MB読み取りでは128ブロックを読み取る必要があるため、この パラメータのデフォルト値は128になります。

顧客サイトのNetAppで発生したデータベースパフォーマンスの問題のほとんどには、このパラメータの設定 が誤っています。Oracleバージョン8および9では、この値を変更する正当な理由があります。そのため、パラ メータが init.ora ファイル:データベースがOracle 10以降にアップグレードされたため。従来の設定であ る8または16をデフォルト値の128と比較すると、シーケンシャルI/Oのパフォーマンスが大幅に低下します。

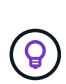

\* NetApp推奨\*設定 db file multiblock read count パラメータがに存在していてはなり ません。 init.ora ファイル。NetAppでは、このパラメータを変更することでパフォーマン スが向上するという状況は発生していませんが、シーケンシャルI/Oのスループットに明らかな 影響を及ぼすケースは少なくありません。

**Oracle**データベースパラメータ**:filesystemio\_options**

Oracle初期化パラメータ filesystemio\_options 非同期I/OとダイレクトI/Oの使用を 制御します。

一般的な考え方に反して、非同期I/OとダイレクトI/Oは相互に排他的ではありません。NetAppでは、お客様の 環境でこのパラメータの設定ミスが頻繁に発生し、この設定ミスが多くのパフォーマンス問題の直接的な原因 となっていることを確認しています。

非同期I/Oとは、Oracle I/O処理を並行処理できることを意味します。さまざまなOSで非同期I/Oが使用可能に なる前は、ユーザが多数のdbwriterプロセスを設定し、サーバプロセスの設定を変更していました。非同期I/O では、OS自体がデータベースソフトウェアに代わって効率的かつ並列的にI/Oを実行します。このプロセスに よってデータがリスクにさらされることはなく、OracleのRedoロギングなどの重要な処理も同期的に実行さ れます。

ダイレクトI/OはOSのバッファキャッシュをバイパスします。UNIXシステムのI/Oは、通常、OSのバッファキ ャッシュを通過します。これは内部キャッシュを持たないアプリケーションでは便利ですが、OracleはSGA内 に独自のバッファキャッシュを備えています。ほとんどの場合、OSのバッファキャッシュを使用するより も、ダイレクトI/Oを有効にしてサーバRAMをSGAに割り当てる方が適しています。Oracle SGAはメモリをよ り効率的に使用します。さらに、I/OがOSバッファを通過すると、追加の処理が発生し、レイテンシが増加し ます。レイテンシの増加は、低レイテンシが重要な要件である書き込みI/Oの負荷が高い場合に特に顕著で す。

オフシヨン filesystemio\_options 次のとおりです。

- \* async。\* OracleはI/O要求をOSに送信して処理します。このプロセスにより、OracleはI/Oの完了を待た ずに他の処理を実行できるため、I/Oの並列化が促進されます。
- \* directio.\* Oracleは、ホストOSキャッシュを介してI/Oをルーティングするのではなく、物理ファイルに 対して直接I/Oを実行します。
- なし。 Oracleは同期I/OとバッファI/Oを使用します。この構成では、共有サーバプロセスと専用サーバプ ロセスの選択、およびdbwriterの数がより重要になります。
- \* SETALL。\* Oracleは非同期I/OとダイレクトI/Oの両方を使用します。ほとんどすべての場合、 setall 最適です。

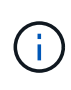

。 filesystemio options パラメータは、DNFS環境とASM環境では効果がありませ ん。DNFSまたはASMを使用すると、自動的に非同期I/OとダイレクトI/Oの両方が使用されま す。

一部のお客様では、特に以前のRed Hat Enterprise Linux 4(RHEL4)リリースで、過去に非同期I/Oの問題が 発生していました。インターネット上のいくつかの時代遅れのアドバイスは、時代遅れの情報のために非同 期IOを避けることを提案しています。非同期I/Oは、現在のすべてのOSで安定しています。OSの既知のバグ がない限り、無効にする理由はありません。

データベースでバッファI/Oが使用されている場合は、ダイレクトI/Oに切り替えてもSGAサイズの変更が必要 になることがあります。バッファI/Oを無効にすると、ホストOSキャッシュがデータベースに提供するパフォ ーマンス上のメリットがなくなります。RAMをSGAに再度追加すると、この問題が解決します。最終的に は、I/Oパフォーマンスの向上につながります。

RAMはOSのバッファキャッシュよりもOracle SGAに使用する方がほとんどですが、最適な値を特定できない 場合もあります。たとえば、断続的にアクティブになるOracleインスタンスが多数あるデータベースサーバで は、SGAサイズが非常に小さいバッファI/Oを使用することを推奨します。この方法では、実行中のすべての データベースインスタンスが、空いているOSのRAMを柔軟に使用できます。これは非常にまれな状況です が、一部のお客様のサイトで確認されています。

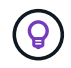

\* NetApp推奨\*設定 filesystemio\_options 終了: `setall`ただし、状況によっては、ホスト のバッファキャッシュが失われた場合にOracle SGAの拡張が必要になることがあります。

## **Oracle Real Application Clusters**(**RAC**)タイムアウト

Oracle RACは、クラスタの健常性を監視する複数のタイプの内部ハートビートプロセス を備えたクラスタウェア製品です。

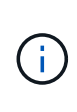

の情報 ["MissCount"](https://docs.netapp.com/ja-jp/ontap-apps-dbs/oracle/.html#misscount) セクションには、ネットワーク・ストレージを使用するOracle RAC環境に 関する重要な情報が記載されています。多くの場合、RACクラスタがネットワーク・パスの変 更やストレージのフェイルオーバー/スイッチオーバー操作に耐えられるように、デフォルト のOracle RAC設定を変更する必要があります。

ディスクタイムアウト

プライマリストレージ関連のRACパラメータはです。 disktimeout。このパラメータは、投票ファイルI/O が完了しなければならないしきい値を制御します。状況に応じて disktimeout パラメータの値を超える と、そのRACノードがクラスタから削除されます。このパラメータのデフォルトは200です。ストレージのテ イクオーバーとギブバックの標準的な手順では、この値で十分です。

テイクオーバーやギブバックには多くの要素が影響するため、NetAppでは、RAC構成を本番環境に導入する 前に徹底的にテストすることを強く推奨します。ストレージフェイルオーバーの完了に必要な時間に加え て、Link Aggregation Control Protocol(LACP;リンクアグリゲーション制御プロトコル)の変更が伝播され るまでの時間も長くなります。また、SANマルチパスソフトウェアはI/Oタイムアウトを検出し、代替パスで 再試行する必要があります。データベースが非常にアクティブな場合は、投票ディスクI/Oが処理される前 に、大量のI/Oをキューに入れて再試行する必要があります。

ストレージのテイクオーバーやギブバックを実際に実行できない場合は、データベースサーバでケーブルを取 り外すテストを実行して影響をシミュレートできます。

- NetAppの推奨事項\*:
- を終了します。 disktimeout パラメータを指定します。デフォルト値は200です。
	- RAC構成は常に十分にテストしてください。

#### **MissCount**

 $\left( 6\right)$ 

。 misscount パラメータは通常、RACノード間のネットワークハートビートにのみ影響します。デフォルト は30秒です。Gridバイナリがストレージアレイ上にある場合やOSのブートドライブがローカルでない場合 は、このパラメータが重要になることがあります。これには、ブートドライブがFC SANに配置されたホス ト、NFSブートOS、およびVMDKファイルなどの仮想データストアに配置されたブートドライブが含まれま す。

ブートドライブへのアクセスがストレージのテイクオーバーやギブバックによって中断された場合、Gridバイ ナリの場所またはOS全体が一時的に停止する可能性があります。ONTAPがストレージ処理を完了するのに必 要な時間、およびOSがパスを変更してI/Oを再開するのに必要な時間が、 misscount しきい値。そのため、 ブートLUNまたはGridバイナリへの接続がリストアされたあと、ノードはただちに削除されます。ほとんどの 場合、削除とその後のリブートは実行されますが、リブートの理由を示すログメッセージは表示されません。 すべての構成に影響するわけではないので、RAC環境内のSANブート、NFSブート、またはデータストアベ ースのホストをテストして、ブートドライブへの通信が中断してもRACが安定した状態になるようにしま す。

ローカルでないブートドライブまたはローカルでないファイルシステムをホストしている場合 grid バイナ リ、 misscount 一致するように変更する必要があります disktimeout。このパラメータを変更した場合 は、さらにテストを行い、ノードのフェイルオーバー時間など、RACの動作への影響を特定します。

- NetAppの推奨事項\*:
- そのままにします。 misscount 次のいずれかの条件が適用されない場合は、デフォルト 値の30のパラメータを使用します。
	- grid バイナリが、ネットワークに接続されたドライブ(NFS、iSCSI、FC、データス トアベースのドライブを含む)に配置されている。
	- OSがSANブートである。
- このような場合は、ネットワークの中断がOSへのアクセスに影響するか、 GRID\_HOME フ ァイルシステム:このような中断によって原因Oracle RACデーモンが停止し、 misscount-ベースのタイムアウトおよび削除。タイムアウトのデフォルトは27秒です。こ れは misscount マイナス reboottime。このような場合、 misscount 200にして一致さ せる disktimeout。

## ホストの設定

## **IBM AIX**を使用する**Oracle**データベース

ONTAPを使用したIBM AIX上のOracleデータベースの構成に関するトピック。

#### 同時**I/O**

 $\left( 6\right)$ 

 $\circledast$ 

IBM AIXで最適なパフォーマンスを実現するには、同時I/Oを使用する必要があります。AIXはシリアル化され たアトミックなI/Oを実行するため、大量のオーバーヘッドが発生するため、同時I/Oがないとパフォーマンス が制限される可能性があります。

従来のNetAppでは、 cio マウントオプション:ファイルシステムで強制的に同時I/Oを使用しますが、このプ ロセスには欠点があるため不要になりました。AIX 5.2とOracle 10gR1が導入されて以降、AIX上のOracleで は、ファイルシステム全体で同時I/Oを強制的に実行するのではなく、個 々 のファイルを開いて同時IOを実行 できるようになりました。

同時I/Oを有効にする最適な方法は、 init.ora パラメータ filesystemio\_options 終了: setall。こ れにより、Oracleが特定のファイルを開いて同時I/Oで使用できるようになります。

を使用します cio マウントオプションを指定すると、同時I/Oが強制的に使用されるため、悪影響が生じる可 能性があります。たとえば、同時I/Oを強制するとファイルシステムの先読みが無効になり、Oracleデータベ ースソフトウェアの外部で発生するI/O(ファイルのコピーやテープバックアップの実行など)のパフォーマ ンスが低下する可能性があります。さらに、Oracle GoldenGateやSAP BR \* Toolsなどの製品は、 cio 特定の バージョンのOracleでのマウントオプション。

- NetAppの推奨事項\*:
- を使用しないでください cio ファイルシステムレベルのマウントオプション。代わりに、 を使用して同時I/Oを有効にします。 filesystemio\_options=setall。
- 使用するのは、 cio マウントオプションは次のように設定できない場合に実行します: filesystemio\_options=setall。

#### **AIX NFS**のマウントオプション

### 次の表に、OracleシングルインスタンスデータベースのAIX NFSマウントオプションを示します。

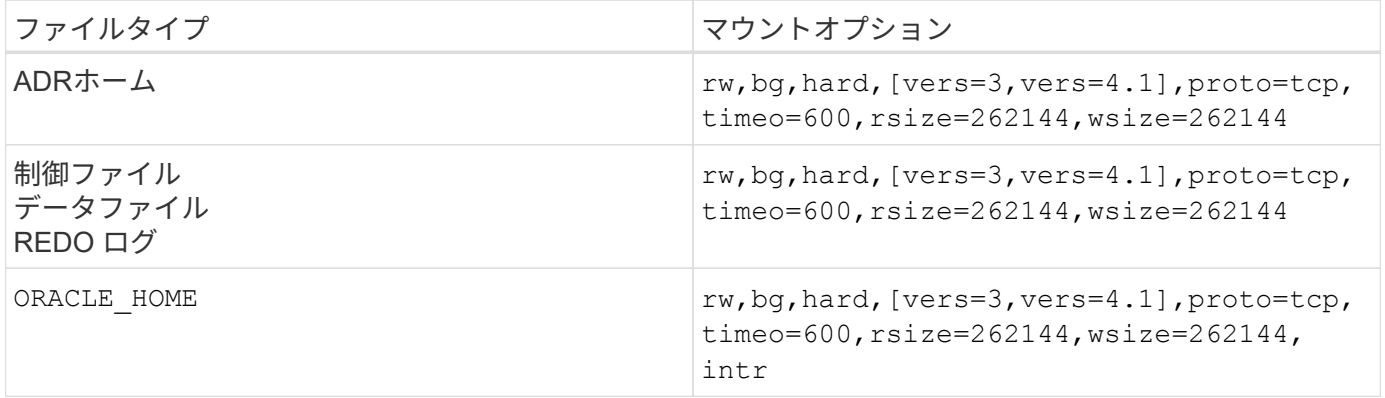

次の表に、RACのAIX NFSマウントオプションを示します。

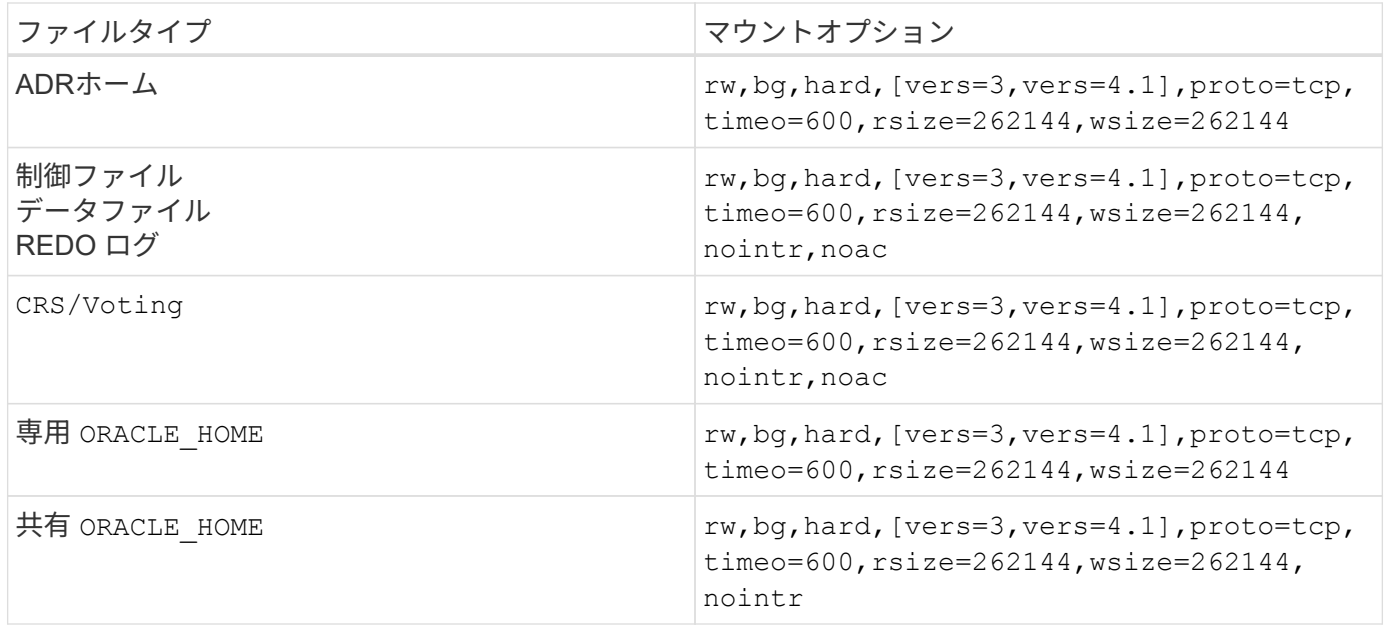

シングルインスタンスとRACマウントオプションの主な違いは、 noac をマウントオプションに移動します。 このオプションを使用するとホストOSのキャッシングが無効になるため、データの状態について、RACクラ スタ内のすべてのインスタンスが一貫した情報を認識できるようになります。

ただし、 cio マウントオプションと init.ora パラメータ filesystemio\_options=setall ホストのキ ャッシングを無効にした場合と同じ効果がありますが、引き続きを使用する必要があります。 noac。 noac 共有の場合は必須です ORACLE HOME OracleパスワードファイルやOracleパスワードファイルなどのファイル の整合性を維持するための導入 spfile パラメータファイル。RACクラスタ内の各インスタンスに専用の `ORACLE HOME`の場合、このパラメータは必要ありません。

**AIX JFS / JFS2**のマウントオプション

次の表に、AIX JFS / JFS2のマウントオプションを示します。

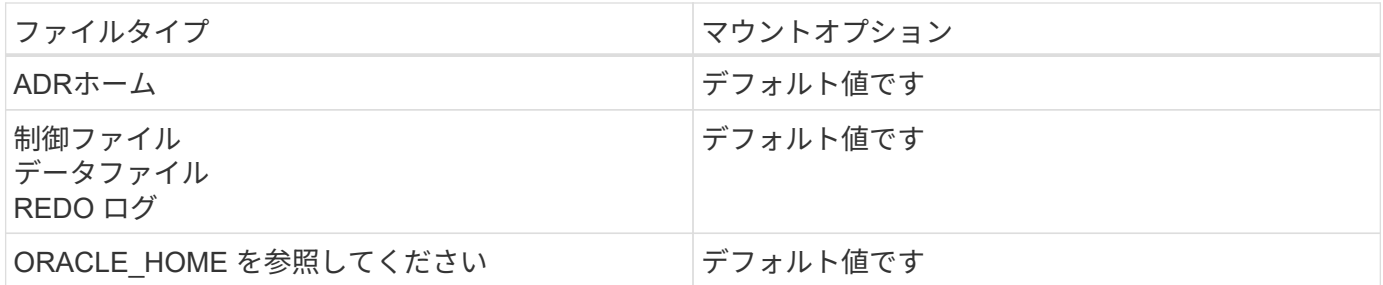

AIXを使用する前に hdisk データベースを含むあらゆる環境のデバイスで、パラメータをチェックします。 queue depth。このパラメータはHBAのキュー深度ではなく、個々 ののSCSIキュー深度に関連します。 hdisk device. Depending on how the LUNs are configured, the value for `queue depth パフォーマンスを向上させるには低すぎる可能性があります。テストでは、最適値は64であ ることが示されています。

**HP-UX**を使用した**Oracle**データベース

ONTAPを使用したHP-UX上のOracleデータベースの設定に関するトピック。

**HP-UX NFS**のマウントオプション

次の表に、単一インスタンスのHP-UX NFSマウントオプションを示します。

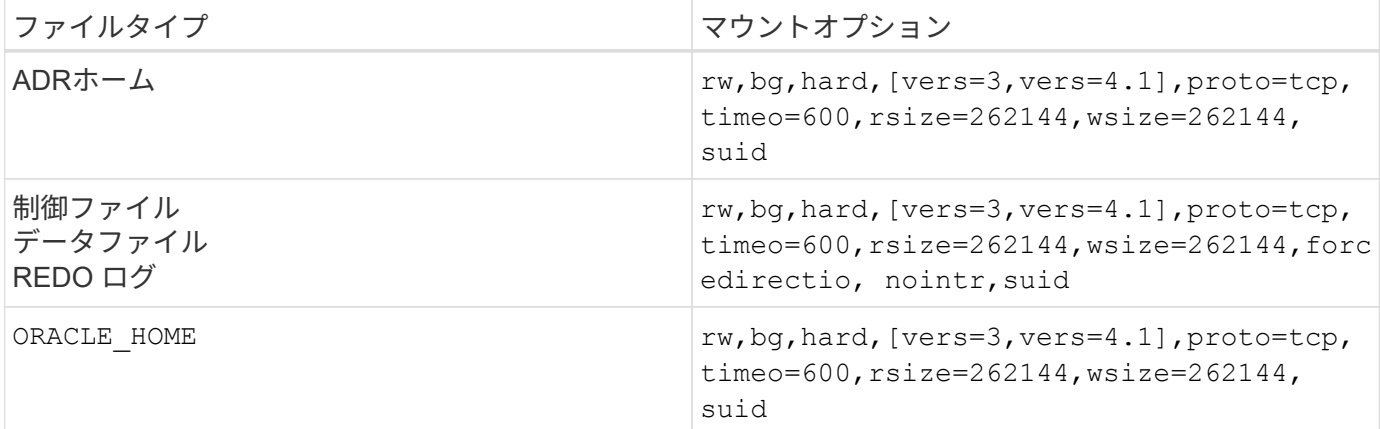

次の表に、RACのHP-UX NFSマウントオプションを示します。

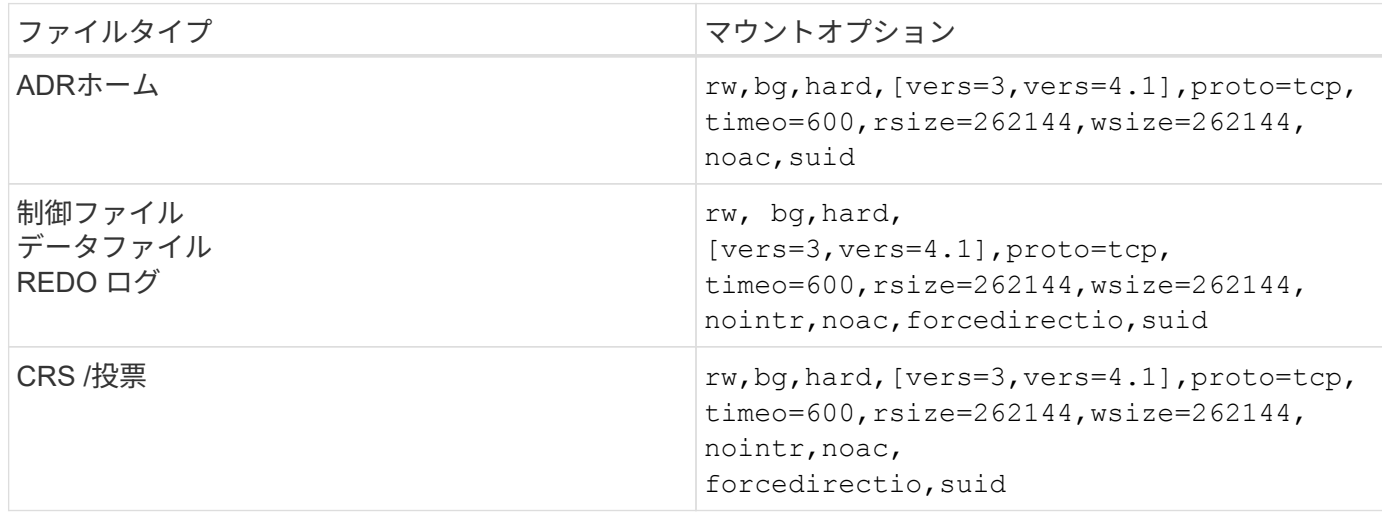

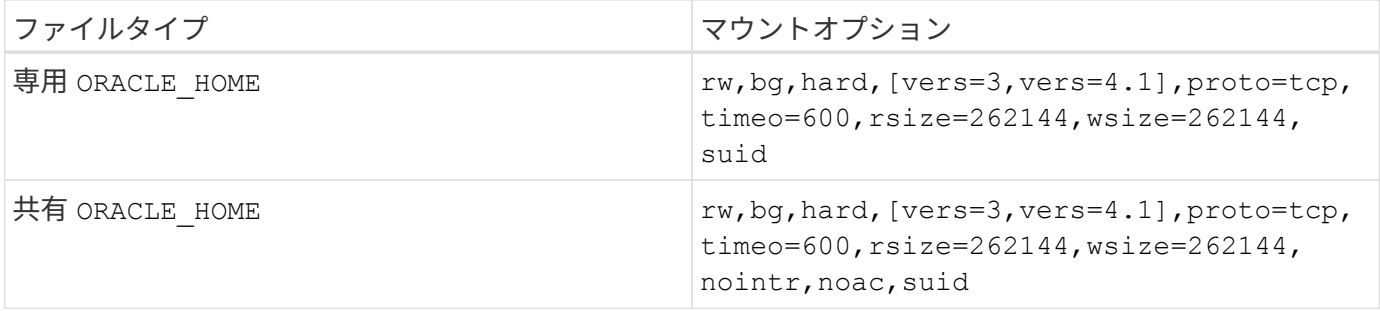

シングルインスタンスとRACマウントオプションの主な違いは、 noac および forcedirectio をマウント オプションに移動します。このオプションを使用するとホストOSのキャッシングが無効になるため、データ の状態について、RACクラスタ内のすべてのインスタンスが一貫した情報を認識できるようになります。た だし、 init.ora パラメータ filesystemio\_options=setall ホストのキャッシングを無効にした場合 と同じ効果がありますが、引き続きを使用する必要があります。 noac および forcedirectio。

理由 noac 共有の場合は必須です ORACLE\_HOME を導入すると、Oracleパスワードファイルやspfileなどのフ ァイルの整合性が維持されます。RACクラスタ内の各インスタンスに専用の ORACLE\_HOME、このパラメータ は必須ではありません。

**HP-UX VxFS**マウントオプション

Oracleバイナリをホストするファイルシステムには、次のマウントオプションを使用します。

delaylog,nodatainlog

データファイル、Redoログ、アーカイブログ、制御ファイルが格納されているファイルシステムで、HP-UX のバージョンが同時I/Oをサポートしていない場合は、次のマウントオプションを使用します。

nodatainlog,mincache=direct,convosync=direct

同時I/Oがサポートされている場合(VxFS 5.0.1以降、またはServiceGuard Storage Management Suiteを使用 している場合)は、データファイル、Redoログ、アーカイブログ、および制御ファイルを格納しているファ イルシステムで次のマウントオプションを使用します。

delaylog,cio

 $\mathbf{d}$ 

パラメータ db\_file\_multiblock\_read\_count VxFS環境では特に重要です。Oracleでは、 特に指示がないかぎり、Oracle 10g R1以降ではこのパラメータを未設定のままにすることを推 奨しています。Oracleの8KBブロックサイズの場合、デフォルトは128です。このパラメータの 値が強制的に16以下になる場合は、 convosync=direct シーケンシャルI/Oのパフォーマンス が低下する可能性があるため、マウントオプションを使用します。この手順は、パフォーマン スの他の側面に損傷を与えるため、 db\_file\_multiblock\_read\_count デフォルト値から 変更する必要があります。

**Linux**を使用した**Oracle**データベース

Linux OSに固有の設定に関するトピック。

### **Linux NFSv3 TCP**スロットテーブル

TCPスロットテーブルは、NFSv3でホストバスアダプタ(HBA)のキュー深度に相当します。一度に未処理 となることのできるNFS処理の数を制御します。デフォルト値は通常16ですが、最適なパフォーマンスを得 るには小さすぎます。逆に、新しいLinuxカーネルでTCPスロットテーブルの上限をNFSサーバが要求でいっ ぱいになるレベルに自動的に引き上げることができるため、問題が発生します。

パフォーマンスを最適化し、パフォーマンスの問題を回避するには、TCPスロットテーブルを制御するカーネ ルパラメータを調整します。

を実行します sysctl -a | grep tcp.\*.slot\_table コマンドを実行し、次のパラメータを確認しま す。

# sysctl -a | grep tcp.\*.slot\_table sunrpc.tcp\_max\_slot\_table\_entries = 128 sunrpc.tcp\_slot\_table\_entries = 128

すべてのLinuxシステムに sunrpc.tcp slot table entries`ただし、次のようなものがあります。 `sunrpc.tcp\_max\_slot\_table\_entries。どちらも128に設定する必要があります。

注意

これらのパラメータを設定しないと、パフォーマンスに大きく影響する可能性があります。Linux OSが十分 なI/Oを発行していないためにパフォーマンスが制限される場合もあります。一方では、Linux OSが問題で処 理できる以上のI/Oを試行すると、I/Oレイテンシが増加します。

## **Linux NFS**のマウントオプション

次の表に、単一インスタンスのLinux NFSのマウントオプションを示します。

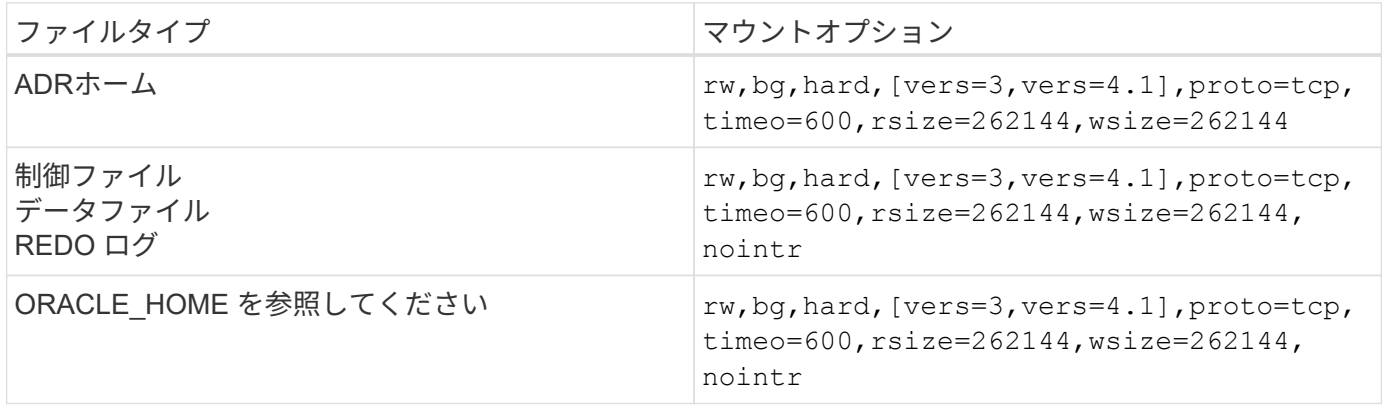

次の表に、RACのLinux NFSマウントオプションを示します。

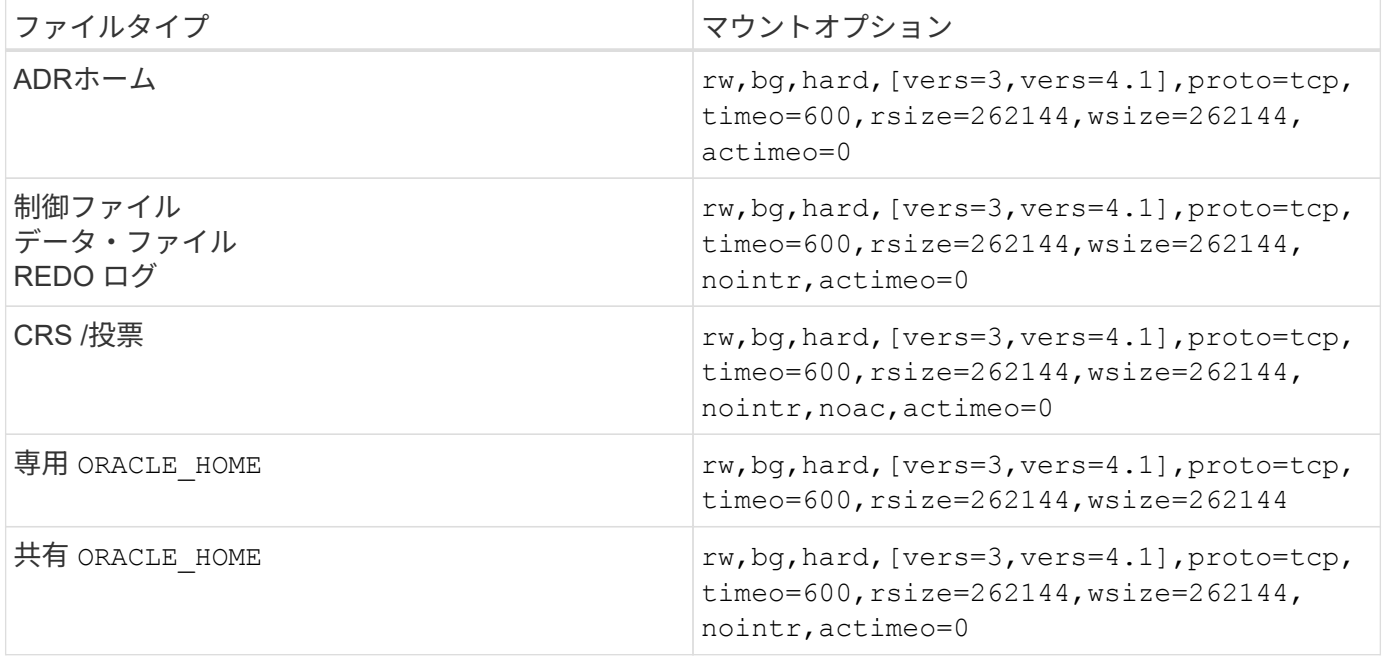

シングルインスタンスとRACマウントオプションの主な違いは、 actimeo=0 をマウントオプションに移動し ます。このオプションを使用するとホストOSのキャッシングが無効になるため、データの状態につい て、RACクラスタ内のすべてのインスタンスが一貫した情報を認識できるようになります。ただし、 init.ora パラメータ filesystemio\_options=setall ホストのキャッシングを無効にした場合と同じ効 果がありますが、引き続きを使用する必要があります。 actimeo=0。

理由 actimeo=0 共有の場合は必須です ORACLE HOME を導入すると、Oracleパスワードファイルやspfileな どのファイルの整合性が維持されます。RACクラスタ内の各インスタンスに専用の `ORACLE\_HOME`の場 合、このパラメータは必要ありません。

一般に、データベース以外のファイルは、シングルインスタンスのデータファイルと同じオプションを使用し てマウントします。ただしアプリケーションによっては要件が異なる場合があります。マウントオプションを 使用しない noac および actimeo=0 これらのオプションは、ファイルシステムレベルの先読みとバッファリ ングを無効にするため、可能であれば可能です。これにより、原因抽出、変換、ロードなどのプロセスで重大 なパフォーマンスの問題が発生する可能性があります。

#### **ACCESS**と**GETATTR**

一部のお客様は、ACCESSやGETATTRなどのIOPSがワークロードを占有する可能性が非常に高いことを指摘 しています。極端なケースでは、読み取りや書き込みなどの処理が全体の10%にまで低下することがありま す。これは、を含むデータベースでは正常に動作します。 actimeo=0 および / または noac Linuxの場合: これらのオプションは、Linux OSを原因して、ストレージシステムからファイルメタデータを定期的にリロ ードします。ACCESSやGETATTRなどの処理は影響力の低い処理で、データベース環境ではONTAPキャッシ ュから処理されます。読み取りや書き込みなど、ストレージシステムに真の需要を生み出す純粋なIOPSとみ なすべきではありません。ただし、特にRAC環境では、これらのIOPSにはある程度の負荷がかかります。こ の状況に対処するには、DNFSを有効にして、OSのバッファキャッシュをバイパスし、不要なメタデータ処 理を回避します。

#### **Linux Direct NFS**

もう1つのマウントオプション( nosharecache`は、(a)DNFSが有効で、(b)1つのソースボリューム が1つのサーバ(c)に複数回マウントされ、NFSマウントがネストされている場合に必要です。この構成は、 主にSAPアプリケーションをサポートしている環境で見られます。たとえば、NetAppシステム上の1つのボリ ュームに、次の場所にディレクトリを配置できます。 `/vol/oracle/base 1秒前に

/vol/oracle/home。状況 /vol/oracle/base はにマウントされます。 /oracle および /vol/oracle/home はにマウントされます。 `/oracle/home`を指定すると、同じソースからのNFSマウント がネストされます。

OSは、次の事実を検出できます。 /oracle および /oracle/home 同じボリューム(同じソースファイルシ ステム)に配置します。その後、OSは同じデバイスハンドルを使用してデータにアクセスします。これによ り、OSキャッシングなどの特定の処理の使用が改善されますが、DNFSの妨げになります。DNFSが次のよう なファイルにアクセスする必要がある場合 spfile、オン /oracle/home`は、誤ってデータへの間違ったパ スを使用しようとする可能性があります。その結果、I/O処理が失敗します。これらの構成では、 `nosharecache マウントオプションは、ソースFlexVolボリュームをそのホスト上の別のNFSファイルシス テムと共有する任意のNFSファイルシステムに適用されます。これにより、Linux OSはそのファイルシステ ムに独立したデバイスハンドルを割り当てるようになります。

#### **Linux Direct NFS**と**Oracle RAC**

Linux OS上のOracle RACでは、ノード間の一貫性を維持するためにRACで必要となるダイレクトI/Oを強制的 に実行する方法がLinuxにないため、DNFSを使用するとパフォーマンスが特別に向上します。Linuxを回避策 として使用するには、 actimeo=0 マウントオプション。OSキャッシュからファイルデータがただちに期限 切れになります。このオプションを使用すると、Linux NFSクライアントは属性データを定期的に再読み取り するため、レイテンシが低下し、ストレージコントローラの負荷が増加します。

DNFSを有効にすると、ホストNFSクライアントがバイパスされ、この被害を回避できます。DNFSを有効に したところ、RACクラスタのパフォーマンスが大幅に向上し、(特に他のIOPSに関して)ONTAPの負荷が大 幅に減少したという報告が複数のお客様から寄せられています。

#### **Linux Direct NFS**と**oranfstab**ファイル

マルチパスオプションを指定してLinuxでDNFSを使用する場合は、複数のサブネットを使用する必要があり ます。他のOSでは、を使用して複数のDNFSチャネルを確立できます。 LOCAL および DONTROUTE 単一のサ ブネット上に複数のDNFSチャネルを設定するためのオプション。ただし、これはLinuxでは正しく機能せ ず、予期しないパフォーマンスの問題が発生する可能性があります。Linuxでは、DNFSトラフィックに使用 するNICをそれぞれ別 々 のサブネットに配置する必要があります。

**I/O**スケジューラ

Linuxカーネルでは、ブロックデバイスへのI/Oのスケジュール方法を低レベルで制御できます。デフォルト値 はLinuxのディストリビューションによって大きく異なります。テストでは、通常はDeadlineが最良の結果を 提供することが示されていますが、場合によってはNOOPがわずかに改善されています。パフォーマンスの違 いはごくわずかですが、データベース構成から最大限のパフォーマンスを引き出す必要がある場合は、両方の オプションをテストしてください。CFQは多くの構成でデフォルトであり、データベースワークロードのパ フォーマンスに重大な問題があることが実証されています。

I/Oスケジューラの設定手順については、該当するLinuxベンダーのドキュメントを参照してください。

マルチパス

一部のお客様では、マルチパスデーモンがシステムで実行されていなかったために、ネットワーク停止中にク ラッシュが発生しました。最近のバージョンのLinuxでは、OSとマルチパスデーモンのインストールプロセス によって、これらのOSがこの問題に対して脆弱なままになる可能性があります。パッケージは正しくインス トールされていますが、再起動後の自動起動が設定されていません。

たとえば、RHEL5.5のマルチパスデーモンのデフォルトは次のようになります。
[root@host1 iscsi]# chkconfig --list | grep multipath multipathd 0:off 1:off 2:off 3:off 4:off 5:off 6:off

これを修正するには、次のコマンドを使用します。

[root@host1 iscsi]# chkconfig multipathd on [root@host1 iscsi]# chkconfig --list | grep multipath multipathd 0:off 1:off 2:on 3:on 4:on 5:on 6:off

**ASM**ミラーリング

ASM ミラーリングでは、 ASM が問題を認識して代替の障害グループに切り替えるために、 Linux マルチパ ス設定の変更が必要になる場合があります。ONTAP 上のほとんどの ASM 構成では、外部冗長性が使用され ます。つまり、データ保護は外部アレイによって提供され、 ASM はデータをミラーリングしません。一部の サイトでは、通常の冗長性を備えた ASM を使用して、通常は異なるサイト間で双方向ミラーリングを提供し ています。

に表示されるLinux設定 ["NetApp Host Utilities](https://docs.netapp.com/us-en/ontap-sanhost/hu_fcp_scsi_index.html)[のマニュアル](https://docs.netapp.com/us-en/ontap-sanhost/hu_fcp_scsi_index.html)["](https://docs.netapp.com/us-en/ontap-sanhost/hu_fcp_scsi_index.html) I/Oが無期限にキューイングされるマルチパスパ ラメータを指定します。つまり、アクティブなパスがないLUNデバイス上のI/Oは、I/Oが完了するまで待機し ます。これは、SANパスの変更が完了するまで、FCスイッチがリブートするまで、またはストレージシステ ムがフェイルオーバーを完了するまで、Linuxホストが必要な時間だけ待機するために、通常は推奨されま す。

この無制限のキューイング動作により、ASMミラーリングで問題が発生します。ASMは、代替LUNでI/Oを再 試行するためにI/O障害を受信する必要があるためです。

Linuxで次のパラメータを設定します。 multipath.conf ASMミラーリングで使用されるASM LUNのファイ ル:

polling\_interval 5 no\_path\_retry 24

これらの設定により、ASMデバイスに120秒のタイムアウトが作成されます。タイムアウトは、 polling interval \* no path\_retry 秒として。状況によっては正確な値の調整が必要になる場合があり ますが、ほとんどの場合は120秒のタイムアウトで十分です。具体的には、コントローラのテイクオーバーま たはギブバックが120秒以内に実行され、I/Oエラーが発生しないようにしてください。この場合、障害グルー プはオフラインになります。

A下限 no\_path\_retry この値を指定すると、ASMが代替障害グループに切り替えるのに必要な時間を短縮 できますが、これにより、コントローラのテイクオーバーなどのメンテナンス作業中に不要なフェイルオーバ ーが発生するリスクも高まります。ASMミラーリングの状態を注意深く監視することで、このリスクを軽減 できます。不要なフェイルオーバーが発生した場合、再同期が比較的短時間で実行されると、ミラーを迅速に 再同期できます。追加情報については、使用しているOracleソフトウェアのバージョンに対応するASM高速 ミラー再同期に関するOracleのマニュアルを参照してください。

**Linux**の**xfs**、**ext3**、**ext4**のマウントオプション

(ဓ) \* NetAppでは\*デフォルトのマウントオプションを使用することを推奨しています。

## **ASMLib/AFD**(**ASM Filter Driver**)を使用する**Oracle**データベース

AFDとASMlibを使用するLinux OSに固有の設定トピック

**ASMlib**ブロックサイズ

( i )

ASMlibは、オプションのASM管理ライブラリおよび関連ユーティリティです。その主な価値は、LUNまた はNFSベースのファイルにASMリソースとして人間が判読可能なラベルを付けることです。

ASMlibの最近のバージョンでは、Logical Blocks Per Physical Block Exponent(LBPPBE)というLUNパラメ ータが検出されています。最近まで、この値はONTAP SCSIターゲットによって報告されていませんでし た。4KBのブロックサイズが推奨されることを示す値が返されるようになりました。これはブロックサイズの 定義ではありませんが、LBPPBEを使用するアプリケーションにとって、特定のサイズのI/Oがより効率的に 処理される可能性があることを示唆しています。ただし、ASMlibはLBPPBEをブロックサイズとして解釈 し、ASMデバイスの作成時にASMヘッダーを永続的にスタンプします。

このプロセスは、さまざまな方法でアップグレードや移行で原因の問題を引き起こす可能性があります。すべ ては、同じASMディスクグループにブロックサイズの異なるASMlibデバイスを混在させることができないこ とが原因です。

たとえば、古いアレイでは通常、LBPPBE値が0と報告されているか、この値がまったく報告されていません でした。ASMlibはこれを512バイトのブロックサイズと解釈します。新しいアレイは、4KBのブロックサイズ と解釈されます。512バイトと4KBのデバイスを同じASMディスクグループに混在させることはできません。 これにより、2つのアレイのLUNを使用してASMディスクグループのサイズを拡張したり、ASMを移行ツール として活用したりすることができなくなります。それ以外の場合、RMANでは、512バイトのブロックサイズ のASMディスクグループと4KBのブロックサイズのASMディスクグループの間でファイルを複製できないこ とがあります。

推奨される解決策は、ASMlibにパッチを適用することです。OracleのバグIDは13999609で、パッチ はoracleasm-support-2.1.8-1以降に存在します。このパッチを適用すると、ユーザーはパラメータを設定でき ます。 ORACLEASM\_USE\_LOGICAL\_BLOCK\_SIZE 終了: true を参照してください /etc/sysconfig/oracleasm 構成ファイルこれにより、ASMlibはLBPPBEパラメータを使用できなくなり ます。つまり、新しいアレイ上のLUNが512バイトのブロックデバイスとして認識されるようになります。

> このオプションを使用しても、以前にASMlibによってスタンプされたLUNのブロックサイズは 変更されません。たとえば、ブロック数が512バイトのASMディスクグループを、ブロック数 が4KBと報告される新しいストレージシステムに移行する必要がある場合は、オプション ORACLEASM\_USE\_LOGICAL\_BLOCK\_SIZE 新しいLUNがASMlibでスタンプされる前に設定す る必要があります。 デバイスがoracleasmによってすでにスタンプされている場合は、新しい ブロックサイズで再スタンプする前に再フォーマットする必要があります。まず、デバイスの 設定を解除します。 oracleasm deletedisk`をクリックし、デバイスの最初の1GBを消去 します。 `dd if=/dev/zero of=/dev/mapper/device bs=1048576 count=1024。最 後に、デバイスが以前にパーティション分割されていた場合は、 kpartx 古いパーティション を削除するか、単にOSを再起動するためのコマンド。

ASMlibにパッチを適用できない場合は、ASMlibを構成から削除できます。この変更はシステムの停止を伴う ため、ASMディスクのスタンプを解除し、 asm\_diskstring パラメータが正しく設定されている。ただ し、この変更ではデータの移行は必要ありません。

**ASM**フィルタドライブ(**AFD**)のブロックサイズ

AFDは、ASMlibに代わるオプションのASM管理ライブラリです。ストレージの観点から見ると、ASMlib はASMlibに非常に似ていますが、Oracle以外のI/Oをブロックして、データが破損する可能性のあるユーザー またはアプリケーションのエラーの可能性を減らすなどの追加機能が含まれています。

デバイスのブロックサイズ

ASMlibと同様に、AFDもLUNパラメータLogical Blocks Per Physical Block Exponent(LBPPBE)を読み取 り、デフォルトでは論理ブロックサイズではなく物理ブロックサイズを使用します。

ASMデバイスがすでに512バイトのブロックデバイスとしてフォーマットされている既存の構成にAFDを追加 すると、問題が発生する可能性があります。AFDドライバはLUNを4Kデバイスとして認識し、ASMラベルと 物理デバイスの不一致が原因でアクセスできなくなります。同様に、512バイトと4KBのデバイスを同じASM ディスクグループに混在させることはできないため、移行も影響を受けます。これにより、2つのアレイ のLUNを使用してASMディスクグループのサイズを拡張したり、ASMを移行ツールとして活用したりするこ とができなくなります。それ以外の場合、RMANでは、512バイトのブロックサイズのASMディスクグループ と4KBのブロックサイズのASMディスクグループの間でファイルを複製できないことがあります。

解決策はシンプルです- AFDには、論理ブロックサイズと物理ブロックサイズのどちらを使用するかを制御す るパラメータが含まれています。これは、システム上のすべてのデバイスに影響を与えるグローバルパラメー タです。AFDで強制的に論理ブロックサイズを使用するには、 options oracleafd oracleafd use logical block size=1 を参照してください /etc/modprobe.d/oracleafd.conf ファイル。

マルチハステンソウサイス

最近のLinuxカーネルの変更では、マルチパスデバイスに送信されるI/Oサイズ制限が適用されますが、AFDで はこれらの制限が適用されません。その後I/Oが拒否され、LUNパスがオフラインになります。その結 果、Oracle Gridのインストール、ASMの設定、データベースの作成ができなくなります。

解決策では、ONTAP LUNのmultipath.confファイルに最大転送長を手動で指定します。

```
devices {
                device {
                     vendor "NETAPP"
                     product "LUN.*"
                     max_sectors_kb 4096
           }
      }
```
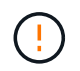

現在問題が存在しない場合でも、AFDを使用して将来のLinuxアップグレードで予期せず原因の 問題が発生しないようにする場合は、このパラメータを設定する必要があります。

**Microsoft Windows**を使用した**Oracle**データベース

ONTAPを使用したMicrosoft Windows上のOracleデータベースの構成に関するトピック

### **NFS**

Oracleでは、Direct NFSクライアントでのMicrosoft Windowsの使用がサポートされています。この機能は、 複数の環境にわたるファイルの表示、ボリュームの動的なサイズ変更、安価なIPプロトコルの活用など、NFS の管理上のメリットをもたらします。DNFSを使用してMicrosoft Windowsにデータベースをインストールお よび設定する方法については、Oracleの公式ドキュメントを参照してください。特別なベストプラクティスは ありません。

## **SAN**

圧縮効率を最適化するには、NTFSファイルシステムで8K以上の割り当て単位を使用するようにしてくださ い。一般にデフォルトである4Kの割り当て単位を使用すると、圧縮効率が低下します。

<span id="page-111-0"></span>**Solaris**を使用した**Oracle**データベース

Solaris OSに固有の構成に関するトピック

**Solaris NFS**のマウントオプション

次の表に、単一インスタンスのSolaris NFSのマウントオプションを示します。

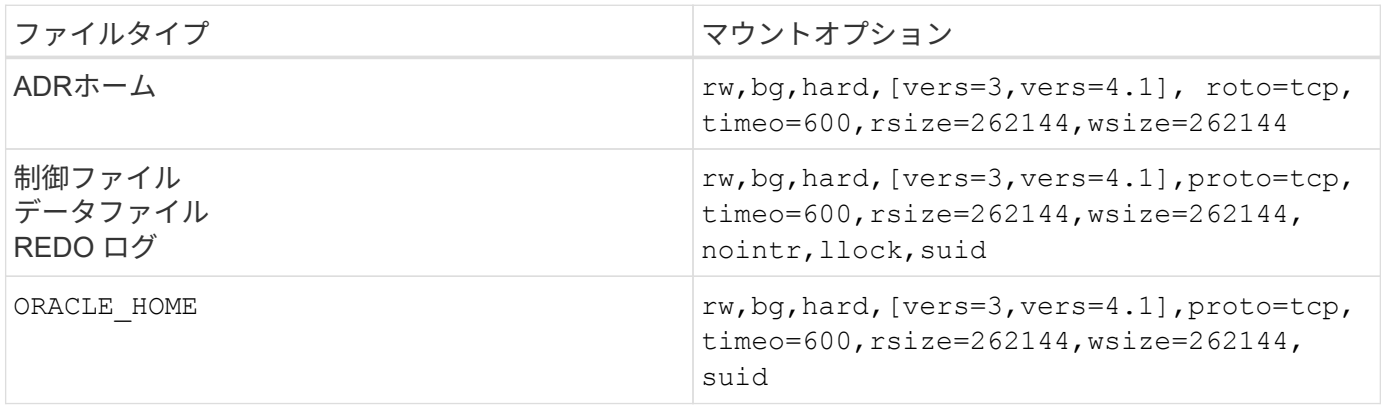

の使用 llock ストレージシステムでロックを取得および解放する際のレイテンシを排除することで、お客様 の環境のパフォーマンスが劇的に向上することが実証されています。多数のサーバが同じファイルシステムを マウントするように構成され、Oracleがこれらのデータベースをマウントするよう構成されている環境では、 このオプションの使用に注意してください。これは非常に珍しい構成ですが、少数のお客様によって使用され ています。インスタンスが誤って2回目に開始された場合、Oracleは外部サーバ上のロックファイルを検出で きないため、データが破損する可能性があります。NFSロックは、NFSバージョン3のように保護を提供する ものではなく、推奨されるだけです。

なぜなら、 llock および forcedirectio パラメータは相互に排他的です。次のことが重要です。 filesystemio\_options=setall は、 init.ora ファイルを作成して directio を使用します。このパ ラメータを指定しないと、ホストOSのバッファキャッシュが使用され、パフォーマンスが低下する可能性が あります。

次の表に、Solaris NFSのマウントオプションを示します。

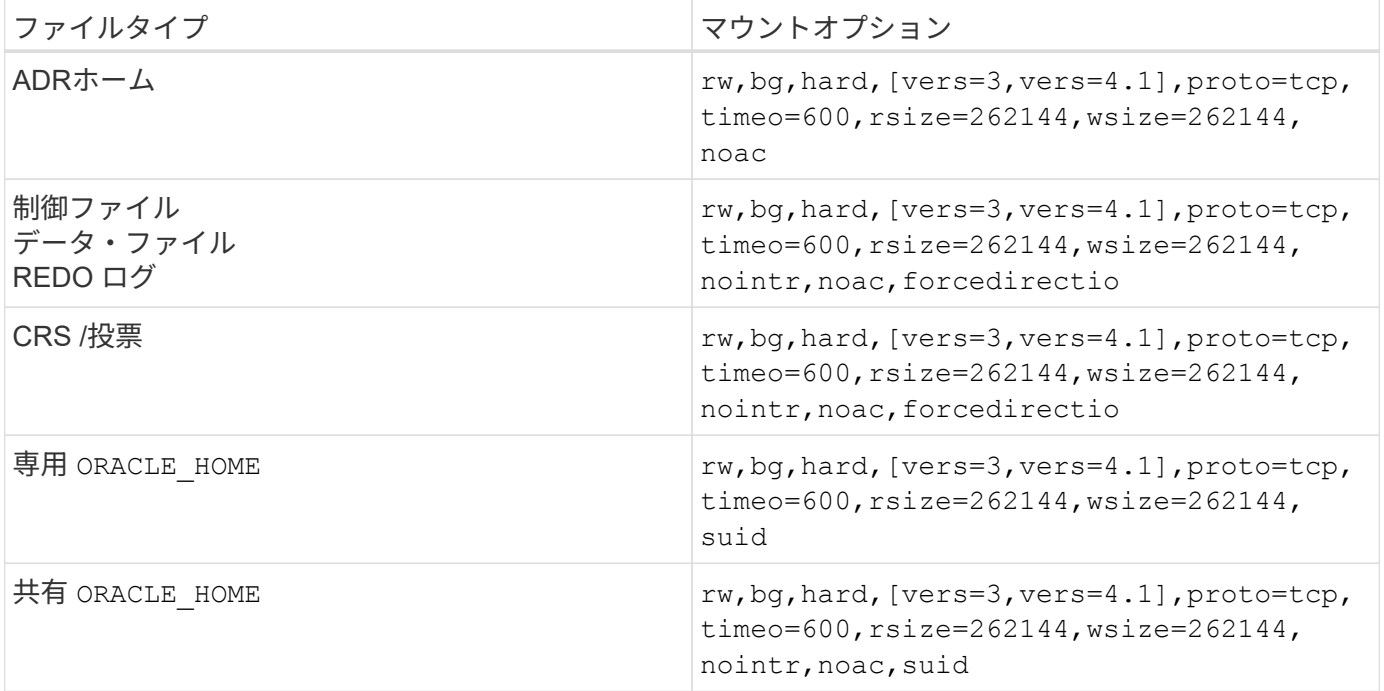

シングルインスタンスとRACマウントオプションの主な違いは、 noac および forcedirectio をマウント オプションに移動します。このオプションを使用するとホストOSのキャッシングが無効になるため、データ の状態について、RACクラスタ内のすべてのインスタンスが一貫した情報を認識できるようになります。た だし、 init.ora パラメータ filesystemio\_options=setall ホストのキャッシングを無効にした場合 と同じ効果がありますが、引き続きを使用する必要があります。 noac および forcedirectio。

理由 actimeo=0 共有の場合は必須です ORACLE HOME を導入すると、Oracleパスワードファイルやspfileな どのファイルの整合性が維持されます。RACクラスタ内の各インスタンスに専用の ORACLE\_HOME、このパラ メータは必須ではありません。

### **Solaris UFS**のマウントオプション

NetAppでは、ロギングマウントオプションを使用して、SolarisホストがクラッシュしたりFC接続が中断した りした場合にデータの整合性が維持されるようにすることを強く推奨しています。ロギングマウントオプショ ンを使用すると、Snapshotバックアップのユーザビリティも維持されます。

### **Solaris ZFS**

最適なパフォーマンスを実現するには、Solaris ZFSをインストールして慎重に設定する必要があります。

### **mvector**

Solaris 11では、大規模なI/O処理の処理方法が変更され、SANストレージアレイのパフォーマンスに重大な問 題が発生する可能性がありました。この問題の詳細については、NetAppバグレポート630173「Solaris 11 ZFSパフォーマンスの回帰」を参照してください。"The解決策is to change a OS parameter called zfs\_mvector\_max\_size。

rootとして次のコマンドを実行します。

```
[root@host1 ~]# echo "zfs_mvector_max_size/W 0t131072" |mdb -kw
```
この変更によって予期しない問題が発生した場合は、次のコマンドをrootとして実行することで簡単に元に戻 すことができます。

[root@host1 ~]# echo "zfs\_mvector\_max\_size/W 0t1048576" |mdb -kw

### カーネル

信頼性の高いZFSパフォーマンスを実現するには、LUNのアライメントの問題に対してSolarisカーネルにパッ チを適用する必要があります。この修正は、Solaris 10のパッチ147440-19とSolaris 11のSRU 10.5で導入され ました。ZFSではSolaris 10以降のみを使用してください。

### **LUN**構成

LUNを設定するには、次の手順を実行します。

- 1. タイプがのLUNを作成します。 solaris。
- 2. で指定された適切なHost Utility Kit(HUK)をインストールします。 ["](https://imt.netapp.com/matrix/#search)[ネットアップの](https://imt.netapp.com/matrix/#search) [Interoperability](https://imt.netapp.com/matrix/#search) [Matrix Tool](https://imt.netapp.com/matrix/#search) [\(](https://imt.netapp.com/matrix/#search) [IMT](https://imt.netapp.com/matrix/#search) [\)](https://imt.netapp.com/matrix/#search) ["](https://imt.netapp.com/matrix/#search)。
- 3. HUKに記載されている手順に正確に従ってください。基本的な手順は以下のとおりですが、 ["](https://docs.netapp.com/us-en/ontap-sanhost/index.html)[最新のドキ](https://docs.netapp.com/us-en/ontap-sanhost/index.html) [ュメント](https://docs.netapp.com/us-en/ontap-sanhost/index.html)["](https://docs.netapp.com/us-en/ontap-sanhost/index.html) を参照してください手順。
	- a. を実行します host\_config を更新するユーティリティ sd.conf/sdd.conf ファイル。これによ り、SCSIドライブがONTAP LUNを正しく検出できるようになります。
	- b. の指示に従ってください。 host\_config Multipath Input/Output(MPIO;マルチパス入出力)を有効 にするユーティリティ。
	- c. リブートします。この手順は、システム全体で変更が認識されるようにするために必要です。
- 4. LUNをパーティショニングし、適切にアライメントされていることを確認します。アライメントを直接テ ストして確認する方法については、「付録B:WAFLアライメントの検証」を参照してください。

### **zpools**

zpoolは、の手順を実行したあとに作成する必要があります。 ["LUN](#page-111-0)[の設定](#page-111-0)["](#page-111-0) が実行されます。手順を正しく実 行しないと、I/Oのアライメントが原因でパフォーマンスが大幅に低下する可能性があります。ONTAPのパフ ォーマンスを最適化するには、I/Oがドライブの4Kの境界にアライメントされている必要があります。zpoolに 作成されるファイルシステムは、というパラメータで制御される実効ブロックサイズを使用します。 ashift (コマンドを実行すると表示できます) zdb -C。

の値 ashift デフォルトは9です。これは2^9、つまり512バイトを意味します。最適なパフォーマンスを実現 するには、 ashift 値は12(2^12=4K)である必要があります。この値はzpoolの作成時に設定され、変更す ることはできません。つまり、 ashift 12以外の場合は、新しく作成したzpoolにデータをコピーして移行す る必要があります。

zpoolを作成したら、の値を確認します。 ashift 次に進む前に、値が12以外の場合は、LUNが正しく検出さ れていません。zpoolを削除し、関連するHost Utilitiesのドキュメントに記載された手順をすべて正しく実行し たことを確認してから、zpoolを再作成します。

### **zpool**と**Solaris LDOM**

Solaris LDOMには、I/Oアライメントが正しいことを確認するための追加の要件があります。LUNは4Kデバイ

スとして適切に検出されますが、LDOM上の仮想vdskデバイスはI/Oドメインの設定を継承しません。このLU Nに基づくvdskは、デフォルトで512バイトブロックに戻ります。

追加の構成ファイルが必要です。まず、追加の設定オプションを有効にするために、個 々 のLDOMにOracle のバグ15824910のパッチを適用する必要があります。このパッチは、現在使用されているすべてのバージョ ンのSolarisに移植されています。LDOMにパッチを適用すると、適切にアライメントされた新しいLUNを設定 できるようになります。手順は次のとおりです。

1. 新しいzpoolで使用するLUNを特定します。この例では、c2d1デバイスです。

```
[root@LDOM1 ~]# echo | format
Searching for disks...done
AVAILABLE DISK SELECTIONS:
    0. c2d0 <Unknown-Unknown-0001-100.00GB>
       /virtual-devices@100/channel-devices@200/disk@0
    1. c2d1 <SUN-ZFS Storage 7330-1.0 cyl 1623 alt 2 hd 254 sec 254>
       /virtual-devices@100/channel-devices@200/disk@1
```
2. ZFSプールに使用するデバイスのVDCインスタンスを取得します。

```
[root@LDOM1 ~]# cat /etc/path_to_inst
#
# Caution! This file contains critical kernel state
#
"/fcoe" 0 "fcoe"
"/iscsi" 0 "iscsi"
"/pseudo" 0 "pseudo"
"/scsi vhci" 0 "scsi vhci"
"/options" 0 "options"
"/virtual-devices@100" 0 "vnex"
"/virtual-devices@100/channel-devices@200" 0 "cnex"
"/virtual-devices@100/channel-devices@200/disk@0" 0 "vdc"
"/virtual-devices@100/channel-devices@200/pciv-communication@0" 0 "vpci"
"/virtual-devices@100/channel-devices@200/network@0" 0 "vnet"
"/virtual-devices@100/channel-devices@200/network@1" 1 "vnet"
"/virtual-devices@100/channel-devices@200/network@2" 2 "vnet"
"/virtual-devices@100/channel-devices@200/network@3" 3 "vnet"
"/virtual-devices@100/channel-devices@200/disk@1" 1 "vdc" << We want
this one
```
3. 編集 /platform/sun4v/kernel/drv/vdc.conf:

```
block-size-list="1:4096";
```
つまり、デバイスインスタンス1には4096のブロックサイズが割り当てられます。

追加の例として、vdskインスタンス1~6を4Kブロックサイズに設定する必要があり、 /etc/path\_to\_inst 読み取り値は次のとおりです。

"/virtual-devices@100/channel-devices@200/disk@1" 1 "vdc" "/virtual-devices@100/channel-devices@200/disk@2" 2 "vdc" "/virtual-devices@100/channel-devices@200/disk@3" 3 "vdc" "/virtual-devices@100/channel-devices@200/disk@4" 4 "vdc" "/virtual-devices@100/channel-devices@200/disk@5" 5 "vdc" "/virtual-devices@100/channel-devices@200/disk@6" 6 "vdc"

4. 決勝戦 vdc.conf ファイルには以下が含まれている必要があります

block-size-list="1:8192","2:8192","3:8192","4:8192","5:8192","6:8192";

### 注意

vdc.confを設定してvdskを作成したら、LDOMをリブートする必要があります。この手順は避けられませ ん。ブロックサイズの変更はリブート後にのみ有効になります。zpoolの設定に進み、前述のようにashift が12に正しく設定されていることを確認します。

### **ZFS**インテントログ(**ZIL**)

通常'ZFSインテントログ(ZIL)を別のデバイスに配置する理由はありませんログはメインプールとスペースを 共有できます。ZILを別 々 に使用する主な用途は、最新のストレージアレイには書き込みキャッシュ機能がな い物理ドライブを使用する場合です。

### ロバイアス

を設定します logbias OracleデータをホストするZFSファイルシステムのパラメータ。

zfs set logbias=throughput <filesystem>

このパラメータを使用すると、全体的な書き込みレベルが低下します。デフォルトでは、書き込まれたデータ はまずZILにコミットされ、次にメインのストレージプールにコミットされます。このアプローチは、SSDベ ースのZILデバイスとメインストレージプール用の回転式メディアを含む、プレーンドライブ構成を使用する 構成に適しています。これは、利用可能な最も低レイテンシのメディア上の単一のI/Oトランザクションでコ ミットを実行できるためです。

独自のキャッシュ機能を備えた最新のストレージアレイを使用する場合は、通常、このアプローチは必要あり ません。まれに、レイテンシの影響を受けやすい大量のランダム書き込みで構成されるワークロードのよう に、単一のトランザクションで書き込みをログにコミットした方が望ましい場合があります。ログに記録され たデータは最終的にメインのストレージプールに書き込まれ、書き込みアクティビティが2倍になるため、ラ イトアンプリフィケーションという結果になります。

Oracle製品を含む多くのアプリケーションでは、ダイレクトI/Oを有効にすることでホストのバッファキャッ シュをバイパスできます。ZFSファイルシステムでは、この方法は想定どおりに機能しません。ホストのバッ ファキャッシュはバイパスされますが、ZFS自体はデータのキャッシュを継続します。I/Oがストレージシス テムに到達しているかどうか、またはI/OがOS内にローカルにキャッシュされているかどうかを予測すること が困難であるため、FIOやSIOなどのツールを使用してパフォーマンステストを実行すると、誤った結果にな る可能性があります。また、このような総合的なテストを使用してZFSと他のファイルシステムのパフォーマ ンスを比較することも非常に困難になります。実際のユーザワークロードでは、ファイルシステムのパフォー マンスにほとんど違いはありません。

#### 複数の**zpool**

ZFSベースのデータのSnapshotベースのバックアップ、リストア、クローニング、アーカイブは、zpoolレベ ルで実行する必要があり、通常は複数のzpoolが必要です。zpoolはLVMディスクグループに似ており、同じル ールを使用して設定する必要があります。たとえば、データベースのレイアウトには、データファイルが配置 されているのが最適です。 zpool1 およびにあるアーカイブログ、制御ファイル、REDOログ zpool2。この アプローチでは、データベースがホットバックアップモードに設定された標準のホットバックアップに続い て、 zpool1。次に、データベースがホットバックアップモードから削除され、ログアーカイブが強制的に実 行され、 zpool2 が作成されます。リストア処理では、zfsファイルシステムをアンマウントし、zpoolを完全 にオフラインにしてから、SnapRestoreのリストア処理を実行する必要があります。その後、zpoolをオンラ インに戻してデータベースをリカバリできます。

ファイルシステムオプション

Oracleパラメータ filesystemio\_options ZFSでは動作が異なります。状況 setall または directio を 使用します。書き込み処理は同期でOSのバッファキャッシュをバイパスしますが、読み取りはZFSによって バッファされます。この場合、I/OがZFSキャッシュによって代行受信されて処理されることがあるため、ス トレージのレイテンシと総I/Oが想定よりも低くなるため、パフォーマンス分析が困難になります。

## ネットワーク構成:

**Oracle**データベース向けの論理インターフェイス設計

Oracleデータベースにはストレージへのアクセスが必要です。Logical Interface (LIF; 論理インターフェイス)は、Storage Virtual Machine (SVM) をネットワークに接続 し、さらにデータベースに接続するネットワーク配管です。各データベースワークロー ドに十分な帯域幅を確保し、フェイルオーバーによってストレージサービスが失われな いようにするには、LIFを適切に設計する必要があります。

このセクションでは、LIFの主な設計原則の概要を説明します。より包括的なドキュメントについては、 ["ONTAP](https://docs.netapp.com/us-en/ontap/network-management/index.html)[ネットワーク管理に関するドキュメント](https://docs.netapp.com/us-en/ontap/network-management/index.html)["](https://docs.netapp.com/us-en/ontap/network-management/index.html)。データベースアーキテクチャの他の要素と同様 に、Storage Virtual Machine(SVM、CLIではVserver)と論理インターフェイス(LIF)の設計に最適なオプ ションは、拡張要件とビジネスニーズに大きく依存します。

LIFの戦略を立てる際は、主に次の点を考慮してください。

- \*パフォーマンス。\*ネットワーク帯域幅は十分か。
- \*耐障害性。\*設計に単一点障害はありますか?
- \*管理性。\*ネットワークを無停止で拡張できますか?

これらのトピックは、ホストからスイッチ、ストレージシステムまで、エンドツーエンドの解決策に適用され ます。

### **LIF**タイフ

LIFには複数のタイプがあります。 ["LIF](https://docs.netapp.com/us-en/ontap/networking/lif_compatibility_with_port_types.html)[タイプに関する](https://docs.netapp.com/us-en/ontap/networking/lif_compatibility_with_port_types.html)[ONTAP](https://docs.netapp.com/us-en/ontap/networking/lif_compatibility_with_port_types.html)[のドキュメント](https://docs.netapp.com/us-en/ontap/networking/lif_compatibility_with_port_types.html)["](https://docs.netapp.com/us-en/ontap/networking/lif_compatibility_with_port_types.html) このトピックのより包括的な 情報を提供しますが、機能的にはLIFを次のグループに分類できます。

- \*クラスタおよびノードの管理LIF。\*ストレージクラスタの管理に使用するLIF。
- \* SVM管理LIF。\* REST APIまたはONTAPI(ZAPIとも呼ばれます)を使用してSVMへのアクセスを許可 するインターフェイス。Snapshotの作成やボリュームのサイズ変更などの機能に使用できま す。SnapManager for Oracle(SMO)などの製品では、SVM管理LIFにアクセスする必要があります。
- データ**LIF**。 FC、iSCSI、NVMe/FC、NVMe/TCP、NFS、 またはSMB / CIFSデータ。

 $\bigcap$ 

ファイアウォールポリシーを data 終了: mgmt または、HTTP、HTTPS、SSHを許可する別 のポリシー。この変更により、NFSデータLIFと別の管理LIFの両方にアクセスするように各ホ ストを設定する必要がなくなるため、ネットワーク設定が簡易化されます。iSCSIトラフィック と管理トラフィックの両方にIPプロトコルを使用しているにもかかわらず、インターフェイス を設定することはできません。iSCSI環境では、個別の管理LIFが必要です。

### **SAN LIF**の設計

SAN環境でのLIFの設計は、マルチパスという1つの理由で比較的簡単です。最新のSAN実装では、クライア ントは複数の独立したネットワークパス経由でデータにアクセスし、アクセスに最適なパス(複数可)を選択 できます。その結果、SANクライアントは使用可能な最適なパス間でI/Oの負荷を自動的に分散するため、パ フォーマンスに関してはLIFの設計は容易に対処できます。

あるパスが使用できなくなった場合、クライアントは自動的に別のパスを選択します。その結果、設計がシン プルになるため、一般にSAN LIFの管理性が向上します。だからといって、SAN環境の方が常に簡単に管理で きるわけではありません。SANストレージには、NFSよりもはるかに複雑な要素が多数あるからです。単純 に、SAN LIFの設計が容易であることを意味します。

パフォーマンス

SAN環境でLIFのパフォーマンスを考慮する際に最も重要な考慮事項は、帯域幅です。たとえば、2ノー ドONTAP AFFクラスタの各ノードに16Gb FCポートを2つ搭載すると、各ノードとの間で最大32Gbの帯域幅 を確保できます。

### 耐障害性

AFFストレージシステムでは、SAN LIFはフェイルオーバーしません。コントローラのフェイルオーバーが原 因でSAN LIFに障害が発生すると、クライアントのマルチパスソフトウェアがパスの損失を検出し、I/Oを別 のLIFにリダイレクトします。ASAストレージシステムでは、LIFは短時間でフェイルオーバーされますが、も う一方のコントローラにすでにアクティブなパスがあるためIOが中断されることはありません。フェイルオー バープロセスは、定義されたすべてのポートでホストアクセスをリストアするために実行されます。

### 管理性

NFS環境では、クラスタ内でのボリュームの再配置にLIFの移行が伴うことが多いため、LIFの移行ははるかに 一般的なタスクです。SAN環境でHAペア内でボリュームを再配置しても、LIFを移行する必要はありません。 ボリュームの移動が完了すると、ONTAPはパスの変更をSANに通知し、SANクライアントは自動的に再最適

化します。SANを使用したLIFの移行は、主に物理ハードウェアの大幅な変更に関連しています。たとえば、 コントローラの無停止アップグレードが必要な場合は、SAN LIFを新しいハードウェアに移行します。FCポ ートで障害が検出された場合は、LIFを未使用のポートに移行できます。

設計上の推奨事項

NetAppの推奨事項は次のとおりです。

- 必要以上の数のパスを作成しないでください。パスの数が多すぎると管理全体が複雑になり、一部のホス トでのパスのフェイルオーバーで原因の問題が発生する可能性があります。さらに、一部のホストで は、SANブートなどの構成でパスが予期せず制限されます。
- ごく少数の構成では、LUNへのパスが4つ以上必要です。LUNにパスをアドバタイズするノードが3つ以上 あると、LUNを所有するノードとそのHAパートナーに障害が発生した場合、LUNをホストしているアグ リゲートにアクセスできなくなるため、その価値には制限があります。このような状況では、プライマ リHAペア以外のノードにパスを作成しても役に立ちません。
- 参照可能なLUNパスの数はFCゾーンに含めるポートを選択することで管理できますが、一般には、ターゲ ットとなるポイントをすべてFCゾーンに含め、LUNの可視性をONTAPレベルで制御する方が簡単です。
- ONTAP 8.3以降では、選択的LUNマッピング(SLM)機能がデフォルトです。SLMを使用すると、新し いLUNはすべて、基盤となるアグリゲートを所有するノードとノードのHAパートナーから自動的に通知 されます。これにより、ポートのアクセス性を制限するためにポートセットを作成したりゾーニングを設 定したりする必要がなくなります。各LUNは、最適なパフォーマンスと耐障害性の両方を実現するために 必要な最小限のノードで利用できます。
- LUNを2台のコントローラの外部に移行する必要がある場合は、 lun mapping add-reportingnodes コマンドを実行して、新しいノードでLUNがアドバタイズされるようにします。これにより、LUN の移行用にLUNへの追加のSANパスが作成されます。ただし、新しいパスを使用するには、ホストで検出 処理を実行する必要があります。
- 間接トラフィックを過度に気にしないでください。I/Oが大量に発生する環境ではレイテンシがマイクロ秒 単位で重要になるため、間接トラフィックは避けることを推奨しますが、一般的なワークロードではパフ ォーマンスに目に見える影響はごくわずかです。

### **NFS LIF**の設計

NFSでは、SANプロトコルとは異なり、データへの複数のパスを定義する機能に制限があります。NFSv4に 対するParallel NFS(pNFS)拡張ではこの制限に対応していますが、イーサネットの速度が100GB以上に達 しているため、パスを追加する価値があることはほとんどありません。

パフォーマンスと耐障害性

SAN LIFのパフォーマンスを測定することは、主にすべてのプライマリパスの合計帯域幅を計算することです が、NFS LIFのパフォーマンスを判断するには、正確なネットワーク構成を詳しく調べる必要があります。た とえば、2つの10Gbポートを物理ポートとして構成することも、Link Aggregation Control Protocol(LACP) インターフェイスグループとして構成することもできます。インターフェイスグループとして設定されている 場合は、複数のロードバランシングポリシーを使用できます。ロードバランシングポリシーの動作は、トラフ ィックがスイッチングされるかルーティングされるかによって異なります。最後に、Oracle Direct NFS (dNFS)は、現時点ではどのOS NFSクライアントにも存在しないロードバランシング設定を提供します。

SANプロトコルとは異なり、NFSファイルシステムにはプロトコルレイヤでの耐障害性が必要です。たとえ ば、LUNは常にマルチパスを有効にして設定されるため、ストレージシステムではFCプロトコルを使用する 複数の冗長チャネルを使用できます。一方NFSファイルシステムは、物理レイヤでのみ保護できる単一 のTCP/IPチャネルの可用性に依存します。このような理由から、ポートフェイルオーバーやLACPポートアグ リゲーションなどのオプションが用意されています。

NFS環境では、パフォーマンスと耐障害性の両方がネットワークプロトコルレイヤで提供されます。その結 果、両方のトピックが絡み合っており、一緒に議論する必要があります。

ポートグループへの**LIF**のバインド

LIFをポートグループにバインドするには、LIFのIPアドレスを物理ポートのグループに関連付けます。物理ポ ートを1つに集約する主な方法はLACPです。LACPのフォールトトレランス機能は非常に簡単です。LACPグ ループ内の各ポートは監視され、障害が発生した場合はポートグループから削除されます。ただし、パフォー マンスに関してLACPがどのように機能するかについては、多くの誤解があります。

- LACPでは、エンドポイントと一致するようにスイッチで設定する必要はありません。たとえば、ONTAP にIPベースのロードバランシングを設定し、スイッチにMACベースのロードバランシングを使用すること ができます。
- LACP接続を使用する各エンドポイントは、パケット送信ポートを個別に選択できますが、受信に使用す るポートは選択できません。これは、ONTAPから特定の宛先へのトラフィックが特定のポートに結び付け られ、リターントラフィックが別のインターフェイスに到達する可能性があることを意味します。ただ し、これは原因の問題ではありません。
- LACPでは、常にトラフィックが均等に分散されるわけではありません。多数のNFSクライアントを含む 大規模な環境では、通常はLACPアグリゲーションのすべてのポートが均等に使用されます。ただし、環 境内の1つのNFSファイルシステムの帯域幅は、アグリゲーション全体ではなく、1つのポートの帯域幅に 制限されます。
- ONTAPではロビンベースのLACPポリシーを使用できますが、スイッチからホストへの接続には対応して いません。たとえば、ホストで4ポートのLACPトランクを、ONTAPで4ポートのLACPトランクを使用す る構成でも、ファイルシステムの読み取りには1つのポートしか使用できません。ONTAPは4つのポート すべてを介してデータを送信できますが、4つのポートすべてを介してスイッチからホストに送信するス イッチテクノロジは現在使用できません。使用されるのは1つだけです。

多数のデータベースホストで構成される大規模な環境で最も一般的なアプローチは、IPロードバランシングを 使用して、適切な数の10Gb(またはそれよりも高速)インターフェイスでLACPアグリゲートを構築する方法 です。このアプローチにより、ONTAPはクライアントが十分に存在する限り、すべてのポートを均等に使用 できます。LACPトランキングでは負荷が動的に再分散されないため、構成内のクライアント数が少なくなる とロードバランシングが機能しません。

接続が確立されると、特定の方向のトラフィックは1つのポートにのみ配置されます。たとえば、あるデータ ベースがNFSファイルシステムに対してテーブルのフルスキャンを実行し、接続に4ポートのLACPトランク を使用している場合、データの読み取りには1枚のネットワークインターフェイスカード(NIC)のみが使用 されます。このような環境にデータベースサーバが3台しかない場合は、3台すべてが同じポートから読み取 りを行い、他の3つのポートはアイドル状態になる可能性があります。

物理ポートへの**LIF**のバインド

物理ポートにLIFをバインドすると、ネットワーク構成をきめ細かく制御できるようになります。これ は、ONTAPシステム上の特定のIPアドレスは、一度に1つのネットワークポートにのみ関連付けられるためで す。フェイルオーバーグループとフェイルオーバーポリシーを設定することで耐障害性が実現します。

フェイルオーバーポリシーとフェイルオーバーグループ

ネットワーク停止時のLIFの動作は、フェイルオーバーポリシーとフェイルオーバーグループによって制御さ れます。設定オプションは、ONTAPのバージョンによって変更されました。を参照してください ["](https://docs.netapp.com/us-en/ontap/networking/configure_failover_groups_and_policies_for_lifs_overview.html)[フェイルオ](https://docs.netapp.com/us-en/ontap/networking/configure_failover_groups_and_policies_for_lifs_overview.html) [ーバーグループとポリシーに関する](https://docs.netapp.com/us-en/ontap/networking/configure_failover_groups_and_policies_for_lifs_overview.html)[ONTAP](https://docs.netapp.com/us-en/ontap/networking/configure_failover_groups_and_policies_for_lifs_overview.html)[のネットワーク管理に関するドキュメント](https://docs.netapp.com/us-en/ontap/networking/configure_failover_groups_and_policies_for_lifs_overview.html)["](https://docs.netapp.com/us-en/ontap/networking/configure_failover_groups_and_policies_for_lifs_overview.html) を参照して、導入す るONTAPのバージョンの詳細を確認してください。

ONTAP 8.3以降では、ブロードキャストドメインに基づいてLIFのフェイルオーバーを管理できます。その ため、特定のサブネットにアクセスできるすべてのポートを管理者が定義し、ONTAPが適切なフェイルオー バーLIFを選択できるようにすることができます。このアプローチは一部のお客様にも使用できますが、予測 性がないため、高速ストレージネットワーク環境では制限があります。たとえば、ファイルシステムへの日常 的なアクセスに使用する1Gbポートと、データファイルI/Oに使用する10Gbポートの両方を環境に含めること ができます。両方のタイプのポートが同じブロードキャストドメインにあると、LIFのフェイルオーバーによ って、データファイルI/Oが10Gbポートから1Gbポートに移動される可能性があります。

要約すると、次の方法を検討してください。

- 1. ユーザ定義のフェイルオーバーグループを設定します。
- 2. フェイルオーバーグループにストレージフェイルオーバー (SFO) パートナーコントローラのポートを含 め、ストレージフェイルオーバー時にLIFがアグリゲートに従って移動するようにします。これにより、 間接トラフィックの作成が回避されます。
- 3. パフォーマンス特性が元のLIFと一致するフェイルオーバーポートを使用します。たとえば、1つの物 理10Gbポート上のLIFには、1つの10Gbポートを含むフェイルオーバーグループを含める必要がありま す。4ポートLACP LIFは、別の4ポートLACP LIFにフェイルオーバーする必要があります。これらのポー トは、ブロードキャストドメインに定義されているポートのサブセットになります。
- 4. SFOパートナーのみにフェイルオーバーポリシーを設定します。これにより、フェイルオーバー時にLIF がアグリゲートに従うようになります。

自動リバート

を設定します auto-revert 必要に応じてパラメータを指定する。ほとんどのお客様は、このパラメータを true LIFをホームポートにリバートします。ただし、場合によっては、想定外のフェイルオーバーを調査し てからLIFをホームポートに戻すように、このパラメータを「false」に設定することもできます。

**LIF**とボリュームの比率

よくある誤解の1つは、ボリュームとNFS LIFの間には1:1の関係が必要であるということです。この構成 は、ボリュームをクラスタ内の任意の場所に移動する際に必要ですが、インターコネクトトラフィックが増え ることはありません。ただし、この構成は必須要件ではありません。クラスタ間トラフィックは考慮する必要 がありますが、クラスタ間トラフィックが存在するだけでは問題は発生しません。ONTAP用に作成された公 開済みのベンチマークの多くには、主に間接I/Oが含まれています。

たとえば、パフォーマンスが重視されるデータベースの数が比較的少なく、合計で40個のボリュームしか必 要としないデータベースプロジェクトの場合、ボリューム対LIFの戦略は1:1で、必要なIPアドレスは40個で す。これにより、すべてのボリュームを関連付けられたLIFと一緒にクラスタ内の任意の場所に移動でき、ト ラフィックは常に直接送信されるため、レイテンシのすべてのソースをマイクロ秒レベルでも最小限に抑える ことができます。

反対の例として、大規模なホスト環境では、お客様とLIFが1:1の関係にある場合、より簡単に管理できま す。時間が経つにつれて、ボリュームを別のノードに移行しなければならない場合があり、間接トラフィック が原因になることがあります。ただし、インターコネクトスイッチのネットワークポートが飽和状態になって いないかぎり、パフォーマンスへの影響は検出されません。懸念がある場合は、ノードを追加して新しいLIF を設定し、次回のメンテナンス時間にホストを更新して、構成から間接トラフィックを取り除くことができま す。

## **Oracle**データベース用の**TCP/IP**およびイーサネット構成

Oracle on ONTAPをご利用のお客様の多くは、NFS、iSCSI、NVMe/TCPのネットワーク

プロトコルであるイーサネットを使用しており、特にクラウドを使用しています。

ホスト**OS**の設定

ほとんどのアプリケーションベンダーのドキュメントには、アプリケーションが最適に動作することを確認す るためのTCPおよびイーサネットの設定が含まれています。これらの設定は通常、IPベースのストレージパフ ォーマンスを最適化するのに十分です。

イーサネットフロー制御

このテクノロジを使用すると、クライアントは送信者にデータ転送を一時的に停止するように要求できます。 これは通常、受信側が受信データを十分に迅速に処理できないために行われます。一時期、送信者に送信の中 止を要求しても、バッファがいっぱいになったために受信者がパケットを破棄するよりも、中断が少なくて済 みました。現在OSで使用されているTCPスタックでは、これは当てはまりません。実際、フロー制御は解決 するよりも多くの問題を引き起こします。

近年、イーサネットフロー制御に起因するパフォーマンスの問題が増加しています。これは、イーサネットフ ロー制御が物理レイヤで動作するためです。ネットワーク構成で、任意のホストOSからストレージシステム へのイーサネットフロー制御要求の送信が許可されていると、接続されているすべてのクライアントのI/Oが 一時停止します。1台のストレージコントローラで対応するクライアントの数が増えているため、1台以上の クライアントがフロー制御要求を送信する可能性が高くなります。この問題は、OSの仮想化が広範に行われ ているお客様のサイトで頻繁に発生しています。

NetAppシステム上のNICは、フロー制御要求を受信しないでください。この結果を得る方法は、ネットワーク スイッチの製造元によって異なります。ほとんどの場合、イーサネットスイッチのフロー制御は次のように設 定できます。 receive desired または `receive on`これは、フロー制御要求がストレージコントローラに 転送されないことを意味します。それ以外の場合は、ストレージコントローラのネットワーク接続でフロー制 御の無効化が許可されないことがあります。このような場合は、ホストサーバ自体またはホストサーバが接続 されているスイッチポートのNIC設定に変更して、フロー制御要求を送信しないようにクライアントを設定す る必要があります。

 $\circledcirc$ 

\* NetAppでは\* NetAppストレージコントローラがイーサネットフロー制御パケットを受信しな いようにすることを推奨しています。これは通常、コントローラが接続されているスイッチポ ートを設定することで実行できますが、一部のスイッチハードウェアには制限があり、代わり にクライアント側の変更が必要になる場合があります。

### **MTU**サイス

ジャンボフレームを使用すると、CPUとネットワークのオーバーヘッドが軽減され、1Gbネットワークのパフ ォーマンスがある程度向上することが示されていますが、通常はそれほど大きなメリットはありません。

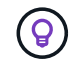

\* NetAppでは、可能な限りジャンボフレームを実装することを推奨しています。これは、パフ ォーマンス上のメリットを実現し解決策、将来のニーズにも対応するためです。

10Gbネットワークではジャンボフレームの使用がほぼ必須です。これは、ほとんどの10Gb環境では、ジャン ボフレームを使用しないと10Gbに達する前に1秒あたりのパケット数が制限されるためです。ジャンボフレー ムを使用すると、OS、サーバ、NIC、およびストレージシステムで処理できるパケットの数は少なくても大 きいため、TCP / IP処理の効率が向上します。パフォーマンスの向上はNICによって異なりますが、大幅に向 上します。

ジャンボフレームの実装では、接続されているすべてのデバイスでジャンボフレームがサポートされている必 要があり、MTUサイズがエンドツーエンドで同じである必要があるという誤った考えがよくあります。代わ

りに、2つのネットワークエンドポイントは、接続を確立するときに、相互に許容可能な最大フレームサイズ をネゴシエートします。一般的な環境では、ネットワークスイッチのMTUサイズは9216、NetAppコントロー ラは9000、クライアントは9000と1514が混在するように設定されています。MTU 9000をサポートできるク ライアントはジャンボフレームを使用でき、1514しかサポートできないクライアントは低い値をネゴシエー トできます。

完全にスイッチが接続された環境では、この構成に問題が生じることはほとんどありません。ただし、ルーテ ィングされた環境では、中間ルータが強制的にジャンボフレームをフラグメント化しないように注意してくだ さい。

- NetAppでは\*次の設定を推奨しています。
- ジャンボフレームの使用を推奨しますが、1Gbイーサネット(GbE)の場合は必須ではあり ません。
	- 10GbE以上の速度で最大のパフォーマンスを実現するには、ジャンボフレームが必要で す。

### **TCP**パラメータ

TCPタイムスタンプ、選択的確認応答(SACK)、TCPウィンドウスケーリングの3つの設定が誤って設定さ れることがよくあります。インターネット上の古いドキュメントの多くは、パフォーマンスを向上させるため に、これらのパラメータの1つまたは複数を無効にすることを推奨しています。CPU能力がはるかに低 く、TCP処理のオーバーヘッドを可能な限り削減できるというメリットが何年も前にあったこの推奨事項に は、いくつかのメリットがありました。

ただし、最新のOSでは、これらのTCP機能のいずれかを無効にしても、通常は検出できるメリットはなく、 パフォーマンスも低下する可能性があります。特に仮想ネットワーク環境では、パケット損失やネットワーク 品質の変化を効率的に処理するためにこれらの機能が必要になるため、パフォーマンスが低下する可能性があ ります。

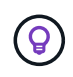

\* NetAppでは、ホストでTCPタイムスタンプ、SACK、TCPウィンドウスケーリングを有効に することを推奨しています。現在のOSでは、これら3つのパラメータはすべてデフォルトでオ ンにする必要があります。

## **Oracle**テタヘスヨウノ**FC**ノセツテイ

Oracleデータベース用にFC SANを構成する主な目的は、日常的なSANのベストプラク ティスに従うことです。

これには、ホストとストレージシステムの間のSANに十分な帯域幅があることを確認したり、必要なすべての デバイス間にすべてのSANパスが存在することを確認したり、FCスイッチベンダーが必要とするFCポート設 定を使用してISLの競合を回避したりするなど、一般的な計画方法が含まれます。 SANファブリックを適切に 監視します。

ゾーニング

FCゾーンに複数のイニシエータを含めることはできません。このような配置は最初は機能しているように見 えるかもしれませんが、最終的にはイニシエータ間のクロストークがパフォーマンスと安定性の妨げになりま す。

マルチターゲットゾーンは一般に安全とみなされますが、まれに、ベンダーが異なるFCターゲットポートの

動作が問題を引き起こすことがあります。たとえば、NetAppとネットアップ以外のストレージアレイのター ゲットポートを同じゾーンに配置することは避けてください。また、NetAppストレージシステムとテープデ バイスを同じゾーンに配置すると、原因の問題が発生する可能性がさらに高くなります。

## **Oracle**データベースと直接接続の**ONTAP**接続

ストレージ管理者は、構成からネットワークスイッチを削除してインフラを簡易化した いと考える場合があります。これは一部のシナリオでサポートされます。

### **iSCSI**と**NVMe/TCP**

iSCSIまたはNVMe/TCPを使用するホストは、ストレージシステムに直接接続して正常に動作することができ ます。その理由はパス設定です。2つの異なるストレージコントローラに直接接続すると、データフローが2 つの独立したパスになります。パス、ポート、またはコントローラが失われても、他のパスの使用が妨げられ ることはありません。

### **NFS**

直接接続されたNFSストレージも使用できますが、フェイルオーバーには大きな制限があります。スクリプト 作成にはお客様の責任が伴います。

直接接続されたNFSストレージで無停止フェイルオーバーが複雑になるのは、ローカルOSで発生するルーテ ィングが原因です。たとえば、ホストのIPアドレスが192.168.1.1/24で、IPアドレスが192.168.1.50/24 のONTAPコントローラに直接接続されているとします。フェールオーバー中、192.168.1.50アドレスはもう 一方のコントローラにフェールオーバーでき、ホストが使用できるようになりますが、ホストはそのアドレス の存在をどのように検出しますか。元の192.168.1.1アドレスは、動作中のシステムに接続されていないホス トNICに残っています。192.168.1.50宛てのトラフィックは、動作不能なネットワークポートに引き続き送信 されます。

2番目のOS NICは19に設定できます。 2.168.1.2およびは、192.168.1.50経由でフェールオーバーされたアド レスと通信できますが、ローカルルーティングテーブルのデフォルトでは、192.168.1.0/24サブネットと通信 するために1つの\*および1つの\*アドレスのみを使用することになります。システム管理者は、失敗したネット ワーク接続を検出し、ローカルルーティングテーブルを変更したり、インターフェイスをアップ/ダウンした りするスクリプトフレームワークを作成できます。正確な手順は、使用しているOSによって異なります。

実際にはNetAppを使用していますが、通常はフェイルオーバー中のIO一時停止が許容されるワークロードの みが対象です。ハードマウントを使用する場合は、一時停止中にIOエラーが発生しないようにしてください。 ホスト上のNIC間でIPアドレスを移動するためのフェイルバックまたは手動操作によって、サービスが復元さ れるまでIOはハングします。

### **FC**直接接続

FCプロトコルを使用してホストをONTAPストレージシステムに直接接続することはできません。その理由 はNPIVの使用です。FCネットワークへのONTAP FCポートを識別するWWNは、NPIVと呼ばれる仮想化タイ プを使用します。ONTAPシステムに接続されているすべてのデバイスがNPIV WWNを認識できる必要があり ます。現在、NPIVターゲットをサポートできるホストにインストールできるHBAを提供しているHBAベンダ ーはありません。

## ストレージ構成

**Oracle**データベース**I/O**の**LUN**アライメント

LUNアライメントとは、基盤となるファイルシステムのレイアウトに合わせてI/Oを最適 化することです。

ONTAPシステムでは、ストレージは4KB単位で編成されます。データベースまたはファイルシステムの8KB ブロックは、4KBブロック2個に正確にマッピングする必要があります。LUNの構成エラーによってアライメ ントがいずれかの方向に1KBずれた場合、8KBの各ブロックは、4KBのストレージブロックが2つではなく3つ に配置されます。このようにすると、原因によってレイテンシが増加し、ストレージシステム内で実行される 原因の追加I/Oが発生します。

アライメントはLVMアーキテクチャにも影響します。論理ボリュームグループ内の物理ボリュームがドライブ デバイス全体に定義されている場合(パーティションは作成されません)、LUN上の最初の4KBブロックがス トレージシステム上の最初の4KBブロックとアライメントされます。これは正しいアライメントです。パーテ ィションで問題が発生するのは、OSがLUNを使用する開始場所が変わるためです。オフセットが4KB単位で ずれているかぎり、LUNはアライメントされます。

Linux環境では、ドライブデバイス全体に論理ボリュームグループを構築します。パーティションが必要な場 合は、次のコマンドを実行してアライメントを確認します。 fdisk –u 各パーティションの開始が8の倍数で あることを確認します。つまり、パーティションは8の倍数の512バイトセクター(4KB)から開始されま す。

圧縮ブロックのアライメントに関するセクションも参照してください。 ["](https://docs.netapp.com/ja-jp/ontap-apps-dbs/ontap-configuration/oracle-efficiency.html)[効率性](https://docs.netapp.com/ja-jp/ontap-apps-dbs/ontap-configuration/oracle-efficiency.html)["](https://docs.netapp.com/ja-jp/ontap-apps-dbs/ontap-configuration/oracle-efficiency.html)。8KBの圧縮ブロックの境界 でアライメントされたレイアウトも、4KBの境界でアライメントされます。

ミスアライメントノケイコク

データベースのRedo /トランザクションログでは通常、アライメントされていないI/Oが生成されるた め、ONTAPでLUNがミスアライメントされているという警告が原因で誤って表示される可能性があります。

ロギングは、さまざまなサイズの書き込みでログファイルのシーケンシャルライトを実行します。4KBの境界 にアライメントされないログ書き込み処理では、次のログ書き込み処理でブロックが完了するため、通常は原 因のパフォーマンスの問題は発生しません。その結果、一部の4KBブロックが2つの別 々 の処理で書き込まれ ていても、ONTAPはほぼすべての書き込みを完全な4KBブロックとして処理できます。

次のようなユーティリティを使用してアライメントを確認します。 sio または dd 定義されたブロックサイ ズでI/Oを生成できます。ストレージシステムのI/Oアライメント統計は、 stats コマンドを実行しますを参 照してください ["WAFL](https://docs.netapp.com/ja-jp/ontap-apps-dbs/notes/wafl_alignment_verification.html)[アライメントの](https://docs.netapp.com/ja-jp/ontap-apps-dbs/notes/wafl_alignment_verification.html)[検証](https://docs.netapp.com/ja-jp/ontap-apps-dbs/notes/wafl_alignment_verification.html)["](https://docs.netapp.com/ja-jp/ontap-apps-dbs/notes/wafl_alignment_verification.html) を参照してください。

Solaris環境ではアライメントがより複雑になります。を参照してください ["ONTAP SAN](http://support.netapp.com/documentation/productlibrary/index.html?productID=61343) [ホスト構成](http://support.netapp.com/documentation/productlibrary/index.html?productID=61343)["](http://support.netapp.com/documentation/productlibrary/index.html?productID=61343) を参照 してください。

注意

Solaris x86環境では、ほとんどの構成に複数のパーティションレイヤがあるため、適切なアライメントにさ らに注意してください。Solaris x86パーティションスライスは通常、標準のマスターブートレコードパーテ ィションテーブルの上に存在します。

**Oracle**データベースの**LUN**のサイジングと数

Oracleデータベースのパフォーマンスと管理性を最適化するには、最適なLUNサイズと

使用するLUNの数を選択することが重要です。

LUNはONTAP上の仮想オブジェクトで、ホストしているアグリゲートのすべてのドライブにわたって配置さ れます。そのため、LUNはどのサイズを選択してもアグリゲートの潜在的なパフォーマンスを最大限に引き出 すため、サイズによるLUNのパフォーマンスへの影響はありません。

便宜上、特定のサイズのLUNを使用したい場合があります。たとえば、データベースを2つの1TB LUNで構成 されるLVMまたはOracle ASMディスクグループ上に構築する場合、そのディスクグループは1TB単位で拡張 する必要があります。8個の500GB LUNでディスクグループを構築し、ディスクグループの増分単位を小さく できるようにすることを推奨します。

汎用性に優れた標準LUNサイズを設定すると、管理が複雑になる可能性があるため、推奨されません。たとえ ば、標準サイズの100GBのLUNは、1TB~2TBのデータベースまたはデータストアの場合に適していますが、 サイズが20TBのデータベースまたはデータストアには200個のLUNが必要です。つまり、サーバのリブート時 間が長くなり、さまざまなUIで管理するオブジェクトが増え、SnapCenterなどの製品は多くのオブジェクト に対して検出を実行する必要があります。LUNのサイズを大きくすることで、このような問題を回避できま す。

• LUNの数は、サイズよりも重要です。

- LUNのサイズは、主に必要なLUN数によって決まります。
- 必要以上の数のLUNを作成することは避けてください。

### **LUN**数

LUNのサイズとは異なり、LUNの数はパフォーマンスに影響します。アプリケーションのパフォーマンスは、 多くの場合、SCSIレイヤを介して並列I/Oを実行できるかどうかに左右されます。その結果、2つのLUNの方 が単一のLUNよりもパフォーマンスが向上します。Veritas VxVM、Linux LVM2、Oracle ASMなどのLVMを使 用すると、並列処理を強化する最も簡単な方法です。

NetAppのお客様は、LUNの数を16個以上に増やすことによるメリットはほとんどありませんが、ランダムI/O が非常に大きい100% SSD環境のテストでは、最大64個のLUNがさらに向上していることが実証されていま す。

• NetAppの推奨事項\*:

 $\left( 6\right)$ 一般に、あらゆるデータベースワークロードのI/Oニーズに対応するには、4~16個のLUNで十分 です。LUNを4つ未満にすると、ホストのSCSI実装の制限が原因でパフォーマンスが制限され る可能性があります。

**Oracle**データベースの**LUN**配置

ONTAPボリューム内でのデータベースLUNの最適な配置は、主に、さまざまなONTAP 機能の使用方法によって異なります。

個のボリューム

ONTAPを初めて導入するお客様と混同される共通点の1つは、FlexVol(一般に単に「ボリューム」と呼ばれ る)を使用することです。

ボリュームがLUNではありません。これらの用語は、クラウドプロバイダを含む他の多くのベンダー製品と同 義語として使用されています。ONTAPボリュームは、単なる管理コンテナです。単独でデータを提供するこ

とも、スペースを占有することもありません。ファイルまたはLUN用のコンテナであり、特に大規模環境で管 理性を向上および簡易化するために用意されています。

ボリュームと**LUN**

 $(\cdot)$ 

関連するLUNは通常、1つのボリュームに同じ場所に配置されます。たとえば、10個のLUNが必要なデータベ ースでは、通常、10個のLUNすべてが同じボリュームに配置されます。

- LUNとボリュームの比率を1:1(ボリュームごとに1つのLUN)にすることは、正式なベス トプラクティスでは\*ありません。
- 代わりに、ボリュームをワークロードまたはデータセットのコンテナとみなす必要があり ます。各ボリュームにLUNを1つだけ配置することも、多数配置することもできます。適切 な回答は、管理要件によって異なります。
- LUNを不要な数のボリュームに分散させると、Snapshot処理などの処理でオーバーヘッド やスケジュールに関する追加の問題が発生したり、UIに表示されるオブジェクトの数が多 すぎたり、LUNの制限に達する前にプラットフォームのボリューム制限に達したりする可 能性があります。

### ボリューム、**LUN**、**Snapshot**

Snapshotポリシーとスケジュールは、LUNではなくボリュームに配置されます。10個のLUNで構成されるデ ータセットでは、これらのLUNが同じボリュームに同じ場所にある場合、Snapshotポリシーは1つだけで済み ます。

さらに、1つのボリューム内の特定のデータセットに関連するすべてのLUNを同じ場所に配置することで、ア トミックなスナップショット操作が可能になります。たとえば、10個のLUNにあるデータベースや、10個 のOSで構成されるVMwareベースのアプリケーション環境を、基盤となるLUNがすべて1つのボリュームに配 置されている場合は、1つの整合性のあるオブジェクトとして保護できます。Snapshotが別のボリュームに配 置されている場合は、同時にスケジュールされていても、Snapshotが100%同期されている場合とそうでない 場合があります。

場合によっては、リカバリ要件のために、関連する一連のLUNを2つのボリュームに分割しなければならない ことがあります。たとえば、データベースにデータファイル用のLUNが4つ、ログ用のLUNが2つあるとしま す。この場合は、4つのLUNを含むデータファイルボリュームと2つのLUNを含むログボリュームが最適なオ プションです。その理由は独立した回復可能性です。たとえば、データファイルボリュームを選択して以前の 状態にリストアすると、4つのLUNすべてがSnapshotの状態にリバートされ、重要なデータを含むログボリュ ームには影響はありません。

### ボリューム、**LUN**、**SnapMirror**

SnapMirrorのポリシーや処理は、Snapshotの処理と同様に、LUNではなくボリュームに対して実行されま す。

関連するLUNを1つのボリュームに同じ場所に配置すると、1つのSnapMirror関係を作成し、1回の更新ですべ てのデータを更新できます。スナップショットと同様に、更新もアトミックな操作になります。SnapMirrorデ スティネーションには、ソースLUNの単一のポイントインタイムレプリカが保証されます。LUNが複数のボリ ュームに分散している場合は、レプリカ間で整合性がとれている場合とそうでない場合があります。

### ボリューム、**LUN**、**QoS**

QoSは個 々 のLUNに選択して適用できますが、通常はボリュームレベルで設定する方が簡単です。たとえ ば、特定のESXサーバのゲストが使用するすべてのLUNを1つのボリュームに配置し、ONTAPアダプティ

ブQoSポリシーを適用できます。その結果、すべての環境がTBあたりのIOPS制限を自己拡張できるようにな ります。

同様に、データベースに100K IOPSが必要で、10個のLUNを使用している場合は、LUNごとに1つずつ10K IOPSの制限を個別に10個設定するよりも、1つのボリュームに100K IOPSの制限を1つ設定する方が簡単で す。

マルチボリュームレイアウト

複数のボリュームにLUNを分散すると効果的な場合があります。主な理由は、コントローラのストライピング です。たとえば、HAストレージシステムで単一のデータベースをホストし、各コントローラの処理能力とキ ャッシュ能力をフルに発揮する必要があるとします。この場合、一般的な設計では、LUNの半分をコントロー ラ1の1つのボリュームに配置し、残りの半分をコントローラ2の1つのボリュームに配置します。

同様に、コントローラストライピングをロードバランシングに使用することもできます。10個のLUNからな る100個のデータベースをホストするHAシステムは、2台のコントローラそれぞれで5個のLUNのボリューム を各データベースに格納するように設計できます。その結果、追加のデータベースがプロビジョニングされる たびに、各コントローラの対称的なロードが保証されます。

ただし、これらの例では、ボリュームとLUNの比率が1:1である必要はありません。その目標は'関連す るLUNをボリューム内に共存させることで'管理性を最適化することです

たとえばコンテナ化では、LUNとボリュームの比率を1:1にすることが理にかなっています。コンテナ化で は、各LUNは実際には単一のワークロードに相当し、それぞれを個別に管理する必要があります。このような 場合、1:1の比率が最適な場合があります。

**Oracle**データベースの**LUN**のサイズ変更と**LVM**ベースのサイズ変更

SANベースのファイルシステムが容量の上限に達した場合は、次の2つの方法で使用可能 なスペースを増やすことができます。

• LUNのサイズを拡張する

• 既存のボリュームグループにLUNを追加し、それに含まれる論理ボリュームを拡張する

LUNのサイズ変更は容量を拡張するためのオプションですが、一般にはOracle ASMなどのLVMを使用するこ とを推奨します。LVMが存在する主な理由の1つは、LUNのサイズ変更を回避することです。LVMでは、複数 のLUNが1つの仮想ストレージプールにボンディングされます。このプールから切り分けられた論理ボリュー ムはLVMで管理されるため、サイズを簡単に変更できます。もう1つの利点は、特定の論理ボリュームを使用 可能なすべてのLUNに分散することで、特定のドライブ上のホットスポットを回避できることです。透過的な 移行は、通常、ボリュームマネージャを使用して論理ボリュームの基盤となるエクステントを新しいLUNに再 配置することで実行できます。

<span id="page-127-0"></span>**Oracle**データベースでの**LVM**ストライピング

LVMストライピングとは、複数のLUNにデータを分散することです。その結果、多くの データベースのパフォーマンスが大幅に向上します。

フラッシュドライブが登場する以前は、回転式ドライブのパフォーマンス上の制限を克服するためにストライ ピングが使用されていました。たとえば、OSが1MBの読み取り操作を実行する必要がある場合、1つのドライ ブからその1MBのデータを読み取るには、1MBがゆっくり転送されるため、多くのドライブヘッドのシーク と読み取りが必要になります。この1MBのデータが8つのLUNにストライピングされている場合、OSは8つ の128K読み取り処理を並行して問題できるため、1MB転送の完了に必要な時間が短縮されます。

回転式ドライブを使用したストライピングは、I/Oパターンを事前に把握しておく必要があったため、より困 難でした。ストライピングが実際のI/Oパターンに合わせて正しく調整されていない場合、ストライピングさ れた構成ではパフォーマンスが低下する可能性があります。Oracleデータベース、特にオールフラッシュ構成 では、ストライピングは設定がはるかに簡単で、パフォーマンスが劇的に向上することが実証されています。

デフォルトではOracle ASMなどの論理ボリュームマネージャがストライプされますが、ネイティブOS LVMは ストライプされません。その中には、複数のLUNを連結されたデバイスとして結合するものもあります。その ため、データファイルは1つのLUNデバイスにしか存在しません。これにより、ホットスポットが発生しま す。他のLVM実装では、デフォルトで分散エクステントが使用されます。これはストライピングに似ています が、粗いです。ボリュームグループ内のLUNはエクステントと呼ばれる大きな部分にスライスされ、通常は数 メガバイト単位で測定され、論理ボリュームがそれらのエクステントに分散されます。その結果、ファイルに 対するランダムI/OはLUN間で適切に分散されますが、シーケンシャルI/O処理はそれほど効率的ではありませ ん。

高いパフォーマンスを必要とするアプリケーションI/Oは、ほとんどの場合(a)基本ブロックサイズの単位ま たは(b)1メガバイトのいずれかです。

ストライピング構成の主な目的は、シングルファイルI/Oを1つのユニットとして実行し、マルチブロックI/O (サイズは1MB)をストライピングされたボリューム内のすべてのLUNで均等に並列化できるようにすること です。つまり、ストライプ・サイズはデータベース・ブロック・サイズより小さくすることはできず、ストラ イプ・サイズにLUN数を掛けたサイズは1MBにする必要があります。

次の図に、ストライプサイズと幅の調整に使用できる3つのオプションを示します。LUNの数は、前述のパフ ォーマンス要件を満たすように選択されますが、いずれの場合も、1つのストライプ内の総データ量は1MBで す。

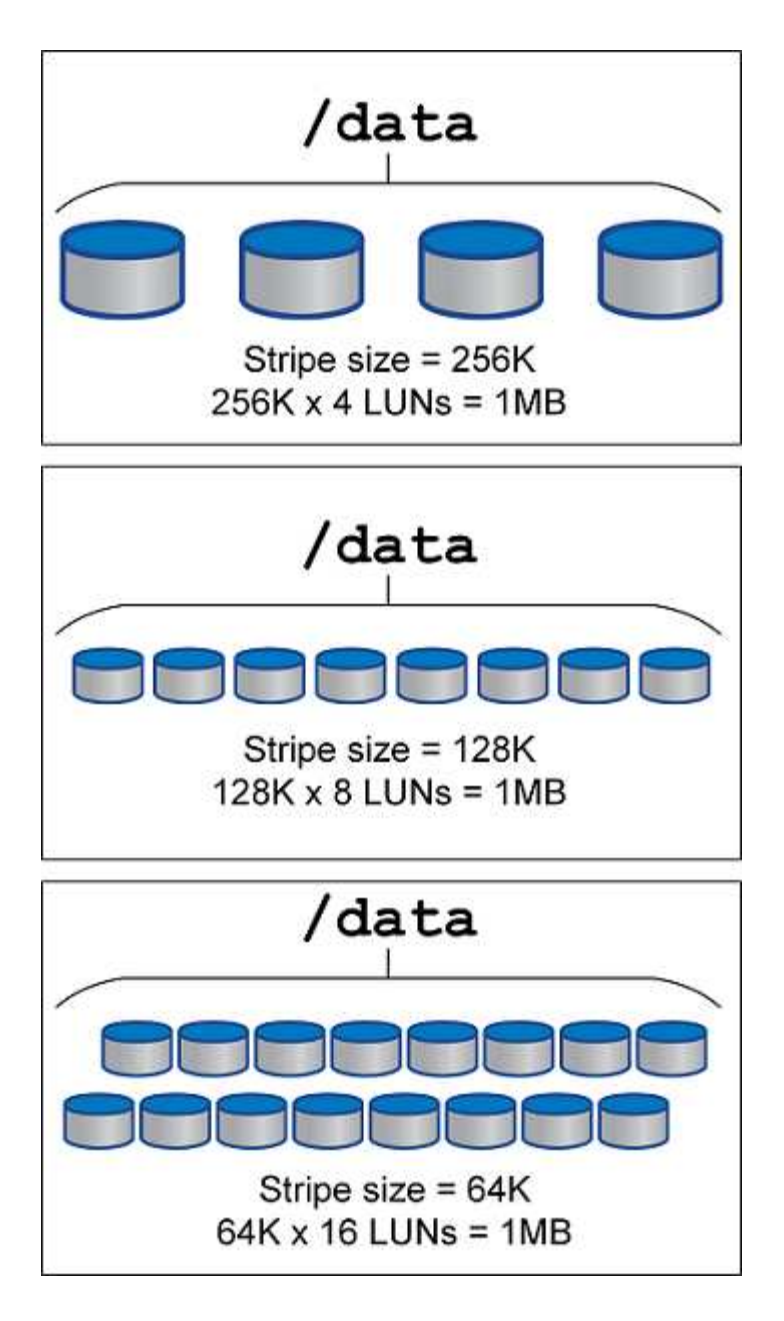

## **NFS**

**Oracle**テタヘスヨウノ**NFS**ノセツテイ

NetAppは30年以上にわたってエンタープライズクラスのNFSストレージを提供してきま したが、クラウドベースのインフラへの移行が進むにつれ、その使用がますます増えて います。その理由は、シンプルさです。

NFSプロトコルには、要件が異なる複数のバージョンが含まれています。ONTAPを使用したNFSの完全な概 要構成については、を参照してください。 ["TR-4067](https://www.netapp.com/pdf.html?item=/media/10720-tr-4067.pdf)[『](https://www.netapp.com/pdf.html?item=/media/10720-tr-4067.pdf)[NFS on ONTAP Best Practices](https://www.netapp.com/pdf.html?item=/media/10720-tr-4067.pdf)[』](https://www.netapp.com/pdf.html?item=/media/10720-tr-4067.pdf)["](https://www.netapp.com/pdf.html?item=/media/10720-tr-4067.pdf)。次のセクションで は、より重要な要件と一般的なユーザーエラーについて説明します。

**NFS**ハアシヨン

オペレーティングシステムNFSクライアントがNetAppでサポートされている必要があります。

- NFSv3は、NFSv3標準に準拠したOSでサポートされます。
- Oracle dNFSクライアントではNFSv3がサポートされています。
- NFSv4は、NFSv4標準に準拠するすべてのOSでサポートされます。
- NFSv4.1およびNFSv4.2では、特定のOSのサポートが必要です。を参照してください ["NetApp IMT"](https://imt.netapp.com/matrix/#search) サポ ートされているOSの場合。
- NFSv4.1でのOracle dNFSのサポートには、Oracle 12.2.0.2以降が必要です。

 $\bigcirc$ 

。 ["NetApp](https://imt.netapp.com/matrix/#search)[のサポートマトリックス](https://imt.netapp.com/matrix/#search)["](https://imt.netapp.com/matrix/#search) NFSv3およびNFSv4の場合、特定のオペレーティングシ ステムは含まれません。RFCに準拠するすべてのOSが一般的にサポートされています。オンラ インのIMTでNFSv3またはNFSv4のサポートを検索する場合は、該当するOSが表示されないた め、特定のOSを選択しないでください。すべてのOSは、一般ポリシーで暗黙的にサポートさ れています。

**Linux NFSv3 TCP**スロットテーブル

TCPスロットテーブルは、NFSv3でホストバスアダプタ(HBA)のキュー深度に相当します。一度に未処理 となることのできるNFS処理の数を制御します。デフォルト値は通常16ですが、最適なパフォーマンスを得 るには小さすぎます。逆に、新しいLinuxカーネルでTCPスロットテーブルの上限をNFSサーバが要求でいっ ぱいになるレベルに自動的に引き上げることができるため、問題が発生します。

パフォーマンスを最適化し、パフォーマンスの問題を回避するには、TCPスロットテーブルを制御するカーネ ルパラメータを調整します。

を実行します sysctl -a | grep tcp.\*.slot\_table コマンドを実行し、次のパラメータを確認しま す。

# sysctl -a | grep tcp.\*.slot\_table sunrpc.tcp\_max\_slot\_table\_entries = 128 sunrpc.tcp\_slot\_table\_entries = 128

すべてのLinuxシステムに sunrpc.tcp\_slot\_table\_entries`ただし、次のようなものがあります。 `sunrpc.tcp\_max\_slot\_table\_entries。どちらも128に設定する必要があります。

### 注意

これらのパラメータを設定しないと、パフォーマンスに大きく影響する可能性があります。Linux OSが十分 なI/Oを発行していないためにパフォーマンスが制限される場合もあります。一方では、Linux OSが問題で処 理できる以上のI/Oを試行すると、I/Oレイテンシが増加します。

### **ADR**と**NFS**

一部のお客様から、内のデータに対する過剰なI/Oが原因でパフォーマンスの問題が発生すると報告されてい ます。 ADR 場所。通常、この問題は、大量のパフォーマンスデータが蓄積されるまで発生しません。過剰 なI/Oの理由は不明ですが、Oracleプロセスがターゲットディレクトリを繰り返しスキャンして変更を求めた ことが原因と考えられます。

の取り外し noac および / または actimeo=0 マウントオプションを使用すると、ホストOSのキャッシュを 実行してストレージI/Oレベルを削減できます。

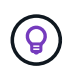

\* NetApp推奨\*配置しないこと ADR フアイルシステムノテエタ noac または actimeo=0 パフ ォーマンスの問題が発生する可能性があるからです。分離 ADR データを別のマウントポイント に格納(必要な場合)

### **nfs-rootonly**および**mount-rootonly**

ONTAPには、という名前のNFSオプションがあります。 nfs-rootonly これにより、サーバが高ポートか らのNFSトラフィック接続を受け入れるかどうかが制御されます。セキュリティ対策として、1024未満の送 信元ポートを使用してTCP/IP接続を開くことができるのはrootユーザだけです。これは、このようなポートは 通常、ユーザプロセスではなくOS用に予約されているためです。この制限により、NFSトラフィックが実際 のオペレーティングシステムNFSクライアントからのものであり、NFSクライアントをエミュレートする悪意 のあるプロセスではないことを確認できます。Oracle dNFSクライアントはユーザスペースドライバですが、 このプロセスはrootとして実行されるため、通常は nfs-rootonly。接続は低ポートから行われます。

。 mount-rootonly オプションは環境NFSv3のみです。1024より大きいポートからRPCマウント呼び出し を受け入れるかどうかを制御します。dNFSを使用すると、クライアントは再びルートとして実行されるた め、1024未満のポートを開くことができます。このパラメータは効果がありません。

NFSバージョン4.0以降でdNFSを使用して接続を開いているプロセスは、rootとして実行されないため、1024 以上のポートが必要です。。 nfs-rootonly dNFSが接続を完了するには、パラメータをdisabledに設定する 必要があります。

状況 nfs-rootonly が有効になっている場合、マウントフェーズでdNFS接続を開いているときにハングし ます。sqlplusの出力は次のようになります。

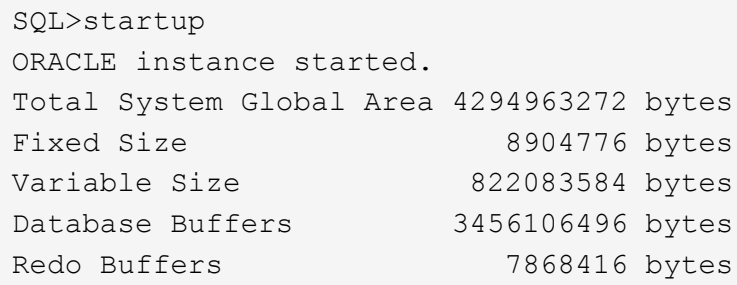

パラメータは次のように変更できます。

Cluster01::> nfs server modify -nfs-rootonly disabled

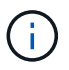

まれに、nfs-rootonlyとmount-rootonlyの両方をdisabledに変更しなければならないことがありま す。サーバが非常に多くのTCP接続を管理している場合、1024未満のポートが使用できない可 能性があり、OSはより高いポートを使用するように強制されます。接続を完了するには、これ ら2つのONTAPパラメータを変更する必要があります。

### **NFS**エクスポートポリシー:**superuser**と**setuid**

OracleバイナリがNFS共有に配置されている場合は、エクスポートポリシーにsuperuser権限とsetuid権限を含 める必要があります。

ユーザホームディレクトリなどの汎用ファイルサービスに使用される共有NFSエクスポートでは、通常、root

ユーザが引き下げられます。これは、ファイルシステムをマウントしたホスト上のrootユーザからの要求が、 より低い権限を持つ別のユーザとして再マッピングされることを意味します。これは、特定のサーバ上のroot ユーザが共有サーバ上のデータにアクセスできないようにすることで、データを保護するのに役立ちま す。setuidビットは、共有環境ではセキュリティリスクになることもあります。setuidビットを使用すると、 コマンドを呼び出すユーザとは別のユーザとしてプロセスを実行できます。たとえば、rootがsetuidビットを 持つシェルスクリプトはrootとして実行されます。そのシェルスクリプトが他のユーザによって変更される可 能性がある場合、root以外のユーザはスクリプトを更新することでrootとしてコマンドを問題できます。

Oracleバイナリには、rootが所有するsetuidビットを使用するファイルが含まれます。OracleバイナリがNFS 共有にインストールされている場合は、エクスポートポリシーに適切なsuperuser権限とsetuid権限が含まれ ている必要があります。次の例では、ルールに allow-suid 許可します superuser (root)システム認証 を使用したNFSクライアントのアクセス。

Cluster01::> export-policy rule show -vserver vserver1 -policyname orabin -fields allow-suid, superuser vserver policyname ruleindex superuser allow-suid --------- ---------- --------- --------- --------- vserver1 orabin 1 sys true

### **NFSv4 / 4.1**構成

ほとんどのアプリケーションで、NFSv3とNFSv4の違いはほとんどありません。通常、アプリケーションI/O は非常に単純なI/Oであり、NFSv4の高度な機能の一部からあまりメリットが得られません。上位バージョン のNFSは、データベースストレージから見ると「アップグレード」ではなく、機能を追加したNFSのバージョ ンとみなすべきです。たとえば、Kerberosプライバシーモード(krb5p)のエンドツーエンドのセキュリティ が必要な場合は、NFSv4が必要です。

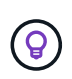

\* NetAppでは\* NFSv4の機能が必要な場合はNFSv4.1を使用することを推奨します。NFSv4.1で は、一部のエッジにおける耐障害性を向上させるために、NFSv4プロトコルの機能がいくつか 強化されています。

NFSv4への切り替えは、マウントオプションを単にvers=3からvers=4.1に変更するよりも複雑です。ONTAP を使用したNFSv4設定の詳細(OSの設定に関するガイダンスなど)については、を参照してください。 ["TR-](https://www.netapp.com/pdf.html?item=/media/10720-tr-4067.pdf)[4067](https://www.netapp.com/pdf.html?item=/media/10720-tr-4067.pdf)[『](https://www.netapp.com/pdf.html?item=/media/10720-tr-4067.pdf)[NFS on ONTAP](https://www.netapp.com/pdf.html?item=/media/10720-tr-4067.pdf)[』のベストプラクティス](https://www.netapp.com/pdf.html?item=/media/10720-tr-4067.pdf)["](https://www.netapp.com/pdf.html?item=/media/10720-tr-4067.pdf)。このTRの以降のセクションでは、NFSv4を使用するための 基本的な要件の一部について説明します。

### **NFSv4**ドメイン

NFSv4 / 4.1の設定について詳しくは本ドキュメントでは説明していませんが、よく発生する問題の1つとし て、ドメインマッピングの不一致があります。sysadminから見ると、NFSファイルシステムは正常に動作し ているように見えますが、アプリケーションからは特定のファイルに対する権限やsetuidに関するエラーが報 告されます。場合によっては、管理者は、アプリケーションバイナリのアクセス許可が破損していると誤って 判断し、実際の問題がドメイン名であったときにchownまたはchmodコマンドを実行しました。

ONTAP SVMでNFSv4ドメイン名が設定されます。

```
Cluster01::> nfs server show -fields v4-id-domain
vserver v4-id-domain
--------- ------------
vserver1 my.lab
```
ホストのNFSv4ドメイン名は、 /etc/idmap.cfg

```
[root@host1 etc]# head /etc/idmapd.conf
[General]
#Verbosity = 0
# The following should be set to the local NFSv4 domain name
# The default is the host's DNS domain name.
Domain = my.lab
```
ドメイン名が一致している必要があります。マッピングされていない場合は、次のようなマッピングエラーが に表示されます。 /var/log/messages:

Apr 12 11:43:08 host1 nfsidmap[16298]: nss\_getpwnam: name 'root@my.lab' does not map into domain 'default.com'

アプリケーションバイナリ(Oracleデータベースバイナリなど)には、rootが所有するsetuidビットのファイ ルが含まれています。つまり、NFSv4ドメイン名が一致していないとOracleの起動に失敗し、という名前のフ ァイルの所有権または権限に関する警告が表示されます。 oradism`をクリックします。 `\$ORACLE\_HOME/bin ディレクトリ。次のように表示されます。

[root@host1 etc]# ls -l /orabin/product/19.3.0.0/dbhome\_1/bin/oradism -rwsr-x--- 1 root oinstall 147848 Apr 17 2019 /orabin/product/19.3.0.0/dbhome\_1/bin/oradism

所有権がnobodyのファイルが表示される場合は、NFSv4ドメインのマッピングに問題がある可能性がありま す。

[root@host1 bin]# ls -l oradism -rwsr-x--- 1 nobody oinstall 147848 Apr 17 2019 oradism

これを修正するには、 /etc/idmap.cfg ファイルをONTAPのv4-id-domain設定に対して作成し、整合性を 確保します。設定されていない場合は、必要な変更を行い、 nfsidmap -c`をクリックし、変更が反映され るまでしばらく待ちます。これで、ファイル所有権がrootとして正しく認識されます。ユーザがを実行しよ うとした場合 `chown root NFSドメインの設定が修正される前に、このファイルで次のコマンドを実行す る必要があります。 chown root をもう一度クリックします

Oracleデータベースでは、NFSを2つの方法で使用できます。

まず、オペレーティングシステムの一部であるネイティブのNFSクライアントを使用してマウントされたファ イルシステムを使用できます。これはカーネルNFS(kNFS)と呼ばれることもあります。NFSファイルシス テムは、NFSファイルシステムを使用する他のアプリケーションとまったく同じように、Oracleデータベース によってマウントされ、使用されます。

2つ目の方法はOracle Direct NFS(dNFS)です。これは、OracleデータベースソフトウェアにNFS標準を実 装したものです。DBAによるOracleデータベースの設定や管理方法は変更されません。ストレージシステム自 体に正しい設定があるかぎり、DBAチームやエンドユーザはdNFSを透過的に使用できなければなりません。

dNFS機能を有効にしたデータベースでは、通常のNFSファイルシステムが引き続きマウントされています。 データベースが開くと、Oracleデータベースは一連のTCP/IPセッションを開き、NFS操作を直接実行しま す。

### **Direct NFS**

OracleのDirect NFSの主なメリットは'ホストのNFSクライアントをバイパスして'NFSサーバ上で直接NFSフ ァイル操作を実行することですこれを有効にするには、Oracle Disk Manager(ODM)ライブラリを変更する 必要があります。このプロセスの手順については、Oracleのマニュアルを参照してください。

dNFSを使用すると、I/Oが最も効率的な方法で実行されるため、I/Oパフォーマンスが大幅に向上し、ホスト とストレージシステムの負荷が軽減されます。

さらに、Oracle dNFSには、ネットワークインターフェイスのマルチパスとフォールトトレランス用の\*オプ ション\*が含まれています。たとえば、2つの10Gbインターフェイスをバインドして、20Gbの帯域幅を提供で きます。一方のインターフェイスで障害が発生すると、もう一方のインターフェイスでI/Oが再試行されま す。全体的な処理はFCマルチパスとほぼ同じです。マルチパスは、1Gbイーサネットが最も一般的な標準で あった数年前には一般的でした。ほとんどのOracleワークロードには10Gb NICで十分ですが、必要に応じ て10Gb NICをボンディングできます。

dNFSを使用する場合は、Oracleのドキュメント1495104.1に記載されているパッチをすべてインストールし ておくことが重要です。パッチをインストールできない場合は、環境を評価して、そのドキュメントに記載さ れているバグが原因の問題ではないことを確認する必要があります。必要なパッチをインストールできないた めにdNFSを使用できない場合があります。

dNFSでラウンドロビン方式の名前解決(DNS、DDNS、NISなど)を使用しないでください。これに は、ONTAPで使用できるDNSロードバランシング機能も含まれます。dNFSを使用するOracleデータベースが あるホスト名をIPアドレスに解決した場合、以降の検索でもホスト名が変更されないようにする必要がありま す。その結果、Oracleデータベースがクラッシュし、データが破損する可能性があります。

### **Direct NFS**とホストファイルシステムへのアクセス

アプリケーションやユーザのアクティビティが、ホストにマウントされた参照可能なファイルシステムに依存 している場合、dNFSを使用すると原因の問題が発生することがあります。これは、dNFSクライアントがホ ストOSの帯域外でファイルシステムにアクセスするためです。dNFSクライアントは、OSが認識されていな くてもファイルの作成、削除、および変更を行うことができます。

シングルインスタンスデータベースのマウントオプションを使用すると、ファイルおよびディレクトリの属性 のキャッシュが有効になり、ディレクトリの内容もキャッシュされます。そのため、dNFSでファイルが作成 される可能性があり、OSがディレクトリの内容を再読み取りしてファイルがユーザに表示されるまでに少し 時間がかかります。これは通常は問題になりませんが、まれに、SAP BR \* Toolsなどのユーティリティで問題

が発生することがあります。この場合は、マウントオプションをOracle RACの推奨事項に変更して、問題 に対処してください。この変更により、ホストのキャッシュがすべて無効になります。

マウントオプションを変更するのは、(a)dNFSが使用されていて、(b)問題がファイルが参照可能になる までの遅延が原因で発生した場合のみにしてください。dNFSを使用していない場合は、シングルインスタン スデータベースでOracle RACマウントオプションを使用すると、パフォーマンスが低下します。

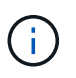

次の注を参照: nosharecache インチ ["Linux NFS](https://docs.netapp.com/ja-jp/ontap-apps-dbs/host-configuration/linux.html#linux-direct-nfs)[のマウントオプション](https://docs.netapp.com/ja-jp/ontap-apps-dbs/host-configuration/linux.html#linux-direct-nfs)["](https://docs.netapp.com/ja-jp/ontap-apps-dbs/host-configuration/linux.html#linux-direct-nfs) 通常とは異なる結 果を生成する可能性があるLinux固有のdNFS問題の場合。

**Oracle**データベースと**NFS**のリースとロック

NFSv3はステートレスです。つまり、NFSサーバ(ONTAP)は、どのファイルシステム がマウントされているのか、誰がどのロックが実際に有効であるのかを追跡しません。

ONTAPにはマウントの試行を記録する機能がいくつかあります。そのため、どのクライアントがデータにア クセスしている可能性があるかを把握できます。また、アドバイザリロックが存在する可能性がありますが、 その情報が100%完了する保証はありません。NFSクライアントの状態の追跡はNFSv3標準には含まれていな いため、この処理を完了できません。

**NFSv4**のステートフル

一方、NFSv4はステートフルです。NFSv4サーバは、どのクライアントが使用しているファイルシステム、 どのファイルが存在するか、どのファイルやファイル領域がロックされているかなどを追跡します。 つま り、状態のデータを最新の状態に保つためには、NFSv4サーバ間で定期的な通信が必要です。

NFSサーバによって管理されている最も重要な状態は、NFSv4ロックとNFSv4リースであり、これらは非常 に密接に関連しています。それぞれがそれ自体でどのように機能し、それらが互いにどのように関連している かを理解する必要があります。

**NFSv4**ロック

NFSv3では、ロックは推奨されます。NFSクライアントは、「ロックされた」ファイルを変更または削除でき ます。NFSv3のロックは自動的に期限切れになるわけではなく、削除する必要があります。これは問題を引き 起こします。たとえば、クラスタ化されたアプリケーションでNFSv3ロックを作成していて、いずれかのノー ドで障害が発生した場合は、どうすればよいですか?残りのノードでアプリケーションをコーディングしてロ ックを解除できますが、それが安全であることをどのようにして確認できますか?「failed」ノードは動作し ているが、クラスタの残りのノードと通信していない可能性があります。

NFSv4では、ロックの期間に制限があります。ロックを保持しているクライアントがNFSv4サーバにチェッ クインし続けるかぎり、他のクライアントはこれらのロックを取得できません。クライアントがNFSv4へのチ ェックインに失敗すると、最終的にサーバによってロックが取り消され、他のクライアントはロックを要求お よび取得できます。

**NFSv4**リース

NFSv4ロックはNFSv4リースに関連付けられます。NFSv4クライアントがNFSv4サーバとの接続を確立する と、リースを取得します。クライアントがロックを取得した場合(ロックにはさまざまな種類があります)、 ロックはリースに関連付けられます。

このリースには定義済みのタイムアウトがあります。デフォルトでは、ONTAPはタイムアウト値を30秒に設 定します。

```
Cluster01::*> nfs server show -vserver vserver1 -fields v4-lease-seconds
vserver v4-lease-seconds
--------- ----------------
vserver1 30
```
つまり、NFSv4クライアントはリースを更新するために、30秒ごとにNFSv4サーバにチェックインする必要 があります。

リースはすべてのアクティビティによって自動的に更新されるため、クライアントが作業を行っている場合は 追加操作を実行する必要はありません。アプリケーションが静かになり、実際の作業を行っていない場合は、 代わりに一種のキープアライブ操作(シーケンスと呼ばれる)を実行する必要があります。それは基本的に「私 はまだここにいる、私のリースを更新してください」と言っているだけです。

 \*Question:\* What happens if you lose network connectivity for 31 seconds? NFSv3はステートレスです。クライアントからの通信を期待していません。NFSv4はステートフル であり、リース期間が経過するとリースが期限切れになり、ロックが取り消され、ロックされたフ ァイルが他のクライアントから利用可能になります。

NFSv3では、ネットワークケーブルを移動したり、ネットワークスイッチをリブートしたり、設定を変更した りすることができ、問題が発生しないように十分に確認することができます。アプリケーションは通常、ネッ トワーク接続が再び機能するのを辛抱強く待つだけです。

NFSv4では、作業を完了するまでに30秒かかります(ONTAP内でそのパラメータの値を増やした場合を除く )。それを超えると、リースはタイムアウトになります。通常、この結果、アプリケーションがクラッシュし ます。

たとえば、Oracleデータベースを使用していて、リースタイムアウトを超えるネットワーク接続(「ネットワ ークパーティション」と呼ばれることもあります)が失われると、データベースがクラッシュします。

これが発生した場合のOracleアラート・ログの出力例を次に示します

```
2022-10-11T15:52:55.206231-04:00
Errors in file /orabin/diag/rdbms/ntap/NTAP/trace/NTAP_ckpt_25444.trc:
ORA-00202: control file: '/redo0/NTAP/ctrl/control01.ctl'
ORA-27072: File I/O error
Linux-x86_64 Error: 5: Input/output error
Additional information: 4
Additional information: 1
Additional information: 4294967295
2022-10-11T15:52:59.842508-04:00
Errors in file /orabin/diag/rdbms/ntap/NTAP/trace/NTAP_ckpt_25444.trc:
ORA-00206: error in writing (block 3, # blocks 1) of control file
ORA-00202: control file: '/redo1/NTAP/ctrl/control02.ctl'
ORA-27061: waiting for async I/Os failed
```
Oct 11 15:52:55 host1 kernel: NFS: nfs4 reclaim open state: Lock reclaim failed! Oct 11 15:52:55 host1 kernel: NFS: nfs4 reclaim open state: Lock reclaim failed! Oct 11 15:52:55 host1 kernel: NFS: nfs4 reclaim open state: Lock reclaim failed!

ログメッセージは通常、アプリケーションがフリーズする以外に、問題の最初の兆候です。通常、ネットワー クの停止中は何も表示されません。これは、NFSファイルシステムにアクセスしようとするプロセスとOS自 体がブロックされるためです。

エラーは、ネットワークが再び動作可能になると表示されます。上記の例では、接続が再確立されると、OS はロックの再取得を試みましたが、遅すぎました。リースが期限切れになり、ロックが削除されました。その 結果、エラーがOracleレイヤまで伝播し、アラートログにメッセージが記録されます。これらのパターンは、 データベースのバージョンと構成によって異なる場合があります。

要約すると、NFSv3はネットワークの中断は許容されますが、NFSv4はより機密性が高く、リース期間が定 義されます。

30秒のタイムアウトが許容されない場合はどうなりますか。スイッチが再起動されたり、ケーブルが再配置 されたりする動的に変化するネットワークを管理していて、その結果、時 々 ネットワークが中断される場合 はどうなりますか。リース期間を延長することもできますが、その場合はNFSv4猶予期間の説明が必要です。

### **NFSv4**猶予期間

NFSv3サーバをリブートすると、ほぼ瞬時にIOを処理できるようになります。それはクライアントの状態を 維持することではありませんでした。そのため、ONTAPのテイクオーバー処理はほぼ瞬時に実行されること がよくあります。コントローラがデータの提供を開始する準備ができた時点で、ネットワークにARPを送信 し、トポロジの変更を通知します。通常、クライアントはこれをほぼ瞬時に検出し、データの流れを再開しま す。

ただし、NFSv4では一時停止が発生します。これは、NFSv4がどのように機能するかの一部にすぎません。

NFSv4サーバは、リース、ロック、および誰がどのデータを使用しているかを追跡する必要があります。NFS サーバがパニック状態になってリブートされた場合、または一時的に電力が失われた場合、またはメンテナン ス作業中に再起動された場合は、リース/ロックなどのクライアント情報が失われます。サーバは、処理を再 開する前に、どのクライアントがどのデータを使用しているかを把握する必要があります。ここで猶予期間が 入ります。

NFSv4サーバの電源が突然再投入された場合。再起動すると、IOを再開しようとするクライアントは、基本 的に「リース/ロック情報が失われました。ロックを再登録しますか?" これが猶予期間の始まりですONTAP ではデフォルトで45秒です。

Cluster01::> nfs server show -vserver vserver1 -fields v4-grace-seconds

vserver v4-grace-seconds --------- --------------- vserver1 45

その結果、再起動後、すべてのクライアントがリースとロックを再要求する間、コントローラはIOを一時停止 します。猶予期間が終了すると、サーバはIO処理を再開します。

リースタイムアウトと猶予期間

猶予期間とリース期間が接続されます。前述したように、デフォルトのリースタイムアウトは30秒です。つ まり、NFSv4クライアントは少なくとも30秒ごとにサーバにチェックインする必要があります。そうしない と、リースとロックが失われます。この猶予期間はNFSサーバがリース/ロックデータを再構築できるように するためのもので、デフォルトは45秒です。ONTAPでは、猶予期間をリース期間より15秒長くする必要があ ります。これにより、リースを30秒以上更新するように設計されたNFSクライアント環境では、再起動後に サーバにチェックインできます。猶予期間を45秒に設定することで、少なくとも30秒ごとにリースを更新す ることを期待するすべてのクライアントが確実に更新する機会を得ることができます。

30秒のタイムアウトが許容されない場合は、リース期間を延長することもできます。60秒のネットワーク停 止に耐えるためにリースタイムアウトを60秒に延長する場合は、猶予期間を少なくとも75秒に延長する必要 があります。ONTAPでは、リース期間より15秒長くする必要があります。つまり、コントローラフェイルオ ーバー中にIOが一時停止する時間が長くなります。

これは通常は問題ではありません。一般的なユーザはONTAPコントローラを年に1~2回更新するだけで、ハー ドウェア障害による計画外フェイルオーバーは非常にまれです。また、ネットワークに60秒のネットワーク 停止が発生する可能性があり、リースタイムアウトを60秒にする必要がある場合は、まれにストレージシス テムのフェイルオーバーに異議を唱えず、75秒の一時停止も発生する可能性があります。ネットワークが60 秒以上頻繁に一時停止していることをすでに認識しています。

**Oracle**データベースでの**NFS**キャッシュ

次のマウントオプションが存在すると、ホストのキャッシュが無効になります。

cio, actimeo=0, noac, forcedirectio

これらの設定は、ソフトウェアのインストール、パッチ適用、およびバックアップ/リストアの処理速度に重 大な悪影響を及ぼす可能性があります。場合によっては、特にクラスタ化されたアプリケーションでは、クラ スタ内のすべてのノードにキャッシュの一貫性を提供する必要があるため、これらのオプションが必然的に必 要になることがあります。それ以外の場合、顧客はこれらのパラメータを誤って使用し、結果は不要な性能の 損傷です。

多くのお客様は、アプリケーションバイナリのインストール時やパッチ適用時に、これらのマウントオプショ ンを一時的に削除しています。インストールまたはパッチ適用プロセス中にターゲットディレクトリを他のプ ロセスがアクティブに使用していないことをユーザーが確認した場合は、この削除を安全に実行できます。

**Oracle**データベースでの**NFS**転送サイズ

ONTAPでは、デフォルトでNFS I/Oサイズが64Kに制限されています。

ほとんどのアプリケーションとデータベースでランダムI/Oを実行すると、ブロックサイズがはるかに小さく なり、最大64Kよりもはるかに小さくなります。ラージブロックI/Oは通常並列処理されるため、最大64Kも最 大帯域幅の確保に制限されるわけではありません。

一部のワークロードでは、最大64Kに制限があります。特に、バックアップ/リカバリ処理やデータベースのフ ルテーブルスキャンなどのシングルスレッド処理は、実行回数が少なくても大容量のI/Oを実行できるのであ れば、より高速かつ効率的に実行できます。ONTAPに最適なI/O処理サイズは256Kです。

特定のONTAP SVMの最大転送サイズは、次のように変更できます。

Cluster01::> set advanced Warning: These advanced commands are potentially dangerous; use them only when directed to do so by NetApp personnel. Do you want to continue? {y|n}: y Cluster01::\*> nfs server modify -vserver vserver1 -tcp-max-xfer-size 262144 Cluster01::\*>

### 注意

ONTAPで許容される最大転送サイズを、現在マウントされているNFSファイルシステムのrsize/wsizeの値よ り小さくしないでください。これにより、一部のオペレーティングシステムでハングしたり、データが破損 したりする可能性があります。たとえば、NFSクライアントのrsize / wsizeが65536に設定されている場合 は、クライアント自体が制限されているため、ONTAPの最大転送サイズを65536~1048576の間で調整して も効果はありません。最大転送サイズを65536未満に縮小すると、可用性やデータが損傷する可能性があり ます。

## **Oracle**データベースと**NVFAIL**

NVFailは、重大なフェイルオーバーシナリオの際に整合性を確保するONTAPの機能で す。

データベースは大規模な内部キャッシュを保持するため、ストレージフェイルオーバー時に破損の影響を受け やすくなります。構成全体の健全性に関係なく、重大なイベントによってONTAPフェイルオーバーの強制ま たはMetroClusterスイッチオーバーの強制が必要になった場合は、以前に確認された変更が実質的に破棄され ることがあります。ストレージアレイの内容が時間を遡るようになり、データベースキャッシュの状態がディ スク上のデータの状態を反映しなくなります。この不整合により、データが破損します。

キャッシュはアプリケーションレイヤまたはサーバレイヤで実行できます。たとえば、プライマリサイトとリ モートサイトの両方でアクティブなサーバを使用するOracle Real Application Cluster (RAC) 構成で は、Oracle SGA内のデータがキャッシュされます。強制スイッチオーバー処理によってデータが失われる と、SGAに格納されているブロックがディスク上のブロックと一致しない可能性があるため、データベース が破損するリスクがあります。

キャッシュの使用は、OSファイルシステムレイヤではあまり明白ではありません。マウントされたNFSファ イルシステムのブロックは、OSにキャッシュされる場合があります。または、プライマリサイトにあるLUN に基づくクラスタ化されたファイルシステムをリモートサイトのサーバにマウントして、データをキャッシュ することもできます。このような状況でNVRAMの障害、強制テイクオーバー、強制スイッチオーバーが発生 すると、ファイルシステムが破損する可能性があります。

ONTAPは、NVFAILとその関連設定を使用して、このシナリオからデータベースとオペレーティングシステム を保護します。

**ASM**再生ユーティリティと**ONTAP**ゼロブロック検出

インライン圧縮が有効な場合、ONTAPはファイルまたはLUNに書き込まれた初期化済み ブロックを効率的に削除します。Oracle ASM Reclamation Utility (ASRU) などのユー ティリティは、未使用のASMエクステントにゼロを書き込むことで機能します。

これにより、DBAはデータが削除されたあとにストレージアレイのスペースを再生できます。ONTAPはゼロ をインターセプトし、LUNからスペースの割り当てを解除します。ストレージシステム内にデータが書き込ま れていないため、再生プロセスは非常に高速です。

データベースに関しては、ASMディスクグループには0が含まれているため、LUNのこれらの領域を読み取る と0のストリームが生成されますが、ONTAPはドライブに0を格納しません。代わりに、メタデータが単純に 変更され、LUNの初期化された領域がデータの空として内部的にマークされます。

同様の理由から、ゼロのブロックは実際にはストレージアレイ内で書き込みとして処理されないため、初期化 されたデータを使用したパフォーマンステストは無効です。

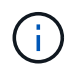

ASRUを使用する場合は、Oracleが推奨するすべてのパッチがインストールされていることを 確認してください。

# **Oracle**データベースの仮想化

VMware、Oracle OLVM、KVMを使用したデータベースの仮想化は、最もミッションク リティカルなデータベースでさえ仮想化を選択したNetAppのお客様にとって、ますます 一般的な選択肢となっています。

## サポート性

Oracleによる仮想化のサポートポリシーについては、多くの誤解があります。特にVMware製品については、 誤解が生じています。Oracle OUTRIGHTが仮想化をサポートしていないという話は珍しくありません。この 概念は正しくないため、仮想化によるメリットを得る機会を逃してしまいます。実際の要件についてはOracle のドキュメントID 249212.1で説明されており、お客様が懸念事項と考えることはほとんどありません。

仮想化されたサーバで問題が発生し、これまでOracleサポートがその問題を認識していなかった場合は、物理 ハードウェアで問題を再現するようにお客様に依頼されることがあります。最新バージョンの製品を使用して いるOracleのお客様は、サポート性の問題が発生する可能性があるため、仮想化の使用を望まないかもしれま せんが、一般提供されているOracle製品バージョンを使用しているお客様にとって、このような状況は現実の ものではありません。

## ストレージ提供

データベースの仮想化を検討しているお客様は、ビジネスニーズに基づいてストレージに関する意思決定を行

う必要があります。これはすべてのIT意思決定に一般的に当てはまりますが、要件のサイズと範囲が大幅に異 なるため、データベースプロジェクトでは特に重要です。

ストレージプレゼンテーションには、次の3つの基本的なオプションがあります。

- ハイパーバイザーデータストア上の仮想LUN
- iSCSI LUNをハイパーバイザーではなくVMのiSCSIイニシエータで管理
- (NFSベースのデータストアからではなく)VMによってマウントされたNFSファイルシステム
- 直接デバイスマッピング。VMware RDMはお客様から嫌われていますが、多くの場合、物理デバイス はKVMやOLVM仮想化と同様に直接マッピングされています。

### パフォーマンス

仮想ゲストにストレージを提供する方法は、通常、パフォーマンスに影響しません。ホストOS、仮想ネット ワークドライバ、ハイパーバイザーデータストアの実装はいずれも高度に最適化されており、基本的なベスト プラクティスに従うかぎり、ハイパーバイザーとストレージシステムの間で使用可能なFCまたはIPネットワ ーク帯域幅をすべて消費できます。場合によっては、あるストレージプレゼンテーションのアプローチを使用 した方が、別のアプローチよりもわずかに簡単に最適なパフォーマンスを得ることができますが、最終的な結 果は同等である必要があります。

### 管理性

仮想ゲストにストレージをどのように提供するかを決定する際の重要な要素は、管理性です。正しい方法も間 違った方法もありません。最適なアプローチは、IT運用のニーズ、スキル、好みによって異なります。

考慮すべき要素は次のとおりです。

- 透過性。 VMがファイルシステムを管理する場合、データベース管理者やシステム管理者は、データのフ ァイルシステムのソースを簡単に特定できます。ファイルシステムとLUNへのアクセス方法は、物理サー バと同じです。
- 一貫性。 VMが自身のファイルシステムを所有している場合、ハイパーバイザーレイヤを使用するかどう かは管理性に影響します。プロビジョニング、監視、データ保護などの手順は、仮想環境と非仮想環境の 両方を含め、資産全体で同じです。

一方、完全に仮想化されたデータセンターでは、前述のように、プロビジョニング、保護、モンターリン グ、データ保護に同じ手順を使用できる一貫性という同じ根拠に基づいて、フットプリント全体でデータ ストアベースのストレージを使用することを推奨します。

- 安定性とトラブルシューティング。 VMが自身のファイルシステムを所有している場合、ストレージスタ ック全体がVM上に存在するため、優れた安定したパフォーマンスが提供され、問題のトラブルシューテ ィングが簡単になります。ハイパーバイザーの役割は、FCフレームまたはIPフレームを転送することだけ です。構成にデータストアが含まれていると、タイムアウト、パラメータ、ログファイル、および潜在的 なバグが新たに発生するため、構成が複雑になります。
- モビリティ。 VMが自身のファイルシステムを所有している場合、Oracle環境を移動するプロセスははる かにシンプルになります。ファイルシステムは、仮想ゲストと非仮想ゲストの間で簡単に移動できます。
- \*ベンダーロックイン。\*データをデータストアに配置すると、別のハイパーバイザーを使用したり、仮想 環境からデータを取り出すことが完全に困難になります。
- \*スナップショットの有効化。\*仮想環境での従来のバックアップ手順は、帯域幅が比較的限られているた め、問題になる可能性があります。たとえば、多くの仮想データベースで日常的に必要とされるパフォー

マンスには4ポート10GbEトランクで十分ですが、RMANなどのバックアップ製品を使用してバックアッ プを実行するには、データのフルサイズのコピーをストリーミングする必要がある場合は、このようなト ランクでは不十分です。その結果、統合が進む仮想環境では、ストレージスナップショットを使用してバ ックアップを実行する必要が生じています。これにより、バックアップウィンドウで帯域幅とCPUの要件 をサポートするためだけにハイパーバイザー構成を過剰に構築する必要がなくなります。

ゲスト所有のファイルシステムを使用すると、保護を必要とするストレージオブジェクトをより簡単にタ ーゲットにできるため、Snapshotベースのバックアップとリストアを簡単に活用できる場合があります。 しかし、データストアやスナップショットとうまく統合できる仮想化データ保護製品の数はますます増え ています。仮想化されたホストにストレージを提供する方法を決定する前に、バックアップ戦略を十分に 検討する必要があります。

準仮想化ドライバ

最適なパフォーマンスを実現するには、準仮想化ネットワークドライバを使用することが重要です。データス トアを使用する場合は、準仮想化SCSIドライバが必要です。準仮想化デバイスドライバを使用すると、エミ ュレートされたドライバとは対照的に、ゲストをハイパーバイザーにより深く統合できます。エミュレートさ れたドライバでは、ハイパーバイザーは物理ハードウェアの動作を模倣するためにより多くのCPU時間を消 費します。

**RAM**のオーバーコミット

RAMのオーバーコミットとは、物理ハードウェア上に存在するよりも多くの仮想RAMをさまざまなホストに 設定することを意味します。原因で予期しないパフォーマンスの問題が発生する可能性があります。データベ ースを仮想化する場合、Oracle SGAの基盤となるブロックがハイパーバイザーによってストレージにスワッ プアウトされないようにする必要があります。このように設定すると、パフォーマンスが非常に不安定になり ます。

データストアのストライピング

データストアでデータベースを使用する場合、パフォーマンスストライピングに関して考慮すべき重要な要素 が1つあります。

VMFSなどのデータストアテクノロジは複数のLUNにまたがることができますが、ストライプデバイスではあ りません。LUNが連結されます。その結果、LUNのホットスポットが発生する可能性があります。たとえば、 一般的なOracleデータベースに8 LUNのASMディスクグループがあるとします。8つの仮想化されたLUNはす べて8 LUNのVMFSデータストアにプロビジョニングできますが、データがどのLUNに格納されるかは保証さ れません。この構成では、8つの仮想LUNすべてがVMFSデータストア内の1つのLUNを占有するようになりま す。これがパフォーマンスのボトルネックになります。

通常、ストライピングが必要です。KVMなどの一部のハイパーバイザーでは、次の説明に従ってLVMストラ イピングを使用してデータストアを構築できます。 ["](#page-127-0)[こ](#page-127-0)[ち](#page-127-0)[らを](#page-127-0)[ご覧](#page-127-0)[ください](#page-127-0)["](#page-127-0)。VMwareの場合、アーキテクチ ャは少し異なります。各仮想LUNを別 々 のVMFSデータストアに配置する必要があります。

例:

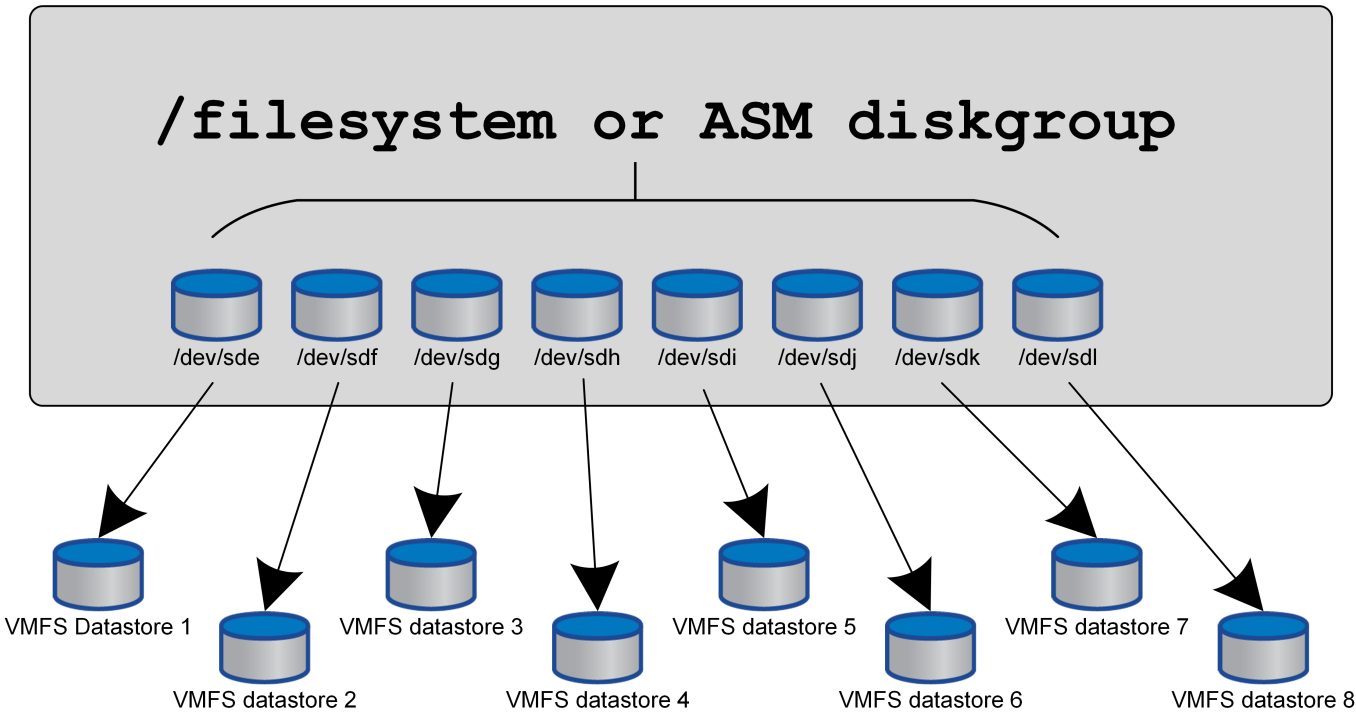

このアプローチの主な推進力はONTAPではありません。これは、1つのVMまたはハイパーバイザーLUNが並 行して処理できる処理数に固有の制限があるためです。1つのONTAP LUNでサポートできるIOPSは、通常、 ホストが要求できるIOPSよりもはるかに多くなります。単一LUNのパフォーマンス制限は、ほとんどの場 合、ホストOSが原因です。そのため、ほとんどのデータベースでは、パフォーマンスのニーズを満たすため に4~8個のLUNが必要になります。

VMwareアーキテクチャでは、データストアやLUNパスの最大数がこのアプローチで発生しないように、アー キテクチャを慎重に計画する必要があります。また、すべてのデータベースに固有のVMFSデータストアセッ トを用意する必要はありません。主に必要なのは、各ホストに、仮想化されたLUNからストレージシステム自 体のバックエンドLUNへの4 ~ 8個のIOパスのクリーンなセットがあることを確認することです。まれに、よ り多くのデータストアが本当に極端なパフォーマンス要求に対して有益な場合もありますが、一般に、全デー タベースの95%に対して4~8個のLUNで十分です。8個のLUNを含む1つのONTAPボリュームでは、一般的 なOS / ONTAP /ネットワーク構成で、OracleブロックのランダムIOPSを最大25、000個サポートできます。

# 階層化

## **Oracle Database FabricPool**の階層化の概要

FabricPoolの階層化がOracleやその他のデータベースに与える影響を理解するには、低 レベルのFabricPoolアーキテクチャについて理解しておく必要があります。

アーキテクチャ

FabricPoolは、ブロックをホットまたはクールに分類し、最も適切なストレージ階層に配置する階層化テクノ ロジです。ほとんどの場合、パフォーマンス階層はSSDストレージに配置され、ホットデータブロックをホス トします。大容量階層はオブジェクトストアに配置され、クールデータブロックをホストします。サポートさ れるオブジェクトストレージには、NetApp StorageGRID、ONTAP S3、Microsoft Azure Blobストレー ジ、Alibaba Cloud Object Storageサービス、IBM Cloud Object Storage、Google Cloudストレージ、Amazon
AWS S3などがあります。

ブロックをホットまたはクールに分類する方法を制御する複数の階層化ポリシーを使用できます。ポリシーは ボリューム単位で設定し、必要に応じて変更できます。パフォーマンス階層と大容量階層の間で移動されるの はデータブロックのみです。LUNとファイルシステムの構造を定義するメタデータは、常にパフォーマンス階 層に残ります。そのため、管理はONTAPに一元化されます。ファイルとLUNは、他のONTAP構成に格納され ているデータと変わりません。NetApp AFFコントローラまたはFASコントローラが定義されたポリシーを適 用して、データを適切な階層に移動します。

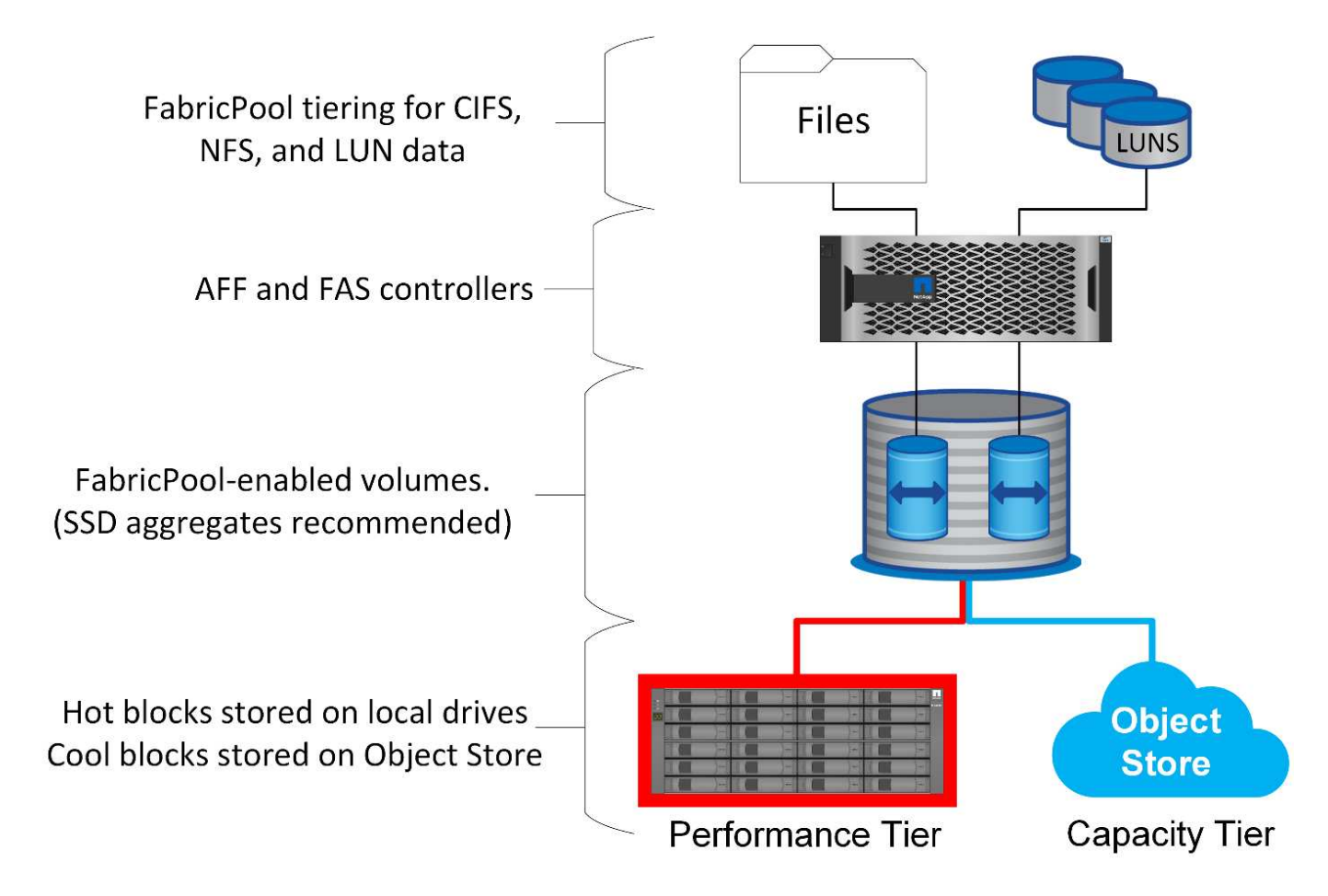

オブジェクトストレージプロバイダ

オブジェクトストレージプロトコルでは、単純なHTTP要求またはHTTPS要求を使用して大量のデータオブジ ェクトを格納します。ONTAPからのデータアクセスは要求の迅速な処理に依存するため、オブジェクトスト レージへのアクセスは信頼できるものでなければなりません。オプションには、Amazon S3の[Standard and InFrequent Access]オプション、Microsoft Azure Hot and Cool Blob Storage、IBM Cloud、Google Cloudなど があります。Amazon GlacierやAmazon Archiveなどのアーカイブオプションはサポートされていません。デ ータの読み出しに要する時間がホストのオペレーティングシステムやアプリケーションの許容範囲を超える可 能性があるためです。

NetApp StorageGRIDもサポートされており、最適なエンタープライズクラスの解決策です。ハイパフォーマ ンス、拡張性、セキュリティに優れたオブジェクトストレージシステムであり、FabricPoolデータだけでな く、エンタープライズアプリケーション環境に組み込まれる可能性が高まるその他のオブジェクトストレージ アプリケーションにも、地理的な冗長性を提供します。

また、StorageGRIDは、多くのパブリッククラウドプロバイダがサービスからデータを読み返す際に出力料金 を課す必要がないため、コストを削減できます。

### データとメタデータ

ここで「data」という用語は、メタデータではなく実際のデータブロックを環境することに注意してくださ い。データブロックのみが階層化され、メタデータはパフォーマンス階層に残ります。また、あるブロックの ステータス(hotまたはcool)が影響を受けるのは、実際のデータブロックを読み取った場合のみです。ファ イルの名前、タイムスタンプ、所有権のメタデータを読み取っても、基盤となるデータブロックの場所には影 響しません。

### バックアップ

FabricPoolはストレージの設置面積を大幅に削減できますが、それだけではバックアップ解決策ではありませ ん。NetApp WAFLメタデータは常に高パフォーマンス階層に残ります。大容量階層にはWAFLメタデータが含 まれていないため、大容量階層のデータを使用して新しい環境を作成することはできません。

ただし、FabricPoolはバックアップ戦略の一部になる可能性があります。たとえば、FabricPoolにはNetApp SnapMirrorレプリケーションテクノロジを設定できます。ミラーの各半分は、オブジェクトストレージターゲ ットに独自に接続できます。その結果、データの2つの独立したコピーが作成されます。プライマリコピー は、パフォーマンス階層のブロックと大容量階層内の関連するブロックで構成され、レプリカはパフォーマン スブロックと容量ブロックの2つ目のセットです。

### 階層化ポリシー

### **Oracle Database FabricPool**階層化ポリシー

ONTAPでは4つのポリシーを使用して、高パフォーマンス階層にあるOracleデータを大 容量階層に再配置する方法を制御できます。

#### **Snapshot**のみ

。 snapshot-only tiering-policy アクティブファイルシステムと共有されていないブロックにのみ適用 されます。基本的には、データベースバックアップの階層化につながります。Snapshotが作成されてそのブ ロックが上書きされると、ブロックが階層化の候補となり、その結果、Snapshot内にのみ存在するブロック が作成されます。Aの前の遅延 snapshot-only ブロックは冷却されていると見なされ、によって制御されま す。 tiering-minimum-cooling-days ボリュームの設定。ONTAP 9.8で指定できる範囲は2~183日で す。

多くのデータセットは変更率が低いため、このポリシーによる削減効果は最小限に抑えられます。たとえ ば、ONTAPで観察される一般的なデータベースの変更率は、週あたり5%未満です。データベースのアーカイ ブログは大量のスペースを占有することがありますが、通常はアクティブファイルシステムに引き続き存在す るため、このポリシーでは階層化の対象になりません。

### 自動

。 auto 階層化ポリシーは、階層化をSnapshot固有のブロックだけでなく、アクティブなファイルシステム 内のブロックにも拡張します。ブロックが冷却されるまでの遅延は、 tiering-minimum-cooling-days ボリュームの設定。ONTAP 9.8で指定できる範囲は2~183日です。

このアプローチでは、では使用できない階層化オプションが有効になります。 snapshot-only ポリシー: たとえば、データ保護ポリシーで特定のログファイルを90日間保持する必要がある場合があります。クーリ ング期間を3日に設定すると、3日を超過した古いログファイルがパフォーマンスレイヤから階層化されま す。この操作により、パフォーマンス階層のかなりのスペースが解放されると同時に、90日間分のすべての データを表示して管理することができます。

。 none 階層化ポリシーを使用すると、追加のブロックがストレージレイヤから階層化されなくなりますが、 大容量階層のデータは読み取りが行われるまで大容量階層に残ります。その後ブロックが読み取られると、元 に戻されてパフォーマンス階層に配置されます。

を使用する主な理由は、 none 階層化ポリシーはブロックが階層化されないようにするためのものですが、時 間の経過とともにポリシーを変更すると便利です。たとえば、あるデータセットが大容量レイヤに階層化され ているとしますが、完全なパフォーマンス機能が予期せず必要になったとします。このポリシーを変更する と、追加の階層化が不要になり、I/Oの増加に伴って読み取られたブロックがパフォーマンス階層に残るよう にすることができます。

### すべて

。 all 階層化ポリシーで置き換えられる backup ONTAP 9.6以降のポリシー。。 backup データ保護ボリュ ーム(SnapMirrorまたはNetApp SnapVaultのデスティネーション)にのみ適用されるポリシー。。 all ポリ シーの機能は同じですが、データ保護ボリュームに限定されません。

このポリシーでは、ブロックはすぐにクールとみなされ、すぐに容量レイヤに階層化できるようになります。

このポリシーは、長期的なバックアップに特に適しています。Hierarchical Storage Management(HSM;階 層型ストレージ管理)の一種としても使用できます。以前は、ファイルシステム上でファイル自体を認識した まま、ファイルのデータブロックをテープに階層化するためにHSMが一般的に使用されていまし た。FabricPoolボリューム all ポリシーを使用すると、表示および管理可能なにファイルを格納できます が、ローカルストレージ階層のスペースはほとんど消費しません。

**Oracle**データベースと**FabricPool**の読み出しポリシー

階層化ポリシーは、どのOracleデータベースブロックをパフォーマンス階層から大容量 階層に階層化するかを制御します。読み出しポリシーは、階層化されたブロックが読み 取られたときの処理を制御します。

#### デフォルト

すべてのFabricPoolボリュームの初期設定は `default`これは、動作が「cloud-retrieval-policy」によって制御さ れることを意味します。'正確な動作は、使用する階層化ポリシーによって異なります。

- auto–ランダムリードデータのみを取得
- snapshot-only–すべてのシーケンシャルまたはランダムリード・データを取得
- none–すべてのシーケンシャルまたはランダムリード・データを取得
- all–大容量階層からデータを取得しない

オンリード

設定 cloud-retrieval-policy をオンリードに設定するとデフォルトの動作が無効になるため、階層化さ れたデータが読み取られた場合、そのデータはパフォーマンス階層に返されます。

たとえば、ボリュームは、 auto 階層化ポリシーとほとんどのブロックが階層化されます。

ビジネスニーズの予期しない変化によって、特定のレポートを作成するために一部のデータを繰り返しスキャ ンする必要がある場合は、 cloud-retrieval-policy 終了: on-read シーケンシャルデータとランダム

リードデータの両方を含む、読み取りされるすべてのデータがパフォーマンス階層に返されます。これにより 、ボリュームに対するシーケンシャルI/Oのパフォーマンスが向上します。

プロモート

昇格ポリシーの動作は階層化ポリシーによって異なります。階層化ポリシーがの場合 auto`をクリックし、 `cloud-retrieval-policy `to `promote 次回の階層化スキャンで大容量階層のすべてのブロックを戻 します。

階層化ポリシーがの場合 snapshot-only`を指定すると、アクティブファイルシステムに関連付けられてい るブロックのみが返されます。通常、これは効果がありません。これは、 `snapshot-only ポリシー は、Snapshotにのみ関連付けられたブロックになります。アクティブファイルシステムに階層化されたブロ ックはありません。

ただし、ボリュームSnapRestoreまたはSnapshotからのファイルクローン操作によってボリューム上のデータ がリストアされた場合、Snapshotにのみ関連付けられていたために階層化されたブロックの一部がアクティ ブファイルシステムで必要になることがあります。一時的に cloud-retrieval-policy ポリシーの宛先 promote ローカルで必要なすべてのブロックを迅速に取得できます。

なし

大容量階層からブロックを取得しないでください。

階層化戦略

**Oracle**データベースのファイル**FabricPool**のフル階層化

FabricPool階層化はブロックレベルで動作しますが、ファイルレベルの階層化に使用で きる場合もあります。

多くのアプリケーションデータセットは日付別に整理されており、そのようなデータが古くなるにつれてアク セスされる可能性はますます低くなっています。たとえば、銀行が5年間の顧客明細書を含むPDFファイルの リポジトリを持っていても、最近の数か月のみがアクティブになっているとします。FabricPoolを使用して、 古いデータファイルを大容量階層に再配置できます。クーリング期間を14日間にすると、直近の14日間 のPDFファイルがパフォーマンス階層に残ります。さらに、少なくとも14日ごとに読み取られたファイルは ホットのままであるため、パフォーマンス階層に残ります。

ポリシー

ファイルベースの階層化アプローチを実装するには、ファイルが書き込まれ、その後変更されないようにする 必要があります。。 tiering-minimum-cooling-days 必要なファイルが高パフォーマンス階層に残るよ うに、ポリシーを十分に高く設定する必要があります。たとえば、最新の60日分のデータが必要なデータセ ットで、最適なパフォーマンス保証が設定されているとします。 tiering-minimum-cooling-days 60ま での期間。ファイルアクセスパターンに基づいても同様の結果が得られます。たとえば、最新の90日間のデ ータが必要で、アプリケーションがその90日間のデータにアクセスしている場合、データは高パフォーマン ス階層に残ります。を設定する tiering-minimum-cooling-days 2までの期間では、データの使用頻度が 低下した後、迅速な階層化が行われます。

。 auto これらのブロックの階層化を推進するにはポリシーが必要です。これは、 auto ポリシーは、アクテ ィブファイルシステム内のブロックに影響します。

データにアクセスすると、ヒートマップデータがリセットされます。ウィルススキャン、イン デックス作成、さらにはソースファイルを読み取るバックアップ処理も行われるため、 tiering-minimum-cooling-days しきい値に達していません。

### **Oracle**の部分ファイル**FabricPool**階層化

FabricPoolはブロックレベルで機能するため、変更の可能性があるファイルは部分的に オブジェクトストレージに階層化し、部分的にパフォーマンス階層に残すことができま す。

これはデータベースで一般的です。アクセス頻度の低いブロックが含まれていることがわかっているデータベ ースも、FabricPool階層化の候補になります。たとえば、サプライチェーン管理データベースには履歴情報が 含まれている可能性があります。この情報は、必要に応じて利用できなければなりませんが、通常の運用中は アクセスできません。FabricPoolを使用すると、非アクティブなブロックを選択的に再配置できます。

たとえば、FabricPoolで実行されているデータファイルの場合、 tiering-minimum-cooling-days 90日 の期間には、過去90日間にアクセスされたブロックがパフォーマンス階層に保持されます。ただし、90日間 アクセスされなかったデータはすべて大容量階層に再配置されます。それ以外の場合は、通常のアプリケーシ ョンアクティビティで正しいブロックが正しい階層に保持されます。たとえば、データベースが通常、過 去60日間のデータを定期的に処理するために使用されている場合、 tiering-minimum-cooling-days 期 間を設定できるのは、アプリケーションの自然なアクティビティによって、ブロックが早期に再配置されない ようにするためです。

。 auto データベースには注意してポリシーを使用する必要があります。多くのデータベースには、四半期末 のプロセスやインデックスの再作成などの定期的なアクティビティがあります。これらの操作の期間が tiering-minimum-cooling-days パフォーマンスに問題が生じる可能性があります。たとえば、四半期末 の処理で1TBのデータをまだ使用していない状態で処理する必要がある場合、そのデータは大容量階層に配置 される可能性があります。大容量階層からの読み取りは非常に高速であることが多く、原因のパフォーマンス に問題はない可能性がありますが、正確な結果はオブジェクトストアの設定によって異なります。

ポリシー

 $(i)$ 

。 tiering-minimum-cooling-days パフォーマンス階層で必要になる可能性のあるファイルを保持でき るように、ポリシーを十分な高さに設定する必要があります。たとえば、最新の60日分のデータが必要でパ フォーマンスが最適なデータベースでは、 tiering-minimum-cooling-days 60日までの期間。同様の結 果は、ファイルのアクセスパターンに基づいても達成できます。たとえば、最新の90日間のデータが必要 で、アプリケーションがその90日間のデータにアクセスしている場合、データは高パフォーマンス階層に残 ります。を設定します tiering-minimum-cooling-days データの使用頻度が低下した場合は、2日間の期 間でデータが階層化されます。

。 auto これらのブロックの階層化を推進するにはポリシーが必要です。これは、 auto ポリシーは、アクテ ィブファイルシステム内のブロックに影響します。

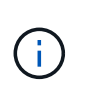

データにアクセスすると、ヒートマップデータがリセットされます。そのため、データベース のテーブル全体がスキャンされ、ソースファイルを読み取るバックアップアクティビティも行 われるため、 tiering-minimum-cooling-days しきい値に達していません。

**Oracle**データベースのアーカイブログの階層化

FabricPoolの最も重要な用途は、データベーストランザクションログなどの既知のコー ルドデータの効率化です。

ほとんどのリレーショナルデータベースは、ポイントインタイムリカバリを実現するためにトランザクション ログアーカイブモードで動作します。データベースへの変更は、トランザクションログに変更を記録すること によってコミットされ、トランザクションログは上書きされずに保持されます。そのため、大量のアーカイブ トランザクションログを保持しなければならない場合があります。同様の例は、保持する必要があるデータを 生成する他の多くのアプリケーションワークフローにも存在しますが、アクセスされることはほとんどありま せん。

FabricPoolは、階層化が統合された単一の解決策を提供することで、これらの問題を解決します。ファイルは 通常の場所に保存されてアクセス可能な状態に維持されますが'プライマリ・アレイのスペースはほとんど消 費されません

ポリシー

を使用します tiering-minimum-cooling-days 数日間のポリシーを設定すると、最近作成されたファイ ル(短期的に必要になる可能性が高いファイル)のブロックが高パフォーマンス階層に保持されます。その 後、古いファイルのデータブロックが大容量階層に移動されます。

。 auto ログが削除されたか、プライマリファイルシステムに引き続き存在しているかに関係なく、クーリン グしきい値に達したときに、プロンプト階層化を適用します。必要となる可能性があるすべてのログをアクテ ィブファイルシステムの1つの場所に格納することも、管理を簡易化します。リストアが必要なファイルを特 定するためにSnapshotを検索する必要はありません。

Microsoft SQL Serverなどの一部のアプリケーションでは、バックアップ処理中にトランザクションログファ イルが切り捨てられ、ログがアクティブファイルシステムに記録されなくなります。容量は、 snapshotonly 階層化ポリシー auto アクティブファイルシステムにはログデータが冷却されることはほとんどないた め、ログデータにはポリシーは役立ちません。

**Oracle**と**FabricPool**スナップショットの階層化

FabricPoolの初期リリースでは、バックアップのユースケースを対象としていました。 階層化できるブロックのタイプは、アクティブファイルシステム内のデータに関連付け られなくなったブロックだけです。そのため、大容量階層に移動できるのはSnapshotデ ータブロックだけです。これは、パフォーマンスに影響を与えないようにする必要があ る場合に、最も安全な階層化オプションの1つです。

ポリシー**-**ローカル**Snapshot**

アクセス頻度の低いSnapshotブロックを大容量階層に階層化する方法は2つあります。まず、 snapshotonly ポリシーはSnapshotブロックのみを対象としています。ただし、 auto ポリシーには、 snapshotonly ブロックの場合は、アクティブファイルシステムのブロックも階層化されます。これは望ましくない可 能性があります。

。 tiering-minimum-cooling-days この値は、リストア時に必要となる可能性のあるデータを高パフォ ーマンス階層で使用できるようにする期間に設定する必要があります。たとえば、重要な本番環境データベー スのリストアシナリオのほとんどには、過去数日間のある時点のリストアポイントが含まれます。セッテイ tiering-minimum-cooling-days 値を3に設定すると、ファイルをリストアしたときにパフォーマンスが すぐに最大になるようにファイルが作成されます。アクティブファイル内のすべてのブロックは、大容量階層 からリカバリすることなく高速ストレージに残ります。

ポリシー**-**レプリケートされた**Snapshot**

リカバリのみに使用されるSnapMirrorまたはSnapVaultでレプリケートされるSnapshotには、一般

にFabricPoolを使用する必要があります。 all ポリシー:このポリシーでは、メタデータはレプリケート されますが、すべてのデータブロックがただちに大容量階層に送信されるため、パフォーマンスが最大限に向 上します。ほとんどのリカバリプロセスではシーケンシャルI/Oが発生しますが、これは本質的に効率的で す。オブジェクトストアのデスティネーションからのリカバリ時間を評価する必要がありますが、適切に設計 されたアーキテクチャでは、このリカバリプロセスにローカルデータからのリカバリよりも大幅に時間がかか る必要はありません。

レプリケートされたデータをクローニングにも使用する場合は、 auto ポリシーはより適切であり、 tiering-minimum-cooling-days クローニング環境で定期的に使用されることが期待されるデータを含む 価値。たとえば、データベースのアクティブなワーキングセットには、過去3日間に読み書きされたデータが 含まれている場合がありますが、さらに6カ月分の履歴データが含まれている場合もあります。その場合は、 auto SnapMirrorデスティネーションでポリシーを設定すると、作業セットを高パフォーマンス階層で使用で きるようになります。

**Oracle**データベースバックアップの階層化

従来のアプリケーションバックアップには、Oracle Recovery Managerなどの製品が含 まれています。Oracle Recovery Managerは、元のデータベースの場所以外にファイル ベースのバックアップを作成します。

 `tiering-minimum-cooling-days` policy of a few days preserves the most recent backups, and therefore the backups most likely to be required for an urgent recovery situation, on the performance tier. The data blocks of the older files are then moved to the capacity tier.

。 `auto`

ポリシーは、バックアップデータに最も適したポリシーです。これにより、ファイルが削除された か、プライマリファイルシステムに引き続き存在しているかに関係なく、クーリングしきい値に達 したときに迅速に階層化されます。必要となる可能性があるすべてのファイルをアクティブファイ ルシステムの1つの場所に格納することも、管理を簡易化します。リストアが必要なファイルを特定 するためにSnapshotを検索する必要はありません。

。 snapshot-only ポリシーは機能するように設定できますが、アクティブファイルシステムに存在しなく なった環境ブロックのみが対象となります。そのため、データを階層化するには、まずNFS共有またはSMB 共有上のファイルを削除する必要があります。

LUNからファイルを削除するとファイル参照がファイルシステムのメタデータから削除されるだけなので、こ のポリシーはLUN設定の場合はさらに効率的ではありません。LUN上の実際のブロックは、上書きされるまで そのまま維持されます。このような状況では、ファイルが削除されてブロックが上書きされて階層化の候補に なるまでに長時間の遅延が発生する可能性があります。の移動にはいくつかの利点があります。 snapshotonly ブロックは大容量階層に移動しますが、全体的にはバックアップデータのFabricPool管理が最適なの は、 auto ポリシー:

G)

このアプローチは、バックアップに必要なスペースをより効率的に管理するのに役立ちます が、FabricPool自体はバックアップテクノロジではありません。バックアップファイルをオブ ジェクトストアに階層化すると、ファイルは元のストレージシステムに引き続き表示されるた め、管理が簡易化されますが、オブジェクトストアデスティネーションのデータブロックは元 のストレージシステムに依存します。ソースボリュームが失われると、オブジェクトストアの データを使用できなくなります。

# **Oracle**データベースとオブジェクトストアへのアクセスの中断

FabricPoolでデータセットを階層化すると、プライマリストレージアレイとオブジェク トストア階層の間に依存関係が生じます。オブジェクトストレージには、さまざまなレ ベルの可用性を提供するオプションが多数あります。プライマリストレージアレイとオ ブジェクトストレージ階層の間の接続が失われた場合の影響を理解することが重要で す。

ONTAPに対して実行するI/Oで大容量階層のデータが必要になり、ONTAPが大容量階層に到達してブロックを 読み出すことができない場合、最終的にI/Oはタイムアウトします。このタイムアウトの影響は、使用するプ ロトコルによって異なります。NFS環境では、ONTAPはプロトコルに応じてEJUKEBOXまたはEDELAYのい ずれかの応答で応答します。一部の古いオペレーティングシステムではエラーと解釈される場合があります が、現在のオペレーティングシステムとOracle Direct NFSクライアントの現在のパッチレベルでは、これを 再試行可能なエラーとして扱い、I/Oの完了を待ち続けます。

環境SAN環境のタイムアウトを短縮します。オブジェクトストア環境のブロックが必要で、2分間アクセスで きない場合は、読み取りエラーがホストに返されます。ONTAPボリュームとLUNはオンラインのままです が、ホストOSからファイルシステムにエラー状態のフラグが設定されることがあります。

オブジェクトストレージの接続の問題 snapshot-only バックアップデータのみが階層化されるため、ポリ シーはそれほど重要ではありません。通信に問題があると、データのリカバリに時間がかかりますが、それ以 外の場合はアクティブに使用されているデータに影響。 auto および all ポリシーを使用すると、アクティ ブなLUNからコールドデータを階層化できます。つまり、オブジェクトストアデータの読み出し中にエラーが 発生すると、データベースの可用性に影響する可能性があります。これらのポリシーを使用したSAN環境は、 高可用性を実現するように設計されたエンタープライズクラスのオブジェクトストレージとネットワーク接続 でのみ使用してください。NetApp StorageGRIDは優れたオプションです。

# **Oracle**のデータ保護

## **ONTAP**による**Oracle**データ保護

NetAppは、最もミッションクリティカルなデータがデータベースに含まれていることを 認識しています。

企業はデータへのアクセスなしでは業務を遂行できず、場合によってはデータによってビジネスが決まること もあります。このようなデータは保護する必要がありますが、データ保護では、使用可能なバックアップを確 保するだけでなく、バックアップを安全に保管するだけでなく、迅速かつ確実に実行することも重要です。

データ保護のもう1つの側面は、データリカバリです。データにアクセスできなくなると企業は影響を受け、 データがリストアされるまで操作できなくなる可能性があります。このプロセスは高速で信頼性が必要です。 最後に、ほとんどのデータベースを災害から保護する必要があります。つまり、データベースのレプリカを維 持する必要があります。レプリカは十分に最新である必要があります。また'レプリカを完全に動作可能なデ ータベースにするには'迅速かつ簡単に行う必要があります

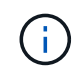

このドキュメントは、以前に公開されていたテクニカルレポート\_TR-4591:『Oracle data protection:Backup、recovery、and replication』に代わるものです。\_

計画

適切なエンタープライズデータ保護アーキテクチャは、さまざまなイベントにおけるデータの保持、リカバリ

性、耐障害性に関するビジネス要件に依存します。

たとえば、対象となるアプリケーション、データベース、重要なデータセットの数を考えてみましょう。管理 するオブジェクトが少ないため、一般的なSLAへの準拠を保証する単一データセットのバックアップ戦略の構 築は非常に簡単です。データセットの数が増えるにつれて監視が複雑になり、バックアップの失敗に対処する ために、管理者がますます多くの時間を費やすことになる可能性があります。環境がクラウドに到達し、サー ビスプロバイダが拡張するにつれて、まったく異なるアプローチが必要になります。

データセットのサイズも戦略に影響します。たとえば、データセットが非常に小さいため、100GBのデータ ベースのバックアップとリカバリには多くのオプションがあります。従来のツールを使用してバックアップメ ディアからデータをコピーするだけで、リカバリに十分なRTOが得られます。通常、100TBのデータベースで は、RTOによって複数日の停止が許容される場合を除き、まったく異なる戦略が必要になります。その場合 は、従来のコピーベースのバックアップおよびリカバリの手順で十分かもしれません。

最後に、バックアップとリカバリのプロセス自体以外にもさまざまな要因があります。たとえば、重要な本番 環境のアクティビティをサポートしているデータベースがあり、熟練したDBAだけがリカバリを実行するまれ なイベントになっているとしますか。あるいは、データベースは、リカバリが頻繁に発生し、ジェネラリスト のITチームが管理する大規模な開発環境に含まれていますか。

## **Oracle**データベースの**RTO**、**RPO**、**SLA**計画

ONTAPを使用すると、Oracleデータベースのデータ保護戦略をビジネス要件に簡単にカ スタマイズできます。

これらの要件には、リカバリの速度、許容される最大データ損失、バックアップの保持ニーズなどの要因が含 まれます。データ保護計画では、データの保持とリストアに関するさまざまな規制要件も考慮する必要があり ます。最後に、さまざまなデータリカバリシナリオを検討する必要があります。たとえば、ユーザやアプリケ ーションのエラーに起因する一般的で予測可能なリカバリから、サイト全体の損失を含むディザスタリカバリ のシナリオまで、さまざまなシナリオを検討する必要があります。

データ保護ポリシーとリカバリポリシーのわずかな変更は、ストレージ、バックアップ、リカバリのアーキテ クチャ全体に大きな影響を与える可能性があります。データ保護アーキテクチャが複雑にならないように、設 計作業を開始する前に標準を定義して文書化することが重要です。不要な機能や保護レベルは、不要なコスト や管理オーバーヘッドにつながります。また、最初に見落とされた要件は、プロジェクトを間違った方向に進 めたり、直前の設計変更を必要としたりする可能性があります。

#### 目標復旧時間

Recovery Time Objective(RTO;目標復旧時間)は、サービスのリカバリに許容される最大時間を定義しま す。たとえば、人事データベースのRTOが24時間になる可能性があります。これは、営業日中にこのデータ にアクセスできなくなることは非常に不便ですが、ビジネスを継続できるためです。一方、銀行の総勘定元帳 をサポートするデータベースでは、数分または数秒でRTOを測定できます。RTOをゼロにすることはできま せん。これは、実際のサービス停止と、ネットワークパケットの損失などの日常的なイベントを区別する方法 が必要であるためです。ただし、一般的な要件はRTOがほぼゼロです。

### 目標復旧時点

Recovery Point Objective(RPO;目標復旧時点)は、最大許容データ損失を定義します。多くの場合、RPO はSnapshotまたはSnapMirror更新の頻度によって決まります。

場合によっては、RPOをより積極的に設定し、特定のデータをより頻繁に選択的に保護することができま す。データベースのコンテキストでは、通常、RPOは、特定の状況で失われる可能性のあるログデータの量 です。製品のバグやユーザエラーによってデータベースが破損した一般的なリカバリシナリオでは、RPOは ゼロ、つまりデータ損失がないはずです。リカバリ手順では、データベースファイルの以前のコピーをリスト アし、ログファイルを再生して、データベースを希望する時点の状態にします。この処理に必要なログファイ ルは元の場所にすでに存在している必要があります。

通常とは異なる状況では、ログデータが失われる可能性があります。たとえば、偶発的または悪意のある rm -rf \* データベースファイルのすべてのデータが削除される可能性があります。唯一の方法は、ログファイ ルを含むバックアップからリストアすることであり、一部のデータは必然的に失われます。従来のバックアッ プ環境でRPOを向上させる唯一の方法は、ログデータのバックアップを繰り返し実行することです。しか し、データが絶えず移動し、バックアップシステムを継続的に実行されるサービスとして維持することが困難 であるため、これには限界があります。高度なストレージシステムのメリットの1つは、偶発的または悪意の あるファイルの破損からデータを保護し、データを移動せずにRPOを向上できることです。

ディザスタリカバリ

ディザスタリカバリには、物理的な災害が発生した場合にサービスをリカバリするために必要なITアーキテク チャ、ポリシー、および手順が含まれます。これには、洪水、火災、または悪意または過失の意図を持って行 動する人が含まれます。

ディザスタリカバリは、単なるリカバリ手順ではありません。これは、さまざまなリスクを特定し、データリ カバリとサービス継続性の要件を定義し、適切なアーキテクチャと関連手順を提供する完全なプロセスです。

データ保護の要件を確立するには、一般的なRPOとRTOの要件と、ディザスタリカバリに必要なRPOとRTO の要件を区別することが重要です。一部のアプリケーション環境では、比較的通常のユーザエラーからデータ センターの破壊に至るまで、データ損失の状況に対して、RPOゼロとRTOほぼゼロを達成する必要がありま す。ただし、これらの高レベルの保護にはコストと管理上の影響があります。

一般に、ディザスタ以外のデータリカバリの要件は、次の2つの理由で厳しいものにする必要があります。ま ず、データに損害を与えるアプリケーションのバグやユーザエラーは、ほぼ避けられないほど予測可能で す。2つ目は、ストレージシステムが破損していないかぎり、RPOをゼロにしてRTOを短縮できるバックアッ プ戦略を設計することです。容易に修復できる重大なリスクに対処しない理由はありません。そのため、ロー カルリカバリのRPOとRTOの目標を積極的に設定する必要があります。

ディザスタリカバリのRTOとRPOの要件は、災害が発生する可能性や、関連するデータの損失やビジネスの 中断がもたらす影響によって大きく異なります。RPOとRTOの要件は、一般的な原則ではなく、実際のビジ ネスニーズに基づいている必要があります。論理的および物理的な複数の災害シナリオを考慮する必要があり ます。

#### 論理的災害

論理的災害には、ユーザによるデータ破損、アプリケーションやOSのバグ、ソフトウェアの誤動作などがあ ります。論理的災害には、ウイルスやワームによる外部からの悪意のある攻撃や、アプリケーションの脆弱性 を悪用した悪意のある攻撃も含まれます。この場合、物理インフラは破損していませんが、基盤となるデータ は無効になります。

ランサムウェアと呼ばれる論理災害のタイプはますます一般的になりつつあり、攻撃ベクトルを使用してデー タを暗号化します。暗号化はデータを損傷することはありませんが、サードパーティに支払いが行われるまで 使用できなくなります。ランサムウェアのハッキングを特に標的にされる企業は、ますます増えています。こ の脅威に対して、NetAppには改ざん防止スナップショットが用意されており、ストレージ管理者であって も、設定された有効期限までに保護されたデータを変更することはできません。

#### 物理的災害

物理的災害には、インフラストラクチャのコンポーネントの障害がその冗長性機能を超え、データの損失やサ ービスの長期的な損失につながることが含まれます。たとえば、RAID保護ではディスクドライブの冗長性が

提供され、HBAを使用することでFCポートとFCケーブルの冗長性が提供されます。このようなコンポーネン トのハードウェア障害は予測可能であり、可用性には影響しません。

エンタープライズ環境では、通常、サイト全体のインフラストラクチャを冗長コンポーネントで保護し、予測 可能な唯一の物理的災害シナリオがサイトの完全な損失である時点まで保護することができます。ディザスタ リカバリ計画は、サイト間レプリケーションによって異なります。

#### 同期および非同期のデータ保護

理想的な環境では、地理的に分散したサイト間ですべてのデータを同期的にレプリケートできます。このよう なレプリケーションは、次のようないくつかの理由により、必ずしも実現可能ではありません。

- 同期レプリケーションでは、アプリケーションやデータベースの処理を続行する前にすべての変更を両方 の場所にレプリケートする必要があるため、書き込みレイテンシが避けられません。このようなパフォー マンスへの影響が許容できない場合があり、同期ミラーリングの使用が除外されます。
- 100% SSDストレージの採用が増加しているため、期待されるパフォーマンスには数十万IOPSと1ミリ秒 未満のレイテンシが含まれているため、書き込みレイテンシの増加に気付く可能性が高くなりま す。100% SSDを使用するメリットを最大限に引き出すには、ディザスタリカバリ戦略を見直す必要があ ります。
- データセットはバイト単位で増え続けているため、同期レプリケーションを維持するのに十分な帯域幅を 確保するという課題が生じています。
- データセットも複雑化し、大規模な同期レプリケーションの管理が困難になっています。
- クラウドベースの戦略では、多くの場合、レプリケーションの距離とレイテンシが長くなり、同期ミラー リングの使用がさらに困難になります。

NetAppは、最も厳しいデータリカバリ要件に対応する同期レプリケーションと、パフォーマンスと柔軟性の 向上を可能にする非同期ソリューションの両方を含むソリューションを提供しています。さらに、NetAppテ クノロジは、Oracle DataGuardなどの多くのサードパーティ製レプリケーションソリューションとシームレ スに統合されます。

### 保持時間

データ保護戦略の最後の側面は、データの保持期間です。データの保持期間は大きく異なる場合があります。

- 一般的な要件は、プライマリサイトに夜間バックアップを14日間、セカンダリサイトにバックアップを90 日間保存することです。
- 多くのお客様が'異なるメディアに保存された四半期ごとのスタンドアロンアーカイブを作成しています
- 定期的に更新されるデータベースでは、履歴データは不要であり、バックアップは数日間だけ保持する必 要があります。
- 規制要件によっては、任意のトランザクションを365日以内にリカバリできることが求められる場合があ ります。

# **ONTAP**による**Oracle**データベースの可用性

ONTAPは、Oracleデータベースの可用性を最大限に高めるように設計されています。概 要of ONTAPの高可用性機能は、本ドキュメントでは扱いません。ただし、データ保護と 同様に、データベースインフラを設計する際には、この機能の基本的な理解が重要で す。

ハイアベイラビリティの基本単位はHAペアです。各ペアには、NVRAMへのデータのレプリケーションをサポ ートするための冗長リンクが含まれています。NVRAMは書き込みキャッシュではありません。コントローラ 内部のRAMは書き込みキャッシュとして機能します。NVRAMの目的は、予期しないシステム障害から保護す るためにデータを一時的にジャーナルすることです。この点では、データベースのREDOログに似ています。

NVRAMとデータベースのRedoログはどちらもデータを迅速に格納するために使用されるため、データに対す る変更をできるだけ迅速にコミットできます。ドライブ(データファイル)上の永続的データの更新 は、ONTAPとほとんどのデータベースプラットフォームの両方でチェックポイントと呼ばれるプロセスが実 行されるまで行われません。通常運用時は、NVRAMデータもデータベースのREDOログも読み取られませ  $\mathcal{L}_{\alpha}$ 

コントローラで突然障害が発生した場合、ドライブにまだ書き込まれていない保留中の変更がNVRAMに保存 されている可能性があります。パートナーコントローラが障害を検出してドライブを制御し、NVRAMに保存 されている必要な変更を適用します。

テイクオーバーとギブバック

テイクオーバーとギブバックは、HAペアのノード間でストレージリソースの責任を移すプロセスです。テイ クオーバーとギブバックには次の2つの側面があります。

- ドライブへのアクセスを許可するネットワーク接続の管理
- ドライブ自体の管理

CIFSおよびNFSトラフィックをサポートするネットワークインターフェイスには、ホームロケーションとフ ェイルオーバーロケーションの両方が設定されます。テイクオーバーでは、ネットワークインターフェイスを 元の場所と同じサブネットにある物理インターフェイス上の一時的なホームに移動します。ギブバックでは、 ネットワークインターフェイスを元の場所に戻します。必要に応じて、正確な動作を調整できます。

iSCSIやFCなどのSANブロックプロトコルをサポートしているネットワークインターフェイスは、テイクオー バーやギブバックの実行時に再配置されません。代わりに、完全なHAペアを含むパスを使用してLUNをプロ ビジョニングする必要があります。これにより、プライマリパスとセカンダリパスが作成されます。

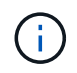

大規模なクラスタ内のノード間でデータを再配置できるように、追加のコントローラへの追加 のパスを設定することもできますが、これはHAプロセスの一部ではありません。

テイクオーバーとギブバックの2つ目の側面は、ディスク所有権の移行です。具体的なプロセスは、テイクオ ーバー/ギブバックの理由や実行したコマンドラインオプションなど、複数の要因によって異なります。目標 は、できるだけ効率的に操作を実行することです。全体的なプロセスには数分かかるように見えるかもしれま せんが、ドライブの所有権がノードからノードに移行される実際の瞬間は、通常数秒で測定できます。

テイクオーバー時間

テイクオーバー処理やギブバック処理の実行中にホストI/Oが短時間中断されますが、正しく設定された環境 ではアプリケーションが停止することはありません。I/Oが遅延する実際の移行プロセスは通常数秒で測定さ れますが、ホストがデータパスの変更を認識してI/O処理を再送信するために、さらに時間がかかる場合があ ります。

中断の内容はプロトコルによって異なります。

• NFSおよびCIFSトラフィックをサポートするネットワークインターフェイスは、新しい物理的な場所への

移行後に、ネットワークに対してAddress Resolution Protocol(ARP;アドレス解決プロトコル)要求 を発行します。これにより、ネットワークスイッチはメディアアクセス制御(MAC)アドレステーブルを 更新し、I/Oの処理を再開します。計画的なテイクオーバーとギブバックの停止は、通常数秒で測定され、 多くの場合は検出されません。ネットワークによっては、ネットワークパスの変更を完全に認識するのに 時間がかかる場合があります。また、OSによっては、再試行が必要な大量のI/Oが短時間にキューイング される場合があります。これにより、I/Oの再開に必要な時間が長くなる可能性があります。

• SANプロトコルをサポートするネットワークインターフェイスが新しい場所に移行されない。ホストOS が使用中のパスを変更する必要があります。ホストで検出されるI/Oの一時停止は、複数の要因によって異 なります。ストレージシステムの観点から見ると、I/Oを処理できない時間はわずか数秒です。ただし、ホ ストOSによっては、I/Oがタイムアウトしてから再試行されるまでにさらに時間がかかる場合がありま す。新しいOSではパスの変更をより迅速に認識できますが、古いOSでは通常、変更を認識するのに最 大30秒かかります。

次の表に、ストレージシステムがアプリケーション環境にデータを提供できない場合の想定テイクオーバー時 間を示します。どのアプリケーション環境にもエラーは発生しません。テイクオーバーはI/O処理の一時停止 として表示されます。

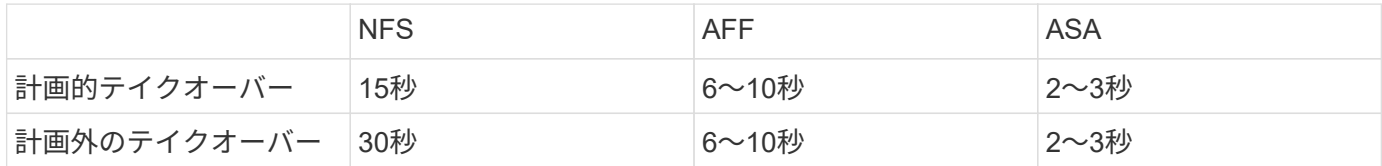

### チェックサムと**Oracle**データベースの整合性

ONTAPとそのサポートされているプロトコルには、保存データとネットワーク経由で転 送されるデータの両方を含む、Oracleデータベースの整合性を保護する複数の機能が含 まれています。

ONTAPでの論理データ保護は、次の3つの重要な要件で構成されます。

- データを破損から保護する必要があります。
- データはドライブ障害から保護する必要があります。
- データへの変更は損失から保護する必要があります。

この3つのニーズについては、以降のセクションで説明します。

ネットワークの破損**:**チェックサム

最も基本的なデータ保護レベルはチェックサムです。チェックサムは、データと一緒に格納される特別なエラ ー検出コードです。ネットワーク転送中のデータの破損は、チェックサムを使用して検出されます。場合によ っては、複数のチェックサムを使用します。

たとえば、FCフレームには巡回冗長検査(CRC)と呼ばれるチェックサム形式が含まれており、転送中にペ イロードが破損していないことを確認できます。送信機は、データのデータとCRCの両方を送信します。FC フレームの受信側は、受信したデータのCRCを再計算して、送信されたCRCと一致することを確認します。 新しく計算されたCRCがフレームに接続されたCRCと一致しない場合、データは破損し、FCフレームは破棄 または拒否されます。iSCSI I/O処理には、TCP/IPおよびイーサネットレイヤでのチェックサムが含まれま す。また、保護を強化するために、SCSIレイヤでオプションのCRC保護を含めることもできます。ワイヤ上 のビットの破損はTCPレイヤまたはIPレイヤによって検出され、パケットが再送信されます。FCと同様 に、SCSI CRCでエラーが発生すると、処理が破棄または拒否されます。

ドライブの破損:チェックサム

チェックサムは、ドライブに格納されているデータの整合性を検証するためにも使用されます。ドライブに書 き込まれたデータブロックは、元のデータに関連付けられた予測不可能な数を生成するチェックサム機能で格 納されます。ドライブからデータが読み取られると、チェックサムが再計算され、保存されているチェックサ ムと比較されます。一致しない場合は、データが破損しているため、RAIDレイヤでリカバリする必要があり ます。

データ破損:失われた書き込み

検出するのが最も困難な種類の破損の1つは、書き込みの紛失または置き忘れです。書き込みが確認応答され たら、正しい場所にあるメディアに書き込む必要があります。インプレースデータの破損は、データとともに 保存されたシンプルなチェックサムを使用することで、比較的簡単に検出できます。ただし、書き込みが失わ れただけの場合は、以前のバージョンのデータが残っている可能性があり、チェックサムが正しいことになり ます。書き込みが間違った物理的な場所に配置された場合、書き込みによって他のデータが破壊されても、関 連するチェックサムは保存データに対して再び有効になります。

この課題に対する解決策は次のとおりです。

- 書き込み処理には、書き込みが予想される場所を示すメタデータが含まれている必要があります。
- 書き込み処理には、何らかのバージョン識別子が含まれている必要があります。

ONTAPがブロックを書き込むときは、そのブロックが属する場所のデータも含まれます。後続の読み取りで ブロックが識別されていても、メタデータにブロックが456の場所で見つかったときに123の場所に属してい ることが示されている場合、書き込みは誤って配置されています。

完全に失われた書き込みを検出することは、より困難です。説明は非常に複雑ですが、基本的にONTAPは、 書き込み処理によってドライブ上の2つの場所が更新されるようにメタデータを格納します。書き込みが失わ れると、その後のデータおよび関連するメタデータの読み取りで、2つの異なるバージョンIDが表示されま す。これは、ドライブによる書き込みが完了しなかったことを示します。

書き込みの破損が失われたり置き忘れられたりすることは非常にまれですが、ドライブが増え続け、データセ ットがエクサバイト規模になると、リスクが増大します。データベースワークロードをサポートするストレー ジシステムには、Lost Write検出機能を含める必要があります。

### ドライブ障害:**RAID**、**RAID DP**、**RAID-TEC**

ドライブ上のデータブロックが破損していることが検出された場合、またはドライブ全体で障害が発生して完 全に使用できなくなった場合は、データを再構成する必要があります。これは、ONTAPでパリティドライブ を使用して行われます。データが複数のデータドライブにストライピングされ、パリティデータが生成されま す。これは元のデータとは別に保存されます。

ONTAPは元 々 RAID 4を使用していました。RAID 4は、データドライブのグループごとにパリティドライブ を1本使用します。その結果、グループ内のいずれかのドライブで障害が発生してもデータが失われることは ありませんでした。パリティドライブで障害が発生してもデータは破損しておらず、新しいパリティドライブ を構築できました。1本のデータドライブで障害が発生した場合は、残りのドライブをパリティドライブと一 緒に使用して失われたデータを再生成します。

ドライブが小さい場合、2本のドライブで同時に障害が発生する可能性はほとんどありませんでした。ドライ ブ容量の増大に伴い、ドライブ障害発生後のデータの再構築に必要な時間も増加しています。これにより、2 つ目のドライブ障害が発生してデータが失われる時間が長くなりました。また、再構築プロセスでは、稼働し ているドライブに多くのI/Oが追加で作成されます。ドライブが古くなると、負荷が増えて2つ目のドライブ障 害が発生するリスクも高まります。最後に、RAID 4を継続して使用することでデータ損失のリスクが増加し

なかったとしても、データ損失の影響はより深刻になります。RAIDグループで障害が発生した場合に失われ るデータが多いほど、データのリカバリにかかる時間が長くなり、ビジネスの中断が長くなります。

これらの問題により、NetAppはRAID 6の一種であるNetApp RAID DP技術を開発した。この解決策にはパリ ティドライブが2本含まれているため、RAIDグループ内の2本のドライブで障害が発生してもデータが失われ ることはありません。ドライブのサイズは拡大を続けており、その結果、NetAppは3つ目のパリティドライブ を導入するNetApp RAID-TECテクノロジを開発しました。

一部の履歴データベースのベストプラクティスでは、ストライプミラーリングとも呼ばれるRAID-10の使用を 推奨しています。2本のディスクで障害が発生するシナリオが複数あるのに対し、RAID DPでは何も発生しな いため、RAID DPよりもデータ保護が劣ります。

また、パフォーマンス上の懸念から、RAID-4 / 5 / 6よりもRAID-10が推奨されることを示す履歴データベース のベストプラクティスもいくつかあります。これらの推奨事項は、RAIDペナルティを意味する場合がありま す。これらの推奨事項は一般的に正しいものですが、ONTAP内でのRAIDの実装には適用されません。パフォ ーマンスの問題はパリティ再生に関連しています。従来のRAID実装では、データベースによって実行される ルーチンのランダムライトを処理するには、パリティデータを再生成して書き込みを完了するために、複数の ディスク読み取りが必要です。ペナルティは、書き込み処理の実行に必要な追加の読み取りIOPSとして定義 されます。

書き込みはメモリでステージングされ、パリティが生成されてから単一のRAIDストライプとしてディスクに 書き込まれるため、ONTAPではRAIDペナルティは発生しません。書き込み処理を完了するための読み取りは 必要ありません。

要約すると、RAID DPとRAID-TECは、RAID 10と比較して使用可能な容量がはるかに多く、ドライブ障害に 対する保護が強化され、パフォーマンスが低下することはありません。

ハードウェア障害からの保護**:NVRAM**

データベースワークロードを処理するストレージアレイでは、書き込み処理をできるだけ迅速に処理する必要 があります。さらに、電源障害などの予期しないイベントから書き込み処理を損失から保護する必要がありま す。つまり、書き込み処理は少なくとも2つの場所に安全に格納する必要があります。

AFFシステムとFASシステムは、これらの要件を満たすためにNVRAMを利用しています。書き込みプロセス は次のように機能します。

- 1. インバウンド書き込みデータはRAMに格納されます。
- 2. ディスク上のデータに加えなければならない変更は、ローカルノードとパートナーノードの両方 のNVRAMに記録されます。NVRAMは書き込みキャッシュではなく、データベースのRedoログに似たジ ャーナルです。通常の条件下では、読み取りは行われません。I/O処理中に電源障害が発生した場合など、 リカバリにのみ使用されます。

3. その後、書き込みがホストに確認応答されます。

この段階の書き込みプロセスはアプリケーションの観点からは完了しており、データは2つの異なる場所に格 納されるため、損失から保護されます。最終的に変更はディスクに書き込まれますが、書き込みが確認された あとに実行されるためレイテンシに影響しないため、このプロセスはアプリケーションの観点からはアウトオ ブバンドです。このプロセスもデータベースロギングに似ています。データベースに対する変更はできるだけ 早くREDOログに記録され、変更がコミットされたことが確認されます。データファイルの更新はかなり遅れ て行われ、処理速度に直接影響することはありません。

コントローラで障害が発生すると、パートナーコントローラが必要なディスクの所有権を取得し、ログに記録 されたデータをNVRAMに再生して、障害発生時に転送中だったI/O処理をリカバリします。

ハードウェア障害からの保護:**NVFAIL**

前述したように、書き込みの確認応答は、少なくとも1台の他のコントローラでローカルのNVRAMとNVRAM に記録されるまで返されません。このアプローチにより、ハードウェア障害や停電が発生しても、転送中 のI/Oが失われることはありません。ローカルのNVRAMに障害が発生したり、HAパートナーへの接続に障害 が発生したりすると、この実行中のデータはミラーリングされなくなります。

ローカルNVRAMからエラーが報告されると、ノードはシャットダウンします。このシャットダウンによ り、HAパートナーコントローラにフェイルオーバーします。障害が発生したコントローラが書き込み処理を 確認していないため、データが失われることはありません。

データが同期されていない場合、ONTAPは、強制的にフェイルオーバーを実行しない限り、フェイルオーバ ーを許可しません。この方法で条件を変更すると、元のコントローラにデータが残っている可能性があり、デ ータ損失が許容されることが確認されます。

データベースはディスク上のデータの大規模な内部キャッシュを保持しているため、フェイルオーバーが強制 された場合、データベースが破損する可能性が特に高くなります。強制的なフェイルオーバーが発生した場 合、以前に承認された変更は事実上破棄されます。ストレージアレイの内容は実質的に時間を逆方向に移動 し、データベースキャッシュの状態はディスク上のデータの状態を反映しなくなります。

この状況からデータを保護するために、ONTAPでは、NVRAMの障害に対する特別な保護をボリュームに設定 できます。この保護メカニズムがトリガーされると、ボリュームがNVFAILという状態になります。この状態 では、古いデータを使用しないように原因AアプリケーションをシャットダウンするI/Oエラーが発生します。 確認済みの書き込みがストレージアレイに存在する必要があるため、データは失われません。

次の手順では、管理者がホストを完全にシャットダウンしてから、LUNとボリュームを手動で再度オンライン に戻します。これらの手順にはいくつかの作業が含まれる可能性がありますが、このアプローチはデータの整 合性を確保するための最も安全な方法です。すべてのデータがこの保護を必要とするわけではありません。そ のため、NVFAILの動作はボリューム単位で設定できます。

サイトおよびシェルフ障害からの保護:**SyncMirror**とプレックス

SyncMirrorは、RAID DPやRAID-TECを強化するミラーリングテクノロジですが、これに代わるものではあり ません。2つの独立したRAIDグループの内容をミラーリングします。論理構成は次のとおりです。

- ドライブは、場所に基づいて2つのプールに構成されます。1つのプールはサイトAのすべてのドライブで 構成され、2つ目のプールはサイトBのすべてのドライブで構成されます。
- 次に、アグリゲートと呼ばれる共通のストレージプールが、RAIDグループのミラーセットに基づいて作 成されます。各サイトから同じ数のドライブが引き出されます。たとえば、20ドライブのSyncMirrorアグ リゲートは、サイトAの10本のドライブとサイトBの10本のドライブで構成されます。
- 特定のサイトのドライブセットは、ミラーリングを使用することなく、1つ以上の完全に冗長化され たRAID-DPまたはRAID-TECグループとして自動的に構成されます。これにより、サイトが失われても継 続的なデータ保護が実現します。

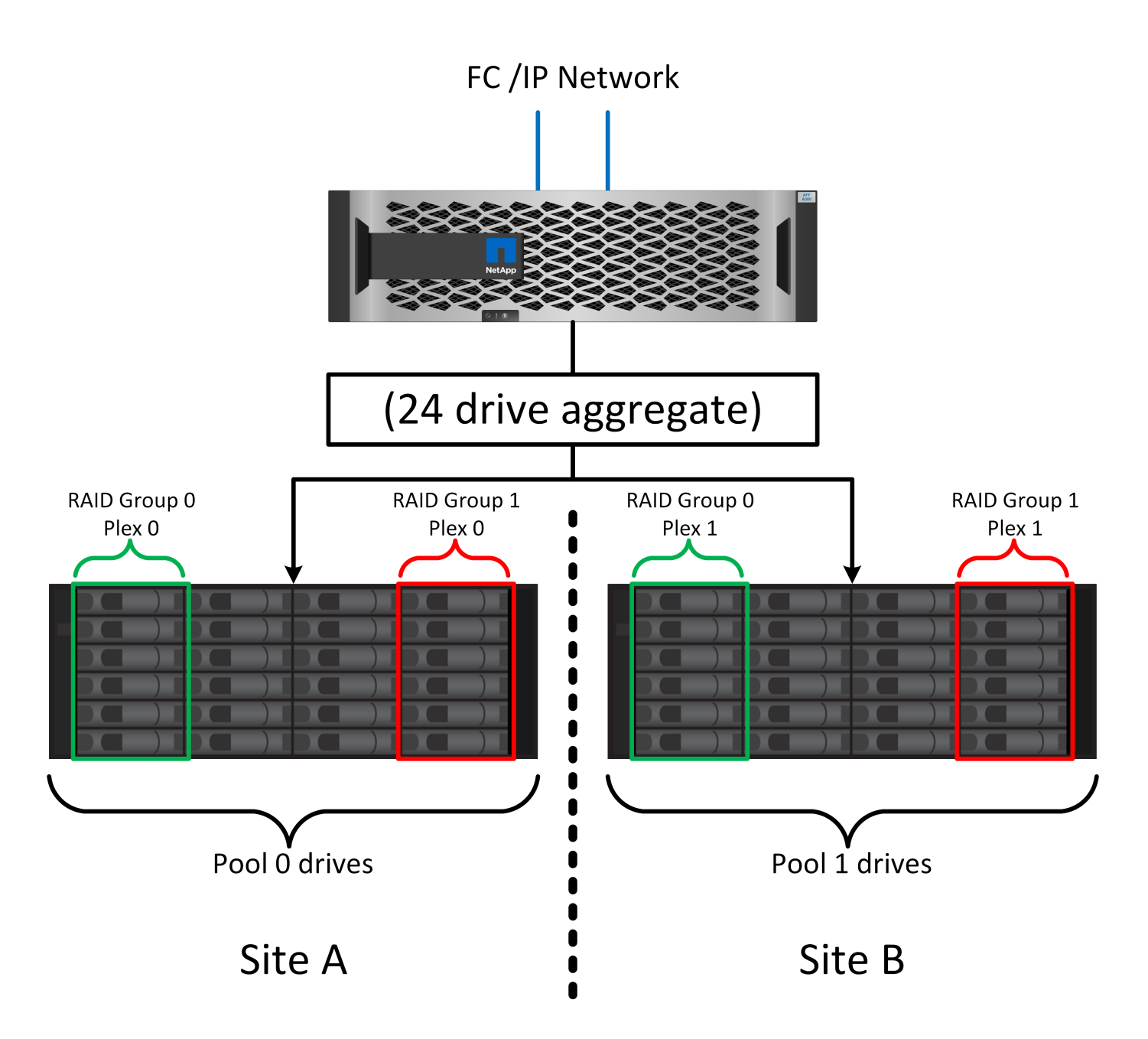

上の図は、SyncMirror構成の例を示しています。24ドライブのアグリゲートをコントローラに作成しました。 このアグリゲートは、サイトAで割り当てられたシェルフの12本のドライブと、サイトBで割り当てられたシ ェルフの12本のドライブで構成されています。ドライブは2つのミラーRAIDグループにグループ化されまし た。RAIDグループ0には、サイトAの6ドライブプレックスが含まれており、サイトBの6ドライブプレックス にミラーリングされています。同様に、RAIDグループ1にはサイトAの6ドライブプレックスが含まれてお り、サイトBの6ドライブプレックスにミラーリングされています。

SyncMirrorは通常、MetroClusterシステムにリモートミラーリングを提供するために使用され、各サイトにデ ータのコピーが1つずつ配置されます。場合によっては、1つのシステムで追加レベルの冗長性を提供するた めに使用されます。特に、シェルフレベルの冗長性を提供します。ドライブシェルフにはすでにデュアル電源 装置とコントローラが搭載されており、全体的には板金をほとんど使用していませんが、場合によっては追加 の保護が保証されることがあります。たとえば、あるNetAppのお客様は、自動車テストで使用するモバイル リアルタイム分析プラットフォームにSyncMirrorを導入しています。システムは、独立したUPSシステムから の独立した電源供給によって供給される2つの物理ラックに分割されました。

==チェックサム

チェックサムのトピックは、Oracle RMANのストリーミングバックアップをSnapshotベースのバックアッ プに移行することに慣れているDBAにとって特に関心があります。RMANの機能の1つは、バックアップ処理 中に整合性チェックを実行することです。この機能には何らかの価値がありますが、その最大のメリットは、 データベースが最新のストレージアレイで使用されていないことです。Oracleデータベースに物理ドライブが 使用されている場合、ドライブの使用年数が経つと最終的にはほぼ確実に破損します。この問題は、真のスト レージアレイではアレイベースのチェックサムによって解決されます。

実際のストレージアレイでは、複数のレベルでチェックサムを使用してデータの整合性が保護されます。IPベ ースのネットワークでデータが破損した場合、Transmission Control Protocol(TCP)レイヤはパケットデー タを拒否し、再送信を要求します。FCプロトコルには、カプセル化されたSCSIデータと同様にチェックサム が含まれます。アレイに配置されたONTAPは、RAIDとチェックサムによる保護を備えています。破損は発生 する可能性がありますが、ほとんどのエンタープライズアレイと同様に検出されて修正されます。通常、ドラ イブ全体に障害が発生してRAIDのリビルドが要求され、データベースの整合性は影響を受けません。ONTAP がチェックサムエラーを検出することもあります。これは、ドライブ上のデータが破損していることを意味し ます。ドライブが故障し、RAIDのリビルドが開始されます。繰り返しになりますが、データの整合性には影 響はありません。

OracleのデータファイルとRedoログのアーキテクチャも、極度の状況下でも可能な限り最高レベルのデータ 整合性を提供するように設計されています。最も基本的なレベルでは、Oracleのブロックにはチェックサムが 含まれており、ほぼすべてのI/Oについて基本的な論理チェックが実行されます。Oracleがクラッシュしたり 表領域がオフラインになったりしていない場合、データはそのまま維持されます。データ整合性チェックの程 度は調整可能で、書き込みを確認するようにOracleを設定することもできます。その結果、クラッシュや障害 のほぼすべてのシナリオをリカバリでき、非常にまれにリカバリ不能な状況が発生した場合は、破損がすぐに 検出されます。

Oracleデータベースを使用しているNetAppのお客様のほとんどは'スナップショット・ベースのバックアップ に移行すると'RMANなどのバックアップ製品の使用を中止しますRMANを使用してSnapCenterでブロックレ ベルのリカバリを実行できるオプションはまだあります。ただし、日常的には、RMAN、NetBackup、および その他の製品は、月次または四半期ごとのアーカイブコピーの作成にのみ使用されます。

お客様の中には、 dbv 既存のデータベースの整合性チェックを定期的に実行します。NetAppでは、不必要 なI/O負荷が発生するため、この方法は推奨されません。前述したように、データベースに以前に問題が発生 していなかった場合、 dbv 問題の検出はほぼゼロです。このユーティリティは、ネットワークおよびストレ ージシステムに非常に高いシーケンシャルI/O負荷を生成します。Oracleの既知のバグにさらされるなど、破 損が存在すると信じる理由がないかぎり、 dbv。

バックアップとリカバリの基本

**Oracle**データベースと**Snapshot**ベースのバックアップ

ONTAPでのOracleデータベースのデータ保護の基盤となるのが、NetAppのSnapshotテ クノロジです。

主な値は次のとおりです。

- \*簡易性。\*スナップショットは、特定の時点におけるデータのコンテナの内容の読み取り専用コピーで す。
- 効率性。 Snapshotは作成時にスペースを必要としません。スペースが消費されるのは、データが変更さ れたときだけです。
- \*管理性。\*スナップショットをベースにしたバックアップ戦略は、ストレージOSに標準で組み込まれてい るため、構成と管理が容易です。ストレージシステムの電源がオンになっていれば、バックアップを作成 できます。
- \*拡張性。\*ファイルとLUNの単一コンテナの最大1024個のバックアップを保持できます。複雑なデータセ ットの場合、データの複数のコンテナを、整合性のある単一のSnapshotセットで保護できます。
- ボリュームに1024個のSnapshotが含まれているかどうかに関係なく、パフォーマンスに影響はありませ  $\mathcal{L}_{\alpha}$

多くのストレージベンダーがSnapshotテクノロジを提供していますが、ONTAP内のSnapshotテクノロジは他 に類を見ないものであり、エンタープライズアプリケーションやデータベース環境に次のような大きなメリッ トをもたらします。

- Snapshotコピーは、基盤となるWrite-Anywhere File Layout(WAFL)の一部です。アドオンや外部テクノ ロジではありません。これにより、ストレージシステムがバックアップシステムであるため、管理が簡易 化されます。
- Snapshotコピーはパフォーマンスには影響しません。ただし、Snapshotに大量のデータが格納され、基 盤となるストレージシステムがいっぱいになる場合など、一部のエッジケースを除きます。
- 「整合グループ」という用語は、整合性のあるデータの集合として管理されるストレージオブジェクトを グループ化したものを指す場合によく使用されます。特定のONTAPボリュームのSnapshotが整合グルー プのバックアップを構成します。

また、ONTAPスナップショットは、競合するテクノロジよりも拡張性に優れています。パフォーマンスに影 響を与えることなく、5、50、500個のスナップショットを保存できます。ボリュームに現在許可されてい るSnapshotの最大数は1024です。Snapshotの保持期間を延長する必要がある場合は、Snapshotを追加のボリ ュームにカスケードするオプションがあります。

そのため、ONTAPでホストされているデータセットの保護はシンプルで拡張性に優れています。バックアッ プはデータの移動を必要としないため、ネットワーク転送速度、多数のテープドライブ、ディスクステージン グ領域の制限ではなく、ビジネスのニーズに合わせてバックアップ戦略を調整できます。

**Snapshot**はバックアップですか?

データ保護戦略としてSnapshotを使用する場合によく寄せられる質問の1つは、「実際の」データとSnapshot データが同じドライブに配置されていることです。これらのドライブが失われると、プライマリデータとバッ クアップの両方が失われます。

これは有効な問題です。ローカルSnapshotは、日 々 のバックアップとリカバリのニーズに使用され、その点 でSnapshotはバックアップです。NetApp環境のすべてのリカバリシナリオの99%近くが、最も厳しいRTO要 件を満たすためにSnapshotを使用しています。

ただし、ローカルSnapshotが唯一のバックアップ戦略であるべきではありません。そのため、NetApp は、SnapMirrorやSnapVaultレプリケーションなどのテクノロジを提供し、独立したドライブセット にSnapshotを迅速かつ効率的にレプリケートします。スナップショットとスナップショットレプリケーショ ンを使用して適切に設計された解決策では、テープの使用を最小限に抑えて四半期ごとのアーカイブを作成す ることも、完全に排除することもできます。

**Snapshot**ベースのバックアップ

ONTAP Snapshotコピーを使用してデータを保護する方法は多数ありますが、Snapshotは、レプリケーショ ン、ディザスタリカバリ、クローニングなど、ONTAPの他の多くの機能の基盤となります。Snapshotテクノ ロジの完全な概要については本ドキュメントでは説明しませんが、ここでは概要について説明します。

データセットのスナップショットを作成するには、主に次の2つの方法があります。

• crash-consistentバックアップ

• アプリケーションと整合性のあるバックアップ

データセットのcrash-consistentバックアップとは、ある時点におけるデータセット構造全体のキャプチャで す。データセットが単一のNetApp FlexVolボリュームに格納されている場合は、Snapshotはいつでも作成で きるため、このプロセスは簡単です。データセットが複数のボリュームにまたがっている場合は、整合性グル ープ(CG)Snapshotを作成する必要があります。CG Snapshotを作成するには、NetApp SnapCenterソフト ウェア、ONTAPのネイティブ整合グループ機能、ユーザが管理するスクリプトなど、いくつかのオプション があります。

crash-consistentバックアップは、主にpoint-of-the-backupリカバリで十分な場合に使用します。よりきめ細か なリカバリが必要な場合は、通常、アプリケーションと整合性のあるバックアップが必要です。

「application-consistent」の「consistent」という言葉は、しばしば誤った名義である。たとえば、Oracleデー タベースをバックアップモードにすることをアプリケーション整合性バックアップと呼びますが、データの整 合性が確保されたり休止されたりすることはありません。バックアップ中もデータは変化し続けます。一方、 ほとんどのMySQLおよびMicrosoft SQL Serverのバックアップでは、バックアップを実行する前にデータが休 止されます。VMwareは、特定のファイルの整合性を確保する場合としない場合があります。

#### 整合グループ

「コンシステンシグループ」とは、ストレージアレイが複数のストレージリソースを単一のイメージとして管 理できることを指します。たとえば、データベースが10個のLUNで構成されているとします。アレイは、こ れらの10個のLUNを一貫した方法でバックアップ、リストア、およびレプリケートできる必要があります。 バックアップ時点でLUNのイメージに一貫性がなかった場合は、リストアを実行できません。これらの10個 のLUNをレプリケートするには、すべてのレプリカが相互に完全に同期されている必要があります。

ONTAPのボリュームとアグリゲートのアーキテクチャでは、整合性は常に基本的な機能であるため、ONTAP について説明する際に「整合グループ」という用語はあまり使用されません。他の多くのストレージアレイ は、LUNまたはファイルシステムを個別のユニットとして管理します。その後、データ保護を目的とした「整 合グループ」として設定することもできますが、これは追加の設定手順です。

ONTAPは、常に一貫性のあるローカルイメージとレプリケートされたデータイメージをキャプチャすること ができました。ONTAPシステム上のさまざまなボリュームは、通常、正式には整合グループと呼ばれません が、それが整合グループです。このボリュームのSnapshotは整合グループのイメージであり、そのSnapshot のリストアは整合グループのリストアです。SnapMirrorとSnapVaultはどちらも整合グループのレプリケーシ ョンを提供します。

#### 整合性グループの**Snapshot**

整合グループSnapshot(cg-snapshots)は、ONTAPの基本的なSnapshotテクノロジを拡張したものです。標 準のSnapshot処理では、1つのボリューム内のすべてのデータの整合性のあるイメージが作成されますが、複 数のボリューム間、さらには複数のストレージシステム間で整合性のある一連のSnapshotを作成する必要が ある場合があります。その結果、1つのボリュームのSnapshotと同じ方法で使用できる一連のSnapshotが作成 されます。ローカルデータのリカバリに使用することも、ディザスタリカバリの目的でレプリケートすること も、単一の一貫したユニットとしてクローニングすることもできます。

cg-snapshotsの最大の用途は、12台のコントローラにまたがる約1PBのデータベース環境です。このシステム で作成されたcg-snapshotは、バックアップ、リカバリ、クローニングに使用されています。

ほとんどの場合、データセットが複数のボリュームにまたがっており、書き込み順序を維持する必要がある場 合、選択した管理ソフトウェアによってcg-snapshotが自動的に使用されます。このような場合、cgsnapshotsの技術的な詳細を理解する必要はありません。ただし、複雑なデータ保護要件によっては、データ 保護とレプリケーションのプロセスを詳細に管理しなければならない場合があります。ワークフローの自動化 や、cg-snapshot APIの呼び出しにカスタムスクリプトを使用することもできます。最適なオプションとcgsnapshotの役割を理解するには、テクノロジの詳細な説明が必要です。

一連のcg-snapshotsの作成は、次の2つの手順で行います。

1. すべてのターゲットボリュームで書き込みフェンシングを確立します。

2. フェンシングされた状態のボリュームのSnapshotを作成します。

書き込みフェンシングは順番に確立されます。つまり、フェンシングプロセスが複数のボリュームにまたがっ て設定されている間は、最初のボリュームで書き込みI/Oがフリーズされ、以降に表示されるボリュームにコ ミットされ続けます。これは、最初は書き込み順序を維持するための要件に違反しているように見えるかもし れませんが、環境ホストで非同期的に実行され、他の書き込みには依存しません。

たとえば、データベースでは大量の非同期データファイル更新が問題され、OSがI/Oの順序を変更して、独自 のスケジューラ設定に従って完了できる場合があります。アプリケーションとオペレーティングシステムが書 き込み順序を保持する要件をすでにリリースしているため、このタイプのI/Oの順序は保証できません。

カウンタの例として、ほとんどのデータベースロギングアクティビティは同期です。I/Oが確認応答され、書 き込み順序を維持する必要があるまで、データベースはログへの以降の書き込みを続行しません。ログI/Oが フェンシングされたボリュームに到達した場合、そのことは確認されず、アプリケーションはそれ以降の書き 込みをブロックします。同様に、ファイルシステムのメタデータI/Oは通常同期です。たとえば、ファイル削 除処理が失われることはありません。xfsファイルシステムを使用するオペレーティングシステムがファイル を削除し、xfsファイルシステムのメタデータを更新して、フェンシングされたボリュームにあるファイルへ の参照を削除するI/Oを実行すると、ファイルシステムのアクティビティが一時停止します。これにより、cgsnapshot処理中のファイルシステムの整合性が保証されます。

ターゲットボリューム間で書き込みフェンシングを設定すると、それらのボリュームでSnapshotを作成でき るようになります。ボリュームの状態は従属書き込みの観点からフリーズされるため、Snapshotを正確に同 時に作成する必要はありません。cg-snapshotを作成するアプリケーションの欠陥を防ぐために、初期の書き 込みフェンシングには設定可能なタイムアウトが含まれています。このタイムアウトでは、ONTAPが自動的 にフェンシングを解除し、定義された秒数後に書き込み処理を再開します。タイムアウト時間の経過前にすべ てのSnapshotが作成された場合、作成される一連のSnapshotは有効な整合グループになります。

### 従属書き込み順序

技術的な観点から見ると、整合性グループの鍵となるのは、書き込み順序(特に従属書き込み順序)を維持す ることです。たとえば、10個のLUNに書き込むデータベースは、すべてのLUNに同時に書き込みます。多く の書き込みは非同期で発行されます。つまり、書き込みが完了する順序は重要ではなく、実際の書き込み順序 はオペレーティングシステムやネットワークの動作によって異なります。

データベースが追加の書き込みを続行するには、一部の書き込み処理がディスク上に存在している必要があり ます。このような重要な書き込み処理は、依存書き込みと呼ばれます。以降の書き込みI/Oは、これらの書き 込みがディスクに存在するかどうかに左右されます。これら10個のLUNのスナップショット、リカバリ、ま たはレプリケーションでは、従属書き込み順序が保証されていることを確認する必要があります。ファイルシ ステムの更新も、書き込み順序に依存した書き込みの例です。ファイルシステムの変更の順序を維持する必要 があります。そうしないと、ファイルシステム全体が破損する可能性があります。

#### 戦略

Snapshotベースのバックアップには、主に次の2つの方法があります。

- crash-consistentバックアップ
- Snapshotで保護されたホットバックアップ

データベースのcrash-consistentバックアップとは、データファイル、REDOログ、制御ファイルなど、デー タベース構造全体をある時点でキャプチャすることです。データベースが単一のNetApp FlexVolボリュームに 格納されている場合は、Snapshotはいつでも作成できるため、このプロセスは簡単です。データベースが複 数のボリュームにまたがっている場合は、整合性グループ(CG)Snapshotを作成する必要があります。CG Snapshotを作成するには、NetApp SnapCenterソフトウェア、ONTAPのネイティブ整合グループ機能、ユー ザが管理するスクリプトなど、いくつかのオプションがあります。

crash-consistent Snapshotバックアップは、主にポイントオブザバックアップリカバリで十分な場合に使用さ れます。状況によってはアーカイブログを適用できますが、よりきめ細かなポイントインタイムリカバリが必 要な場合は、オンラインバックアップを推奨します。

Snapshotベースのオンラインバックアップの基本的な手順は次のとおりです。

- 1. データベースを backup モード (Mode):
- 2. データファイルをホストしているすべてのボリュームのSnapshotを作成します。
- 3. 終了します backup モード (Mode) :
- 4. コマンドを実行します alter system archive log current ログのアーカイブを強制的に実行しま す。
- 5. アーカイブログをホストするすべてのボリュームのSnapshotを作成します。

この手順により、バックアップモードのデータファイルと、バックアップモード中に生成された重要なアーカ イブログを含む一連のSnapshotが作成されます。データベースのリカバリには、次の2つの要件があります。 制御ファイルなどのファイルも便宜上保護する必要がありますが、絶対に必要なのはデータファイルとアーカ イブログの保護だけです。

戦略はお客様によって大きく異なる可能性がありますが、これらの戦略のほとんどは、最終的には以下に概説 されているのと同じ原則に基づいています。

**Snapshot**ベースのリカバリ

Oracleデータベースのボリュームレイアウトを設計する際には、ボリュームベースNetApp SnapRestore (VBSR)テクノロジを使用するかどうかを最初に決定します。

ボリュームベースのSnapRestoreを使用すると、ボリュームをある時点の状態にほぼ瞬時にリバートできま す。VBSRはボリューム上のすべてのデータがリバートされるため、すべてのユースケースに適しているとは 限りません。たとえば、データファイル、Redoログ、アーカイブログを含むデータベース全体が1つのボリュ ームに格納されている場合、このボリュームをVBSRでリストアすると、新しいアーカイブログとRedoデー タが破棄されるためデータが失われます。

リストアにVBSRは必要ありません。データベースの多くは、ファイルベースのSingle-File SnapRestore (SFSR)を使用するか、Snapshotからアクティブファイルシステムにファイルをコピーして戻すだけでリス トアできます。

VBSRは、データベースが非常に大規模な場合やできるだけ迅速にリカバリする必要がある場合に推奨されま す。また、VBSRを使用するにはデータファイルを分離する必要があります。NFS環境では、特定のデータベ ースのデータファイルを、他の種類のファイルの影響を受けない専用ボリュームに格納する必要がありま す。SAN環境では、データファイルを専用のFlexVolボリューム上の専用LUNに格納する必要があります。ボ リュームマネージャを使用する場合は(Oracle Automatic Storage Management[ASM]を含む)、ディスクグ ループもデータファイル専用にする必要があります。

この方法でデータファイルを分離すると、他のファイルシステムに影響を与えることなく、データファイルを

以前の状態にリバートできます。

**Snapshot** リザーブ

SAN環境内のOracleデータを含むボリュームごとに、 percent-snapshot-space LUN環境でSnapshot用に スペースをリザーブしても役に立たないため、ゼロに設定する必要があります。フラクショナルリザーブ を100に設定すると、LUNを含むボリュームのSnapshotでは、すべてのデータの書き替えを100%吸収するた めに、Snapshotリザーブを除くボリューム内に十分な空きスペースが必要になります。フラクショナルリザ ーブの値を小さい値に設定すると、それに応じて必要な空きスペースは少なくなりますが、Snapshotリザー ブは常に除外されます。これは、LUN環境のスナップショット予約スペースが無駄になることを意味します。

NFS環境には2つのオプションがあります。

- を設定します percent-snapshot-space 予想されるSnapshotスペース消費量に基づきます。
- を設定します percent-snapshot-space アクティブなスペース使用量とSnapshotスペース使用量をま とめてゼロにして管理できます。

最初のオプションでは、 percent-snapshot-space は、ゼロ以外の値(通常は約20%)に設定されます。 このスペースはユーザーには表示されません。ただし、この値によって利用率が制限されるわけではありませ ん。リザーブが20%のデータベースで30%の入れ替えが発生した場合、スナップショット領域は20%リザーブ の範囲を超えて拡張され、リザーブされていないスペースを占有する可能性があります。

リザーブを20%などの値に設定する主な利点は、一部のスペースが常にスナップショットに使用可能であるこ とを確認することです。たとえば、1TBのボリュームに20%のリザーブが設定されている場合、データベース 管理者(DBA)が格納できるのは800GBのデータのみです。この構成では、Snapshot用に少なくとも200GB のスペースが保証されます。

いつ percent-snapshot-space がゼロに設定されている場合、ボリューム内のすべてのスペースをエンド ユーザが使用できるため、可視性が向上します。データベース管理者は、Snapshotを利用する1TBのボリュー ムが表示された場合、この1TBのスペースはアクティブデータとSnapshotの書き替えの間で共有されることを 理解しておく必要があります。

エンドユーザ間では、オプション1とオプション2の間に明確な優先順位はありません。

**ONTAP**とサードパーティのスナップショット

Oracle Doc ID 604683.1には、サードパーティ製スナップショットのサポート要件と、バックアップおよびリ ストア処理に使用できる複数のオプションが説明されています。

サードパーティベンダーは、会社のスナップショットが次の要件に準拠していることを保証する必要がありま す。

- スナップショットは、Oracleが推奨するリストアおよびリカバリ処理と統合する必要があります。
- スナップショットは、スナップショットの時点でデータベースクラッシュ整合性がある必要があります。
- スナップショット内のファイルごとに書き込み順序が保持されます。

ONTAPおよびNetAppのOracle管理製品は、これらの要件に準拠しています。

**SnapRestore**による**Oracle**データベースの高速リカバリ

NetApp SnapRestoreテクノロジは、SnapshotからのONTAPでのデータの高速リストア

# を実現します。

重要なデータセットが使用できないと、重要なビジネス処理が停止します。テープが破損する可能性があり、 ディスク・ベースのバックアップからリストアする場合でも、ネットワーク上での転送に時間がかかることが あります。SnapRestoreでは、データセットをほぼ瞬時にリストアできるため、このような問題を回避できま す。ペタバイト規模のデータベースでも、わずか数分で完全にリストアできます。

SnapRestoreには、ファイル/ LUNベースとボリュームベースの2つの形式があります。

- 個 々 のファイルやLUNは、2TBのLUNでも4KBのファイルでも、数秒でリストアできます。
- ファイルやLUNのコンテナは、10GBでも100TBのデータでも、数秒でリストアできます。

「ファイルまたはLUNのコンテナ」とは、通常はFlexVolボリュームを指します。たとえば、1つのボリューム 内に1つのLVMディスクグループを構成する10個のLUNを配置したり、1つのボリュームに1、000ユーザ のNFSホームディレクトリを格納したりできます。個 々 のファイルまたはLUNに対してリストア処理を実行 する代わりに、ボリューム全体を単一の処理としてリストアできます。このプロセスは、FlexGroupやONTAP 整合グループなど、複数のボリュームを含むスケールアウトコンテナとも連携します。

SnapRestoreがこれほど迅速かつ効率的に機能するのは、Snapshotの性質によるものです。Snapshotは本質 的には、特定の時点におけるボリュームの内容を読み取り専用で並行して表示する機能です。アクティブブロ ックは変更可能な実際のブロックですが、Snapshotは、Snapshot作成時のファイルおよびLUNを構成するブ ロックの状態を読み取り専用で表示します。

ONTAPでは、スナップショットデータへの読み取り専用アクセスのみが許可されますが、SnapRestoreを使 用してデータを再アクティブ化できます。スナップショットはデータの読み取り/書き込みビューとして再度 有効になり、データは以前の状態に戻ります。SnapRestoreは、ボリュームレベルまたはファイルレベルで動 作できます。この技術は基本的に同じで、動作に若干の違いがあります。

#### ボリューム**SnapRestore**

ボリュームベースのSnapRestoreは、データのボリューム全体を以前の状態に戻します。この処理ではデータ の移動は必要ありません。つまり、API処理やCLI処理の処理には数秒かかることがありますが、リストアプ ロセスは基本的に瞬時に完了します。1GBのデータをリストアするのは、1PBのデータをリストアするのと同 じくらい複雑で時間のかかる作業ではありません。この機能は、多くの企業のお客様がONTAPストレージシ ステムに移行する主な理由です。大規模なデータセットでも数秒でRTOを達成できます。

ボリュームベースSnapRestoreの欠点の1つは、ボリューム内の変更が時間の経過とともに累積されることが 原因です。したがって、各Snapshotとアクティブなファイルデータは、その時点までの変更に依存します。 ボリュームを以前の状態にリバートすると、データに対する以降の変更がすべて破棄されます。ただし、これ には以降に作成されたスナップショットが含まれることはあまり明白ではありません。これは必ずしも望まし いとは限りません。

たとえば、データ保持のSLAで夜間バックアップを30日間指定するとします。ボリュームSnapRestoreを使用 して5日前に作成されたSnapshotにデータセットをリストアすると、過去5日間に作成されたSnapshotがすべ て破棄され、SLAに違反します。

この制限に対処するために、いくつかのオプションが用意されています。

- 1. ボリューム全体のSnapRestoreを実行するのではなく、以前のSnapshotからデータをコピーできます。こ の方法は、データセットが小さい場合に最も適しています。
- 2. Snapshotはリストアではなくクローニングできます。このアプローチの制限事項は、ソーススナップショ ットがクローンの依存関係であることです。したがって、クローンも削除されるか、独立したボリューム

にスプリットされないかぎり、削除することはできません。

3. ファイルベースのSnapRestoreの使用。

#### **File SnapRestore**

ファイルベースのSnapRestoreは、Snapshotベースのより詳細なリストアプロセスです。ボリューム全体の状 態をリバートする代わりに、個 々 のファイルまたはLUNの状態がリバートされます。スナップショットを削 除する必要はありません。また、この操作によって以前のスナップショットへの依存関係が作成されることも ありません。ファイルまたはLUNがアクティブボリュームですぐに使用可能になります。

ファイルまたはLUNのSnapRestoreリストア中にデータを移動する必要はありません。ただし、ファイルまた はLUNの基盤となるブロックがSnapshotとアクティブボリュームの両方に存在するようになったことを反映 するには、一部の内部メタデータの更新が必要になります。パフォーマンスへの影響はありませんが、この処 理が完了するまでSnapshotの作成はブロックされます。処理速度は約5GBps(18TB/時)です。これは、リス トアするファイルの合計サイズに基づきます。

**Oracle**データベースのオンラインバックアップ

バックアップモードでOracleデータベースを保護およびリカバリするには、2セットのデ ータが必要です。これはOracleの唯一のバックアップ・オプションではなく'最も一般的 なバックアップ・オプションであることに注意してください

- バックアップモードでのデータファイルのSnapshot
- データファイルがバックアップモードのときに作成されたアーカイブログ

コミットされたすべてのトランザクションを含む完全なリカバリが必要な場合は、3つ目の項目が必要です。

• 最新のREDOログのセット

オンラインバックアップのリカバリを促進する方法はいくつかあります。多くのお客様は、ONTAP CLIを使 用してSnapshotをリストアし、次にOracle RMANまたはsqlplusを使用してリカバリを完了します。これは、 データベースをリストアする可能性と頻度が非常に低く、すべてのリストア手順が熟練したデータベース管理 者によって処理される大規模な本番環境では特に顕著です。完全な自動化を実現するために、NetApp SnapCenterなどのソリューションには、コマンドラインインターフェイスとグラフィカルインターフェイス の両方を備えたOracleプラグインが含まれています。

一部の大規模なお客様では、スケジュールされたSnapshotに備えて特定の時間にデータベースをバックアッ プモードにするように、ホストで基本的なスクリプトを設定することで、よりシンプルなアプローチを採用し ています。たとえば、次のコマンドをスケジュールします。 alter database begin backup 23時58分、 alter database end backup 00:02に実行し、午前0時にストレージシステム上でSnapshotの直接スケジ ュールを設定します。その結果、外部のソフトウェアやライセンスを必要としない、シンプルで拡張性に優れ たバックアップ戦略が実現します。

データレイアウト

最もシンプルなレイアウトは、データファイルを1つ以上の専用ボリュームに分離する方法です。これらのフ ァイルは、他のファイルタイプによって汚染されていない必要があります。これは、重要なREDOログ、制御 ファイル、またはアーカイブログを削除することなく、SnapRestore処理によってデータファイルボリューム を迅速にリストアできるようにするためです。

SANでは、専用ボリューム内でのデータファイルの分離についても同様の要件があります。Microsoft Windowsなどのオペレーティングシステムでは、1つのボリュームに複数のデータファイルLUNが含まれ、そ れぞれにNTFSファイルシステムが配置される場合があります。他のオペレーティング・システムでは'通常'論 理ボリューム・マネージャが使用されますたとえば、Oracle ASMでは、ASMディスクグループのLUNを1つ のボリュームに限定し、1つのボリュームとしてバックアップおよびリストアできるようにするのが最も簡単 なオプションです。パフォーマンスまたは容量管理のために追加のボリュームが必要な場合は、新しいボリュ ームに追加のディスクグループを作成すると、管理が簡単になります。

これらのガイドラインに従うと、整合性グループSnapshotを実行する必要なく、ストレージシステム上で直 接Snapshotをスケジュールできます。これは、Oracleのバックアップではデータファイルを同時にバックア ップする必要がないためです。オンラインバックアップ手順は、データファイルが数時間にわたってテープに ゆっくりとストリーミングされても、継続的に更新されるように設計されています。

ASMディスクグループを複数のボリュームに分散して使用すると、複雑な状況が発生します。このような場 合は、cg-snapshotを実行して、すべてのコンスティチュエントボリュームでASMメタデータの整合性を確保 する必要があります。

注意: ASMが spfile および passwd データファイルをホストしているディスクグループにファイルがあり ません。これにより、データファイルのみを選択してリストアすることができなくなります。

#### ローカルリカバリ手順**—NFS**

この手順は、手動で実行することも、SnapCenterなどのアプリケーションを使用して実行することもできま す。基本的な手順は次のとおりです。

- 1. データベースをシャットダウンします。
- 2. 目的のリストアポイントの直前に、データファイルボリュームをSnapshotにリカバリします。
- 3. アーカイブログを目的のポイントまで再生します。

4. 完全なリカバリが必要な場合は、現在のREDOログを再生します。

この手順では、目的のアーカイブログがアクティブファイルシステムにまだ存在していることを前提としてい ます。サポートされていない場合は、アーカイブログをリストアする必要があります。リストアされていない 場合は、RMAN / sqlplusをsnapshotディレクトリ内のデータに転送できます。

また、小規模なデータベースの場合は、エンドユーザがデータファイルを .snapshot 自動化ツールやストレ ージ管理者の支援がないディレクトリで、 snaprestore コマンドを実行します

ローカルリカバリ手順**—SAN**

この手順は、手動で実行することも、SnapCenterなどのアプリケーションを使用して実行することもできま す。基本的な手順は次のとおりです。

- 1. データベースをシャットダウンします。
- 2. データファイルをホストしているディスクグループを休止します。手順は、選択した論理ボリュームマネ ージャによって異なります。ASMでは、このプロセスでディスクグループをディスマウントする必要があ ります。Linuxでは、ファイルシステムをディスマウントし、論理ボリュームとボリュームグループを非 アクティブ化する必要があります。目的は、リストア対象のターゲットボリュームグループに対するすべ ての更新を停止することです。
- 3. 目的のリストアポイントの直前に、データファイルディスクグループをSnapshotにリストアします。
- 4. 新しくリストアしたディスクグループを再アクティブ化します。
- 5. アーカイブログを目的のポイントまで再生します。

6. 完全なリカバリが必要な場合は、すべてのREDOログを再生します。

この手順では、目的のアーカイブログがアクティブファイルシステムにまだ存在していることを前提としてい ます。サポートされていない場合は、アーカイブログLUNをオフラインにしてリストアを実行し、アーカイブ ログをリストアする必要があります。この例では、アーカイブログを専用ボリュームに分割すると便利です。 アーカイブログがRedoログとボリュームグループを共有している場合は、LUNのセット全体をリストアする 前にRedoログを他の場所にコピーする必要があります。この手順により、最終的に記録されたトランザクシ ョンの損失を防ぐことができます。

**Oracle Database**ストレージの**Snapshot**による最適化されたバックアップ

Oracle 12cがリリースされた時点では、データベースをホットバックアップモードにす る必要がないため、Snapshotベースのバックアップとリカバリはさらにシンプルになり ました。そのため、Snapshotベースのバックアップをストレージシステム上で直接スケ ジュール設定しても、完全なリカバリやポイントインタイムリカバリを引き続き実行で きます。

データベース管理者にとってはホットバックアップリカバリの手順の方がなじみがありますが、データベース がホットバックアップモードのときに作成されなかったSnapshotを使用することは以前から可能でし た。Oracle 10gおよび11gでは、データベースの整合性を維持するために、リカバリ時に手動で追加の手順を 実行する必要がありました。Oracle 12cでは、 sqlplus および rman ホットバックアップモードではないデ ータファイルバックアップでアーカイブログを再生するための追加ロジックが含まれています。

前述したように、スナップショットベースのホットバックアップをリカバリするには、次の2セットのデータ が必要です。

- バックアップモードで作成されたデータファイルのSnapshot
- データファイルがホットバックアップモードのときに生成されたアーカイブログ

リカバリ中、データベースはデータファイルからメタデータを読み取り、リカバリに必要なアーカイブログを 選択します。

ストレージSnapshotを最適化したリカバリでは、同じ結果を達成するために必要なデータセットがわずかに 異なります。

- データファイルのSnapshot、およびSnapshotが作成された時刻を識別する方法
- 最新のデータファイルチェックポイントの時刻からSnapshotの正確な時刻までのログをアーカイブしま す。

リカバリ中、データベースはデータファイルからメタデータを読み取り、必要な最も古いアーカイブログを特 定します。フルリカバリまたはポイントインタイムリカバリを実行できます。ポイントインタイムリカバリを 実行する場合は、データファイルのSnapshotの時刻を把握することが重要です。指定したリカバリポイント は、Snapshotの作成時刻以降である必要があります。NetAppでは、クロックの変動を考慮して、スナップシ ョット時間に少なくとも数分を追加することを推奨しています。

詳細については、Oracle 12cの各種ドキュメントで「Recovery Using Storage Snapshot Optimization」のトピ ックを参照してください。また、Oracleサードパーティ製スナップショットのサポートについては、Oracleの ドキュメントID Doc ID 604683.1を参照してください。

データレイアウト

最も簡単なレイアウトは、データファイルを1つ以上の専用ボリュームに分離する方法です。これらのファイ ルは、他のファイルタイプによって汚染されていない必要があります。これは、重要なREDOログ、制御ファ イル、またはアーカイブログを削除することなく、SnapRestore処理でデータファイルボリュームを迅速にリ ストアできるようにするためです。

SANでは、専用ボリューム内でのデータファイルの分離についても同様の要件があります。Microsoft Windowsなどのオペレーティングシステムでは、1つのボリュームに複数のデータファイルLUNが含まれ、そ れぞれにNTFSファイルシステムが配置される場合があります。他のオペレーティング・システムでは'通常'論 理ボリューム・マネージャも使用されますたとえば、Oracle ASMでは、ディスクグループを1つのボリューム に限定し、1つのボリュームとしてバックアップおよびリストアできるようにするのが最も簡単なオプション です。パフォーマンスまたは容量管理のために追加のボリュームが必要な場合は、新しいボリュームに追加の ディスクグループを作成すると、管理が容易になります。

これらのガイドラインに従うと、整合性グループSnapshotを実行することなく、ONTAPで直接Snapshotをス ケジュールできます。これは、Snapshotで最適化されたバックアップでは、データファイルを同時にバック アップする必要がないためです。

ASMディスクグループが複数のボリュームに分散されている場合は、複雑な問題が発生します。このような 場合は、cg-snapshotを実行して、すべてのコンスティチュエントボリュームでASMメタデータの整合性を確 保する必要があります。

[注] ASM spfileファイルとpasswdファイルが、データファイルをホストしているディスクグループにないこと を確認します。これにより、データファイルのみを選択してリストアすることができなくなります。

ローカルリカバリ手順**—NFS**

この手順は、手動で実行することも、SnapCenterなどのアプリケーションを使用して実行することもできま す。基本的な手順は次のとおりです。

- 1. データベースをシャットダウンします。
- 2. 目的のリストアポイントの直前に、データファイルボリュームをSnapshotにリカバリします。
- 3. アーカイブログを目的のポイントまで再生します。

この手順では、目的のアーカイブログがアクティブファイルシステムにまだ存在していることを前提としてい ます。サポートされていない場合は、アーカイブログをリストアする必要があります。または、 rman または sqlplus のデータに転送できます。 .snapshot ディレクトリ。

また、小規模なデータベースの場合は、エンドユーザがデータファイルを .snapshot SnapRestoreコマンド を実行するための自動化ツールやストレージ管理者の支援がないディレクトリ。

ローカルリカバリ手順**—SAN**

この手順は、手動で実行することも、SnapCenterなどのアプリケーションを使用して実行することもできま す。基本的な手順は次のとおりです。

- 1. データベースをシャットダウンします。
- 2. データファイルをホストしているディスクグループを休止します。手順は、選択した論理ボリュームマネ ージャによって異なります。ASMでは、このプロセスでディスクグループをディスマウントする必要があ ります。Linuxでは、ファイルシステムをディスマウントし、論理ボリュームとボリュームグループを非 アクティブ化する必要があります。目的は、リストア対象のターゲットボリュームグループに対するすべ

ての更新を停止することです。

3. 目的のリストアポイントの直前に、データファイルディスクグループをSnapshotにリストアします。

4. 新しくリストアしたディスクグループを再アクティブ化します。

5. アーカイブログを目的のポイントまで再生します。

この手順では、目的のアーカイブログがアクティブファイルシステムにまだ存在していることを前提としてい ます。サポートされていない場合は、アーカイブログLUNをオフラインにしてリストアを実行し、アーカイブ ログをリストアする必要があります。この例では、アーカイブログを専用ボリュームに分割すると便利です。 アーカイブログがRedoログとボリュームグループを共有している場合は、記録された最終的なトランザクシ ョンが失われないように、LUNセット全体のリストア前にRedoログを別の場所にコピーする必要がありま す。

フルリカバリの例

データファイルが破損または破壊されており、完全なリカバリが必要であると仮定します。そのための手順は 次のとおりです。

[oracle@host1 ~]\$ sqlplus / as sysdba Connected to an idle instance. SQL> startup mount; ORACLE instance started. Total System Global Area 1610612736 bytes Fixed Size 2924928 bytes Variable Size 1040191104 bytes Database Buffers 553648128 bytes Redo Buffers 13848576 bytes Database mounted. SQL> recover automatic; Media recovery complete. SQL> alter database open; Database altered. SQL>

ポイントインタイムリカバリの例

リカバリ手順全体は1つのコマンドで実行できます。 recover automatic。

ポイントインタイムリカバリが必要な場合は、Snapshotのタイムスタンプがわかっている必要があり、次の ように特定できます。

Cluster01::> snapshot show -vserver vserver1 -volume NTAP oradata -fields create-time vserver volume snapshot create-time -------- ------------ --------- ----------------------- vserver1 NTAP\_oradata my-backup Thu Mar 09 10:10:06 2017

Snapshotの作成時間は3月9日と10:10:06と表示されます。安全のために、Snapshotの時刻に1分が追加さ れます。

[oracle@host1 ~]\$ sqlplus / as sysdba Connected to an idle instance. SQL> startup mount; ORACLE instance started. Total System Global Area 1610612736 bytes Fixed Size 2924928 bytes Variable Size 1040191104 bytes Database Buffers 553648128 bytes Redo Buffers 13848576 bytes Database mounted. SQL> recover database until time '09-MAR-2017 10:44:15' snapshot time '09- MAR-2017 10:11:00';

リカバリが開始されました。スナップショット時間は記録された時間の1分後の10:11:00、目標復旧時間 は10:44と指定されています。次に、sqlplusは目的のリカバリ時間 (10:44) に到達するために必要なアー カイブログを要求します。

```
ORA-00279: change 551760 generated at 03/09/2017 05:06:07 needed for
thread 1
ORA-00289: suggestion : /oralogs nfs/arch/1 31 930813377.dbf
ORA-00280: change 551760 for thread 1 is in sequence #31
Specify log: {<RET>=suggested | filename | AUTO | CANCEL}
ORA-00279: change 552566 generated at 03/09/2017 05:08:09 needed for
thread 1
ORA-00289: suggestion : /oralogs nfs/arch/1 32 930813377.dbf
ORA-00280: change 552566 for thread 1 is in sequence #32
Specify log: {<RET>=suggested | filename | AUTO | CANCEL}
ORA-00279: change 553045 generated at 03/09/2017 05:10:12 needed for
thread 1
ORA-00289: suggestion : /oralogs nfs/arch/1 33 930813377.dbf
ORA-00280: change 553045 for thread 1 is in sequence #33
Specify log: {<RET>=suggested | filename | AUTO | CANCEL}
ORA-00279: change 753229 generated at 03/09/2017 05:15:58 needed for
thread 1
ORA-00289: suggestion : /oralogs nfs/arch/1 34 930813377.dbf
ORA-00280: change 753229 for thread 1 is in sequence #34
Specify log: {<RET>=suggested | filename | AUTO | CANCEL}
Log applied.
Media recovery complete.
SQL> alter database open resetlogs;
Database altered.
SQL>
```
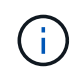

Snapshotを使用してデータベースを完全にリカバリするには、 recover automatic コマン ドには特定のライセンスは不要ですが、を使用してポイントインタイムリカバリを実行できま す。 snapshot time Oracle Advanced Compressionのライセンスが必要です。

**Oracle**データベースの管理と自動化のためのツール

Oracleデータベース環境におけるONTAPの主な価値は、瞬時のSnapshotコピー、シンプ ルなSnapMirrorレプリケーション、効率的なFlexCloneボリュームの作成など、ONTAP のコアテクノロジにあります。

これらのコア機能をONTAPに直接簡単に設定して要件を満たす場合もありますが、より複雑なニーズにはオ ーケストレーションレイヤが必要です。

### **SnapCenter**

SnapCenterは、NetAppの主力データ保護製品です。データベースバックアップの実行方法という点で はSnapManager製品に似ていますが、NetAppストレージシステム上のデータ保護管理を単一コンソールで管 理できるように一から構築されています。

SnapCenterには、Snapshotベースのバックアップとリストア、SnapMirrorとSnapVaultのレプリケーションな

ど、大企業の大規模な運用に必要な基本機能が含まれています。これらの高度な機能には、拡張されたロール ベースアクセス制御(RBAC)機能、サードパーティのオーケストレーション製品と統合するためのRESTful API、データベースホスト上のSnapCenterプラグインの無停止での一元管理、クラウド規模環境向けに設計さ れたユーザインターフェイスなどがあります。

### **REST**

ONTAPには、豊富なRESTful APIセットも含まれています。これにより、サードパーティベンダー は、ONTAPとの緊密な統合により、データ保護やその他の管理アプリケーションを作成できます。さらに、 独自の自動化ワークフローやユーティリティを作成したいお客様も、RESTful APIを簡単に利用できます。

# **Oracle**のディザスタリカバリ

**ONTAP**による**Oracle**データベースのディザスタリカバリ

ディザスタリカバリとは、火災によってストレージシステムやサイト全体が破壊される など、重大な災害が発生した場合にデータサービスをリストアすることです。

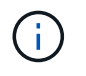

このドキュメントは、以前に公開されたテクニカルレポート\_TR-4591:『Oracle Data Protection\_and\_TR-4592:Oracle on MetroCluster』を差し替えます。\_

ディザスタリカバリは、もちろんSnapMirrorを使用してデータを単純にレプリケーションすることで実現でき ます。多くのお客様は、ミラーされたレプリカを1時間に何度も更新します。

ほとんどのお客様にとって、DRに必要なのはデータのリモートコピーだけではなく、そのデータを迅速に利 用できることです。NetAppは、このニーズに対応する2つのテクノロジを提供します。MetroCluster とSnapMirrorのアクティブ同期です。

MetroClusterとは、低レベルの同期ミラーリングストレージと多数の追加機能を含むハードウェア構成 のONTAPのことです。MetroClusterなどの統合ソリューションは、今日の複雑なスケールアウトデータベー ス、アプリケーション、仮想化インフラストラクチャを簡素化します。複数の外部データ保護製品や戦略 を、1つのシンプルな中央集中型ストレージアレイに置き換えます。また、単一のクラスタストレージシステ ム内に、バックアップ、リカバリ、ディザスタリカバリ、高可用性(HA)が統合されています。

SnapMirrorアクティブ同期はSnapMirror Synchronousに基づいています。MetroClusterでは、各ONTAPコント ローラがドライブデータをリモートサイトにレプリケートします。SnapMirrorアクティブ同期を使用すると、 基本的には2つの異なるONTAPシステムでLUNデータの独立したコピーを維持しながら、このLUNの単一イン スタンスを提供できます。ホストの観点からは、単一のLUNエンティティです。

SnapMirrorアクティブ同期とMetroClusterの内部的な動作は大きく異なりますが、ホストにとってはほぼ同じ 結果になります。主な違いは粒度です。同期レプリケートするワークロードのみを選択する場合 は、SnapMirrorアクティブ同期が適しています。環境全体やデータセンターをレプリケートする必要がある場 合は、MetroClusterをお勧めします。また、SnapMirrorアクティブ同期は現在SAN専用ですが、MetroCluster はSAN、NFS、SMBなどのマルチプロトコルです。

# **MetroCluster**

**MetroCluster**物理アーキテクチャと**Oracle**データベース

MetroCluster環境でのOracleデータベースの動作を理解するには、MetroClusterシステム

# の物理設計についてある程度の説明が必要です。

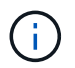

このドキュメントは、以前に公開されていたテクニカルレポート(TR-4592:『Oracle on MetroCluster』)に代わるものです。\_

**MetroCluster**は**3**種類の構成で使用できます。

- IPセツソクノHAヘア
- FCセツソクノHAヘア
- シングルコントローラ、FC接続

[注]「接続」という用語は、サイト間レプリケーションに使用されるクラスタ接続を指します。ホストプロト コルを指しているわけではありません。MetroCluster構成では、クラスタ間通信に使用される接続の種類に関 係なく、すべてのホスト側プロトコルが通常どおりサポートされます。

### **MetroCluster IP** の略

HAペアMetroCluster IP構成では、サイトごとに2ノードまたは4ノードを使用します。この設定オプションを 使用すると、2ノードオプションに比べて複雑さとコストが増加しますが、サイト内の冗長性という重要なメ リットがあります。単純なコントローラ障害では、WAN経由のデータアクセスは必要ありません。データア クセスは、代替ローカルコントローラを介してローカルのままです。

ほとんどのお客様は、インフラストラクチャの要件がシンプルであるため、IP接続を選択しています。これま では、ダークファイバやFCスイッチを使用した場合、サイト間での高速接続のプロビジョニングは一般的に 容易でしたが、今日では、高速で低レイテンシのIP回線がより容易に利用可能になっています。

サイト間接続はコントローラのみであるため、アーキテクチャもシンプルです。FC SAN接続MetroClusterで は、コントローラが反対側サイトのドライブに直接書き込むため、追加のSAN接続、スイッチ、およびブリッ ジが必要になります。一方、IP構成のコントローラは、コントローラを介して反対側のドライブに書き込みま す。

追加情報については、ONTAPの公式ドキュメントを参照してください。 ["MetroCluster IP](https://www.netapp.com/pdf.html?item=/media/13481-tr4689.pdf) [解](https://www.netapp.com/pdf.html?item=/media/13481-tr4689.pdf)[決](https://www.netapp.com/pdf.html?item=/media/13481-tr4689.pdf)[策](https://www.netapp.com/pdf.html?item=/media/13481-tr4689.pdf)[のアーキテ](https://www.netapp.com/pdf.html?item=/media/13481-tr4689.pdf) [クチャと設計](https://www.netapp.com/pdf.html?item=/media/13481-tr4689.pdf)["](https://www.netapp.com/pdf.html?item=/media/13481-tr4689.pdf)。

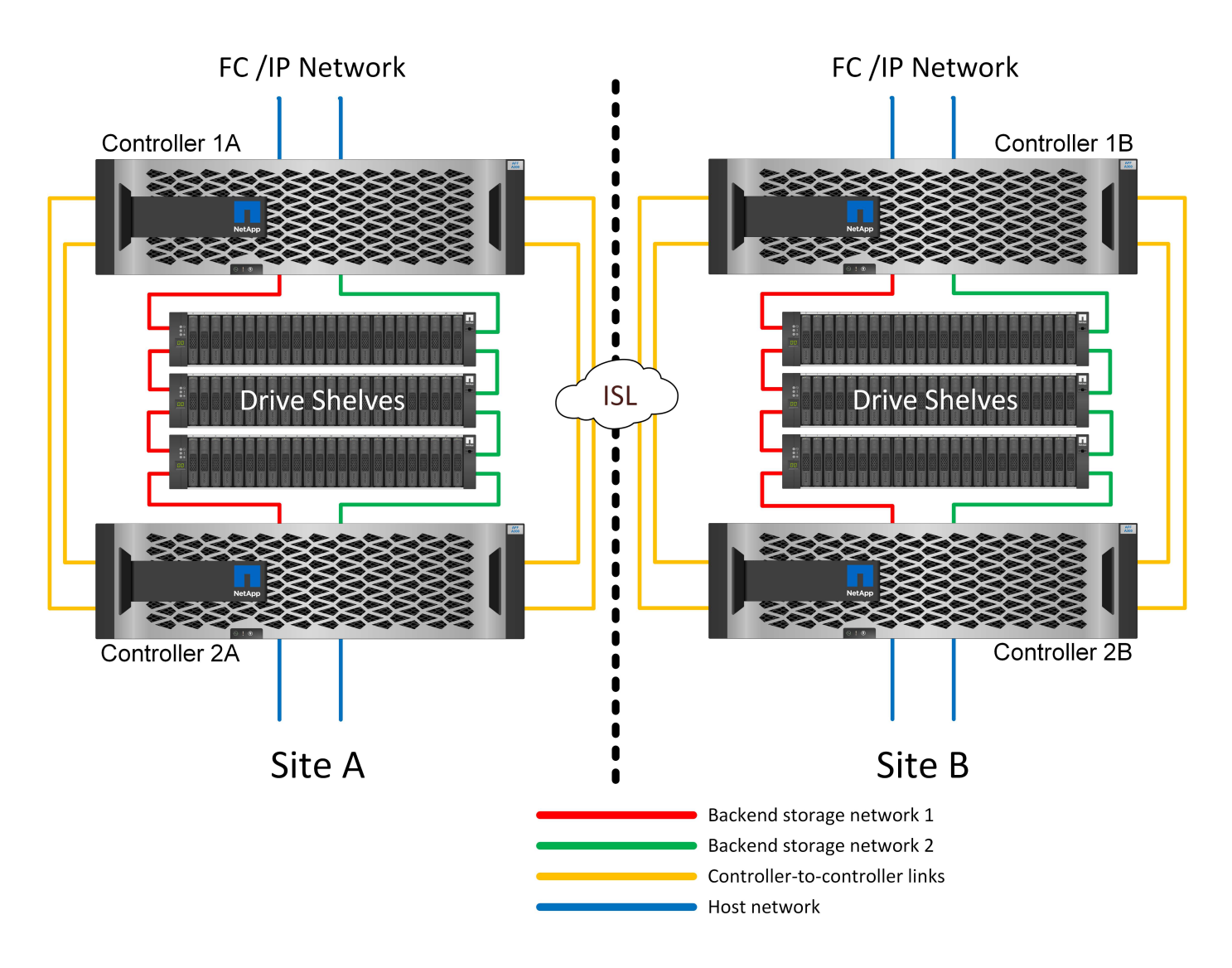

### **HA**ペア**FC SAN**接続**MetroCluster**

HAペアMetroCluster FC構成では、サイトごとに2ノードまたは4ノードを使用します。この設定オプションを 使用すると、2ノードオプションに比べて複雑さとコストが増加しますが、サイト内の冗長性という重要なメ リットがあります。単純なコントローラ障害では、WAN経由のデータアクセスは必要ありません。データア クセスは、代替ローカルコントローラを介してローカルのままです。

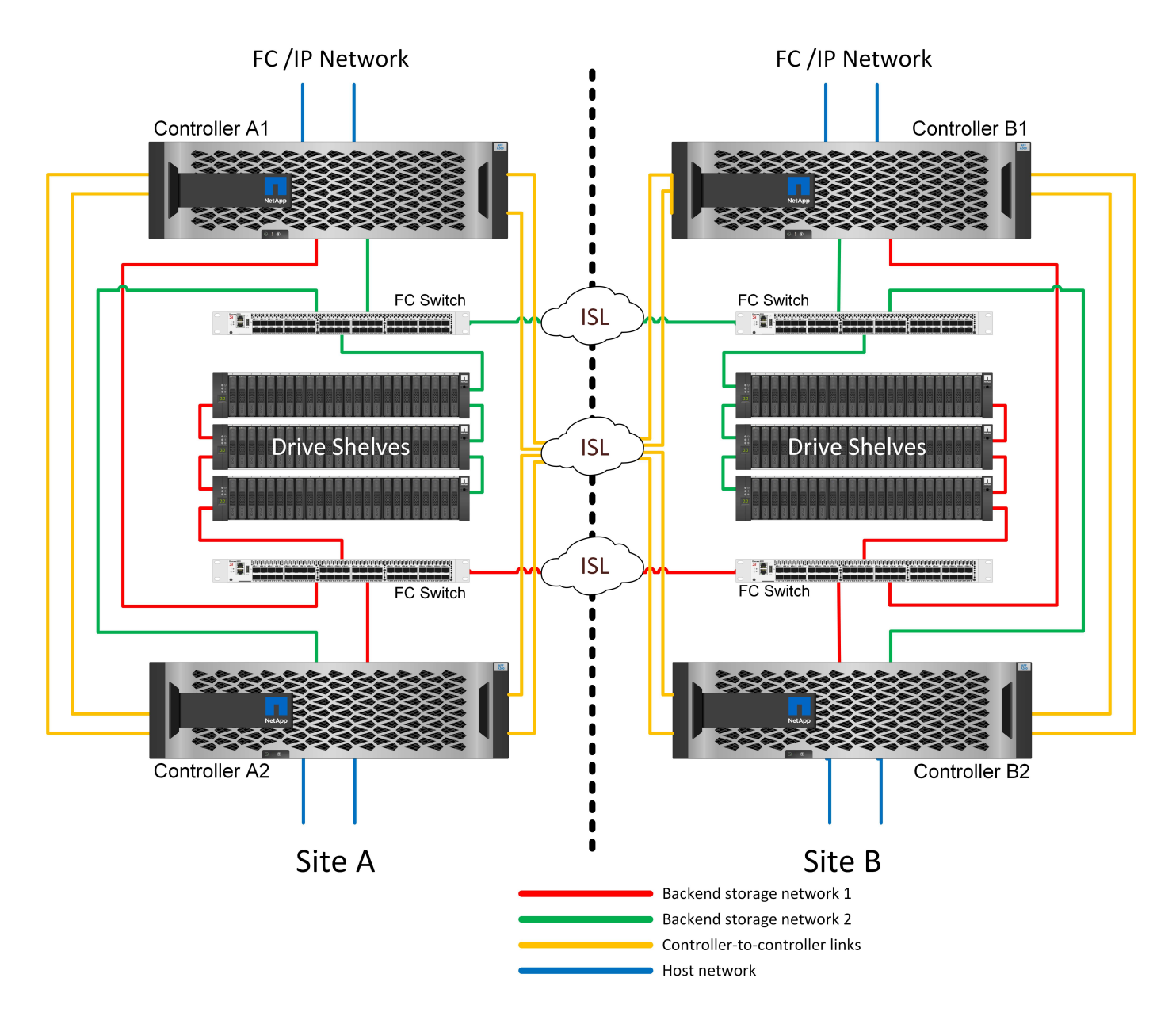

一部のマルチサイトインフラは、アクティブ/アクティブ運用向けに設計されたものではなく、プライマリサ イトやディザスタリカバリサイトとして使用されます。この場合、一般にHAペアMetroClusterオプションが 推奨される理由は次のとおりです。

- 2ノードMetroClusterクラスタはHAシステムですが、コントローラに予期しない障害が発生した場合や計 画的メンテナンスを行う場合は、反対側のサイトでデータサービスをオンラインにする必要があります。 サイト間のネットワーク接続が必要な帯域幅をサポートできない場合は、パフォーマンスが低下します。 唯一の選択肢は、さまざまなホストOSと関連サービスを代替サイトにフェイルオーバーすることで す。HAペアMetroClusterクラスタでは、コントローラが停止すると同じサイト内で単純なフェイルオーバ ーが発生するため、この問題は解消されます。
- 一部のネットワークトポロジは、サイト間アクセス用に設計されていませんが、異なるサブネットまたは 分離されたFC SANを使用します。この場合、代替コントローラが反対側のサイトのサーバにデータを提 供できないため、2ノードMetroClusterクラスタはHAシステムとして機能しなくなります。完全な冗長性 を実現するには、HAペアMetroClusterオプションが必要です。
- 2サイトインフラを単一の高可用性インフラとみなす場合は、2ノードMetroCluster構成が適しています。 ただし、サイト障害後もシステムが長時間機能しなければならない場合は、HAペアが推奨されます。HA ペアは、単一サイト内でHAを提供し続けるためです。

2ノードMetroCluster構成では、サイトごとに1つのノードのみが使用されます。設定とメンテナンスが必要な コンポーネントが少ないため、HAペアオプションよりもシンプルな設計になっています。また、ケーブル配 線やFCスイッチの点でインフラストラクチャの必要性も軽減されています。最後に、コストを削減します。

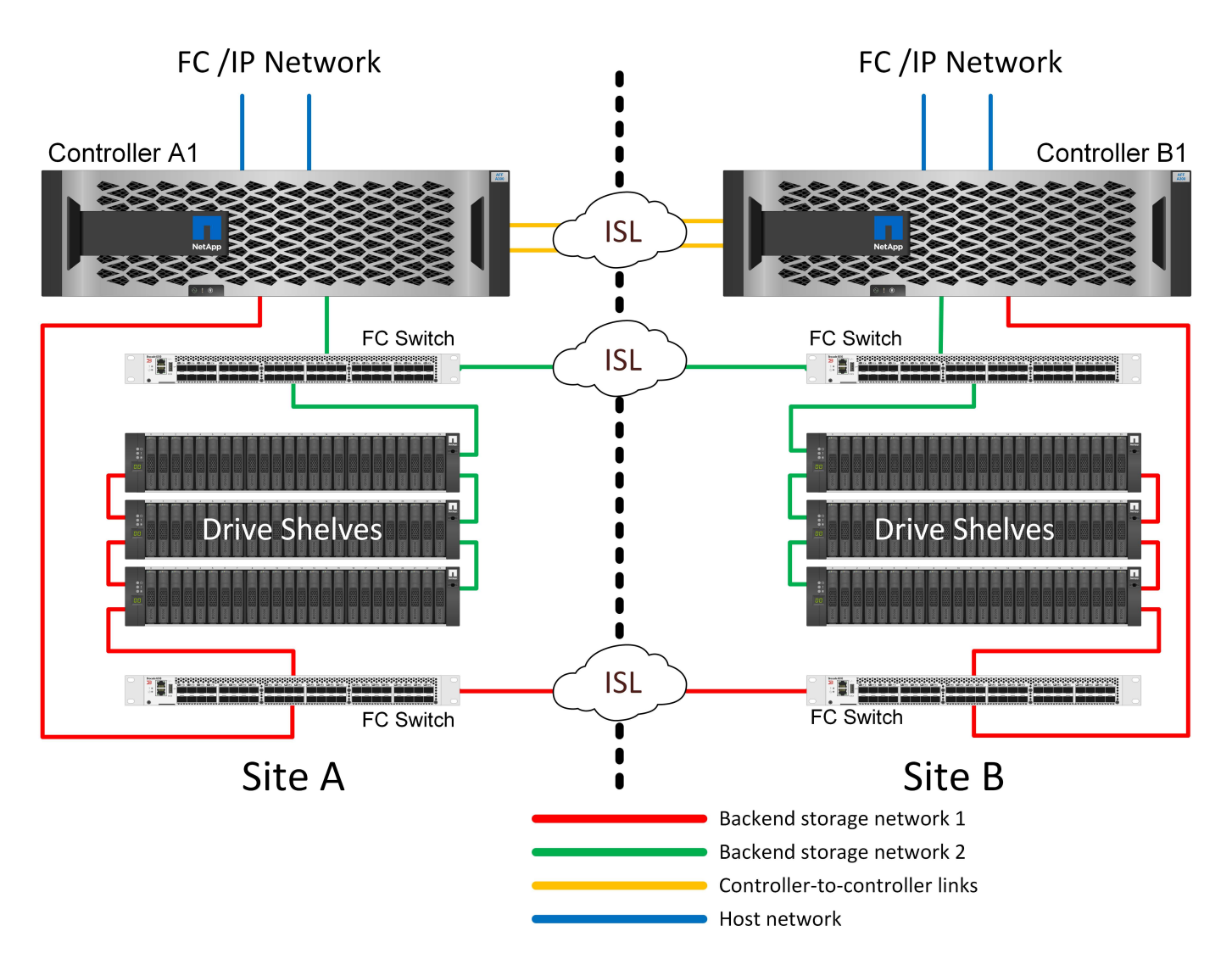

この設計の明らかな影響は、1つのサイトでコントローラに障害が発生した場合、反対側のサイトからデータ を利用できることです。この制限は必ずしも問題ではありません。多くの企業は、本質的に単一のインフラと して機能する、拡張された高速で低レイテンシのネットワークを使用したマルチサイトデータセンター運用を 行っています。このような場合は、2ノードバージョンのMetroClusterが推奨されます。2ノードシステムは現 在、複数のサービスプロバイダでペタバイト規模で使用されています。

### **MetroCluster**の耐障害性機能

MetroCluster 解決策 には単一点障害(Single Point of Failure)はありません。

- 各コントローラに、ローカルサイトのドライブシェルフへの独立したパスが2つあります。
- 各コントローラに、リモートサイトのドライブシェルフへの独立したパスが2つあります。
- 各コントローラには、反対側のサイトのコントローラへの独立したパスが2つあります。
- HAペア構成では、各コントローラからローカルパートナーへのパスが2つあります。
つまり、構成内のコンポーネントを1つでも削除しても、MetroClusterのデータ提供機能を損なうことはあり ません。2つのオプションの耐障害性の違いは、サイト障害後もHAペアバージョンが全体的なHAストレージ システムになる点だけです。

**MetroCluster**論理アーキテクチャと**Oracle**データベース

MetroCluster環境でOracleデータベースがどのように動作するかを理解するAlsopで は、MetroClusterシステムの論理機能について説明する必要があります。

サイト障害からの保護:**NVRAM**と**MetroCluster**

MetroClusterは、次の方法でNVRAMデータ保護を拡張します。

- 2ノード構成では、NVRAMデータがスイッチ間リンク(ISL)を使用してリモートパートナーにレプリケ ートされます。
- HAペア構成では、NVRAMデータがローカルパートナーとリモートパートナーの両方にレプリケートされ ます。
- 書き込みは、すべてのパートナーにレプリケートされるまで確認応答されません。このアーキテクチャ は、NVRAMデータをリモートパートナーにレプリケートすることで、転送中のI/Oをサイト障害から保護 します。このプロセスは、ドライブレベルのデータレプリケーションには関係ありません。アグリゲート を所有するコントローラは、アグリゲート内の両方のプレックスに書き込むことでデータレプリケーショ ンを実行しますが、サイトが失われた場合でも転送中のI/Oの損失からデータを保護する必要があります。 レプリケートされたNVRAMデータは、障害が発生したコントローラをパートナーコントローラがテイク オーバーする必要がある場合にのみ使用されます。

サイトおよびシェルフ障害からの保護:**SyncMirror**とプレックス

SyncMirrorは、RAID DPやRAID-TECを強化するミラーリングテクノロジですが、これに代わるものではあり ません。2つの独立したRAIDグループの内容をミラーリングします。論理構成は次のとおりです。

- 1. ドライブは、場所に基づいて2つのプールに構成されます。1つのプールはサイトAのすべてのドライブで 構成され、2つ目のプールはサイトBのすべてのドライブで構成されます。
- 2. 次に、アグリゲートと呼ばれる共通のストレージプールが、RAIDグループのミラーセットに基づいて作 成されます。各サイトから同じ数のドライブが引き出されます。たとえば、20ドライブのSyncMirrorアグ リゲートは、サイトAの10本のドライブとサイトBの10本のドライブで構成されます。
- 3. サイト上の各ドライブセットは、ミラーリングを使用せずに、完全に冗長化された1つ以上のRAID DPグ ループまたはRAID-TECグループとして自動的に構成されます。ミラーリングの下でRAIDを使用すること で、サイトが失われた場合でもデータを保護できます。

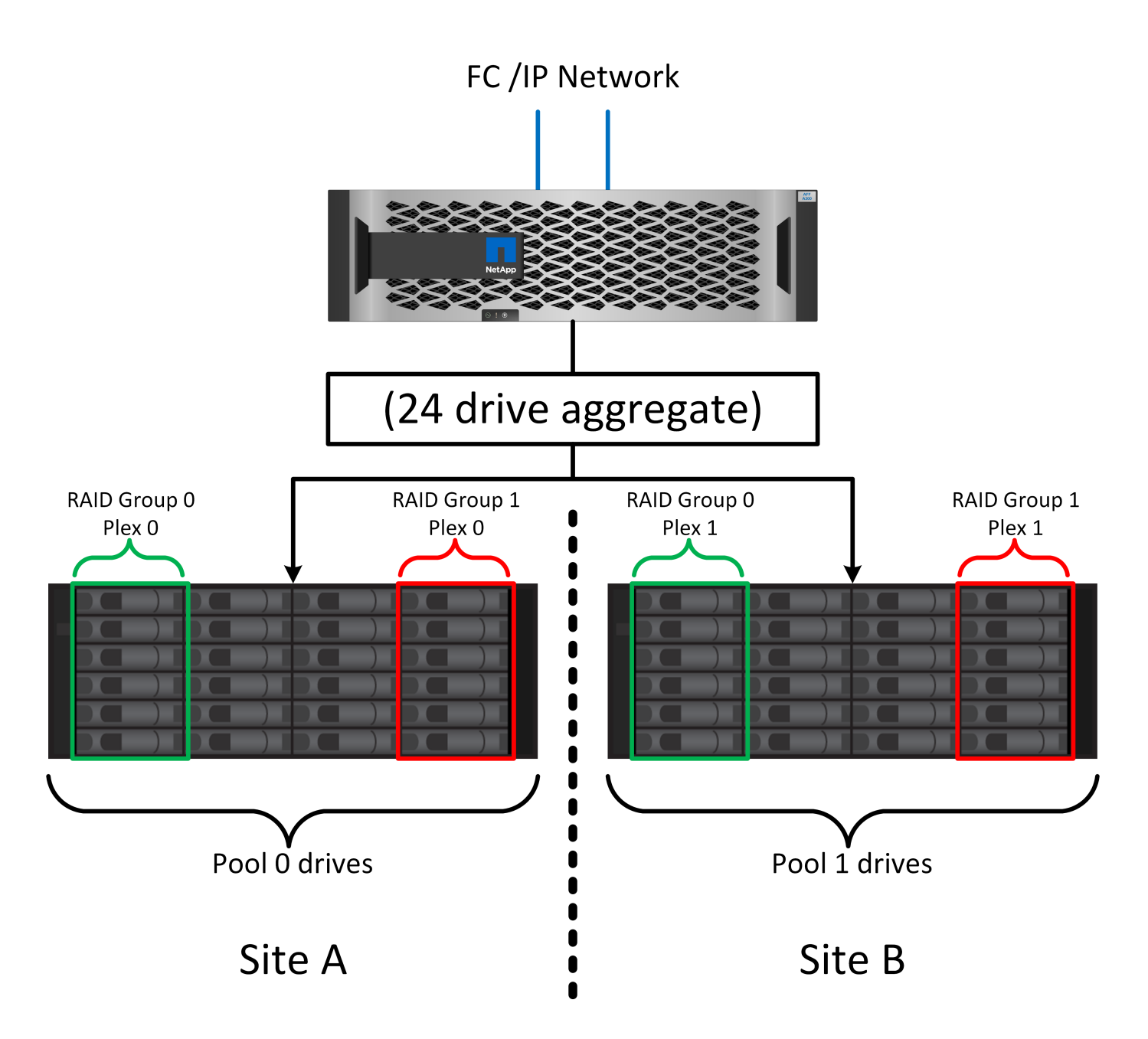

上の図は、SyncMirror構成の例を示しています。24ドライブのアグリゲートをコントローラに作成しました。 このアグリゲートは、サイトAで割り当てられたシェルフの12本のドライブと、サイトBで割り当てられたシ ェルフの12本のドライブで構成されています。ドライブは2つのミラーRAIDグループにグループ化されまし た。RAIDグループ0には、サイトAの6ドライブのプレックスが含まれており、サイトBの6ドライブのプレッ クスにミラーリングされています。同様に、RAIDグループ1にはサイトAの6ドライブのプレックスが含まれ ており、サイトBの6ドライブのプレックスにミラーリングされています。

SyncMirrorは通常、MetroClusterシステムにリモートミラーリングを提供するために使用され、各サイトにデ ータのコピーが1つずつ配置されます。場合によっては、1つのシステムで追加レベルの冗長性を提供するた めに使用されます。特に、シェルフレベルの冗長性を提供します。ドライブシェルフにはすでにデュアル電源 装置とコントローラが搭載されており、全体的には板金をほとんど使用していませんが、場合によっては追加 の保護が保証されることがあります。たとえば、あるNetAppのお客様は、自動車テストで使用するモバイル リアルタイム分析プラットフォームにSyncMirrorを導入しています。システムは、独立した電源供給と独立し たUPSシステムを備えた2つの物理ラックに分かれていました。

前述したように、書き込みの確認応答は、少なくとも1台の他のコントローラでローカルのNVRAMとNVRAM に記録されるまで返されません。このアプローチにより、ハードウェア障害や停電が発生しても、転送中 のI/Oが失われることはありません。ローカルのNVRAMに障害が発生したり、他のノードへの接続に障害が発 生したりすると、データはミラーリングされなくなります。

ローカルNVRAMからエラーが報告されると、ノードはシャットダウンします。このシャットダウンによ り、HAペアが使用されている場合はパートナーコントローラにフェイルオーバーされます。MetroClusterで は、動作は選択した全体的な設定によって異なりますが、リモートノートに自動的にフェイルオーバーされる 場合があります。いずれの場合も、障害が発生したコントローラが書き込み処理を認識していないため、デー タは失われません。

リモートノードへのNVRAMレプリケーションがブロックされるサイト間接続障害は、より複雑な状況です。 書き込みがリモートノードにレプリケートされなくなるため、コントローラで重大なエラーが発生した場合に データが失われる可能性があります。さらに重要なことは、このような状況で別のノードにフェイルオーバー しようとするとデータが失われることです。

制御要素は、NVRAMが同期されているかどうかです。NVRAMが同期されていれば、ノード間のフェイルオ ーバーを安全に実行でき、データ損失のリスクはありません。MetroCluster構成では、NVRAMと基盤となる アグリゲートのプレックスが同期されていれば、データ損失のリスクなしにスイッチオーバーを実行できま す。

データが同期されていない場合、ONTAPは、フェイルオーバーまたはスイッチオーバーを強制的に実行しな いかぎり、フェイルオーバーまたはスイッチオーバーを許可しません。この方法で条件を変更すると、元のコ ントローラにデータが残っている可能性があり、データ損失が許容されることが確認されます。

データベースやその他のアプリケーションは、ディスク上のデータのより大きな内部キャッシュを保持するた め、フェイルオーバーやスイッチオーバーを強制的に実行した場合に特に破損の影響を受けやすくなります。 強制的なフェイルオーバーまたはスイッチオーバーが発生した場合、以前に確認済みの変更は事実上破棄され ます。ストレージアレイの内容は実質的に時間を逆方向にジャンプし、キャッシュの状態はディスク上のデー タの状態を反映しなくなります。

この状況を回避するために、ONTAPでは、NVRAMの障害に対する特別な保護をボリュームに設定できます。 この保護メカニズムがトリガーされると、ボリュームがNVFAILという状態になります。この状態になると、 原因アプリケーションがクラッシュするI/Oエラーが発生します。このクラッシュにより、古いデータを使用 しないようにアプリケーションがシャットダウンされます。コミットされたトランザクションデータがログに 含まれている必要があるため、データが失われないようにしてください。次の手順では、管理者がホストを完 全にシャットダウンしてから、LUNとボリュームを手動で再度オンラインに戻します。これらの手順にはいく つかの作業が含まれる可能性がありますが、このアプローチはデータの整合性を確保するための最も安全な方 法です。すべてのデータがこの保護を必要とするわけではありません。そのため、NVFAILの動作はボリュー ム単位で設定できます。

#### **HA**ペアと**MetroCluster**

MetroClusterには、2ノードとHAペアの2つの構成があります。2ノード構成の動作は、NVRAMに関してはHA ペアと同じです。突然の障害が発生した場合、パートナーノードはNVRAMデータを再生してドライブの整合 性を確保し、確認済みの書き込みが失われていないことを確認できます。

HAペア構成では、ローカルパートナーノードにもNVRAMがレプリケートされます。MetroClusterを使用しな いスタンドアロンHAペアの場合と同様に、単純なコントローラ障害ではパートナーノードでNVRAMが再生さ れます。サイト全体が突然失われた場合、リモートサイトには、ドライブの整合性を確保してデータの提供を 開始するために必要なNVRAMも用意されています。

MetroClusterの重要な側面の1つは、通常の運用状態ではリモートノードがパートナーデータにアクセスでき ないことです。各サイトは本質的に、反対のサイトのパーソナリティを想定できる独立したシステムとして機 能します。このプロセスはスイッチオーバーと呼ばれ、計画的スイッチオーバーでは、サイトの処理が無停止 で反対側のサイトに移行されます。また、サイトが失われ、ディザスタリカバリの一環として手動または自動 のスイッチオーバーが必要になる計画外の状況も含まれます。

スイッチオーバーとスイッチバック

スイッチオーバーとスイッチバックという用語は、MetroCluster構成のリモートコントローラ間でボリューム を移行するプロセスを指します。このプロセスでは、リモートノードのみが環境されます。4ボリューム構成 でMetroClusterを使用する場合のローカルノードのフェイルオーバーは、前述したテイクオーバーとギブバッ クのプロセスと同じです。

計画的スイッチオーバーとスイッチバック

計画的スイッチオーバーまたはスイッチバックは、ノード間のテイクオーバーやギブバックと似ています。こ のプロセスには複数の手順があり、数分かかるように見える場合もありますが、実際には、ストレージリソー スとネットワークリソースを複数のフェーズで正常に移行します。完全なコマンドの実行に必要な時間よりも はるかに短時間で制御転送が行われる瞬間。

テイクオーバー/ギブバックとスイッチオーバー/スイッチバックの主な違いは、FC SAN接続への影響です。 ローカルのテイクオーバー/ギブバックでは、ローカルノードへのFCパスがすべて失われ、ホストのネイティ ブMPIOを使用して使用可能な代替パスに切り替えます。ポートは再配置されません。スイッチオーバーとス イッチバックでは、コントローラの仮想FCターゲットポートがもう一方のサイトに移行します。一時的 にSAN上に存在しなくなり、代わりのコントローラに再表示されます。

#### **SyncMirror**タイムアウト

SyncMirrorは、シェルフ障害から保護するONTAPのミラーリングテクノロジです。シェルフが離れた場所に 配置されている場合は、リモートデータ保護が実現します。

SyncMirrorは汎用同期ミラーリングを提供しません。その結果、可用性が向上します。一部のストレージシス テムでは、一定のオールオアナッシングミラーリング(Dominoモードと呼ばれることもあります)を使用し ます。リモートサイトへの接続が失われるとすべての書き込みアクティビティが停止する必要があるため、こ の形式のミラーリングはアプリケーションで制限されます。そうしないと、書き込みは一方のサイトに存在 し、もう一方のサイトには存在しません。通常、このような環境では、サイト間の接続が短時間(30秒など )以上切断された場合にLUNがオフラインになるように構成されます。

この動作は、一部の環境に適しています。ただし、ほとんどのアプリケーションには、通常の動作条件下で保 証された同期レプリケーションを提供しながら、レプリケーションを一時停止できる解決策が必要です。サイ ト間の接続が完全に失われると、多くの場合、災害が近い状況とみなされます。通常、このような環境は、接 続が修復されるか、データを保護するために環境をシャットダウンする正式な決定が下されるまで、オンライ ンのままでデータを提供します。リモートレプリケーションの障害のみが原因でアプリケーションを自動的に シャットダウンする必要があるのは珍しいことです。

SyncMirrorは、タイムアウトの柔軟性を備えた同期ミラーリングの要件に対応しています。リモートコントロ ーラやプレックスへの接続が失われると、30秒のタイマーがカウントダウンを開始します。カウンタが0に達 すると、ローカルデータを使用して書き込みI/O処理が再開されます。データのリモートコピーは使用可能で すが、接続が回復するまで時間内に凍結されます。再同期では、アグリゲートレベルのSnapshotを使用して システムをできるだけ迅速に同期モードに戻します。

特に、多くの場合、この種の汎用的なオールオアナッシングDominoモードレプリケーションは、アプリケー ションレイヤでより適切に実装されています。たとえば、Oracle DataGuardには最大保護モードが用意され

ており、どのような状況でも長時間のインスタンスレプリケーションが保証されます。設定可能なタイムアウ トを超えてレプリケーションリンクに障害が発生すると、データベースはシャットダウンします。

ファブリック接続**MetroCluster**による自動無人スイッチオーバー

Automatic Unattended Switchover (AUSO;自動無人スイッチオーバー)は、クロスサイトHAの形式を提供 するファブリック接続MetroClusterの機能です。前述したように、MetroClusterには2つのタイプ(各サイト に1台のコントローラを配置する場合と、各サイトに1台のHAペアを配置する場合)があります。HAオプショ ンの主な利点は、コントローラの計画的シャットダウンと計画外シャットダウンのどちらでもすべてのI/Oを ローカルで処理できることです。シングルノードオプションのメリットは、コスト、複雑さ、インフラの削減 です。

AUSOの主な価値は、ファブリック接続MetroClusterシステムのHA機能を向上させることです。各サイトが反 対側のサイトの健常性を監視し、データを提供するノードがなくなると、AUSOによって迅速なスイッチオー バーが実行されます。このアプローチは、可用性の点でHAペアに近い構成になるため、サイトごとにノード が1つだけのMetroCluster構成で特に役立ちます。

AUSOでは、HAペアレベルで包括的な監視を行うことはできません。HAペアには、ノード間の直接通信用 の2本の冗長な物理ケーブルが含まれているため、きわめて高い可用性を実現できます。さらに、HAペアの両 方のノードが冗長ループ上の同じディスクセットにアクセスできるため、1つのノードが別のノードの健常性 を監視するための別のルートが提供されます。

MetroClusterクラスタは複数のサイトにまたがって存在し、ノード間の通信とディスクアクセスの両方がサイ ト間ネットワーク接続に依存します。クラスタの残りの部分のハートビートを監視する機能には制限がありま す。AUSOは、ネットワークの問題が原因で、もう一方のサイトが使用できない状況ではなく、実際にダウン している状況を区別する必要があります。

その結果、HAペアのコントローラで、システムパニックなどの特定の理由で発生したコントローラ障害が検 出された場合、テイクオーバーが要求されることがあります。また、接続が完全に失われた場合(ハートビー トの損失とも呼ばれます)、テイクオーバーを促すこともあります。

MetroClusterシステムで自動スイッチオーバーを安全に実行できるのは、元のサイトで特定の障害が検出され た場合のみです。また、ストレージシステムの所有権を取得するコントローラは、ディスクとNVRAMのデー タが同期されていることを保証できる必要があります。コントローラは、ソースサイトとの通信が失われて稼 働している可能性があるため、スイッチオーバーの安全性を保証できません。スイッチオーバーを自動化する ためのその他のオプションについては、次のセクションのMetroCluster Tiebreaker(MCTB)解決策に関する 情報を参照してください。

# ファブリック接続**MetroCluster**を使用した**MetroCluster Tiebreaker**

。 ["NetApp MetroCluster Tiebreaker"](https://library.netapp.com/ecmdocs/ECMP12007400/html/GUID-3662A7CE-3AF2-4562-A11C-5C37DE0E3A87.html) ソフトウェアを第3のサイトで実行して、MetroCluster環境の健全性を監 視し、通知を送信し、必要に応じて災害時にスイッチオーバーを強制的に実行できます。Tiebreakerの完全な 概要は、 ["NetApp Support Site"](http://mysupport.netapp.com)ただし、MetroCluster Tiebreakerの主な目的はサイトの損失を検出することで す。また、サイトの損失と接続の損失を区別する必要があります。たとえば、Tiebreakerがプライマリサイト に到達できなかったためにスイッチオーバーが発生しないようにします。そのため、Tiebreakerはリモートサ イトがプライマリサイトに接続する能力も監視します。

AUSOによる自動スイッチオーバーもMCTBと互換性があります。AUSOは、特定の障害イベントを検出 し、NVRAMとSyncMirrorのプレックスが同期されている場合にのみスイッチオーバーを実行するように設計 されているため、非常に迅速に対応します。

一方、Tiebreakerはリモートに配置されているため、サイトの停止を宣言する前にタイマーが経過するのを待 つ必要があります。Tiebreakerは最終的にAUSOの対象となるコントローラ障害を検出しますが、一般的に はAUSOがスイッチオーバーを開始しており、Tiebreakerが機能する前にスイッチオーバーを完了している可

能性があります。Tiebreakerから送信される2つ目のswitchoverコマンドは拒否されます。

注意: MCTBソフトウェアは、強制的なスイッチオーバー時にNVRAMが同期されていること、またはプレッ クスが同期されていることを確認しません。メンテナンス作業中に自動スイッチオーバーが設定されている場 合は無効にして、NVRAMまたはSyncMirrorプレックスの同期が失われるようにしてください。

また、MCTBは、次の一連のイベントにつながるローリングディザスタに対応できない場合があります。

- 1. サイト間の接続が30秒以上中断されます。
- 2. SyncMirrorレプリケーションがタイムアウトし、プライマリサイトで処理が続行されるため、リモートレ プリカは古くなります。
- 3. プライマリサイトが失われます。その結果、プライマリサイトにレプリケートされていない変更が存在し ます。その場合、次のようないくつかの理由でスイッチオーバーが望ましくない可能性があります。
	- 重要なデータはプライマリサイトに存在し、最終的にリカバリ可能になる可能性があります。スイッ チオーバーによってアプリケーションの動作が継続されると、重要なデータは実質的に破棄されま す。
	- サバイバーサイトのアプリケーションで、サイト障害時にプライマリサイトのストレージリソースを 使用していた場合、データがキャッシュされている可能性があります。スイッチオーバーでは、キャ ッシュと一致しない古いバージョンのデータが生成されます。
	- サバイバーサイトのオペレーティングシステムで、サイト障害時にプライマリサイトのストレージリ ソースを使用していた場合、キャッシュデータがある可能性があります。スイッチオーバーでは、キ ャッシュと一致しない古いバージョンのデータが生成されます。最も安全な方法は、Tiebreakerがサ イト障害を検出した場合にアラートを送信するように設定し、スイッチオーバーを強制的に実行する かどうかを決定することです。キャッシュされたデータを消去するには、アプリケーションやオペレ ーティングシステムのシャットダウンが必要になる場合があります。さらに、NVFAIL設定を使用して 保護を強化し、フェイルオーバープロセスを合理化することもできます。

**MetroCluster IP**を使用した**ONTAP**メディエーター

ONTAPメディエーターは、MetroCluster IPおよびその他の特定のONTAPソリューションで使用されます。こ れは、前述のMetroCluster Tiebreakerソフトウェアと同様に従来のTiebreakerサービスとして機能しますが、 自動無人スイッチオーバーの実行という重要な機能も備えています。

ファブリック接続MetroClusterは、反対側のサイトのストレージデバイスに直接アクセスできます。これによ り、一方のMetroClusterコントローラがドライブからハートビートデータを読み取ることで、他のコントロー ラの健常性を監視できます。これにより、一方のコントローラがもう一方のコントローラの障害を認識し、ス イッチオーバーを実行できるようになります。

一方、MetroCluster IPアーキテクチャでは、すべてのI/Oがコントローラとコントローラの接続を介して排他 的にルーティングされるため、リモートサイトのストレージデバイスに直接アクセスすることはありません。 これにより、コントローラで障害を検出してスイッチオーバーを実行する機能が制限されます。そのため、サ イトの損失を検出して自動的にスイッチオーバーを実行するためには、ONTAPメディエーターがTiebreaker デバイスとして必要になります。

# **ClusterLion**を使用した**3**番目の仮想サイト

ClusterLionは、仮想の第3サイトとして機能する高度なMetroCluster監視アプライアンスです。このアプロー チにより、完全に自動化されたスイッチオーバー機能により、MetroClusterを2サイト構成で安全に導入でき ます。さらに、ClusterLionでは、追加のネットワークレベル監視を実行し、スイッチオーバー後の処理を実行 できます。完全なドキュメントはProLionから入手できます。

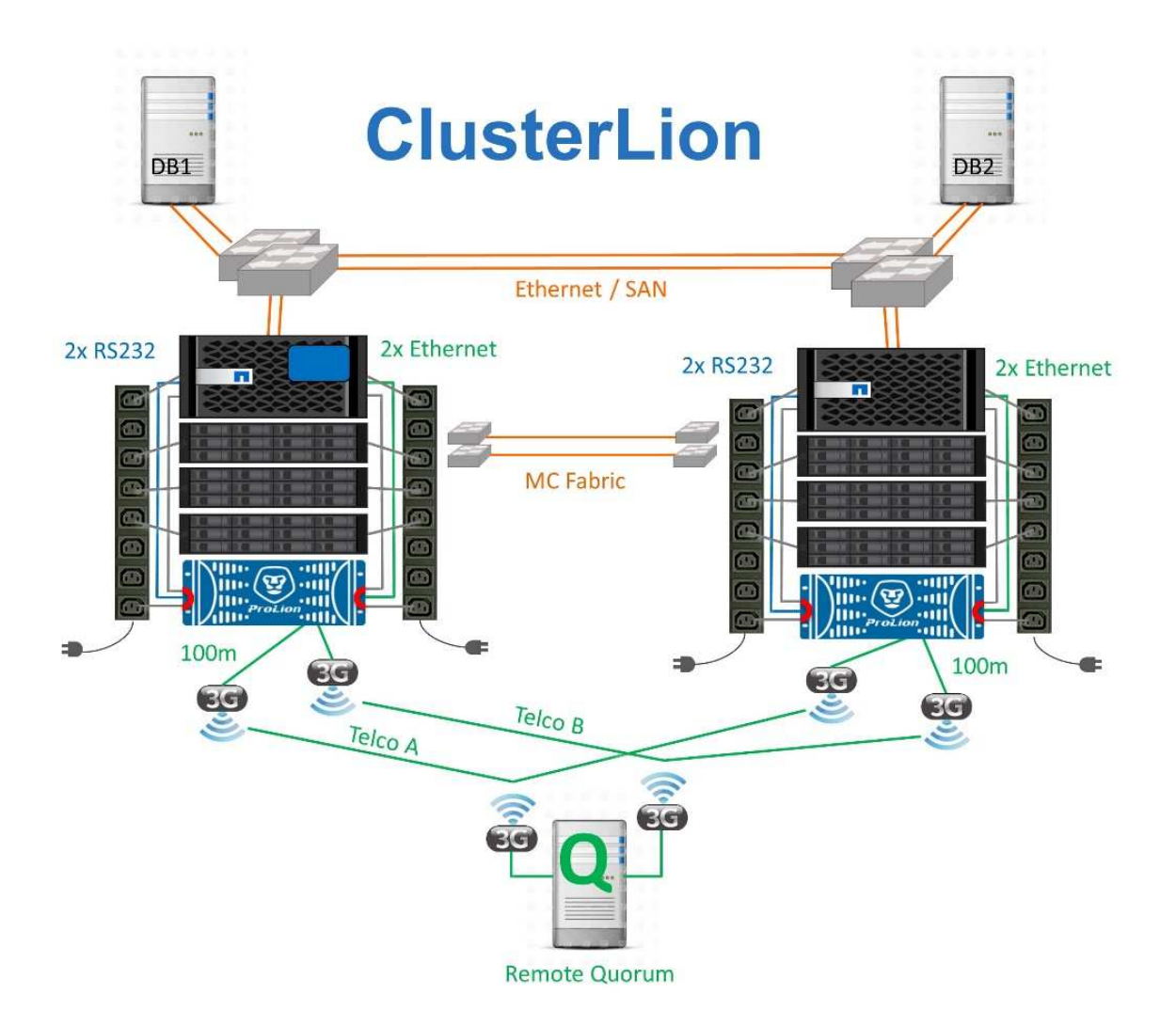

- ClusterLionアプライアンスは、直接接続されたイーサネットケーブルとシリアルケーブルでコントローラ の健常性を監視します。
- 2つのアプライアンスは、冗長3Gワイヤレス接続で相互に接続されています。
- ONTAPコントローラへの電源は、内部リレーを介して配線されます。サイト障害が発生すると、内 部UPSシステムを搭載したClusterLionによって電源接続が切断されてからスイッチオーバーが実行されま す。このプロセスにより、スプリットブレイン状態が発生しないようにします。
- ClusterLionは、30秒のSyncMirrorタイムアウト内にスイッチオーバーを実行するか、まったく実行しませ ん。
- ClusterLionでは、NVRAMプレックスとSyncMirrorプレックスの状態が同期されていないかぎり、スイッ チオーバーは実行されません。
- ClusterLionでは、MetroClusterが完全に同期されている場合にのみスイッチオーバーが実行されるた め、NVFAILは必要ありません。この構成では、計画外スイッチオーバーが発生しても、拡張Oracle RAC などのサイトスパニング環境をオンラインのまま維持できます。
- ファブリック接続MetroClusterとMetroCluster IPの両方をサポート

# **Oracle**データベースと**SyncMirror**

MetroClusterシステムを使用したOracleデータ保護の基盤となるのは、最大パフォーマ ンスのスケールアウト同期ミラーリングテクノロジであるSyncMirrorです。

最も簡単な意味では、同期レプリケーションとは、変更がミラーされたストレージの両側に対して確認応答さ れる前に行われなければならないことを意味します。たとえば、データベースがログを書き込んでいる場合 やVMwareゲストにパッチを適用している場合は、書き込みが失われることはありません。プロトコルレベル では、両方のサイトの不揮発性メディアにコミットされるまで、ストレージシステムは書き込みを確認応答し ないでください。その場合にのみ、データ損失のリスクなしに作業を安全に進めることができます。

同期レプリケーションテクノロジの使用は、同期レプリケーション解決策を設計および管理するための最初の ステップです。最も重要な考慮事項は、計画的および計画外のさまざまな障害シナリオで何が発生するかを理 解することです。すべての同期レプリケーションソリューションが同じ機能を提供するわけではありませ ん。Recovery Point Objective(RPO;目標復旧時点)がゼロ(つまりデータ損失ゼロ)の解決策が必要な場 合は、すべての障害シナリオを考慮する必要があります。特に、サイト間の接続が失われてレプリケーション が不可能になった場合、どのような結果が予想されますか。

## **SyncMirror**データの可用性

MetroClusterレプリケーションは、同期モードに効率的に切り替えられるように設計されたNetApp SyncMirrorテクノロジに基づいています。この機能は、同期レプリケーションを必要とする一方で、データサ ービスに高可用性も必要とするお客様の要件を満たします。たとえば、リモートサイトへの接続が切断されて いる場合は、通常、ストレージシステムをレプリケートされていない状態で運用し続けることを推奨します。

多くの同期レプリケーションソリューションは、同期モードでしか動作できません。このタイプのall-ornothingレプリケーションは、Dominoモードと呼ばれることがあります。このようなストレージシステムで は、データのローカルコピーとリモートコピーが非同期になるのではなく、データの提供が停止します。レプ リケーションが強制的に解除された場合、再同期には非常に時間がかかり、ミラーリングの再確立中にデータ が完全に失われる可能性があります。

リモートサイトに到達できない場合にSyncMirrorを同期モードからシームレスに切り替えることができるだけ でなく、接続がリストアされたときにRPO=0状態に迅速に再同期することもできます。再同期中にリモート サイトにある古いデータコピーを使用可能な状態で保持することもできるため、データのローカルコピーとリ モートコピーを常に維持できます。

Dominoモードが必要な場合、NetAppはSnapMirror Synchronous(SM-S)を提供します。Oracle DataGuard や、ホスト側のディスクミラーリングのタイムアウト延長など、アプリケーションレベルのオプションもあり ます。追加情報とオプションについては、担当のNetAppまたはパートナーアカウントチームにお問い合わせ ください。

# **MetroCluster**による**Oracle**データベースのフェイルオーバー

 Metrocluster is an ONTAP feature that can protect your Oracle databases with RPO=0 synchronous mirroring across sites, and it scales up to support hundreds of databases on a single MetroCluster system. It's also simple to use. The use of MetroCluster does not necessarily add to or change any best practices for operating a enterprise applications and databases. 通常のベストプラクティスも引き続き適用され、必要なデータ保護がRPO=0の場合はMetroCluste rで対応します。しかし、ほとんどのお客様は、RPO=0のデータ保護だけでなく、災害時のRTOを向 上させ、サイトメンテナンス作業の一環として透過的なフェイルオーバーを実現するためにMetroC lusterを使用しています。

事前設定された**OS**を使用したフェイルオーバー

SyncMirrorはディザスタリカバリサイトにデータの同期コピーを提供しますが、そのデータを利用できるよう にするには、オペレーティングシステムと関連するアプリケーションが必要です。基本的な自動化により、環 境全体のフェイルオーバー時間を大幅に短縮できます。Oracle RAC、Veritas Cluster Server(VCS )、VMware HAなどのClusterware製品は、サイト間でクラスタを作成するためによく使用されます。多くの 場合、フェイルオーバープロセスは単純なスクリプトで実行できます。

プライマリノードが失われた場合、代替サイトでアプリケーションをオンラインにするようにクラスタウェア (またはスクリプト)が設定されます。1つは、アプリケーションを構成するNFSリソースまたはSANリソー ス用に事前設定されたスタンバイサーバを作成する方法です。プライマリサイトに障害が発生すると、クラス タウェアまたはスクリプト化された代替サイトが次のような一連の処理を実行します。

- 1. MetroClusterスイッチオーバーの強制実行
- 2. FC LUNの検出の実行(SANのみ)
- 3. ファイルシステムのマウント
- 4. アプリケーションの起動

このアプローチの主な要件は、リモートサイトでOSを実行することです。アプリケーションバイナリを使用 して事前に設定する必要があります。つまり、パッチ適用などのタスクをプライマリサイトとスタンバイサイ トで実行する必要があります。また、災害が発生した場合は、アプリケーションバイナリをリモートサイトに ミラーリングしてマウントすることもできます。

実際のアクティベーション手順は簡単です。LUN検出などのコマンドでは、FCポートあたりのコマンド数が 少なくて済みます。ファイル・システムのマウントは' mount コマンドを実行し、データベースとASMの両方 をCLIで1つのコマンドで起動および停止できます。スイッチオーバーの前にディザスタリカバリサイトでボ リュームとファイルシステムを使用していない場合は、 dr-force- nvfail ボリューム:

仮想**OS**によるフェイルオーバー

データベース環境のフェイルオーバーを拡張して、オペレーティングシステム自体を含めることができます。 理論的には、このフェイルオーバーはブートLUNで実行できますが、ほとんどの場合、仮想OSで実行されま す。手順の手順は次のようになります。

- 1. MetroClusterスイッチオーバーの強制実行
- 2. データベースサーバ仮想マシンをホストするデータストアのマウント
- 3. 仮想マシンの起動
- 4. データベースを手動で起動するか、またはデータベースを自動的に起動するように仮想マシンを設定する

たとえば、ESXクラスタが複数のサイトにまたがっているとします。災害が発生した場合は、スイッチオーバ ー後にディザスタリカバリサイトで仮想マシンをオンラインにすることができます。災害発生時に仮想データ ベースサーバをホストするデータストアが使用されていないかぎり、 dr-force- nvfail 関連付けられて いるボリューム。

**Oracle**データベース、**MetroCluster**、**NVFAIL**

NVFailはONTAPの一般的なデータ整合性機能で、データベースを使用してデータ整合性 を最大限に保護するように設計されています。

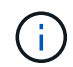

このセクションでは、基本的なONTAP NVFAILについて説明し、MetroCluster固有のトピック を扱います。

MetroClusterでは、少なくとも1台の他のコントローラのローカルNVRAMとNVRAMに書き込みが記録される まで、書き込み確認は行われません。このアプローチにより、ハードウェア障害や停電が発生しても、転送中 のI/Oが失われることはありません。ローカルのNVRAMに障害が発生したり、他のノードへの接続に障害が発 生したりすると、データはミラーリングされなくなります。

ローカルNVRAMからエラーが報告されると、ノードはシャットダウンします。このシャットダウンによ り、HAペアが使用されている場合はパートナーコントローラにフェイルオーバーされます。MetroClusterで は、動作は選択した全体的な設定によって異なりますが、リモートノートに自動的にフェイルオーバーされる 場合があります。いずれの場合も、障害が発生したコントローラが書き込み処理を認識していないため、デー タは失われません。

リモートノードへのNVRAMレプリケーションがブロックされるサイト間接続障害は、より複雑な状況です。 書き込みがリモートノードにレプリケートされなくなるため、コントローラで重大なエラーが発生した場合に データが失われる可能性があります。さらに重要なことは、このような状況で別のノードにフェイルオーバー しようとするとデータが失われることです。

制御要素は、NVRAMが同期されているかどうかです。NVRAMが同期されていれば、ノード間のフェイルオ ーバーを安全に実行でき、データ損失のリスクはありません。MetroCluster構成では、NVRAMと基盤となる アグリゲートのプレックスが同期されていれば、データ損失のリスクなしにスイッチオーバーを安全に実行で きます。

データが同期されていない場合、ONTAPは、フェイルオーバーまたはスイッチオーバーを強制的に実行しな いかぎり、フェイルオーバーまたはスイッチオーバーを許可しません。この方法で条件を変更すると、元のコ ントローラにデータが残っている可能性があり、データ損失が許容されることが確認されます。

データベースは、ディスク上のデータのより大きな内部キャッシュを保持するため、フェイルオーバーやスイ ッチオーバーを強制的に実行した場合、データベースが破損する可能性が特に高くなります。強制的なフェイ ルオーバーまたはスイッチオーバーが発生した場合、以前に確認済みの変更は事実上破棄されます。ストレー ジアレイの内容は実質的に時間を逆方向に移動し、データベースキャッシュの状態はディスク上のデータの状 態を反映しなくなります。

この状況からアプリケーションを保護するために、ONTAPでは、NVRAMの障害に対する特別な保護をボリュ ームに設定できます。この保護メカニズムがトリガーされると、ボリュームがNVFAILという状態になりま す。この状態になると、古いデータを使用しないように原因アプリケーションをシャットダウンするI/Oエラ ーが発生します。確認済みの書き込みはストレージシステムに残っているため、データが失われることはあり ません。データベースの場合は、コミットされたトランザクションデータがログに含まれている必要がありま す。

次の手順では、管理者がホストを完全にシャットダウンしてから、LUNとボリュームを手動で再度オンライン に戻します。これらの手順にはいくつかの作業が含まれる可能性がありますが、このアプローチはデータの整 合性を確保するための最も安全な方法です。すべてのデータがこの保護を必要とするわけではありません。そ のため、NVFAILの動作はボリューム単位で設定できます。

#### 手動強制**NVFAIL**

サイト間に分散されているアプリケーションクラスタ(VMware、Oracle RACなど)でスイッチオーバーを強 制的に実行する最も安全なオプションは、 -force-nvfail-all コマンドラインで。このオプションは、キ ャッシュされたすべてのデータが確実にフラッシュされるようにするための緊急措置として使用できます。災 害が発生したサイトにもともと配置されていたストレージリソースをホストが使用している場合、I/Oエラー または古いファイルハンドルのいずれかを受信します。 (ESTALE)エラー。Oracleデータベースがクラッシ

ュし、ファイルシステムが完全にオフラインになるか、読み取り専用モードに切り替わります。

スイッチオーバーの完了後、 in-nvfailed-state フラグをクリアし、LUNをオンラインにする必要があり ます。このアクティビティが完了したら、データベースを再起動できます。これらのタスクを自動化してRTO を短縮できます。

#### **dr-force-nvfail**

一般的な安全対策として、 dr-force-nvfail 通常運用時にリモートサイトからアクセスされる可能性があ るすべてのボリューム(フェイルオーバー前に使用されるアクティビティ)にフラグを付けます。この設定に より、選択したリモートボリュームが in-nvfailed-state スイッチオーバー中。スイッチオーバーの完了 後、 in-nvfailed-state フラグをクリアし、LUNをオンラインにする必要があります。これらのアクティ ビティが完了したら、アプリケーションを再起動できます。これらのタスクを自動化してRTOを短縮できま す。

結果は、 -force-nvfail-all 手動スイッチオーバーのフラグ。ただし、影響を受けるボリュームの数は、 古いキャッシュを使用するアプリケーションまたはオペレーティングシステムから保護する必要があるボリュ ームだけに制限される場合があります。

を使用しない環境には、次の2つの重要な要件があります。 dr-force-nvfail アプリケーションボリュー ム:

- 強制スイッチオーバーは、プライマリサイトの障害から30秒以内に実行する必要があります。
- メンテナンスタスクの実行中や、SyncMirrorプレックスやNVRAMレプリケーションが同期されていない その他の状況では、スイッチオーバーを実行しないでください。最初の要件を満たすには、Tiebreakerソ フトウェアを使用します。Tiebreakerソフトウェアは、サイト障害から30秒以内にスイッチオーバーを実 行するように設定されています。これは、サイト障害が検出されてから30秒以内にスイッチオーバーを実 行する必要があるという意味ではありません。これは、サイトが動作していることが確認されてから30秒 が経過した場合に強制的にスイッチオーバーを実行しても安全ではないことを意味します。

2つ目の要件は、MetroCluster構成が同期されていないことが判明した場合に、自動スイッチオーバー機能を すべて無効にすることで部分的に満たすことができます。NVRAMレプリケーションとSyncMirrorプレックス の健常性を監視できるTiebreaker解決策を使用することを推奨します。クラスタが完全に同期されていない場 合、Tiebreakerはスイッチオーバーをトリガーしません。

NetApp MCTBソフトウェアは同期ステータスを監視できないため、何らかの理由でMetroClusterが同期され ていない場合は無効にする必要があります。ClusterLionにはNVRAM監視機能とプレックス監視機能が搭載さ れており、MetroClusterシステムが完全に同期されていることが確認されないかぎり、スイッチオーバーをト リガーしないように設定できます。

**MetroCluster**上の**Oracle**単一インスタンス

前述したように、MetroClusterシステムが存在しても、データベースの運用に関するベ ストプラクティスが必ずしも追加されたり変更されたりするわけではありません。お客 様のMetroClusterシステムで現在実行されているデータベースの大部分はシングルイン スタンスであり、Oracle on ONTAPドキュメントに記載されている推奨事項に従ってい ます。

### 事前設定された**OS**を使用したフェイルオーバー

SyncMirrorはディザスタリカバリサイトにデータの同期コピーを提供しますが、そのデータを利用できるよう にするには、オペレーティングシステムと関連するアプリケーションが必要です。基本的な自動化により、環 境全体のフェイルオーバー時間を大幅に短縮できます。Veritas Cluster Server(VCS)などのClusterware 製品は、サイト間でクラスタを作成するためによく使用されます。多くの場合、フェイルオーバープロセスは 単純なスクリプトで実行できます。

プライマリノードが失われた場合、代替サイトでデータベースをオンラインにするようにクラスタウェア(ま たはスクリプト)が設定されます。1つは、データベースを構成するNFSリソースまたはSANリソース用に事 前設定されたスタンバイサーバを作成する方法です。プライマリサイトに障害が発生すると、クラスタウェア またはスクリプト化された代替サイトが次のような一連の処理を実行します。

- 1. MetroClusterスイッチオーバーの強制実行
- 2. FC LUNの検出の実行(SANのみ)
- 3. ファイルシステムのマウント、ASMディスクグループのマウント

4. データベースの起動

このアプローチの主な要件は、リモートサイトでOSを実行することです。Oracleバイナリを使用して事前に 設定する必要があります。つまり、Oracleのパッチ適用などのタスクをプライマリサイトとスタンバイサイト で実行する必要があります。また、災害が発生した場合は、Oracleバイナリをリモートサイトにミラーリング してマウントすることもできます。

実際のアクティベーション手順は簡単です。LUN検出などのコマンドでは、FCポートあたりのコマンド数が 少なくて済みます。ファイル・システムのマウントは' mount コマンドを実行し、データベースとASMの両方 をCLIで1つのコマンドで起動および停止できます。スイッチオーバーの前にディザスタリカバリサイトでボ リュームとファイルシステムを使用していない場合は、 dr-force- nvfail ボリューム:

仮想**OS**によるフェイルオーバー

データベース環境のフェイルオーバーを拡張して、オペレーティングシステム自体を含めることができます。 理論的には、このフェイルオーバーはブートLUNで実行できますが、ほとんどの場合、仮想OSで実行されま す。手順の手順は次のようになります。

- 1. MetroClusterスイッチオーバーの強制実行
- 2. データベースサーバ仮想マシンをホストするデータストアのマウント
- 3. 仮想マシンの起動
- 4. データベースを手動で起動するか、データベースを自動的に起動するように仮想マシンを設定します。た とえば、ESXクラスタが複数のサイトにまたがっている場合があります。災害が発生した場合は、スイッ チオーバー後にディザスタリカバリサイトで仮想マシンをオンラインにすることができます。災害発生時 に仮想データベースサーバをホストするデータストアが使用されていないかぎり、 dr-force- nvfail 関連付けられているボリューム。

# **MetroCluster**上の拡張**Oracle RAC**

多くのお客様が、Oracle RACクラスタを複数のサイトにまたがって構成し、完全なアク ティブ/アクティブ構成を実現することで、RTOを最適化しています。Oracle RACのク ォーラム管理を含める必要があるため、設計全体が複雑になります。また、データは両 方のサイトからアクセスされるため、強制的スイッチオーバーによって古いデータコピ ーが使用される可能性があります。

データのコピーは両方のサイトに存在しますが、データを提供できるのはアグリゲートを現在所有しているコ ントローラだけです。そのため、拡張RACクラスタでは、リモートのノードがサイト間接続でI/Oを実行する

必要があります。その結果、I/Oレイテンシが増加しますが、このレイテンシは一般的には問題になりません 。RACインターコネクトネットワークは複数のサイトにまたがって拡張する必要があるため、とにかく高速 で低レイテンシのネットワークが必要です。レイテンシが増加して原因に問題が発生した場合は、クラスタを アクティブ/パッシブで運用できます。I/O負荷の高い処理は、アグリゲートを所有するコントローラに対して ローカルなRACノードに対して実行する必要があります。リモートノードは、より軽いI/O処理を実行する か、純粋にウォームスタンバイサーバとして使用されます。

アクティブ/アクティブの拡張RACが必要な場合は、MetroClusterではなくASMミラーリングを検討する必要 があります。ASMミラーリングでは、データの特定のレプリカを優先することができます。したがって、す べての読み取りがローカルに行われる拡張RACクラスタを構築できます。読み取りI/Oがサイトを経由するこ とはないため、レイテンシは最小限に抑えられます。すべての書き込みアクティビティは引き続きサイト間接 続を転送する必要がありますが、このようなトラフィックは同期ミラーリング解決策では回避できません。

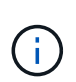

仮想ブートディスクを含むブートLUNがOracle RACで使用されている場合は、 misscount パ ラメータの変更が必要になる場合があります。RACタイムアウトパラメータの詳細について は、を参照してください。 ["ONTAP](https://docs.netapp.com/ja-jp/ontap-apps-dbs/oracle-configuration/rac.html)[を使用した](https://docs.netapp.com/ja-jp/ontap-apps-dbs/oracle-configuration/rac.html)[Oracle RAC"](https://docs.netapp.com/ja-jp/ontap-apps-dbs/oracle-configuration/rac.html)。

**2**サイト構成

2サイトの拡張RAC構成では、すべてではないが多くの災害シナリオに無停止で対応できるアクティブ/アクテ ィブデータベースサービスを提供できます。

**RAC**投票ファイル

MetroClusterに拡張RACを導入する場合は、クォーラム管理を最初に検討する必要があります。Oracle RAC には、クォーラムを管理するための2つのメカニズム(ディスクハートビートとネットワークハートビート) があります。ディスクハートビートは、投票ファイルを使用してストレージアクセスを監視します。単一サイ トのRAC構成では、基盤となるストレージシステムがHA機能を提供していれば、単一の投票リソースで十分 です。

以前のバージョンのOracleでは、投票ファイルは物理ストレージデバイスに配置されていましたが、現在のバ ージョンのOracleでは、投票ファイルはASMディスクグループに格納されていました。

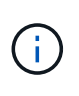

Oracle RACはNFSでサポートされています。グリッドのインストールプロセスでは、一連 のASMプロセスが作成され、グリッドファイルに使用されるNFSの場所がASMディスクグルー プとして提供されます。このプロセスはエンドユーザに対してほぼ透過的であり、インストー ル完了後にASMを継続的に管理する必要はありません。

2サイト構成の最初の要件は、無停止のディザスタリカバリプロセスを保証する方法で、各サイトが常に半数 以上の投票ファイルにアクセスできるようにすることです。このタスクは、投票ファイルがASMディスクグ ループに格納される前は簡単でしたが、今日の管理者はASM冗長性の基本原則を理解する必要があります。

ASMディスクグループには3つの冗長性オプションがあります。 external、 normal`および `high。つま り、ミラーリングされていない、ミラーリングされている、3方向ミラーリングされているということです。 という新しいオプションがあります。 Flex 利用可能ですが、めったに使用されません。冗長デバイスの冗長 性レベルと配置によって、障害が発生した場合の動作が制御されます。例:

- 投票ファイルをに配置する diskgroup を使用 external 冗長性リソースを使用すると、サイト間接続が 失われた場合に一方のサイトの削除が保証されます。
- 投票ファイルをに配置する diskgroup を使用 normal 各サイトにASMディスクが1つしかない冗長性を 確保すると、どちらのサイトにもマジョリティクォーラムが存在しないためにサイト間接続が失われた場 合に、両方のサイトでノードが削除されます。

• 投票ファイルをに配置する diskgroup を使用 high 一方のサイトに2本のディスクを配置し、もう一方 のサイトに1本のディスクを配置する冗長性により、両方のサイトが動作していて相互にアクセスできる 場合にアクティブ/アクティブ処理が可能になります。ただし、シングルディスクサイトがネットワークか ら分離されている場合、そのサイトは削除されます。

**RAC**ネットワークハートビート

Oracle RACネットワークハートビートは、クラスタインターコネクト経由でノードに到達できるかどうかを 監視します。クラスタに残すには、あるノードが他のノードの半数以上にアクセスできる必要があります。こ の要件により、2サイトアーキテクチャのRACノード数は次のように選択されます。

- サイトごとに同じ数のノードを配置すると、ネットワーク接続が失われた場合に1つのサイトが削除され ます。
- 一方のサイトにN個のノードを配置し、もう一方のサイトにN+1個のノードを配置すると、サイト間接続 が失われてネットワーククォーラムに残っているノードの数が多くなり、削除するノードの数が少なくな ります。

Oracle 12cR2より前のバージョンでは、サイト障害時にどの側で削除するかを制御することは不可能でし た。各サイトのノード数が同じ場合、削除はマスターノード(通常は最初にブートするRACノード)によっ て制御されます。

Oracle 12cR2では、ノードの重み付け機能が導入されています。この機能により、管理者はOracleによるスプ リットブレイン状態の解決方法をより細かく制御できます。簡単な例として、次のコマンドはRAC内の特定 のノードの優先順位を設定します。

[root@host-a ~]# /grid/bin/crsctl set server css\_critical yes CRS-4416: Server attribute 'CSS CRITICAL' successfully changed. Restart Oracle High Availability Services for new value to take effect.

Oracle High-Availability Servicesを再起動すると、構成は次のようになります。

```
[root@host-a lib]# /grid/bin/crsctl status server -f | egrep
'^NAME|CSS_CRITICAL='
NAME=host-a
CSS_CRITICAL=yes
NAME=host-b
CSS_CRITICAL=no
```
ノード host-a が重要なサーバとして指定されました。2つのRACノードが分離されている場合は、 host-a 生き残って host-b 削除されます。

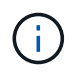

詳細については、Oracleのホワイトペーパー『Oracle Clusterware 12c Release 2 Technical Overview』を参照してください。」

12cR2より前のバージョンのOracle RACでは、CRSログを確認することでマスターノードを特定できます。

```
[root@host-a ~]# /grid/bin/crsctl status server -f | egrep
'^NAME|CSS_CRITICAL='
NAME=host-a
CSS_CRITICAL=yes
NAME=host-b
CSS_CRITICAL=no
 [root@host-a ~]# grep -i 'master node' /grid/diag/crs/host-
a/crs/trace/crsd.trc
2017-05-04 04:46:12.261525 : CRSSE:2130671360: {1:16377:2} Master Change
Event; New Master Node ID:1 This Node's ID:1
2017-05-04 05:01:24.979716 : CRSSE:2031576832: {1:13237:2} Master Change
Event; New Master Node ID:2 This Node's ID:1
2017-05-04 05:11:22.995707 : CRSSE:2031576832: {1:13237:221} Master
Change Event; New Master Node ID:1 This Node's ID:1
2017-05-04 05:28:25.797860 : CRSSE:3336529664: {1:8557:2} Master Change
Event; New Master Node ID:2 This Node's ID:1
```
このログは、マスターノードが 2 ノード host-a ID: 1。これはつまり host-a はマスターノードではあり ません。マスターノードのIDは、コマンドで確認できます。 olsnodes -n。

```
[root@host-a ~]# /grid/bin/olsnodes -n
host-a 1
host-b 2
```
IDがのノード 2 はです host-b`をクリックします。これはマスターノードです。各サイトに同じ数のノード がある構成では、 `host-b 2つのセットが何らかの理由でネットワーク接続を失った場合に存続するサイト です。

マスターノードを識別するログエントリがシステムから期限切れになる可能性があります。この場合、Oracle Cluster Registry(OCR)バックアップのタイムスタンプを使用できます。

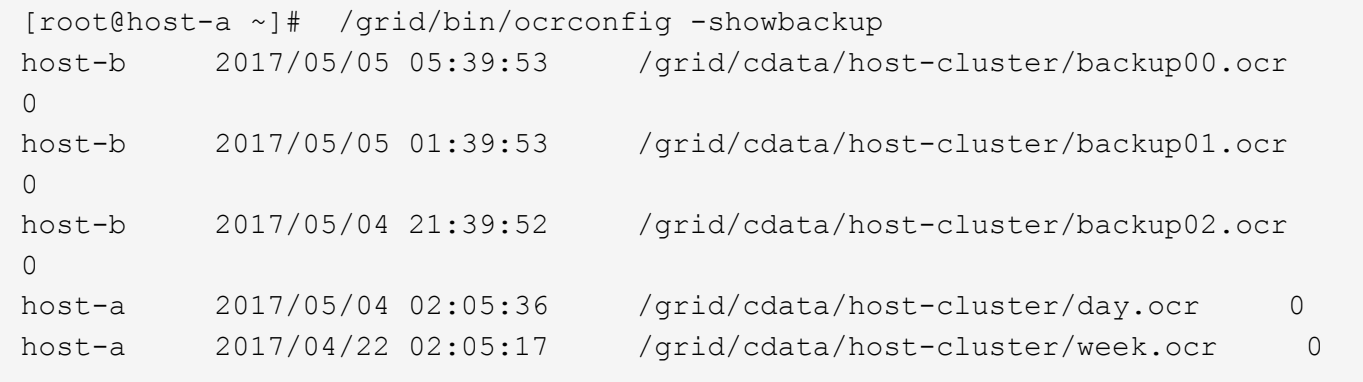

次の例では、マスターノードが host-b。また、マスターノードの変更も示します。 host-a 終了: host-b 5月4日の2時5分から21時39分までの間。マスターノードを識別するこの方法は、前回のOCRバックアップ以 降にマスターノードが変更されている可能性があるため、CRSログもチェックされている場合にのみ使用で

きます。この変更が発生した場合は、OCRログに表示されます。

ほとんどのお客様は、環境全体と各サイトで同数のRACノードにサービスを提供する投票ディスクグループ を1つ選択しています。ディスクグループは、データベースが格納されているサイトに配置する必要がありま す。接続が失われると、リモートサイトが削除されます。リモートサイトにはクォーラムがなくなり、データ ベースファイルにもアクセスできなくなりますが、ローカルサイトは通常どおり稼働し続けます。接続が回復 したら、リモートインスタンスを再びオンラインにすることができます。

災害が発生した場合は、サバイバーサイトでデータベースファイルと投票ディスクグループをオンラインにす るためにスイッチオーバーが必要です。災害によってAUSOでスイッチオーバーがトリガーされた場合、クラ スタが同期されていてストレージリソースが正常にオンラインになるため、NVFAILはトリガーされませ ん。AUSOは非常に高速な操作であり、 disktimeout 有効期限が切れます。

サイトが2つしかないため、自動化された外部タイブレークソフトウェアを使用することは不可能であり、強 制スイッチオーバーは手動で行う必要があります。

**3**サイト構成

3つのサイトで拡張RACクラスタを構築する方がはるかに簡単です。MetroClusterシステムの各半分をホスト する2つのサイトもデータベースワークロードをサポートし、3つ目のサイトはデータベースとMetroClusterシ ステムの両方のTiebreakerとして機能します。Oracle Tiebreakerの構成は、第3のサイトに投票に使用す るASMディスクグループのメンバーを配置するだけで簡単に構成できます。また、RACクラスタに奇数のノ ードを配置するために、第3のサイトに運用インスタンスを配置することもできます。

G)

拡張RAC構成でNFSを使用する場合の重要な情報については、「クォーラム障害グループ」に 関するOracleのドキュメントを参照してください。要するに、クォーラムリソースをホストす る3番目のサイトへの接続が失われても、プライマリOracleサーバまたはOracle RACプロセス が停止しないように、NFSマウントオプションを変更してsoftオプションを含める必要がある場 合があります。

**SnapMirror**アクティブ同期

**SnapMirror**アクティブ同期ありの**Oracle**データベース

SnapMirrorアクティブ同期により、個 々 のOracleデータベースおよびアプリケーション 環境に対して、選択的なRPO=0同期ミラーリングが可能になります。

SnapMirrorアクティブ同期は、SAN向けに強化されたSnapMirror機能です。これにより、ホストは、LUNをホ ストしているシステムとレプリカをホストしているシステムの両方からLUNにアクセスできます。

SnapMirror Active SyncとSnapMirror Syncはレプリケーションエンジンを共有しますが、SnapMirror Active Syncには、エンタープライズアプリケーションに対する透過的なアプリケーションフェイルオーバーやフェ イルバックなどの追加機能が含まれています。

実際には、個 々 のワークロードに対して選択的かつきめ細かなRPO=0の同期レプリケーションを有効にする ことで、MetroClusterのきめ細かなバージョンと同様に機能します。下位レベルのパスの動作はMetroCluster とは大きく異なりますが、ホスト側から見た結果はほぼ同じです。

パスアクセス

SnapMirrorをアクティブに同期すると、プライマリとリモートの両方のストレージアレイから、ホストオペレ ーティングシステムからストレージデバイスを認識できるようになります。パスは、ストレージシステムとホ ストの間の最適なパスを特定するための業界標準プロトコルであるAsymmetric Logical Unit Access(ALUA ;非対称論理ユニットアクセス)を通じて管理されます。

I/Oへのアクセスに最も短いデバイスパスはアクティブ/最適パスとみなされ、残りのパスはアクティブ/非最適 パスとみなされます。

SnapMirrorアクティブ同期関係は、異なるクラスタにあるSVMのペア間で確立されます。どちらのSVMもデ ータを提供できますが、ALUAは、LUNが配置されているドライブの所有権を現在持っているSVMを優先的に 使用します。リモートSVMへのIOは、SnapMirrorのアクティブな同期インターコネクトを使用して経由でプ ロキシされます。

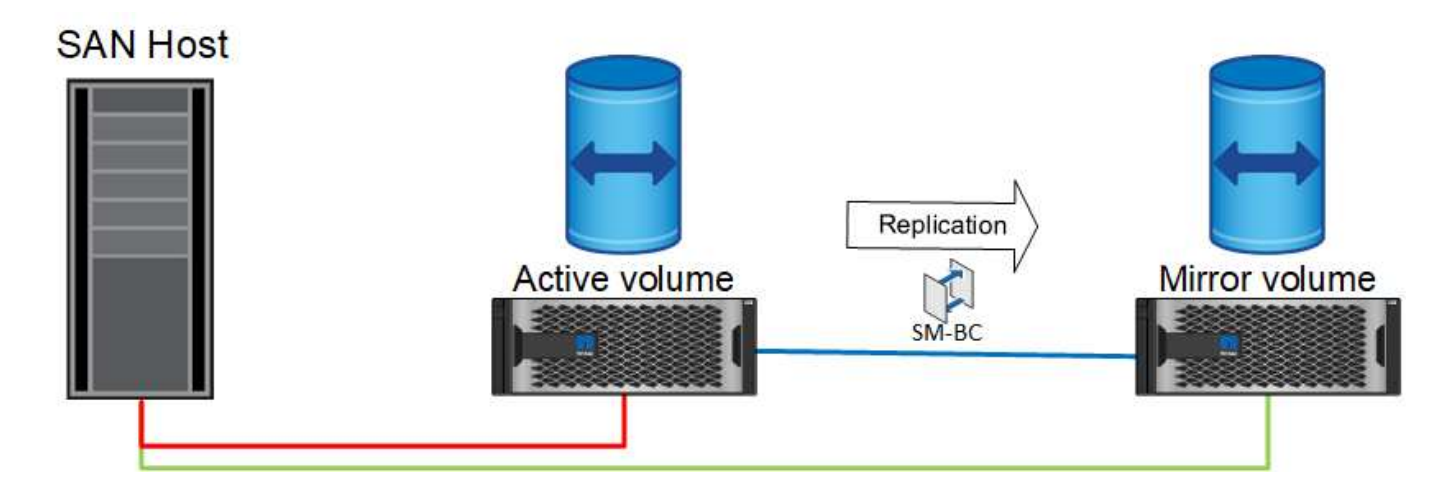

同期レプリケーション

通常の運用では、1つの例外を除き、リモートコピーは常にRPO=0の同期レプリカです。データをレプリケー トできない場合、SnapMirrorのアクティブな同期により、データをレプリケートしてIOの提供を再開する必要 がなくなります。このオプションは、レプリケーションリンクの損失がほぼ災害になると考えているお客様 や、データをレプリケートできないときに業務の停止を望まないお客様に適しています。

ストレージハードウェア

他のストレージディザスタリカバリソリューションとは異なり、SnapMirrorアクティブ同期は非対称プラット フォームの柔軟性を提供します。各サイトのハードウェアが同一である必要はありません。この機能を使用す ると、SnapMirrorアクティブ同期をサポートするために使用するハードウェアのサイズを適正化できます。リ モートストレージシステムは、本番環境のワークロードを完全にサポートする必要がある場合はプライマリサ イトと同一にすることができますが、災害によってI/Oが減少した場合は、リモートサイトの小規模システム よりも対費用効果が高くなります。

**ONTAP**メディエーター

ONTAPメディエーターは、NetAppサポートからダウンロードするソフトウェアアプリケーションで す。Mediatorは、プライマリサイトとリモートサイトの両方のストレージクラスタのフェイルオーバー処理を 自動化します。オンプレミスまたはクラウドでホストされた小規模な仮想マシン(VM)に導入できます。設 定後は、両方のサイトのフェイルオーバーシナリオを監視するための第3のサイトとして機能します。

**SnapMirror Active Sync**を使用した**Oracle**データベースのフェイルオーバー

SnapMirrorのアクティブな同期でOracleデータベースをホストする主な理由は、計画的 ストレージイベントと計画外ストレージイベントの発生時に透過的なフェイルオーバー

# を実現するためです。

SnapMirror Active Syncでは、計画的フェイルオーバーと計画外フェイルオーバーの2種類のストレージフェイ ルオーバー処理がサポートされます。どちらの処理も多少異なります。計画的フェイルオーバーは、リモート サイトへの迅速なスイッチオーバーのために管理者が手動で開始し、計画外フェイルオーバーは3番目のサイ トのメディエーターによって自動的に開始されます。計画的フェイルオーバーの主な目的は、パッチ適用とア ップグレードの差分実行、ディザスタリカバリテストの実行、または完全なアクティブ同期機能を実証するた めのサイト間の運用の切り替えという正式なポリシーの採用です。

次の図は、通常、フェイルオーバー、フェイルバックの各処理中に何が発生するかを示しています。わかりや すいように、レプリケートされたLUNを表しています。実際のSnapMirrorアクティブ同期構成では、レプリケ ーションはボリュームに基づいて行われます。各ボリュームには1つ以上のLUNが含まれていますが、わかり やすくするためにボリュームレイヤは削除されています。

通常運用時

通常の操作では、ローカルレプリカまたはリモートレプリカからLUNにアクセスできます。赤い線はALUAに よってアドバタイズされる最適パスを示し、そのパスにIOが優先的に送信されることになります。

緑の線はアクティブなパスですが、そのパスのIOをSnapMirrorのアクティブな同期パス経由で渡す必要がある ため、レイテンシが高くなります。追加のレイテンシは、SnapMirrorアクティブ同期に使用されるサイト間の インターコネクトの速度によって異なります。

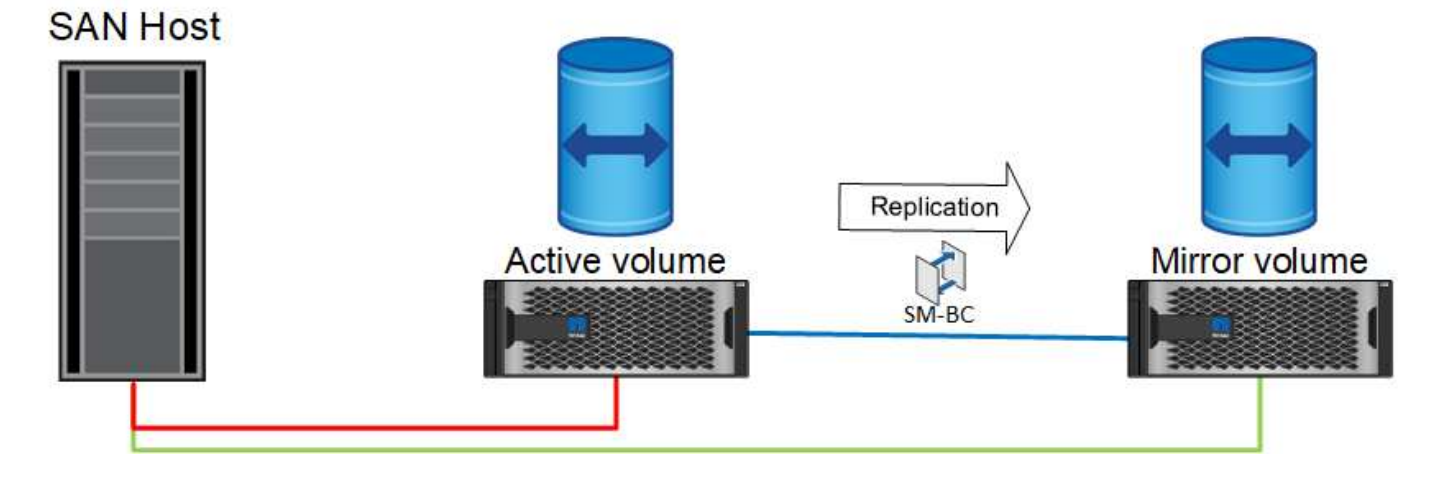

## 失敗

計画的フェイルオーバーまたは計画外フェイルオーバーのためにアクティブなミラーコピーを使用できなくな った場合は、明らかに使用できなくなります。ただし、リモートシステムには同期レプリカがあり、リモート サイトへのSANパスはすでに存在します。リモートシステムは、そのLUNのIOを処理できます。

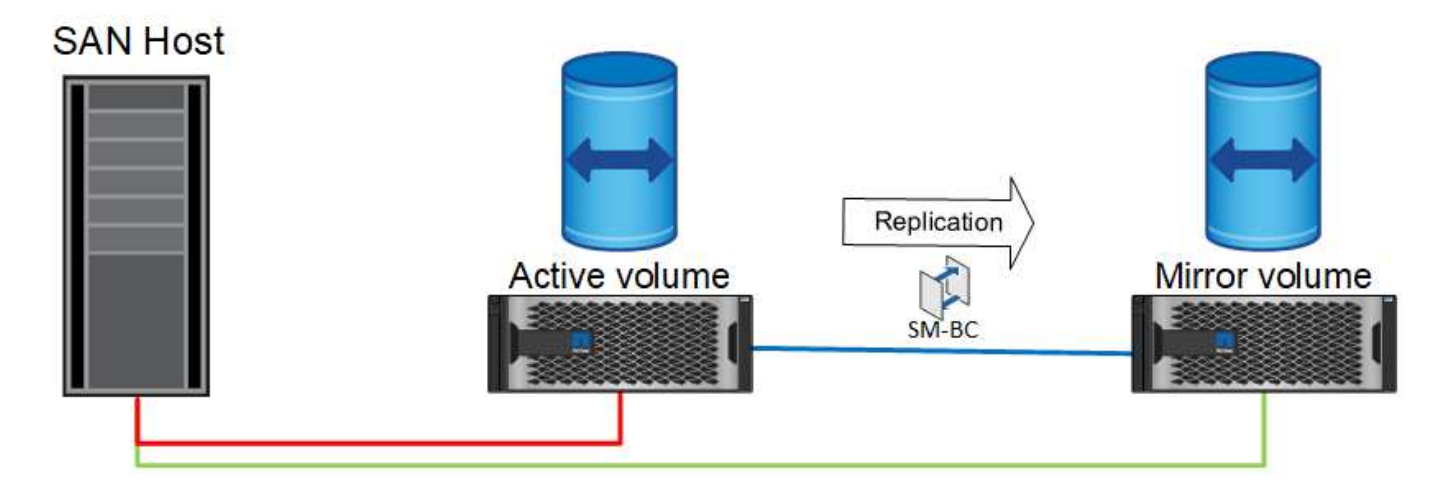

フェイルオーバー

フェイルオーバーを実行すると、リモートコピーがアクティブコピーになります。パスが[Active]か ら[Active]/[Optimized]に変更され、IOは引き続きデータ損失なしで処理されます。

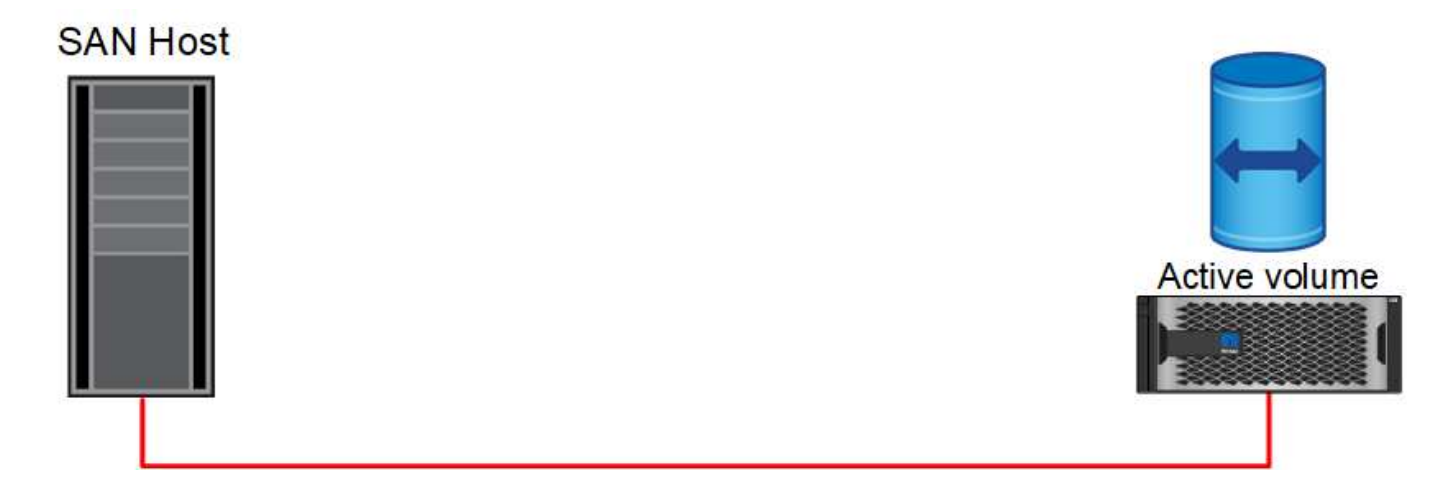

修復する

ソースシステムが稼働状態に戻ると、SnapMirrorアクティブ同期はレプリケーションを再同期できますが、逆 方向に実行されます。現在の構成は、アクティブミラーサイトが反転されている点を除き、基本的には開始点 と同じです。

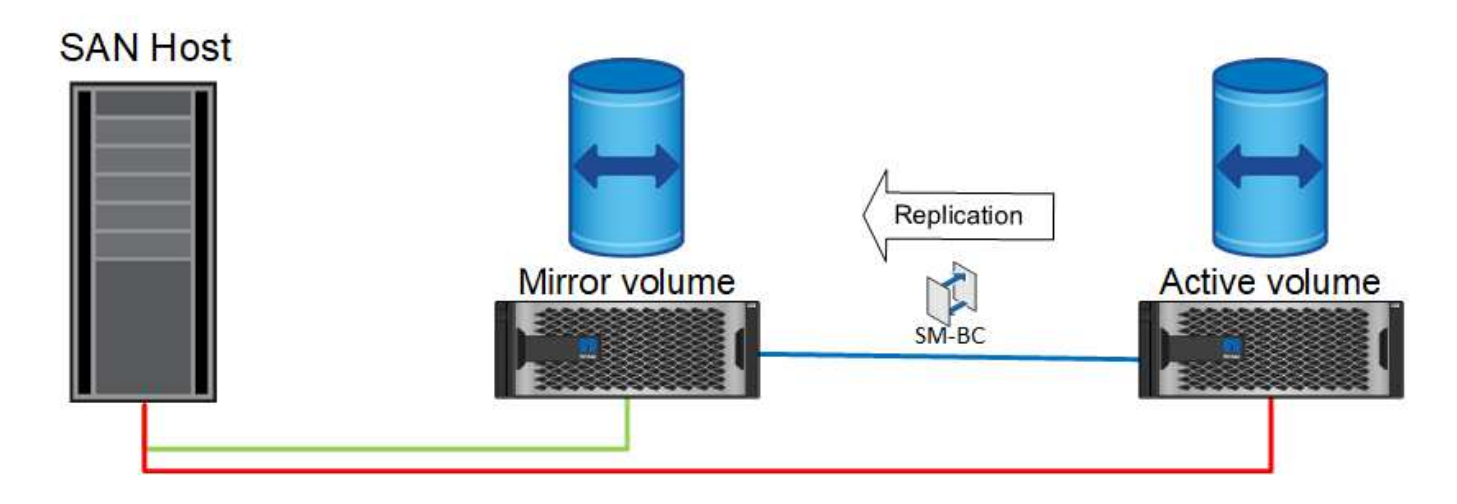

必要に応じて、管理者はフェイルバックを実行し、LUNのアクティブコピーを元のコントローラに戻すことが できます。

**SAN Host** 

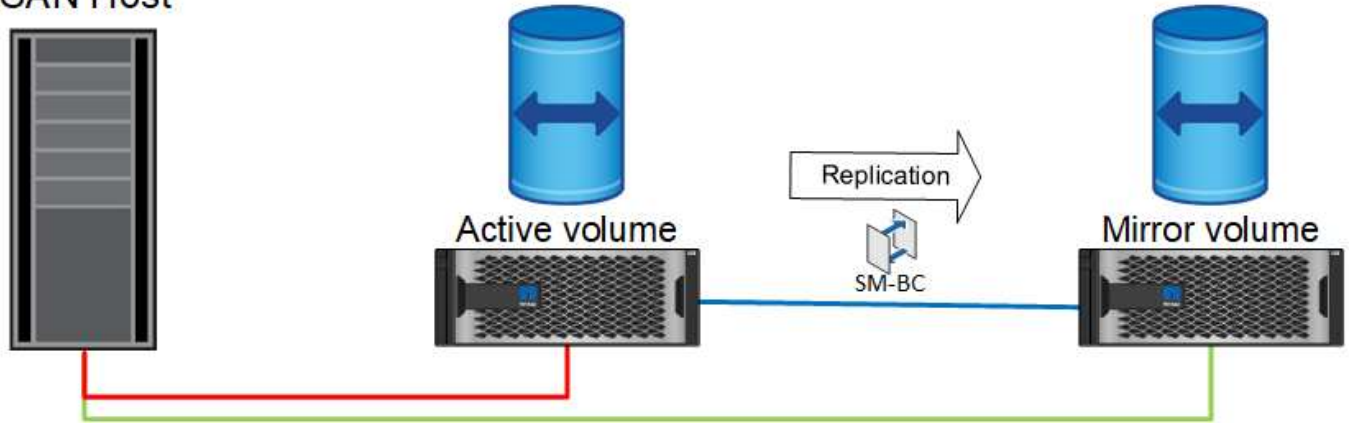

シングルインスタンスの**Oracle**データベースと**SnapMirror**アクティブ同期

次の図は、Oracleデータベースのプライマリストレージクラスタとリモートストレージ クラスタの両方からストレージデバイスをゾーニングまたは接続するシンプルな導入モ デルを示しています。

Oracleはプライマリにのみ設定されます。このモデルは、ストレージ側で災害が発生した場合にシームレスな ストレージフェイルオーバーに対応し、アプリケーションのダウンタイムを発生させることなくデータの損失 をゼロにします。ただし、このモデルでは、サイト障害時のデータベース環境の高可用性を実現できません。 このタイプのアーキテクチャは、データ損失ゼロの解決策でストレージサービスの高可用性を実現したいが、 データベースクラスタが完全に失われた場合には手動での作業が必要である場合に便利です。

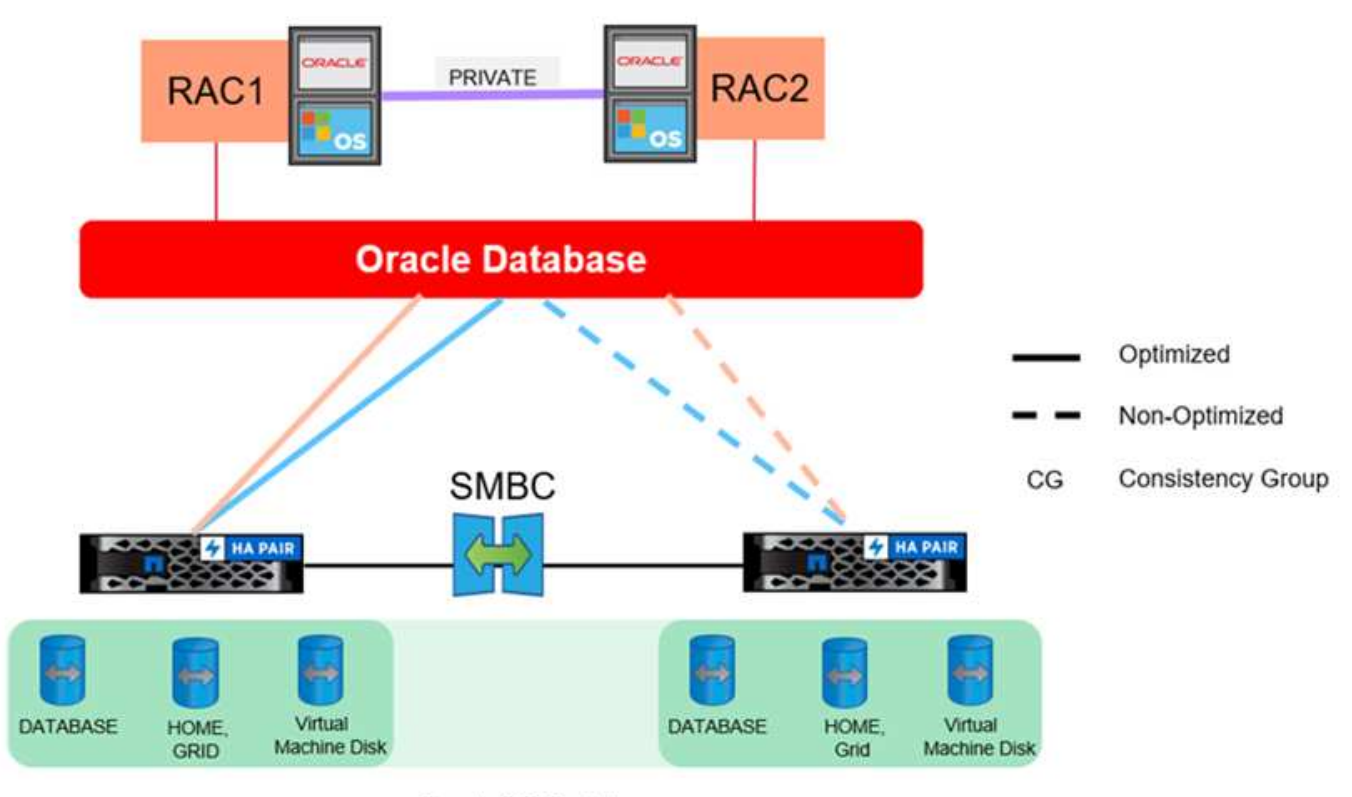

Oracle CG Container

このアプローチでは、Oracleのライセンスコストも削減できます。リモートサイトでOracleデータベースノー ドを事前に設定するには、ほとんどのOracleライセンス契約に基づいてすべてのコアがライセンスされている 必要があります。Oracleデータベースサーバのインストールと、稼働しているデータコピーのマウントにかか る時間が原因で遅延が発生しても問題ない場合は、コスト効率に優れた設計にすることができます。

# **Oracle RAC**と**SnapMirror**のアクティブな同期

SnapMirror Active Syncを使用すると、ロードバランシングや個 々 のアプリケーション のフェイルオーバーなど、データセットのレプリケーションをきめ細かく制御できま す。アーキテクチャ全体は拡張RACクラスタのように見えますが、一部のデータベース は特定のサイト専用で、全体の負荷は分散されます。

たとえば、6つのデータベースを個別にホストするOracle RACクラスタを構築できます。3つのデータベース のストレージは主にサイトAでホストされ、残りの3つのデータベースのストレージはサイトBでホストされま す。この構成により、クロスサイトトラフィックが最小限に抑えられ、可能な限り最高のパフォーマンスが保 証されます。また、ストレージシステムに対してローカルなデータベースインスタンスをアクティブパスで使 用するようにアプリケーションを設定します。これにより、RACインターコネクトトラフィックが最小限に 抑えられます。最後に、この全体的な設計により、すべてのコンピューティングリソースが均等に使用されま す。ワークロードの変化に応じて、データベースをサイト間で選択的にフェイルバックして、ロードが均一に なるようにすることができます。

きめ細かさを除けば、SnapMirror Active Syncareを使用するOracle RACの基本原則とオプションは ["MetroCluster](https://docs.netapp.com/ja-jp/ontap-apps-dbs/metrocluster/mcc-rac.html)[上の](https://docs.netapp.com/ja-jp/ontap-apps-dbs/metrocluster/mcc-rac.html)[Oracle RAC"](https://docs.netapp.com/ja-jp/ontap-apps-dbs/metrocluster/mcc-rac.html)

**Oracle**データベースと**SnapMirror**のアクティブな同期が失敗した場合

SnapMirror Active Sync(SM-AS)で障害が発生した場合は、それぞれ結果が異なりま

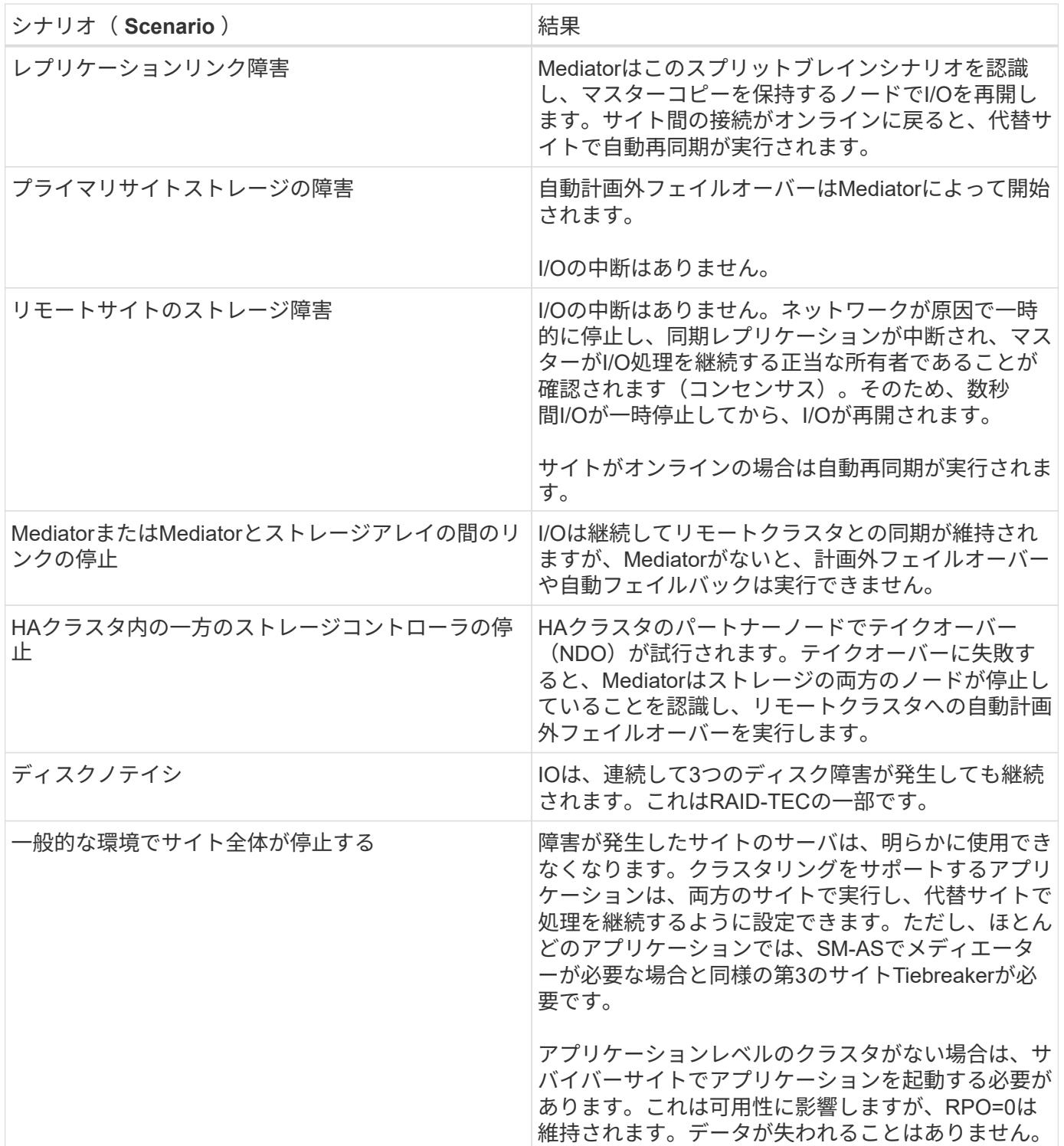

# **Oracle**データベースの移行

**ONTAP**ストレージシステムへの**Oracle**データベースの移行

新しいストレージプラットフォームの機能を活用するには、必ず新しいストレージシス テムにデータを配置する必要があるという、避けられない要件が1つあります。ONTAP を使用すると、ONTAPからONTAPへの移行とアップグレード、外部LUNのインポート 、ホストオペレーティングシステムまたはOracleデータベースソフトウェアを直接使用 する手順など、移行プロセスを簡単に実行できます。

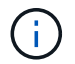

以前に公開されていたテクニカルレポート TR-4534:『Migration of Oracle Databases to NetApp Storage Systems\_

新しいデータベースプロジェクトの場合、データベースとアプリケーション環境が適切に構築されているた め、これは問題になりません。ただし、移行には、ビジネスの中断、移行の完了に必要な時間、必要なスキル セット、リスクの最小化という特別な課題が伴います。

# スクリプト

このドキュメントには、サンプルスクリプトが記載されています。これらのスクリプトは、ユーザによるミス の可能性を減らすために、移行のさまざまな側面を自動化するサンプル方法を提供します。スクリプトを使用 すると、移行を担当するITスタッフの全体的な要求を軽減し、プロセス全体をスピードアップできます。これ らのスクリプトはすべて、NetAppプロフェッショナルサービスとNetAppパートナーが実施した実際の移行プ ロジェクトを基に作成されています。このドキュメント全体で使用例が示されています。

# **Oracle**データベースの移行計画

Oracleのデータ移行は、データベース、ホスト、ストレージアレイの3つのレベルのいず れかで実行できます。

違いは、解決策全体のどのコンポーネント(データベース、ホストオペレーティングシステム、ストレージシ ステム)がデータの移動を担当しているかです。

次の図は、移行レベルとデータフローの例を示しています。データベースレベルの移行では、元のストレージ システムからホストレイヤとデータベースレイヤを経由して新しい環境にデータが移動されます。ホストレベ ルの移行も同様ですが、データはアプリケーションレイヤを通過せず、代わりにホストプロセスを使用して新 しい場所に書き込まれます。最後に、ストレージレベルの移行では、NetApp FASシステムなどのアレイがデ ータ移動を行います。

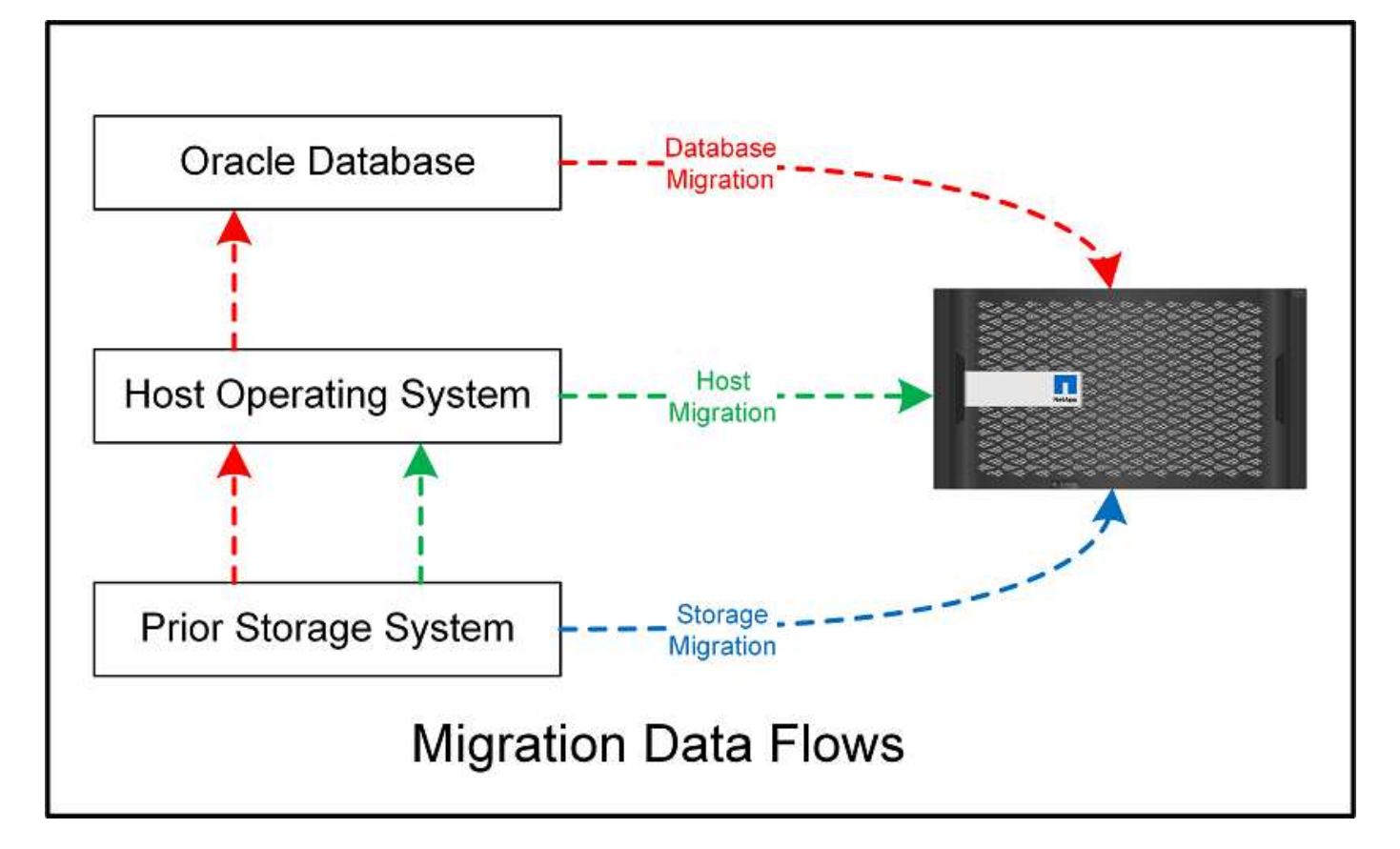

データベースレベルの移行とは、通常、スタンバイデータベースを介してOracleのログ配布を使用し て、Oracleレイヤでの移行を完了することを指します。ホストレベルの移行は、ホストオペレーティングシス テム構成の標準機能を使用して実行されます。この構成には、cp、tar、およびOracle Recovery Manager (RMAN)などのコマンドを使用するか、論理ボリュームマネージャ(LVM)を使用してファイルシステムの 基盤となるバイトを再配置するファイルコピー処理が含まれます。Oracle Automatic Storage Management (ASM)は、データベースアプリケーションのレベル以下で実行されるため、ホストレベルの機能に分類さ れます。ASMは、ホスト上の通常の論理ボリュームマネージャの代わりに使用されます。最後に、データを ストレージアレイレベル(オペレーティングシステムのレベル以下)で移行できます。

計画に関する考慮事項

移行に最適な方法は、移行する環境の規模、ダウンタイムの回避の必要性、移行の実行に必要な全体的な作業 など、さまざまな要因の組み合わせによって異なります。大規模なデータベースの移行には明らかに多くの時 間と労力が必要ですが、そのような移行の複雑さは最小限です。小規模なデータベースは迅速に移行できます が、数千ものデータベースを移行する必要がある場合は、規模の大きさによって複雑な作業が発生する可能性 があります。最後に、データベースの規模が大きいほど、ビジネスクリティカルである可能性が高くなりま す。そのため、バックアウトパスを維持しながらダウンタイムを最小限に抑える必要があります。

ここでは、移行戦略を計画する際の考慮事項について説明します。

データサイズ

移動するデータベースのサイズは移行計画に明らかに影響しますが、サイズがカットオーバー時間に必ずしも 影響するとは限りません。大量のデータを移行する必要がある場合、主に帯域幅を考慮する必要があります。 コピー処理は通常、効率的なシーケンシャルI/Oを使用して実行されます。控えめな見積もりでは、コピー処 理に使用できるネットワーク帯域幅の使用率が50%であると想定しています。たとえば、8GBのFCポートで は理論上約800MBpsの転送が可能です。使用率が50%であれば、約400Mbpsの速度でデータベースをコピー できます。そのため、この速度では約7時間で10TBのデータベースをコピーできます。

長距離の移行では、通常、ログ配布プロセスなど、より創造的なアプローチが必要になります。詳細について は、を参照してください。 ["](#page-212-0)[データファイルのオンライン](#page-212-0)[移](#page-212-0)[動](#page-212-0)["](#page-212-0)。長距離IPネットワークでは、LANやSANの速 度に近い場所で帯域幅が使用されることはほとんどありません。あるケースでは、アーカイブログの生成頻度 が非常に高い220TBデータベースの長距離移行をNetAppが支援しました。データ転送のために選択されたア プローチは、可能な限り最大の帯域幅を提供するため、テープの毎日の出荷でした。

データベース数

多くの場合、大量のデータを移動する際の問題はデータサイズではなく、データベースをサポートする構成の 複雑さです。50TBのデータベースを移行する必要があるというだけでは、十分な情報ではありません。1つ の50TBのミッションクリティカルなデータベース、4、000個のレガシーデータベースの集まり、または本番 環境と非本番環境の混在環境などが考えられます。場合によっては、ほとんどのデータがソースデータベース のクローンで構成されています。これらのクローンは簡単に再作成できるため、マイグレートする必要はあり ません。特に、新しいアーキテクチャでNetApp FlexCloneボリュームを利用するように設計されている場合 は、クローンを簡単に再作成できるためです。

移行を計画するには、対象となるデータベースの数と、データベースの優先順位を決定する方法を理解してお く必要があります。データベースの数が増えるにつれて、優先される移行オプションはスタック内で徐 々 に 低くなる傾向があります。たとえば、RMANを使用して単一のデータベースのコピーを簡単に実行でき、短時 間の停止が発生する可能性があります。これはホストレベルのレプリケーションです。

データベースが50個ある場合は、RMANコピーを受信する新しいファイルシステム構造を設定してデータを所 定の場所に移動することを避けた方が簡単な場合があります。このプロセスは、ホストベースのLVM移行を利 用して、古いLUNから新しいLUNにデータを再配置することで実行できます。これにより、データベース管理 者(DBA)チームからOSチームに責任が移され、データベースに関して透過的にデータが移行されます。フ ァイルシステム構成は変更されません。

最後に、200台のサーバにまたがる500個のデータベースを移行する必要がある場合は、ONTAP Foreign LUN Import(FLI)機能などのストレージベースのオプションを使用して、LUNの直接移行を実行できます。

リアーキテクチャノヨウケン

通常、データベースファイルのレイアウトを変更して新しいストレージアレイの機能を利用する必要がありま すが、必ずしもそうであるとは限りません。たとえば、EFシリーズオールフラッシュアレイの機能は、主 にSANのパフォーマンスと信頼性を重視しています。ほとんどの場合、データレイアウトに関する特別な考慮 事項なしに、データベースをEFシリーズアレイに移行できます。要件は、高いIOPS、低レイテンシ、堅牢な 信頼性だけです。RAID構成やDynamic Disk Poolsなどの要素に関連するベストプラクティスはあります が、EFシリーズのプロジェクトでこれらの機能を活用するためにストレージアーキテクチャ全体を大幅に変 更しなければならないことはほとんどありません。

これとは対照的に、ONTAPへの移行では、最終的な構成で最大限の価値を実現するために、データベースレ イアウトをより慎重に検討する必要があります。ONTAP自体は、特定のアーキテクチャの作業がなくても、 データベース環境に多くの機能を提供します。最も重要なのは、現在のハードウェアが寿命に達したときに、 システムを停止せずに新しいハードウェアに移行できることです。一般的には、ONTAPへの移行は最後に実 行する必要があります。後続のハードウェアはインプレースでアップグレードされ、データは無停止で新しい メディアに移行されます。

いくつかの計画では、さらに多くの利点が利用可能です。スナップショットの使用には、最も重要な考慮事項 があります。Snapshotは、バックアップ、リストア、クローニング処理をほぼ瞬時に実行するための基盤で す。スナップショットの機能の一例として、最大の用途は、6台のコントローラ上の約250個のLUNで996TB の単一データベースを実行している場合です。このデータベースのバックアップは2分で完了し、リストア は2分で完了し、クローニングは15分で完了します。その他のメリットとしては、ワークロードの変化に応じ てクラスタ内でデータを移動できる機能や、サービス品質(QoS)制御を適用して、マルチデータベース環境

で安定した優れたパフォーマンスを提供できる機能などがあります。

QoS制御、データ再配置、Snapshot、クローニングなどのテクノロジは、ほぼすべての構成で機能します。 しかし、利益を最大化するためには、一般的にいくつかの考えが必要です。場合によっては、新しいストレー ジアレイへの投資を最大限に活用するために、データベースストレージのレイアウトの設計変更が必要になる ことがあります。ホストベースまたはストレージベースの移行では元のデータレイアウトがレプリケートされ るため、このような設計の変更は移行戦略に影響する可能性があります。移行を完了してONTAP向けに最適 化されたデータレイアウトを提供するには、追加の手順が必要になる場合があります。に示す手順 ["Oracle](#page-206-0)[移](#page-206-0) [行](#page-206-0)[手順](#page-206-0)[の概要](#page-206-0)["](#page-206-0) また、データベースを移行するだけでなく、最小限の労力で最適な最終レイアウトに移行する 方法についても説明します。

カットオーバー時間

カットオーバー中のサービス停止の許容最大値を決定する必要があります。移行プロセス全体がシステム停止 を引き起こすと想定するのはよくある間違いです。サービスの中断が発生する前に多くのタスクを完了できま す。また、多くのオプションを使用すると、システム停止やシステム停止を伴わずに移行を完了できます。カ ットオーバーの時間は手順によって異なるため、システム停止が避けられない場合でも、許容されるサービス 停止の最大値を定義する必要があります手順。

たとえば、10TBのデータベースのコピーには、通常、約7時間かかります。ビジネスニーズが7時間の停止を 許容している場合、ファイルのコピーは簡単で安全な移行オプションです。5時間で対応できない場合は、シ ンプルなログ配布プロセス( "Oracleのログ配布"最小限の労力でセットアップでき、カットオーバー時間を 約15分に短縮できます。この間、データベース管理者はプロセスを完了できます。許容できない時間が15分 であった場合は、スクリプトを使用して最終カットオーバープロセスを自動化し、カットオーバー時間をわず か数分に短縮できます。移行はいつでも高速化できますが、そのためには時間と労力がかかります。カットオ ーバーの所要時間は、ビジネス部門が許容できる範囲で決定する必要があります。

バックアウトパス

完全にリスクのない移行はありません。テクノロジが完全に動作していても、ユーザエラーの可能性は常にあ ります。選択した移行パスに関連するリスクと、失敗した移行の結果を考慮する必要があります。たとえ ば、Oracle ASMの透過的オンラインストレージ移行機能は、Oracle ASMの主要機能の1つであり、この方法 は、最も信頼性の高い方法の1つです。ただし、この方法ではデータが不可逆的にコピーされています。万 一ASMで問題が発生した場合、簡単にバックアウトできるパスはありません。唯一の選択肢は、元の環境を リストアするか、ASMを使用して移行を元のLUNに戻すことです。このリスクは、元のストレージ・システ ムでスナップショット・タイプのバックアップを実行できる場合には、最小限に抑えることができますが、排 除することはできません。

リハーサル

一部の移行手順は、実行前に完全に検証する必要があります。移行とカットオーバープロセスのリハーサル は、ミッションクリティカルなデータベースへの一般的な要求であり、移行を成功させ、ダウンタイムを最小 限に抑える必要があります。また、ユーザ受け入れテストは移行後の作業に含まれることが多く、システム全 体を本番環境に戻すには、これらのテストが完了する必要があります。

リハーサルが必要な場合は、いくつかのONTAP機能を使用すると、プロセスがはるかに簡単になります。特 に、スナップショットを使用すると、テスト環境をリセットして、データベース環境のスペース効率に優れた 複数のコピーをすばやく作成できます。

の手順

<span id="page-206-0"></span>Oracleデータベースへの移行には、さまざまな手順を使用できます。最適なソリューシ ョンは、ビジネスニーズに応じて異なります。

多くの場合、システム管理者とDBAには、物理ボリュームのデータの再配置、ミラーリングとミラーリングの 解除、Oracle RMANを使用したデータのコピーなど、独自の方法があります。

これらの手順は、主に、利用可能なオプションの一部に慣れていないITスタッフ向けのガイダンスとして提供 されています。さらに、各移行アプローチのタスク、時間要件、スキルセットの要求についても説明します。 これにより、NetAppやパートナーのプロフェッショナルサービスやIT管理者などの他の関係者が、各手順の 要件をより十分に理解できるようになります。

移行戦略を作成するための単一のベストプラクティスはありません。計画を作成するには、まず可用性オプシ ョンを理解してから、ビジネスのニーズに最適な方法を選択する必要があります。次の図は、基本的な考慮事 項と一般的な結論を示していますが、すべての状況に当てはまるわけではありません。

たとえば、1つのステップで合計データベースサイズの問題が生成されます。次の手順は、データベース が1TBを超えているかどうかによって異なります。推奨される手順は、一般的なお客様の慣行に基づいた推奨 事項です。ほとんどのお客様は、DataGuardを使用して小規模なデータベースをコピーすることはありません が、場合によってはコピーすることもあります。ほとんどのお客様は、時間がかかるため50TBのデータベー スをコピーしようとはしませんが、一部のお客様では、このような処理を実行できるだけの十分なメンテナン ス時間がある場合があります。

移行パスが最適な考慮事項のタイプのフローチャートを確認できます。 ["](https://docs.netapp.com/ja-jp/ontap-apps-dbs/oracle/media/migration-options-flowchart.png)[こ](https://docs.netapp.com/ja-jp/ontap-apps-dbs/oracle/media/migration-options-flowchart.png)[ち](https://docs.netapp.com/ja-jp/ontap-apps-dbs/oracle/media/migration-options-flowchart.png)[らを](https://docs.netapp.com/ja-jp/ontap-apps-dbs/oracle/media/migration-options-flowchart.png)[ご覧](https://docs.netapp.com/ja-jp/ontap-apps-dbs/oracle/media/migration-options-flowchart.png)[ください](https://docs.netapp.com/ja-jp/ontap-apps-dbs/oracle/media/migration-options-flowchart.png)["](https://docs.netapp.com/ja-jp/ontap-apps-dbs/oracle/media/migration-options-flowchart.png)。

#### データファイルのオンライン移動

Oracle 12cR1以降では、データベースをオンラインにしたままデータファイルを移動できます。さらに、異 なる種類のファイルシステム間で動作します。たとえば、データファイルをxfsファイルシステムからASMに 再配置できます。個 々 のデータファイルの移動処理が必要になるため、この方法は一般に大規模な環境では 使用されませんが、データファイルの数が少ない小規模なデータベースの場合は検討する価値があります。

また、データファイルを移動するだけで、既存のデータベースの一部を移行することもできます。たとえば、 アクティブでないデータファイルをコスト効率に優れたストレージ(アイドルブロックをオブジェクトストア に格納できるFabricPoolなど)に再配置できます。

データベースレベルの移行

データベースレベルでの移行とは、データベースがデータを再配置できることを意味します。具体的には、ロ グ配布を意味します。RMANやASMなどのテクノロジはOracle製品ですが、移行の目的では、ファイルのコピ ーやボリュームの管理を行うホストレベルで動作します。

#### ログ配布

データベースレベルの移行の基盤となるのがOracleアーカイブログです。このログには、データベースに対す る変更のログが記録されます。ほとんどの場合、アーカイブログはバックアップおよびリカバリ戦略の一部で す。リカバリプロセスでは、まずデータベースをリストアし、次に1つ以上のアーカイブログを再生して、デ ータベースを目的の状態に戻します。これと同じ基本テクノロジを使用して、運用の中断をほとんどまたはま ったく伴わずに移行を実行できます。さらに重要なのは、このテクノロジにより、元のデータベースに手を加 えずに移行できるため、バックアウトパスが維持されます。

移行プロセスは、まずセカンダリサーバへのデータベースバックアップのリストアから始まります。これには

さまざまな方法がありますが、ほとんどのお客様は通常のバックアップアプリケーションを使用してデータフ ァイルをリストアしています。データファイルがリストアされたら、ユーザはログの配布方法を設定します。 その目的は、プライマリデータベースで生成されたアーカイブログの一定のフィードを作成し、リストアした データベースでそれらのログを再生して、両方を同じ状態に保つことです。カットオーバー時間に達すると、 ソースデータベースが完全にシャットダウンされ、最終的なアーカイブログと場合によってはREDOログがコ ピーされて再生されます。コミットされた最終トランザクションの一部がREDOログに含まれている可能性が あるため、REDOログも考慮することが重要です。

これらのログが転送されて再生されると、両方のデータベースの整合性が維持されます。この時点で、ほとん どのお客様はいくつかの基本的なテストを実施します。移行プロセス中にエラーが発生した場合は、ログ再生 でエラーが報告されて失敗します。構成が最適であることを確認するために、既知のクエリまたはアプリケー ションベースのアクティビティに基づいていくつかのクイックテストを実行することをお勧めします。また、 移行したデータベースに元のデータベースが存在するかどうかを確認する前に、最後のテストテーブルを1つ 作成してから元のデータベースをシャットダウンすることも一般的です。この手順では、最終的なログ同期中 にエラーが発生していないことを確認します。

シンプルなログ配布移行は、元のデータベースに対してアウトオブバンドで構成できるため、ミッションクリ ティカルなデータベースに特に役立ちます。ソースデータベースの構成の変更は必要ありません。移行環境の リストアと初期設定は、本番環境の運用には影響しません。ログ配布を構成すると、一部のI/O要求が本番サ ーバに送信されます。ただし、ログ配布ではアーカイブログの単純なシーケンシャル読み取りが行われるた め、本番データベースのパフォーマンスへの影響はほとんどありません。

ログ配布は、長距離の変更率の高い移行プロジェクトに特に有用であることが証明されています。たとえ ば、1つの220TBデータベースを約500マイル離れた場所に移行しました。変更率は非常に高く、セキュリテ ィ上の制約があるため、ネットワーク接続を使用できませんでした。ログ配布はテープと宅配便を使用して実 施しました。ソース・データベースのコピーは'最初に以下の手順を使用してリストアされましたログは、カ ットオーバーの最終セットが配信され、ログがレプリカデータベースに適用されるまで、宅配便によって毎週 出荷されました。

### **Oracle DataGuard**

場合によっては、完全なDataGuard環境が保証されることもあります。ログ配布またはスタンバイデータベー スの構成をDataGuardと呼ぶのは正しくありません。Oracle DataGuardは、データベースレプリケーションを 管理するための包括的なフレームワークですが、レプリケーションテクノロジではありません。移行作業にお ける完全なDataGuard環境の主なメリットは、データベース間で透過的にスイッチオーバーできることです。 また、新しい環境とのパフォーマンスやネットワーク接続問題などの問題が検出された場合に、元のデータベ ースに透過的にスイッチオーバーすることもできます。DataGuard環境を完全に構成するには、データベース レイヤだけでなくアプリケーションも構成して、アプリケーションがプライマリデータベースの場所の変更を 検出できるようにする必要があります。一般的に、DataGuardを使用して移行を完了する必要はありません が、DataGuardに関する豊富な専門知識を社内に持ち、移行作業にすでにDataGuardを利用しているお客様も います。

再アーキテクチャ

前述したように、ストレージアレイの高度な機能を活用するには、データベースレイアウトの変更が必要にな る場合があります。さらに、ASMからNFSファイルシステムへの移行などのストレージプロトコルの変更に よって、ファイルシステムのレイアウトが変更される必要があります。

DataGuardなどのログ配布方法の主な利点の1つは、レプリケーション先がソースと一致している必要がない ことです。ログ配布アプローチを使用してASMから通常のファイルシステムに(またはその逆に)移行する 場合、問題はありません。データファイルの正確なレイアウトを宛先で変更して、Pluggable Database(PDB )テクノロジの使用を最適化したり、特定のファイルに対してQoS制御を選択的に設定したりできます。つま り、ログ配布に基づく移行プロセスを使用すると、データベースストレージレイアウトを簡単かつ安全に最適 化できます。

サーバリソース

データベースレベルの移行の制限事項の1つに、2台目のサーバの必要性があります。この2台目のサーバは、 次の2つの方法で使用できます。

- 1. 2番目のサーバは、データベースの永続的な新しいホームとして使用できます。
- 2. 2番目のサーバーを一時的なステージングサーバーとして使用できます。新しいストレージアレイへのデ ータ移行が完了してテストされると、LUNまたはNFSファイルシステムがステージングサーバから切断さ れ、元のサーバに再接続されます。

最初のオプションは最も簡単ですが、非常に強力なサーバを必要とする非常に大規模な環境では使用できない 可能性があります。2番目のオプションでは、ファイルシステムを元の場所に再配置するための追加作業が必 要です。ファイルシステムをステージングサーバからアンマウントして元のサーバに再マウントできるた め、NFSをストレージプロトコルとして使用する単純な操作にすることができます。

ブロックベースのファイルシステムでは、FCゾーニングまたはiSCSIイニシエータを更新するために追加の作 業が必要です。ほとんどの論理ボリュームマネージャ(ASMを含む)では、元のサーバでLUNが使用可能に なると、LUNが自動的に検出されてオンラインになります。ただし、ファイルシステムやLVMの実装によって は、データのエクスポートとインポートにより多くの作業が必要になる場合があります。正確な手順は異なる 場合がありますが、通常は、移行を完了し、元のサーバにデータをリホームするためのシンプルで反復可能な 手順を確立するのは簡単です。

単一のサーバ環境内でログ配布を設定してデータベースをレプリケートすることは可能ですが、ログを再生す るには、新しいインスタンスに別のプロセスSIDを設定する必要があります。異なるSIDを持つ別のプロセ スIDセットの下でデータベースを一時的に起動し、後で変更することができます。ただし、管理作業が複雑に なり、データベース環境がユーザミスのリスクにさらされる可能性があります。

ホストレベルの移行

ホストレベルでデータを移行するとは、ホストオペレーティングシステムと関連するユーティリティを使用し て移行を完了することを意味します。このプロセスには、Oracle RMANやOracle ASMなど、データをコピー するすべてのユーティリティが含まれます。

データコピー

単純なコピー操作の値を過小評価してはなりません。最新のネットワークインフラでは、1秒あたりのギガバ イト数でデータを移動できます。ファイルのコピー処理は、効率的なシーケンシャル読み取り/書き込みI/Oに 基づいています。ログ配布と比較すると、ホストのコピー処理ではこれ以上のシステム停止は避けられません が、移行は単なるデータ移動ではありません。通常は、ネットワークへの変更、データベースの再起動時間、 移行後のテストが含まれます。

データのコピーに実際に必要な時間はそれほど長くはありません。さらに、コピー処理では、元のデータが変 更されないため、保証されたバックアウトパスが維持されます。移行プロセス中に問題が発生した場合は、元 のデータを持つ元のファイルシステムを再アクティブ化できます。

プラットフォームの変更

再プラットフォーム化とは、CPUタイプの変更を指します。従来のSolaris、AIX、またはHP-UXプラットフォ ームからx86 Linuxにデータベースを移行する場合、CPUアーキテクチャの変更により、データを再フォーマ ットする必要があります。SPARC、IA64、POWER CPUはビッグエンディアンプロセッサとして知ら れ、x86とx86\_64アーキテクチャはリトルエンディアンとして知られている。その結果、Oracleデータファイ ル内の一部のデータは、使用中のプロセッサによって順序が異なります。

従来、お客様はDataPumpを使用してプラットフォーム間でデータをレプリケートしてきました。データダン プは、ターゲットデータベースでより迅速にインポートできる特別なタイプの論理データエクスポートを作成 するユーティリティです。データの論理コピーが作成されるため、DataPumpはプロセッサエンディアンの依 存関係を残します。一部のお客様はデータダンプを再プラットフォーム化に使用していますが、Oracle 11gで はより高速なオプションが利用できるようになりました。クロスプラットフォームで移動可能な表領域です。 このアドバンスにより、テーブルスペースを別のエンディアン形式に変換できます。これは、DataPumpエク スポートよりも優れたパフォーマンスを提供する物理的な変換です。DataPumpエクスポートでは、物理バイ トを論理データに変換してから、物理バイトに戻す必要があります。

DataPumpと移動可能な表領域の詳細については、NetAppのドキュメントでは説明していませんが、NetApp では、新しいCPUアーキテクチャを使用して新しいストレージアレイログに移行する際にお客様をサポート してきた経験に基づいて、次のような推奨事項がいくつかあります。

- DataPumpを使用している場合は、移行の完了に必要な時間をテスト環境で測定する必要があります。お 客様は、移行の完了に必要な時間に驚かれることがあります。このような予期しないダウンタイムが発生 すると、原因の停止が発生
- 多くのお客様は、クロスプラットフォームの移動可能な表領域はデータ変換を必要としないと誤って考え ています。異なるエンディアンを持つCPUが使用されている場合、RMAN convert データファイルに対 しては、事前に操作を実行しておく必要があります。これは瞬間的な操作ではありません。場合によって は、異なるデータファイルで複数のスレッドを動作させることで変換処理を高速化することができます が、変換処理を回避することはできません。

論理ボリュームマネージャによる移行

LVMは、1つ以上のLUNのグループを作成し、それらをエクステントと呼ばれる小さな単位に分割することで 機能します。次に、エクステントのプールをソースとして使用して、基本的に仮想化された論理ボリュームを 作成します。この仮想化レイヤーは、さまざまな方法で価値を提供します。

- 論理ボリュームは、複数のLUNから取得されたエクステントを使用できます。論理ボリューム上に作成さ れたファイルシステムは、すべてのLUNのパフォーマンス機能をフルに使用できます。また、ボリューム グループ内のすべてのLUNの均等なロードが促進され、より予測可能なパフォーマンスが提供されます。
- 論理ボリュームのサイズは、エクステントを追加したり、場合によっては削除したりすることで変更でき ます。論理ボリューム上のファイルシステムのサイズ変更は、通常無停止で実行されます。
- 基盤となるエクステントを移動することで、論理ボリュームを無停止で移行できます。

LVMを使用した移行は、エクステントの移動またはエクステントのミラーリング/ミラーリングという2つの方 法のいずれかで機能します。LVMの移行では、効率的な大容量ブロックのシーケンシャルI/Oが使用され、パ フォーマンスに関する懸念が生じることはほとんどありません。これが問題になった場合は、通常、I/O速度 を調整するオプションがあります。これにより、移行の完了に必要な時間が長くなりますが、ホストとストレ ージシステムのI/O負荷が軽減されます。

ミラーおよびデミラー

AIX LVMなどの一部のボリュームマネージャでは、各エクステントのコピー数を指定したり、各コピーをホス トするデバイスを制御したりできます。移行では、既存の論理ボリュームを取得し、基盤となるエクステント を新しいボリュームにミラーリングし、コピーの同期を待ってから、古いコピーをドロップします。バックア ウトパスが必要な場合は、ミラーコピーが破棄される前に元のデータのSnapshotを作成できます。または、 サーバを短時間シャットダウンして元のLUNをマスクしてから、格納されているミラーコピーを強制的に削除 することもできます。これにより、リカバリ可能なデータのコピーが元の場所に保持されます。

エクステントの移行

ほとんどすべてのボリューム・マネージャではエクステントの移行が可能であり'複数のオプションが存在す る場合もありますたとえば、一部のボリュームマネージャでは、管理者が特定の論理ボリュームの個 々 のエ クステントを古いストレージから新しいストレージに再配置できます。Linux LVM2などのボリュームマネー ジャは、 pvmove コマンド。指定したLUNデバイス上のすべてのエクステントを新しいLUNに再配置しま す。古いLUNは退避後に削除できます。

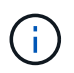

運用の主なリスクは、古い未使用のLUNを構成から削除することです。FCゾーニングを変更し たり、古いLUNデバイスを削除したりする場合は、十分に注意する必要があります。

**Oracle**自動ストレージ管理

Oracle ASMは、論理ボリュームマネージャとファイルシステムを組み合わせたものです。大まかに言え ば、Oracle ASMはLUNの集まりを受け取り、それらを小さな割り当て単位に分割して、ASMディスクグルー プと呼ばれる単一のボリュームとして提供します。ASMには、冗長性レベルを設定してディスクグループを ミラーリングする機能もあります。ボリュームは、ミラーリングされていない(外部冗長性)、ミラーリング されている(通常の冗長性)、または3方向ミラーリングされている(高冗長性)ことができます。冗長性レ ベルの設定は作成後に変更できないため、慎重に行う必要があります。

ASMは、ファイルシステム機能も提供します。ファイルシステムはホストから直接認識されません が、OracleデータベースではASMディスクグループ上のファイルやディレクトリを作成、移動、削除できま す。また、asmcmdユーティリティを使用して構造体をナビゲートすることもできます。

他のLVM実装と同様に、Oracle ASMは、使用可能なすべてのLUNにわたって各ファイルのI/Oをストライピン グおよびロードバランシングすることで、I/Oパフォーマンスを最適化します。次に、基盤となるエクステン トを再配置して、ASMディスクグループのサイズ変更と移行の両方を可能にします。Oracle ASMは、リバラ ンシング処理を通じてプロセスを自動化します。新しいLUNがASMディスクグループに追加され、古いLUN が削除されると、エクステントの再配置と、退避したLUNがディスクグループから削除されます。このプロセ スは、最も実証された移行方法の1つであり、透過的な移行を提供するASMの信頼性は、ASMの最も重要な機 能である可能性があります。

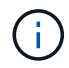

Oracle ASMのミラーリングレベルは固定されているため、mirrorおよびdemirror方式の移行で は使用できません。

ストレージレベルの移行

ストレージレベルの移行とは、アプリケーションレベルとオペレーティングシステムレベルの両方を下回るレ ベルで移行を実行することを意味します。以前は、これはネットワークレベルでLUNをコピーする専用のデバ イスを使用することを意味していましたが、現在ではこれらの機能はONTAPに標準で搭載されています。

#### **SnapMirror**

NetAppシステム間でのデータベースの移行は、ほとんどの場合、NetApp SnapMirrorデータレプリケーション ソフトウェアを使用して実行されます。このプロセスでは、移動するボリュームのミラー関係を設定して同期 を許可し、カットオーバー時間を待機します。到着すると、ソースデータベースがシャットダウンされ、最後 のミラー更新が1回実行され、ミラーが解除されます。レプリカボリュームは、格納されているNFSファイル システムディレクトリをマウントするか、格納されているLUNを検出してデータベースを開始することで、使 用できる状態になります。

単一のONTAPクラスタ内でのボリュームの再配置は、移動とはみなされず、日常的な作業です。 volume move 操作。SnapMirrorは、クラスタ内でデータレプリケーションエンジンとして使用されます。このプロセ

スは完全に自動化されています。LUNマッピングやNFSエクスポート権限など、ボリュームの属性がボリュー ム自体と一緒に移動された場合に実行する追加の移行手順はありません。再配置では、ホストの処理が中断さ れません。場合によっては、再配置されたデータに可能な限り効率的にアクセスできるようにネットワークア クセスを更新する必要がありますが、これらのタスクも無停止で実行できます。

## **Foreign LUN Import**(**FLI**)

FLIは、8.3以降を実行するData ONTAPシステムで既存のLUNを別のストレージアレイから移行できる機能で す。手順はシンプルです。ONTAPシステムは、他のSANホストと同様に既存のストレージアレイにゾーニン グされます。次に、Data ONTAPが必要な従来型LUNを制御し、基盤となるデータを移行します。また、イン ポートプロセスでは、データの移動時に新しいボリュームの効率化設定が使用されます。つまり、移動プロセ ス中にデータをインラインで圧縮したり重複排除したりできます。

Data ONTAP 8.3で初めて実装されたFLIでは、オフライン移行のみが可能でした。これは非常に高速な転送で したが、移行が完了するまでLUNデータを使用できないことを意味していました。オンライン移行はData ONTAP 8.3.1で導入されました。このような移行では、転送プロセス中にONTAPがLUNデータを提供できる ようになるため、システム停止を最小限に抑えることができます。ONTAP経由でLUNを使用するようにホス トをゾーニングしている間、システムが短時間停止します。ただし、これらの変更が行われるとすぐに、デー タに再びアクセスでき、移行プロセス中も引き続きアクセスできます。

コピー処理が完了するまで読み取りI/OはONTAP経由でプロキシされ、書き込みI/Oは外部LUNとONTAP LUN の両方に同期的に書き込まれます。管理者が完全なカットオーバーを実行して外部LUNを解放し、書き込みを レプリケートしなくなるまで、2つのLUNコピーはこの方法で同期されます。

FLIはFCと連携するように設計されていますが、iSCSIに変更する必要がある場合は、移行の完了後に、移行 したLUNをiSCSI LUNとして簡単に再マッピングできます。

FLIの機能の1つに、アライメントの自動検出と調整があります。アライメントという用語は、LUNデバイス上 のパーティションを指します。パフォーマンスを最適化するには、I/Oが4Kブロックにアライメントされてい る必要があります。パーティションを4Kの倍数ではないオフセットに配置すると、パフォーマンスが低下し ます。

アライメントには、パーティションオフセット(ファイルシステムのブロックサイズ)を調整して修正できな いもう1つの側面があります。たとえば、ZFSファイルシステムのデフォルトの内部ブロックサイズは512バ イトです。AIXを使用しているお客様の中には、ブロックサイズが512バイトまたは1バイトのJFS2ファイル システムを作成するケースもあります。ファイルシステムは4Kの境界にアライメントされていても、そのフ ァイルシステム内に作成されたファイルはアライメントされず、パフォーマンスが低下します。

このような状況ではFLIを使用しないでください。移行後はデータにアクセスできますが、その結果、ファイ ルシステムのパフォーマンスが大幅に制限されます。一般的な原則として、ONTAPでランダムオーバーライ トワークロードをサポートするファイルシステムでは、4Kブロックサイズを使用する必要があります。これ は主に、データベースデータファイルやVDI環境などのワークロードに該当します。ブロックサイズは、関連 するホストオペレーティングシステムコマンドを使用して特定できます。

たとえば、AIXでは、ブロックサイズを lsfs -q。Linuxの場合、 xfs\_info および tune2fs 次の用途に使 用できます。 xfs および ext3/ext4`をクリックします。を使用 `zfs`コマンドは次のようになります。  $zdb -C<sub>o</sub>$ 

ブロックサイズを制御するパラメータは次のとおりです。 ashift 通常、デフォルト値は9です。これは 2^9、つまり512バイトを意味します。最適なパフォーマンスを実現するには、 ashift 値は12(2^12=4K) である必要があります。この値はzpoolの作成時に設定され、変更することはできません。つまり、 ashift 12以外の場合は、新しく作成したzpoolにデータをコピーして移行する必要があります。

Oracle ASMには基本ブロックサイズはありません。唯一の要件は、ASMディスクを構築するパーティショ ンが適切にアライメントされていることです。

# **7-Mode Transition Tool**

7-Mode Transition Tool(7MTT)は、7-Modeの大規模な構成をONTAPに移行するための自動化ユーティリテ ィです。データベースをご利用のお客様は、ストレージの設置面積全体を移動するのではなく、データベース 単位で環境のデータベースを移行することが多いため、他の方法を簡単に見つけることができます。また、多 くの場合、データベースは大規模なストレージ環境の一部にすぎません。そのため、データベースは多くの場 合個別に移行され、その後7MTTを使用して残りの環境を移動できます。

複雑なデータベース環境に特化したストレージシステムを運用しているお客様は少なくありませんが、かなり の数のお客様がいらっしゃいます。これらの環境には、多数のボリュームやSnapshotのほか、エクスポート 権限、LUNイニシエータグループ、ユーザ権限、Lightweight Directory Access Protocolの設定など、さまざま な設定の詳細が含まれている可能性があります。このような場合は、7MTTの自動化機能によって移動が簡易 化されます。

7MTTは次の2つのモードのいずれかで動作します。

- コピーベースの移行(**CBT**)。 7MTTとCBTにより、新しい環境の既存の7-ModeシステムからSnapMirror ボリュームがセットアップされます。データの同期が完了すると、7MTTによってカットオーバープロセ スがオーケストレーションされます。
- コピーフリーの移行(**CFT**)。 CFTを使用する7MTTは、既存の7-Modeディスクシェルフのインプレース 変換に基づいています。データはコピーされず、既存のディスクシェルフは再利用できます。データ保護 とStorage Efficiencyの既存の設定は維持されます。

これら2つのオプションの主な違いは、コピーフリーの移行はビッグバンアプローチであり、元の7-Mode HA ペアに接続されているすべてのディスクシェルフを新しい環境に再配置する必要がある点です。シェルフのサ ブセットを移動するオプションはありません。コピーベースのアプローチでは、選択したボリュームを移動で きます。また、ディスクシェルフを再ケーブル接続してメタデータを変換する際にも同様の接続が必要になる ため、コピーフリーの移行ではカットオーバー時間が長くなる可能性があります。NetAppでは、現場での経 験に基づき、ディスクシェルフの再配置と再接続には1時間、メタデータ変換には15分から2時間かかること を推奨しています。

<span id="page-212-0"></span>**Oracle**データファイルの移行

1つのコマンドで個 々 のOracleデータファイルを移動できます。

たとえば、次のコマンドはデータファイルIOPST.dbfをファイルシステムから移動します。 /oradata2 ファ イルシステムへ /oradata3。

SQL> alter database move datafile '/oradata2/NTAP/IOPS002.dbf' to '/oradata3/NTAP/IOPS002.dbf'; Database altered.

この方法でデータファイルを移動すると時間がかかることがありますが、通常はI/Oが十分に発生しないた め、日常のデータベースワークロードを妨げることはありません。一方、ASMのリバランシングを使用した 移行ははるかに高速ですが、データの移動中にデータベース全体の処理速度が低下するという代償がありま す。

データファイルの移動に要する時間は、テストデータファイルを作成して移動することで簡単に測定できま

す。操作の経過時間は、V\$セッションデータに記録されます。

```
SQL> set linesize 300;
SQL> select elapsed seconds||':'||message from v$session longops;
ELAPSED_SECONDS||':'||MESSAGE
--------------------------------------------------------------------------
---------------
351:Online data file move: data file 8: 22548578304 out of 22548578304
bytes done
SQL> select bytes / 1024 / 1024 /1024 as GB from dba data files where
FILE ID = 8;  GB
----------
        21
```
この例では、移動したファイルはデータファイル8です。データファイルのサイズは21GBで、移行に約6分か かりました。必要な時間は、ストレージシステムの機能、ストレージネットワーク、および移行時に発生する 全体的なデータベースアクティビティによって異なります。

ログ配布による**Oracle**データベースの移行

ログ配布を使用した移行の目的は、元のデータファイルのコピーを新しい場所に作成 し、変更を新しい環境に配布する方法を確立することです。

いったん確立されると、ログの送信と再生を自動化して、レプリカデータベースをソースとほぼ同期した状態 に保つことができます。たとえば、(a)最新のログを新しい場所にコピーし、(b)15分ごとに再生するよ うにcronジョブをスケジュールできます。再生が必要なアーカイブログは15分以内であるため、カットオーバ ー時のシステム停止は最小限に抑えられます。

次に示す手順は、基本的にはデータベースのクローニング処理です。表示されるロジックは、NetApp SnapManager for Oracle (SMO) およびNetApp SnapCenter Oracleプラグインのエンジンと似ています。一 部のお客様は、スクリプトまたはWFAワークフローに表示されている手順をカスタムクローニング処理に使 用しています。この手順はSMOやSnapCenterを使用するよりも手動で作成する必要がありますが、スクリプ ト化も容易で、ONTAP内のデータ管理APIによってプロセスがさらに簡易化されます。

ログ配布**-**ファイルシステムからファイルシステムへ

この例では、Waffleというデータベースを通常のファイルシステムから別のサーバにある別の通常のファイル システムに移行する方法を示します。また、SnapMirrorを使用してデータファイルの高速コピーを作成する方 法も示していますが、これは手順全体に不可欠な要素ではありません。

データベースバックアップの作成

まず、データベースのバックアップを作成します。具体的には、この手順には、アーカイブログの再生に使用 できる一連のデータファイルが必要です。

環境

この例では、ソースデータベースはONTAPシステム上にあります。データベースのバックアップを作成する

最も簡単な方法は、Snapshotを使用する方法です。データベースがホットバックアップモードになるまでの 数秒間、 snapshot create この処理は、データファイルをホストしているボリュームで実行されます。

SQL> alter database begin backup; Database altered.

Cluster01::\*> snapshot create -vserver vserver1 -volume jfsc1 oradata hotbackup Cluster01::\*>

SQL> alter database end backup; Database altered.

その結果、という名前のディスク上のスナップショットが作成されます。 hotbackup ホットバックアップモ ード時のデータファイルのイメージを含むデータファイルを展開します。適切なアーカイブログと組み合わせ てデータファイルの整合性を確保すると、このSnapshot内のデータをリストアまたはクローンのベースとし て使用できます。この場合、新しいサーバに複製されます。

新しい環境へのリストア

これで、新しい環境でバックアップをリストアする必要があります。これは、Oracle RMAN、NetBackupなど のバックアップアプリケーションからのリストア、ホットバックアップモードに設定されたデータファイルの 単純なコピー操作など、さまざまな方法で実行できます。

この例では、SnapMirrorを使用してSnapshotホットバックアップを新しい場所にレプリケートします。

1. Snapshotデータを受信する新しいボリュームを作成します。ミラーリングの初期化 jfsc1\_oradata 終 了: vol\_oradata。

Cluster01::\*> volume create -vserver vserver1 -volume vol\_oradata -aggregate data 01 -size 20g -state online -type DP -snapshot-policy none -policy jfsc3 [Job 833] Job succeeded: Successful

```
Cluster01::*> snapmirror initialize -source-path vserver1:jfsc1_oradata
-destination-path vserver1:vol oradata
Operation is queued: snapmirror initialize of destination
"vserver1:vol_oradata".
Cluster01::*> volume mount -vserver vserver1 -volume vol oradata
-junction-path /vol oradata
Cluster01::*>
```
2. SnapMirrorによって同期が完了したことを示す状態が設定されたら、目的のSnapshotに基づいてミラーを 更新します。

```
Cluster01::*> snapmirror show -destination-path vserver1:vol_oradata
-fields state
source-path destination-path state
----------------------- ----------------------- ------------
vserver1:jfsc1_oradata vserver1:vol_oradata SnapMirrored
```
Cluster01::\*> snapmirror update -destination-path vserver1:vol\_oradata -source-snapshot hotbackup Operation is queued: snapmirror update of destination "vserver1:vol\_oradata".

3. 同期が正常に完了したかどうかは、 newest-snapshot フィールドを指定します。

```
Cluster01::*> snapmirror show -destination-path vserver1:vol_oradata
-fields newest-snapshot
source-path destination-path newest-snapshot
----------------------- ----------------------- ---------------
vserver1:jfsc1_oradata vserver1:vol_oradata hotbackup
```
4. その後、ミラーを壊すことができます。

Cluster01::> snapmirror break -destination-path vserver1:vol\_oradata Operation succeeded: snapmirror break for destination "vserver1:vol\_oradata". Cluster01::>

5. 新しいファイルシステムをマウントします。ブロックベースのファイルシステムでは、使用するLVMによ って正確な手順が異なります。FCゾーニングまたはiSCSI接続を設定する必要があります。LUNへの接続 が確立されたら、Linuxなどのコマンド pvscan ASMで検出できるように設定する必要があるボリューム グループまたはLUNを検出する場合に、が必要になることがあります。

この例では、シンプルなNFSファイルシステムを使用しています。このファイルシステムは直接マウント できます。

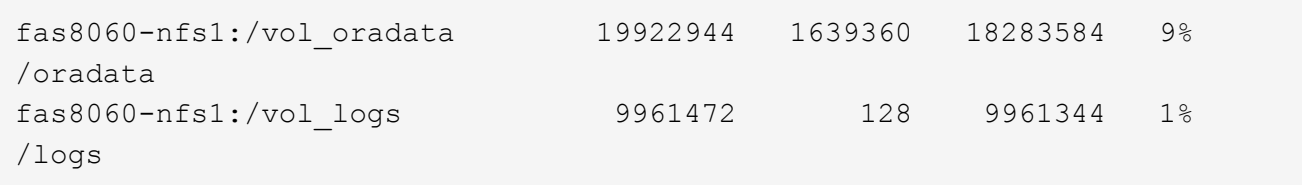
制御ファイル作成テンプレートの作成

次に、制御ファイルテンプレートを作成する必要があります。。 backup controlfile to trace コマン ド制御ファイルを再作成するためのテキストコマンドを作成します。この機能は、状況によってはバックアッ プからデータベースをリストアする場合に役立ちます。また、データベースのクローニングなどのタスクを実 行するスクリプトでよく使用されます。

1. 移行されたデータベースの制御ファイルを再作成するには、次のコマンドの出力を使用します。

SQL> alter database backup controlfile to trace as '/tmp/waffle.ctrl'; Database altered.

2. 制御ファイルが作成されたら、ファイルを新しいサーバにコピーします。

[oracle@jfsc3 tmp]\$ scp oracle@jfsc1:/tmp/waffle.ctrl /tmp/ oracle@jfsc1's password: waffle.ctrl 100% 5199 5.1KB/s 00:00

バックアップパラメータファイル

新しい環境ではパラメータファイルも必要です。最も簡単な方法は、現在のspfileまたはpfileからpfileを作成す ることです。この例では、ソースデータベースでspfileが使用されています。

```
SQL> create pfile='/tmp/waffle.tmp.pfile' from spfile;
File created.
```
**oratab**エントリの作成

oratabエントリの作成は、oraenvなどのユーティリティが適切に機能するために必要です。oratabエントリを 作成するには、次の手順を実行します。

WAFFLE:/orabin/product/12.1.0/dbhome\_1:N

ディレクトリ構造の準備

必要なディレクトリがまだ存在していない場合は、作成する必要があります。作成しないと、データベースの 起動手順が失敗します。ディレクトリ構造を準備するには、次の最小要件を満たしている必要があります。

```
[oracle@jfsc3 ~]$ . oraenv
ORACLE_SID = [oracle] ? WAFFLE
The Oracle base has been set to /orabin
[oracle@jfsc3 ~]$ cd $ORACLE_BASE
[oracle@jfsc3 orabin]$ cd admin
[oracle@jfsc3 admin]$ mkdir WAFFLE
[oracle@jfsc3 admin]$ cd WAFFLE
[oracle@jfsc3 WAFFLE]$ mkdir adump dpdump pfile scripts xdb_wallet
```
# パラメータファイルの更新

1. パラメータファイルを新しいサーバにコピーするには、次のコマンドを実行します。デフォルトの場所は \$ORACLE\_HOME/dbs ディレクトリ。この場合、pfileは任意の場所に配置できます。これは、移行プロセ スの中間ステップとしてのみ使用されます。

[oracle@jfsc3 admin]\$ scp oracle@jfsc1:/tmp/waffle.tmp.pfile \$ORACLE\_HOME/dbs/waffle.tmp.pfile oracle@jfsc1's password: waffle.pfile 100% 916 0.9KB/s 00:00

1. 必要に応じてファイルを編集します。たとえば、アーカイブログの場所が変更された場合は、新しい場所 を反映するようにpfileを変更する必要があります。この例では、制御ファイルだけが再配置されていま す。その一部は、ログファイルシステムとデータファイルシステム間で制御ファイルを分散するためで す。

```
[root@jfsc1 tmp]# cat waffle.pfile
WAFFLE. data transfer cache size=0
WAFFLE. db cache size=507510784
WAFFLE. java pool size=4194304
WAFFLE. large_pool_size=20971520
WAFFLE. oracle base='/orabin'#ORACLE BASE set from environment
WAFFLE. pga_aggregate_target=268435456
WAFFLE. sga target=805306368
WAFFLE. shared io pool size=29360128
WAFFLE. shared pool size=234881024
WAFFLE. streams pool size=0
*.audit_file_dest='/orabin/admin/WAFFLE/adump'
*.audit_trail='db'
*.compatible='12.1.0.2.0'
*.control_files='/oradata//WAFFLE/control01.ctl','/oradata//WAFFLE/contr
ol02.ctl'
*.control_files='/oradata/WAFFLE/control01.ctl','/logs/WAFFLE/control02.
ctl'
*.db_block_size=8192
*.db_domain=''
*.db_name='WAFFLE'
*.diagnostic_dest='/orabin'
*.dispatchers='(PROTOCOL=TCP) (SERVICE=WAFFLEXDB)'
*.log_archive_dest_1='LOCATION=/logs/WAFFLE/arch'
*.log archive format='%t %s %r.dbf'
*.open_cursors=300
*.pga_aggregate_target=256m
*.processes=300
*.remote_login_passwordfile='EXCLUSIVE'
*.sga_target=768m
*.undo_tablespace='UNDOTBS1'
```
2. 編集が完了したら、このpfileに基づいてspfileを作成します。

```
SQL> create spfile from pfile='waffle.tmp.pfile';
File created.
```
# 制御ファイルの再作成

前の手順では、 backup controlfile to trace が新しいサーバにコピーされました。必要な出力の具体 的な部分は、 controlfile recreation コマンドを実行しますこの情報は、ファイルのマークされたセク ションの下に記載されています。 Set #1. NORESETLOGS。次の行から始まります create controlfile reuse database 次の単語を含める必要があります。 noresetlogs。最後はセミコロン(;)文字です。

1. この手順の例では、ファイルは次のように表示されます。

```
CREATE CONTROLFILE REUSE DATABASE "WAFFLE" NORESETLOGS ARCHIVELOG
      MAXLOGFILES 16
      MAXLOGMEMBERS 3
      MAXDATAFILES 100
      MAXINSTANCES 8
      MAXLOGHISTORY 292
LOGFILE
    GROUP 1 '/logs/WAFFLE/redo/redo01.log' SIZE 50M BLOCKSIZE 512,
    GROUP 2 '/logs/WAFFLE/redo/redo02.log' SIZE 50M BLOCKSIZE 512,
    GROUP 3 '/logs/WAFFLE/redo/redo03.log' SIZE 50M BLOCKSIZE 512
-- STANDBY LOGFILE
DATAFILE
    '/oradata/WAFFLE/system01.dbf',
    '/oradata/WAFFLE/sysaux01.dbf',
    '/oradata/WAFFLE/undotbs01.dbf',
    '/oradata/WAFFLE/users01.dbf'
CHARACTER SET WE8MSWIN1252
;
```
- 2. このスクリプトを必要に応じて編集し、さまざまなファイルの新しい場所を反映します。たとえば、高I/O をサポートすると認識されている特定のデータファイルは、ハイパフォーマンスストレージ階層上のファ イルシステムにリダイレクトされる可能性があります。また、特定のPDBのデータファイルを専用ボリュ ームに分離するなど、管理者のみが変更を行う場合もあります。
- 3. この例では、を使用しています DATAFILE スタンザは変更されませんが、REDOログは /redo アーカイ ブログでスペースを共有する代わりに /logs。

```
CREATE CONTROLFILE REUSE DATABASE "WAFFLE" NORESETLOGS ARCHIVELOG
     MAXLOGFILES 16
     MAXLOGMEMBERS 3
      MAXDATAFILES 100
     MAXINSTANCES 8
     MAXLOGHISTORY 292
LOGFILE
    GROUP 1 '/redo/redo01.log' SIZE 50M BLOCKSIZE 512,
    GROUP 2 '/redo/redo02.log' SIZE 50M BLOCKSIZE 512,
    GROUP 3 '/redo/redo03.log' SIZE 50M BLOCKSIZE 512
-- STANDBY LOGFILE
DATAFILE
    '/oradata/WAFFLE/system01.dbf',
   '/oradata/WAFFLE/sysaux01.dbf',
   '/oradata/WAFFLE/undotbs01.dbf',
    '/oradata/WAFFLE/users01.dbf'
CHARACTER SET WE8MSWIN1252
;
```
SQL> startup nomount; ORACLE instance started. Total System Global Area 805306368 bytes Fixed Size 2929552 bytes Variable Size 331353200 bytes Database Buffers 465567744 bytes Redo Buffers 5455872 bytes SQL> CREATE CONTROLFILE REUSE DATABASE "WAFFLE" NORESETLOGS ARCHIVELOG 2 MAXLOGFILES 16 3 MAXLOGMEMBERS 3 4 MAXDATAFILES 100 5 MAXINSTANCES 8 6 MAXLOGHISTORY 292 7 LOGFILE 8 GROUP 1 '/redo/redo01.log' SIZE 50M BLOCKSIZE 512, 9 GROUP 2 '/redo/redo02.log' SIZE 50M BLOCKSIZE 512, 10 GROUP 3 '/redo/redo03.log' SIZE 50M BLOCKSIZE 512 11 -- STANDBY LOGFILE 12 DATAFILE 13 '/oradata/WAFFLE/system01.dbf', 14 '/oradata/WAFFLE/sysaux01.dbf', 15 '/oradata/WAFFLE/undotbs01.dbf', 16 '/oradata/WAFFLE/users01.dbf' 17 CHARACTER SET WE8MSWIN1252 18 ; Control file created. SQL>

ファイルが正しく配置されていない場合やパラメータが正しく設定されていない場合は、修正が必要な項目を 示すエラーが生成されます。データベースはマウントされていますが、使用中のデータファイルがホットバッ クアップモードとしてマークされているため、まだ開いておらず、開くことができません。データベースの整 合性を維持するには、まずアーカイブログを適用する必要があります。

初期ログレプリケーション

データファイルの整合性を確保するには、少なくとも1つのログ応答処理が必要です。ログの再生には、さま ざまなオプションを使用できます。場合によっては、元のサーバ上の元のアーカイブログの場所をNFS経由で 共有し、ログの返信を直接行うことができます。それ以外の場合は、アーカイブログをコピーする必要があり ます。

例えば、単純な scp この処理では、現在のすべてのログを移行元サーバから移行先サーバにコピーできま す。

[oracle@jfsc3 arch]\$ scp jfsc1:/logs/WAFFLE/arch/\* ./ oracle@jfsc1's password: 1\_22\_912662036.dbf 100% 47MB 47.0MB/s 00:01 1\_23\_912662036.dbf 100% 40MB 40.4MB/s 00:00 1\_24\_912662036.dbf 100% 45MB 45.4MB/s 00:00 1\_25\_912662036.dbf 100% 41MB 40.9MB/s 00:01 1\_26\_912662036.dbf 100% 39MB 39.4MB/s 00:00 1\_27\_912662036.dbf 100% 39MB 38.7MB/s 00:00 1\_28\_912662036.dbf 100% 40MB 40.1MB/s 00:01 1\_29\_912662036.dbf 100% 17MB 16.9MB/s 00:00 1\_30\_912662036.dbf 100% 636KB 636.0KB/s 00:00

初回のログ再生

アーカイブログの場所に保存されたファイルは、コマンドを実行して再生できます。 recover database until cancel その後に応答が続きます AUTO 使用可能なすべてのログを自動的に再生します。

SQL> recover database until cancel; ORA-00279: change 382713 generated at 05/24/2016 09:00:54 needed for thread 1 ORA-00289: suggestion : /logs/WAFFLE/arch/1 23 912662036.dbf ORA-00280: change 382713 for thread 1 is in sequence #23 Specify log: {<RET>=suggested | filename | AUTO | CANCEL} AUTO ORA-00279: change 405712 generated at 05/24/2016 15:01:05 needed for thread 1 ORA-00289: suggestion : /logs/WAFFLE/arch/1 24 912662036.dbf ORA-00280: change 405712 for thread 1 is in sequence #24 ORA-00278: log file '/logs/WAFFLE/arch/1\_23\_912662036.dbf' no longer needed for this recovery ... ORA-00279: change 713874 generated at 05/26/2016 04:26:43 needed for thread 1 ORA-00289: suggestion : /logs/WAFFLE/arch/1\_31\_912662036.dbf ORA-00280: change 713874 for thread 1 is in sequence #31 ORA-00278: log file '/logs/WAFFLE/arch/1\_30\_912662036.dbf' no longer needed for this recovery ORA-00308: cannot open archived log '/logs/WAFFLE/arch/1\_31\_912662036.dbf' ORA-27037: unable to obtain file status Linux-x86\_64 Error: 2: No such file or directory Additional information: 3

最後のアーカイブログの応答でエラーが報告されますが、これは正常な動作です。ログは次のことを示しま す。 sqlplus 特定のログファイルを探していましたが、見つかりませんでした。ログファイルがまだ存在し ない可能性があります。

アーカイブログをコピーする前にソースデータベースをシャットダウンできる場合、この手順は1回だけ実行 する必要があります。アーカイブログがコピーされて再生されたら、重要なRedoログをレプリケートするカ ットオーバープロセスに直接進むことができます。

差分ログのレプリケーションと再生

ほとんどの場合、移行はすぐには実行されません。移行プロセスが完了するまでに数日、場合によっては数週 間かかることもあります。つまり、ログをレプリカデータベースに継続的に送信して再生する必要がありま す。そのため、カットオーバーが完了したら、最小限のデータを転送して再生する必要があります。

これはさまざまな方法でスクリプト化できますが、最も一般的な方法の1つは、一般的なファイルレプリケー ションユーティリティであるrsyncを使用することです。このユーティリティを使用する最も安全な方法は、 このユーティリティをデーモンとして設定することです。たとえば、などです rsyncd.conf 次のファイル は、という名前のリソースを作成する方法を示しています。 waffle.arch Oracleユーザクレデンシャルで アクセスされ、次にマッピングされます。 /logs/WAFFLE/arch。最も重要なことは、リソースが読み取り 専用に設定されていることです。これにより、本番データの読み取りは可能ですが、変更はできません。

```
[root@jfsc1 arch]# cat /etc/rsyncd.conf
[waffle.arch]
    uid=oracle
    gid=dba
    path=/logs/WAFFLE/arch
     read only = true
[root@jfsc1 arch]# rsync --daemon
```
次のコマンドは'新しいサーバのアーカイブログデスティネーションをrsyncリソースと同期します waffle.arch 元のサーバ。。 t の引数 rsync - potg タイムスタンプに基づいてファイルリストが比較さ れ、新しいファイルのみがコピーされます。このプロセスでは、新しいサーバの増分アップデートが提供され ます。このコマンドは、cronで定期的に実行するようにスケジュールすることもできます。

[oracle@jfsc3 arch]\$ rsync -potg --stats --progress jfsc1::waffle.arch/\* /logs/WAFFLE/arch/ 1\_31\_912662036.dbf 650240 100% 124.02MB/s 0:00:00 (xfer#1, to-check=8/18) 1\_32\_912662036.dbf 4873728 100% 110.67MB/s 0:00:00 (xfer#2, to-check=7/18) 1\_33\_912662036.dbf 4088832 100% 50.64MB/s 0:00:00 (xfer#3, to-check=6/18) 1\_34\_912662036.dbf 8196096 100% 54.66MB/s 0:00:00 (xfer#4, to-check=5/18) 1\_35\_912662036.dbf 19376128 100% 57.75MB/s 0:00:00 (xfer#5, to-check=4/18) 1\_36\_912662036.dbf 71680 100% 201.15kB/s 0:00:00 (xfer#6, to-check=3/18) 1\_37\_912662036.dbf 1144320 100% 3.06MB/s 0:00:00 (xfer#7, to-check=2/18) 1\_38\_912662036.dbf 35757568 100% 63.74MB/s 0:00:00 (xfer#8, to-check=1/18) 1\_39\_912662036.dbf 984576 100% 1.63MB/s 0:00:00 (xfer#9, to-check=0/18) Number of files: 18 Number of files transferred: 9 Total file size: 399653376 bytes Total transferred file size: 75143168 bytes Literal data: 75143168 bytes Matched data: 0 bytes File list size: 474 File list generation time: 0.001 seconds File list transfer time: 0.000 seconds Total bytes sent: 204 Total bytes received: 75153219 sent 204 bytes received 75153219 bytes 150306846.00 bytes/sec total size is 399653376 speedup is 5.32

ログを受信したら、それらのログを再生する必要があります。上記の例では、sqlplusを使用して手動で recover database until cancel、簡単に自動化できるプロセス。この例では、で説明されているスク リプトを使用しています。 ["](#page-308-0)[データベースのログを再](#page-308-0)[生](#page-308-0)["](#page-308-0)。スクリプトは、リプレイ操作を必要とするデータベ ースを指定する引数を受け入れます。これにより、同じスクリプトをマルチデータベース移行で使用できま す。

[oracle@jfsc3 logs]\$ ./replay.logs.pl WAFFLE ORACLE SID = [WAFFLE] ? The Oracle base remains unchanged with value /orabin SQL\*Plus: Release 12.1.0.2.0 Production on Thu May 26 10:47:16 2016 Copyright (c) 1982, 2014, Oracle. All rights reserved. Connected to: Oracle Database 12c Enterprise Edition Release 12.1.0.2.0 - 64bit Production With the Partitioning, OLAP, Advanced Analytics and Real Application Testing options SQL> ORA-00279: change 713874 generated at 05/26/2016 04:26:43 needed for thread 1 ORA-00289: suggestion : /logs/WAFFLE/arch/1\_31\_912662036.dbf ORA-00280: change 713874 for thread 1 is in sequence #31 Specify log: {<RET>=suggested | filename | AUTO | CANCEL} ORA-00279: change 814256 generated at 05/26/2016 04:52:30 needed for thread 1 ORA-00289: suggestion : /logs/WAFFLE/arch/1\_32\_912662036.dbf ORA-00280: change 814256 for thread 1 is in sequence #32 ORA-00278: log file '/logs/WAFFLE/arch/1\_31\_912662036.dbf' no longer needed for this recovery ORA-00279: change 814780 generated at 05/26/2016 04:53:04 needed for thread 1 ORA-00289: suggestion : /logs/WAFFLE/arch/1 33 912662036.dbf ORA-00280: change 814780 for thread 1 is in sequence #33 ORA-00278: log file '/logs/WAFFLE/arch/1\_32\_912662036.dbf' no longer needed for this recovery ... ORA-00279: change 1120099 generated at 05/26/2016 09:59:21 needed for thread 1 ORA-00289: suggestion : /logs/WAFFLE/arch/1 40 912662036.dbf ORA-00280: change 1120099 for thread 1 is in sequence #40 ORA-00278: log file '/logs/WAFFLE/arch/1\_39\_912662036.dbf' no longer needed for this recovery ORA-00308: cannot open archived log '/logs/WAFFLE/arch/1\_40\_912662036.dbf' ORA-27037: unable to obtain file status Linux-x86\_64 Error: 2: No such file or directory Additional information: 3 SQL> Disconnected from Oracle Database 12c Enterprise Edition Release 12.1.0.2.0 - 64bit Production With the Partitioning, OLAP, Advanced Analytics and Real Application Testing options

カットオーバー

新しい環境にカットオーバーする準備ができたら、アーカイブログとREDOログの両方を含む最終的な同期を 実行する必要があります。元のREDOログの場所が不明な場合は、次のように特定できます。

```
SQL> select member from v$logfile;
MEMBER
--------------------------------------------------------------------------
------
/logs/WAFFLE/redo/redo01.log
/logs/WAFFLE/redo/redo02.log
/logs/WAFFLE/redo/redo03.log
```
- 1. ソースデータベースをシャットダウンします。
- 2. 目的の方法を使用して、新しいサーバでアーカイブログの最終的な同期を1回実行します。
- 3. ソースREDOログを新しいサーバにコピーする必要があります。この例では、REDOログがの新しいディ レクトリに再配置されています。 /redo。

```
[oracle@jfsc3 logs]$ scp jfsc1:/logs/WAFFLE/redo/* /redo/
oracle@jfsc1's password:
redo01.log
100% 50MB 50.0MB/s 00:01
redo02.log
100% 50MB 50.0MB/s 00:00
redo03.log
100% 50MB 50.0MB/s 00:00
```
4. この段階で、新しいデータベース環境には、ソースとまったく同じ状態にするために必要なすべてのファ イルが含まれています。アーカイブログは最後に1回再生する必要があります。

SQL> recover database until cancel; ORA-00279: change 1120099 generated at 05/26/2016 09:59:21 needed for thread 1 ORA-00289: suggestion : /logs/WAFFLE/arch/1 40 912662036.dbf ORA-00280: change 1120099 for thread 1 is in sequence #40 Specify log: {<RET>=suggested | filename | AUTO | CANCEL} AUTO ORA-00308: cannot open archived log '/logs/WAFFLE/arch/1\_40\_912662036.dbf' ORA-27037: unable to obtain file status Linux-x86\_64 Error: 2: No such file or directory Additional information: 3 ORA-00308: cannot open archived log '/logs/WAFFLE/arch/1\_40\_912662036.dbf' ORA-27037: unable to obtain file status Linux-x86\_64 Error: 2: No such file or directory Additional information: 3

5. 完了したら、Redoログを再生する必要があります。というメッセージが表示されます Media recovery complete が返されると、プロセスが成功し、データベースが同期されてオープンできるようになりま す。

```
SQL> recover database;
Media recovery complete.
SQL> alter database open;
Database altered.
```
ログ配布**- ASM**からファイルシステムへ

この例では、Oracle RMANを使用してデータベースを移行します。ファイルシステムからファイルシステム へのログ配布の前の例と非常によく似ていますが、ASM上のファイルはホストには表示されません。ASMデ バイス上にあるデータを移行するには、ASM LUNを再配置するか、Oracle RMANを使用してコピー処理を実 行するしかありません。

Oracle ASMからファイルをコピーするにはRMANが必要ですが、RMANを使用できるのはASMに限られませ ん。RMANを使用すると、任意のタイプのストレージから他のタイプのストレージに移行できます。

この例は'pancakeというデータベースをASMストレージから'パスにある別のサーバにある通常のファイルシ ステムに再配置する例を示しています /oradata および /logs。

データベースバックアップの作成

最初の手順では、代替サーバに移行するデータベースのバックアップを作成します。ソースではOracle ASM を使用するため、RMANを使用する必要があります。単純なRMANバックアップは、次のように実行できま す。この方法で作成されるタグ付きバックアップは、あとでRMANで簡単に識別できるように手順なります。 最初のコマンドは、バックアップ先のタイプと使用する場所を定義します。2番目のコマンドでは、データフ ァイルのみのバックアップが開始されます。

```
RMAN> configure channel device type disk format '/rman/pancake/%U';
using target database control file instead of recovery catalog
old RMAN configuration parameters:
CONFIGURE CHANNEL DEVICE TYPE DISK FORMAT '/rman/pancake/%U';
new RMAN configuration parameters:
CONFIGURE CHANNEL DEVICE TYPE DISK FORMAT '/rman/pancake/%U';
new RMAN configuration parameters are successfully stored
RMAN> backup database tag 'ONTAP MIGRATION';
Starting backup at 24-MAY-16
allocated channel: ORA_DISK_1
channel ORA DISK 1: SID=251 device type=DISK
channel ORA_DISK_1: starting full datafile backup set
channel ORA_DISK_1: specifying datafile(s) in backup set
input datafile file number=00001 name=+ASM0/PANCAKE/system01.dbf
input datafile file number=00002 name=+ASM0/PANCAKE/sysaux01.dbf
input datafile file number=00003 name=+ASM0/PANCAKE/undotbs101.dbf
input datafile file number=00004 name=+ASM0/PANCAKE/users01.dbf
channel ORA DISK 1: starting piece 1 at 24-MAY-16
channel ORA_DISK_1: finished piece 1 at 24-MAY-16
piece handle=/rman/pancake/1gr6c161_1_1 tag=ONTAP_MIGRATION comment=NONE
channel ORA_DISK_1: backup set complete, elapsed time: 00:00:03
channel ORA_DISK_1: starting full datafile backup set
channel ORA DISK 1: specifying datafile(s) in backup set
including current control file in backup set
including current SPFILE in backup set
channel ORA DISK 1: starting piece 1 at 24-MAY-16
channel ORA_DISK_1: finished piece 1 at 24-MAY-16
piece handle=/rman/pancake/1hr6c164_1_1 tag=ONTAP_MIGRATION comment=NONE
channel ORA_DISK_1: backup set complete, elapsed time: 00:00:01
Finished backup at 24-MAY-16
```
バックアップ制御ファイルバックアップセイギョファイル

バックアップ制御ファイルは、手順の後半の工程で duplicate database 操作。

RMAN> backup current controlfile format '/rman/pancake/ctrl.bkp'; Starting backup at 24-MAY-16 using channel ORA\_DISK\_1 channel ORA\_DISK\_1: starting full datafile backup set channel ORA DISK 1: specifying datafile(s) in backup set including current control file in backup set channel ORA DISK 1: starting piece 1 at 24-MAY-16 channel ORA DISK 1: finished piece 1 at 24-MAY-16 piece handle=/rman/pancake/ctrl.bkp tag=TAG20160524T032651 comment=NONE channel ORA\_DISK\_1: backup set complete, elapsed time: 00:00:01 Finished backup at 24-MAY-16

バックアップパラメータファイル

新しい環境ではパラメータファイルも必要です。最も簡単な方法は、現在のspfileまたはpfileからpfileを作成す ることです。この例では、ソースデータベースでspfileが使用されています。

RMAN> create pfile='/rman/pancake/pfile' from spfile; Statement processed

**ASM**ファイル名変更スクリプト

データベースを移動すると、制御ファイルに現在定義されている複数のファイルの場所が変更されます。次の スクリプトは、プロセスを簡単にするためにRMANスクリプトを作成します。この例は、データファイルの数 が非常に少ないデータベースを示していますが、通常、データベースには数百、場合によっては数千のデータ ファイルが含まれています。

このスクリプトは、 ["ASM](#page-308-0)[か](#page-308-0)[らファイルシステム](#page-308-0)[名へ](#page-308-0)[の](#page-308-0)[変](#page-308-0)[換](#page-308-0)["](#page-308-0) 2つのことができます

まず、REDOログの場所を再定義するパラメータを作成します。 log\_file\_name\_convert。基本的には交 互のフィールドのリストです。最初のフィールドは現在のREDOログの場所で、2番目のフィールドは新しい サーバ上の場所です。その後、パターンが繰り返されます。

2つ目の機能は、データファイルの名前を変更するためのテンプレートを提供することです。スクリプトは、 データファイルをループ処理し、名前とファイル番号の情報を取得して、RMANスクリプトとしてフォーマッ トします。次に、一時ファイルについても同じことが行われます。その結果、必要に応じて編集してファイル を目的の場所にリストアできるシンプルなRMANスクリプトが作成されます。

```
SQL> @/rman/mk.rename.scripts.sql
Parameters for log file conversion:
*.log file name convert = '+ASM0/PANCAKE/redo01.log',
'/NEW_PATH/redo01.log','+ASM0/PANCAKE/redo02.log',
'/NEW_PATH/redo02.log','+ASM0/PANCAKE/redo03.log', '/NEW_PATH/redo03.log'
rman duplication script:
run
{
set newname for datafile 1 to '+ASMO/PANCAKE/system01.dbf';
set newname for datafile 2 to '+ASMO/PANCAKE/sysaux01.dbf';
set newname for datafile 3 to '+ASMO/PANCAKE/undotbs101.dbf';
set newname for datafile 4 to '+ASMO/PANCAKE/users01.dbf';
set newname for tempfile 1 to '+ASM0/PANCAKE/temp01.dbf';
duplicate target database for standby backup location INSERT PATH HERE;
}
PL/SQL procedure successfully completed.
```
この画面の出力をキャプチャします。。 log\_file\_name\_convert パラメータは、次のようにpfileに配置さ れます。RMANデータ・ファイルの名前変更および複製スクリプトを編集して、必要な場所にデータ・ファイ ルを配置する必要があります。この例では、これらはすべて /oradata/pancake。

```
run
{
set newname for datafile 1 to '/oradata/pancake/pancake.dbf';
set newname for datafile 2 to '/oradata/pancake/sysaux.dbf';
set newname for datafile 3 to '/oradata/pancake/undotbs1.dbf';
set newname for datafile 4 to '/oradata/pancake/users.dbf';
set newname for tempfile 1 to '/oradata/pancake/temp.dbf';
duplicate target database for standby backup location '/rman/pancake';
}
```
# ディレクトリ構造の準備

スクリプトの実行準備はほぼ完了していますが、最初にディレクトリ構造を設定する必要があります。必要な ディレクトリが存在しない場合は、それらのディレクトリを作成する必要があります。存在しないと、データ ベースの起動手順が失敗します。次の例は、最小要件を示しています。

```
[oracle@jfsc2 ~]$ mkdir /oradata/pancake
[oracle@jfsc2 ~]$ mkdir /logs/pancake
[oracle@jfsc2 ~]$ cd /orabin/admin
[oracle@jfsc2 admin]$ mkdir PANCAKE
[oracle@jfsc2 admin]$ cd PANCAKE
[oracle@jfsc2 PANCAKE]$ mkdir adump dpdump pfile scripts xdb_wallet
```
#### **oratab**エントリの作成

次のコマンドは、oraenvなどのユーティリティが正常に動作するために必要です。

PANCAKE:/orabin/product/12.1.0/dbhome\_1:N

#### パラメータの更新

保存したpfileを更新して、新しいサーバ上のパスの変更を反映する必要があります。データ・ファイル・パス の変更は、RMAN複製スクリプトによって変更されます。ほとんどのデータベースでは、 control\_files および log\_archive\_dest パラメータ変更が必要な監査ファイルの場所や、次のようなパラメータが存在 する場合もあります。 db\_create\_file\_dest ASM以外では関連性がない可能性があります。経験豊富な データベース管理者は、次に進む前に提案された変更を慎重に確認する必要があります。

この例では、制御ファイルの場所、ログのアーカイブ先、 log\_file\_name\_convert パラメータ

```
PANCAKE. data transfer cache size=0
PANCAKE. db cache size=545259520
PANCAKE. java_pool_size=4194304
PANCAKE. large pool size=25165824
PANCAKE.__oracle_base='/orabin'#ORACLE_BASE set from environment
PANCAKE. pga aggregate target=268435456
PANCAKE. sga target=805306368
PANCAKE. shared io pool size=29360128
PANCAKE. shared pool size=192937984
PANCAKE. streams pool size=0
*.audit_file_dest='/orabin/admin/PANCAKE/adump'
*.audit_trail='db'
*.compatible='12.1.0.2.0'
*.control_files='+ASM0/PANCAKE/control01.ctl','+ASM0/PANCAKE/control02.ctl
'*.control_files='/oradata/pancake/control01.ctl','/logs/pancake/control02.
ctl'
*.db_block_size=8192
*.db_domain=''
*.db_name='PANCAKE'
*.diagnostic_dest='/orabin'
*.dispatchers='(PROTOCOL=TCP) (SERVICE=PANCAKEXDB)'
*.log_archive_dest_1='LOCATION=+ASM1'
*.log_archive_dest_1='LOCATION=/logs/pancake'
*.log archive format='%t %s %r.dbf'
'/logs/path/redo02.log'
*.log file name convert = '+ASM0/PANCAKE/redo01.log',
'/logs/pancake/redo01.log', '+ASM0/PANCAKE/redo02.log',
'/logs/pancake/redo02.log', '+ASM0/PANCAKE/redo03.log',
'/logs/pancake/redo03.log'
*.open_cursors=300
*.pga_aggregate_target=256m
*.processes=300
*.remote_login_passwordfile='EXCLUSIVE'
*.sga_target=768m
*.undo_tablespace='UNDOTBS1'
```
新しいパラメータが確認されたら、パラメータを有効にする必要があります。複数のオプションがあります が、ほとんどのお客様はテキストpfileに基づいてspfileを作成します。

```
bash-4.1$ sqlplus / as sysdba
SQL*Plus: Release 12.1.0.2.0 Production on Fri Jan 8 11:17:40 2016
Copyright (c) 1982, 2014, Oracle. All rights reserved.
Connected to an idle instance.
SQL> create spfile from pfile='/rman/pancake/pfile';
File created.
```
スタートアップの登録

データベースをレプリケートする前の最後の手順では、データベースプロセスを起動しますが、ファイルはマ ウントしません。この手順では、spfileの問題が明らかになる可能性があります。状況に応じて startup nomount パラメータエラーが原因でコマンドが失敗します。シャットダウンし、pfileテンプレートを修正 し、spfileとしてリロードして、再試行するのは簡単です。

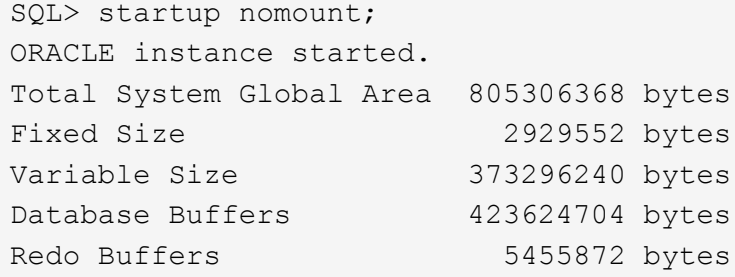

データベースの複製

以前のRMANバックアップを新しい場所にリストアするには、このプロセスの他の手順よりも時間がかかりま す。データベースID(DBID)を変更したり、ログをリセットしたりせずに、データベースを複製する必要が あります。これにより、ログが適用されなくなります。これは、コピーを完全に同期するために必要な手順で す。

前の手順で作成したスクリプトを使用して、RMANをauxとしてデータベースに接続し、DUPLICATE DATABASEコマンドを問題します。

```
[oracle@jfsc2 pancake]$ rman auxiliary /
Recovery Manager: Release 12.1.0.2.0 - Production on Tue May 24 03:04:56
2016
Copyright (c) 1982, 2014, Oracle and/or its affiliates. All rights
reserved.
connected to auxiliary database: PANCAKE (not mounted)
RMAN> run
2 > \{3> set newname for datafile 1 to '/oradata/pancake/pancake.dbf';
4> set newname for datafile 2 to '/oradata/pancake/sysaux.dbf';
5> set newname for datafile 3 to '/oradata/pancake/undotbs1.dbf';
6> set newname for datafile 4 to '/oradata/pancake/users.dbf';
7> set newname for tempfile 1 to '/oradata/pancake/temp.dbf';
```

```
8> duplicate target database for standby backup location '/rman/pancake';
9> }
executing command: SET NEWNAME
executing command: SET NEWNAME
executing command: SET NEWNAME
executing command: SET NEWNAME
executing command: SET NEWNAME
Starting Duplicate Db at 24-MAY-16
contents of Memory Script:
{
    restore clone standby controlfile from '/rman/pancake/ctrl.bkp';
}
executing Memory Script
Starting restore at 24-MAY-16
allocated channel: ORA_AUX_DISK_1
channel ORA AUX DISK 1: SID=243 device type=DISK
channel ORA_AUX_DISK_1: restoring control file
channel ORA AUX DISK 1: restore complete, elapsed time: 00:00:01
output file name=/oradata/pancake/control01.ctl
output file name=/logs/pancake/control02.ctl
Finished restore at 24-MAY-16
contents of Memory Script:
{
     sql clone 'alter database mount standby database';
}
executing Memory Script
sql statement: alter database mount standby database
released channel: ORA_AUX_DISK_1
allocated channel: ORA_AUX_DISK_1
channel ORA AUX DISK 1: SID=243 device type=DISK
contents of Memory Script:
{
     set newname for tempfile 1 to
  "/oradata/pancake/temp.dbf";
     switch clone tempfile all;
     set newname for datafile 1 to
  "/oradata/pancake/pancake.dbf";
     set newname for datafile 2 to
  "/oradata/pancake/sysaux.dbf";
     set newname for datafile 3 to
  "/oradata/pancake/undotbs1.dbf";
     set newname for datafile 4 to
  "/oradata/pancake/users.dbf";
     restore
     clone database
     ;
```

```
executing Memory Script
executing command: SET NEWNAME
renamed tempfile 1 to /oradata/pancake/temp.dbf in control file
executing command: SET NEWNAME
executing command: SET NEWNAME
executing command: SET NEWNAME
executing command: SET NEWNAME
Starting restore at 24-MAY-16
using channel ORA_AUX_DISK_1
channel ORA_AUX_DISK_1: starting datafile backup set restore
channel ORA AUX DISK 1: specifying datafile(s) to restore from backup set
channel ORA AUX DISK 1: restoring datafile 00001 to
/oradata/pancake/pancake.dbf
channel ORA AUX DISK 1: restoring datafile 00002 to
/oradata/pancake/sysaux.dbf
channel ORA AUX DISK 1: restoring datafile 00003 to
/oradata/pancake/undotbs1.dbf
channel ORA AUX DISK 1: restoring datafile 00004 to
/oradata/pancake/users.dbf
channel ORA AUX DISK 1: reading from backup piece
/rman/pancake/1gr6c161_1_1
channel ORA AUX DISK 1: piece handle=/rman/pancake/1gr6c161 1 1
tag=ONTAP_MIGRATION
channel ORA AUX DISK 1: restored backup piece 1
channel ORA AUX DISK 1: restore complete, elapsed time: 00:00:07
Finished restore at 24-MAY-16
contents of Memory Script:
{
     switch clone datafile all;
}
executing Memory Script
datafile 1 switched to datafile copy
input datafile copy RECID=5 STAMP=912655725 file
name=/oradata/pancake/pancake.dbf
datafile 2 switched to datafile copy
input datafile copy RECID=6 STAMP=912655725 file
name=/oradata/pancake/sysaux.dbf
datafile 3 switched to datafile copy
input datafile copy RECID=7 STAMP=912655725 file
name=/oradata/pancake/undotbs1.dbf
datafile 4 switched to datafile copy
input datafile copy RECID=8 STAMP=912655725 file
name=/oradata/pancake/users.dbf
Finished Duplicate Db at 24-MAY-16
```
}

初期ログレプリケーション

ソースデータベースから新しい場所に変更を出荷する必要があります。そのためには、いくつかの手順が必要 になる場合があります。最も簡単な方法は、ソース・データベースのRMANでアーカイブ・ログを共有ネット ワーク接続に書き込む方法です。共有の場所を使用できない場合は、RMANを使用してローカルファイルシス テムに書き込み、rcpまたはrsyncを使用してファイルをコピーする方法もあります。

この例では、を使用しています /rman ディレクトリは、元のデータベースと移行後のデータベースの両方で 使用できるNFS共有です。

ここでの重要な問題の1つは、 disk format 条項。バックアップのディスクフォーマットは次のとおりで す。 %h\_%e\_%a.dbf`これは、スレッド番号、シーケンス番号、およびデータベースのアクティベーショ ンIDの形式を使用する必要があることを意味します。文字は異なりますが、これは

`log\_archive\_format='%t\_%s\_%r.dbf パラメータをpfileに指定します。このパラメータは、スレッド番 号、シーケンス番号、およびアクティベーションIDの形式でアーカイブログを指定します。最終的に、ソース 上のログファイルのバックアップでは、データベースで想定される命名規則が使用されます。これにより、次 のような操作が行われます。 recover database sqlplusはアーカイブログの名前を正しく予測して再生で きるため、はるかにシンプルです。

```
RMAN> configure channel device type disk format
'/rman/pancake/logship/%h %e %a.dbf';
old RMAN configuration parameters:
CONFIGURE CHANNEL DEVICE TYPE DISK FORMAT
'/rman/pancake/arch/%h %e %a.dbf';
new RMAN configuration parameters:
CONFIGURE CHANNEL DEVICE TYPE DISK FORMAT
'/rman/pancake/logship/%h %e %a.dbf';
new RMAN configuration parameters are successfully stored
released channel: ORA_DISK_1
RMAN> backup as copy archivelog from time 'sysdate-2';
Starting backup at 24-MAY-16
current log archived
allocated channel: ORA_DISK_1
channel ORA DISK 1: SID=373 device type=DISK
channel ORA_DISK_1: starting archived log copy
input archived log thread=1 sequence=54 RECID=70 STAMP=912658508
output file name=/rman/pancake/logship/1_54_912576125.dbf RECID=123
STAMP=912659482
channel ORA_DISK_1: archived log copy complete, elapsed time: 00:00:01
channel ORA DISK 1: starting archived log copy
input archived log thread=1 sequence=41 RECID=29 STAMP=912654101
output file name=/rman/pancake/logship/1_41_912576125.dbf RECID=124
STAMP=912659483
channel ORA_DISK_1: archived log copy complete, elapsed time: 00:00:01
...
channel ORA DISK 1: starting archived log copy
input archived log thread=1 sequence=45 RECID=33 STAMP=912654688
output file name=/rman/pancake/logship/1_45_912576125.dbf RECID=152
STAMP=912659514
channel ORA_DISK_1: archived log copy complete, elapsed time: 00:00:01
channel ORA DISK 1: starting archived log copy
input archived log thread=1 sequence=47 RECID=36 STAMP=912654809
output file name=/rman/pancake/logship/1_47_912576125.dbf RECID=153
STAMP=912659515
channel ORA_DISK_1: archived log copy complete, elapsed time: 00:00:01
Finished backup at 24-MAY-16
```
### 初回のログ再生

アーカイブログの場所に保存されたファイルは、コマンドを実行して再生できます。 recover database until cancel その後に応答が続きます AUTO 使用可能なすべてのログを自動的に再生します。パラメータ ファイルは現在、アーカイブログを次の場所に転送しています: `/logs/archive`ただし、これは、RMANを使 用してログを保存した場所と一致しません。この場所は、データベースをリカバリする前に、次のように一時 的にリダイレクトできます。

SQL> alter system set log archive dest 1='LOCATION=/rman/pancake/logship' scope=memory; System altered. SQL> recover standby database until cancel; ORA-00279: change 560224 generated at 05/24/2016 03:25:53 needed for thread 1 ORA-00289: suggestion : /rman/pancake/logship/1\_49\_912576125.dbf ORA-00280: change 560224 for thread 1 is in sequence #49 Specify log: {<RET>=suggested | filename | AUTO | CANCEL} AUTO ORA-00279: change 560353 generated at 05/24/2016 03:29:17 needed for thread 1 ORA-00289: suggestion : /rman/pancake/logship/1\_50\_912576125.dbf ORA-00280: change 560353 for thread 1 is in sequence #50 ORA-00278: log file '/rman/pancake/logship/1\_49\_912576125.dbf' no longer needed for this recovery ... ORA-00279: change 560591 generated at 05/24/2016 03:33:56 needed for thread 1 ORA-00289: suggestion : /rman/pancake/logship/1\_54\_912576125.dbf ORA-00280: change 560591 for thread 1 is in sequence #54 ORA-00278: log file '/rman/pancake/logship/1\_53\_912576125.dbf' no longer needed for this recovery ORA-00308: cannot open archived log '/rman/pancake/logship/1\_54\_912576125.dbf' ORA-27037: unable to obtain file status Linux-x86\_64 Error: 2: No such file or directory Additional information: 3

最後のアーカイブログの応答でエラーが報告されますが、これは正常な動作です。エラーは、sqlplusが特定 のログファイルを探していたが見つからなかったことを示しています。ログファイルがまだ存在しない可能性 があります。

アーカイブログをコピーする前にソースデータベースをシャットダウンできる場合、この手順は1回だけ実行 する必要があります。アーカイブログがコピーされて再生されたら、重要なRedoログをレプリケートするカ ットオーバープロセスに直接進むことができます。

差分ログのレプリケーションと再生

ほとんどの場合、移行はすぐには実行されません。移行プロセスが完了するまでに数日、場合によっては数週 間かかることもあります。つまり、ログをレプリカデータベースに継続的に送信して再生する必要がありま す。これにより、カットオーバーの到着時に最小限のデータの転送と再生が必要になります。

このプロセスは簡単にスクリプト化できます。たとえば、次のコマンドを元のデータベースでスケジュールし て、ログ配布に使用される場所が継続的に更新されるようにすることができます。

[oracle@jfsc1 pancake]\$ cat copylogs.rman configure channel device type disk format '/rman/pancake/logship/%h %e %a.dbf'; backup as copy archivelog from time 'sysdate-2';

```
[oracle@jfsc1 pancake]$ rman target / cmdfile=copylogs.rman
Recovery Manager: Release 12.1.0.2.0 - Production on Tue May 24 04:36:19
2016
Copyright (c) 1982, 2014, Oracle and/or its affiliates. All rights
reserved.
connected to target database: PANCAKE (DBID=3574534589)
RMAN> configure channel device type disk format
'/rman/pancake/logship/%h %e %a.dbf';
2> backup as copy archivelog from time 'sysdate-2';
3>
4>using target database control file instead of recovery catalog
old RMAN configuration parameters:
CONFIGURE CHANNEL DEVICE TYPE DISK FORMAT
'/rman/pancake/logship/%h %e %a.dbf';
new RMAN configuration parameters:
CONFIGURE CHANNEL DEVICE TYPE DISK FORMAT
'/rman/pancake/logship/%h %e %a.dbf';
new RMAN configuration parameters are successfully stored
Starting backup at 24-MAY-16
current log archived
allocated channel: ORA_DISK_1
channel ORA DISK 1: SID=369 device type=DISK
channel ORA DISK 1: starting archived log copy
input archived log thread=1 sequence=54 RECID=123 STAMP=912659482
RMAN-03009: failure of backup command on ORA_DISK_1 channel at 05/24/2016
04:36:22
ORA-19635: input and output file names are identical:
/rman/pancake/logship/1_54_912576125.dbf
continuing other job steps, job failed will not be re-run
channel ORA DISK 1: starting archived log copy
input archived log thread=1 sequence=41 RECID=124 STAMP=912659483
RMAN-03009: failure of backup command on ORA_DISK_1 channel at 05/24/2016
04:36:23
ORA-19635: input and output file names are identical:
/rman/pancake/logship/1_41_912576125.dbf
continuing other job steps, job failed will not be re-run
...
channel ORA DISK 1: starting archived log copy
```
input archived log thread=1 sequence=45 RECID=152 STAMP=912659514 RMAN-03009: failure of backup command on ORA\_DISK\_1 channel at 05/24/2016 04:36:55 ORA-19635: input and output file names are identical: /rman/pancake/logship/1\_45\_912576125.dbf continuing other job steps, job failed will not be re-run channel ORA\_DISK\_1: starting archived log copy input archived log thread=1 sequence=47 RECID=153 STAMP=912659515 RMAN-00571: =========================================================== RMAN-00569: ============== ERROR MESSAGE STACK FOLLOWS ================ RMAN-00571: =========================================================== RMAN-03009: failure of backup command on ORA\_DISK\_1 channel at 05/24/2016 04:36:57 ORA-19635: input and output file names are identical: /rman/pancake/logship/1\_47\_912576125.dbf Recovery Manager complete.

ログを受信したら、それらのログを再生する必要があります。上記の例では、sqlplusを使用して手動で `recover database until cancel`をクリックします。これは簡単に自動化できます。この例では、で説明されて いるスクリプトを使用しています。 ["](#page-308-0)[スタンバイデータベースのリプレイログ](#page-308-0)["](#page-308-0)。スクリプトは、リプレイ操作 を必要とするデータベースを指定する引数を受け取ります。このプロセスでは、同じスクリプトをマルチデー タベース移行で使用できます。

[root@jfsc2 pancake]# ./replaylogs.pl PANCAKE ORACLE SID = [oracle] ? The Oracle base has been set to /orabin SQL\*Plus: Release 12.1.0.2.0 Production on Tue May 24 04:47:10 2016 Copyright (c) 1982, 2014, Oracle. All rights reserved. Connected to: Oracle Database 12c Enterprise Edition Release 12.1.0.2.0 - 64bit Production With the Partitioning, OLAP, Advanced Analytics and Real Application Testing options SQL> ORA-00279: change 560591 generated at 05/24/2016 03:33:56 needed for thread 1 ORA-00289: suggestion : /rman/pancake/logship/1\_54\_912576125.dbf ORA-00280: change 560591 for thread 1 is in sequence #54 Specify log: {<RET>=suggested | filename | AUTO | CANCEL} ORA-00279: change 562219 generated at 05/24/2016 04:15:08 needed for thread 1 ORA-00289: suggestion : /rman/pancake/logship/1\_55\_912576125.dbf ORA-00280: change 562219 for thread 1 is in sequence #55 ORA-00278: log file '/rman/pancake/logship/1\_54\_912576125.dbf' no longer needed for this recovery ORA-00279: change 562370 generated at 05/24/2016 04:19:18 needed for thread 1 ORA-00289: suggestion : /rman/pancake/logship/1\_56\_912576125.dbf ORA-00280: change 562370 for thread 1 is in sequence #56 ORA-00278: log file '/rman/pancake/logship/1\_55\_912576125.dbf' no longer needed for this recovery ... ORA-00279: change 563137 generated at 05/24/2016 04:36:20 needed for thread 1 ORA-00289: suggestion : /rman/pancake/logship/1\_65\_912576125.dbf ORA-00280: change 563137 for thread 1 is in sequence #65 ORA-00278: log file '/rman/pancake/logship/1\_64\_912576125.dbf' no longer needed for this recovery ORA-00308: cannot open archived log '/rman/pancake/logship/1\_65\_912576125.dbf' ORA-27037: unable to obtain file status Linux-x86\_64 Error: 2: No such file or directory Additional information: 3 SQL> Disconnected from Oracle Database 12c Enterprise Edition Release 12.1.0.2.0 - 64bit Production With the Partitioning, OLAP, Advanced Analytics and Real Application Testing options

カットオーバー

新しい環境にカットオーバーする準備ができたら、最後の同期を1回実行する必要があります。通常のファイ ルシステムを使用する場合は、元のREDOログがコピーされて再生されるため、移行したデータベースが元の データベースと完全に同期されていることを簡単に確認できます。ASMでこれを行う良い方法はありませ ん。簡単に再コピーできるのはアーカイブログだけです。データが失われないようにするには、元のデータベ ースの最終的なシャットダウンを慎重に実行する必要があります。

- 1. まず、データベースを休止して、変更が行われていないことを確認する必要があります。この休止には、 スケジュールされた処理の無効化、リスナーのシャットダウン、アプリケーションのシャットダウンなど が含まれます。
- 2. この手順を実行すると、ほとんどのDBAはダミーテーブルを作成し、シャットダウンのマーカーとして機 能します。
- 3. ログを強制的にアーカイブし、ダミーテーブルの作成がアーカイブログに記録されるようにします。これ を行うには、次のコマンドを実行します。

SQL> create table cutovercheck as select \* from dba users; Table created. SQL> alter system archive log current; System altered. SQL> shutdown immediate; Database closed. Database dismounted. ORACLE instance shut down.

4. 最後のアーカイブログをコピーするには、次のコマンドを実行します。データベースは使用可能である が、開いていない必要があります。

SQL> startup mount; ORACLE instance started. Total System Global Area 805306368 bytes Fixed Size 2929552 bytes Variable Size 331353200 bytes Database Buffers 465567744 bytes Redo Buffers 5455872 bytes Database mounted.

5. アーカイブログをコピーするには、次のコマンドを実行します。

```
RMAN> configure channel device type disk format
'/rman/pancake/logship/%h %e %a.dbf';
2> backup as copy archivelog from time 'sysdate-2';
3>
4>using target database control file instead of recovery catalog
old RMAN configuration parameters:
CONFIGURE CHANNEL DEVICE TYPE DISK FORMAT
'/rman/pancake/logship/%h %e %a.dbf';
new RMAN configuration parameters:
CONFIGURE CHANNEL DEVICE TYPE DISK FORMAT
'/rman/pancake/logship/%h %e %a.dbf';
new RMAN configuration parameters are successfully stored
Starting backup at 24-MAY-16
allocated channel: ORA_DISK_1
channel ORA DISK 1: SID=8 device type=DISK
channel ORA DISK 1: starting archived log copy
input archived log thread=1 sequence=54 RECID=123 STAMP=912659482
RMAN-03009: failure of backup command on ORA_DISK_1 channel at
05/24/2016 04:58:24
ORA-19635: input and output file names are identical:
/rman/pancake/logship/1_54_912576125.dbf
continuing other job steps, job failed will not be re-run
...
channel ORA_DISK_1: starting archived log copy
input archived log thread=1 sequence=45 RECID=152 STAMP=912659514
RMAN-03009: failure of backup command on ORA_DISK_1 channel at
05/24/2016 04:58:58
ORA-19635: input and output file names are identical:
/rman/pancake/logship/1_45_912576125.dbf
continuing other job steps, job failed will not be re-run
channel ORA_DISK_1: starting archived log copy
input archived log thread=1 sequence=47 RECID=153 STAMP=912659515
RMAN-00571: ===========================================================
RMAN-00569: ============== ERROR MESSAGE STACK FOLLOWS ===============
RMAN-00571: ===========================================================
RMAN-03009: failure of backup command on ORA_DISK_1 channel at
05/24/2016 04:59:00
ORA-19635: input and output file names are identical:
/rman/pancake/logship/1_47_912576125.dbf
```
6. 最後に、残りのアーカイブログを新しいサーバで再生します。

[root@jfsc2 pancake]# ./replaylogs.pl PANCAKE ORACLE SID = [oracle] ? The Oracle base has been set to /orabin SQL\*Plus: Release 12.1.0.2.0 Production on Tue May 24 05:00:53 2016 Copyright (c) 1982, 2014, Oracle. All rights reserved. Connected to: Oracle Database 12c Enterprise Edition Release 12.1.0.2.0 - 64bit Production With the Partitioning, OLAP, Advanced Analytics and Real Application Testing options SQL> ORA-00279: change 563137 generated at 05/24/2016 04:36:20 needed for thread 1 ORA-00289: suggestion : /rman/pancake/logship/1\_65\_912576125.dbf ORA-00280: change 563137 for thread 1 is in sequence #65 Specify log: {<RET>=suggested | filename | AUTO | CANCEL} ORA-00279: change 563629 generated at 05/24/2016 04:55:20 needed for thread 1 ORA-00289: suggestion : /rman/pancake/logship/1\_66\_912576125.dbf ORA-00280: change 563629 for thread 1 is in sequence #66 ORA-00278: log file '/rman/pancake/logship/1\_65\_912576125.dbf' no longer needed for this recovery ORA-00308: cannot open archived log '/rman/pancake/logship/1\_66\_912576125.dbf' ORA-27037: unable to obtain file status Linux-x86\_64 Error: 2: No such file or directory Additional information: 3 SQL> Disconnected from Oracle Database 12c Enterprise Edition Release 12.1.0.2.0 - 64bit Production With the Partitioning, OLAP, Advanced Analytics and Real Application Testing options

7. この段階では、すべてのデータをレプリケートします。データベースをスタンバイデータベースからアク ティブ運用データベースに変換してオープンする準備が整いました。

SQL> alter database activate standby database; Database altered. SQL> alter database open; Database altered.

8. ダミーテーブルの存在を確認してからドロップします。

SQL> desc cutovercheck Name Null? Type ----------------------------------------- -------- ---------------------------- USERNAME NOT NULL VARCHAR2(128) USER ID NOT NULL NUMBER PASSWORD VARCHAR2(4000) ACCOUNT STATUS NOT NULL VARCHAR2(32) LOCK DATE DATE DATE AND LOCK OF LOCK OF LOCK OF LOCK OF LOCK OF LOCK OF LOCK OF LOCK OF LOCK OF LOCK OF LOCK O EXPIRY\_DATE determines and the contract of the contract of the contract of the contract of the contract of the contract of the contract of the contract of the contract of the contract of the contract of the contract of the DEFAULT TABLESPACE NOT NULL VARCHAR2(30) TEMPORARY TABLESPACE NOT NOT NULL VARCHAR2(30) CREATED NOT NULL DATE PROFILE NOT NULL VARCHAR2(128) INITIAL RSRC CONSUMER GROUP VARCHAR2(128) EXTERNAL NAME  $V$ ARCHAR2(4000) PASSWORD\_VERSIONS VARCHAR2(12) EDITIONS ENABLED VARCHAR2(1) AUTHENTICATION TYPE  $V$ ARCHAR2(8) PROXY\_ONLY\_CONNECT VARCHAR2(1) COMMON VARCHAR2(3) LAST\_LOGIN TIMESTAMP(9) WITH TIME ZONE ORACLE MAINTAINED SERVICES AND SERVICES ORACLES AND VARCHAR2(1) SQL> drop table cutovercheck; Table dropped.

#### **Redo**ログの無停止移行

REDOログを除き、データベース全体が正しく構成されている場合があります。これはさまざまな理由で発生 する可能性がありますが、最も一般的なのはスナップショットに関連しています。SnapManager for Oracle 、SnapCenter、NetApp Snap Creatorのストレージ管理フレームワークなどの製品では、データファイルボリ ュームの状態をリバートする場合にのみ、データベースをほぼ瞬時にリカバリできます。REDOログがデータ ファイルとスペースを共有している場合は、REDOログが破棄されてデータが失われる可能性があるため、リ バートを安全に実行できません。そのため、REDOログを再配置する必要があります。

この手順はシンプルで、無停止で実行できます。

### 現在の**REDO**ログ設定

1. REDOロググループの数とそれぞれのグループ番号を確認します。

```
SQL> select group#||' '||member from v$logfile;
GROUP#||''||MEMBER
------------------------------------------------------------------------
--------
1 /redo0/NTAP/redo01a.log
1 /redo1/NTAP/redo01b.log
2 /redo0/NTAP/redo02a.log
2 /redo1/NTAP/redo02b.log
3 /redo0/NTAP/redo03a.log
3 /redo1/NTAP/redo03b.log
rows selected.
```
2. Redoログのサイズを入力します。

```
SQL> select group#||' '||bytes from v$log;
GROUP#||''||BYTES
------------------------------------------------------------------------
--------
1 524288000
2 524288000
3 524288000
```
新しいログを作成する

1. Redoログごとに、サイズとメンバー数が一致する新しいグループを作成します。

```
SQL> alter database add logfile ('/newredo0/redo01a.log',
'/newredo1/redo01b.log') size 500M;
Database altered.
SQL> alter database add logfile ('/newredo0/redo02a.log',
'/newredo1/redo02b.log') size 500M;
Database altered.
SQL> alter database add logfile ('/newredo0/redo03a.log',
'/newredo1/redo03b.log') size 500M;
Database altered.
SQL>
```
2. 新しい設定を確認します。

```
SQL> select group#||' '||member from v$logfile;
GROUP#||''||MEMBER
------------------------------------------------------------------------
--------
1 /redo0/NTAP/redo01a.log
1 /redo1/NTAP/redo01b.log
2 /redo0/NTAP/redo02a.log
2 /redo1/NTAP/redo02b.log
3 /redo0/NTAP/redo03a.log
3 /redo1/NTAP/redo03b.log
4 /newredo0/redo01a.log
4 /newredo1/redo01b.log
5 /newredo0/redo02a.log
5 /newredo1/redo02b.log
6 /newredo0/redo03a.log
6 /newredo1/redo03b.log
12 rows selected.
```
古いログを削除

1. 古いログ(グループ1、2、3)を削除します。

```
SQL> alter database drop logfile group 1;
Database altered.
SQL> alter database drop logfile group 2;
Database altered.
SQL> alter database drop logfile group 3;
Database altered.
```
2. アクティブなログをドロップできないエラーが発生した場合は、次のログに切り替えてロックを解除し、 グローバルチェックポイントを強制的に実行します。このプロセスの次の例を参照してください。古い場 所にあるログファイルグループ2を削除しようとしましたが、このログファイルにアクティブなデータが 残っているため拒否されました。

```
SQL> alter database drop logfile group 2;
alter database drop logfile group 2
*
ERROR at line 1:
ORA-01623: log 2 is current log for instance NTAP (thread 1) - cannot
drop
ORA-00312: online log 2 thread 1: '/redo0/NTAP/redo02a.log'
ORA-00312: online log 2 thread 1: '/redo1/NTAP/redo02b.log'
```
3. ログアーカイブの後にチェックポイントを追加すると、ログファイルをドロップできます。

```
SQL> alter system archive log current;
System altered.
SQL> alter system checkpoint;
System altered.
SQL> alter database drop logfile group 2;
Database altered.
```
4. 次に、ファイルシステムからログを削除します。このプロセスは細心の注意を払って実行する必要があり ます。

**Oracle**データベースホストのデータコピー

データベースレベルの移行と同様に、ホストレイヤでの移行では、ストレージベンダー に依存しないアプローチが提供されます。

言い換えれば、いつか「ファイルをコピーするだけ」が最良のオプションです。

このローテクなアプローチは基本的すぎるように思われるかもしれませんが、特別なソフトウェアは必要な く、プロセス中に元のデータに安全に触れることができないため、大きな利点があります。主な制限事項は、 ファイルコピーデータの移行はシステムの停止を伴うプロセスであることです。これは、コピー処理を開始す る前にデータベースをシャットダウンする必要があるためです。ファイル内の変更を同期する適切な方法はな いため、コピーを開始する前にファイルを完全に休止する必要があります。

コピー処理で必要なシャットダウンが望ましくない場合、次に推奨されるホストベースのオプションは論理ボ リュームマネージャ(LVM)を利用することです。Oracle ASMを含む多くのLVMオプションは、すべて同様 の機能を備えていますが、いくつかの制限事項を考慮する必要があります。ほとんどの場合、移行はダウンタ イムやシステム停止なしで完了します。

ファイルシステムからファイルシステムへのコピー

単純なコピー操作の有用性を過小評価してはなりません。この処理はコピープロセス中のダウンタイムを必要 としますが、信頼性の高いプロセスであり、オペレーティングシステム、データベース、ストレージシステム に関する特別な専門知識は必要ありません。さらに、元のデータに影響を与えないため、非常に安全です。通 常'システム管理者は'ソース・ファイル・システムを読み取り専用としてマウントするように変更してから'サ ーバを再起動して'現在のデータに損傷を与えないようにしますコピープロセスをスクリプト化して、ユーザ ーエラーのリスクなしにできるだけ迅速に実行できるようにすることができます。I/Oのタイプはデータの単 純なシーケンシャル転送であるため、帯域幅効率に優れています。

次の例は、安全かつ迅速な移行のための1つのオプションを示しています。

環境

移行する環境は次のとおりです。

• 現在のファイルシステム

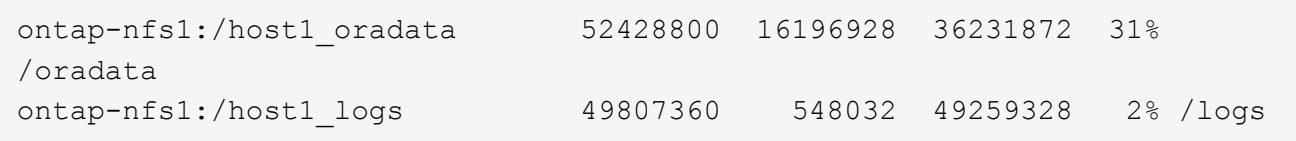

• 新しいファイルシステム

ontap-nfs1:/host1\_logs\_new 49807360 128 49807232 1% /new/logs ontap-nfs1:/host1\_oradata\_new 49807360 128 49807232 1% /new/oradata

## 概要

データベースは、データベースをシャットダウンしてファイルをコピーするだけで移行できますが、多数のデ ータベースを移行する必要がある場合や、ダウンタイムを最小限に抑えることが重要な場合は、プロセスを簡 単にスクリプト化できます。スクリプトを使用すると、ユーザエラーの可能性も低くなります。

このスクリプトの例では、次の処理が自動化されています。

- データベースのシャットダウン
- 既存のファイルシステムの読み取り専用状態への変換
- ソース・ファイル・システムからターゲット・ファイル・システムへのすべてのデータのコピー(すべて のファイル権限を保持)
- 古いファイルシステムと新しいファイルシステムのアンマウント
- 以前のファイルシステムと同じパスでの新しいファイルシステムの再マウント

手順

1. データベースをシャットダウンします。

[root@host1 current]# ./dbshut.pl NTAP ORACLE SID = [oracle] ? The Oracle base has been set to /orabin SQL\*Plus: Release 12.1.0.2.0 Production on Thu Dec 3 15:58:48 2015 Copyright (c) 1982, 2014, Oracle. All rights reserved. Connected to: Oracle Database 12c Enterprise Edition Release 12.1.0.2.0 - 64bit Production With the Partitioning, OLAP, Advanced Analytics and Real Application Testing options SQL> Database closed. Database dismounted. ORACLE instance shut down. SQL> Disconnected from Oracle Database 12c Enterprise Edition Release 12.1.0.2.0 - 64bit Production With the Partitioning, OLAP, Advanced Analytics and Real Application Testing options NTAP shut down

2. ファイルシステムを読み取り専用に変換します。スクリプトを使用すると、に示すように、この処理をよ り迅速に実行できます。 ["](#page-308-0)[ファイルシステムを読み](#page-308-0)[取](#page-308-0)[り](#page-308-0)[専](#page-308-0)[用に](#page-308-0)[変](#page-308-0)[換](#page-308-0)["](#page-308-0)。

```
[root@host1 current]# ./mk.fs.readonly.pl /oradata
/oradata unmounted
/oradata mounted read-only
[root@host1 current]# ./mk.fs.readonly.pl /logs
/logs unmounted
/logs mounted read-only
```
3. ファイルシステムが読み取り専用になったことを確認します。

```
ontap-nfs1:/host1_oradata on /oradata type nfs
(ro,bg,vers=3,rsize=65536,wsize=65536,addr=172.20.101.10)
ontap-nfs1:/host1_logs on /logs type nfs
(ro,bg,vers=3,rsize=65536,wsize=65536,addr=172.20.101.10)
```
4. ファイルシステムの内容を rsync コマンドを実行します

```
[root@host1 current]# rsync -rlpogt --stats --progress
--exclude=.snapshot /oradata/ /new/oradata/
sending incremental file list
./
NTAP/
NTAP/IOPS.dbf
```
10737426432 100% 153.50MB/s 0:01:06 (xfer#1, to-check=10/13) NTAP/iops.dbf.zip 22823573 100% 12.09MB/s 0:00:01 (xfer#2, to-check=9/13) ... NTAP/undotbs02.dbf 1073750016 100% 131.60MB/s 0:00:07 (xfer#10, to-check=1/13) NTAP/users01.dbf 5251072 100% 3.95MB/s 0:00:01 (xfer#11, to-check=0/13) Number of files: 13 Number of files transferred: 11 Total file size: 18570092218 bytes Total transferred file size: 18570092218 bytes Literal data: 18570092218 bytes Matched data: 0 bytes File list size: 277 File list generation time: 0.001 seconds File list transfer time: 0.000 seconds Total bytes sent: 18572359828 Total bytes received: 228 sent 18572359828 bytes received 228 bytes 162204017.96 bytes/sec total size is 18570092218 speedup is 1.00 [root@host1 current]# rsync -rlpogt --stats --progress --exclude=.snapshot /logs/ /new/logs/ sending incremental file list ./ NTAP/ NTAP/1\_22\_897068759.dbf 45523968 100% 95.98MB/s 0:00:00 (xfer#1, to-check=15/18) NTAP/1\_23\_897068759.dbf 40601088 100% 49.45MB/s 0:00:00 (xfer#2, to-check=14/18) ... NTAP/redo/redo02.log 52429312 100% 44.68MB/s 0:00:01 (xfer#12, to-check=1/18) NTAP/redo/redo03.log 52429312 100% 68.03MB/s 0:00:00 (xfer#13, to-check=0/18) Number of files: 18 Number of files transferred: 13 Total file size: 527032832 bytes Total transferred file size: 527032832 bytes Literal data: 527032832 bytes Matched data: 0 bytes File list size: 413 File list generation time: 0.001 seconds File list transfer time: 0.000 seconds Total bytes sent: 527098156 Total bytes received: 278

sent 527098156 bytes received 278 bytes 95836078.91 bytes/sec total size is 527032832 speedup is 1.00

5. 古いファイルシステムをアンマウントし、コピーしたデータを再配置します。スクリプトを使用すると、 に示すように、この処理をより迅速に実行できます。 ["](#page-308-0)[ファイルシステムの置き換え](#page-308-0)["](#page-308-0)。

[root@host1 current]# ./swap.fs.pl /logs,/new/logs /new/logs unmounted /logs unmounted Updated /logs mounted [root@host1 current]# ./swap.fs.pl /oradata,/new/oradata /new/oradata unmounted /oradata unmounted Updated /oradata mounted

6. 新しいファイルシステムが所定の位置にあることを確認します。

```
ontap-nfs1:/host1_logs_new on /logs type nfs
(rw,bg,vers=3,rsize=65536,wsize=65536,addr=172.20.101.10)
ontap-nfs1:/host1_oradata_new on /oradata type nfs
(rw,bg,vers=3,rsize=65536,wsize=65536,addr=172.20.101.10)
```
7. データベースを起動します。

```
[root@host1 current]# ./dbstart.pl NTAP
ORACLE SID = [oracle] ? The Oracle base has been set to /orabin
SQL*Plus: Release 12.1.0.2.0 Production on Thu Dec 3 16:10:07 2015
Copyright (c) 1982, 2014, Oracle. All rights reserved.
Connected to an idle instance.
SQL> ORACLE instance started.
Total System Global Area 805306368 bytes
Fixed Size 2929552 bytes
Variable Size 390073456 bytes
Database Buffers 406847488 bytes
Redo Buffers 5455872 bytes
Database mounted.
Database opened.
SQL> Disconnected from Oracle Database 12c Enterprise Edition Release
12.1.0.2.0 - 64bit Production
With the Partitioning, OLAP, Advanced Analytics and Real Application
Testing options
NTAP started
```
カットオーバーを完全に自動化

このサンプルスクリプトでは、データベースSIDの引数に続いて、共通区切りのファイルシステムペアを指定 します。上記の例では、コマンドは次のように実行されます。

[root@host1 current]# ./migrate.oracle.fs.pl NTAP /logs,/new/logs /oradata,/new/oradata

このサンプルスクリプトを実行すると、次のシーケンスが試行されます。いずれかの手順でエラーが発生する と終了します。

1. データベースをシャットダウンします。

- 2. 現在のファイルシステムを読み取り専用ステータスに変換します。
- 3. カンマで区切られた各ファイルシステム引数のペアを使用し、最初のファイルシステムを2番目のファイ ルシステムに同期します。
- 4. 以前のファイルシステムをディスマウントします。
- 5. を更新します /etc/fstab ファイルは次のとおりです。
	- a. バックアップの作成場所 /etc/fstab.bak。
	- b. 以前のファイルシステムと新しいファイルシステムの前のエントリをコメントアウトします。
	- c. 古いマウントポイントを使用する新しいファイルシステム用の新しいエントリを作成します。
- 6. ファイルシステムをマウントします。
- 7. データベースを起動します。

次のテキストは、このスクリプトの実行例を示しています。

```
[root@host1 current]# ./migrate.oracle.fs.pl NTAP /logs,/new/logs
/oradata,/new/oradata
ORACLE SID = [oracle] ? The Oracle base has been set to /orabin
SQL*Plus: Release 12.1.0.2.0 Production on Thu Dec 3 17:05:50 2015
Copyright (c) 1982, 2014, Oracle. All rights reserved.
Connected to:
Oracle Database 12c Enterprise Edition Release 12.1.0.2.0 - 64bit
Production
With the Partitioning, OLAP, Advanced Analytics and Real Application
Testing options
SQL> Database closed.
Database dismounted.
ORACLE instance shut down.
SQL> Disconnected from Oracle Database 12c Enterprise Edition Release
12.1.0.2.0 - 64bit Production
With the Partitioning, OLAP, Advanced Analytics and Real Application
Testing options
NTAP shut down
```
sending incremental file list ./ NTAP/ NTAP/1\_22\_897068759.dbf 45523968 100% 185.40MB/s 0:00:00 (xfer#1, to-check=15/18) NTAP/1\_23\_897068759.dbf 40601088 100% 81.34MB/s 0:00:00 (xfer#2, to-check=14/18) ... NTAP/redo/redo02.log 52429312 100% 70.42MB/s 0:00:00 (xfer#12, to-check=1/18) NTAP/redo/redo03.log 52429312 100% 47.08MB/s 0:00:01 (xfer#13, to-check=0/18) Number of files: 18 Number of files transferred: 13 Total file size: 527032832 bytes Total transferred file size: 527032832 bytes Literal data: 527032832 bytes Matched data: 0 bytes File list size: 413 File list generation time: 0.001 seconds File list transfer time: 0.000 seconds Total bytes sent: 527098156 Total bytes received: 278 sent 527098156 bytes received 278 bytes 150599552.57 bytes/sec total size is 527032832 speedup is 1.00 Succesfully replicated filesystem /logs to /new/logs sending incremental file list ./ NTAP/ NTAP/IOPS.dbf 10737426432 100% 176.55MB/s 0:00:58 (xfer#1, to-check=10/13) NTAP/iops.dbf.zip 22823573 100% 9.48MB/s 0:00:02 (xfer#2, to-check=9/13) ... NTAP/undotbs01.dbf 309338112 100% 70.76MB/s 0:00:04 (xfer#9, to-check=2/13) NTAP/undotbs02.dbf 1073750016 100% 187.65MB/s 0:00:05 (xfer#10, to-check=1/13) NTAP/users01.dbf 5251072 100% 5.09MB/s 0:00:00 (xfer#11, to-check=0/13) Number of files: 13 Number of files transferred: 11 Total file size: 18570092218 bytes Total transferred file size: 18570092218 bytes Literal data: 18570092218 bytes Matched data: 0 bytes File list size: 277

File list generation time: 0.001 seconds File list transfer time: 0.000 seconds Total bytes sent: 18572359828 Total bytes received: 228 sent 18572359828 bytes received 228 bytes 177725933.55 bytes/sec total size is 18570092218 speedup is 1.00 Succesfully replicated filesystem /oradata to /new/oradata swap 0 /logs /new/logs /new/logs unmounted /logs unmounted Mounted updated /logs Swapped filesystem /logs for /new/logs swap 1 /oradata /new/oradata /new/oradata unmounted /oradata unmounted Mounted updated /oradata Swapped filesystem /oradata for /new/oradata ORACLE SID = [oracle] ? The Oracle base has been set to /orabin SQL\*Plus: Release 12.1.0.2.0 Production on Thu Dec 3 17:08:59 2015 Copyright (c) 1982, 2014, Oracle. All rights reserved. Connected to an idle instance. SQL> ORACLE instance started. Total System Global Area 805306368 bytes Fixed Size 2929552 bytes Variable Size 390073456 bytes Database Buffers 406847488 bytes Redo Buffers 5455872 bytes Database mounted. Database opened. SQL> Disconnected from Oracle Database 12c Enterprise Edition Release 12.1.0.2.0 - 64bit Production With the Partitioning, OLAP, Advanced Analytics and Real Application Testing options NTAP started [root@host1 current]#

#### **Oracle ASM spfile**と**passwd**の移行

ASMを含む移行を完了する際の難しさの1つに、ASM固有のspfileとパスワードファイルがあります。デフォ ルトでは、これらの重要なメタデータファイルは、最初に定義されたASMディスクグループに作成されま す。特定のASMディスクグループを退避して削除する必要がある場合は、そのASMインスタンスを制御す るspfileファイルとパスワードファイルを再配置する必要があります。

これらのファイルの再配置が必要になる別のユースケースとして、SnapManager for OracleやSnapCenter Oracleプラグインなどのデータベース管理ソフトウェアを導入する場合があります。これらの製品の機能の1 つは、データファイルをホストしているASM LUNの状態をリバートして、データベースを迅速にリストアす ることです。そのためには、リストアを実行する前にASMディスクグループをオフラインにする必要があり

ます。特定のデータベースのデータファイルが専用のASMディスクグループに分離されていれば、これは問 題になりません。

そのディスクグループにASM spfile/passwdファイルも含まれている場合、ディスクグループをオフラインに するには、ASMインスタンス全体をシャットダウンするしかありません。これはシステムの停止を伴うプロ セスであり、spfile/passwdファイルを再配置する必要があります。

#### 環境

- 1. データベースSID =トースト
- 2. 現在のデータファイル: +DATA
- 3. 現在のログファイルと制御ファイル +LOGS
- 4. シンシイASMテイスククルウフノセツテイ +NEWDATA および +NEWLOGS

#### **ASM spfile/passwd**ファイルの場所

これらのファイルは、システムを停止することなく再配置できます。ただし、安全のために、NetAppでは、 ファイルが再配置され、構成が適切に更新されたことを確実に確認できるように、データベース環境をシャッ トダウンすることを推奨しています。サーバに複数のASMインスタンスが存在する場合は、この手順を繰り 返す必要があります。

**ASM**インスタンスの識別

に記録されたデータに基づいてASMインスタンスを特定します。 oratab ファイル。ASMインスタンスは+記 号で示されます。

-bash-4.1\$ cat /etc/oratab | grep '^+' +ASM:/orabin/grid:N # line added by Agent

このサーバーには+asmというASMインスタンスが1つあります。

すべてのデータベースがシャットダウンされていることを確認する

表示されるSMONプロセスは、使用中のASMインスタンスのSMONだけです。別のSMONプロセスが存在す る場合は、データベースが実行中であることを示します。

-bash-4.1\$ ps -ef | grep smon oracle 857 1 0 18:26 ? 00:00:00 asm\_smon\_+ASM

SMONプロセスはASMインスタンス自体のみです。これは、他のデータベースが実行されていないことを意 味し、データベースの処理を中断するリスクを伴わずに、安全に処理を続行できることを意味します。

ファイルの検索

次のコマンドを使用して、ASM spfileおよびパスワードファイルの現在の場所を特定します。 spget および pwget コマンド

bash-4.1\$ asmcmd ASMCMD> spget +DATA/spfile.ora

ASMCMD> pwget --asm +DATA/orapwasm

これらのファイルは両方とも、 +DATA ディスクグループ:

ファイルのコピー

次のコマンドを使用して、ファイルを新しいASMディスクグループにコピーします。 spcopy および pwcopy コマンド新しいディスクグループが最近作成され、現在空の場合は、最初にマウントする必要があり ます。

ASMCMD> mount NEWDATA

ASMCMD> spcopy +DATA/spfile.ora +NEWDATA/spfile.ora copying +DATA/spfile.ora -> +NEWDATA/spfilea.ora

ASMCMD> pwcopy +DATA/orapwasm +NEWDATA/orapwasm copying +DATA/orapwasm -> +NEWDATA/orapwasm

ファイルは次の場所からコピーされました: +DATA 終了: +NEWDATA。

**ASM**インスタンスの更新

ASMインスタンスを更新して、場所の変更を反映する必要があります。。 spset および pwset コマンド は、ASMディスクグループの起動に必要なASMメタデータを更新します。

ASMCMD> spset +NEWDATA/spfile.ora ASMCMD> pwset --asm +NEWDATA/orapwasm

更新ファイルを使用した**ASM**のアクティブ化

この時点で、ASMインスタンスは引き続きこれらのファイルの以前の場所を使用します。新しい場所からフ ァイルを強制的に再読み込みし、以前のファイルのロックを解除するには、インスタンスを再起動する必要が あります。

-bash-4.1\$ sqlplus / as sysasm SQL> shutdown immediate; ASM diskgroups volume disabled ASM diskgroups dismounted ASM instance shutdown

SQL> startup ASM instance started Total System Global Area 1140850688 bytes Fixed Size 2933400 bytes Variable Size 1112751464 bytes ASM Cache 25165824 bytes ORA-15032: not all alterations performed ORA-15017: diskgroup "NEWDATA" cannot be mounted ORA-15013: diskgroup "NEWDATA" is already mounted

古い**spfile**ファイルとパスワードファイルを削除する

手順が正常に実行されると、以前のファイルはロックされなくなり、削除できるようになります。

-bash-4.1\$ asmcmd ASMCMD> rm +DATA/spfile.ora ASMCMD> rm +DATA/orapwasm

#### **Oracle ASM**カラ**ASM**ヘノコヒイ

Oracle ASMは、基本的に軽量なボリュームマネージャとファイルシステムを統合したものです。ファイルシ ステムはすぐには認識されないため、RMANを使用してコピー処理を実行する必要があります。コピーベース の移動プロセスは安全でシンプルですが、システム停止が発生することがあります。システム停止を最小限に 抑えることはできますが、完全に排除することはできません。

ASMベースのデータベースを無停止で移行する場合は、ASMの機能を活用して、古いLUNを削除しなが らASMエクステントを新しいLUNにリバランシングすることを推奨します。これは一般に安全でノンストッ プオペレーションですが、バックアウトパスは提供されません。機能またはパフォーマンスの問題が発生した 場合、唯一の選択肢はデータをソースに戻すことです。

このリスクを回避するには、データを移動するのではなく、データベースを新しい場所にコピーして、元のデ ータに変更を加えないようにします。データベースは、稼働を開始する前に新しい場所で完全にテストするこ とができ、問題が見つかった場合は、元のデータベースをフォールバックオプションとして使用できます。

この手順は、RMANに関連する多数のオプションの1つです。最初のバックアップが作成され、ログ再生によ って後で同期される2段階のプロセスが可能になります。このプロセスでは、最初のベースラインコピーの実 行中もデータベースの運用を維持し、データを提供できるため、ダウンタイムを最小限に抑えることが推奨さ れます。

```
データベースコピー
```
# Oracle RMANは、ASMディスクグループに現在配置されているソースデータベースのレベル0(完全)コピー を作成します。 +DATA 次の場所に移動します: +NEWDATA。

```
-bash-4.1$ rman target /
Recovery Manager: Release 12.1.0.2.0 - Production on Sun Dec 6 17:40:03
2015
Copyright (c) 1982, 2014, Oracle and/or its affiliates. All rights
reserved.
connected to target database: TOAST (DBID=2084313411)
RMAN> backup as copy incremental level 0 database format '+NEWDATA' tag
'ONTAP MIGRATION';
Starting backup at 06-DEC-15
using target database control file instead of recovery catalog
allocated channel: ORA_DISK_1
channel ORA DISK 1: SID=302 device type=DISK
channel ORA DISK 1: starting datafile copy
input datafile file number=00001
name=+DATA/TOAST/DATAFILE/system.262.897683141
...
input datafile file number=00004
name=+DATA/TOAST/DATAFILE/users.264.897683151
output file name=+NEWDATA/TOAST/DATAFILE/users.258.897759623
tag=ONTAP_MIGRATION RECID=5 STAMP=897759622
channel ORA_DISK_1: datafile copy complete, elapsed time: 00:00:01
channel ORA_DISK_1: starting incremental level 0 datafile backup set
channel ORA_DISK_1: specifying datafile(s) in backup set
including current SPFILE in backup set
channel ORA DISK 1: starting piece 1 at 06-DEC-15
channel ORA DISK 1: finished piece 1 at 06-DEC-15
piece
handle=+NEWDATA/TOAST/BACKUPSET/2015_12_06/nnsnn0_ontap_migration_0.262.89
7759623 tag=ONTAP_MIGRATION comment=NONE
channel ORA_DISK_1: backup set complete, elapsed time: 00:00:01
Finished backup at 06-DEC-15
```
アーカイブログの強制切り替え

コピーの完全な整合性を確保するために必要なすべてのデータがアーカイブログに含まれていることを確認す るには、アーカイブログを強制的に切り替えます。このコマンドを使用しないと、REDOログにキーデータが 残っている可能性があります。

RMAN> sql 'alter system archive log current'; sql statement: alter system archive log current ソースデータベースのシャットダウン

データベースがシャットダウンされ、アクセスが制限された読み取り専用モードになるため、システムが停止 します。ソースデータベースをシャットダウンするには、次のコマンドを実行します。

RMAN> shutdown immediate; using target database control file instead of recovery catalog database closed database dismounted Oracle instance shut down RMAN> startup mount; connected to target database (not started) Oracle instance started database mounted Total System Global Area 805306368 bytes Fixed Size 2929552 bytes Variable Size 390073456 bytes Database Buffers 406847488 bytes Redo Buffers 5455872 bytes

制御ファイルのバックアップ

移行を中止して元のストレージの場所に戻す必要がある場合に備えて、制御ファイルをバックアップする必要 があります。バックアップ制御ファイルのコピーは100%必要ではありませんが、データベースファイルの場 所を元の場所にリセットする処理が簡単になります。

RMAN> backup as copy current controlfile format '/tmp/TOAST.ctrl'; Starting backup at 06-DEC-15 allocated channel: ORA\_DISK\_1 channel ORA DISK 1: SID=358 device type=DISK channel ORA DISK 1: starting datafile copy copying current control file output file name=/tmp/TOAST.ctrl tag=TAG20151206T174753 RECID=6 STAMP=897760073 channel ORA\_DISK\_1: datafile copy complete, elapsed time: 00:00:01 Finished backup at 06-DEC-15

パラメータの更新

現在のspfileには、古いASMディスクグループ内の現在の場所にある制御ファイルへの参照が含まれていま す。編集する必要があります。これは、中間のpfileバージョンを編集することで簡単に実行できます。

RMAN> create pfile='/tmp/pfile' from spfile; Statement processed

#### **pfile**の更新

古いASMディスクグループを参照しているすべてのパラメータを更新し、新しいASMディスクグループ名を 反映させます。次に、更新されたpfileを保存します。次のことを確認します。 db\_create パラメータが存在 します。

次の例では、 +DATA 変更されました +NEWDATA 黄色で強調表示されます。主なパラメータは次の2つです。 db\_create 正しい場所に新しいファイルを作成するパラメータ。

```
*.compatible='12.1.0.2.0'
*.control_files='+NEWLOGS/TOAST/CONTROLFILE/current.258.897683139'
*.db_block_size=8192
*. db create file dest='+NEWDATA'
*. db_create_online_log_dest_1='+NEWLOGS'
*.db_domain=''
*.db_name='TOAST'
*.diagnostic_dest='/orabin'
*.dispatchers='(PROTOCOL=TCP) (SERVICE=TOASTXDB)'
*.log_archive_dest_1='LOCATION=+NEWLOGS'
```
\*.log\_archive\_format='%t\_%s\_%r.dbf'

**init.ora**ファイルの更新

ほとんどのASMベースのデータベースでは、 init.ora ファイルはにあります \$ORACLE\_HOME/dbs ディレ クトリ。ASMディスクグループ上のspfileへのポイントです。このファイルは、新しいASMディスクグループ の場所にリダイレクトする必要があります。

-bash-4.1\$ cd \$ORACLE HOME/dbs -bash-4.1\$ cat initTOAST.ora SPFILE='+DATA/TOAST/spfileTOAST.ora'

このファイルを次のように変更します。

SPFILE=+NEWLOGS/TOAST/spfileTOAST.ora

パラメータファイルの再作成

これで'編集したpfileのデータをspfileに入力する準備が整いました

```
RMAN> create spfile from pfile='/tmp/pfile';
Statement processed
```
新しい**spfile**の使用を開始するには**'**データベースを起動します

データベースを起動して、新しく作成されたspfileが使用されていること、およびシステムパラメータに対す るそれ以降の変更が正しく記録されていることを確認します。

RMAN> startup nomount; connected to target database (not started) Oracle instance started Total System Global Area 805306368 bytes Fixed Size 2929552 bytes Variable Size 373296240 bytes Database Buffers 423624704 bytes Redo Buffers 5455872 bytes

制御ファイルのリストア

RMANによって作成されたバックアップ制御ファイルは、RMANによって、新しいspfileに指定された場所に 直接リストアすることもできます。

RMAN> restore controlfile from '+DATA/TOAST/CONTROLFILE/current.258.897683139'; Starting restore at 06-DEC-15 using target database control file instead of recovery catalog allocated channel: ORA\_DISK\_1 channel ORA DISK 1: SID=417 device type=DISK channel ORA\_DISK\_1: copied control file copy output file name=+NEWLOGS/TOAST/CONTROLFILE/current.273.897761061 Finished restore at 06-DEC-15

データベースをマウントし、新しい制御ファイルが使用されていることを確認します。

RMAN> alter database mount; using target database control file instead of recovery catalog Statement processed

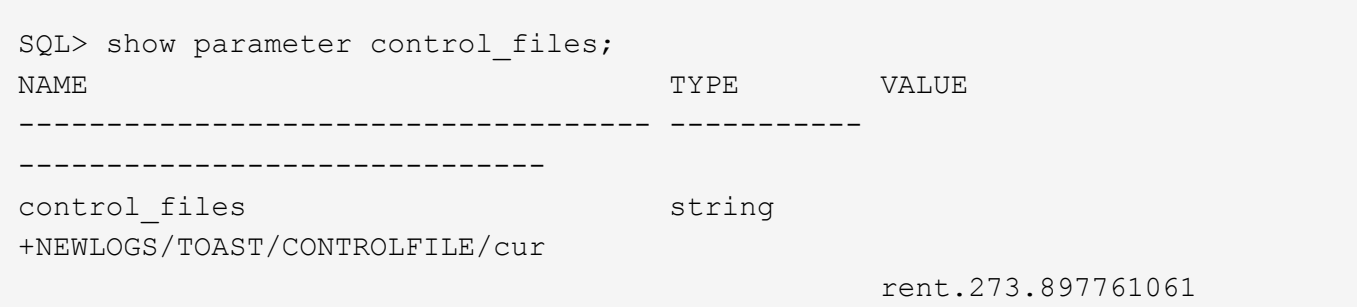

データベースは現在、古い場所にあるデータファイルを使用しています。コピーを使用する前に、コピーを同 期する必要があります。最初のコピープロセスで時間が経過し、主にアーカイブログに変更が記録されまし た。これらの変更は次のように複製されます。

1. アーカイブ・ログを含むRMAN増分バックアップを実行します。

```
RMAN> backup incremental level 1 format '+NEWLOGS' for recover of copy
with tag 'ONTAP MIGRATION' database;
Starting backup at 06-DEC-15
allocated channel: ORA_DISK_1
channel ORA DISK 1: SID=62 device type=DISK
channel ORA_DISK_1: starting incremental level 1 datafile backup set
channel ORA DISK 1: specifying datafile(s) in backup set
input datafile file number=00001
name=+DATA/TOAST/DATAFILE/system.262.897683141
input datafile file number=00002
name=+DATA/TOAST/DATAFILE/sysaux.260.897683143
input datafile file number=00003
name=+DATA/TOAST/DATAFILE/undotbs1.257.897683145
input datafile file number=00004
name=+DATA/TOAST/DATAFILE/users.264.897683151
channel ORA DISK 1: starting piece 1 at 06-DEC-15
channel ORA DISK 1: finished piece 1 at 06-DEC-15
piece
handle=+NEWLOGS/TOAST/BACKUPSET/2015_12_06/nnndn1_ontap_migration_0.268.
897762693 tag=ONTAP_MIGRATION comment=NONE
channel ORA_DISK_1: backup set complete, elapsed time: 00:00:01
channel ORA_DISK_1: starting incremental level 1 datafile backup set
channel ORA_DISK_1: specifying datafile(s) in backup set
including current control file in backup set
including current SPFILE in backup set
channel ORA DISK 1: starting piece 1 at 06-DEC-15
channel ORA DISK 1: finished piece 1 at 06-DEC-15
piece
handle=+NEWLOGS/TOAST/BACKUPSET/2015_12_06/ncsnn1_ontap_migration_0.267.
897762697 tag=ONTAP_MIGRATION comment=NONE
channel ORA_DISK_1: backup set complete, elapsed time: 00:00:01
Finished backup at 06-DEC-15
```

```
2. ログを再生します。
```
RMAN> recover copy of database with tag 'ONTAP MIGRATION'; Starting recover at 06-DEC-15 using channel ORA\_DISK\_1 channel ORA\_DISK\_1: starting incremental datafile backup set restore channel ORA\_DISK\_1: specifying datafile copies to recover recovering datafile copy file number=00001 name=+NEWDATA/TOAST/DATAFILE/system.259.897759609 recovering datafile copy file number=00002 name=+NEWDATA/TOAST/DATAFILE/sysaux.263.897759615 recovering datafile copy file number=00003 name=+NEWDATA/TOAST/DATAFILE/undotbs1.264.897759619 recovering datafile copy file number=00004 name=+NEWDATA/TOAST/DATAFILE/users.258.897759623 channel ORA DISK 1: reading from backup piece +NEWLOGS/TOAST/BACKUPSET/2015\_12\_06/nnndn1\_ontap\_migration\_0.268.8977626 93 channel ORA\_DISK\_1: piece handle=+NEWLOGS/TOAST/BACKUPSET/2015\_12\_06/nnndn1\_ontap\_migration\_0.268. 897762693 tag=ONTAP\_MIGRATION channel ORA DISK 1: restored backup piece 1 channel ORA\_DISK\_1: restore complete, elapsed time: 00:00:01 Finished recover at 06-DEC-15

アクティブ化

リストアされた制御ファイルは元の場所にあるデータ・ファイルを参照しており、コピーされたデータ・ファ イルのパス情報も含まれています。

1. アクティブなデータファイルを変更するには、 switch database to copy コマンドを実行します

RMAN> switch database to copy; datafile 1 switched to datafile copy "+NEWDATA/TOAST/DATAFILE/system.259.897759609" datafile 2 switched to datafile copy "+NEWDATA/TOAST/DATAFILE/sysaux.263.897759615" datafile 3 switched to datafile copy "+NEWDATA/TOAST/DATAFILE/undotbs1.264.897759619" datafile 4 switched to datafile copy "+NEWDATA/TOAST/DATAFILE/users.258.897759623"

アクティブなデータファイルがコピーされたデータファイルになりますが、最終的なREDOログに変更が 含まれている可能性があります。

2. 残りのログをすべて再生するには、 recover database コマンドを実行しますというメッセージが表示

されます media recovery complete と表示され、プロセスは成功しました。

RMAN> recover database; Starting recover at 06-DEC-15 using channel ORA\_DISK\_1 starting media recovery media recovery complete, elapsed time: 00:00:01 Finished recover at 06-DEC-15

このプロセスで変更されるのは、通常のデータファイルの場所だけです。一時データファイルの名前は変 更する必要がありますが、一時データファイルであるためコピーする必要はありません。データベースは 現在ダウンしているため、一時データファイルにアクティブなデータはありません。

3. 一時データファイルを移動するには、まずその場所を特定します。

```
RMAN> select file#||' '||name from v$tempfile;
FILE#||''||NAME
  ------------------------------------------------------------------------
--------
1 +DATA/TOAST/TEMPFILE/temp.263.897683145
```
4. 各データファイルに新しい名前を設定するRMANコマンドを使用して、一時データファイルを移動しま す。Oracle Managed Files(OMF)では、完全な名前は必要ありません。ASMディスクグループで十分で す。データベースが開くと、OMFはASMディスクグループ上の適切な場所にリンクします。ファイルを 再配置するには、次のコマンドを実行します。

```
run {
set newname for tempfile 1 to '+NEWDATA';
switch tempfile all;
}
```

```
RMAN> run {
2> set newname for tempfile 1 to '+NEWDATA';
3> switch tempfile all;
4 > \}executing command: SET NEWNAME
renamed tempfile 1 to +NEWDATA in control file
```
### **Redo**ログの移行

移行プロセスはほぼ完了していますが、REDOログは元のASMディスクグループに残ります。REDOログは直 接再配置できません。代わりに、新しいREDOログセットが作成されて設定に追加され、古いログがドロップ されます。

1. REDOロググループの数とそれぞれのグループ番号を確認します。

```
RMAN> select group#||' '||member from v$logfile;
GROUP#||''||MEMBER
------------------------------------------------------------------------
--------
1 +DATA/TOAST/ONLINELOG/group_1.261.897683139
2 +DATA/TOAST/ONLINELOG/group_2.259.897683139
3 +DATA/TOAST/ONLINELOG/group_3.256.897683139
```
2. Redoログのサイズを入力します。

```
RMAN> select group#||' '||bytes from v$log;
GROUP#||''||BYTES
------------------------------------------------------------------------
--------
1 52428800
2 52428800
3 52428800
```
3. Redoログごとに、設定が一致する新しいグループを作成します。OMFを使用しない場合は、フルパスを 指定する必要があります。また、この例では、 db create online log パラメータ前述のように、こ のパラメータは+NEWLOGSに設定されています。この設定では、次のコマンドを使用して、ファイルの 場所や特定のASMディスクグループを指定することなく、新しいオンラインログを作成できます。

RMAN> alter database add logfile size 52428800; Statement processed RMAN> alter database add logfile size 52428800; Statement processed RMAN> alter database add logfile size 52428800; Statement processed

4. データベースを開きます。

SQL> alter database open; Database altered.

5. 古いログを削除します。

RMAN> alter database drop logfile group 1; Statement processed

6. アクティブなログをドロップできないエラーが発生した場合は、次のログに切り替えてロックを解除し、 グローバルチェックポイントを強制的に実行します。以下に例を示します。古い場所にあるログファイル グループ3を削除しようとしましたが、このログファイルにアクティブなデータが残っているため拒否さ れました。チェックポイントに続くログアーカイブでは、ログファイルを削除できます。

```
RMAN> alter database drop logfile group 3;
RMAN-00571: ===========================================================
RMAN-00569: ============== ERROR MESSAGE STACK FOLLOWS ================
RMAN-00571: ===========================================================
RMAN-03002: failure of sql statement command at 12/08/2015 20:23:51
ORA-01623: log 3 is current log for instance TOAST (thread 4) - cannot
drop
ORA-00312: online log 3 thread 1:
'+LOGS/TOAST/ONLINELOG/group_3.259.897563549'
RMAN> alter system switch logfile;
Statement processed
RMAN> alter system checkpoint;
Statement processed
RMAN> alter database drop logfile group 3;
Statement processed
```
7. 環境をレビューして、すべてのロケーションベースのパラメータが更新されていることを確認します。

```
SQL> select name from v$datafile;
SQL> select member from v$logfile;
SQL> select name from v$tempfile;
SQL> show parameter spfile;
SQL> select name, value from v$parameter where value is not null;
```
8. 次のスクリプトは、このプロセスを簡素化する方法を示しています。

[root@host1 current]# ./checkdbdata.pl TOAST TOAST datafiles: +NEWDATA/TOAST/DATAFILE/system.259.897759609 +NEWDATA/TOAST/DATAFILE/sysaux.263.897759615 +NEWDATA/TOAST/DATAFILE/undotbs1.264.897759619 +NEWDATA/TOAST/DATAFILE/users.258.897759623 TOAST redo logs: +NEWLOGS/TOAST/ONLINELOG/group\_4.266.897763123 +NEWLOGS/TOAST/ONLINELOG/group\_5.265.897763125 +NEWLOGS/TOAST/ONLINELOG/group\_6.264.897763125 TOAST temp datafiles: +NEWDATA/TOAST/TEMPFILE/temp.260.897763165 TOAST spfile spfile string +NEWDATA/spfiletoast.ora TOAST key parameters control\_files +NEWLOGS/TOAST/CONTROLFILE/current.273.897761061 log\_archive\_dest\_1 LOCATION=+NEWLOGS db\_create\_file\_dest +NEWDATA db\_create\_online\_log\_dest\_1 +NEWLOGS

9. ASMディスクグループが完全に退避された場合は、次のコマンドを使用してアンマウントできます。 asmcmd。ただし、多くの場合、他のデータベースまたはASM spfile/passwdファイルに属するファイルが 存在する可能性があります。

-bash-4.1\$ . oraenv ORACLE\_SID = [TOAST] ? +ASM The Oracle base remains unchanged with value /orabin -bash-4.1\$ asmcmd ASMCMD> umount DATA ASMCMD>

**Oracle ASM**からファイルシステムへのコピー

Oracle ASMからファイルシステムへのコピー手順は、ASMからASMへのコピー手順と非常によく似ています が、利点と制限は似ています。主な違いは、ASMディスクグループではなく可視ファイルシステムを使用す る場合の、さまざまなコマンドや設定パラメータの構文です。

#### データベースコピー

Oracle RMANを使用して、ASMディスクグループに現在配置されているソースデータベースのレベル0(完全 )コピーを作成します。 +DATA 次の場所に移動します: /oradata。

RMAN> backup as copy incremental level 0 database format '/oradata/TOAST/%U' tag 'ONTAP\_MIGRATION'; Starting backup at 13-MAY-16 using target database control file instead of recovery catalog allocated channel: ORA\_DISK\_1 channel ORA DISK 1: SID=377 device type=DISK channel ORA DISK 1: starting datafile copy input datafile file number=00001 name=+ASM0/TOAST/system01.dbf output file name=/oradata/TOAST/data\_D-TOAST\_I-2098173325\_TS-SYSTEM\_FNO-1\_01r5fhjg tag=ONTAP\_MIGRATION RECID=1 STAMP=911722099 channel ORA\_DISK\_1: datafile copy complete, elapsed time: 00:00:07 channel ORA DISK 1: starting datafile copy input datafile file number=00002 name=+ASM0/TOAST/sysaux01.dbf output file name=/oradata/TOAST/data\_D-TOAST\_I-2098173325\_TS-SYSAUX\_FNO-2\_02r5fhjo tag=ONTAP\_MIGRATION RECID=2 STAMP=911722106 channel ORA\_DISK\_1: datafile copy complete, elapsed time: 00:00:07 channel ORA DISK 1: starting datafile copy input datafile file number=00003 name=+ASM0/TOAST/undotbs101.dbf output file name=/oradata/TOAST/data\_D-TOAST\_I-2098173325\_TS-UNDOTBS1\_FNO-3\_03r5fhjt tag=ONTAP\_MIGRATION RECID=3 STAMP=911722113 channel ORA DISK 1: datafile copy complete, elapsed time: 00:00:07 channel ORA DISK 1: starting datafile copy copying current control file output file name=/oradata/TOAST/cf\_D-TOAST\_id-2098173325\_04r5fhk5 tag=ONTAP\_MIGRATION RECID=4 STAMP=911722118 channel ORA\_DISK\_1: datafile copy complete, elapsed time: 00:00:01 channel ORA DISK 1: starting datafile copy input datafile file number=00004 name=+ASM0/TOAST/users01.dbf output file name=/oradata/TOAST/data\_D-TOAST\_I-2098173325\_TS-USERS\_FNO-4\_05r5fhk6 tag=ONTAP\_MIGRATION RECID=5 STAMP=911722118 channel ORA\_DISK\_1: datafile copy complete, elapsed time: 00:00:01 channel ORA\_DISK\_1: starting incremental level 0 datafile backup set channel ORA\_DISK\_1: specifying datafile(s) in backup set including current SPFILE in backup set channel ORA DISK 1: starting piece 1 at 13-MAY-16 channel ORA\_DISK\_1: finished piece 1 at 13-MAY-16 piece handle=/oradata/TOAST/06r5fhk7\_1\_1 tag=ONTAP\_MIGRATION comment=NONE channel ORA\_DISK\_1: backup set complete, elapsed time: 00:00:01 Finished backup at 13-MAY-16

アーカイブログの強制切り替え

コピーの完全な整合性を確保するために必要なすべてのデータがアーカイブログに含まれていることを確認す るには、アーカイブログの切り替えを強制する必要があります。このコマンドを使用しないと、REDOログに キーデータが残っている可能性があります。アーカイブログを強制的に切り替えるには、次のコマンドを実行 RMAN> sql 'alter system archive log current'; sql statement: alter system archive log current

ソースデータベースのシャットダウン

データベースがシャットダウンされ、アクセスが制限された読み取り専用モードになるため、システムが停止 します。ソースデータベースをシャットダウンするには、次のコマンドを実行します。

RMAN> shutdown immediate; using target database control file instead of recovery catalog database closed database dismounted Oracle instance shut down RMAN> startup mount; connected to target database (not started) Oracle instance started database mounted Total System Global Area 805306368 bytes Fixed Size 2929552 bytes Variable Size 331353200 bytes Database Buffers 465567744 bytes Redo Buffers 5455872 bytes

制御ファイルのバックアップ

移行を中止して元のストレージの場所に戻す必要がある場合に備えて、制御ファイルをバックアップします。 バックアップ制御ファイルのコピーは100%必要ではありませんが、データベースファイルの場所を元の場所 にリセットする処理が簡単になります。

RMAN> backup as copy current controlfile format '/tmp/TOAST.ctrl'; Starting backup at 08-DEC-15 using channel ORA\_DISK\_1 channel ORA DISK 1: starting datafile copy copying current control file output file name=/tmp/TOAST.ctrl tag=TAG20151208T194540 RECID=30 STAMP=897939940 channel ORA\_DISK\_1: datafile copy complete, elapsed time: 00:00:01 Finished backup at 08-DEC-15

パラメータの更新

```
RMAN> create pfile='/tmp/pfile' from spfile;
Statement processed
```
#### **pfile**の更新

古いASMディスクグループを参照するすべてのパラメータは、関連性がなくなったときに更新し、場合によ っては削除する必要があります。新しいファイルシステムパスを反映するように更新し、更新されたpfileを保 存します。完全なターゲットパスが表示されていることを確認します。これらのパラメータを更新するには、 次のコマンドを実行します。

```
*.audit_file_dest='/orabin/admin/TOAST/adump'
*.audit_trail='db'
*.compatible='12.1.0.2.0'
*.control_files='/logs/TOAST/arch/control01.ctl','/logs/TOAST/redo/control
02.ctl'
*.db_block_size=8192
*.db_domain=''
*.db_name='TOAST'
*.diagnostic_dest='/orabin'
*.dispatchers='(PROTOCOL=TCP) (SERVICE=TOASTXDB)'
*.log_archive_dest_1='LOCATION=/logs/TOAST/arch'
*.log archive format='%t %s %r.dbf'
*.open_cursors=300
*.pga aggregate target=256m
*.processes=300
*.remote_login_passwordfile='EXCLUSIVE'
*.sga_target=768m
*.undo_tablespace='UNDOTBS1'
```
#### 元の**init.ora**ファイルを無効にする

このファイルは、 \$ORACLE\_HOME/dbs ディレクトリとは、通常、ASMディスクグループ上のspfileへのポイ ンタとして機能するpfile内にあります。元のspfileが使用されていないことを確認するには、名前を変更しま す。ただし、このファイルは移行を中止する必要がある場合に必要になるため、削除しないでください。

```
[oracle@jfsc1 ~]$ cd $ORACLE_HOME/dbs
[oracle@jfsc1 dbs]$ cat initTOAST.ora
SPFILE='+ASM0/TOAST/spfileTOAST.ora'
[oracle@jfsc1 dbs]$ mv initTOAST.ora initTOAST.ora.prev
[oracle@jfsc1 dbs]$
```
パラメータファイルの再作成

これは'spfile再配置の最後の手順です元のspfileは使用されなくなり'中間ファイルを使用してデータベースが現

在起動されています(マウントされていません)このファイルの内容は'次のようにして新しいspfileの場所に 書き出すことができます

RMAN> create spfile from pfile='/tmp/pfile'; Statement processed

新しい**spfile**の使用を開始するには**'**データベースを起動します

中間ファイルのロックを解除するには、データベースを起動し、新しいspfileファイルのみを使用してデータ ベースを起動する必要があります。データベースを起動すると、新しいspfileの場所が正しいことと、そのデ ータが有効であることも証明されます。

RMAN> shutdown immediate; Oracle instance shut down RMAN> startup nomount; connected to target database (not started) Oracle instance started Total System Global Area 805306368 bytes Fixed Size 2929552 bytes Variable Size 331353200 bytes Database Buffers 465567744 bytes Redo Buffers 5455872 bytes

制御ファイルのリストア

バックアップ制御ファイルがパスに作成されました /tmp/TOAST.ctrl 手順の初期段階。新しいspfileでは、 制御ファイルの場所を次のように定義します。 /logfs/TOAST/ctrl/ctrlfile1.ctrl および /logfs/TOAST/redo/ctrlfile2.ctrl。ただし、これらのファイルはまだ存在しません。

1. このコマンドは、spfileに定義されているパスに制御ファイルのデータをリストアします。

```
RMAN> restore controlfile from '/tmp/TOAST.ctrl';
Starting restore at 13-MAY-16
using channel ORA_DISK_1
channel ORA_DISK_1: copied control file copy
output file name=/logs/TOAST/arch/control01.ctl
output file name=/logs/TOAST/redo/control02.ctl
Finished restore at 13-MAY-16
```
2. mountコマンドを問題して、制御ファイルが正しく検出され、有効なデータが含まれていることを確認し ます。

```
RMAN> alter database mount;
Statement processed
released channel: ORA_DISK_1
```
を検証するには control\_files パラメータを指定して、次のコマンドを実行します。

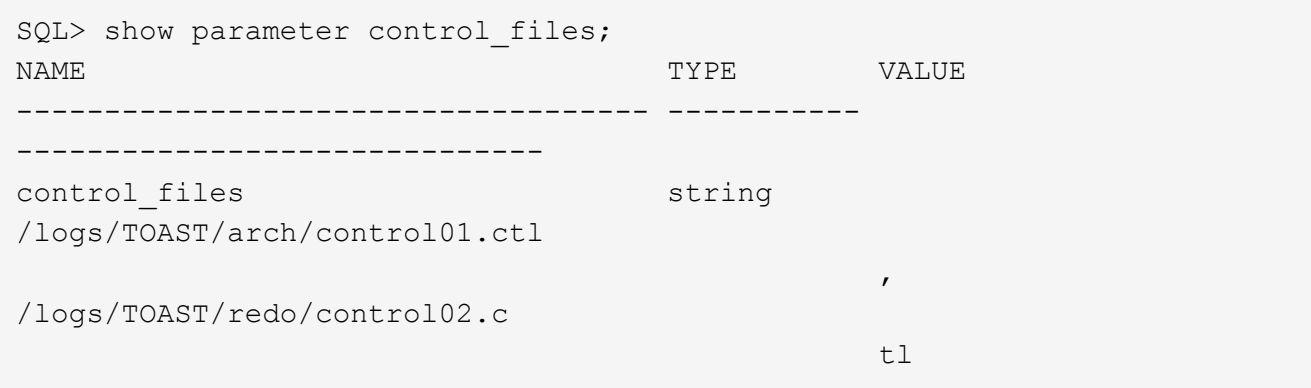

ログ再生

データベースは現在、古い場所にあるデータファイルを使用しています。コピーを使用する前に、データファ イルを同期する必要があります。最初のコピープロセスで時間が経過し、変更は主にアーカイブログに記録さ れました。これらの変更は、次の2つのステップで複製されます。

1. アーカイブ・ログを含むRMAN増分バックアップを実行します。

```
RMAN> backup incremental level 1 format '/logs/TOAST/arch/%U' for
recover of copy with tag 'ONTAP MIGRATION' database;
Starting backup at 13-MAY-16
using target database control file instead of recovery catalog
allocated channel: ORA_DISK_1
channel ORA DISK 1: SID=124 device type=DISK
channel ORA_DISK_1: starting incremental level 1 datafile backup set
channel ORA_DISK_1: specifying datafile(s) in backup set
input datafile file number=00001 name=+ASM0/TOAST/system01.dbf
input datafile file number=00002 name=+ASM0/TOAST/sysaux01.dbf
input datafile file number=00003 name=+ASM0/TOAST/undotbs101.dbf
input datafile file number=00004 name=+ASM0/TOAST/users01.dbf
channel ORA DISK 1: starting piece 1 at 13-MAY-16
channel ORA_DISK_1: finished piece 1 at 13-MAY-16
piece handle=/logs/TOAST/arch/09r5fj8i_1_1 tag=ONTAP_MIGRATION
comment=NONE
channel ORA_DISK_1: backup set complete, elapsed time: 00:00:01
Finished backup at 13-MAY-16
RMAN-06497: WARNING: control file is not current, control file
AUTOBACKUP skipped
```
2. ログを再生します。

RMAN> recover copy of database with tag 'ONTAP MIGRATION'; Starting recover at 13-MAY-16 using channel ORA\_DISK\_1 channel ORA\_DISK\_1: starting incremental datafile backup set restore channel ORA DISK 1: specifying datafile copies to recover recovering datafile copy file number=00001 name=/oradata/TOAST/data\_D-TOAST\_I-2098173325\_TS-SYSTEM\_FNO-1\_01r5fhjg recovering datafile copy file number=00002 name=/oradata/TOAST/data\_D-TOAST\_I-2098173325\_TS-SYSAUX\_FNO-2\_02r5fhjo recovering datafile copy file number=00003 name=/oradata/TOAST/data\_D-TOAST\_I-2098173325\_TS-UNDOTBS1\_FNO-3\_03r5fhjt recovering datafile copy file number=00004 name=/oradata/TOAST/data\_D-TOAST\_I-2098173325\_TS-USERS\_FNO-4\_05r5fhk6 channel ORA DISK 1: reading from backup piece /logs/TOAST/arch/09r5fj8i\_1\_1 channel ORA DISK 1: piece handle=/logs/TOAST/arch/09r5fj8i 1 1 tag=ONTAP\_MIGRATION channel ORA DISK 1: restored backup piece 1 channel ORA\_DISK\_1: restore complete, elapsed time: 00:00:01 Finished recover at 13-MAY-16 RMAN-06497: WARNING: control file is not current, control file AUTOBACKUP skipped

アクティブ化

リストアされた制御ファイルは元の場所にあるデータ・ファイルを参照しており、コピーされたデータ・ファ イルのパス情報も含まれています。

1. アクティブなデータファイルを変更するには、 switch database to copy コマンドを実行します

RMAN> switch database to copy; datafile 1 switched to datafile copy "/oradata/TOAST/data\_D-TOAST\_I-2098173325\_TS-SYSTEM\_FNO-1\_01r5fhjg" datafile 2 switched to datafile copy "/oradata/TOAST/data\_D-TOAST\_I-2098173325\_TS-SYSAUX\_FNO-2\_02r5fhjo" datafile 3 switched to datafile copy "/oradata/TOAST/data\_D-TOAST\_I-2098173325\_TS-UNDOTBS1\_FNO-3\_03r5fhjt" datafile 4 switched to datafile copy "/oradata/TOAST/data\_D-TOAST\_I-2098173325\_TS-USERS\_FNO-4\_05r5fhk6"

2. データファイルの整合性は完全である必要がありますが、オンラインREDOログに記録された残りの変更 を再生するには、最後に1つの手順を実行する必要があります。を使用します recover database これ らの変更を再生し、コピーを元のコピーと100%同一にするコマンド。ただし、コピーはまだ開いていま せん。

RMAN> recover database; Starting recover at 13-MAY-16 using channel ORA\_DISK\_1 starting media recovery archived log for thread 1 with sequence 28 is already on disk as file +ASM0/TOAST/redo01.log archived log file name=+ASM0/TOAST/redo01.log thread=1 sequence=28 media recovery complete, elapsed time: 00:00:00 Finished recover at 13-MAY-16

一時データファイルの再配置

1. 元のディスクグループでまだ使用されている一時データファイルの場所を特定します。

```
RMAN> select file#||' '||name from v$tempfile;
FILE#||''||NAME
------------------------------------------------------------------------
--------
1 +ASM0/TOAST/temp01.dbf
```
2. データファイルを移動するには、次のコマンドを実行します。一時ファイルが多数ある場合は、テキスト ・エディタを使用してRMANコマンドを作成し、それをカットアンドペーストします。

```
RMAN> run {
2> set newname for tempfile 1 to '/oradata/TOAST/temp01.dbf';
3> switch tempfile all;
4 > \}executing command: SET NEWNAME
renamed tempfile 1 to /oradata/TOAST/temp01.dbf in control file
```
**Redo**ログの移行

移行プロセスはほぼ完了していますが、REDOログは元のASMディスクグループに残ります。REDOログは直 接再配置できません。代わりに、新しいREDOログセットが作成され、古いログがドロップされて設定に追加 されます。

1. REDOロググループの数とそれぞれのグループ番号を確認します。

```
RMAN> select group#||' '||member from v$logfile;
GROUP#||''||MEMBER
------------------------------------------------------------------------
--------
1 +ASM0/TOAST/redo01.log
2 +ASM0/TOAST/redo02.log
3 +ASM0/TOAST/redo03.log
```
2. Redoログのサイズを入力します。

```
RMAN> select group#||' '||bytes from v$log;
GROUP#||''||BYTES
------------------------------------------------------------------------
--------
1 52428800
2 52428800
3 52428800
```
3. Redoログごとに、新しいファイルシステムの場所を使用して、現在のRedoロググループと同じサイズを 使用して新しいグループを作成します。

RMAN> alter database add logfile '/logs/TOAST/redo/log00.rdo' size 52428800; Statement processed RMAN> alter database add logfile '/logs/TOAST/redo/log01.rdo' size 52428800; Statement processed RMAN> alter database add logfile '/logs/TOAST/redo/log02.rdo' size 52428800; Statement processed

4. 以前のストレージにまだ配置されている古いログファイルグループを削除します。

```
RMAN> alter database drop logfile group 4;
Statement processed
RMAN> alter database drop logfile group 5;
Statement processed
RMAN> alter database drop logfile group 6;
Statement processed
```
5. アクティブログのドロップをブロックするエラーが発生した場合は、次のログに強制的に切り替えてロッ クを解除し、グローバルチェックポイントを強制的に実行します。以下に例を示します。古い場所にある

ログファイルグループ3を削除しようとしましたが、このログファイルにアクティブなデータが残ってい るため拒否されました。ログをアーカイブしたあとにチェックポイントを追加すると、ログファイルの削 除が可能になります。

RMAN> alter database drop logfile group 4; RMAN-00571: =========================================================== RMAN-00569: ============== ERROR MESSAGE STACK FOLLOWS =============== RMAN-00571: =========================================================== RMAN-03002: failure of sql statement command at 12/08/2015 20:23:51 ORA-01623: log 4 is current log for instance TOAST (thread 4) - cannot drop ORA-00312: online log 4 thread 1: '+NEWLOGS/TOAST/ONLINELOG/group\_4.266.897763123' RMAN> alter system switch logfile; Statement processed RMAN> alter system checkpoint; Statement processed RMAN> alter database drop logfile group 4; Statement processed

6. 環境をレビューして、すべてのロケーションベースのパラメータが更新されていることを確認します。

SQL> select name from v\$datafile; SQL> select member from v\$logfile; SQL> select name from v\$tempfile; SQL> show parameter spfile; SQL> select name, value from v\$parameter where value is not null;

7. 次のスクリプトは、このプロセスを簡単にする方法を示しています。

[root@jfsc1 current]# ./checkdbdata.pl TOAST TOAST datafiles: /oradata/TOAST/data\_D-TOAST\_I-2098173325\_TS-SYSTEM\_FNO-1\_01r5fhjg /oradata/TOAST/data\_D-TOAST\_I-2098173325\_TS-SYSAUX\_FNO-2\_02r5fhjo /oradata/TOAST/data\_D-TOAST\_I-2098173325\_TS-UNDOTBS1\_FNO-3\_03r5fhjt /oradata/TOAST/data\_D-TOAST\_I-2098173325\_TS-USERS\_FNO-4\_05r5fhk6 TOAST redo logs: /logs/TOAST/redo/log00.rdo /logs/TOAST/redo/log01.rdo /logs/TOAST/redo/log02.rdo TOAST temp datafiles: /oradata/TOAST/temp01.dbf TOAST spfile spfile string /orabin/product/12.1.0/dbhome\_ 1/dbs/spfileTOAST.ora TOAST key parameters control\_files /logs/TOAST/arch/control01.ctl, /logs/TOAST/redo/control02.ctl log\_archive\_dest\_1 LOCATION=/logs/TOAST/arch

8. ASMディスクグループが完全に退避された場合は、次のコマンドを使用してアンマウントできます。 asmcmd。多くの場合、他のデータベースまたはASM spfile/passwdファイルに属するファイルは引き続き 存在する可能性があります。

-bash-4.1\$ . oraenv ORACLE\_SID = [TOAST] ? +ASM The Oracle base remains unchanged with value /orabin -bash-4.1\$ asmcmd ASMCMD> umount DATA ASMCMD>

データファイルのクリーンアップ手順

Oracle RMANの使用方法によっては、移行プロセスの結果、構文が長いデータファイルや暗号化されたデー タファイルが生成されることがあります。この例では、次のファイル形式でバックアップが実行されています : /oradata/TOAST/%U。 %U RMANが各データ・ファイルにデフォルトの一意の名前を作成する必要があ ることを示します。結果は次のテキストに示されているものと似ています。データファイルの従来の名前は、 名前の中に埋め込まれています。これは、に示すスクリプト化されたアプローチを使用してクリーンアップで きます。 ["ASM](#page-308-0)[移](#page-308-0)[行クリーンアップ](#page-308-0)["](#page-308-0)。

```
[root@jfsc1 current]# ./fixuniquenames.pl TOAST
#sqlplus Commands
shutdown immediate;
startup mount;
host mv /oradata/TOAST/data_D-TOAST_I-2098173325_TS-SYSTEM_FNO-1_01r5fhjg
/oradata/TOAST/system.dbf
host mv /oradata/TOAST/data_D-TOAST_I-2098173325_TS-SYSAUX_FNO-2_02r5fhjo
/oradata/TOAST/sysaux.dbf
host mv /oradata/TOAST/data_D-TOAST_I-2098173325_TS-UNDOTBS1_FNO-
3_03r5fhjt /oradata/TOAST/undotbs1.dbf
host mv /oradata/TOAST/data D-TOAST I-2098173325 TS-USERS FNO-4 05r5fhk6
/oradata/TOAST/users.dbf
alter database rename file '/oradata/TOAST/data_D-TOAST_I-2098173325_TS-
SYSTEM_FNO-1_01r5fhjg' to '/oradata/TOAST/system.dbf';
alter database rename file '/oradata/TOAST/data_D-TOAST_I-2098173325_TS-
SYSAUX FNO-2 02r5fhjo' to '/oradata/TOAST/sysaux.dbf';
alter database rename file '/oradata/TOAST/data_D-TOAST_I-2098173325_TS-
UNDOTBS1_FNO-3_03r5fhjt' to '/oradata/TOAST/undotbs1.dbf';
alter database rename file '/oradata/TOAST/data_D-TOAST_I-2098173325_TS-
USERS FNO-4 05r5fhk6' to '/oradata/TOAST/users.dbf';
alter database open;
```
#### **Oracle ASM**のリバランシング

前述したように、Oracle ASMディスクグループは、リバランシングプロセスを使用して新しいストレージシ ステムに透過的に移行できます。つまり、リバランシングプロセスでは、既存のLUNグループに同じサイズ のLUNを追加してから、前のLUNを破棄する必要があります。Oracle ASMは、基盤となるデータを最適なレ イアウトで新しいストレージに自動的に再配置し、完了すると古いLUNを解放します。

マイグレーションプロセスでは効率的なシーケンシャルI/Oを使用し、通常は原因パフォーマンスの中断は発 生しませんが、必要に応じてマイグレーション速度を調整できます。

移行するデータを特定

```
SQL> select name||' '||group_number||' '||total_mb||' '||path||'
'||header status from v$asm disk;
NEWDATA_0003 1 10240 /dev/mapper/3600a098038303537762b47594c315864 MEMBER
NEWDATA_0002 1 10240 /dev/mapper/3600a098038303537762b47594c315863 MEMBER
NEWDATA_0000 1 10240 /dev/mapper/3600a098038303537762b47594c315861 MEMBER
NEWDATA_0001 1 10240 /dev/mapper/3600a098038303537762b47594c315862 MEMBER
SQL> select group number||' '||name from v$asm_diskgroup;
1 NEWDATA
```
同じサイズの新しいLUNを作成し、必要に応じてユーザとグループのメンバーシップを設定します。LUNはと 表示されます。 CANDIDATE ディスク:

```
SQL> select name||' '||group_number||' '||total_mb||' '||path||'
'||header status from v$asm disk;
  0 0 /dev/mapper/3600a098038303537762b47594c31586b CANDIDATE
  0 0 /dev/mapper/3600a098038303537762b47594c315869 CANDIDATE
  0 0 /dev/mapper/3600a098038303537762b47594c315858 CANDIDATE
  0 0 /dev/mapper/3600a098038303537762b47594c31586a CANDIDATE
NEWDATA_0003 1 10240 /dev/mapper/3600a098038303537762b47594c315864 MEMBER
NEWDATA_0002 1 10240 /dev/mapper/3600a098038303537762b47594c315863 MEMBER
NEWDATA_0000 1 10240 /dev/mapper/3600a098038303537762b47594c315861 MEMBER
NEWDATA_0001 1 10240 /dev/mapper/3600a098038303537762b47594c315862 MEMBER
```
新しい**LUN**の追加

追加処理と削除処理は同時に実行できますが、新しいLUNを追加する方が2つの手順で簡単に実行できます。 まず、新しいLUNをディスクグループに追加します。この手順により、エクステントの半分が現在のASM LUNから新しいLUNに移行されます。

リバランシング電力は、データが転送される速度を示します。数値が大きいほど、データ転送の並列性が高く なります。移行は、効率的なシーケンシャルI/O処理を使用して実行されますが、原因のパフォーマンスに問 題が生じることはほとんどありません。ただし、必要に応じて、進行中の移行のリバランシング機能を alter diskgroup [name] rebalance power [level] コマンドを実行します一般的な移行では、値5 が使用されます。

SQL> alter diskgroup NEWDATA add disk '/dev/mapper/3600a098038303537762b47594c31586b' rebalance power 5; Diskgroup altered. SQL> alter diskgroup NEWDATA add disk '/dev/mapper/3600a098038303537762b47594c315869' rebalance power 5; Diskgroup altered. SQL> alter diskgroup NEWDATA add disk '/dev/mapper/3600a098038303537762b47594c315858' rebalance power 5; Diskgroup altered. SQL> alter diskgroup NEWDATA add disk '/dev/mapper/3600a098038303537762b47594c31586a' rebalance power 5; Diskgroup altered.

## 動作の監視

リバランシング処理は、さまざまな方法で監視および管理できます。この例では、次のコマンドを使用しまし た。

```
SQL> select group number, operation, state from v$asm operation;
GROUP_NUMBER OPERA STAT
------------ ----- ----
             1 REBAL RUN
             1 REBAL WAIT
```
移行が完了しても、リバランシング処理は報告されません。

SQL> select group number, operation, state from v\$asm operation; no rows selected

古い**LUN**を削除する

移行は途中で完了しました。環境が健全であることを確認するために、いくつかの基本的なパフォーマンステ ストを実行することを推奨します。確認後、古いLUNを削除して残りのデータを再配置できます。これによっ てLUNがすぐに解放されるわけではないことに注意してください。drop処理は、最初にエクステントを再配置 してからLUNを解放するようOracle ASMに通知します。

sqlplus / as sysasm SQL> alter diskgroup NEWDATA drop disk NEWDATA\_0000 rebalance power 5; Diskgroup altered. SQL> alter diskgroup NEWDATA drop disk NEWDATA\_0001 rebalance power 5; Diskgroup altered. SOL> alter diskgroup newdata drop disk NEWDATA 0002 rebalance power 5; Diskgroup altered. SQL> alter diskgroup newdata drop disk NEWDATA\_0003 rebalance power 5; Diskgroup altered.

動作の監視

リバランシング処理は、さまざまな方法で監視および管理できます。この例では、次のコマンドを使用しまし た。

SQL> select group number, operation, state from v\$asm operation; GROUP\_NUMBER OPERA STAT ------------ ----- ---- 1 REBAL RUN 1 REBAL WAIT

移行が完了しても、リバランシング処理は報告されません。

```
SQL> select group number, operation, state from v$asm operation;
no rows selected
```
# 古い**LUN**を削除する

ディスクグループから古いLUNを削除する前に、ヘッダーのステータスを最後に確認する必要がありま す。ASMからLUNを解放すると、LUNの名前は表示されなくなり、ヘッダーステータスが FORMER。これは、 これらのLUNをシステムから安全に削除できることを示します。

```
SQL> select name||' '||group_number||' '||total_mb||' '||path||'
'||header status from v$asm disk;
NAME||''||GROUP_NUMBER||''||TOTAL_MB||''||PATH||''||HEADER_STATUS
--------------------------------------------------------------------------
------
  0 0 /dev/mapper/3600a098038303537762b47594c315863 FORMER
  0 0 /dev/mapper/3600a098038303537762b47594c315864 FORMER
  0 0 /dev/mapper/3600a098038303537762b47594c315861 FORMER
  0 0 /dev/mapper/3600a098038303537762b47594c315862 FORMER
NEWDATA_0005 1 10240 /dev/mapper/3600a098038303537762b47594c315869 MEMBER
NEWDATA_0007 1 10240 /dev/mapper/3600a098038303537762b47594c31586a MEMBER
NEWDATA_0004 1 10240 /dev/mapper/3600a098038303537762b47594c31586b MEMBER
NEWDATA_0006 1 10240 /dev/mapper/3600a098038303537762b47594c315858 MEMBER
8 rows selected.
```
#### **LVM**の移行

ここに示す手順は、LVMベースのボリュームグループ移動の原則を示しています。 datavg。これらの例 はLinux LVMを参考にしていますが、原則はAIX、HP-UX、VxVMにも当てはまります。正確なコマンドは異な る場合があります。

1. 現在に含まれているLUNを特定します。 datavg ボリュームグループ:

```
[root@host1 ~]# pvdisplay -C | grep datavg
    /dev/mapper/3600a098038303537762b47594c31582f datavg lvm2 a-- 10.00g
10.00g
   /dev/mapper/3600a098038303537762b47594c31585a datavg lvm2 a-- 10.00g
10.00g
   /dev/mapper/3600a098038303537762b47594c315859 datavg lvm2 a-- 10.00g
10.00g
    /dev/mapper/3600a098038303537762b47594c31586c datavg lvm2 a-- 10.00g
10.00g
```
2. 物理サイズが同じか少し大きい新しいLUNを作成し、物理ボリュームとして定義します。

```
[root@host1 ~]# pvcreate /dev/mapper/3600a098038303537762b47594c315864
    Physical volume "/dev/mapper/3600a098038303537762b47594c315864"
successfully created
[root@host1 ~]# pvcreate /dev/mapper/3600a098038303537762b47594c315863
    Physical volume "/dev/mapper/3600a098038303537762b47594c315863"
successfully created
[root@host1 ~]# pvcreate /dev/mapper/3600a098038303537762b47594c315862
    Physical volume "/dev/mapper/3600a098038303537762b47594c315862"
successfully created
[root@host1 ~]# pvcreate /dev/mapper/3600a098038303537762b47594c315861
    Physical volume "/dev/mapper/3600a098038303537762b47594c315861"
successfully created
```
3. 新しいボリュームをボリュームグループに追加します。

```
[root@host1 tmp]# vgextend datavg
/dev/mapper/3600a098038303537762b47594c315864
   Volume group "datavg" successfully extended
[root@host1 tmp]# vgextend datavg
/dev/mapper/3600a098038303537762b47594c315863
   Volume group "datavg" successfully extended
[root@host1 tmp]# vgextend datavg
/dev/mapper/3600a098038303537762b47594c315862
   Volume group "datavg" successfully extended
[root@host1 tmp]# vgextend datavg
/dev/mapper/3600a098038303537762b47594c315861
   Volume group "datavg" successfully extended
```
4. 問題 pvmove コマンドを使用して、現在の各LUNのエクステントを新しいLUNに再配置します。。 - i [seconds] 引数は、操作の進行状況を監視します。

[root@host1 tmp]# pvmove -i 10 /dev/mapper/3600a098038303537762b47594c31582f /dev/mapper/3600a098038303537762b47594c315864 /dev/mapper/3600a098038303537762b47594c31582f: Moved: 0.0% /dev/mapper/3600a098038303537762b47594c31582f: Moved: 14.2% /dev/mapper/3600a098038303537762b47594c31582f: Moved: 28.4% /dev/mapper/3600a098038303537762b47594c31582f: Moved: 42.5% /dev/mapper/3600a098038303537762b47594c31582f: Moved: 57.1% /dev/mapper/3600a098038303537762b47594c31582f: Moved: 72.3% /dev/mapper/3600a098038303537762b47594c31582f: Moved: 87.3% /dev/mapper/3600a098038303537762b47594c31582f: Moved: 100.0% [root@host1 tmp]# pvmove -i 10 /dev/mapper/3600a098038303537762b47594c31585a /dev/mapper/3600a098038303537762b47594c315863 /dev/mapper/3600a098038303537762b47594c31585a: Moved: 0.0% /dev/mapper/3600a098038303537762b47594c31585a: Moved: 14.9% /dev/mapper/3600a098038303537762b47594c31585a: Moved: 29.9% /dev/mapper/3600a098038303537762b47594c31585a: Moved: 44.8% /dev/mapper/3600a098038303537762b47594c31585a: Moved: 60.1% /dev/mapper/3600a098038303537762b47594c31585a: Moved: 75.8% /dev/mapper/3600a098038303537762b47594c31585a: Moved: 90.9% /dev/mapper/3600a098038303537762b47594c31585a: Moved: 100.0% [root@host1 tmp]# pvmove -i 10 /dev/mapper/3600a098038303537762b47594c315859 /dev/mapper/3600a098038303537762b47594c315862 /dev/mapper/3600a098038303537762b47594c315859: Moved: 0.0% /dev/mapper/3600a098038303537762b47594c315859: Moved: 14.8% /dev/mapper/3600a098038303537762b47594c315859: Moved: 29.8% /dev/mapper/3600a098038303537762b47594c315859: Moved: 45.5% /dev/mapper/3600a098038303537762b47594c315859: Moved: 61.1% /dev/mapper/3600a098038303537762b47594c315859: Moved: 76.6% /dev/mapper/3600a098038303537762b47594c315859: Moved: 91.7% /dev/mapper/3600a098038303537762b47594c315859: Moved: 100.0% [root@host1 tmp]# pvmove -i 10 /dev/mapper/3600a098038303537762b47594c31586c /dev/mapper/3600a098038303537762b47594c315861 /dev/mapper/3600a098038303537762b47594c31586c: Moved: 0.0% /dev/mapper/3600a098038303537762b47594c31586c: Moved: 15.0% /dev/mapper/3600a098038303537762b47594c31586c: Moved: 30.4% /dev/mapper/3600a098038303537762b47594c31586c: Moved: 46.0% /dev/mapper/3600a098038303537762b47594c31586c: Moved: 61.4% /dev/mapper/3600a098038303537762b47594c31586c: Moved: 77.2% /dev/mapper/3600a098038303537762b47594c31586c: Moved: 92.3% /dev/mapper/3600a098038303537762b47594c31586c: Moved: 100.0% 5. このプロセスが完了したら、 vgreduce コマンドを実行します成功すると、LUNをシステムから安全に削 除できるようになります。

```
[root@host1 tmp]# vgreduce datavg
/dev/mapper/3600a098038303537762b47594c31582f
Removed "/dev/mapper/3600a098038303537762b47594c31582f" from volume
group "datavg"
[root@host1 tmp]# vgreduce datavg
/dev/mapper/3600a098038303537762b47594c31585a
   Removed "/dev/mapper/3600a098038303537762b47594c31585a" from volume
group "datavg"
[root@host1 tmp]# vgreduce datavg
/dev/mapper/3600a098038303537762b47594c315859
   Removed "/dev/mapper/3600a098038303537762b47594c315859" from volume
group "datavg"
[root@host1 tmp]# vgreduce datavg
/dev/mapper/3600a098038303537762b47594c31586c
   Removed "/dev/mapper/3600a098038303537762b47594c31586c" from volume
group "datavg"
```
## **ForeignLUNImport**

**FLI**による**Oracle**の移行計画

# FLIを使用してSANリソースを移行する手順については、NetAppを参照してください。 ["TR-4380](http://www.netapp.com/us/media/tr-4380.pdf)[:『](http://www.netapp.com/us/media/tr-4380.pdf)[SAN Migration Using Foreign LUN Import](http://www.netapp.com/us/media/tr-4380.pdf)[』](http://www.netapp.com/us/media/tr-4380.pdf)["](http://www.netapp.com/us/media/tr-4380.pdf)。

データベースとホストの観点からは、特別な手順は必要ありません。FCゾーンが更新されてLUNがONTAPで 使用可能になると、LVMはLUNからLVMメタデータを読み取れるようになります。また、ボリュームグループ を使用するための準備が整い、それ以上の設定手順は必要ありません。まれに、以前のストレージアレイへの 参照がハードコーディングされた構成ファイルが環境に含まれることがあります。例えばLinuxシステムには /etc/multipath.conf 特定のデバイスのWWNを参照するルールは、FLIで導入された変更を反映するよう に更新する必要があります。

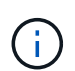

サポートされている構成については、NetApp互換性マトリックスを参照してください。お使い の環境が含まれていない場合は、NetAppの担当者にお問い合わせください。

この例は、LinuxサーバでホストされているASM LUNとLVM LUNの両方の移行を示しています。FLIは他のオ ペレーティングシステムでもサポートされており、ホスト側のコマンドは異なる場合がありますが、原則は同 じで、ONTAPの手順も同じです。

# **LVM LUN**の特定

準備の最初の手順は、移行するLUNを特定することです。この例では、2つのSANベースのファイルシステム が /orabin および /backups。
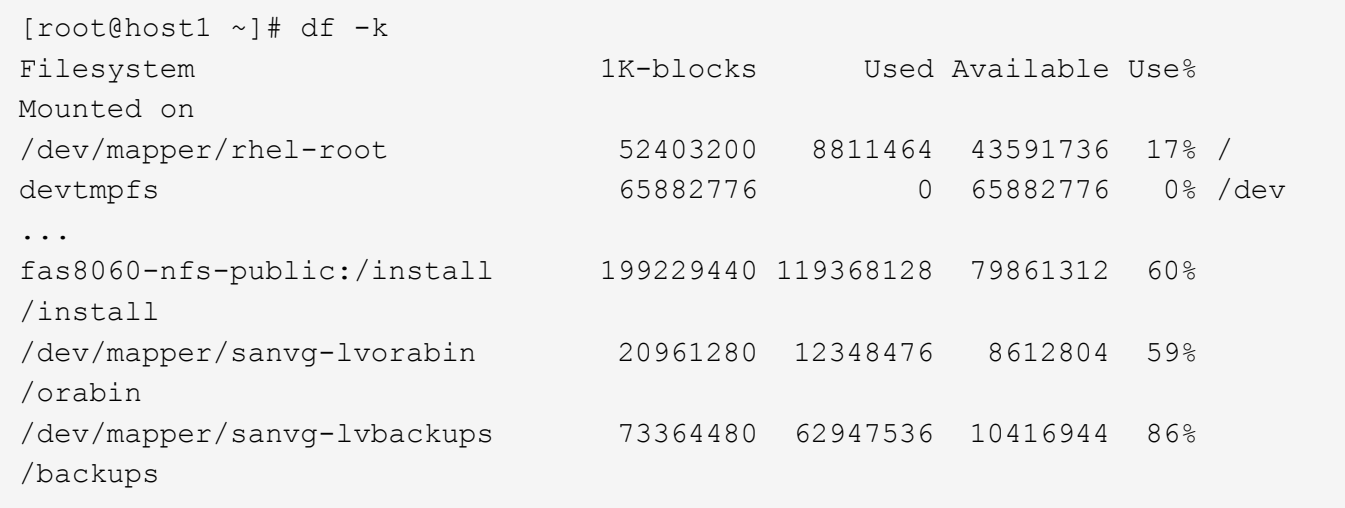

ボリューム・グループの名前は'(ボリューム・グループ名)-(論理ボリューム名)という形式のデバイス名 から抽出できますこの場合、ボリュームグループの名前は sanvg。

。 pvdisplay このボリュームグループをサポートするLUNを特定するには、コマンドを次のように使用しま す。この例では、 sanvg ボリュームグループ:

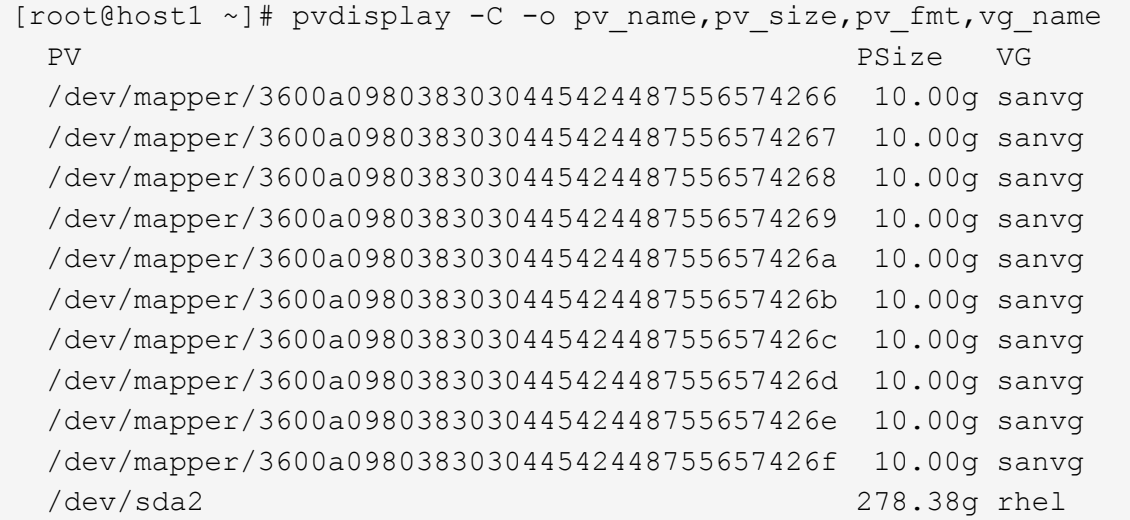

# **ASM LUN**の識別

ASM LUNも移行する必要があります。LUNとLUNパスの数をsqlplusからSYSASMユーザとして取得するに は、次のコマンドを実行します。

SQL> select path||' '||os mb from v\$asm disk; PATH||''||OS\_MB -------------------------------------------------------------------------- ------ /dev/oracleasm/disks/ASM0 10240 /dev/oracleasm/disks/ASM9 10240 /dev/oracleasm/disks/ASM8 10240 /dev/oracleasm/disks/ASM7 10240 /dev/oracleasm/disks/ASM6 10240 /dev/oracleasm/disks/ASM5 10240 /dev/oracleasm/disks/ASM4 10240 /dev/oracleasm/disks/ASM1 10240 /dev/oracleasm/disks/ASM3 10240 /dev/oracleasm/disks/ASM2 10240 10 rows selected. SQL>

**FC**ネットワークの変更

現在の環境には、移行するLUNが20個含まれています。現在のSANを更新して、ONTAPが現在のLUNにアク セスできるようにします。データはまだ移行されていませんが、ONTAPは現在のLUNから構成情報を読み取 って、そのデータの新しいホームを作成する必要があります。

AFF / FASシステムの少なくとも1つのHBAポートをイニシエータポートとして設定する必要があります。ま た、ONTAPが外部ストレージアレイ上のLUNにアクセスできるように、FCゾーンを更新する必要がありま す。一部のストレージアレイでは、特定のLUNにアクセスできるWWNを制限するLUNマスキングが設定され ています。その場合は、LUNマスキングも更新して、ONTAP WWNへのアクセスを許可する必要がありま す。

この手順が完了すると、ONTAPは外部ストレージアレイを storage array show コマンドを実行します返 されるキーフィールドは、システム上の外部LUNの識別に使用されるプレフィックスです。次の例では、外部 アレイ上のLUN FOREIGN\_1 プレフィックスを使用してONTAP内に表示されます。 FOR-1。

外部アレイの識別

Cluster01::> storage array show -fields name,prefix name prefix ------------- ------ FOREIGN 1 FOR-1 Cluster01::>

#### 外部**LUN**の識別

LUNを表示するには、 array-name に移動します storage disk show コマンドを実行します返されるデ ータは、移行手順中に複数回参照されます。

Cluster01::> storage disk show -array-name FOREIGN 1 -fields disk, serial disk serial-number -------- ------------- FOR-1.1 800DT\$HuVWBX FOR-1.2 800DT\$HuVWBZ FOR-1.3 800DT\$HuVWBW FOR-1.4 800DT\$HuVWBY FOR-1.5 800DT\$HuVWB/ FOR-1.6 800DT\$HuVWBa FOR-1.7 800DT\$HuVWBd FOR-1.8 800DT\$HuVWBb FOR-1.9 800DT\$HuVWBc FOR-1.10 800DT\$HuVWBe FOR-1.11 800DT\$HuVWBf FOR-1.12 800DT\$HuVWBg FOR-1.13 800DT\$HuVWBi FOR-1.14 800DT\$HuVWBh FOR-1.15 800DT\$HuVWBj FOR-1.16 800DT\$HuVWBk FOR-1.17 800DT\$HuVWBm FOR-1.18 800DT\$HuVWBl FOR-1.19 800DT\$HuVWBo FOR-1.20 800DT\$HuVWBn 20 entries were displayed. Cluster01::>

## 外部アレイ**LUN**をインポート候補として登録

外部LUNは、最初は特定のLUNタイプとして分類されます。データをインポートする前に、LUNを外部として タグ付けする必要があるため、インポートプロセスの候補になる必要があります。この手順は、シリアル番号 を storage disk modify 次の例に示すように、コマンドを実行します。このプロセスでは、ONTAP内 でLUNのみが外部としてタグ付けされることに注意してください。外部LUN自体にはデータは書き込まれませ ん。

Cluster01::\*> storage disk modify {-serial-number 800DT\$HuVWBW} -is -foreign true Cluster01::\*> storage disk modify {-serial-number 800DT\$HuVWBX} -is -foreign true ... Cluster01::\*> storage disk modify {-serial-number 800DT\$HuVWBn} -is -foreign true Cluster01::\*> storage disk modify {-serial-number 800DT\$HuVWBo} -is -foreign true Cluster01::\*>

移行した**LUN**をホストするボリュームの作成

移行したLUNをホストするにはボリュームが必要です。正確なボリューム構成は、ONTAPの機能を活用する 全体的な計画によって異なります。この例では、ASM LUNが1つのボリュームに配置され、LVM LUNが2つ目 のボリュームに配置されています。これにより、階層化、Snapshotの作成、QoS制御の設定などの目的 で、LUNを独立したグループとして管理できます。

を設定します snapshot-policy `to `none。移行プロセスには、大量のデータの入れ替えが含まれる場 合があります。そのため、Snapshotに不要なデータがキャプチャされるために誤ってSnapshotを作成する と、スペース消費が大幅に増加する可能性があります。

Cluster01::> volume create -volume new\_asm -aggregate data\_02 -size 120G -snapshot-policy none [Job 1152] Job succeeded: Successful Cluster01::> volume create -volume new\_lvm -aggregate data\_02 -size 120G -snapshot-policy none [Job 1153] Job succeeded: Successful Cluster01::>

#### **ONTAP LUN**の作成

ボリュームを作成したら、新しいLUNを作成する必要があります。通常、LUNを作成する際にはLUNサイズな どの情報を指定する必要がありますが、この場合はforeign-disk引数がコマンドに渡されます。その結 果、ONTAPは指定されたシリアル番号から現在のLUN設定データを複製します。また、LUNジオメトリとパ ーティションテーブルのデータを使用してLUNのアライメントを調整し、最適なパフォーマンスを確立しま す。

この手順では、外部アレイに対してシリアル番号を相互参照して、正しい外部LUNが正しい新しいLUNに照合 されるようにする必要があります。

```
Cluster01::*> lun create -vserver vserver1 -path /vol/new_asm/LUN0 -ostype
linux -foreign-disk 800DT$HuVWBW
Created a LUN of size 10g (10737418240)
Cluster01::*> lun create -vserver vserver1 -path /vol/new_asm/LUN1 -ostype
linux -foreign-disk 800DT$HuVWBX
Created a LUN of size 10g (10737418240)
...
Created a LUN of size 10g (10737418240)
Cluster01::*> lun create -vserver vserver1 -path /vol/new_lvm/LUN8 -ostype
linux -foreign-disk 800DT$HuVWBn
Created a LUN of size 10g (10737418240)
Cluster01::*> lun create -vserver vserver1 -path /vol/new_lvm/LUN9 -ostype
linux -foreign-disk 800DT$HuVWBo
Created a LUN of size 10g (10737418240)
```
LUNは作成されましたが、レプリケーション先としては設定されていません。この手順を実行する前に、LUN をオフラインにする必要があります。この追加手順は、ユーザエラーからデータを保護するように設計されて います。ONTAPでオンラインのLUNで移行を実行できると、入力ミスが原因でアクティブなデータが上書き されるリスクがあります。ユーザに最初にLUNをオフラインにするよう強制する追加手順は、正しいターゲッ トLUNが移行先として使用されていることを確認するのに役立ちます。

```
Cluster01::*> lun offline -vserver vserver1 -path /vol/new_asm/LUN0
Warning: This command will take LUN "/vol/new_asm/LUN0" in Vserver
           "vserver1" offline.
Do you want to continue? {y|n}: y
Cluster01::*> lun offline -vserver vserver1 -path /vol/new_asm/LUN1
Warning: This command will take LUN "/vol/new asm/LUN1" in Vserver
           "vserver1" offline.
Do you want to continue? {y|n}: y
...
Warning: This command will take LUN "/vol/new_lvm/LUN8" in Vserver
           "vserver1" offline.
Do you want to continue? {y|n}: y
Cluster01::*> lun offline -vserver vserver1 -path /vol/new_lvm/LUN9
Warning: This command will take LUN "/vol/new_lvm/LUN9" in Vserver
           "vserver1" offline.
Do you want to continue? {y|n}: y
```
LUNがオフラインになったら、外部LUNのシリアル番号を lun import create コマンドを実行します

Cluster01::\*> lun import create -vserver vserver1 -path /vol/new\_asm/LUN0 -foreign-disk 800DT\$HuVWBW Cluster01::\*> lun import create -vserver vserver1 -path /vol/new\_asm/LUN1 -foreign-disk 800DT\$HuVWBX ... Cluster01::\*> lun import create -vserver vserver1 -path /vol/new\_lvm/LUN8 -foreign-disk 800DT\$HuVWBn Cluster01::\*> lun import create -vserver vserver1 -path /vol/new\_lvm/LUN9 -foreign-disk 800DT\$HuVWBo Cluster01::\*>

すべてのインポート関係が確立されたら、LUNをオンラインに戻すことができます。

```
Cluster01::*> lun online -vserver vserver1 -path /vol/new_asm/LUN0
Cluster01::*> lun online -vserver vserver1 -path /vol/new_asm/LUN1
...
Cluster01::*> lun online -vserver vserver1 -path /vol/new_lvm/LUN8
Cluster01::*> lun online -vserver vserver1 -path /vol/new_lvm/LUN9
Clustern01:**>
```
イニシエータグループの作成

イニシエータグループ(igroup)は、ONTAP LUNマスキングアーキテクチャの一部です。新しく作成し たLUNには、ホストに最初にアクセスを許可しないかぎりアクセスできません。そのためには、アクセスを許 可するFC WWNまたはiSCSIイニシエータ名をリストするigroupを作成します。このレポートの作成時点で は、FLIはFC LUNでのみサポートされていました。ただし、移行後のiSCSIへの変換は簡単です(を参照)。 ["](#page-304-0)[プロトコル](#page-304-0)[変](#page-304-0)[換](#page-304-0)["](#page-304-0)。

この例では、ホストのHBAで使用可能な2つのポートに対応する2つのWWNを含むigroupが作成されます。

Cluster01::\*> igroup create linuxhost -protocol fcp -ostype linux -initiator 21:00:00:0e:1e:16:63:50 21:00:00:0e:1e:16:63:51

新しい**LUN**をホストにマッピング

igroupの作成後、LUNは定義したigroupにマッピングされます。これらのLUNは、このigroupに含まれるWWN でのみ使用できます。NetAppでは、移動プロセスのこの段階で、ホストがONTAPにゾーニングされていない ことを前提としています。これは重要なことです。ホストが外部アレイと新しいONTAPシステムに同時にゾ ーニングされていると、各アレイで同じシリアル番号のLUNが検出されるリスクがあるためです。マルチパス の誤動作やデータの破損が発生する可能性があります。

```
Cluster01::*> lun map -vserver vserver1 -path /vol/new asm/LUN0 -igroup
linuxhost
Cluster01::*> lun map -vserver vserver1 -path /vol/new asm/LUN1 -igroup
linuxhost
...
Cluster01::*> lun map -vserver vserver1 -path /vol/new_lvm/LUN8 -igroup
linuxhost
Cluster01::*> lun map -vserver vserver1 -path /vol/new_lvm/LUN9 -igroup
linuxhost
Cluster01::*>
```
**FLI**カットオーバーを使用した**Oracle**移行

FCネットワーク設定を変更する必要があるため、Foreign LUN Importの実行中にシステ ムが一部停止することは避けられません。ただし、システム停止は、データベース環境 を再起動してFCゾーニングを更新し、ホストのFC接続を外部LUNからONTAPに切り替 えるために必要な時間よりもはるかに長く続く必要はありません。

このプロセスは次のように要約できます。

- 1. 外部LUN上のすべてのLUNアクティビティを休止します。
- 2. ホストのFC接続を新しいONTAPシステムにリダイレクトします。
- 3. インポートプロセスをトリガーします。
- 4. LUNを再検出します。
- 5. データベースを再起動します。

移行プロセスが完了するまで待つ必要はありません。特定のLUNの移行を開始すると、そのLUNをONTAPで 使用できるようになり、データコピープロセスを続行しながらデータを提供できます。すべての読み取りが外 部LUNに渡され、すべての書き込みが両方のアレイに同期的に書き込まれます。コピー処理は非常に高速 で、FCトラフィックのリダイレクトによるオーバーヘッドも最小限であるため、パフォーマンスへの影響は 一時的で最小限に抑えてください。懸念事項がある場合は、移行プロセスが完了してインポート関係が削除さ れるまで、環境の再起動を遅らせることができます。

データベースをシャットダウン

この例の環境を休止する最初の手順は、データベースをシャットダウンすることです。

[oracle@host1 bin]\$ . oraenv ORACLE\_SID = [oracle] ? FLIDB The Oracle base remains unchanged with value /orabin [oracle@host1 bin]\$ sqlplus / as sysdba SQL\*Plus: Release 12.1.0.2.0 Copyright (c) 1982, 2014, Oracle. All rights reserved. Connected to: Oracle Database 12c Enterprise Edition Release 12.1.0.2.0 - 64bit Production With the Partitioning, Automatic Storage Management, OLAP, Advanced Analytics and Real Application Testing options SQL> shutdown immediate; Database closed. Database dismounted. ORACLE instance shut down. SQL>

グリッドサービスをシャットダウン

移行するSANベースのファイルシステムの1つには、Oracle ASMサービスも含まれています。基盤となるLUN を休止するには、ファイルシステムをディスマウントする必要があります。つまり、このファイルシステム上 で開いているファイルを含むプロセスをすべて停止する必要があります。

[oracle@host1 bin]\$ ./crsctl stop has -f CRS-2791: Starting shutdown of Oracle High Availability Services-managed resources on 'host1' CRS-2673: Attempting to stop 'ora.evmd' on 'host1' CRS-2673: Attempting to stop 'ora.DATA.dg' on 'host1' CRS-2673: Attempting to stop 'ora.LISTENER.lsnr' on 'host1' CRS-2677: Stop of 'ora.DATA.dg' on 'host1' succeeded CRS-2673: Attempting to stop 'ora.asm' on 'host1' CRS-2677: Stop of 'ora.LISTENER.lsnr' on 'host1' succeeded CRS-2677: Stop of 'ora.evmd' on 'host1' succeeded CRS-2677: Stop of 'ora.asm' on 'host1' succeeded CRS-2673: Attempting to stop 'ora.cssd' on 'host1' CRS-2677: Stop of 'ora.cssd' on 'host1' succeeded CRS-2793: Shutdown of Oracle High Availability Services-managed resources on 'host1' has completed CRS-4133: Oracle High Availability Services has been stopped. [oracle@host1 bin]\$

ファイルシステムのディスマウント

すべてのプロセスがシャットダウンされると、アンマウント処理は成功します。権限が拒否された場合は、フ ァイルシステムがロックされているプロセスが存在する必要があります。。 fuser コマンドは、これらのプ ロセスを識別するのに役立ちます。

```
[root@host1 ~]# umount /orabin
[root@host1 ~]# umount /backups
```
ボリュームグループの非アクティブ化

特定のボリュームグループ内のすべてのファイルシステムがディスマウントされたら、そのボリュームグルー プを非アクティブ化できます。

```
[root@host1 ~]# vgchange --activate n sanvg
   0 logical volume(s) in volume group "sanvg" now active
[root@host1 ~]#
```
**FC**ネットワークの変更

FCゾーンを更新して、ホストから外部アレイへのすべてのアクセスを削除し、ONTAPへのアクセスを確立で きるようになりました。

インポートプロセスの開始

LUNインポートプロセスを開始するには、 lun import start コマンドを実行します

```
Cluster01::lun import*> lun import start -vserver vserver1 -path
/vol/new_asm/LUN0
Cluster01::lun import*> lun import start -vserver vserver1 -path
/vol/new_asm/LUN1
...
Cluster01::lun import*> lun import start -vserver vserver1 -path
/vol/new_lvm/LUN8
Cluster01::lun import*> lun import start -vserver vserver1 -path
/vol/new_lvm/LUN9
Cluster01::lun import*>
```
インポートの進捗状況の監視

インポート操作を監視するには、 lun import show コマンドを実行します次の図に示すように、20個すべ てのLUNのインポートを実行中です。つまり、データコピー処理がまだ進行中であっても、ONTAPからデー タにアクセスできるようになります。

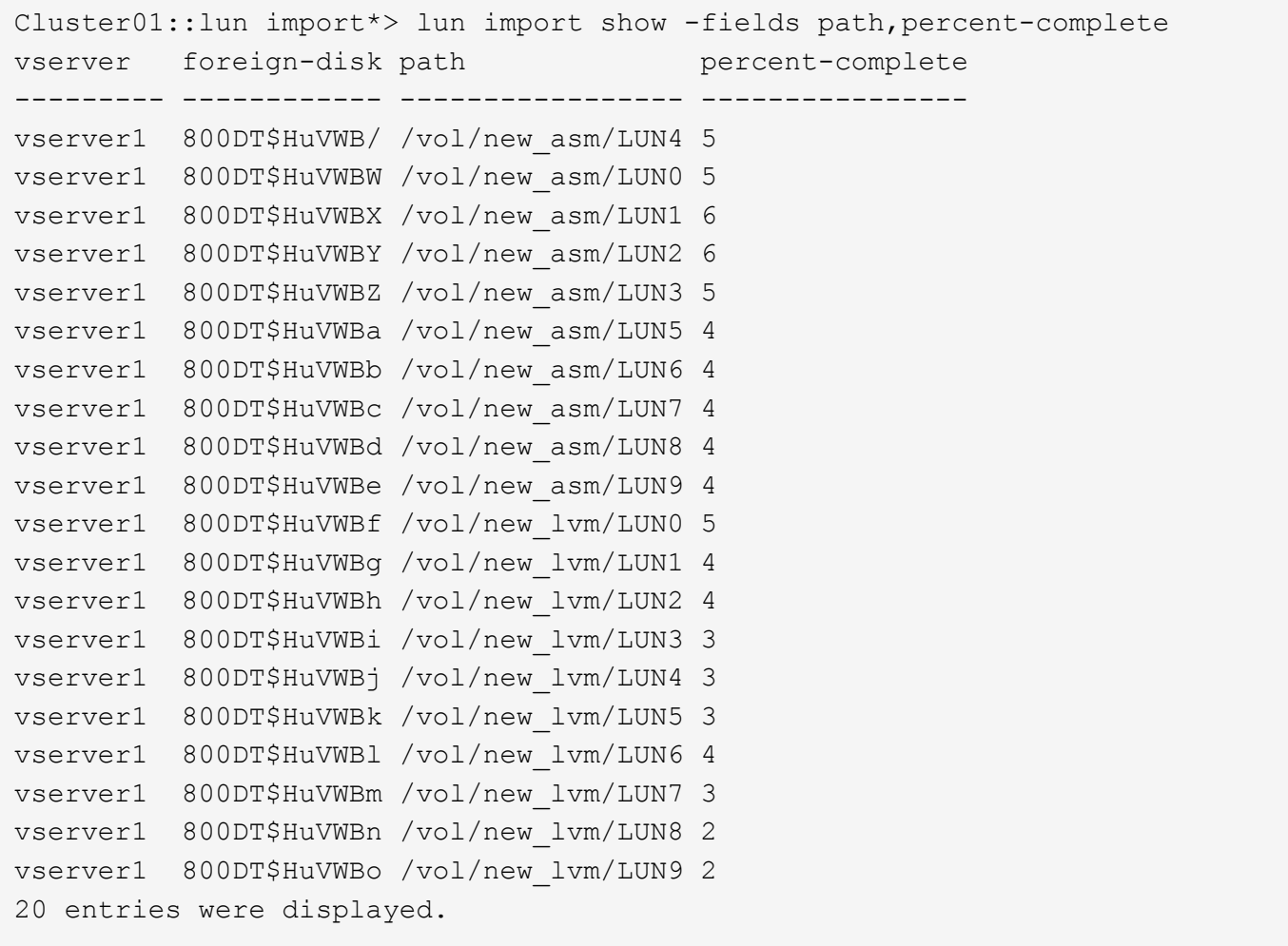

オフラインプロセスが必要な場合は、サービスの再検出または再開を lun import show コマンドは、すべ ての移行が正常に完了したことを示します。その後、移行プロセスを完了できます(を参照)。 ["Foreign](https://docs.netapp.com/ja-jp/ontap-apps-dbs/migration/migration_options.html#foreign-lun-import-fli) [LUN Import—](https://docs.netapp.com/ja-jp/ontap-apps-dbs/migration/migration_options.html#foreign-lun-import-fli)[完](https://docs.netapp.com/ja-jp/ontap-apps-dbs/migration/migration_options.html#foreign-lun-import-fli)[了](https://docs.netapp.com/ja-jp/ontap-apps-dbs/migration/migration_options.html#foreign-lun-import-fli)["](https://docs.netapp.com/ja-jp/ontap-apps-dbs/migration/migration_options.html#foreign-lun-import-fli)。

オンライン移行が必要な場合は、新しいホーム内のLUNの再検出に進み、サービスを起動します。

**SCSI**デバイスの変更をスキャン

ほとんどの場合、新しいLUNを再検出する最も簡単なオプションは、ホストを再起動することです。これによ り、古いデバイスが自動的に削除され、新しいLUNがすべて適切に検出され、マルチパスデバイスなどの関連 デバイスが構築されます。この例では、デモ用の完全オンラインプロセスを示しています。

注意:ホストを再起動する前に、 /etc/fstab 移行されたSANリソースについては、コメントアウトされて います。これを行わず、LUNアクセスに問題があると、OSがブートしない可能性があります。この状況では データが破損することはありません。ただし、レスキューモードまたは同様のモードで起動し、 /etc/fstab これにより、OSを起動してトラブルシューティングを有効にすることができます。

この例で使用しているLinuxバージョンのLUNは、 rescan-scsi-bus.sh コマンドを実行しますコマンドが 成功すると、各LUNパスが出力に表示されます。出力は解釈が難しい場合がありますが、ゾーニングとigroup の設定が正しい場合は、 NETAPP ベンダー文字列。

```
[root@host1 /]# rescan-scsi-bus.sh
Scanning SCSI subsystem for new devices
Scanning host 0 for SCSI target IDs 0 1 2 3 4 5 6 7, all LUNs
Scanning for device 0 2 0 0 ...
OLD: Host: scsi0 Channel: 02 Id: 00 Lun: 00
       Vendor: LSI Model: RAID SAS 6G 0/1 Rev: 2.13
     Type: Direct-Access ANSI SCSI revision: 05
Scanning host 1 for SCSI target IDs 0 1 2 3 4 5 6 7, all LUNs
Scanning for device 1 0 0 0 ...
OLD: Host: scsi1 Channel: 00 Id: 00 Lun: 00
       Vendor: Optiarc Model: DVD RW AD-7760H Rev: 1.41
     Type: CD-ROM ANSI SCSI revision: 05
Scanning host 2 for SCSI target IDs 0 1 2 3 4 5 6 7, all LUNs
Scanning host 3 for SCSI target IDs 0 1 2 3 4 5 6 7, all LUNs
Scanning host 4 for SCSI target IDs 0 1 2 3 4 5 6 7, all LUNs
Scanning host 5 for SCSI target IDs 0 1 2 3 4 5 6 7, all LUNs
Scanning host 6 for SCSI target IDs 0 1 2 3 4 5 6 7, all LUNs
Scanning host 7 for all SCSI target IDs, all LUNs
Scanning for device 7 0 0 10 ...
OLD: Host: scsi7 Channel: 00 Id: 00 Lun: 10
     Vendor: NETAPP Model: LUN C-Mode Rev: 8300
       Type: Direct-Access ANSI SCSI revision: 05
Scanning for device 7 0 0 11 ...
OLD: Host: scsi7 Channel: 00 Id: 00 Lun: 11
     Vendor: NETAPP Model: LUN C-Mode Rev: 8300
     Type: Direct-Access ANSI SCSI revision: 05
Scanning for device 7 0 0 12 ...
...
OLD: Host: scsi9 Channel: 00 Id: 01 Lun: 18
     Vendor: NETAPP Model: LUN C-Mode Rev: 8300
     Type: Direct-Access ANSI SCSI revision: 05
Scanning for device 9 0 1 19 ...
OLD: Host: scsi9 Channel: 00 Id: 01 Lun: 19
     Vendor: NETAPP Model: LUN C-Mode Rev: 8300
     Type: Direct-Access ANSI SCSI revision: 05
0 new or changed device(s) found.
0 remapped or resized device(s) found.
0 device(s) removed.
```
マルチハステハイスノカクニン

LUN検出プロセスではマルチパスデバイスの再作成もトリガーされますが、Linuxのマルチパスドライバでは 時折問題が発生することがわかっています。の出力 multipath - 11 出力が想定どおりに表示されることを 確認する必要があります。たとえば、次の出力は、に関連付けられているマルチパスデバイスを示していま す。 NETAPP ベンダー文字列。各デバイスには4つのパスがあり、2つはプライオリティ50、2つはプライオリ ティ10です。正確な出力はLinuxのバージョンによって異なりますが、この出力は想定どおりです。

[root@host1 /]# multipath -ll 3600a098038303558735d493762504b36 dm-5 NETAPP ,LUN C-Mode size=10G features='4 queue if no path pg\_init\_retries 50 retain attached hw handle' hwhandler='1 alua' wp=rw |-+- policy='service-time 0' prio=50 status=active | |- 7:0:1:4 sdat 66:208 active ready running | `- 9:0:1:4 sdbn 68:16 active ready running `-+- policy='service-time 0' prio=10 status=enabled |- 7:0:0:4 sdf 8:80 active ready running  $\degree$  - 9:0:0:4 sdz 65:144 active ready running 3600a098038303558735d493762504b2d dm-10 NETAPP ,LUN C-Mode size=10G features='4 queue if no path pg\_init\_retries 50 retain attached hw handle' hwhandler='1 alua' wp=rw |-+- policy='service-time 0' prio=50 status=active | |- 7:0:1:8 sdax 67:16 active ready running | `- 9:0:1:8 sdbr 68:80 active ready running `-+- policy='service-time 0' prio=10 status=enabled |- 7:0:0:8 sdj 8:144 active ready running `- 9:0:0:8 sdad 65:208 active ready running ... 3600a098038303558735d493762504b37 dm-8 NETAPP ,LUN C-Mode size=10G features='4 queue if no path pg init retries 50 retain attached hw handle' hwhandler='1 alua' wp=rw |-+- policy='service-time 0' prio=50 status=active | |- 7:0:1:5 sdau 66:224 active ready running | `- 9:0:1:5 sdbo 68:32 active ready running `-+- policy='service-time 0' prio=10 status=enabled |- 7:0:0:5 sdg 8:96 active ready running  $\dot{P}$  - 9:0:0:5 sdaa 65:160 active ready running 3600a098038303558735d493762504b4b dm-22 NETAPP ,LUN C-Mode size=10G features='4 queue if no path pg init retries 50 retain attached hw handle' hwhandler='1 alua' wp=rw |-+- policy='service-time 0' prio=50 status=active | |- 7:0:1:19 sdbi 67:192 active ready running | `- 9:0:1:19 sdcc 69:0 active ready running `-+- policy='service-time 0' prio=10 status=enabled |- 7:0:0:19 sdu 65:64 active ready running  $\degree$  - 9:0:0:19 sdao 66:128 active ready running

# **LVM**ボリュームグループの再アクティブ化

 $\binom{1}{1}$ 

LVM LUNが正しく検出されていれば、 vgchange --activate y コマンドは成功するはずです。これは、

論理ボリュームマネージャの価値を示す良い例です。ボリュームグループのメタデータはLUN自体に書き込ま れるため、LUNのWWNやシリアル番号の変更は重要ではありません。

OSがLUNをスキャンし、LUNに書き込まれている少量のデータが検出され、LUNがLUNに属する物理ボリュ ームであることがわかりました。 sanvg volumegroup。その後、必要なすべてのデバイスを構築しまし た。必要なのは、ボリュームグループを再アクティブ化することだけです。

[root@host1 /]# vgchange --activate y sanvg Found duplicate PV fpCzdLTuKfy2xDZjai1NliJh3TjLUBiT: using /dev/mapper/3600a098038303558735d493762504b46 not /dev/sdp Using duplicate PV /dev/mapper/3600a098038303558735d493762504b46 from subsystem DM, ignoring /dev/sdp 2 logical volume(s) in volume group "sanvg" now active

ファイルシステムの再マウント

ボリューム・グループを再アクティブ化すると'元のデータをすべてそのまま使用してファイル・システムを マウントできます前述したように、バックグループでデータレプリケーションがまだアクティブであっても、 ファイルシステムは完全に動作します。

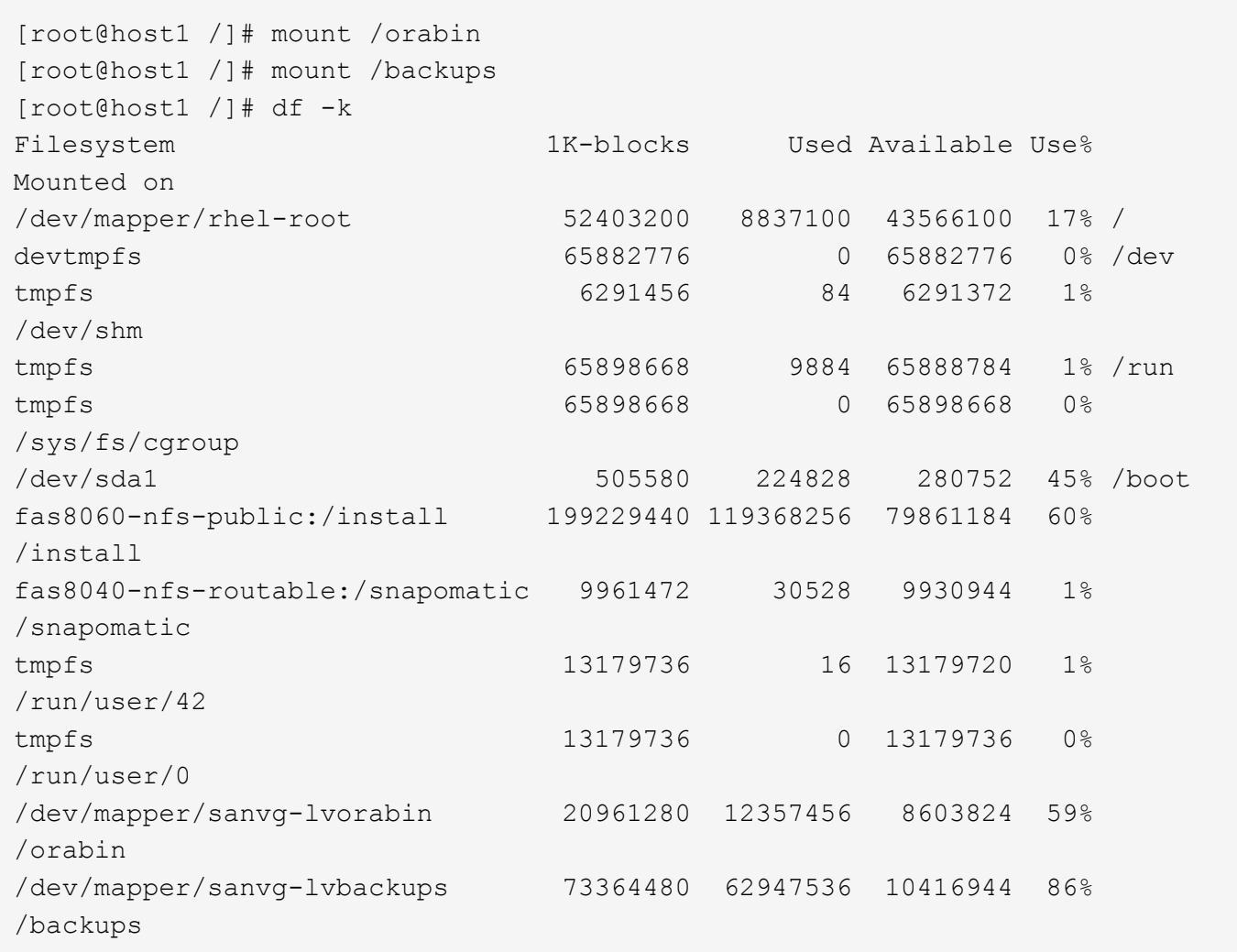

**ASM**テハイスノサイスキヤン

 $\left( \begin{array}{c} 1 \end{array} \right)$ 

ASMlibデバイスは、SCSIデバイスが再スキャンされたときに再検出されているはずです。再検出をオンライ ンで確認するには、ASMlibを再起動してからディスクをスキャンします。

この手順は、ASMlibを使用するASM構成にのみ関連します。

注意:ASMlibを使用しない場合は、 /dev/mapper デバイスは自動的に再作成されているはずです。ただ し、権限が正しくない可能性があります。ASMlibがない場合は、ASMの基盤となるデバイスに特別な権限を 設定する必要があります。これは通常、次のいずれかの特別なエントリによって達成されます。 /etc/multipath.conf または udev ルール、または両方のルールセットに含まれている可能性がありま す。ASMデバイスに正しいアクセス許可が設定されていることを確認するには、WWNまたはシリアル番号に 関する環境の変更を反映するために、これらのファイルの更新が必要になる場合があります。

この例では、ASMlibを再起動してディスクをスキャンすると、元の環境と同じ10個のASM LUNが表示されま す。

[root@host1 /]# oracleasm exit Unmounting ASMlib driver filesystem: /dev/oracleasm Unloading module "oracleasm": oracleasm [root@host1 /]# oracleasm init Loading module "oracleasm": oracleasm Configuring "oracleasm" to use device physical block size Mounting ASMlib driver filesystem: /dev/oracleasm [root@host1 /]# oracleasm scandisks Reloading disk partitions: done Cleaning any stale ASM disks... Scanning system for ASM disks... Instantiating disk "ASM0" Instantiating disk "ASM1" Instantiating disk "ASM2" Instantiating disk "ASM3" Instantiating disk "ASM4" Instantiating disk "ASM5" Instantiating disk "ASM6" Instantiating disk "ASM7" Instantiating disk "ASM8" Instantiating disk "ASM9"

グリッドサービスの再起動

LVMデバイスとASMデバイスがオンラインで使用可能になったので、グリッドサービスを再起動できます。

```
[root@host1 /]# cd /orabin/product/12.1.0/grid/bin
[root@host1 bin]# ./crsctl start has
```
グリッドサービスが再起動されたら、データベースを起動できます。ASMサービスが完全に使用可能になる まで数分待ってからデータベースを起動しなければならない場合があります。

[root@host1 bin]# su - oracle [oracle@host1 ~]\$ . oraenv ORACLE\_SID = [oracle] ? FLIDB The Oracle base has been set to /orabin [oracle@host1 ~]\$ sqlplus / as sysdba SQL\*Plus: Release 12.1.0.2.0 Copyright (c) 1982, 2014, Oracle. All rights reserved. Connected to an idle instance. SQL> startup ORACLE instance started. Total System Global Area 3221225472 bytes Fixed Size 4502416 bytes Variable Size 1207962736 bytes Database Buffers 1996488704 bytes Redo Buffers 12271616 bytes Database mounted. Database opened. SQL>

**FLI**を使用した**Oracle**移行の完了

ホスト側から見ると移行は完了しますが、インポート関係が削除されるまでは外部アレ イからI/Oが提供されます。

関係を削除する前に、すべてのLUNの移行プロセスが完了していることを確認する必要があります。

Cluster01::\*> lun import show -vserver vserver1 -fields foreigndisk,path,operational-state vserver foreign-disk path operational-state --------- ------------ ----------------- ---------------- vserver1 800DT\$HuVWB/ /vol/new\_asm/LUN4 completed vserver1 800DT\$HuVWBW /vol/new\_asm/LUN0 completed vserver1 800DT\$HuVWBX /vol/new\_asm/LUN1 completed vserver1 800DT\$HuVWBY /vol/new\_asm/LUN2 completed vserver1 800DT\$HuVWBZ /vol/new\_asm/LUN3 completed vserver1 800DT\$HuVWBa /vol/new\_asm/LUN5 completed vserver1 800DT\$HuVWBb /vol/new\_asm/LUN6 completed vserver1 800DT\$HuVWBc /vol/new\_asm/LUN7 completed vserver1 800DT\$HuVWBd /vol/new\_asm/LUN8 completed vserver1 800DT\$HuVWBe /vol/new\_asm/LUN9 completed vserver1 800DT\$HuVWBf /vol/new\_lvm/LUN0 completed vserver1 800DT\$HuVWBg /vol/new\_lvm/LUN1 completed vserver1 800DT\$HuVWBh /vol/new\_lvm/LUN2 completed vserver1 800DT\$HuVWBi /vol/new\_lvm/LUN3 completed vserver1 800DT\$HuVWBj /vol/new\_lvm/LUN4 completed vserver1 800DT\$HuVWBk /vol/new\_lvm/LUN5 completed vserver1 800DT\$HuVWBl /vol/new\_lvm/LUN6 completed vserver1 800DT\$HuVWBm /vol/new\_lvm/LUN7 completed vserver1 800DT\$HuVWBn /vol/new\_lvm/LUN8 completed vserver1 800DT\$HuVWBo /vol/new\_lvm/LUN9 completed 20 entries were displayed.

インポート関係を削除します

移行プロセスが完了したら、移行関係を削除します。I/O処理が完了すると、ONTAP上のドライブからのみI/O が提供されます。

Cluster01::\*> lun import delete -vserver vserver1 -path /vol/new\_asm/LUN0 Cluster01::\*> lun import delete -vserver vserver1 -path /vol/new asm/LUN1 ... Cluster01::\*> lun import delete -vserver vserver1 -path /vol/new\_lvm/LUN8 Cluster01::\*> lun import delete -vserver vserver1 -path /vol/new\_lvm/LUN9

外部**LUN**の登録解除

最後に、ディスクを変更して is-foreign 指定。

```
Cluster01::*> storage disk modify {-serial-number 800DT$HuVWBW} -is
-foreign false
Cluster01::*> storage disk modify {-serial-number 800DT$HuVWBX} -is
-foreign false
...
Cluster01::*> storage disk modify {-serial-number 800DT$HuVWBn} -is
-foreign false
Cluster01::*> storage disk modify {-serial-number 800DT$HuVWBo} -is
-foreign false
Cluster01::*>
```
<span id="page-304-0"></span>**FLI**プロトコル変換を使用した**Oracle**移行

LUNへのアクセスに使用するプロトコルの変更は、一般的な要件です。

場合によっては、全体的な戦略の一環としてデータをクラウドに移行することもあります。TCP/IPはクラウ ドのプロトコルであり、FCからiSCSIに変更することで、さまざまなクラウド環境への移行が容易になりま す。また、IP SANのコスト削減を活用するためにiSCSIが望ましい場合もあります。移行では、一時的な手段 として別のプロトコルが使用されることがあります。たとえば、外部アレイとONTAPベースのLUNを同 じHBA上に共存させることができない場合は、iSCSI LUNを使用して古いアレイからデータをコピーできま す。その後、古いLUNをシステムから削除したあとにFCに変換し直すことができます。

次の手順はFCからiSCSIへの変換を示していますが、全体的な原則はiSCSIからFCへの逆変換に適用されま す。

**iSCSI**イニシエータのインストール

ほとんどのオペレーティングシステムには、デフォルトでソフトウェアiSCSIイニシエータが含まれています が、含まれていない場合は簡単にインストールできます。

```
[root@host1 /]# yum install -y iscsi-initiator-utils
Loaded plugins: langpacks, product-id, search-disabled-repos,
subscription-
                : manager
Resolving Dependencies
--> Running transaction check
---> Package iscsi-initiator-utils.x86 64 0:6.2.0.873-32.el7 will be
updated
--> Processing Dependency: iscsi-initiator-utils = 6.2.0.873-32.el7 for
package: iscsi-initiator-utils-iscsiuio-6.2.0.873-32.el7.x86_64
---> Package iscsi-initiator-utils.x86 64 0:6.2.0.873-32.0.2.el7 will be
an update
--> Running transaction check
---> Package iscsi-initiator-utils-iscsiuio.x86 64 0:6.2.0.873-32.el7 will
be updated
---> Package iscsi-initiator-utils-iscsiuio.x86 64 0:6.2.0.873-32.0.2.el7
```

```
will be an update
--> Finished Dependency Resolution
Dependencies Resolved
==========================================================================
=Package Arch Version Repository
Size
==========================================================================
===
Updating:
 iscsi-initiator-utils x86_64 6.2.0.873-32.0.2.el7 ol7_latest 416
k
Updating for dependencies:
 iscsi-initiator-utils-iscsiuio x86_64 6.2.0.873-32.0.2.el7 ol7_latest 84
k
Transaction Summary
==========================================================================
=Upgrade 1 Package (+1 Dependent package)
Total download size: 501 k
Downloading packages:
No Presto metadata available for ol7_latest
(1/2): iscsi-initiator-utils-6.2.0.873-32.0.2.el7.x86_6 | 416 kB 00:00
(2/2): iscsi-initiator-utils-iscsiuio-6.2.0.873-32.0.2. | 84 kB 00:00
--------------------------------------------------------------------------
---Total 2.8 MB/s | 501 kB
00:00Cluster01
Running transaction check
Running transaction test
Transaction test succeeded
Running transaction
   Updating : iscsi-initiator-utils-iscsiuio-6.2.0.873-32.0.2.el7.x86
1/4
   Updating : iscsi-initiator-utils-6.2.0.873-32.0.2.el7.x86_64
2/4
   Cleanup : iscsi-initiator-utils-iscsiuio-6.2.0.873-32.el7.x86_64
3/4
   Cleanup : iscsi-initiator-utils-6.2.0.873-32.el7.x86_64
4/4
rhel-7-server-eus-rpms/7Server/x86_64/productid | 1.7 kB 00:00
rhel-7-server-rpms/7Server/x86_64/productid | 1.7 kB 00:00
   Verifying : iscsi-initiator-utils-6.2.0.873-32.0.2.el7.x86_64
1/4
   Verifying : iscsi-initiator-utils-iscsiuio-6.2.0.873-32.0.2.el7.x86
2/4
```

```
  Verifying : iscsi-initiator-utils-iscsiuio-6.2.0.873-32.el7.x86_64
3/4
    Verifying : iscsi-initiator-utils-6.2.0.873-32.el7.x86_64
4/4
Updated:
    iscsi-initiator-utils.x86_64 0:6.2.0.873-32.0.2.el7
Dependency Updated:
    iscsi-initiator-utils-iscsiuio.x86_64 0:6.2.0.873-32.0.2.el7
Complete!
[root@host1 /]#
```
**iSCSI**イニシエータ名の識別

インストールプロセス中に一意のiSCSIイニシエータ名が生成されます。Linuxの場合は、 /etc/iscsi/initiatorname.iscsi ファイル。この名前は、IP SAN上のホストを識別するために使用さ れます。

[root@host1 /]# cat /etc/iscsi/initiatorname.iscsi InitiatorName=iqn.1992-05.com.redhat:497bd66ca0

新しいイニシエータグループを作成する

イニシエータグループ (igroup) は、ONTAP LUNマスキングアーキテクチャの一部です。新しく作成し たLUNには、ホストに最初にアクセスを許可しないかぎりアクセスできません。そのためには、アクセスが必 要なFC WWNまたはiSCSIイニシエータ名のいずれかをリストするigroupを作成します。

この例では、LinuxホストのiSCSIイニシエータを含むigroupを作成しています。

Cluster01::\*> igroup create -igroup linuxiscsi -protocol iscsi -ostype linux -initiator iqn.1994-05.com.redhat:497bd66ca0

#### 環境をシャットダウンする

LUNプロトコルを変更する前に、LUNを完全に休止する必要があります。変換するLUNのいずれかのデータベ ースをシャットダウンし、ファイルシステムをディスマウントし、ボリュームグループを非アクティブ化する 必要があります。ASMを使用する場合は、ASMディスクグループがディスマウントされていることを確認 し、すべてのグリッドサービスをシャットダウンします。

**FC**ネットワークからの**LUN**のマッピング解除

LUNが完全に休止されたら、元のFC igroupからマッピングを削除します。

```
Cluster01::*> lun unmap -vserver vserver1 -path /vol/new_asm/LUN0 -igroup
linuxhost
Cluster01::*> lun unmap -vserver vserver1 -path /vol/new_asm/LUN1 -igroup
linuxhost
...
Cluster01::*> lun unmap -vserver vserver1 -path /vol/new_lvm/LUN8 -igroup
linuxhost
Cluster01::*> lun unmap -vserver vserver1 -path /vol/new_lvm/LUN9 -igroup
linuxhost
```
**IP**ネットワークへの**LUN**の再マッピング

新しいiSCSIベースのイニシエータグループに各LUNへのアクセスを許可します。

```
Cluster01::*> lun map -vserver vserver1 -path /vol/new asm/LUN0 -igroup
linuxiscsi
Cluster01::*> lun map -vserver vserver1 -path /vol/new_asm/LUN1 -igroup
linuxiscsi
...
Cluster01::*> lun map -vserver vserver1 -path /vol/new_lvm/LUN8 -igroup
linuxiscsi
Cluster01::*> lun map -vserver vserver1 -path /vol/new_lvm/LUN9 -igroup
linuxiscsi
Cluster01::*>
```
**iSCSI**ターゲットの検出

iSCSI検出には2つのフェーズがあります。1つ目はターゲットの検出です。これは、LUNの検出とは異なりま す。。 iscsiadm 次のコマンドは、 -p argument およびには、iSCSIサービスを提供するすべてのIPアドレ スとポートのリストが格納されます。この場合、デフォルトポート3260にiSCSIサービスを持つIPアドレス が4つあります。

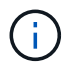

いずれかのターゲットIPアドレスに到達できない場合、このコマンドは完了までに数分かかる ことがあります。

```
[root@host1 ~]# iscsiadm -m discovery -t st -p fas8060-iscsi-public1
10.63.147.197:3260,1033 iqn.1992-
08.com.netapp:sn.807615e9ef6111e5a5ae90e2ba5b9464:vs.3
10.63.147.198:3260,1034 iqn.1992-
08.com.netapp:sn.807615e9ef6111e5a5ae90e2ba5b9464:vs.3
172.20.108.203:3260,1030 iqn.1992-
08.com.netapp:sn.807615e9ef6111e5a5ae90e2ba5b9464:vs.3
172.20.108.202:3260,1029 iqn.1992-
08.com.netapp:sn.807615e9ef6111e5a5ae90e2ba5b9464:vs.3
```
## **iSCSI LUN**の検出

iSCSIターゲットが検出されたら、iSCSIサービスを再起動して使用可能なiSCSI LUNを検出し、マルチパス やASMlibデバイスなどの関連デバイスを構築します。

[root@host1 ~]# service iscsi restart Redirecting to /bin/systemctl restart iscsi.service

#### 環境の再起動

ボリュームグループの再アクティブ化、ファイルシステムの再マウント、RACサービスの再起動などを実行 して、環境を再起動します。予防措置としてNetApp、変換プロセスの完了後にサーバを再起動して、すべて の構成ファイルが正しいことと古いデバイスがすべて削除されることを確認することをお勧めします。

注意:ホストを再起動する前に、 /etc/fstab 移行されたSANリソースについては、コメントアウトされて います。この手順を実行せず、LUNアクセスに問題があると、OSがブートしない可能性があります。この問 題はデータに損傷を与えません。ただし、レスキューモードまたは同様のモードで起動して修正するのは非常 に不便な場合があります。 /etc/fstab OSを起動してトラブルシューティング作業を開始できるようにしま す。

# **Oracle**移行手順のサンプルスクリプト

ここで紹介するスクリプトは、さまざまなOSおよびデータベースタスクのスクリプト作 成方法の例として提供されています。それらはそのまま供給されます。特定の手順のサ ポートが必要な場合は、NetAppまたはNetAppリセラーにお問い合わせください。

データベースのシャットダウン

次のPerlスクリプトは、Oracle SIDの引数を1つ指定してデータベースをシャットダウンします。Oracleユー ザまたはrootとして実行できます。

```
#! /usr/bin/perl
use strict;
use warnings;
my $oraclesid=$ARGV[0];
my $oracleuser='oracle';
my @out;
my $uid=$<;
if (\frac{1}{2}) == 0) {
@out=`su - $oracleuser -c '. oraenv << EOF1
77 Migration of Oracle Databases to NetApp Storage Systems © 2021 NetApp,
Inc. All rights reserved
$oraclesid
EOF1
sqlplus / as sysdba << EOF2
shutdown immediate;
EOF2
'`;}
else {
@out=`. oraenv << EOF1
$oraclesid
EOF4
sqlplus / as sysdba << EOF2
shutdown immediate;
EOF2
\rightarrow ; } ;
print @out;
if ("@out" =~ /ORACLE instance shut down/) {
print "$oraclesid shut down\n";
exit 0;}
elsif ("@out" =~ /Connected to an idle instance/) {
print "$oraclesid already shut down\n";
exit 0; }
else {
print "$oraclesid failed to shut down\n";
exit 1; }
```
データベースの起動

次のPerlスクリプトは、Oracle SIDの引数を1つ指定してデータベースをシャットダウンします。Oracleユー ザまたはrootとして実行できます。

```
#! /usr/bin/perl
use strict;
use warnings;
my $oraclesid=$ARGV[0];
my $oracleuser='oracle';
my @out;
my $uid=$<;
if (\frac{1}{2}) == 0) {
@out=`su - $oracleuser -c '. oraenv << EOF1
$oraclesid
EOF1
sqlplus / as sysdba << EOF2
startup;
EOF2
\mathbf{I}`;}
else {
@out=`. oraenv << EOF3
$oraclesid
EOF1
sqlplus / as sysdba << EOF2
startup;
EOF2
\rightarrow; };
print @out;
if ("@out" =~ /Database opened/) {
print "$oraclesid started\n";
exit 0;}
elsif ("@out" =~ /cannot start already-running ORACLE/) {
print "$oraclesid already started\n";
exit 1;else {
78 Migration of Oracle Databases to NetApp Storage Systems © 2021 NetApp,
Inc. All rights reserved
print "$oraclesid failed to start\n";
exit 1; }
```
ファイルシステムを読み取り専用に変換

次のスクリプトは、ファイルシステム引数を取り、ディスマウントして読み取り専用として再マウントしよう とします。これは、データをレプリケートするためにファイルシステムの可用性を維持しつつ、偶発的な破損 から保護する必要がある移行プロセスで役立ちます。

```
#! /usr/bin/perl
use strict;
#use warnings;
my $filesystem=$ARGV[0];
my @out=`umount '$filesystem'`;
if (\hat{S}? == 0) {
 print "$filesystem unmounted\n";
  @out = `mount -o ro '$filesystem'`;
 if (\hat{S}? == 0) {
  print "$filesystem mounted read-only\n";
 exit 0; \}else {
  print "Unable to unmount $filesystem\n";
  exit 1;}
print @out;
```
ファイルシステムの交換

次のスクリプト例は、あるファイルシステムを別のファイルシステムに置き換えるために使用しま す。`/etc/fstab`ファイルを編集するので、rootとして実行する必要があります。古いファイルシステムと新し いファイルシステムの単一のカンマ区切り引数を受け入れます。

1. ファイルシステムを交換するには、次のスクリプトを実行します。

```
#! /usr/bin/perl
use strict;
#use warnings;
my $oldfs;
my $newfs;
my @oldfstab;
my @newfstab;
my $source;
my $mountpoint;
my $leftover;
my $oldfstabentry='';
my $newfstabentry='';
my $migratedfstabentry='';
(\text{Solds}, \text{Snews}) = \text{split} (\',', \text{SARGV[0]});open(my $filehandle, '<', '/etc/fstab') or die "Could not open
/etc/fstab\n";
while (my $line = \langle$filehandle>) {
 chomp $line;
  ($source, $mountpoint, $leftover) = split(/[ , ]/,$line, 3);
  if ($mountpoint eq $oldfs) {
  $oldfstabentry = "#Removed by swap script $source $oldfs $leftover";}
```

```
 elsif ($mountpoint eq $newfs) {
  $newfstabentry = "#Removed by swap script $source $newfs $leftover";
  $migratedfstabentry = "$source $oldfs $leftover";}
  else {
 push (@newfstab, "$line\n")}}
79 Migration of Oracle Databases to NetApp Storage Systems © 2021
NetApp, Inc. All rights reserved
push (@newfstab, "$oldfstabentry\n");
push (@newfstab, "$newfstabentry\n");
push (@newfstab, "$migratedfstabentry\n");
close($filehandle);
if ($oldfstabentry eq ''){
 die "Could not find $oldfs in /etc/fstab\n";}
if ($newfstabentry eq ''){
 die "Could not find $newfs in /etc/fstab\n";}
my @out=`umount '$newfs'`;
if (\hat{S}? == 0) {
 print "$newfs unmounted\n";}
else {
  print "Unable to unmount $newfs\n";
exit 1; }
@out=`umount '$oldfs'`;
if (\hat{S}? == 0) {
 print "$oldfs unmounted\n";}
else {
 print "Unable to unmount $oldfs\n";
 exit 1;system("cp /etc/fstab /etc/fstab.bak");
open ($filehandle, ">", '/etc/fstab') or die "Could not open /etc/fstab
for writing\n";
for my $line (@newfstab) {
 print $filehandle $line;}
close($filehandle);
@out=`mount '$oldfs'`;
if (\hat{S}? == 0) {
 print "Mounted updated $oldfs\n";
exit 0; }
else{
 print "Unable to mount updated $oldfs\n";
exit 1;exit 0;
```
このスクリプトの使用例として、 /oradata の移行先 /neworadata および /logs の移行先 /newlogs。このタスクを実行する最も簡単な方法の1つは、単純なファイルコピー操作を使用して、新し いデバイスを元のマウントポイントに再配置することです。

2. 古いファイルシステムと新しいファイルシステムが /etc/fstab ファイルは次のとおりです。

cluster01:/vol\_oradata /oradata nfs rw,bg,vers=3,rsize=65536,wsize=65536 0 0 cluster01:/vol\_logs /logs nfs rw,bg,vers=3,rsize=65536,wsize=65536 0 0 cluster01:/vol\_neworadata /neworadata nfs rw,bg,vers=3,rsize=65536,wsize=65536 0 0 cluster01:/vol\_newlogs /newlogs nfs rw,bg,vers=3,rsize=65536,wsize=65536 0 0

3. このスクリプトを実行すると、現在のファイルシステムがアンマウントされ、新しいファイルシステムに 置き換えられます。

```
[root@jfsc3 scripts]# ./swap.fs.pl /oradata,/neworadata
/neworadata unmounted
/oradata unmounted
Mounted updated /oradata
[root@jfsc3 scripts]# ./swap.fs.pl /logs,/newlogs
/newlogs unmounted
/logs unmounted
Mounted updated /logs
```
4. このスクリプトでは、 /etc/fstab 必要に応じてファイルを作成この例では、次の変更が含まれていま す。

```
#Removed by swap script cluster01:/vol_oradata /oradata nfs
rw,bg,vers=3,rsize=65536,wsize=65536 0 0
#Removed by swap script cluster01:/vol_neworadata /neworadata nfs
rw,bg,vers=3,rsize=65536,wsize=65536 0 0
cluster01:/vol_neworadata /oradata nfs
rw,bg,vers=3,rsize=65536,wsize=65536 0 0
#Removed by swap script cluster01:/vol_logs /logs nfs
rw,bg,vers=3,rsize=65536,wsize=65536 0 0
#Removed by swap script cluster01:/vol_newlogs /newlogs nfs
rw,bg,vers=3,rsize=65536,wsize=65536 0 0
cluster01:/vol_newlogs /logs nfs rw,bg,vers=3,rsize=65536,wsize=65536 0
0
```
データベース移行の自動化

この例では、シャットダウン、起動、およびファイルシステム置換スクリプトを使用して移行を完全に自動化 する方法を示します。

```
#! /usr/bin/perl
use strict;
#use warnings;
my $oraclesid=$ARGV[0];
my @oldfs;
my @newfs;
my $x=1;while (<math>\$x < \text{scalar}(\text{QARGV})</math>) {
   (\text{Solds}[\$x-1], \$newfs[\$x-1]) = split ('', ',\$ARGV[\$x]);
   $x+=1;my @out=`./dbshut.pl '$oraclesid'`;
print @out;
if ($? ne 0) {
     print "Failed to shut down database\n";
   exit 0;}
$x=0;while ($x < scalar(@oldfs)) {
     my @out=`./mk.fs.readonly.pl '$oldfs[$x]'`;
     if ($? ne 0) {
         print "Failed to make filesystem $oldfs[$x] readonly\n";
      exit 0;}
   $x+=1;}
$x=0;while (<math>\frac{5x}{x}</math> < <math>scalar</math>(\mathcal{Q}olds)) {
     my @out=`rsync -rlpogt --stats --progress --exclude='.snapshot'
'\i\cdotsoldfs[\frac{5x}{'}', \frac{5x}{7}]  print @out;
     if ($? ne 0) {
       print "Failed to copy filesystem $oldfs[$x] to $newfs[$x]\n";
      exit 0;}
     else {
         print "Succesfully replicated filesystem $oldfs[$x] to
$newfs[$x]\n";}
   $x+=1;}5x=0;while (<math>\frac{5x}{x}</math> < <math>scalar</math>(\mathcal{Q}olds)) {
     print "swap $x $oldfs[$x] $newfs[$x]\n";
     my @out=`./swap.fs.pl '$oldfs[$x],$newfs[$x]'`;
     print @out;
     if ($? ne 0) {
         print "Failed to swap filesystem $oldfs[$x] for $newfs[$x]\n";
       exit 1;  else {
         print "Swapped filesystem $oldfs[$x] for $newfs[$x]\n";}
   $x+=1;}
my @out=`./dbstart.pl '$oraclesid'`;
```
ファイルの場所を表示する

このスクリプトは、多数の重要なデータベースパラメータを収集し、読みやすい形式で出力します。このスク リプトは、データレイアウトを確認する場合に役立ちます。また、他の用途に合わせてスクリプトを変更する こともできます。

```
#! /usr/bin/perl
#use strict;
#use warnings;
my $oraclesid=$ARGV[0];
my $oracleuser='oracle';
my @out;
sub dosql{
         my \text{Scommand} = @ [0];  my @lines;
           my $uid=$<;
         if (\text{Suid} == 0) {
           @lines=`su - $oracleuser -c "export ORAENV_ASK=NO;export
ORACLE SID=$oraclesid; . oraenv -s << EOF1
EOF1
sqlplus -S / as sysdba << EOF2
set heading off
$command
EOF2
\mathbf{v}\rightarrow ; }
           else {
           $command=~s/\\\\\\/\\/g;
         @lines=`export ORAENV ASK=NO;export ORACLE SID=$oraclesid;. oraenv
-s \ll EOF1EOF1
sqlplus -S / as sysdba << EOF2
set heading off
$command
EOF2
         \rightarrow ; } ;
return @lines}
print "\n";
\text{double} ('select name from v\\\\\$datafile;');
print "$oraclesid datafiles:\n";
for $line (@out) {
           chomp($line);
           if (length($line)>0) {print "$line\n";}}
print "\n";
```

```
\text{double}; \text{double} ('select member from \text{v}\\\backslash\{\text{logfile; ')}\}print "$oraclesid redo logs:\n";
for $line (@out) {
           chomp($line);
          if (length($line)>0) {print "$line\n";}}
print "\n";
\text{double} ('select name from v\\\\\$tempfile;');
print "$oraclesid temp datafiles:\n";
for $line (@out) {
          chomp($line);
           if (length($line)>0) {print "$line\n";}}
print "\n";
@out=dosql('show parameter spfile;');
print "$oraclesid spfile\n";
for $line (@out) {
           chomp($line);
           if (length($line)>0) {print "$line\n";}}
print "\n";
\thetaout=dosql('select name||\' \'||value from v\\\\\$parameter where
isdefault=\'FALSE\';');
print "$oraclesid key parameters\n";
for $line (@out) {
           chomp($line);
        if ($line =~ /control files/) {print "$line\n";}
         if ($line =~ /db create/) {print "$line\n"; }
         if ($line =~ /db file name convert/) {print "$line\n";}
         if ($line =~ /log archive dest/) {print "$line\n";}}
         if ($line =~ /log file name convert/) {print "$line\n";}
         if ($line =~ /pdb file name convert/) {print "$line\n";}
         if ($line =~ /spfile/) {print "$line\n"; }
print "\n";
```
**ASM**移行のクリーンアップ

```
#! /usr/bin/perl
#use strict;
#use warnings;
my $oraclesid=$ARGV[0];
my $oracleuser='oracle';
my @out;
sub dosql{
         my \text{\%command} = @[0];  my @lines;
           my $uid=$<;
         if (\text{Suid} == 0) {
```

```
  @lines=`su - $oracleuser -c "export ORAENV_ASK=NO;export
ORACLE SID=$oraclesid; . oraenv -s << EOF1
EOF1
sqlplus -S / as sysdba << EOF2
set heading off
$command
EOF2
\mathbf{u}\rightarrow ; }
           else {
           $command=~s/\\\\\\/\\/g;
         @lines=`export ORAENV ASK=NO;export ORACLE SID=$oraclesid;. oraenv
-s \ll EOF1EOF1
sqlplus -S / as sysdba << EOF2
set heading off
$command
EOF2
        \rightarrow ; }
return @lines}
print "\n";
@out=dosql('select name from v\\\\\$datafile;');
print @out;
print "shutdown immediate; \n";
print "startup mount; \n";
print "\n";
for $line (@out) {
           if (length($line) > 1) {
                    chomp($line);
                    ($first, $second,$third,$fourth)=split('_',$line);
                  $fourth =~ s/^TS^-///;
                    $newname=lc("$fourth.dbf");
                    $path2file=$line;
                  $path2file=\sim /({^{\wedge}.*}./\!/);
                    print "host mv $line $1$newname\n";}}
print "\n";
for $line (@out) {
         if (lenqth($line) > 1) {
                    chomp($line);
                    ($first, $second,$third,$fourth)=split('_',$line);
                  $fourth = ~ s/^TS^-///;  $newname=lc("$fourth.dbf");
                    $path2file=$line;
                  $path2file=\sim /({^{\wedge}.*}./\!/);
                    print "alter database rename file '$line' to
'\$1$newname';\n"; } }
```
print "alter database open; \n"; print "\n";

**ASM**からファイルシステム名への変換

```
set serveroutput on;
set wrap off;
declare
      cursor df is select file#, name from v$datafile;
      cursor tf is select file#, name from v$tempfile;
      cursor lf is select member from v$logfile;
      firstline boolean := true;
begin
    dbms output.put line(CHR(13));
    dbms output.put line('Parameters for log file conversion:');
    dbms output.put line(CHR(13));
    dbms_output.put('*.log_file_name_convert = ');
      for lfrec in lf loop
          if (firstline = true) then
            dbms output.put('''' || lfrec.member || ''', ');
            dbms_output.put('''/NEW_PATH/' ||
regexp replace(lfrec.member,'.*./','') || '''';
          else
            dbms output.put(',''' || lfrec.member || ''', ');
            dbms_output.put('''/NEW_PATH/' ||
regexp replace(lfrec.member,'^.*./','') || '''');
          end if;
          firstline:=false;
      end loop;
    dbms output.put line(CHR(13));
    dbms output.put line(CHR(13));
    dbms output.put line('rman duplication script:');
    dbms output.put line(CHR(13));
    dbms output.put line('run');
    dbms output.put line('{');
      for dfrec in df loop
        dbms output.put line('set newname for datafile ' ||
              dfrec.file# || ' to ''' || dfrec.name ||''';');
      end loop;
      for tfrec in tf loop
        dbms output.put line('set newname for tempfile ' ||
              tfrec.file# || ' to ''' || tfrec.name ||''';');
      end loop;
    dbms output.put line('duplicate target database for standby backup
location INSERT PATH HERE; ');
    dbms output.put line('}');
end;
/
```
データベースでログを再生

このスクリプトは、マウントモードのデータベースに対してOracle SIDの引数を1つ指定し、現在使用可能な すべてのアーカイブログを再生します。

```
#! /usr/bin/perl
use strict;
my $oraclesid=$ARGV[0];
my $oracleuser='oracle';
84 Migration of Oracle Databases to NetApp Storage Systems © 2021 NetApp,
Inc. All rights reserved
my $uid = $<;my @out;
if ($uid == 0) {
@out=`su - $oracleuser -c '. oraenv << EOF1
$oraclesid
EOF1
sqlplus / as sysdba << EOF2
recover database until cancel;
auto
EOF2
 '\rightarrow ; }
else {
@out=`. oraenv << EOF1
$oraclesid
EOF1
sqlplus / as sysdba << EOF2
recover database until cancel;
auto
EOF2
\ddot{\phantom{1}};
}
print @out;
```
# スタンバイデータベースでログを再生

このスクリプトは、スタンバイデータベース用に設計されている点を除き、上記のスクリプトと同じです。

```
#! /usr/bin/perl
use strict;
my $oraclesid=$ARGV[0];
my $oracleuser='oracle';
my $uid = $<;my @out;
if (\text{Suid} == 0) {
@out=`su - $oracleuser -c '. oraenv << EOF1
$oraclesid
EOF1
sqlplus / as sysdba << EOF2
recover standby database until cancel;
auto
EOF2
\mathbf{I}`;}
else {
@out=`. oraenv << EOF1
$oraclesid
EOF1
sqlplus / as sysdba << EOF2
recover standby database until cancel;
auto
EOF2
\ddot{\phantom{1}};
}
print @out;
```
# その他の注意事項

**Oracle**データベースのパフォーマンス最適化とベンチマーク手順

データベースストレージのパフォーマンスを正確にテストすることは、非常に複雑な課 題です。次の問題について理解しておく必要があります。

- IOPSとスループット
- フォアグラウンドI/O処理とバックグラウンドI/O処理の違い
- データベースへのレイテンシの影響
- ストレージのパフォーマンスにも影響する多数のOSとネットワーク設定

また、ストレージデータベース以外のタスクについても考慮する必要があります。ストレージパフォーマンス がパフォーマンスの制限要因ではなくなったため、ストレージパフォーマンスを最適化しても有益なメリット は得られなくなります。

現在、データベースユーザの大半がオールフラッシュアレイを選択していることから、新たな考慮事項がいく つか生まれています。たとえば、2ノードのAFF A900システムでパフォーマンスをテストする場合を考えてみ ましょう。

- 読み取り/書き込み比率が80対20のA900ノードでは、レイテンシが150 µ sマークを超える前に、100万を 超えるランダムデータベースIOPSを達成できます。これは、ほとんどのデータベースで現在必要とされ ているパフォーマンスをはるかに超えているため、予想される改善を予測することは困難です。ストレー ジがボトルネックになることはほとんどありません。
- ネットワーク帯域幅は、パフォーマンス上の制約の原因としてますます一般的になっています。たとえ ば、回転式ディスクソリューションはI/Oレイテンシが非常に高いため、データベースパフォーマンスのボ トルネックになることがよくあります。オールフラッシュアレイでレイテンシの制限が取り除かれると、 多くの場合、その障壁はネットワークに移ります。これは、真のネットワーク接続を可視化することが困 難な仮想環境やブレードシステムで特に顕著です。帯域幅の制限のためにストレージシステム自体をフル に活用できない場合、パフォーマンステストが複雑になる可能性があります。
- オールフラッシュアレイのレイテンシが劇的に改善されるため、オールフラッシュアレイと回転式ディス クを搭載したアレイのパフォーマンスを比較することは一般的に不可能です。通常、テスト結果は意味が ありません。
- オールフラッシュアレイでピーク時のIOPSパフォーマンスを比較することは、データベースがストレー ジI/Oの制約を受けないため、あまり有益なテストではありません。たとえば、あるアレイが50万IOPSを 維持でき、別のアレイが30万IOPSを維持できるとします。データベースの処理時間の99%がCPU処理に 費やされている場合、この違いは現実の世界では無関係です。ワークロードがストレージアレイのすべて の機能を利用することはありません。一方、ストレージアレイの能力を最大限に引き出すことが期待され る統合プラットフォームでは、ピーク時のIOPS性能が重要になる場合があります。
- どのストレージテストでも、レイテンシとIOPSを常に考慮してください。市場に出回っているストレー ジアレイの多くは、非常に高いIOPSを謳っていますが、このレベルのIOPSはレイテンシによって役に立 たなくなります。オールフラッシュアレイの一般的なターゲットは1ミリ秒です。テストの優れた方法 は、可能な最大IOPSを測定することではなく、平均レイテンシが1ミリ秒を超える前にストレージアレイ が維持できるIOPSを特定することです。

**Oracle**自動ワークロードリポジトリとベンチマーク

Oracleのパフォーマンス比較のゴールドスタンダードは、Oracle Automatic Workload Repository(AWR)レ ポートです。

AWRレポートには複数のタイプがあります。ストレージの観点から見ると、 awrrpt.sql コマンドは、特定 のデータベースインスタンスを対象としており、レイテンシに基づいてストレージI/Oイベントを内訳表示す る詳細なヒストグラムが含まれているため、最も包括的で価値があります。

2つのパフォーマンスアレイを比較するには、各アレイで同じワークロードを実行し、ワークロードを正確に 対象とするAWRレポートを作成するのが理想的です。非常に長時間のワークロードの場合は、開始時間と停 止時間を含む経過時間を含む単一のAWRレポートを使用できますが、AWRデータを複数のレポートとして分 割することを推奨します。たとえば、バッチジョブが午前0時から午前6時まで実行された場合は、午前0時か ら午前1時、午前1時から午前2時などの1時間のAWRレポートを作成します。

それ以外の場合は、非常に短いクエリを最適化する必要があります。最適なオプションは、クエリの開始時に 作成されたAWRスナップショットと、クエリの終了時に作成された2番目のAWRスナップショットに基づ くAWRレポートです。データベースサーバは、分析中のクエリのアクティビティを隠すバックグラウンドア クティビティを最小限に抑えるために、それ以外の場合は静かにしておく必要があります。

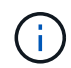

AWRレポートを使用できない場合は、代わりにOracle Statspackレポートを使用することを推 奨します。AWRレポートとほとんど同じI/O統計情報が含まれています。

#### **Oracle AWR**とトラブルシューティング

AWRレポートは、パフォーマンスの問題を分析するための最も重要なツールでもあります。

ベンチマークと同様に、パフォーマンスのトラブルシューティングでは、特定のワークロードを正確に測定す る必要があります。可能な場合は、パフォーマンスの問題をNetAppサポートセンターに報告するとき、また は新しい解決策についてNetAppまたはパートナーアカウントチームと協力するときにAWRデータを提供して ください。

AWRデータを提供する場合は、次の要件を考慮してください。

- を実行します awrrpt.sql レポートを生成するコマンド。出力はテキストまたはHTMLのいずれかになり ます。
- Oracle Real Application Clusters(RAC)を使用する場合は、クラスタ内の各インスタンスについてAWR レポートを生成します。
- 問題が発生した特定の時間をターゲットにします。AWRレポートの最大許容経過時間は、通常1時間で す。問題が複数時間続く場合、またはバッチジョブなどの複数時間の操作を伴う場合は、分析対象の期間 全体をカバーする複数の1時間のAWRレポートを提供します。
- 可能であれば、AWRスナップショット間隔を15分に調整します。この設定では、より詳細な分析を実行 できます。これには、次の追加の実行も必要です。 awrrpt.sql 15分間隔ごとにレポートを作成しま す。
- 実行中のクエリが非常に短い場合は、操作の開始時に作成されたAWRスナップショットと、操作の終了時 に作成された2つ目のAWRスナップショットに基づいてAWRレポートを提供します。それ以外の場合は、 分析中の操作のアクティビティを隠すバックグラウンドアクティビティを最小限に抑えるために、データ ベースサーバは静かにしておく必要があります。
- パフォーマンスの問題が特定の時間に報告され、他の時間には報告されない場合は、比較のために優れた パフォーマンスを示す追加のAWRデータを提供します。

キャリブレーション**\_IO**

。 calibrate\_io コマンドは、ストレージシステムのテスト、比較、ベンチマークには使用しないでくださ い。Oracleのドキュメントに記載されているように、この手順はストレージのI/O機能を調整します。

キャリブレーションはベンチマークと同じではありません。このコマンドの目的は、問題I/Oを使用して、デ ータベース処理を調整し、ホストに対して実行されるI/Oのレベルを最適化することで効率を向上させること です。これは、によって実行されるI/Oのタイプが calibrate\_io 処理が実際のデータベースユーザI/Oを表 しているわけではありません。結果は予測不可能であり、再現さえできないこともよくあります。

#### **SLOB2**

Silly Little Oracle BenchmarkであるSLOB2は、データベースのパフォーマンス評価に好まれるツールになりま した。Kevin Clossonによって開発され、次のサイトで入手できます。 ["https://kevinclosson.net/slob/"](https://kevinclosson.net/slob/)。イン ストールと設定には数分かかり、実際のOracleデータベースを使用してユーザ定義の表領域にI/Oパターンを 生成します。オールフラッシュアレイをI/Oで飽和状態にすることができる数少ないテストオプションの1つで す。生成されるI/Oのレベルをはるかに低くして、IOPSは低くてもレイテンシの影響を受けやすいストレージ ワークロードをシミュレートする場合にも役立ちます。

## スイングベンチ

Swingbenchはデータベースのパフォーマンスをテストするのに役立ちますが、ストレージに負荷がかかるよ うな方法でSwingbenchを使用することは非常に困難です。NetAppでは、Swingbenchによるテストで、AFF
アレイに多大な負荷をかけるのに十分なI/Oが生成されたことはありません。一部のケースでは、Order Entry Test(OET)を使用してレイテンシの観点からストレージを評価できます。これは、データベースに特定のク エリに対する既知のレイテンシの依存関係がある場合に役立ちます。オールフラッシュアレイの潜在的なレイ テンシを実現できるように、ホストとネットワークを適切に設定する必要があります。

#### **HammerDB**

HammerDBは、TPC-CやTPC-Hのベンチマークなどをシミュレートするデータベーステストツールです。テ ストを適切に実行するために十分な大きさのデータセットを構築するには、多くの時間がかかることがありま すが、OLTPアプリケーションやデータウェアハウスアプリケーションのパフォーマンスを評価するための効 果的なツールになる可能性があります。

#### オリオン

Oracle OrionツールはOracle 9で一般的に使用されていましたが、さまざまなホストオペレーティングシステ ムの変更に対応するためにメンテナンスが行われていません。OSやストレージ構成との互換性がないた め、Oracle 10やOracle 11で使用されることはほとんどありません。

Oracleはこのツールを書き直し、Oracle 12cにデフォルトでインストールされます。この製品は改良され、実 際のOracleデータベースと同じ呼び出しの多くを使用しますが、コードパスやI/O動作はOracleで使用されて いるものとまったく同じではありません。たとえば、ほとんどのOracle I/Oは同期的に実行されます。つま り、I/O処理はフォアグラウンドで完了するため、I/Oが完了するまでデータベースは停止します。ストレージ システムをランダムI/Oでフラッディングするだけでは、実際のOracle I/Oが再現されるわけではなく、ストレ ージアレイを比較したり、構成変更の影響を測定したりする直接的な方法もありません。

とはいえ、特定のホスト/ネットワーク/ストレージ構成の最大パフォーマンスの一般的な測定や、ストレージ システムの健全性の測定など、Orionのユースケースもあります。綿密なテストを実施すれば、Orionの使用可 能なテストを考案して、ストレージアレイを比較したり、構成変更の影響を評価したりすることができます。 ただし、パラメータにIOPS、スループット、レイテンシを考慮し、現実的なワークロードを忠実にレプリケ ートしようとする必要があります。

## <span id="page-324-0"></span>古い**NFSv3**ロックと**Oracle**データベース

Oracleデータベースサーバがクラッシュすると、再起動時に古いNFSロックで問題が発 生する可能性があります。この問題は、サーバの名前解決を注意深く設定することで回 避できます。

この問題は、ロックの作成とロックの解除で使用される名前解決方法がわずかに異なるために発生しま す。Network Lock Manager(NLM;ネットワークロックマネージャ)とNFSクライアントの2つのプロセスが 関係しています。NLMでは、 uname n ホスト名を確認するには、 rpc.statd プロセスの用途 gethostbyname()。OSが古いロックを適切に解除するには、これらのホスト名が一致している必要があり ます。たとえば、ホストで所有されているロックが検索されているとします。 dbserver5`が、ロックはホ ストによって次のように登録されています。 `dbserver5.mydomain.org。状況 gethostbyname() と同 じ値を返さない `uname –a`をクリックすると、ロック解除プロセスが成功しませんでした。

次のサンプルスクリプトは、名前解決が完全に一貫しているかどうかを検証します。

```
#! /usr/bin/perl
$uname=`uname -n`;
chomp($uname);
($name, $aliases, $addrtype, $length, @addrs) = gethostbyname $uname;
print "uname -n yields: $uname\n";
print "gethostbyname yields: $name\n";
```
状況 gethostbyname 一致しません `uname`古いロックが使用されている可能性があります。たとえば、次 の結果は潜在的な問題を示しています。

```
uname -n yields: dbserver5
gethostbyname yields: dbserver5.mydomain.org
```
解決策は通常、に表示されるホストの順序を変更することによって検出されます。 /etc/hosts。たとえ ば、hostsファイルに次のエントリが含まれているとします。

10.156.110.201 dbserver5.mydomain.org dbserver5 loghost

この問題を解決するには、完全修飾ドメイン名と短いホスト名の表示順序を変更します。

10.156.110.201 dbserver5 dbserver5.mydomain.org loghost

gethostbyname() では、shortを返します。 dbserver5 ホスト名(の出力に一致) uname。したがって、 ロックはサーバクラッシュ後に自動的にクリアされます。

## <span id="page-325-0"></span>**Oracle**データベースの**WAFL**アライメント検証

優れたパフォーマンスを実現するには、WAFLを正しくアライメントすることが重要で す。ONTAPはブロックを4KB単位で管理しますが、すべての処理がONTAPで4KB単位で 実行されるわけではありません。実際、ONTAPはさまざまなサイズのブロック処理に対 応しますが、基盤となる計算処理はWAFLによって4KB単位で管理されます。

「アライメント」という用語は、Oracle I/Oがこれらの4KBユニットにどのように対応するかを意味します。 パフォーマンスを最適化するには、ドライブ上の2つの4KB WAFL物理ブロックにOracleの8KBブロックが配 置されている必要があります。1つのブロックが2KBずれて配置されると、このブロックは1つの4KBブロック の半分、別の4KBブロック全体、3つ目の4KBブロックの半分に配置されます。このように配置すると、パフ ォーマンスが低下します。

NASファイルシステムでは、アライメントは問題になりません。Oracleデータファイルは、Oracleブロックの サイズに基づいてファイルの先頭にアライメントされます。したがって、8KB、16KB、32KBのブロックサイ ズは常にアライメントされます。すべてのブロック処理は、ファイルの先頭から4KB単位でオフセットされま す。

一方、LUNの開始位置には何らかのドライバヘッダーやファイルシステムのメタデータが含まれているため、

オフセットが作成されます。最新のOSでは、アライメントが問題になることはほとんどありません。最新の OSは、標準の4KBセクターを使用する物理ドライブ向けに設計されており、パフォーマンスを最適化するた めにI/Oを4KBの境界にアライメントする必要があるためです。

ただし、いくつかの例外があります。4KB I/O用に最適化されていない古いOSからデータベースが移行された 場合や、パーティション作成時のユーザエラーによって4KB単位以外のオフセットが発生した場合がありま す。

以下はLinux固有の例ですが、手順はどのOSにも適用できます。

アライメント済み

次の例は、パーティションが1つの単一のLUNでアライメントチェックを示しています。

まず、ドライブで使用可能なすべてのパーティションを使用するパーティションを作成します。

```
[root@host0 iscsi]# fdisk /dev/sdb
Device contains neither a valid DOS partition table, nor Sun, SGI or OSF
disklabel
Building a new DOS disklabel with disk identifier 0xb97f94c1.
Changes will remain in memory only, until you decide to write them.
After that, of course, the previous content won't be recoverable.
The device presents a logical sector size that is smaller than
the physical sector size. Aligning to a physical sector (or optimal
I/O) size boundary is recommended, or performance may be impacted.
Command (m for help): n
Command action
     e extended
     p primary partition (1-4)
p
Partition number (1-4): 1
First cylinder (1-10240, default 1):
Using default value 1
Last cylinder, +cylinders or +size{K,M,G} (1-10240, default 10240):
Using default value 10240
Command (m for help): w
The partition table has been altered!
Calling ioctl() to re-read partition table.
Syncing disks.
[root@host0 iscsi]#
```
アライメントは、次のコマンドを使用して数学的にチェックできます。

[root@host0 iscsi]# fdisk -u -l /dev/sdb Disk /dev/sdb: 10.7 GB, 10737418240 bytes 64 heads, 32 sectors/track, 10240 cylinders, total 20971520 sectors Units = sectors of  $1 * 512 = 512$  bytes Sector size (logical/physical): 512 bytes / 4096 bytes I/O size (minimum/optimal): 4096 bytes / 65536 bytes Disk identifier: 0xb97f94c1 Device Boot Start End Blocks Id System /dev/sdb1 32 20971519 10485744 83 Linux

出力は、単位が512バイトで、パーティションの開始が32ユニットであることを示しています。これは32 x 512 = 16、834バイトで、これは4KBのWAFLブロックの倍数です。このパーティションは正しくアライメン トされています。

アライメントが正しいことを確認するには、次の手順を実行します。

1. LUNのUniversally Unique Identifier(UUID)を特定します。

```
FAS8040SAP::> lun show -v /vol/jfs_luns/lun0
                 Vserver Name: jfs
                     LUN UUID: ed95d953-1560-4f74-9006-85b352f58fcd
                       Mapped: mapped` `
```
2. ONTAPコントローラでノードシェルを開始します。

FAS8040SAP::> node run -node FAS8040SAP-02 Type 'exit' or 'Ctrl-D' to return to the CLI FAS8040SAP-02> set advanced set not found. Type '?' for a list of commands FAS8040SAP-02> priv set advanced Warning: These advanced commands are potentially dangerous; use them only when directed to do so by NetApp personnel.

3. 最初の手順で特定したターゲットUUIDで統計収集を開始します。

FAS8040SAP-02\*> stats start lun:ed95d953-1560-4f74-9006-85b352f58fcd Stats identifier name is 'Ind0xffffff08b9536188' FAS8040SAP-02\*>

4. I/Oを実行します。次のツールを使用することが重要です。 iflag I/Oが同期でバッファされていないこと を確認する引数。

このコマンドには十分注意してください。の反転 if および of 引数はデータを破棄しま す。

[root@host0 iscsi]# dd if=/dev/sdb1 of=/dev/null iflag=dsync count=1000 bs=4096 1000+0 records in 1000+0 records out 4096000 bytes (4.1 MB) copied, 0.0186706 s, 219 MB/s

5. 統計を停止し、アライメントのヒストグラムを表示します。すべてのI/Oが .0 Bucket。4KBのブロック境 界にアライメントされたI/Oを示します。

FAS8040SAP-02\*> stats stop StatisticsID: Ind0xffffff08b9536188 lun:ed95d953-1560-4f74-9006-85b352f58fcd:instance\_uuid:ed95d953-1560- 4f74-9006-85b352f58fcd lun:ed95d953-1560-4f74-9006-85b352f58fcd:read\_align\_histo.0:186% lun:ed95d953-1560-4f74-9006-85b352f58fcd:read\_align\_histo.1:0% lun:ed95d953-1560-4f74-9006-85b352f58fcd:read\_align\_histo.2:0% lun:ed95d953-1560-4f74-9006-85b352f58fcd:read\_align\_histo.3:0% lun:ed95d953-1560-4f74-9006-85b352f58fcd:read\_align\_histo.4:0% lun:ed95d953-1560-4f74-9006-85b352f58fcd:read\_align\_histo.5:0% lun:ed95d953-1560-4f74-9006-85b352f58fcd:read\_align\_histo.6:0% lun:ed95d953-1560-4f74-9006-85b352f58fcd:read\_align\_histo.7:0%

ミスアライメント状態です

次の例は、ミスアライメントI/Oを示しています。

1. 4KBの境界にアライメントされないパーティションを作成します。最新のOSでは、これはデフォルトの動 作ではありません。

```
[root@host0 iscsi]# fdisk -u /dev/sdb
Command (m for help): n
Command action
     e extended
     p primary partition (1-4)
p
Partition number (1-4): 1
First sector (32-20971519, default 32): 33
Last sector, +sectors or +size{K,M,G} (33-20971519, default 20971519):
Using default value 20971519
Command (m for help): w
The partition table has been altered!
Calling ioctl() to re-read partition table.
Syncing disks.
```
2. パーティションは、デフォルトの32ではなく33セクターオフセットで作成されています。で説明されてい る手順を繰り返します。 ["](#page-325-0)[アライメント済み](#page-325-0)["](#page-325-0)。ヒストグラムは次のように表示されます。

```
FAS8040SAP-02*> stats stop
StatisticsID: Ind0xffffff0468242e78
lun:ed95d953-1560-4f74-9006-85b352f58fcd:instance_uuid:ed95d953-1560-
4f74-9006-85b352f58fcd
lun:ed95d953-1560-4f74-9006-85b352f58fcd:read_align_histo.0:0%
lun:ed95d953-1560-4f74-9006-85b352f58fcd:read_align_histo.1:136%
lun:ed95d953-1560-4f74-9006-85b352f58fcd:read_align_histo.2:4%
lun:ed95d953-1560-4f74-9006-85b352f58fcd:read_align_histo.3:0%
lun:ed95d953-1560-4f74-9006-85b352f58fcd:read_align_histo.4:0%
lun:ed95d953-1560-4f74-9006-85b352f58fcd:read_align_histo.5:0%
lun:ed95d953-1560-4f74-9006-85b352f58fcd:read_align_histo.6:0%
lun:ed95d953-1560-4f74-9006-85b352f58fcd:read_align_histo.7:0%
lun:ed95d953-1560-4f74-9006-85b352f58fcd:read_partial_blocks:31%
```
ミスアライメントは明らかです。I/Oの大部分は\* \*.1 バケット。想定されるオフセットに一致します。パ ーティションが作成されたときに、最適化されたデフォルトよりも512バイト先のデバイスに移動されま した。これは、ヒストグラムが512バイトオフセットされることを意味します。

また、も参照してください read\_partial\_blocks 統計がゼロ以外の場合は、実行されたI/Oが4KBブロ ック全体を一杯にしなかったことを意味します。

**Redo**ロギング

ここで説明する手順はデータファイルに適用できます。OracleのREDOログとアーカイブログでは、I/Oパタ ーンが異なります。たとえば、Redoロギングでは、単一ファイルを繰り返し上書きします。デフォルトの512 バイトのブロックサイズを使用する場合、書き込み統計は次のようになります。

FAS8040SAP-02\*> stats stop StatisticsID: Ind0xffffff0468242e78 lun:ed95d953-1560-4f74-9006-85b352f58fcd:instance\_uuid:ed95d953-1560-4f74- 9006-85b352f58fcd lun:ed95d953-1560-4f74-9006-85b352f58fcd:write\_align\_histo.0:12% lun:ed95d953-1560-4f74-9006-85b352f58fcd:write\_align\_histo.1:8% lun:ed95d953-1560-4f74-9006-85b352f58fcd:write\_align\_histo.2:4% lun:ed95d953-1560-4f74-9006-85b352f58fcd:write\_align\_histo.3:10% lun:ed95d953-1560-4f74-9006-85b352f58fcd:write\_align\_histo.4:13% lun:ed95d953-1560-4f74-9006-85b352f58fcd:write\_align\_histo.5:6% lun:ed95d953-1560-4f74-9006-85b352f58fcd:write\_align\_histo.6:8% lun:ed95d953-1560-4f74-9006-85b352f58fcd:write\_align\_histo.7:10% lun:ed95d953-1560-4f74-9006-85b352f58fcd:write\_partial\_blocks:85%

I/Oはすべてのヒストグラムバケットに分散されますが、これはパフォーマンス上の問題ではありません。た だし、4KBのブロックサイズを使用すると、Redoロギング率が非常に高くなる場合があります。この場合 は、RedoロギングLUNが適切にアライメントされていることを確認することを推奨します。ただし、これは 優れたパフォーマンスにとってデータファイルのアライメントほど重要ではありません。

# **PostgreSQL**

# **ONTAP**上の**PostgreSQL**データベース

PostgreSQLには、PostgreSQL、PostgreSQL Plus、EDB Postgres Advanced Server (EPAS)などのバリアントが付属しています。PostgreSQLは通常、多層アプリケーシ ョンのバックエンドデータベースとして導入されます。一般的なミドルウェアパッケー ジ(PHP、Java、Python、Tcl/Tk、ODBCなど)でサポートされています。 とJDBC)は、 オープンソースのデータベース管理システムでは、歴史的に人気のある選択肢でし た。ONTAPは、信頼性、パフォーマンス、効率に優れたデータ管理機能を備え たPostgreSQLデータベースを実行するための優れた選択肢です。

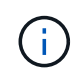

ONTAPおよびPostgreSQLデータベースに関するこのドキュメントは、以前に公開されてい た\_TR-4770:『PostgreSQL database on ONTAP best practices』に代わるものです。\_

データが指数関数的に増加するにつれて、企業にとってデータ管理はより複雑になります。この複雑さによ り、ライセンス、運用、サポート、メンテナンスのコストが増大します。全体的なTCOを削減するには、信 頼性とパフォーマンスに優れたバックエンドストレージを使用して、商用データベースからオープンソースデ ータベースに切り替えることを検討してください。

ONTAPは理想的なプラットフォームです。ONTAPは文字通りデータベース向けに設計されているからです。 データベースワークロードのニーズに対応するために、高度なQuality of Service(QoS;サービス品質)機能 や基本的なFlexClone機能に対するランダムI/Oレイテンシの最適化など、多数の機能が特別に開発されまし た。

無停止アップグレード(ストレージの交換など)などの追加機能により、重要なデータベースの可用性を維持 できます。また、MetroClusterを使用して大規模な環境で瞬時にディザスタリカバリを実行した り、SnapMirrorアクティブ同期を使用してデータベースを選択したりすることもできます。

最も重要なことは、ONTAPが卓越したパフォーマンスを提供し、お客様固有のニーズに合わせて解決策をサ イジングできることです。ネットアップのハイエンドシステムは100万超のIOPSをマイクロ秒単位のレイテン シで提供できますが、必要なIOPSが10万だけの場合は、同じストレージオペレーティングシステムを実行す る小型のコントローラでストレージ解決策を適切にサイジングできます。

# データベース設定

**PostgreSQL**アーキテクチャ

PostgreSQLは、クライアントとサーバのアーキテクチャに基づいたRDBMSで す。PostgreSQLインスタンスはデータベースクラスタと呼ばれ、サーバの集合ではなく データベースの集合です。

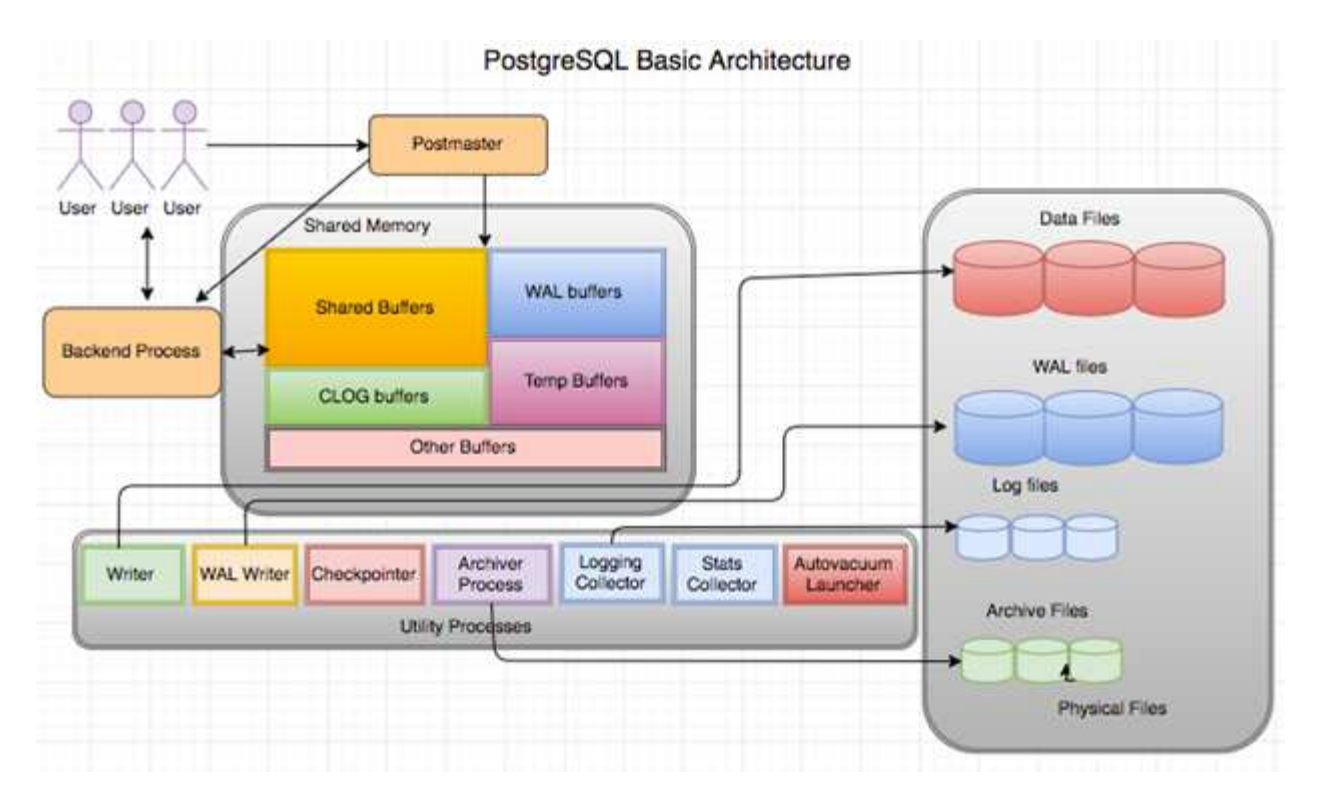

PostgreSQLデータベースには、postmaster、フロントエンド(クライアント)、バックエンドの3つの要素があ ります。クライアントは、IPプロトコルや接続先データベースなどの情報を含む要求をポストマスターに送信 します。postmasterは接続を認証し、さらに通信するためにバックエンドプロセスに渡します。バックエンド プロセスはクエリを実行し、結果を直接フロントエンド(クライアント)に送信します。

PostgreSQLインスタンスは、マルチスレッドモデルではなく、マルチプロセスモデルに基づいています。ジ ョブごとに複数のプロセスが生成され、各プロセスには独自の機能があります。主なプロセスには、クライア ントプロセス、WALライタプロセス、バックグラウンドライタプロセス、およびcheckpointerプロセスが含ま れます。

- クライアント(フォアグラウンド)プロセスがPostgreSQLインスタンスに読み取りまたは書き込み要求 を送信しても、データを直接ディスクに読み書きすることはありません。最初に、共有バッファ とWAL(Write-Ahead Logging)バッファにデータをバッファします。
- WALライタプロセスは、共有バッファとWALバッファの内容を操作してWALログに書き込みます。WAL ログは通常PostgreSQLのトランザクションログであり、シーケンシャルに書き込まれます。したがっ て、データベースからの応答時間を短縮するために、PostgreSQLはまずトランザクションログに書き込 み、クライアントに確認応答します。
- データベースを整合性のある状態にするために、バックグラウンドライタープロセスは共有バッファにダ ーティページがないか定期的にチェックします。次に、NetAppボリュームまたはLUNに格納されているデ ータファイルにデータをフラッシュします。
- checkpointerプロセスも定期的に(バックグラウンドプロセスよりも少ない頻度で)実行され、バッファ への変更を防ぎます。WALライタプロセスに、NetAppディスクに保存されているWALログの末尾にチェ ックポイントレコードを書き込み、フラッシュするように指示します。また、すべてのダーティページを ディスクに書き込み、フラッシュするようにバックグラウンドライタープロセスに通知します。

## **PostgreSQL**初期化パラメータ

新しいデータベースクラスタを作成するには、 initdb プログラム。A initdb スクリ プトは、クラスタを定義するデータファイル、システムテーブル、およびテンプレート

## データベース(template0およびtemplate1)を作成します。

テンプレートデータベースはストックデータベースを表します。システムテーブル、標準ビュー、関数、およ びデータ型の定義が含まれています。 pgdata の引数として機能します。 initdb データベースクラスタの 場所を指定するスクリプト。

PostgreSQLのすべてのデータベースオブジェクトは、それぞれのOIDによって内部的に管理されます。テー ブルとインデックスは、個 々 のOIDによっても管理されます。データベースオブジェクトとそれぞれのOID との関係は、オブジェクトのタイプに応じて適切なシステムカタログテーブルに格納されます。たとえば、デ ータベースとヒープテーブルのOIDは、 pg\_database それぞれ`pg\_classと`pg\_classです。OIDを確認する には、PostgreSQLクライアントでクエリを発行します。

各データベースには、1GBに制限された個別のテーブルとインデックスファイルがあります。各テーブルに は、それぞれサフィックス付きの2つのファイルが関連付けられています。 \_fsm および \_vm。これらは、フ リースペースマップおよび可視性マップと呼ばれます。これらのファイルには空きスペース容量に関する情報 が格納され、テーブルファイルの各ページに表示されます。インデックスには個 々 の空き領域マップのみが あり、可視性マップはありません。

。 pg\_xlog/pg\_wal ディレクトリには、先行書き込みログが格納されます。先行書き込みログは、データベ ースの信頼性とパフォーマンスを向上させるために使用されます。テーブル内の行を更新するたび に、PostgreSQLは先読みログに変更内容を書き込み、その後実際のデータページに変更内容をディスクに書 き込みます。。 pg\_xlog ディレクトリには通常複数のファイルが含まれていますが、initdbは最初のファイ ルだけを作成します。必要に応じて追加のファイルが追加されます。各xlogファイルの長さは16MBです。

## **ONTAP**を使用した**PostgreSQL**データベースの設定

パフォーマンスを向上させるPostgreSQLのチューニング設定がいくつかあります。

最も一般的に使用されるパラメータは次のとおりです。

- max\_connections = <num>:一度に持つデータベース接続の最大数。このパラメータを使用して、ディ スクへのスワップを制限し、パフォーマンスを強制終了します。アプリケーションの要件に応じて、この パラメータを接続プールの設定に合わせて調整することもできます。
- shared buffers = <num>:データベース・サーバのパフォーマンスを向上させる最も簡単な方法最新 のほとんどのハードウェアでは、デフォルトはlowです。導入時に、システム上の使用可能なRAMの 約25%に設定されます。このパラメータ設定は、特定のデータベースインスタンスでの動作によって異な ります。試行錯誤して値を増減しなければならない場合があります。ただし、この値をHighに設定する と、パフォーマンスが低下する可能性があります。
- ・effective cache size = <num>:この値は、PostgreSQLのオプティマイザに、PostgreSQLがデータ をキャッシュするために使用できるメモリ量を伝え、インデックスを使用するかどうかを判断するのに役 立ちます。値を大きくすると、インデックスを使用する可能性が高くなります。このパラメータは、に割 り当てられているメモリの量に設定する必要があります。 shared buffers さらに、使用可能なOSキ ャッシュの容量も表示されます。多くの場合、この値はシステムメモリ全体の50%を超えています。
- work mem = <num>:このパラメータは、ソート操作およびハッシュテーブルで使用するメモリの量を制 御します。アプリケーションで大量のソートを行う場合は、メモリの量を増やす必要があるかもしれませ んが、注意が必要です。これはシステム全体のパラメータではなく、操作ごとのパラメータです。複雑な クエリに複数のソート操作が含まれている場合、複数のwork mem単位のメモリを使用し、複数のバック エンドが同時にこれを実行する可能性があります。このクエリを実行すると'値が大きすぎると'データベ ース・サーバがスワップされることがよくありますこのオプションは、以前のバージョンのPostgreSQL ではsort\_memと呼ばれていました。
- fsync = <boolean> (on or off):このパラメータは、トランザクションがコミットされる前 にfsync()を使用して、すべてのWALページをディスクに同期するかどうかを決定します。電源をオフにす ると、書き込みパフォーマンスが向上し、オンにすると、システムクラッシュ時の破損のリスクからの保 護が強化されます。
- checkpoint\_timeout:チェックポイント・プロセスは'コミットされたデータをディスクにフラッシュし ますこれには、ディスク上で多くの読み取り/書き込み処理が含まれます。値は秒単位で設定され、値を小 さくするとクラッシュリカバリ時間が短縮されます。値を大きくすると、チェックポイントコールが削減 されるため、システムリソースの負荷が軽減されます。アプリケーションの重要度、使用状況、データベ ースの可用性に応じて、checkpoint\_timeoutの値を設定します。
- commit delay = <num>および commit siblings = <num>:これらのオプションを組み合わせて使 用すると、一度にコミットする複数のトランザクションを書き出すことで、パフォーマンスを向上させる ことができます。トランザクションがコミットされた瞬間に複数のcommit\_siblingsオブジェクトがアクテ ィブになっている場合、サーバはcommit\_delayマイクロ秒を待って、一度に複数のトランザクションをコ ミットしようとします。
- max worker processes / max parallel workers:プロセスに最適なワーカー数を設定しま す。max\_parallel\_workersは、使用可能なCPUの数に対応します。アプリケーションの設計によっては、 クエリで並列処理に必要なワーカーの数が少なくて済みます。両方のパラメータの値は同じにし、テスト 後に値を調整することをお勧めします。
- random\_page\_cost = <num>:この値は、PostgreSQLが非シーケンシャルディスク読み取りを表示する 方法を制御します。値を大きくすると、PostgreSQLはインデックススキャンではなくシーケンシャルス キャンを使用する可能性が高くなります。これは、サーバーに高速ディスクがあることを示します。計画 ベースの最適化、真空化、クエリやスキーマの変更に対するインデックス付けなど、他のオプションを評 価した後で、この設定を変更してください。
- effective io concurrency = <num>:このパラメータは、PostgreSQLが同時に実行を試みる同時デ ィスクI/O処理の数を設定します。この値を大きくすると、個 々 のPostgreSQLセッションが並行して開始 しようとするI/O処理の数が増加します。指定できる範囲は1~1、000です。非同期I/O要求の発行を無効 にする場合は0にします。現在、この設定はビットマップヒープスキャンにのみ影響します。ソリッドス テートドライブ (SSD) やその他のメモリベースストレージ (NVMe) は、多数の同時要求を処理できる ことが多いため、数百の数を推奨します。

PostgreSQL設定パラメータの完全なリストについては、PostgreSQLのドキュメントを参照してください。

トースト

TOASTは、特大属性ストレージテクニックを表しています。PostgreSQLは固定のページサイズ(通常は8KB )を使用しており、タプルを複数のページにまたがることはできません。したがって、大きなフィールド値を 直接保存することはできません。このサイズを超える行を格納しようとすると、トーストは大きな列のデータ を小さな「ピース」に分割してトーストテーブルに格納します。

トーストされた属性の大きな値は'結果セットがクライアントに送信されるときにのみ(選択されている場合)プ ルアウトされますテーブル自体は非常に小さく、アウトオブラインストレージ(TOAST)を使用しない場合 よりも多くの行を共有バッファキャッシュに格納できます。

バキューム

通常のPostgreSQL操作では、更新によって削除または廃止されたタプルはテーブルから物理的に削除され ず、VACUUMが実行されるまで存在したままになります。したがって、特に頻繁に更新されるテーブルで は、VACUMを定期的に実行する必要があります。ディスクスペースが使用されているスペースは、ディスク スペースが停止しないように、新しい行で再利用できるように再利用する必要があります。ただし、スペース はオペレーティングシステムに返されません。

ページ内の空き領域は断片化されません。VACUUMはブロック全体を書き換え、残りの行を効率的にパッキ ングし、1つの連続した空き領域ブロックをページに残します。

一方、VACUUM FULLは、デッドスペースのないまったく新しいバージョンのテーブルファイルを作成するこ とで、テーブルを積極的に圧縮します。この操作により、テーブルのサイズは最小限に抑えられますが、時間 がかかることがあります。また、処理が完了するまで、テーブルの新しいコピー用に追加のディスクスペース が必要になります。ルーチンバキュームの目的は、バキュームフルアクティビティを回避することです。この プロセスでは、テーブルが最小サイズに維持されるだけでなく、ディスクスペースの安定した使用量も維持さ れます。

## **PostgreSQL**テーブルスペース

データベース・クラスタが初期化されると、2つの表領域が自動的に作成されます。

。 pg\_global 表領域は共有システムカタログに使用されます。。 pg\_default tablespaceは、template1お よびtemplate0データベースのデフォルトのテーブルスペースです。クラスタが初期化されたパーティション またはボリュームの容量が不足し、拡張できない場合は、別のパーティションに表領域を作成して、システム を再構成できるようになるまで使用できます。

頻繁に使用されるインデックスは、ソリッドステートデバイスのような高速で可用性の高いディスクに配置で きます。また、ほとんど使用されない、またはパフォーマンスが重要でないアーカイブデータを格納するテー ブルは、SASドライブやSATAドライブなどの低コストで低速なディスクシステムに格納できます。

表領域はデータベースクラスタの一部であり、データファイルの自律的なコレクションとして扱うことはでき ません。これらは、メインデータディレクトリに含まれるメタデータに依存するため、別のデータベースクラ スタに接続したり、個別にバックアップしたりすることはできません。同様に、(ファイル削除やディスク障 害などによって)テーブルスペースが失われると、データベースクラスタが読み取り不能になったり、起動で きなくなったりすることがあります。RAMディスクのような一時ファイルシステムに表領域を配置すると、 クラスタ全体の信頼性が低下します。

作成後、要求元ユーザに十分な権限があれば、任意のデータベースから表領域を使用できます。PostgreSQL は、テーブルスペースの実装を簡素化するためにシンボリックリンクを使用します。PostgreSQLは、 pg\_tablespace Table(クラスタ全体のテーブル)を作成し、その行に新しいオブジェクト識別子(OID) を割り当てます。最後に、サーバはOIDを使用して、クラスタと指定されたディレクトリの間にシンボリック リンクを作成します。ディレクトリ \$PGDATA/pg\_tblspc クラスタで定義されている組み込み以外の各表領 域を参照するシンボリックリンクが含まれます。

# ストレージ構成

**NFS**ファイルシステムを使用した**PostgreSQL**データベース

PostgreSQLデータベースは、NFSv3またはNFSv4ファイルシステムでホストできます。 最適なオプションは、データベース外の要因によって異なります。

たとえば、特定のクラスタ環境ではNFSv4のロック動作が推奨されます。(参照: ["](#page-324-0)[こ](#page-324-0)[ち](#page-324-0)[らを](#page-324-0)[ご覧](#page-324-0)[ください](#page-324-0)["](#page-324-0) 詳細はこちら)

それ以外の場合は、パフォーマンスも含めて、データベース機能はほぼ同一である必要があります。唯一の要 件は、 hard マウントオプション。これは、ソフトタイムアウトによって回復不能なIOエラーが発生しないよ うにするために必要です。

NFSv4がプロトコルとして選択されている場合、NetAppではNFSv4.1の使用を推奨します。NFSv4.1では、N FSv4.0よりも耐障害性が向上するように、NFSv4プロトコルの機能がいくつか拡張されています。

一般的なデータベースワークロードには、次のマウントオプションを使用します。

rw,hard,nointr,bg,vers=[3|4],proto=tcp,rsize=65536,wsize=65536

大量のシーケンシャルIOが予想される場合は、次のセクションの説明に従ってNFS転送サイズを増やすことが できます。

**NFS**テンソウサイス

ONTAPでは、デフォルトでNFS I/Oサイズが64Kに制限されています。

ほとんどのアプリケーションとデータベースでランダムI/Oを実行すると、ブロックサイズがはるかに小さく なり、最大64Kよりもはるかに小さくなります。ラージブロックI/Oは通常並列処理されるため、最大64Kも最 大帯域幅の確保に制限されるわけではありません。

一部のワークロードでは、最大64Kに制限があります。特に、バックアップ/リカバリ処理やデータベースのフ ルテーブルスキャンなどのシングルスレッド処理は、実行回数が少なくても大容量のI/Oを実行できるのであ れば、より高速かつ効率的に実行できます。ONTAPに最適なI/O処理サイズは256Kです。

特定のONTAP SVMの最大転送サイズは、次のように変更できます。

Cluster01::> set advanced Warning: These advanced commands are potentially dangerous; use them only when directed to do so by NetApp personnel. Do you want to continue?  $\{y|n\}$ : y Cluster01::\*> nfs server modify -vserver vserver1 -tcp-max-xfer-size 262144 Cluster01::\*>

注意

ONTAPで許容される最大転送サイズを、現在マウントされているNFSファイルシステムのrsize/wsizeの値よ り小さくしないでください。これにより、一部のオペレーティングシステムでハングしたり、データが破損 したりする可能性があります。たとえば、NFSクライアントのrsize / wsizeが65536に設定されている場合 は、クライアント自体が制限されているため、ONTAPの最大転送サイズを65536~1048576の間で調整して も効果はありません。最大転送サイズを65536未満に縮小すると、可用性やデータが損傷する可能性があり ます。

転送サイズをONTAPレベルで拡張すると、次のマウントオプションが使用されます。

rw,hard,nointr,bg,vers=[3|4],proto=tcp,rsize=262144,wsize=262144

LinuxでNFSv3を使用する場合は、TCPスロットテーブルを適切に設定することが重要です。

TCPスロットテーブルは、NFSv3でホストバスアダプタ(HBA)のキュー深度に相当します。一度に未処理 となることのできるNFS処理の数を制御します。デフォルト値は通常16ですが、最適なパフォーマンスを得 るには小さすぎます。逆に、新しいLinuxカーネルでTCPスロットテーブルの上限をNFSサーバが要求でいっ ぱいになるレベルに自動的に引き上げることができるため、問題が発生します。

パフォーマンスを最適化し、パフォーマンスの問題を回避するには、TCPスロットテーブルを制御するカーネ ルパラメータを調整します。

を実行します sysctl -a | grep tcp.\*.slot\_table コマンドを実行し、次のパラメータを確認しま す。

# sysctl -a | grep tcp.\*.slot table sunrpc.tcp\_max\_slot\_table\_entries = 128 sunrpc.tcp slot table entries = 128

すべてのLinuxシステムに sunrpc.tcp\_slot\_table\_entries`ただし、次のようなものがあります。 `sunrpc.tcp\_max\_slot\_table\_entries。どちらも128に設定する必要があります。

#### 注意

これらのパラメータを設定しないと、パフォーマンスに大きく影響する可能性があります。Linux OSが十分 なI/Oを発行していないためにパフォーマンスが制限される場合もあります。一方では、Linux OSが問題で処 理できる以上のI/Oを試行すると、I/Oレイテンシが増加します。

## **SAN**ファイルシステムを使用する**PostgreSQL**

SANを使用したPostgreSQLデータベースは、通常xfsファイルシステムでホストされま すが、OSベンダーがサポートしていれば他のデータベースも使用できます。

1つのLUNで最大10万IOPSをサポートできますが、I/O負荷の高いデータベースでは、一般にLVMとストライ ピングを使用する必要があります。

**LVM**ストライピング

フラッシュドライブが登場する以前は、回転式ドライブのパフォーマンス上の制限を克服するためにストライ ピングが使用されていました。たとえば、OSが1MBの読み取り操作を実行する必要がある場合、1つのドライ ブからその1MBのデータを読み取るには、1MBがゆっくり転送されるため、多くのドライブヘッドのシーク と読み取りが必要になります。この1MBのデータが8つのLUNにストライピングされている場合、OSは8つ の128K読み取り処理を並行して問題できるため、1MB転送の完了に必要な時間が短縮されます。

回転式ドライブを使用したストライピングは、I/Oパターンを事前に把握しておく必要があったため、より困 難でした。ストライピングが実際のI/Oパターンに合わせて正しく調整されていない場合、ストライピングさ れた構成ではパフォーマンスが低下する可能性があります。Oracleデータベース、特にオールフラッシュ構成 では、ストライピングは設定がはるかに簡単で、パフォーマンスが劇的に向上することが実証されています。

デフォルトではOracle ASMなどの論理ボリュームマネージャがストライプされますが、ネイティブOS LVMは ストライプされません。その中には、複数のLUNを連結されたデバイスとして結合するものもあります。その

ため、データファイルは1つのLUNデバイスにしか存在しません。これにより、ホットスポットが発生します 。他のLVM実装では、デフォルトで分散エクステントが使用されます。これはストライピングに似ています が、粗いです。ボリュームグループ内のLUNはエクステントと呼ばれる大きな部分にスライスされ、通常は数 メガバイト単位で測定され、論理ボリュームがそれらのエクステントに分散されます。その結果、ファイルに 対するランダムI/OはLUN間で適切に分散されますが、シーケンシャルI/O処理はそれほど効率的ではありませ ん。

高いパフォーマンスを必要とするアプリケーションI/Oは、ほとんどの場合(a)基本ブロックサイズの単位ま たは(b)1メガバイトのいずれかです。

ストライピング構成の主な目的は、シングルファイルI/Oを1つのユニットとして実行し、マルチブロックI/O (サイズは1MB)をストライピングされたボリューム内のすべてのLUNで均等に並列化できるようにすること です。つまり、ストライプ・サイズはデータベース・ブロック・サイズより小さくすることはできず、ストラ イプ・サイズにLUN数を掛けたサイズは1MBにする必要があります。

次の図に、ストライプサイズと幅の調整に使用できる3つのオプションを示します。LUNの数は、前述のパフ ォーマンス要件を満たすように選択されますが、いずれの場合も、1つのストライプ内の総データ量は1MBで す。

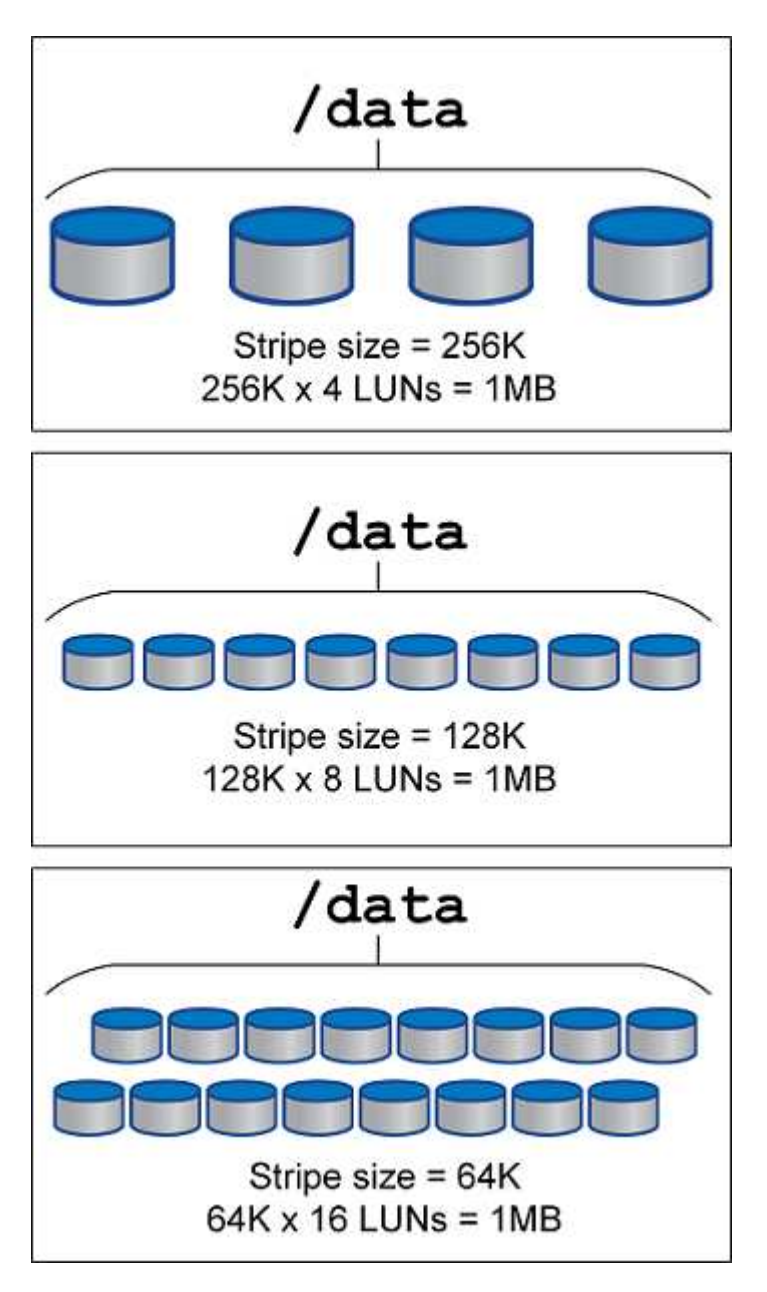

# データ保護

# **PostgreSQL**のデータ保護

ストレージ設計の主な側面の1つは、PostgreSQLボリュームの保護を有効にすることで す。お客様は、ダンプアプローチを使用するか、ファイルシステムバックアップを使用 して、PostgreSQLデータベースを保護できます。このセクションでは、個 々 のデータ ベースまたはクラスタ全体をバックアップするさまざまな方法について説明します。

PostgreSQLデータをバックアップするには、次の3つの方法があります。

- SQL Serverダンプ
- ファイルシステムレベルのバックアップ
- 継続的アーカイブ

SQL Serverダンプ方式の背後にある考え方は、SQL Serverコマンドを使用してファイルを生成することで す。このコマンドをサーバに返すと、ダンプ時と同じようにデータベースを再作成できます。PostgreSQLは ユーティリティプログラムを提供します。 pg\_dump および pg\_dump\_all 個 々 のバックアップとクラスタ レベルのバックアップの作成に使用します。これらのダンプは論理的であり、WAL再生で使用するのに十分 な情報が含まれていません。

別のバックアップ戦略として、PostgreSQLがデータベースにデータを保存するために使用するファイルを管 理者が直接コピーするファイルシステムレベルのバックアップを使用する方法があります。この方法はオフラ インモードで実行されます。データベースまたはクラスタをシャットダウンする必要があります。もう1つの 選択肢は、 pg\_basebackup PostgreSQLデータベースのホットストリーミングバックアップを実行します。

## **PostgreSQL**データベースとストレージスナップショット

PostgreSQLを使用したスナップショットベースのバックアップでは、フルリカバリまた はポイントインタイムリカバリを提供するために、データファイル、WALファイル、お よびアーカイブされたWALファイルのスナップショットを構成する必要があります。

PostgreSQLデータベースの場合、Snapshotを使用した平均バックアップ時間は数秒~数分です。このバック アップ速度は、 pg\_basebackup その他のファイル・システム・ベースのバックアップ・アプローチ

NetAppストレージ上のSnapshotは、crash-consistentとアプリケーション整合性の両方が可能です。crashconsistent Snapshotはデータベースを休止せずにストレージ上に作成されますが、アプリケーション整合 性Snapshotはデータベースがバックアップモードの間に作成されます。NetAppでは、後続のスナップショッ トが永久増分バックアップとなるため、ストレージの節約とネットワークの効率化が促進されます。

スナップショットは高速で、システムのパフォーマンスに影響を与えないため、他のストリーミングバックア ップテクノロジのように1日1回のバックアップを作成するのではなく、1日に複数のスナップショットをスケ ジュールできます。リストアとリカバリの処理が必要な場合は、次の2つの主な機能によってシステムのダウ ンタイムが短縮されます。

- NetApp SnapRestoreのデータリカバリテクノロジにより、リストア処理が数秒で実行されます。
- Recovery Point Objective(RPO;目標復旧時点)が頻繁に発生するため、適用するデータベースログの 数が減り、フォワードリカバリも高速化されます。

PostgreSQLをバックアップするには、データボリュームが(コンシステンシグループ)WALとアーカイブロ グと同時に保護されていることを確認する必要があります。Snapshotテクノロジを使用してWALファイルを コピーする場合は、次のコマンドを実行してください: pg\_stop アーカイブする必要があるすべてのWALエ ントリをフラッシュします。リストア中にWALエントリをフラッシュする場合は、データベースを停止する か、既存のデータディレクトリをアンマウントまたは削除し、ストレージでSnapRestore操作を実行するだけ で済みます。リストアが完了したら、システムをマウントして現在の状態に戻すことができます。ポイントイ ンタイムリカバリの場合は、WALとアーカイブログをリストアすることもできます。次に、PostgreSQLは最 も整合性のあるポイントを決定し、自動的にリカバリします。

整合グループはONTAPの機能であり、1つのインスタンスまたは複数の表領域を含むデータベースに複数のボ リュームがマウントされている場合に推奨されます。整合性グループSnapshotを使用すると、すべてのボリ ュームがグループ化されて保護されます。整合グループはONTAP System Managerから効率的に管理できま す。また、整合グループをクローニングして、テストや開発用にデータベースのインスタンスコピーを作成す ることもできます。

コンシステンシグループの詳細については、を参照してください。 ["NetApp](https://docs.netapp.com/ja-jp/ontap-apps-dbs/../ontap/consistency-groups/index.html)[整](https://docs.netapp.com/ja-jp/ontap-apps-dbs/../ontap/consistency-groups/index.html)[合性グループの概要](https://docs.netapp.com/ja-jp/ontap-apps-dbs/../ontap/consistency-groups/index.html)["](https://docs.netapp.com/ja-jp/ontap-apps-dbs/../ontap/consistency-groups/index.html)。

## **PostgreSQL**データ保護ソフトウェア

PostgreSQLデータベース用のNetApp SnapCenterプラグインをSnapshotおよびNetApp FlexCloneテクノロジと組み合わせると、次のようなメリットがあります。

- 高速なバックアップとリストア:
- スペース効率に優れたクローン:
- 迅速で効果的なディザスタリカバリシステムを構築する能力。

次のような状況では、Veeam SoftwareやCommvaultなど、ネットアップのプレミアムバックア ップパートナーを選択することもできます。

- 異機種混在環境全体でのワークロードの管理
	- バックアップをクラウドまたはテープに保存して長期保持
	- さまざまなバージョンと種類のOSをサポート

PostgreSQL用のSnapCenterプラグインはコミュニティでサポートされているプラグインであり、セットアッ プとドキュメントはNetAppオートメーションストアで入手できます。SnapCenterを使用すると、データベー スのバックアップ、データのクローニング、リストアをリモートで実行できます。

 $(i)$ 

**SAP**

# **VMware**

# **ONTAP** を使用した **VMware vSphere**

## **ONTAP** を使用した **VMware vSphere**

ONTAPは、約20年にわたって業界をリードするVMware vSphere環境向けストレージ解 決策であり、コストを削減しながら管理を簡易化する革新的な機能を継続的に追加して います。このドキュメントでは、導入の合理化、リスクの軽減、管理の簡易化を実現す るために、最新の製品情報とベストプラクティスを含む ONTAP 解決策 for vSphere につ いて説明します。

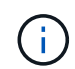

以前に公開されていたテクニカルレポート\_TR-4597:『VMware vSphere for ONTAP』をこの ドキュメントに差し替えます。

ベストプラクティスは、ガイドや互換性リストなどの他のドキュメントを補うものです。ラボテストに基づい て開発されており、ネットアップのエンジニアやお客様は広範な現場経験を積んでいます。すべての環境で機 能する唯一のサポート対象となるわけではありませんが、一般に、ほとんどのお客様のニーズを満たす最もシ ンプルなソリューションです。

本ドキュメントでは、vSphere 7.0以降で実行されるONTAPの最新リリース(9.x)の機能について説明しま す。を参照してください ["NetApp Interoperability Matrix Tool](https://imt.netapp.com/matrix/#search) [で確認できます](https://imt.netapp.com/matrix/#search)["](https://imt.netapp.com/matrix/#search) および ["VMware Compatibility](https://www.vmware.com/resources/compatibility/search.php?deviceCategory=san) [Guide"](https://www.vmware.com/resources/compatibility/search.php?deviceCategory=san) 特定のリリースに関する詳細については、を参照してください。

#### **ONTAP for vSphere** を選ぶ理由

ONTAPをvSphereのストレージ解決策として選択した理由は数多くあります。たとえば、SANとNASの両方 のプロトコルをサポートするユニファイドストレージシステム、スペース効率に優れたSnapshotを使用した 堅牢なデータ保護機能、アプリケーションデータの管理に役立つ豊富なツールなどです。ハイパーバイザーと は別のストレージシステムを使用すると、さまざまな機能をオフロードして、 vSphere ホストシステムへの 投資を最大限に活用できます。このアプローチにより、ホストリソースをアプリケーションワークロードに集 中できるだけでなく、ストレージ運用によるアプリケーションのランダムなパフォーマンスへの影響も回避で きます。

vSphere と ONTAP を併用すると、ホストハードウェアと VMware ソフトウェアのコストを削減できます。 また、一貫した高パフォーマンスを維持しながら、低コストでデータを保護することもできます。仮想化され たワークロードはモバイル対応であるため、 Storage vMotion を使用して、 VMFS 、 NFS 、または VVOL デ ータストア間で VM を移動するさまざまなアプローチを、すべて同じストレージシステム上で検討できます。

お客様が現在重視している主な要因は次のとおりです。

• \* ユニファイド・ストレージ。 \* ONTAP ソフトウェアを実行するシステムは、いくつかの重要な方法で統 合されています。当初、このアプローチは NAS プロトコルと SAN プロトコルの両方を指していました が、 ONTAP は業界をリードする SAN プラットフォームであり続けており、 NAS における従来の強みも あります。vSphere 環境では、このアプローチは仮想デスクトップインフラ( VDI )向けのユニファイド システムと仮想サーバインフラ( VSI )の組み合わせを意味する場合もあります。ONTAP ソフトウェア を実行するシステムは一般に、従来のエンタープライズアレイに比べて VSI の方が安価ですが、同じシス テムで VDI を処理するための高度な Storage Efficiency 機能も備えています。また、 ONTAP は、 SSD か ら SATA までさまざまなストレージメディアを統合し、クラウドへの拡張を容易にします。パフォーマン スのためにフラッシュアレイを1つ、アーカイブ用にSATAアレイを1つ、クラウド用に別 々 のシステムを

購入する必要はありません。ONTAP は、これらすべてを 1 つにまとめます。

- 仮想ボリュームとストレージポリシーベースの管理。 NetAppは、vSphere Virtual Volume(VVOL)の開 発においてVMwareの初期の設計パートナーであり、アーキテクチャに関する情報を提供し、VVOL とVMware vSphere APIs for Storage Awareness(VASA)を早期にサポートしています。このアプローチ により、VMFSでVMストレージをきめ細かく管理できるだけでなく、ストレージポリシーベースの管理に よるストレージプロビジョニングの自動化もサポートされました。このアプローチにより、ストレージア ーキテクトは、 VM 管理者が簡単に利用できるさまざまな機能を備えたストレージプールを設計できま す。ONTAP は VVOL 規模でストレージ業界をリードし、 1 つのクラスタで数十万もの VVol をサポート します。一方、エンタープライズアレイや小規模なフラッシュアレイベンダーは、アレイあたり数千の VVol をサポートします。ネットアップは、 VVOL 3.0 のサポートに向けて、今後追加される機能で、きめ 細かな VM 管理の進化も推進しています。
- ストレージ効率。NetAppは本番ワークロードに重複排除機能を初めて提供しましたが、このイノベーショ ンはこの分野の最初のものでも最後のものでもありませんでした。まず、パフォーマンスに影響を与えな いスペース効率に優れたデータ保護メカニズムであるSnapshotと、本番環境およびバックアップ用にVM の読み取り/書き込みコピーを瞬時に作成するFlexCloneテクノロジから始まりました。ネットアップは、 重複排除、圧縮、ゼロブロック重複排除などのインライン機能を提供し、高価な SSD のストレージを最 後まで絞ります。ONTAP は最近、圧縮機能を使用して、より小さな I/O 処理とファイルをディスクブロ ックに圧縮する機能を追加しました。これらの機能を組み合わせることで、 VSI では最大 5 分の 1 、 VDI では最大 30 分の 1 のコストを削減できました。
- \* ハイブリッド・クラウド。 \* オンプレミスのプライベート・クラウド、パブリック・クラウド・インフ ラストラクチャー、または両方の利点を組み合わせたハイブリッド・クラウドのいずれに使用しても、 ONTAP ソリューションはデータ管理を合理化し、最適化するためのデータ・ファブリックの構築を支援 します。まずハイパフォーマンスのオールフラッシュシステムを導入し、データ保護とクラウドコンピュ ーティングのためにディスクストレージシステムとクラウドストレージシステムのどちらかと組み合わせ ます。Azure 、 AWS 、 IBM 、 Google のクラウドから選択して、コストを最適化し、ロックインを回避 できます。必要に応じて、 OpenStack とコンテナテクノロジの高度なサポートを活用できます。ネット アップ ONTAP では、クラウドベースのバックアップ( SnapMirror クラウド、 Cloud Backup Service 、 Cloud Sync)やストレージ階層化 / アーカイブツール (FabricPool)も提供しており、運用コストの削 減とクラウドの幅広いリーチの活用を支援します。
- \* その他。 \* NetApp AFF A シリーズアレイの卓越したパフォーマンスを活用して、コストを管理しながら 仮想インフラを高速化できます。スケールアウト ONTAP クラスタを使用して、ストレージシステムのメ ンテナンスからアップグレード、完全な交換まで、完全なノンストップオペレーションを実現します。ネ ットアップの暗号化機能を追加コストなしで使用して、保存データを保護できます。きめ細かいサービス 品質機能により、パフォーマンスがビジネスサービスレベルを満たしていることを確認します。これらは すべて、業界をリードするエンタープライズデータ管理ソフトウェアであるONTAPに付属する幅広い機能 の一部です。

ユニファイドストレージ

NetApp ONTAPは、シンプルなソフトウェア定義型アプローチによってストレージを統 合し、セキュアで効率的な管理、パフォーマンスの向上、シームレスな拡張性を実現し ます。このアプローチにより、データ保護が強化され、クラウドリソースを効果的に利 用できるようになります。

当初、このユニファイドアプローチでは、1つのストレージシステムでNASとSANの両方のプロトコルをサポ ートすることが推奨されていましたが、ONTAPは引き続き業界をリードするSAN向けプラットフォームであ り、当初からNASで強みを発揮しています。ONTAPでは、S3オブジェクトプロトコルもサポートされるよう になりました。S3はデータストアには使用されませんが、ゲスト内アプリケーションに使用できます。S3プ ロトコルのサポートの詳細については、ONTAPを参照してください。 ["S3](https://docs.netapp.com/us-en/ontap/s3-config/index.html)[構成の概要](https://docs.netapp.com/us-en/ontap/s3-config/index.html)["](https://docs.netapp.com/us-en/ontap/s3-config/index.html)。

Storage Virtual Machine (SVM) は、ONTAPのセキュアマルチテナンシーの単位です。これは、ONTAPソ フトウェアを実行しているシステムへのクライアントアクセスを許可する論理構成要素です。SVM は、論理 インターフェイス(LIF)を介して複数のデータアクセスプロトコルを使用して同時にデータをやり取りでき ます。SVM は、 CIFS や NFS などの NAS プロトコルでファイルレベルのデータアクセスを提供し、 iSCSI 、 FC / FCoE 、 NVMe などの SAN プロトコルでブロックレベルのデータアクセスを提供します。SVM は、S3と同様に、SANクライアントとNASクライアントそれぞれに同時にデータを提供できます。

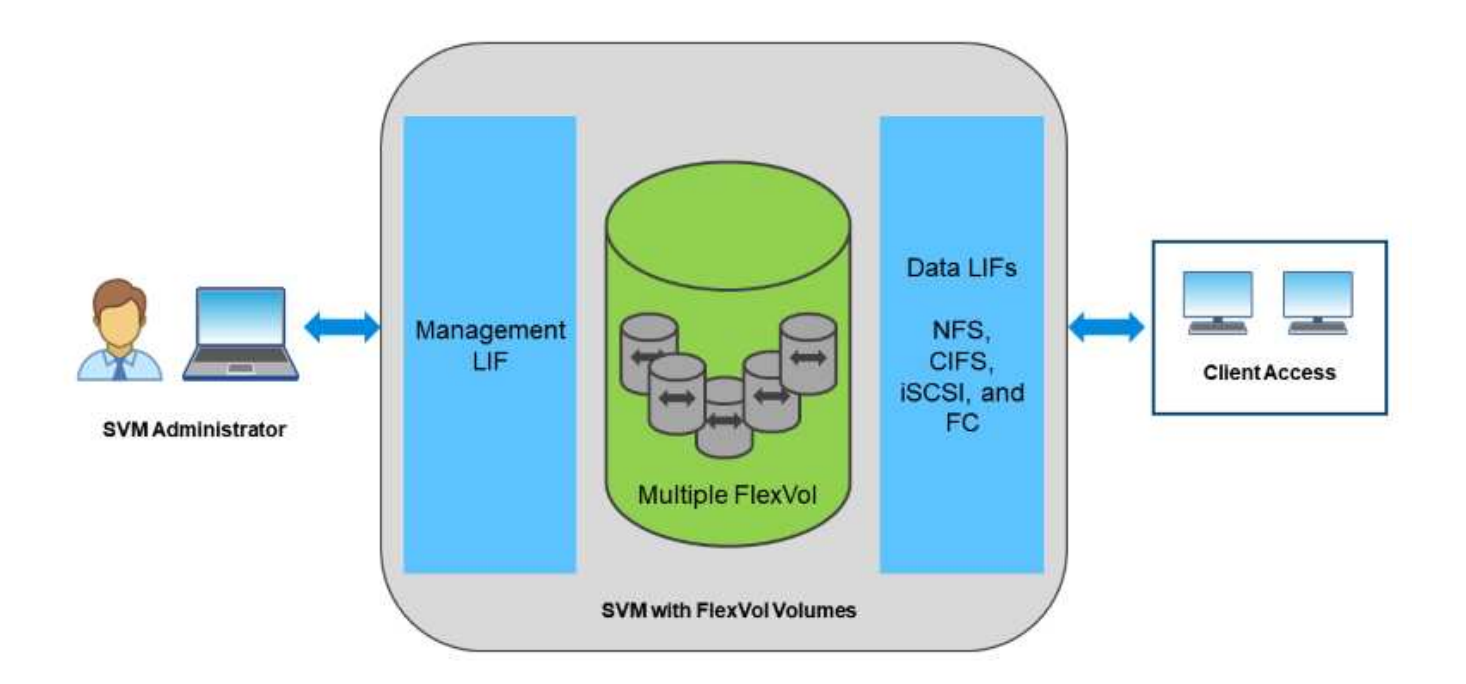

vSphere 環境では、このアプローチは仮想デスクトップインフラ(VDI)向けのユニファイドシステムと仮 想サーバインフラ( VSI )の組み合わせを意味する場合もあります。ONTAP ソフトウェアを実行するシステ ムは一般に、従来のエンタープライズアレイに比べて VSI の方が安価ですが、同じシステムで VDI を処理す るための高度な Storage Efficiency 機能も備えています。また、 ONTAP は、 SSD から SATA までさまざま なストレージメディアを統合し、クラウドへの拡張を容易にします。パフォーマンスのためにフラッシュアレ イを1つ、アーカイブ用にSATAアレイを1つ、クラウド用に別 々 のシステムを購入する必要はありませ ん。ONTAP は、これらすべてを 1 つにまとめます。

注: SVM、ユニファイドストレージ、およびクライアントアクセスの詳細については、 ["](https://docs.netapp.com/us-en/ontap/concepts/storage-virtualization-concept.html)[ストレージ仮想化](https://docs.netapp.com/us-en/ontap/concepts/storage-virtualization-concept.html)["](https://docs.netapp.com/us-en/ontap/concepts/storage-virtualization-concept.html) ONTAP 9 ドキュメントセンターを参照してください。

**ONTAP** の仮想化ツール

ネットアップでは、 ONTAP および vSphere と組み合わせて使用し、仮想環境を管理で きるスタンドアロンのソフトウェアツールをいくつか提供しています。

ONTAP ライセンスには、追加コストなしで次のツールが含まれています。vSphere 環境でこれらのツールが どのように連携するかについては、図 1 を参照してください。

### **VMware vSphere** 用の **ONTAP** ツール

VMware vSphere 用の ONTAP ツールは、 vSphere とともに ONTAP ストレージを使用するための一連のツー

ルです。vCenter プラグインは、以前 Virtual Storage Console ( VSC )と呼ばれていたもので、 SAN と NAS のどちらを使用している場合でも、ストレージ管理と効率化機能の簡易化、可用性の向上、ストレージ コストと運用オーバーヘッドの削減を実現します。データストアのプロビジョニングのベストプラクティスを 使用して、 NFS 環境およびブロックストレージ環境用の ESXi ホスト設定を最適化します。以上のメリット のために、ネットアップでは、 ONTAP ソフトウェアを実行しているシステムで vSphere を使用する際のベ ストプラクティスとして、これらの ONTAP ツールを使用することを推奨します。サーバアプライアン ス、vCenter、VASA Provider、Storage Replication Adapterのユーザインターフェイス拡張機能が含まれてい ます。ONTAP ツールのほぼすべてを、最新の自動化ツールで利用できるシンプルなREST APIを使用して自 動化できます。

- \* vCenter UIの拡張機能\* ONTAP ツールのUI拡張機能は、vCenter UIにホストとストレージを管理するた めの使いやすいコンテキスト依存メニュー、情報ポートレット、およびネイティブアラート機能を直接組 み込み、ワークフローを合理化することで、運用チームやvCenter管理者の業務を簡素化します。
- \* VASA Provider for ONTAP 。\* VASA Provider for ONTAP は、VMware vStorage APIs for Storage Awareness(VASA)フレームワークをサポートしています。VMware vSphere 用の ONTAP ツールの一部 として提供され、導入を容易にする単一の仮想アプライアンスとして提供されます。VASA Provider で は、 VM ストレージのプロビジョニングと監視に役立つように vCenter Server と ONTAP を接続しま す。VMware Virtual Volumes ( VVol )のサポート、ストレージ機能プロファイルと個々の VM VVol のパ フォーマンスの管理、およびプロファイルの容量と準拠状況の監視用アラームが可能になります。
- \* Storage Replication Adapter. SRAは、VMware Site Recovery Manager(SRM)と併用して、本番サイト と災害復旧サイト間のデータ複製を管理し、DRレプリカを無停止でテストします。検出、リカバリ、再 保護のタスクを自動化します。Windows SRM サーバおよび SRM アプライアンス用の SRA サーバアプラ イアンスと SRA アダプタの両方が含まれています。

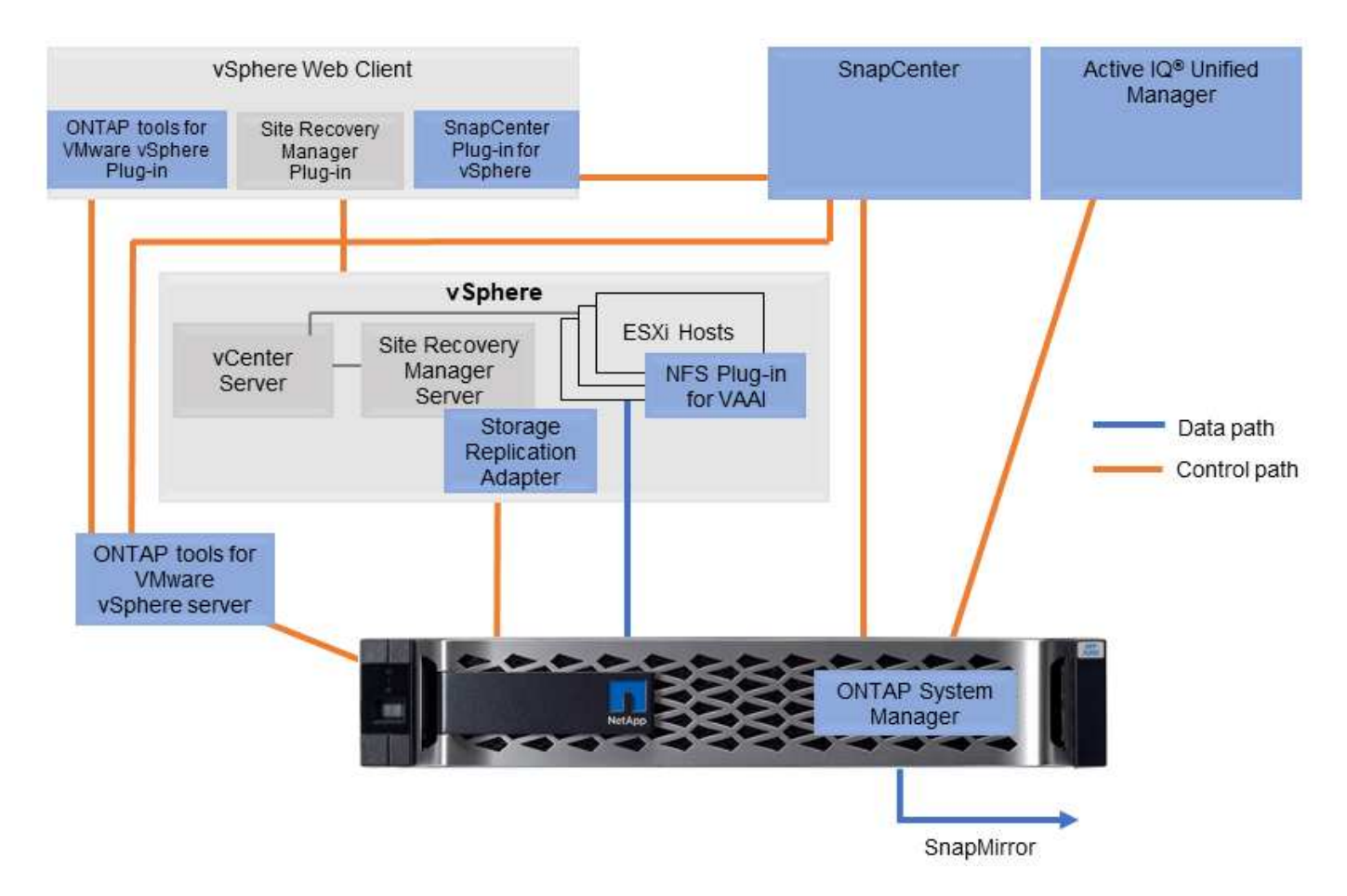

次の図は、 vSphere 用の ONTAP ツールを示しています。

### **NFS Plug-in for VMware VAAI** のこと

NetApp NFS Plug-in for VMware VAAIはESXiホスト向けのプラグインで、ONTAP 上のNFSデータストア でVAAI機能を使用できます。クローン処理、シック仮想ディスクファイルのスペースリザベーション、およ びスナップショットオフロードのコピーオフロードをサポートします。コピー処理をストレージにオフロード しても、完了までの時間が必ずしも短縮されるとは限りませんが、ネットワーク帯域幅の要件が軽減さ れ、CPUサイクル、バッファ、キューなどのホストリソースがオフロードされます。VMware vSphere用 のONTAP ツールを使用して、ESXiホストまたはサポートされている場合はvSphere Lifecycle Manager (VLCM)にプラグインをインストールできます。

# **Virtual Volumes** ( **VVol** )と **Storage Policy Based Management** ( **SPBM** )

ネットアップは、 vSphere Virtual Volumes ( VVol )の開発において VMware と初期の 設計パートナーとして、アーキテクチャに関する情報提供と、 VVol および VMware vSphere APIs for Storage Awareness (VASA)のサポートを提供していました。この アプローチにより、VMのきめ細かなストレージ管理がVMFSで実現しただけでな く、Storage Policy Based Management(SPBM)によるストレージプロビジョニングの 自動化もサポートされました。

SPBM は、仮想化環境で使用できるストレージサービスと、プロビジョニングされたストレージ要素の間の 抽象化レイヤとして機能するフレームワークを、ポリシーを通じて提供します。このアプローチにより、スト レージアーキテクトは、 VM 管理者が簡単に利用できるさまざまな機能を備えたストレージプールを設計でき ます。仮想マシンのワークロード要件をプロビジョニングされたストレージプールと照合することで、仮想マ シンごとまたは仮想ディスクレベルのさまざまな設定をきめ細かく制御できます。

ONTAP は VVol の規模においてストレージ業界をリードし、 1 つのクラスタで数十万もの VVol をサポートし ます。一方、エンタープライズアレイや小規模なフラッシュアレイベンダーは、アレイあたり数千の VVol を サポートします。また、 VVOL 3.0 をサポートする機能が追加され、 VM のきめ細かな管理が進化していま す。

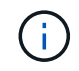

VMware vSphere Virtual Volumes 、 SPBM 、および ONTAP の詳細については、を参照してく ださい ["TR-4400](#page-384-0) [:『](#page-384-0) [VMware vSphere Virtual Volumes with ONTAP](#page-384-0) [』](#page-384-0)["](#page-384-0)。

# データストアおよびプロトコル

<span id="page-346-0"></span>**vSphere**データストアとプロトコルの機能の概要

VMware vSphereとONTAP ソフトウェアを実行しているシステム上のデータストアの接 続には、次の7つのプロトコルが使用されます。

- FCP
- FCoE
- NVMe/FC
- NVMe/FC
- iSCSI
- NFS v3
- NFS v4.1

FCP、FCoE、NVMe/FC、NVMe/FC、NVMe/FC、NVMe/FC、およびiSCSIはブロックプロトコルで、vSpher e Virtual Machine File System(VMFS)を使用して、ONTAP FlexVol ボリュームに含まれるONTAP LUNまた はNVMeネームスペースにVMを格納します。vSphere 7.0 以降では、 VMware は本番環境でのソフトウェア FCoE をサポートしなくなりました。NFS はファイルプロトコルで、 VM をデータストア( ONTAP ボリュー ム)に配置し、 VMFS を必要としません。SMB(CIFS)、iSCSI、NVMe/FC、NFSもゲストOSからONTAP に直接使用できます。

次の表に、vSphereがサポートするONTAPの従来のデータストア機能を示します。この情報はVVOLデータス トアには該当しませんが、通常は、サポートされているONTAP リリースを使用する環境 vSphere 6.x以降の リリースで使用されます。を参照することもできます ["VMware](https://www.vmware.com/support/pubs/)[コウセイノサイダイスウ](https://www.vmware.com/support/pubs/)["](https://www.vmware.com/support/pubs/) 個々の vSphere リ リースに固有の制限を確認するため。

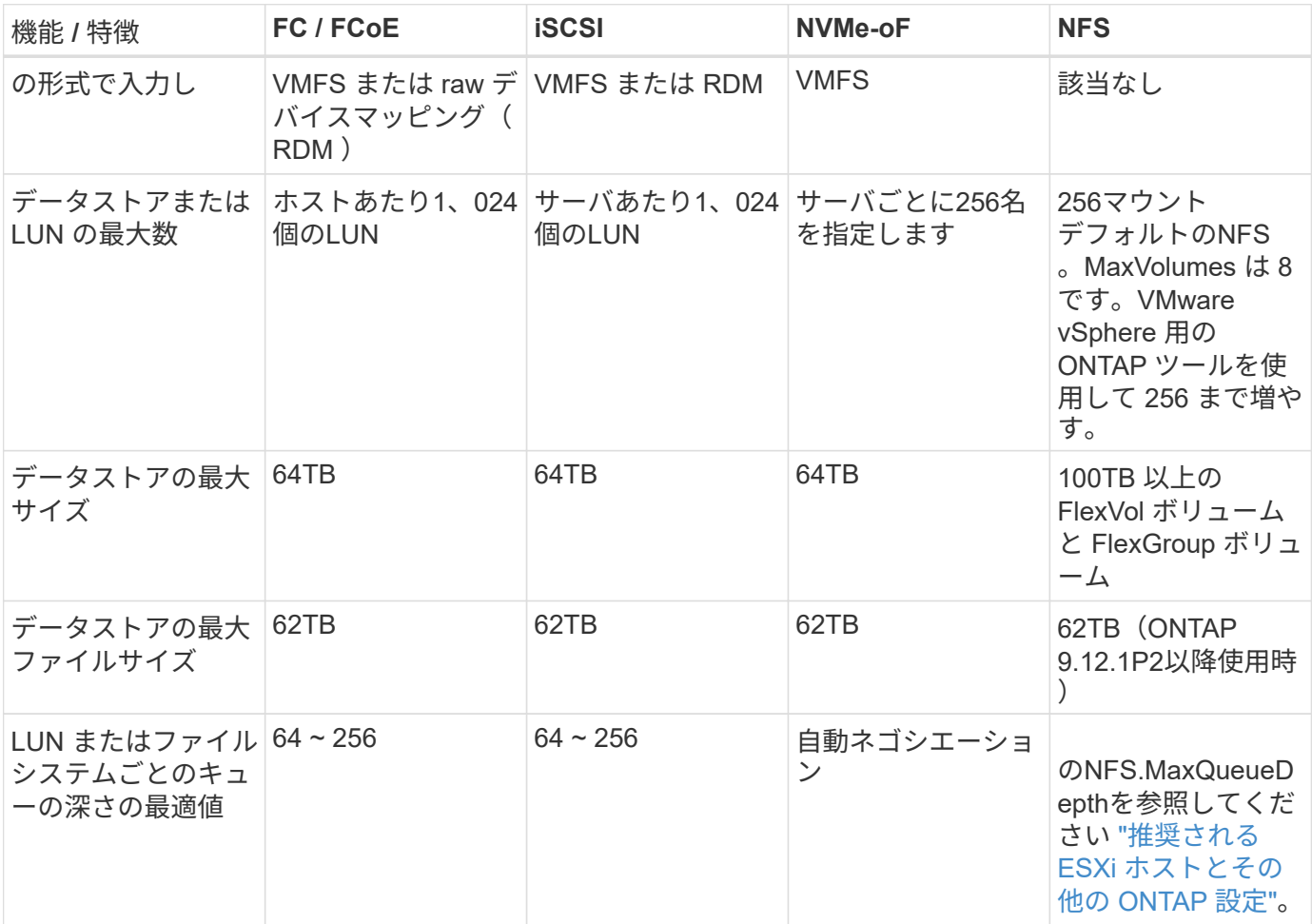

次の表に、サポートされる VMware ストレージ関連機能を示します。

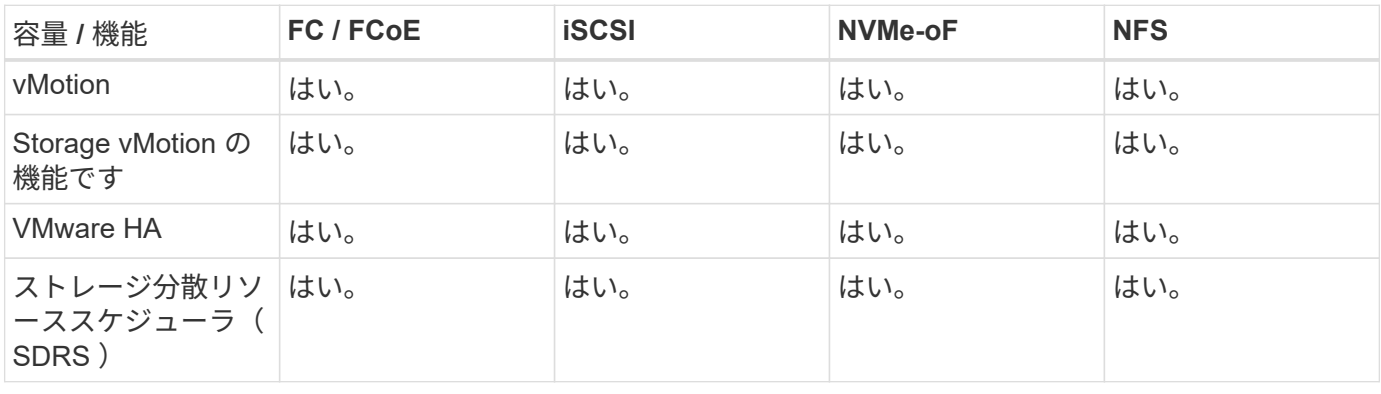

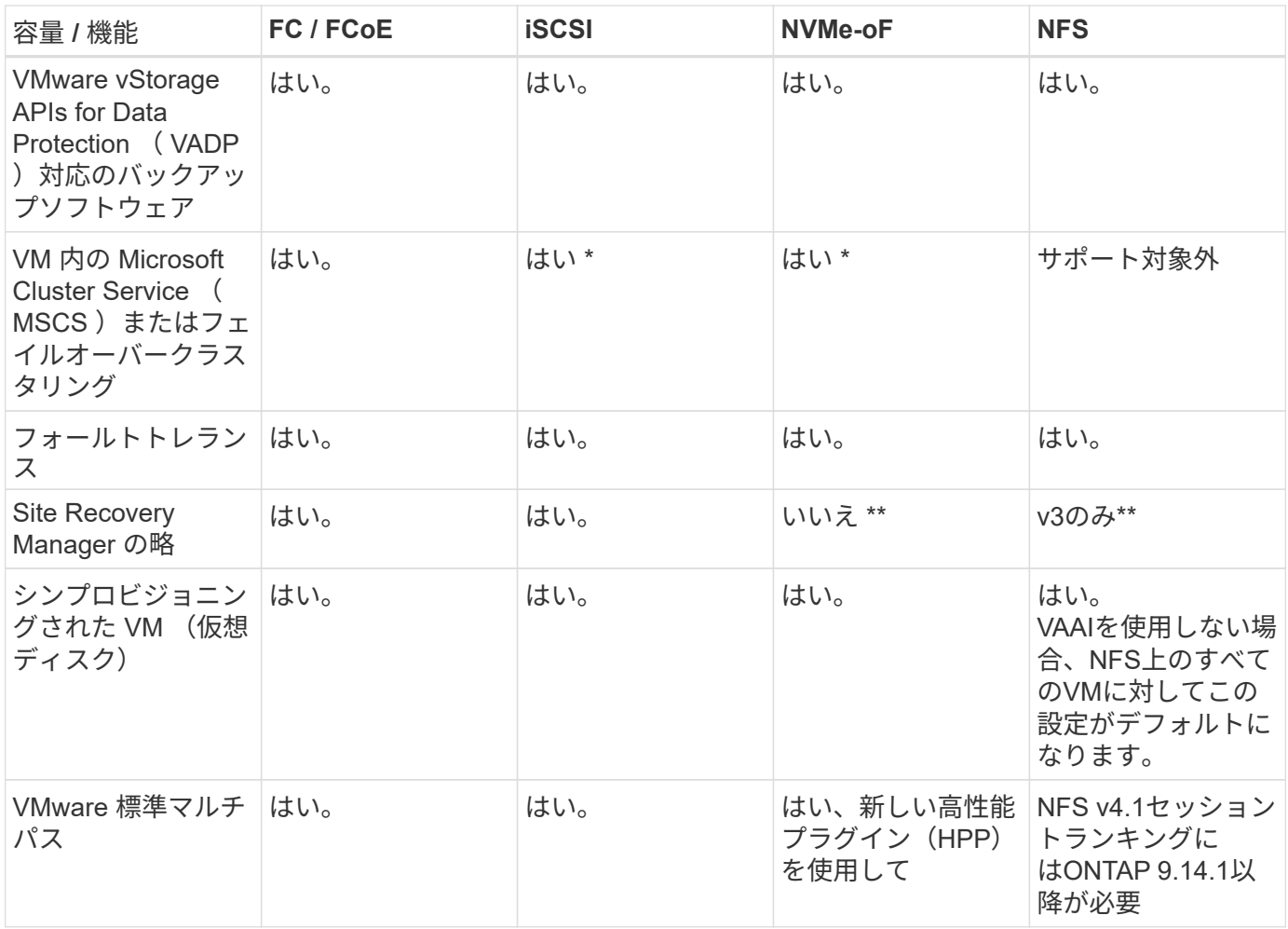

# 次の表に、サポートされる ONTAP ストレージ管理機能を示します。

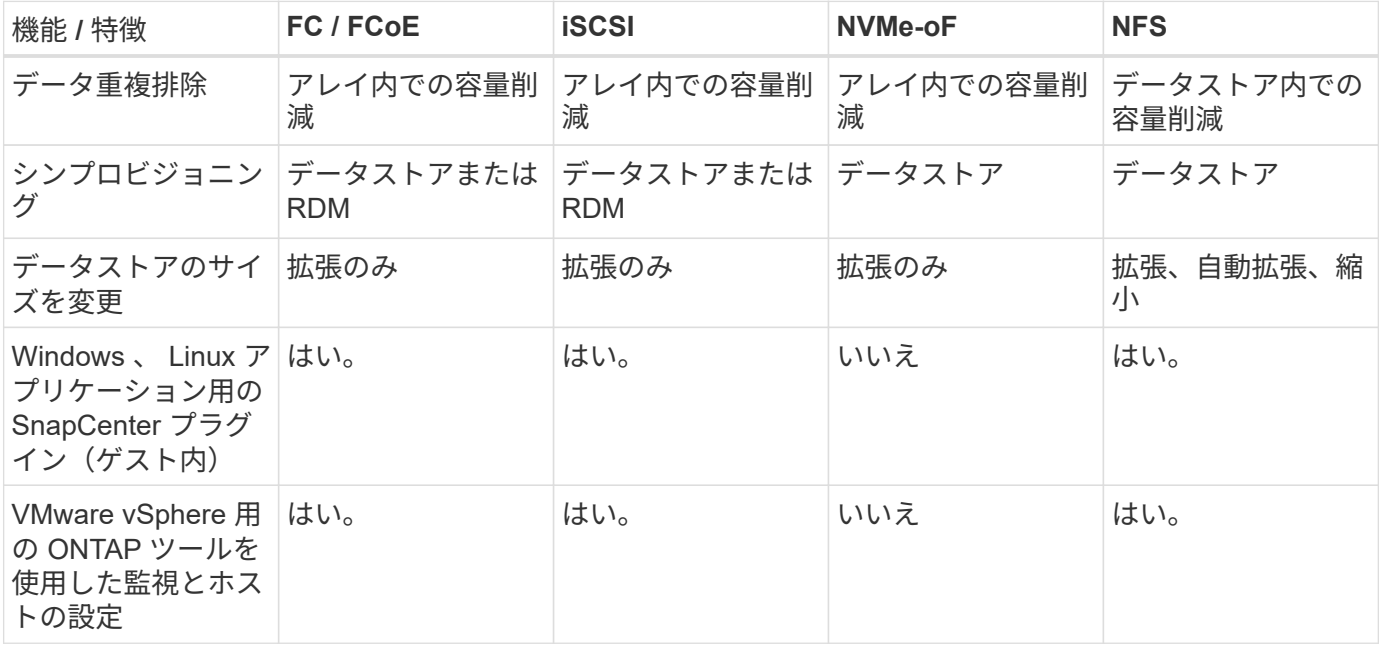

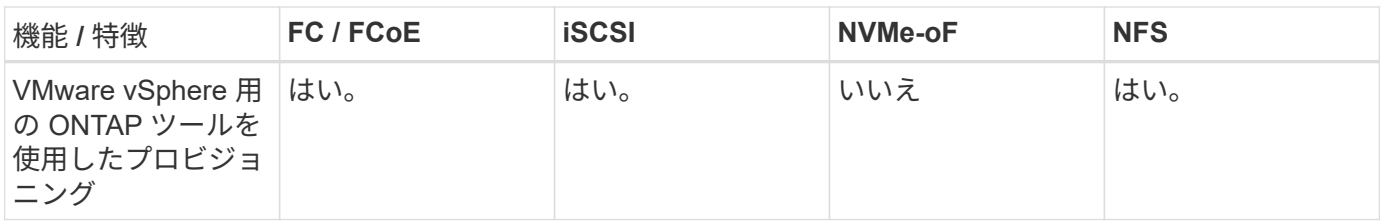

次の表に、サポートされるバックアップ機能を示します。

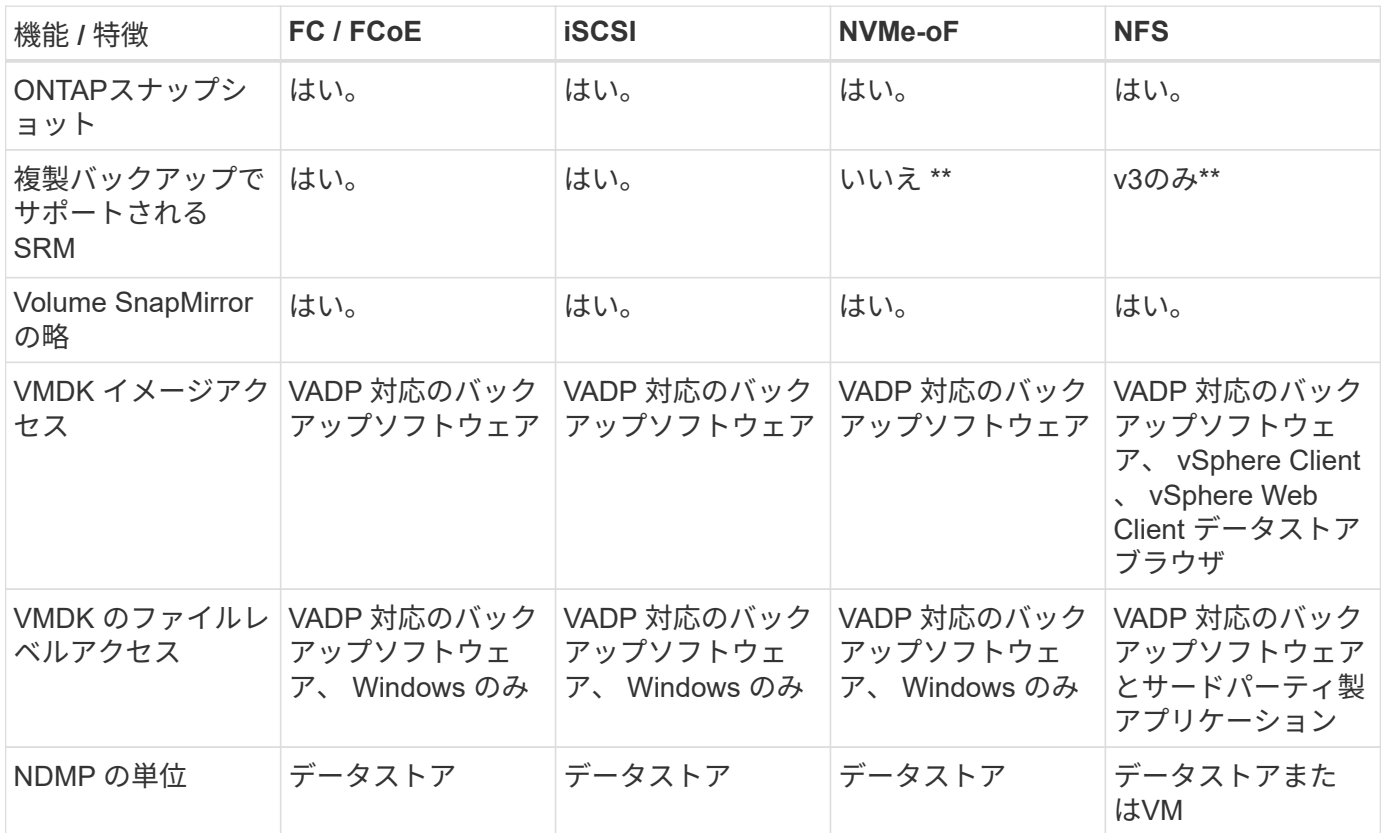

- VMFSデータストア内でマルチライター対応のVMDKを使用するのではなく、Microsoftクラスタにゲスト 内iSCSIを使用することを推奨します。このアプローチは Microsoft と VMware によって完全にサポートさ れており、 ONTAP (オンプレミスまたはクラウドの ONTAP システムへの SnapMirror )を使用した優れ た柔軟性、設定と自動化が容易で、 SnapCenter で保護できます。vSphere 7 で、新しいクラスタ化され た VMDK オプションが追加されました。これは、マルチライター対応のVMDKとは異なります。マルチラ イター対応のVMDKを使用するには、クラスタ化されたVMDKをサポートするFCプロトコルを介して提供 されるデータストアが必要です。その他の制限が適用されます。VMwareの詳細 ["Windows Server](https://docs.vmware.com/en/VMware-vSphere/7.0/vsphere-esxi-vcenter-server-70-setup-wsfc.pdf) [フェー](https://docs.vmware.com/en/VMware-vSphere/7.0/vsphere-esxi-vcenter-server-70-setup-wsfc.pdf) [ルオーバークラスタリングのセットアップ](https://docs.vmware.com/en/VMware-vSphere/7.0/vsphere-esxi-vcenter-server-70-setup-wsfc.pdf)["](https://docs.vmware.com/en/VMware-vSphere/7.0/vsphere-esxi-vcenter-server-70-setup-wsfc.pdf) 設定ガイドラインについては、ドキュメントを参照してくだ さい
	- NVMe-oFとNFS v4.1を使用するデータストアには、vSphereレプリケーションが必要です。アレイベ ースのレプリケーションはSRMではサポートされていません。

ストレージプロトコルを選択

ONTAP ソフトウェアを実行するシステムは、主要なストレージプロトコルをすべてサポートしているため、 既存および計画されているネットワークインフラやスタッフのスキルに応じて、お客様は環境に最適なものを 選択できます。ネットアップのテストでは、一般に、ほぼ同じ速度の回線で実行されているプロトコル間の違 いはほとんど見られませんでした。そのため、物理プロトコルのパフォーマンスよりもネットワークインフラ とスタッフの能力に重点を置くことを推奨します。

プロトコルの選択を検討する際には、次の要素が役立ちます。

- \* 現在のお客様の環境。 \* 一般に、 IT チームはイーサネット IP インフラの管理のスキルを持っています が、すべてのチームが FC SAN ファブリックの管理のスキルを持っているわけではありません。ただし、 ストレージトラフィック用に設計されていない汎用IPネットワークを使用すると、うまく機能しない場合 があります。現在利用しているネットワークインフラストラクチャ、計画的な改善点、およびそれらを管 理するためのスタッフのスキルと可用性を考慮します。
- \* セットアップの容易さ \* FC ファブリックの初期構成(追加のスイッチとケーブル配線、ゾーニング、 HBA とファームウェアの相互運用性の検証)に加えて、ブロックプロトコルを使用するには、 LUN の作 成とマッピング、ゲスト OS による検出とフォーマットも必要です。作成およびエクスポートされた NFS ボリュームは、 ESXi ホストによってマウントされ、使用可能な状態になります。NFS では、ハードウェ アの認定や管理に関する特別なファームウェアはありません。
- \* 管理の容易さ。 \* SAN プロトコルでは、より多くのスペースが必要な場合、 LUN の拡張、新しいサイ ズの検出のための再スキャン、ファイルシステムの拡張など、いくつかの手順が必要です。LUN の拡張は 可能ですが、 LUN のサイズを縮小することはできず、未使用スペースのリカバリには追加の作業が必要 になる場合があります。NFS を使用すると、簡単なサイジングが可能です。このサイズ変更は、ストレー ジシステムで自動化できます。SAN では、ゲスト OS のトリム / マッピング解除コマンドを使用してスペ ース再生が可能で、削除されたファイルのスペースをアレイに戻すことができます。NFS データストアで は、このようなスペース再生がより困難になります。
- \* ストレージスペースの透過性。 \* シンプロビジョニングによって削減効果が即座に現れるため、 NFS 環 境では一般にストレージ利用率が見やすくなります。同様に、重複排除とクローニングによる削減効果 は、同じデータストア内の他の VM や他のストレージシステムボリュームで即座に利用できます。一般 に、 VM の密度は NFS データストア内でも高くなります。管理するデータストアが少ないため、重複排 除による削減効果が向上すると同時に管理コストも削減されます。

データストアのレイアウト

ONTAP ストレージシステムは、 VM および仮想ディスク用のデータストアを柔軟に作成できます。を使用す る場合、 ONTAP の多くのベストプラクティスが適用されますが vSphere 用のデータストアをプロビジョニ ングする VSC (を参照) ["](#page-381-0)[推奨](#page-381-0)[される](#page-381-0) [ESXi](#page-381-0) [ホストとその他の](#page-381-0) [ONTAP](#page-381-0) [設定](#page-381-0)["](#page-381-0)) 、考慮すべきその他のガイドラ インを次に示します。

- ONTAP NFS データストアを使用して vSphere を導入することで、高性能でありながら管理が容易な実装 を実現でき、ブロックベースのストレージプロトコルでは達成できない VM / データストア比率が提供さ れます。このアーキテクチャでは、データストア密度を 10 倍に増やすことも可能で、それに伴いデータ ストアの数は減少します。データストアのサイズを大きくするとストレージ効率が向上し、運用上のメリ ットが得られますが、ハードウェアリソースのパフォーマンスを最大限に引き出すためには、少なくとも 4 つのデータストア( FlexVol ボリューム)を使用して 1 つの ONTAP コントローラに VM を格納するこ とを検討してください。また、異なるリカバリポリシーを使用してデータストアを確立することもできま す。ビジネスニーズに基づいて、他のバックアップや複製の頻度を高められるものもありま す。FlexGroup ボリュームは設計上拡張できるため、複数のデータストアを使用する必要はありません。
- NetAppでは、ほとんどのNFSデータストアにFlexVolボリュームを使用することを推奨していま す。ONTAP 9.8以降でFlexGroupは、データストアとしての使用もサポートされており、特定のユースケ ースでの使用が一般的に推奨されます。qtreeなどのその他のONTAPストレージコンテナは、現在ONTAP Tools for VMware vSphereまたはNetApp SnapCenter Plugin for VMware vSphereでサポートされていない ため、一般に推奨されません。とはいえ、1つのボリューム内の複数のqtreeとしてデータストアを導入す ることは、データストアレベルのクォータやVMファイルクローンのメリットが得られる高度に自動化さ れた環境に役立つ可能性があります。
- FlexVol ボリュームデータストアの適切なサイズは 4~8TB です。このサイズは、パフォーマンス、管理の しやすさ、データ保護のバランスが取れた適切なサイズです。小規模構成から開始して( 4TB など)、 必要に応じてデータストアを拡張します(最大 100TB まで)。小規模なデータストアは、バックアップ

や災害からのリカバリにかかる時間が短く、クラスタ間で迅速に移動できます。使用済みスペースの変化 に応じてボリュームを自動的に拡張または縮小するには、 ONTAP のオートサイズを使用することを検討 してください。VMware vSphere データストアプロビジョニングウィザードの ONTAP ツールでは、新し いデータストアに対してデフォルトでオートサイズが使用されます。拡張および縮小のしきい値と最大お よび最小サイズは、 System Manager またはコマンドラインを使用して追加でカスタマイズできます。

- または、 VMFS データストアを、 FC 、 iSCSI または FCoE でアクセスする LUN で構成することもでき ます。VMFS を使用すると、クラスタ内の各 ESX サーバから同時に従来型の LUN にアクセスすることが できます。VMFS データストアは、最大 64TB まで拡張でき、最大 32 個の 2TB LUN ( VMFS 3 )また は単一の 64TB LUN ( VMFS 5 )で構成できます。ONTAP の最大LUNサイズは、ほとんどのシステム で16TBで、オールSANアレイシステムでは128TBです。したがって、ほとんどの ONTAP システムでは、 最大サイズの VMFS 5 データストアを、 4 つの 16TB LUN を使用して作成できます。複数のLUN(ハイ エンドのFAS またはAFF システムを使用)を使用する高I/Oワークロードではパフォーマンス上のメリッ トを得られますが、データストアLUNの作成、管理、保護の複雑さが増し、可用性のリスクが増大するこ とで、このメリットを相殺することができます。ネットアップでは、通常、各データストアに 1 つの大き な LUN を使用し、 16TB を超えるデータストアを追加する必要がある場合にのみスパンすることを推奨 しています。NFS と同様に、複数のデータストア(ボリューム)を使用することで、 1 台の ONTAP コン トローラのパフォーマンスを最大化することを検討してください。
- 古いゲストオペレーティングシステム( OS )では、パフォーマンスとストレージ効率を最大化するため に、ストレージシステムとのアライメントが必要でした。しかし、 Microsoft や Linux ディストリビュー タ( Red Hat など)が提供する、ベンダーがサポートする最新の OS では、ファイルシステムのパーティ ションを仮想環境の基盤となるストレージシステムのブロックにアライメントするように調整する必要は ありません。アライメントが必要な古い OS を使用している場合は、ネットアップサポートの技術情報 で「 VM のアライメント」に関する記事を検索するか、ネットアップの営業担当者またはパートナー担当 者に TR-3747 のコピーを請求してください。
- デフラグユーティリティはゲストOS内では使用しないでください。パフォーマンス上のメリットはな く、ストレージ効率とスナップショット容量の使用にも影響します。また、仮想デスクトップのゲスト OS で検索インデックスを無効にすることを検討してください。
- ONTAP は、革新的な Storage Efficiency 機能で業界をリードし、使用可能なディスクスペースを最大限に 活用できるようにしています。AFF システムでは、デフォルトのインライン重複排除機能と圧縮機能によ り、この効率性がさらに向上しています。データはアグリゲート内のすべてのボリュームにわたって重複 排除されるため、類似するオペレーティングシステムやアプリケーションを 1 つのデータストア内にまと めて、最大限の削減効果を得る必要はありません。
- 場合によっては、データストアが不要なこともあります。パフォーマンスと管理性を最大限に高めるため には、データベースや一部のアプリケーションなどの高 I/O アプリケーションにはデータストアを使用し ないでください。代わりに、ゲストが管理する NFS や iSCSI ファイルシステムなど、ゲスト所有のファ イルシステムや RDM を使用することを検討してください。アプリケーションに関する具体的なガイダン スについては、ご使用のアプリケーションに関するネットアップのテクニカルレポートを参照してくださ い。例: ["ONTAP](#page-86-0) [を](#page-86-0)[基](#page-86-0)[盤](#page-86-0)[にした](#page-86-0) [Oracle](#page-86-0) [データベース](#page-86-0)["](#page-86-0) 仮想化に関するセクションと役立つ詳細情報が記 載されています。
- 第 1 クラスのディスク(または強化された仮想ディスク)を使用すると、 vSphere 6.5 以降を搭載した VM に関係なく、 vCenter で管理されるディスクを使用できます。主に API で管理されますが、 VVol で は特に OpenStack ツールや Kubernetes ツールで管理する場合に便利です。ONTAP および VMware vSphere 用の ONTAP ツールでサポートされています。

データストアと **VM** 移行

別のストレージシステム上の既存のデータストアから ONTAP に VM を移行する際は、いくつか注意しておく べきプラクティスがあります。

• Storage vMotion を使用して、仮想マシンの大部分を ONTAP に移動します。このアプローチでは、実行 中の VM を停止する必要がなくなるだけでなく、インラインの重複排除や圧縮などの ONTAP の Storage Efficiency 機能を使用して、移行時にデータを処理できます。vCenter 機能を使用してインベントリリス トから複数の VM を選択し、適切なタイミングで移行をスケジュール( Ctrl キーを押しながら [ アクショ ン1をクリック)することを検討します。

- 適切なデスティネーションデータストアへの移行を慎重に計画することもできますが、多くの場合、一括 で移行して必要に応じてあとから整理する方が簡単です。Snapshotスケジュールの変更など、データ保護 に関する特定のニーズがある場合は、このアプローチを使用して別のデータストアに移行できます。
- ほとんどの VM とそのストレージは、実行中(ホット)に移行できますが、 ISO 、 LUN 、 NFS ボリュ ームなどの接続されたストレージ(データストア内にない)を別のストレージシステムから移行する場合 は、コールドマイグレーションが必要になることがあります。
- より慎重な移行が必要な仮想マシンには、接続されたストレージを使用するデータベースやアプリケーシ ョンなどがあります。一般的に、移行を管理するためにアプリケーションのツールを使用することを検討 してください。Oracle の場合は、 RMAN や ASM などの Oracle ツールを使用してデータベース・ファイ ルを移行することを検討してください。を参照してください ["TR-4534"](https://www.netapp.com/us/media/tr-4534.pdf) を参照してください。同様に、 SQL Server の場合は、 SQL Server Management Studio を使用するか、 SnapManager for SQL Server や SnapCenter などのネットアップのツールを使用することを検討します。

#### **VMware vSphere** 用の **ONTAP** ツール

ONTAP ソフトウェアを実行しているシステムで vSphere を使用する際に最も重要なベストプラクティスは、 VMware vSphere プラグイン(旧 Virtual Storage Console )用の ONTAP ツールをインストールして使用する ことです。この vCenter プラグインは、 SAN と NAS のどちらを使用している場合でも、ストレージ管理を 簡易化し、可用性を向上させ、ストレージコストと運用オーバーヘッドを削減します。データストアのプロビ ジョニングのベストプラクティスを使用して、マルチパスと HBA タイムアウト(これらは付録 B で説明)用 の ESXi ホスト設定を最適化します。vCenterプラグインであるため、vCenterサーバに接続するすべて のvSphere Web Clientで使用できます。

このプラグインは、 vSphere 環境で他の ONTAP ツールを使用する場合にも役立ちます。NFS Plug-in for VMware VAAIをインストールできます。これにより、VMのクローニング処理、シック仮想ディスクファイル のスペースリザベーション、ONTAPスナップショットのオフロードのために、ONTAPへのコピーオフロード が可能になります。

VASA Provider for ONTAP の多くの機能を使用するための管理インターフェイスでもあり、 VVol でのストレ ージポリシーベースの管理がサポートされています。VMware vSphere 用の ONTAP ツールを登録したら、ス トレージ機能プロファイルを作成してストレージにマッピングし、データストアがプロファイルに一定期間に わたって準拠していることを確認します。VASA Provider には、 VVol データストアの作成と管理を行うため のインターフェイスも用意されています。

一般に、 vCenter 内で VMware vSphere インターフェイス用の ONTAP ツールを使用して、従来のデータス トアと VVol データストアをプロビジョニングし、ベストプラクティスに従っていることを確認することを推 奨します。

一般的なネットワーク

ONTAP ソフトウェアを実行しているシステムで vSphere を使用する場合のネットワーク設定の構成は簡単 で、他のネットワーク構成と同様です。考慮すべき点をいくつか挙げます。

• ストレージネットワークのトラフィックを他のネットワークから分離します。専用の VLAN を使用する か、ストレージ用に別個のスイッチを使用することで、別のネットワークを実現できます。ストレージネ ットワークがアップリンクなどの物理パスを共有している場合は、十分な帯域幅を確保するために QoS または追加のアップリンクポートが必要になることがあります。ホストをストレージに直接接続しないで ください。スイッチを使用して冗長パスを確保し、VMware HAが介入なしで機能できるようにします。を 参照してください ["](#page-361-0)[直](#page-361-0)[接接続ネットワーク](#page-361-0)["](#page-361-0) 追加情報 の場合。

- ジャンボフレームは、必要に応じてネットワークでサポートされていれば、特に iSCSI を使用している場 合に使用できます。使用する場合は、ストレージと ESXi ホストの間のパスにあるすべてのネットワーク デバイスや VLAN で設定が同じであることを確認してください。そうしないと、パフォーマンスや接続の 問題が発生する可能性があります。MTU は、 ESXi 仮想スイッチ、 VMkernel ポート、および各 ONTAP ノードの物理ポートまたはインターフェイスグループでも同一の設定にする必要があります。
- ネットワークフロー制御は、 ONTAP クラスタ内のクラスタネットワークポートでのみ無効にすることを 推奨します。データトラフィックに使用される残りのネットワークポートについては、推奨されるベスト プラクティスはありません。必要に応じて有効または無効にしてください。を参照してください ["TR-](http://www.netapp.com/us/media/tr-4182.pdf)[4182"](http://www.netapp.com/us/media/tr-4182.pdf) を参照してください。
- ESXi および ONTAP ストレージアレイをイーサネットストレージネットワークに接続するときは、接続 先のイーサネットポートを Rapid Spanning Tree Protocol ( RSTP ;高速スパニングツリープロトコル) のエッジポートとして設定するか、 Cisco の PortFast 機能を使用して設定することを推奨します。ネッ トアップでは、 Cisco の PortFast 機能を使用していて、 ESXi サーバまたは ONTAP ストレージアレイへ の 802.1Q VLAN トランキングが有効になっている環境では、 Spanning-Tree PortFast trunk 機能を有効 にすることを推奨します。
- リンクアグリゲーションのベストプラクティスとして次を推奨します。
	- CiscoのVirtual PortChannel(vPC)などのマルチシャーシリンクアグリゲーショングループアプロー チを使用して、2つの別 々 のスイッチシャーシ上のポートのリンクアグリゲーションをサポートする スイッチを使用します。
	- LACPが設定されたdvSwitches 5.1以降を使用していない場合、ESXiに接続されているスイッチポート のLACPを無効にします。
	- LACPを使用して、ポートハッシュまたはIPハッシュを使用したダイナミックマルチモードインターフ ェイスグループを使用するONTAPストレージシステムのリンクアグリゲートを作成します。を参照し てください ["Network Management](https://docs.netapp.com/us-en/ontap/networking/combine_physical_ports_to_create_interface_groups.html#dynamic-multimode-interface-group) [の](https://docs.netapp.com/us-en/ontap/networking/combine_physical_ports_to_create_interface_groups.html#dynamic-multimode-interface-group)[略](https://docs.netapp.com/us-en/ontap/networking/combine_physical_ports_to_create_interface_groups.html#dynamic-multimode-interface-group)["](https://docs.netapp.com/us-en/ontap/networking/combine_physical_ports_to_create_interface_groups.html#dynamic-multimode-interface-group) を参照してください。
	- ESXiで静的リンクアグリゲーション(EtherChannelなど)と標準vSwitchを使用する場合、また はvSphere Distributed Switchを使用するLACPベースのリンクアグリゲーションを使用する場合は、IP ハッシュチーミングポリシーを使用します。リンクアグリゲーションを使用しない場合は、代わり に[Route based on the originating virtual port ID]を使用します。

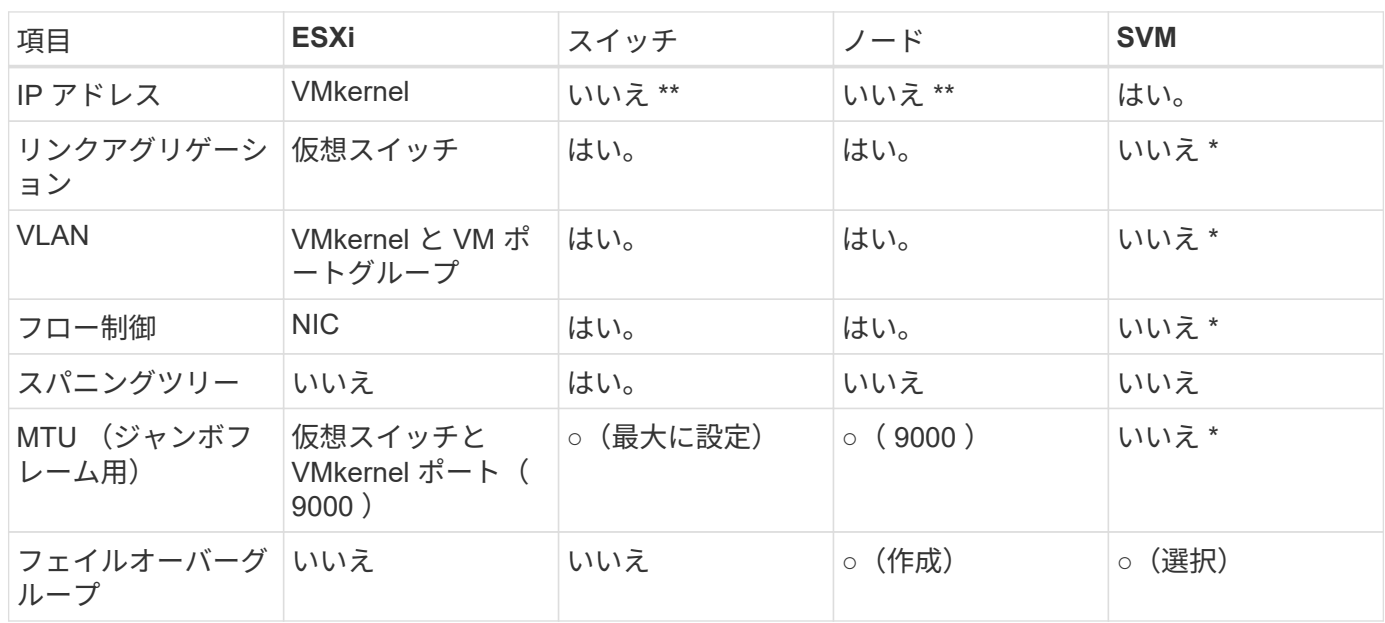

次の表に、ネットワーク設定項目とその適用先をまとめます。

- SVM LIFは、VLANやMTUなどが設定されたポート、インターフェイスグループ、またはVLANインターフ ェイスに接続します。ただし、設定の管理はSVMレベルではありません。
	- これらのデバイスには管理用に独自の IP アドレスがありますが、 ESXi ストレージネットワークのコ ンテキストでは使用されません。

**SAN** ( **FC** 、 **FCoE** 、 **NVMe/FC** 、 **iSCSI** )、 **RDM**

NetApp ONTAPは、iSCSI、ファイバチャネルプロトコル(FCP、またはFC)、NVMe over Fabrics(NVMe-oF)を使用して、VMware vSphereにエンタープライズクラスのブ ロックストレージを提供します。vSphereとONTAPを使用してVMストレージにブロック プロトコルを実装する場合のベストプラクティスを次に示します。

vSphere では、ブロックストレージ LUN を 3 通りの方法で使用します。

- VMFS データストアを使用する場合
- raw デバイスマッピング( RDM )で使用
- ソフトウェアイニシエータがアクセスおよび制御する LUN として使用 VM ゲスト OS から作成します

VMFS は、共有ストレージプールであるデータストアを提供する、高性能なクラスタファイルシステムで す。VMFSデータストアは、FC、iSCSI、FCoEを使用してアクセスするLUN、またはNVMe/FCまた はNVMe/TCPプロトコルを使用してアクセスするNVMeネームスペースで構成できます。VMFSを使用する と、クラスタ内のすべてのESXサーバから同時にストレージにアクセスできます。ONTAP 9.12.1P2以降(お よびASAシステムの以前のバージョン)では、一般に最大LUNサイズは128TBです。したがって、単一のLUN を使用して、64TBの最大サイズのVMFS 5または6データストアを作成できます。

vSphere は、ストレージデバイスへの複数のパスを標準でサポートします。この機能はネイティブマルチパス ( NMP )と呼ばれます。NMP は、サポートされるストレージシステムのストレージタイプを検出し、使用 中のストレージシステムの機能をサポートするように NMP スタックを自動的に設定できます。

NMPとONTAPはどちらも、Asymmetric Logical Unit Access(ALUA;非対称論理ユニットアクセス)による 最適パスと非最適パスのネゴシエートをサポートします。ONTAP では、アクセス対象の LUN をホストする ノード上のターゲットポートを使用する直接データパスが、 ALUA の最適パスとなります。ALUA は、 vSphere と ONTAP の両方でデフォルトで有効になっています。NMPはONTAPクラスタをALUAとして認識 し、ALUAストレージアレイタイププラグインを使用します。 (VMW SATP ALUA) を入力し、ラウンドロビン パス選択プラグインを選択します。 (VMW\_PSP\_RR)。

ESXi 6 は、最大 256 個の LUN と、 LUN への最大 1 、 024 個の合計パスをサポートします。これらの制限を 超えるLUNやパスはESXiで認識されません。最大数の LUN を使用した場合、 LUN あたりのパス数は最大 4 つです。大規模な ONTAP クラスタでは、 LUN 数の上限に達する前にパス数の制限に達する可能性がありま す。この制限に対処するため、 ONTAP では、リリース 8.3 以降の選択的 LUN マップ( SLM )がサポートさ れています。

SLM は、特定の LUN へのパスをアドバタイズするノードを制限します。ネットアップのベストプラクティス では、各 SVM のノードごとに少なくとも 1 つの LIF を配置し、 SLM を使用して、 LUN とその HA パートナ ーをホストするノードへのアドバタイズパスを制限することを推奨しています。他のパスは存在しますが、デ フォルトではアドバタイズされません。SLM 内で、レポートノードの追加引数および削除引数を使用して通 知されたパスを変更することができます。8.3 より前のリリースで作成された LUN ではすべてのパスがアド バタイズされるため、ホストしている HA ペアへのパスのみがアドバタイズされるように変更する必要がある ことに注意してください。SLM の詳細については、のセクション 5.9 を参照してください ["TR-4080"](http://www.netapp.com/us/media/tr-4080.pdf)。以前 のポートセットの方式を使用すると、 LUN の使用可能なパスをさらに削減できます。ポートセットを使用す ると、 igroup 内のイニシエータが LUN を認識する際に経由可能なパス数を減らすことができます。

- SLM はデフォルトでは有効になっています。ポートセットを使用しないかぎり、これ以上の設定は必要あ りません。
- Data ONTAP 8.3より前のバージョンで作成したLUNの場合、次のコマンドを実行してSLMを手動で適用 します。 lun mapping remove-reporting-nodes LUNレポートノードを削除し、LUNへのアクセス をLUNの所有者ノードとそのHAパートナーに制限するコマンド。

ブロックプロトコル( iSCSI 、 FC 、 FCoE )は、一意の名前に加え、 LUN ID とシリアル番号を使用して LUN にアクセスします。FC と FCoE は Worldwide Name ( WWNN および WWPN )を使用し、 iSCSI は iSCSI Qualified Name ( IQN )を使用します。ストレージ内での LUN へのパスはブロックプロトコルにとっ ては意味がないため、どこにも表示されません。したがって、 LUN のみが含まれるボリュームは内部でマウ ントする必要がなく、データストアで使用される LUN を含むボリュームのジャンクションパスも必要ありま せん。ONTAP の NVMe サブシステムも同様に機能します。

考慮すべきその他のベストプラクティス:

- 可用性と移動性を最大限に高めるために、 ONTAP クラスタ内の各ノード上の各 SVM に論理インターフ ェイス( LIF )が作成されていることを確認します。ONTAP SAN では、各ファブリックに対して 1 つず つ、ノードごとに 2 つの物理ポートと LIF を使用することを推奨します。ALUA を使用してパスが解析さ れ、アクティブな最適化(直接)パスとアクティブな非最適化パスが特定されます。ALUA は FC 、 FCoE 、および iSCSI に使用されます。
- iSCSI ネットワークの場合、複数の仮想スイッチがある場合は、 NIC チーミングを使用して、異なるネッ トワークサブネット上の複数の VMkernel ネットワークインターフェイスを使用します。また、複数の物 理スイッチに接続された複数の物理 NIC を使用して、 HA を実現し、スループットを向上させることもで きます。次の図に、マルチパス接続の例を示します。ONTAP では、 2 つ以上のスイッチに接続された 2 つ以上のリンクでフェイルオーバーするシングルモードインターフェイスグループを設定するか、 LACP または他のリンクアグリゲーションテクノロジをマルチモードインターフェイスグループと併用して HA を実現し、リンクアグリゲーションのメリットを活かすことができます。
- ESXiでターゲット認証にチャレンジハンドシェイク認証プロトコル(CHAP)が使用されている場合 は、CLIを使用してONTAPでもCHAPを設定する必要があります。 (vserver iscsi security create)またはSystem Managerで([ストレージ]>[SVM]>[SVM設定]>[プロトコル]>[iSCSI]で[イニシエ ータセキュリティ]を編集します)。
- LUN と igroup の作成と管理には、 VMware vSphere の ONTAP ツールを使用します。プラグインによっ てサーバの WWPN が自動的に判別され、適切な igroup が作成されます。また、ベストプラクティスに従 って LUN を設定し、正しい igroup にマッピングします。
- RDMは管理が困難になる可能性があるため、使用には注意が必要です。また、前述したように制限されて いるパスも使用します。ONTAP LUN は両方をサポートします ["](https://kb.vmware.com/s/article/2009226)[物](https://kb.vmware.com/s/article/2009226)[理互換](https://kb.vmware.com/s/article/2009226)[モ](https://kb.vmware.com/s/article/2009226)[ードと仮想互換](https://kb.vmware.com/s/article/2009226)[モ](https://kb.vmware.com/s/article/2009226)[ード](https://kb.vmware.com/s/article/2009226)["](https://kb.vmware.com/s/article/2009226) RDM :
- vSphere 7.0 での NVMe/FC の使用については、以下を参照してください ["ONTAP NVMe/FC Host](https://docs.netapp.com/us-en/ontap-sanhost/nvme_esxi_7.html) [Configuration Guide"](https://docs.netapp.com/us-en/ontap-sanhost/nvme_esxi_7.html) および ["TR-4684"](http://www.netapp.com/us/media/tr-4684.pdf)次の図に、 vSphere ホストから ONTAP LUN へのマルチパス接続 を示します。

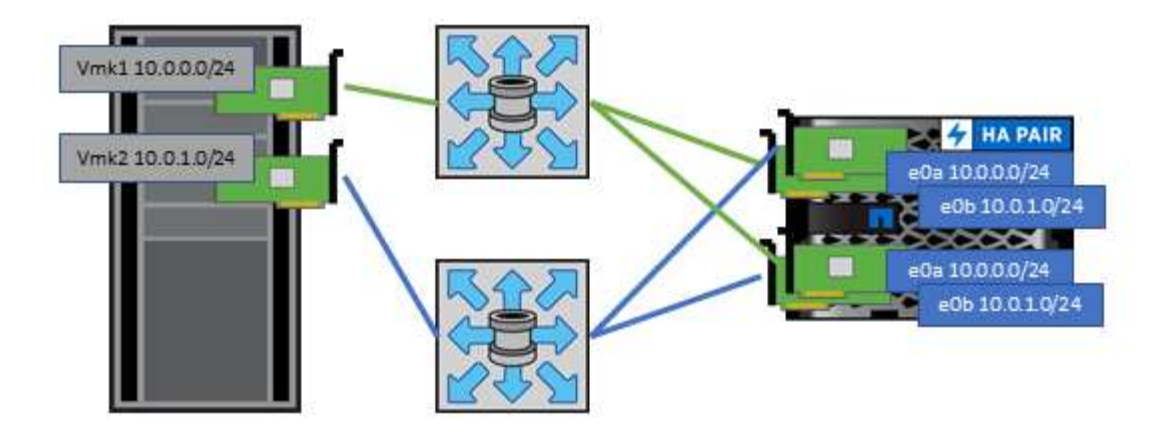

**NFS**

NetApp ONTAPは、とりわけエンタープライズクラスのスケールアウトNASアレイで す。ONTAPは、VMware vSphereを強化し、多数のESXiホストからNFS接続データスト アに同時にアクセスできるようにします。VMFSファイルシステムの制限をはるかに超 えています。vSphereでNFSを使用すると、使いやすさとストレージ効率の可視化のメ リットが得られます。詳細については、 ["](#page-346-0)[データストア](#page-346-0)["](#page-346-0) セクション。

vSphere で ONTAP NFS を使用する際に推奨されるベストプラクティスは次のとおりです。

- ONTAP クラスタ内の各ノードの各 SVM で、 1 つの論理インターフェイス( LIF )を使用します。デー タストアごとの LIF の過去の推奨事項は不要になりました。直接アクセス(同じノード上のLIFとデータ ストア)を推奨しますが、一般にパフォーマンスへの影響は最小限(マイクロ秒)であるため、間接アク セスについて心配する必要はありません。
- VMware は、 VMware Infrastructure 3 以降で NFSv3 をサポートしています。vSphere 6.0 では NFSv4.1 がサポートされるようになり、 Kerberos セキュリティなどの高度な機能が使用できるようになりまし た。NFSv3 ではクライアント側のロックが使用され、 NFSv4.1 ではサーバ側のロックが使用されま す。ONTAP ボリュームは両方のプロトコルでエクスポートできますが、 ESXi は 1 つのプロトコルでし かマウントできません。この単一プロトコルのマウントにより、他の ESXi ホストが同じデータストアを 別のバージョンでマウントすることができるわけではありません。すべてのホストが同じバージョン、つ まり同じロック形式を使用するように、マウント時に使用するプロトコルバージョンを指定してくださ い。NFS のバージョンをホスト間で混在させないでください。可能であれば、ホストプロファイルを使用 して準拠しているかどうかを確認します
	- NFSv3 と NFSv4.1 間ではデータストアが自動変換されないため、新しい NFSv4.1 データストアを作 成し、 Storage vMotion を使用して新しいデータストアに VM を移行します。
	- に記載されている NFS v4.1 と相互運用性に関する表の注を参照してください ["NetApp Interoperability](https://mysupport.netapp.com/matrix/) [Matrix Tool](https://mysupport.netapp.com/matrix/) [で確認できます](https://mysupport.netapp.com/matrix/)["](https://mysupport.netapp.com/matrix/) をサポートするには、特定の ESXi パッチレベルが必要です。
	- vSphere 8.0U2以降では、VMwareでNFSv3でのnconnectがサポートされます。nconnectの詳細につい ては、 ["NetApp](https://docs.netapp.com/us-en/netapp-solutions/virtualization/vmware-vsphere8-nfsv3-nconnect.html)[および](https://docs.netapp.com/us-en/netapp-solutions/virtualization/vmware-vsphere8-nfsv3-nconnect.html)[VMware](https://docs.netapp.com/us-en/netapp-solutions/virtualization/vmware-vsphere8-nfsv3-nconnect.html)[での](https://docs.netapp.com/us-en/netapp-solutions/virtualization/vmware-vsphere8-nfsv3-nconnect.html)[NFSv3 nconnect](https://docs.netapp.com/us-en/netapp-solutions/virtualization/vmware-vsphere8-nfsv3-nconnect.html)[機能](https://docs.netapp.com/us-en/netapp-solutions/virtualization/vmware-vsphere8-nfsv3-nconnect.html)["](https://docs.netapp.com/us-en/netapp-solutions/virtualization/vmware-vsphere8-nfsv3-nconnect.html)
- NFS エクスポートポリシーは、 vSphere ホストによるアクセスの制御に使用されます。複数のボリュー ム(データストア)で 1 つのポリシーを使用できます。NFSv3 では、 ESXi で sys ( UNIX )セキュリテ ィ形式が使用され、 VM を実行するためにルートマウントオプションが必要となります。ONTAP では、 このオプションはスーパーユーザと呼ばれます。スーパーユーザオプションを使用する場合は、匿名ユー ザ ID を指定する必要はありません。の値が異なるエクスポートポリシールールに注意してください -anon および -allow-suid 原因 SVM検出がONTAP ツールで問題を検出できるかどうか。ポリシーの 例を次に示します。
- Access Protocol: nfs (nfs3とnfs4の両方を含む)
- クライアント一致仕様: 192.168.42.21
- RO アクセスルール: sys
- RWアクセスルール:sys
- 匿名UIDの形式です
- superuser : sys
- NetApp NFS Plug-in for VMware VAAIを使用する場合は、プロトコルをに設定する必要があります。 nfs ではなく nfs3 エクスポートポリシールールが作成または変更されたとき。VAAIコピーオフロード機能を 使用するには、データプロトコルがNFSv3であっても、NFSv4プロトコルが機能する必要があります。フ ロトコルノシテイ nfs NFSv3とNFSv4の両方のバージョンが含まれます。
- NFS データストアのボリュームは SVM のルートボリュームからジャンクションされるため、 ESXi がデ ータストアボリュームに移動してマウントするためにはルートボリュームへのアクセス権も必要となりま す。ルートボリューム、およびデータストアボリュームのジャンクションがネストされているその他のボ リュームのエクスポートポリシーには、ESXiサーバに読み取り専用アクセスを許可するルールが含まれて いる必要があります。VAAIプラグインを使用したルートボリュームのポリシーの例を次に示します。
	- Access Protocol: nfs (nfs3とnfs4の両方を含む)
	- クライアント一致仕様: 192.168.42.21
	- RO アクセスルール: sys
	- 。RW Access Rule: never (ルートボリュームに最適なセキュリティ)
	- 匿名UIDの形式です
	- 。superuser:sys(VAAIを使用するルートボリュームの場合も必要)
- VMware vSphere 用の ONTAP ツール(最も重要なベストプラクティス)を使用:
	- VMware vSphere 用の ONTAP ツールを使用してデータストアをプロビジョニングすると、エクスポ ートポリシーの自動管理が簡易化されます。
	- プラグインを使用してVMwareクラスタ用のデータストアを作成するときは、単一のESXサーバではな くクラスタを選択します。これにより、データストアがクラスタ内のすべてのホストに自動的にマウ ントされます。
	- プラグインのマウント機能を使用して、既存のデータストアを新しいサーバに適用します。
	- VMware vSphere 用の ONTAP ツールを使用しない場合は、すべてのサーバ、または追加のアクセス 制御が必要なサーバクラスタごとに、 1 つのエクスポートポリシーを使用します。
- ONTAP にはフレキシブルボリュームのネームスペース構造が用意されており、ジャンクションを使用し てボリュームをツリーにまとめることができますが、このアプローチは vSphere には価値がありません。 ストレージのネームスペース階層に関係なく、データストアのルートに各 VM 用のディレクトリが作成さ れます。そのため、単に SVM のルートボリュームに vSphere のボリュームのジャンクションパスをマウ ントすることがベストプラクティスです。これは、 VMware vSphere 用の ONTAP ツールでデータストア をプロビジョニングする方法です。ジャンクションパスがネストされていないと、ルートボリューム以外 のボリュームに依存しているボリュームがないこと、またボリュームをオフラインにするか破棄するかに よって意図的に他のボリュームへのパスに影響が及ぶこともありません。
- NFS データストアの NTFS パーティションのブロックサイズは 4K で十分です。次の図は、 vSphere ホ ストから ONTAP NFS データストアへの接続を示しています。

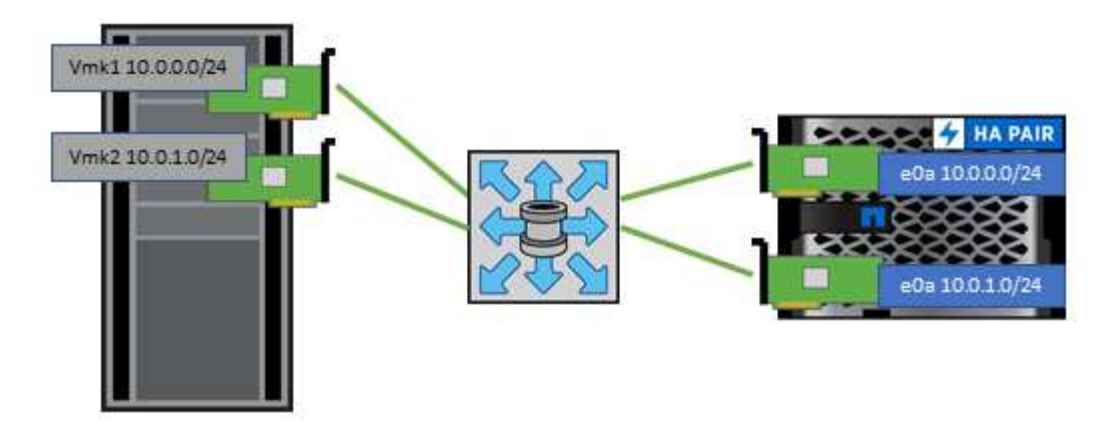

次の表に、 NFS のバージョンとサポートされる機能を示します。

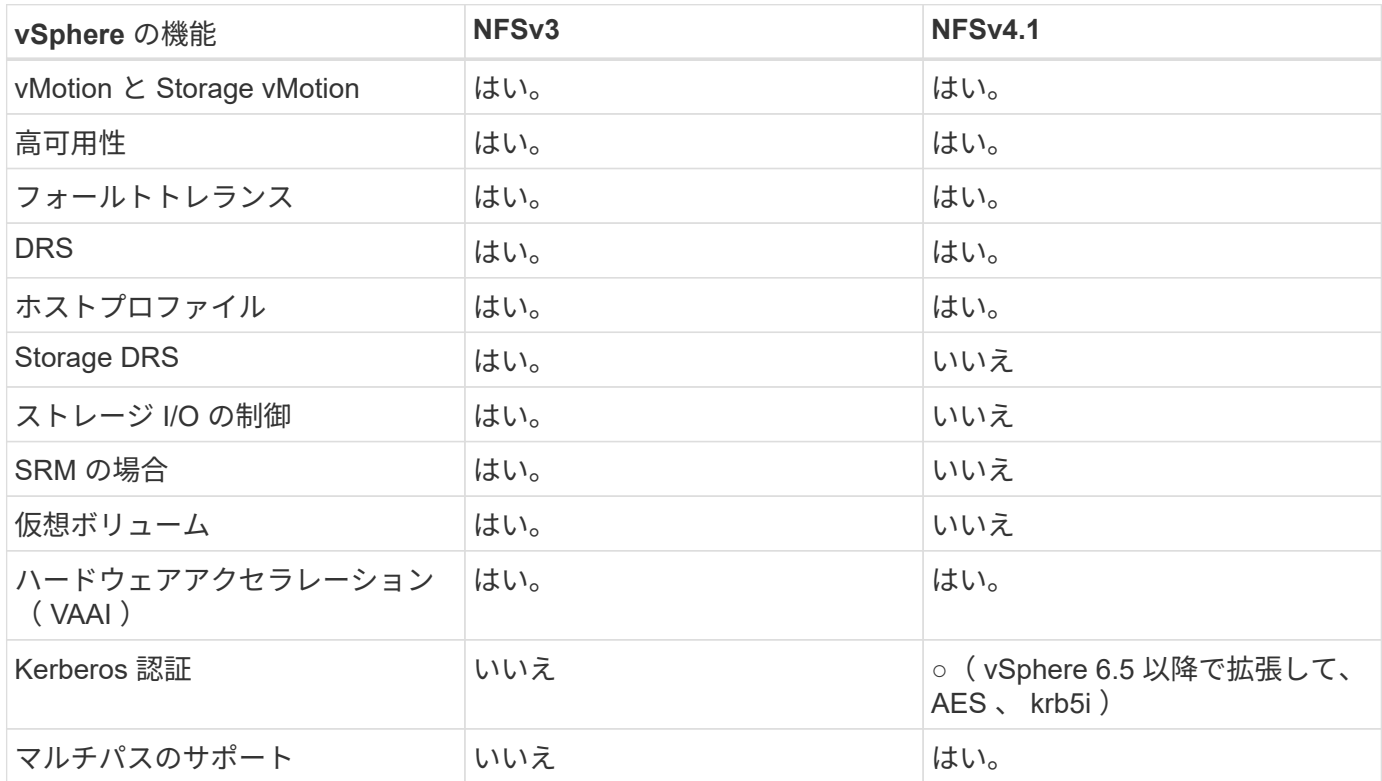

## **FlexGroup** ボリューム

VMware vSphereでONTAPボリュームとFlexGroupボリュームを使用すれば、ONTAPク ラスタ全体の能力を最大限に活用できるシンプルで拡張性に優れたデータストアを構築 できます。

ONTAP 9.8、ONTAP Tools for VMware vSphere 9.8、SnapCenterプラグインfor VMware 4.4リリースに加え て、vSphereでのFlexGroupボリュームベースデータストアのサポートが追加されました。FlexGroupボリュー ムは大規模なデータストアの作成を簡易化し、必要な分散コンスティチュエントボリュームをONTAPクラス タ全体に自動的に作成して、ONTAPシステムのパフォーマンスを最大限に引き出します。

FlexGroupボリュームに関する詳細情報 ["](https://docs.netapp.com/ja-jp/ontap-apps-dbs/nas-containers.html)[『](https://docs.netapp.com/ja-jp/ontap-apps-dbs/nas-containers.html)[FlexCache and FlexGroup Volume Technical Report](https://docs.netapp.com/ja-jp/ontap-apps-dbs/nas-containers.html)[』を参照して](https://docs.netapp.com/ja-jp/ontap-apps-dbs/nas-containers.html) [ください](https://docs.netapp.com/ja-jp/ontap-apps-dbs/nas-containers.html)["](https://docs.netapp.com/ja-jp/ontap-apps-dbs/nas-containers.html)。

ONTAPクラスタ全体の機能を備えた拡張性に優れた単一のvSphereデータストアが必要な場合や、非常に大規 模なクローニングワークロードがあり、新しいFlexGroupクローニングメカニズムのメリットがある場合 は、vSphereでFlexGroupボリュームを使用します。

コピーオフロード

ONTAP 9.8では、vSphereワークロードを使用した広範なシステムテストに加えて、FlexGroupデータストア 用の新しいコピーオフロードメカニズムが追加されました。この新しいシステムでは、強化されたコピーエン ジンを使用して、ソースとデスティネーションの両方へのアクセスを許可しながら、バックグラウンドでコン スティチュエント間でファイルをレプリケートします。このローカルキャッシュを使用して、VMクローンを オンデマンドで迅速にインスタンス化します。

FlexGroup最適化コピーオフロードを有効にする方法については、を参照してください。 ["VAAI](https://kb.netapp.com/onprem/ontap/dm/VAAI/How_to_Configure_ONTAP_FlexGroups_to_allow_VAAI_copy_offload)[コ](https://kb.netapp.com/onprem/ontap/dm/VAAI/How_to_Configure_ONTAP_FlexGroups_to_allow_VAAI_copy_offload)[ピ](https://kb.netapp.com/onprem/ontap/dm/VAAI/How_to_Configure_ONTAP_FlexGroups_to_allow_VAAI_copy_offload)[ーオフロ](https://kb.netapp.com/onprem/ontap/dm/VAAI/How_to_Configure_ONTAP_FlexGroups_to_allow_VAAI_copy_offload) [ードを](https://kb.netapp.com/onprem/ontap/dm/VAAI/How_to_Configure_ONTAP_FlexGroups_to_allow_VAAI_copy_offload)[許](https://kb.netapp.com/onprem/ontap/dm/VAAI/How_to_Configure_ONTAP_FlexGroups_to_allow_VAAI_copy_offload)[可するように](https://kb.netapp.com/onprem/ontap/dm/VAAI/How_to_Configure_ONTAP_FlexGroups_to_allow_VAAI_copy_offload)[ONTAP FlexGroup](https://kb.netapp.com/onprem/ontap/dm/VAAI/How_to_Configure_ONTAP_FlexGroups_to_allow_VAAI_copy_offload)[を設定する方](https://kb.netapp.com/onprem/ontap/dm/VAAI/How_to_Configure_ONTAP_FlexGroups_to_allow_VAAI_copy_offload)[法](https://kb.netapp.com/onprem/ontap/dm/VAAI/How_to_Configure_ONTAP_FlexGroups_to_allow_VAAI_copy_offload)["](https://kb.netapp.com/onprem/ontap/dm/VAAI/How_to_Configure_ONTAP_FlexGroups_to_allow_VAAI_copy_offload)

VAAIクローニングを使用していても、キャッシュをウォームアップするのに十分なクローンを作成しない と、ホストベースのコピーよりも高速ではない場合があります。その場合は、必要に応じてキャッシュタイム アウトを調整できます。

次のシナリオを考えてみましょう。

- 8つのコンスティチュエントで新しいFlexGroupを作成しました
- 新しいFlexGroupのキャッシュタイムアウトが160分に設定されている

このシナリオでは、ローカルファイルクローンではなく、最初に完了する8つのクローンがフルコピーになり ます。160秒のタイムアウトが経過する前にそのVMをクローニングすると、各コンスティチュエント内のフ ァイルクローンエンジンがラウンドロビン方式で使用され、コンスティチュエントボリューム間でほぼ瞬時に 均等に分散されたコピーが作成されます。

ボリュームが新しいクローンジョブを受信するたびに、タイムアウトがリセットされます。この例 のFlexGroup内のコンスティチュエントボリュームがタイムアウトまでにクローン要求を受信しなかった場 合、そのVMのキャッシュはクリアされ、ボリュームに再度データを入力する必要があります。また、元のク ローンのソースが変更された場合(テンプレートを更新した場合など)、競合を防ぐために各構成要素のロー カルキャッシュが無効になります。前述したように、キャッシュは調整可能であり、環境のニーズに合わせて 設定できます。

VAAIでFlexGroupを使用する方法の詳細については、次の技術情報アーティクルを参照してください。 ["VAAI](https://kb.netapp.com/?title=onprem%2Fontap%2Fdm%2FVAAI%2FVAAI%3A_How_does_caching_work_with_FlexGroups%253F) [:](https://kb.netapp.com/?title=onprem%2Fontap%2Fdm%2FVAAI%2FVAAI%3A_How_does_caching_work_with_FlexGroups%253F)[FlexGroup](https://kb.netapp.com/?title=onprem%2Fontap%2Fdm%2FVAAI%2FVAAI%3A_How_does_caching_work_with_FlexGroups%253F)[ボリュームでのキャッシュの](https://kb.netapp.com/?title=onprem%2Fontap%2Fdm%2FVAAI%2FVAAI%3A_How_does_caching_work_with_FlexGroups%253F)[仕](https://kb.netapp.com/?title=onprem%2Fontap%2Fdm%2FVAAI%2FVAAI%3A_How_does_caching_work_with_FlexGroups%253F)[組みを](https://kb.netapp.com/?title=onprem%2Fontap%2Fdm%2FVAAI%2FVAAI%3A_How_does_caching_work_with_FlexGroups%253F)[教](https://kb.netapp.com/?title=onprem%2Fontap%2Fdm%2FVAAI%2FVAAI%3A_How_does_caching_work_with_FlexGroups%253F)[えてください。](https://kb.netapp.com/?title=onprem%2Fontap%2Fdm%2FVAAI%2FVAAI%3A_How_does_caching_work_with_FlexGroups%253F)["](https://kb.netapp.com/?title=onprem%2Fontap%2Fdm%2FVAAI%2FVAAI%3A_How_does_caching_work_with_FlexGroups%253F)

FlexGroupキャッシュを十分に活用できないものの、ボリューム間での高速クローニングが必要な環境で は、VVOLの使用を検討してください。VVolを使用したボリューム間クローニングは、従来のデータストアよ りもはるかに高速で、キャッシュに依存しません。

**QoS**セツテイ

ONTAP System Managerまたはクラスタシェルを使用してFlexGroupレベルでQoSを設定することはサポート されていますが、VMに対応したりvCenterと統合したりすることはできません。

QoS (最大/最小IOPS) は、vCenter UIまたはREST APIを使用して、個 々 のVMまたはデータストア内のすべ てのVMに対して設定できますONTAP。すべての VM に QoS を設定すると、 VM ごとに個別に設定する必要 がなくなります。今後は、新規または移行された VM には適用されません。新しい VM に QoS を設定する か、データストア内のすべての VM に QoS を再適用してください。
VMware vSphereでは、NFSデータストアのすべてのIOがホストごとに単一のキューとして扱われるため、 1つのVMでのQoS調整が、同じデータストア内の他のVMのパフォーマンスに影響する可能性があることに注 意してください。これに対し、VVOLでは、別のデータストアに移行してもQoSポリシーの設定を維持でき、 調整しても他のVMのIOに影響しません。

#### 指標

また、ONTAP 9.8では、FlexGroupファイル用のファイルベースのパフォーマンス指標(IOPS、スループッ ト、レイテンシ)が新たに追加され、これらの指標はONTAP tools for VMware vSphereのダッシュボード とVMレポートで確認できるようになりました。VMware vSphere プラグイン用の ONTAP ツールでは、最大 IOPS と最小 IOPS の組み合わせを使用してサービス品質( QoS )ルールを設定することもできます。これ らは、データストア内のすべての VM に対して個別に設定することも、特定の VM に対して個別に設定する こともできます。

ベストプラクティス

- ONTAPツールを使用してFlexGroupデータストアを作成すると、FlexGroupが最適に作成され、vSphere 環境に合わせてエクスポートポリシーが設定されます。ただし、ONTAP toolsを使用してFlexGroupボリ ュームを作成すると、vSphereクラスタ内のすべてのノードが1つのIPアドレスを使用してデータストアを マウントすることがわかります。その結果、ネットワークポートがボトルネックになる可能性がありま す。この問題を回避するには、データストアをアンマウントし、SVM上のLIF間でロードバランシングを 行うラウンドロビンDNS名を使用して標準のvSphereデータストアウィザードを使用して再マウントしま す。再マウントが完了すると、ONTAP toolsは再びデータストアを管理できるようになります。ONTAP toolsを使用できない場合は、FlexGroupのデフォルト値を使用し、のガイドラインに従ってエクスポート ポリシーを作成します。 ["](#page-356-0)[データストアとプロトコル](#page-356-0)[- NFS"](#page-356-0)。
- FlexGroup データストアのサイジングを行う場合、 FlexVol は、より大容量のネームスペースを作成する 複数の小さい FlexGroup で構成されることに注意してください。そのため、データストアのサイズは、最 大のVMDKファイルのサイズの8倍以上(デフォルトのコンスティチュエントが8つの場合)、さら に10~20%の未使用のヘッドルームを使用して、リバランシングを柔軟に実行できるようにします。たと えば、環境に6TBのVMDKがある場合は、FlexGroupデータストアのサイズを52.8TB (6x8+10%) 以上に 設定します。
- ONTAP 9.14.1以降では、VMwareとNetAppでNFSv4.1セッショントランキングがサポートされます。特定 のバージョンの詳細については、NetApp NFS 4.1のInteroperability Matrixの注意事項を参照してくださ い。NFSv3では、ボリュームへの複数の物理パスはサポートされませんが、vSphere 8.0U2以降で はnconnectがサポートされます。nconnectの詳細については、 ["NetApp](https://docs.netapp.com/us-en/netapp-solutions/virtualization/vmware-vsphere8-nfsv3-nconnect.html)[および](https://docs.netapp.com/us-en/netapp-solutions/virtualization/vmware-vsphere8-nfsv3-nconnect.html)[VMware](https://docs.netapp.com/us-en/netapp-solutions/virtualization/vmware-vsphere8-nfsv3-nconnect.html)[での](https://docs.netapp.com/us-en/netapp-solutions/virtualization/vmware-vsphere8-nfsv3-nconnect.html)[NFSv3](https://docs.netapp.com/us-en/netapp-solutions/virtualization/vmware-vsphere8-nfsv3-nconnect.html) [nconnect](https://docs.netapp.com/us-en/netapp-solutions/virtualization/vmware-vsphere8-nfsv3-nconnect.html)[機能](https://docs.netapp.com/us-en/netapp-solutions/virtualization/vmware-vsphere8-nfsv3-nconnect.html)["](https://docs.netapp.com/us-en/netapp-solutions/virtualization/vmware-vsphere8-nfsv3-nconnect.html)。
- コピーオフロードには、 NFS Plug-in for VMware VAAI を使用します。前述したように、クローニング はFlexGroupデータストア内で強化されますが、FlexVolボリュームとFlexGroupボリュームの間でVMをコ ピーする場合、ONTAPはESXiホストのコピーに比べてパフォーマンス上の大きなメリットはありませ ん。そのため、VAAIとFlexGroupのどちらを使用するかを決定する際は、ワークロードのクローニングを 検討してください。コンスティチュエントボリュームの数の変更は、FlexGroupベースのクローニングを 最適化する1つの方法です。前述のキャッシュタイムアウトの調整と同様に、
- ONTAP tools for VMware vSphere 9.8以降を使用して、ONTAP指標(ダッシュボードとVMレポート)を 使用してFlexGroup VMのパフォーマンスを監視し、個 々 のVMのQoSを管理します。現時点では、これ らの指標は ONTAP コマンドや API では使用できません。
- SnapCenter Plug-in for VMware vSphereリリース4.4以降では、プライマリストレージシステム上 のFlexGroupデータストアのVMのバックアップとリカバリがサポートされます。SCV 4.6で は、FlexGroupベースのデータストアに対するSnapMirrorのサポートが追加されています。アレイベース のスナップショットとレプリケーションを使用することは、データを保護する最も効率的な方法です。

<span id="page-361-0"></span>ネットワーク構成:

ONTAP ソフトウェアを実行しているシステムで vSphere を使用する場合のネットワー ク設定の構成は簡単で、他のネットワーク構成と同様です。

考慮すべき点をいくつか挙げます。

- ストレージネットワークのトラフィックを他のネットワークから分離します。専用の VLAN を使用する か、ストレージ用に別個のスイッチを使用することで、別のネットワークを実現できます。ストレージネ ットワークがアップリンクなどの物理パスを共有している場合は、十分な帯域幅を確保するために QoS または追加のアップリンクポートが必要になることがあります。ホストをストレージに直接接続しないで ください。スイッチを使用して冗長パスを確保し、VMware HAが介入なしで機能できるようにします。を 参照してください ["](#page-361-0)[直](#page-361-0)[接接続ネットワーク](#page-361-0)["](#page-361-0) 追加情報 の場合。
- ジャンボフレームは、必要に応じてネットワークでサポートされていれば、特に iSCSI を使用している場 合に使用できます。使用する場合は、ストレージと ESXi ホストの間のパスにあるすべてのネットワーク デバイスや VLAN で設定が同じであることを確認してください。そうしないと、パフォーマンスや接続の 問題が発生する可能性があります。MTU は、 ESXi 仮想スイッチ、 VMkernel ポート、および各 ONTAP ノードの物理ポートまたはインターフェイスグループでも同一の設定にする必要があります。
- ネットワークフロー制御は、 ONTAP クラスタ内のクラスタネットワークポートでのみ無効にすることを 推奨します。データトラフィックに使用される残りのネットワークポートについては、推奨されるベスト プラクティスはありません。必要に応じて有効または無効にする必要があります。を参照してください ["TR-4182"](http://www.netapp.com/us/media/tr-4182.pdf) を参照してください。
- ESXi および ONTAP ストレージアレイをイーサネットストレージネットワークに接続するときは、接続 先のイーサネットポートを Rapid Spanning Tree Protocol ( RSTP ;高速スパニングツリープロトコル) のエッジポートとして設定するか、 Cisco の PortFast 機能を使用して設定することを推奨します。ネッ トアップでは、 Cisco の PortFast 機能を使用していて、 ESXi サーバまたは ONTAP ストレージアレイへ の 802.1Q VLAN トランキングが有効になっている環境では、 Spanning-Tree PortFast trunk 機能を有効 にすることを推奨します。
- リンクアグリゲーションのベストプラクティスとして次を推奨します。
	- CiscoのVirtual PortChannel(vPC)などのマルチシャーシリンクアグリゲーショングループアプロー チを使用して、2つの別 々 のスイッチシャーシ上のポートのリンクアグリゲーションをサポートする スイッチを使用します。
	- LACPが設定されたdvSwitches 5.1以降を使用していない場合、ESXiに接続されているスイッチポート のLACPを無効にします。
	- LACPを使用して、IPハッシュを持つダイナミックマルチモードインターフェイスグループを持 つONTAP ストレージシステムのリンクアグリゲートを作成します。
	- ESXiでIPハッシュチーミングポリシーを使用します。

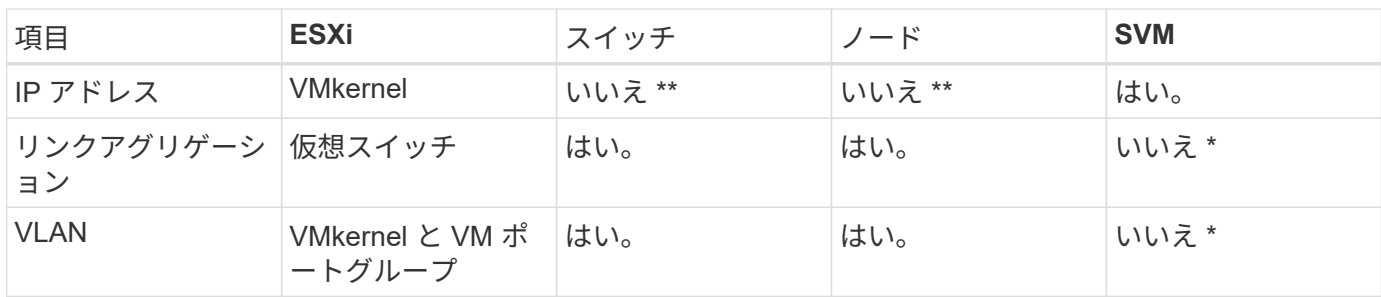

次の表に、ネットワーク設定項目とその適用先をまとめます。

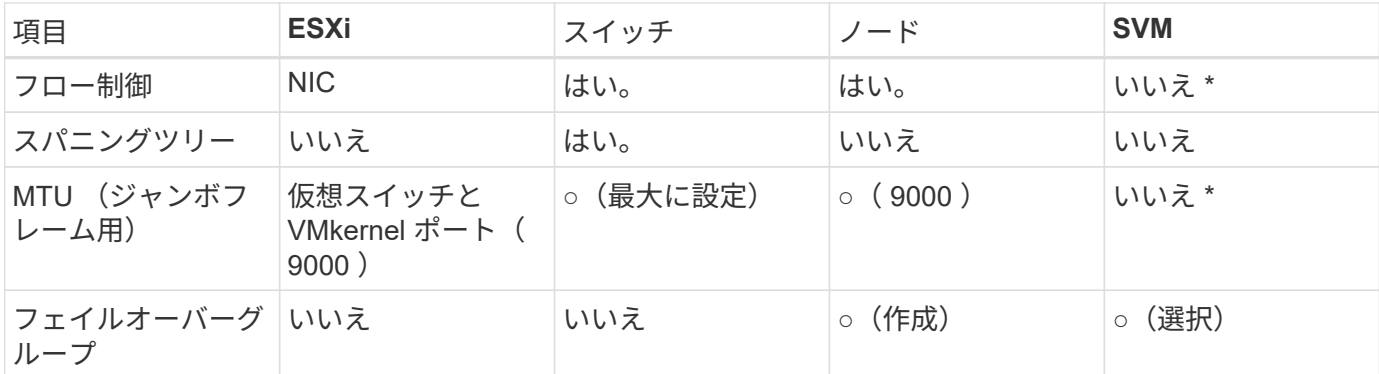

• SVM LIFは、VLANやMTUなどが設定されたポート、インターフェイスグループ、またはVLANインターフ ェイスに接続します。ただし、設定の管理はSVMレベルではありません。

◦ これらのデバイスには管理用に独自の IP アドレスがありますが、 ESXi ストレージネットワークのコ ンテキストでは使用されません。

#### **SAN** ( **FC** 、 **FCoE** 、 **NVMe/FC** 、 **iSCSI** )、 **RDM**

vSphere では、ブロックストレージ LUN を 3 通りの方法で使用します。

- VMFS データストアを使用する場合
- raw デバイスマッピング( RDM )で使用

• ソフトウェアイニシエータがアクセスおよび制御する LUN として使用 VM ゲスト OS から作成します

VMFS は、共有ストレージプールであるデータストアを提供する、高性能なクラスタファイルシステムで す。VMFS データストアは、 NVMe/FC プロトコルによってアクセスされる FC 、 iSCSI 、 FCoE 、または NVMe ネームスペースを使用してアクセスする LUN で構成できます。VMFS を使用すると、クラスタ内の各 ESX サーバから同時に従来型の LUN にアクセスすることができます。ONTAP の最大 LUN サイズは通常 16TB であるため、最大サイズの 64TB (このセクションの最初の表を参照)の VMFS 5 データストアは、 4 つの 16TB LUN を使用して作成されます(すべての SAN アレイシステムが最大 VMFS LUN サイズ 64TB を サポート)。ONTAP LUN アーキテクチャでは個々のキュー深度が小さくないため、 ONTAP の VMFS デー タストアは、比較的簡単な方法で従来のアレイアーキテクチャよりも大規模に拡張できます。

vSphere は、ストレージデバイスへの複数のパスを標準でサポートします。この機能はネイティブマルチパス ( NMP )と呼ばれます。NMP は、サポートされるストレージシステムのストレージタイプを検出し、使用 中のストレージシステムの機能をサポートするように NMP スタックを自動的に設定できます。

NMPとONTAPはどちらも、Asymmetric Logical Unit Access(ALUA;非対称論理ユニットアクセス)による 最適パスと非最適パスのネゴシエートをサポートします。ONTAP では、アクセス対象の LUN をホストする ノード上のターゲットポートを使用する直接データパスが、 ALUA の最適パスとなります。ALUA は、 vSphere と ONTAP の両方でデフォルトで有効になっています。NMPはONTAPクラスタをALUAとして認識 し、ALUAストレージアレイタイププラグインを使用します。 (VMW\_SATP\_ALUA)を入力し、ラウンドロビン パス選択プラグインを選択します。 (VMW\_PSP\_RR)。

ESXi 6 は、最大 256 個の LUN と、 LUN への最大 1 、 024 個の合計パスをサポートします。これらの制限を 超える LUN やパスは、 ESXi で認識されません。最大数の LUN を使用した場合、 LUN あたりのパス数は最 大 4 つです。大規模な ONTAP クラスタでは、 LUN 数の上限に達する前にパス数の制限に達する可能性があ ります。この制限に対処するため、ONTAP では、リリース 8.3 以降の選択的 LUN マップ (SLM) がサポー トされています。

SLM は、特定の LUN へのパスをアドバタイズするノードを制限します。ネットアップのベストプラクティス

では、各 SVM のノードごとに少なくとも 1 つの LIF を配置し、 SLM を使用して、 LUN とその HA パート ナーをホストするノードへのアドバタイズパスを制限することを推奨しています。他のパスは存在しますが、 デフォルトではアドバタイズされません。SLM 内で、レポートノードの追加引数および削除引数を使用して 通知されたパスを変更することができます。8.3より前のリリースで作成されたLUNではすべてのパスがアド バタイズされるため、ホストしているHAペアへのパスのみがアドバタイズされるように変更する必要があり ます。SLM の詳細については、のセクション 5.9 を参照してください ["TR-4080"](http://www.netapp.com/us/media/tr-4080.pdf)。以前のポートセットの方 式を使用すると、 LUN の使用可能なパスをさらに削減できます。ポートセットを使用すると、 igroup 内のイ ニシエータが LUN を認識する際に経由可能なパス数を減らすことができます。

- SLM はデフォルトでは有効になっています。ポートセットを使用しないかぎり、これ以上の設定は必要あ りません。
- Data ONTAP 8.3より前のバージョンで作成したLUNの場合、 lun mapping remove-reportingnodes LUNレポートノードを削除し、LUNへのアクセスをLUNの所有者ノードとそのHAパートナーに制 限するコマンド。

ブロックプロトコル ( iSCSI 、 FC 、 FCoE )は、一意の名前に加え、 LUN ID とシリアル番号を使用して LUN にアクセスします。FC と FCoE は Worldwide Name ( WWNN および WWPN )を使用し、 iSCSI は iSCSI Qualified Name ( IQN )を使用します。ストレージ内での LUN へのパスはブロックプロトコルにとっ ては意味がないため、どこにも表示されません。したがって、 LUN のみが含まれるボリュームは内部でマウ ントする必要がなく、データストアで使用される LUN を含むボリュームのジャンクションパスも必要ありま せん。ONTAP の NVMe サブシステムも同様に機能します。

考慮すべきその他のベストプラクティス:

- 可用性と移動性を最大限に高めるために、 ONTAP クラスタ内の各ノード上の各 SVM に論理インターフ ェイス(LIF)が作成されていることを確認します。ONTAP SAN では、各ファブリックに対して1つず つ、ノードごとに 2 つの物理ポートと LIF を使用することを推奨します。ALUA を使用してパスが解析さ れ、アクティブな最適化(直接)パスとアクティブな非最適化パスが特定されます。ALUA は FC 、 FCoE 、および iSCSI に使用されます。
- iSCSI ネットワークの場合、複数の仮想スイッチがある場合は、 NIC チーミングを使用して、異なるネッ トワークサブネット上の複数の VMkernel ネットワークインターフェイスを使用します。また、複数の物 理スイッチに接続された複数の物理 NIC を使用して、 HA を実現し、スループットを向上させることもで きます。次の図に、マルチパス接続の例を示します。ONTAPでは、高可用性とリンクアグリゲーションを 実現するために、異なるスイッチへの複数のリンクを含むシングルモードインターフェイスグループを使 用するか、マルチモードインターフェイスグループを使用したLACPを使用します。
- ESXiでターゲット認証にチャレンジハンドシェイク認証プロトコル(CHAP)が使用されている場合 は、CLIを使用してONTAPでもCHAPを設定する必要があります。 (vserver iscsi security create)またはSystem Managerで([ストレージ]>[SVM]>[SVM設定]>[プロトコル]>[iSCSI]で[イニシエ ータセキュリティ]を編集します)。
- LUN と igroup の作成と管理には、 VMware vSphere の ONTAP ツールを使用します。プラグインによっ てサーバの WWPN が自動的に判別され、適切な igroup が作成されます。また、ベストプラクティスに従 って LUN を設定し、正しい igroup にマッピングします。
- RDMは管理が困難になる可能性があるため、使用には注意が必要です。また、前述したように制限されて いるパスも使用します。ONTAP LUN は両方をサポートします ["](https://kb.vmware.com/s/article/2009226)[物](https://kb.vmware.com/s/article/2009226)[理互換](https://kb.vmware.com/s/article/2009226)[モ](https://kb.vmware.com/s/article/2009226)[ードと仮想互換](https://kb.vmware.com/s/article/2009226)[モ](https://kb.vmware.com/s/article/2009226)[ード](https://kb.vmware.com/s/article/2009226)["](https://kb.vmware.com/s/article/2009226) RDM :
- vSphere 7.0 での NVMe/FC の使用については、以下を参照してください ["ONTAP NVMe/FC Host](https://docs.netapp.com/us-en/ontap-sanhost/nvme_esxi_7.html) [Configuration Guide"](https://docs.netapp.com/us-en/ontap-sanhost/nvme_esxi_7.html) および ["TR-4684"](http://www.netapp.com/us/media/tr-4684.pdf)。次の図は、vSphereホストからONTAP LUNへのマルチパス接続 を示しています。

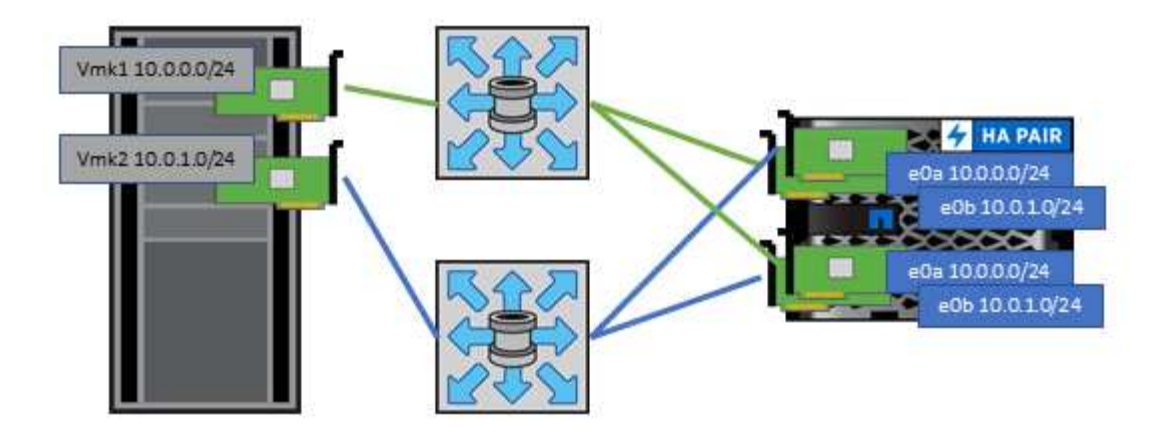

#### **NFS**

vSphere を使用すると、エンタープライズクラスの NFS アレイを使用して、 ESXi クラスタ内のすべてのノ ードへのデータストアへの同時アクセスを提供できます。データストアのセクションで説明したように、 vSphere で NFS を使用すると、使いやすさが向上し、ストレージ効率を可視化できるというメリットがあり ます。

vSphere で ONTAP NFS を使用する際に推奨されるベストプラクティスは次のとおりです。

- ONTAP クラスタ内の各ノードの各 SVM で、 1 つの論理インターフェイス( LIF )を使用します。デー タストアごとの LIF の過去の推奨事項は不要になりました。直接アクセス(LIFとデータストアが同じノ ード上にある場合)を推奨しますが、一般にパフォーマンスへの影響は最小限(マイクロ秒)であるた め、間接アクセスについて心配する必要はありません。
- 現在サポートされているすべてのバージョンのVMware vSphereで、NFS v3とv4.1の両方を使用できま す。nconnectの公式サポートは、NFS v3用のvSphere 8.0 Update 2に追加されました。NFS v4.1 のvSphereは、セッショントランキング、Kerberos認証、整合性を維持したKerberos認証を引き続きサポ ートします。セッショントランキングにはONTAP 9.14.1以降のバージョンが必要であることに注意して ください。nconnect機能の詳細と、nconnect機能によってパフォーマンスがどのように向上するかについ ては、 ["NetApp](https://docs.netapp.com/us-en/netapp-solutions/virtualization/vmware-vsphere8-nfsv3-nconnect.html)[および](https://docs.netapp.com/us-en/netapp-solutions/virtualization/vmware-vsphere8-nfsv3-nconnect.html)[VMware](https://docs.netapp.com/us-en/netapp-solutions/virtualization/vmware-vsphere8-nfsv3-nconnect.html)[での](https://docs.netapp.com/us-en/netapp-solutions/virtualization/vmware-vsphere8-nfsv3-nconnect.html)[NFSv3 nconnect](https://docs.netapp.com/us-en/netapp-solutions/virtualization/vmware-vsphere8-nfsv3-nconnect.html)[機能](https://docs.netapp.com/us-en/netapp-solutions/virtualization/vmware-vsphere8-nfsv3-nconnect.html)["](https://docs.netapp.com/us-en/netapp-solutions/virtualization/vmware-vsphere8-nfsv3-nconnect.html)。

NFSv3とNFSv4.1では、異なるロックメカニズムが使用されていることに注目してください。NFSv3ではクラ イアント側ロックが使用され、NFSv4.1ではサーバ側ロックが使用されます。ONTAPボリュームは両方のプ ロトコルでエクスポートできますが、ESXiは1つのプロトコルでしかデータストアをマウントできません。た だしこれは、他のESXiホストが異なるバージョンを使用して同じデータストアをマウントできないという意 味ではありません。問題を回避するには、マウント時に使用するプロトコルのバージョンを指定して、すべて のホストで同じバージョン、つまり同じロック形式を使用するようにする必要があります。NFSバージョンを ホスト間で混在させないことが重要です。可能であれば、ホストプロファイルを使用して準拠を確認します。 データストアは**NFSv3**と**NFSv4.1**の間で自動で変換されないため、新しい**NFSv4.1**データストアを作成 し、**Storage vMotion**を使用して新しいデータストアに**VM**を移行します。

NFS v4.1の相互運用性の表を参照してください。 ["NetApp Interoperability Matrix Tool](https://mysupport.netapp.com/matrix/) [で確認できます](https://mysupport.netapp.com/matrix/)["](https://mysupport.netapp.com/matrix/) をサポ ートするには、特定の ESXi パッチレベルが必要です。

\* NFSエクスポートポリシーは、vSphereホストによるアクセスの制御に使用されます。複数のボリューム( データストア)で 1 つのポリシーを使用できます。NFSv3 では、 ESXi で svs ( UNIX )セキュリティ形式 が使用され、 VM を実行するためにルートマウントオプションが必要となります。ONTAP では、このオプシ ョンはスーパーユーザと呼ばれます。スーパーユーザオプションを使用する場合は、匿名ユーザ ID を指定す る必要はありません。の値が異なるエクスポートポリシールールに注意してください -anon および -allow -suid 原因 SVM検出がONTAP ツールで問題を検出できるかどうか。ポリシーの例を次に示します。 アクセスプロトコル:**NFS3**

クライアント一致仕様:192.168.42.21

**RO**アクセスルール**: sys** RWアクセスルール: sys 匿名**UID**

スーパーユーザ: sys

\* NetApp NFS Plug-in for VMware VAAIを使用する場合、プロトコルは次のように設定する必要があります。 nfs エクスポートポリシールールが作成または変更されたとき。VAAIコピーオフロードが機能するために は、次のように指定してNFSv4プロトコルが必要です。 nfs NFSv3とNFSv4の両方のバージョンが自動的に 含まれます。

\* NFSデータストアボリュームはSVMのルートボリュームからジャンクションされるため、ESXiがデータスト アボリュームに移動してマウントするには、ルートボリュームへのアクセスも必要です。ルートボリューム、 およびデータストアボリュームのジャンクションがネストされているその他のボリュームのエクスポートポリ シーには、ESXiサーバに読み取り専用アクセスを許可するルールが含まれている必要があります。VAAIプラ グインを使用したルートボリュームのポリシーの例を次に示します。

アクセスプロトコル:**NFS**(**NFS3**と**nfs4**の両方を含む)

クライアント一致仕様:192.168.42.21

**RO**アクセスルール**: sys**

RW Access Rule: never (ルートボリュームに最適なセキュリティ)

匿名**UID**

Superuser: sys (VAAIを使用するルートボリュームにも必要)

\* ONTAP Tools for VMware vSphere(最も重要なベストプラクティス)を使用します。

**ONTAP Tools for VMware vSphere**を使用すると、エクスポートポリシーの管理が自動的に簡素化されるた め、データストアをプロビジョニングできます。

プラグインを使用してVMwareクラスタ用のデータストアを作成する場合は、単一のESXサーバではなくクラ スタを選択します。これにより、データストアがクラスタ内のすべてのホストに自動的にマウントされます。 既存のデータストアを新しいサーバに適用するには、プラグインマウント機能を使用します。

ONTAP Tools for VMware vSphereを使用しない場合は、すべてのサーバ、または追加のアクセス制御が必要 なサーバのクラスタごとに1つのエクスポートポリシーを使用します。

\* ONTAPは柔軟なボリュームネームスペース構造を提供し、ジャンクションを使用してボリュームをツリーに まとめることができますが、このアプローチはvSphereには意味がありません。ストレージのネームスペース 階層に関係なく、データストアのルートに各 VM 用のディレクトリが作成されます。そのため、単に SVM の ルートボリュームに vSphere のボリュームのジャンクションパスをマウントすることがベストプラクティス です。これは、 VMware vSphere 用の ONTAP ツールでデータストアをプロビジョニングする方法です。ジ

ャンクションパスがネストされていないと、ルートボリューム以外のボリュームに依存しているボリュームが ないこと、またボリュームをオフラインにするか破棄するかによって意図的に他のボリュームへのパスに影響 が及ぶこともありません。

\* NFSデータストア上のNTFSパーティションでは、ブロックサイズを4Kに設定しても問題ありません。次の 図は、 vSphere ホストから ONTAP NFS データストアへの接続を示しています。

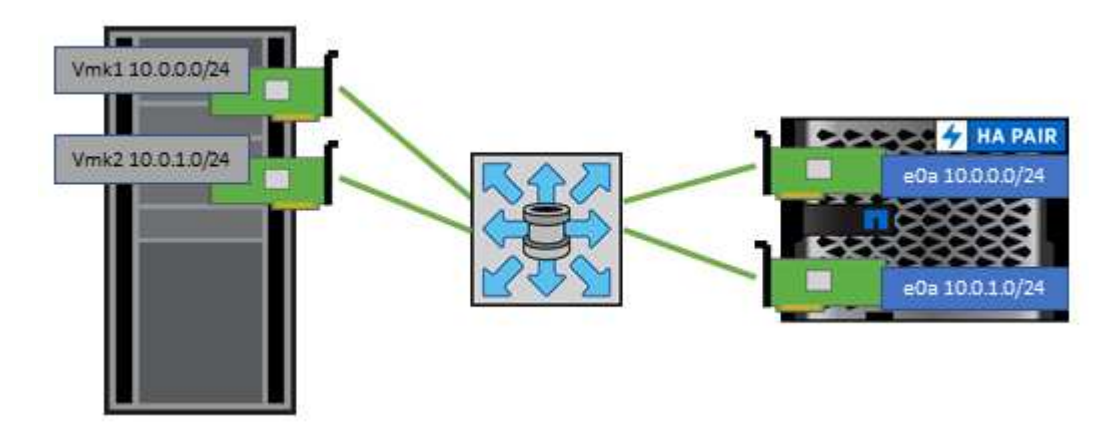

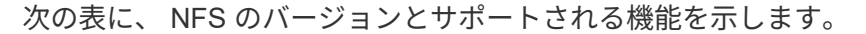

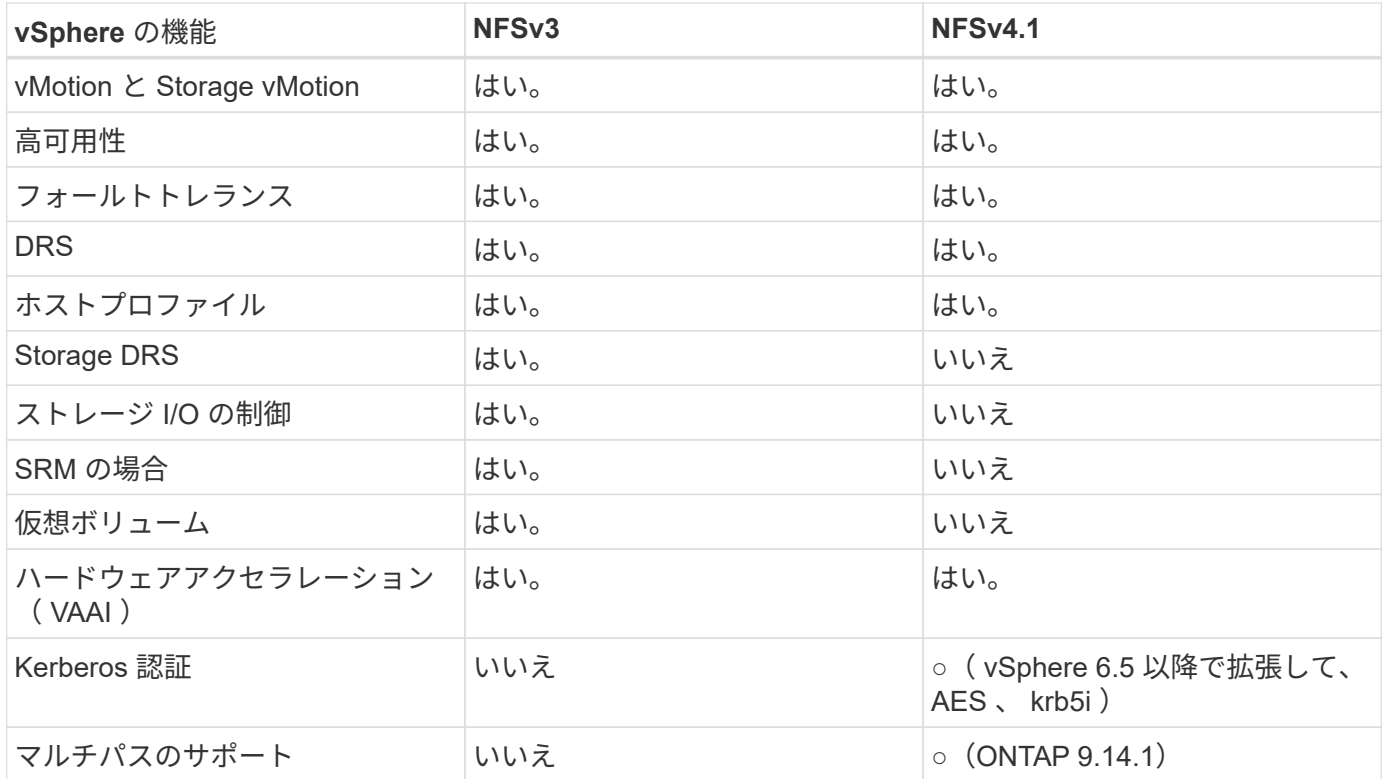

#### 直接接続ネットワーク

ストレージ管理者は、構成からネットワークスイッチを削除してインフラを簡易化したいと考える場合があり ます。これは一部のシナリオでサポートされます。

#### **iSCSI**と**NVMe/TCP**

iSCSIまたはNVMe/TCPを使用するホストは、ストレージシステムに直接接続して正常に動作することができ ます。その理由はパス設定です。2つの異なるストレージコントローラに直接接続すると、データフローが2 つの独立したパスになります。パス、ポート、またはコントローラが失われても、他のパスの使用が妨げられ ることはありません。

#### **NFS**

直接接続されたNFSストレージも使用できますが、フェイルオーバーには大きな制限があります。スクリプト 作成にはお客様の責任が伴います。

直接接続されたNFSストレージで無停止フェイルオーバーが複雑になるのは、ローカルOSで発生するルーテ ィングが原因です。たとえば、ホストのIPアドレスが192.168.1.1/24で、IPアドレスが192.168.1.50/24 のONTAPコントローラに直接接続されているとします。フェールオーバー中、192.168.1.50アドレスはもう 一方のコントローラにフェールオーバーでき、ホストが使用できるようになりますが、ホストはそのアドレス の存在をどのように検出しますか。元の192.168.1.1アドレスは、動作中のシステムに接続されていないホス トNICに残っています。192.168.1.50宛てのトラフィックは、動作不能なネットワークポートに引き続き送信 されます。

2番目のOS NICは19に設定できます。 2.168.1.2およびは、192.168.1.50経由でフェールオーバーされたアド レスと通信できますが、ローカルルーティングテーブルのデフォルトでは、192.168.1.0/24サブネットと通信 するために1つの\*および1つの\*アドレスのみを使用することになります。システム管理者は、失敗したネット ワーク接続を検出し、ローカルルーティングテーブルを変更したり、インターフェイスをアップ/ダウンした りするスクリプトフレームワークを作成できます。正確な手順は、使用しているOSによって異なります。

実際にはNetAppを使用していますが、通常はフェイルオーバー中のIO一時停止が許容されるワークロードの みが対象です。ハードマウントを使用する場合は、一時停止中にIOエラーが発生しないようにしてください。 ホスト上のNIC間でIPアドレスを移動するためのフェイルバックまたは手動操作によって、サービスが復元さ れるまでIOはハングします。

#### **FC**直接接続

FCプロトコルを使用してホストをONTAPストレージシステムに直接接続することはできません。その理由 はNPIVの使用です。FCネットワークへのONTAP FCポートを識別するWWNは、NPIVと呼ばれる仮想化タイ プを使用します。ONTAPシステムに接続されているすべてのデバイスがNPIV WWNを認識できる必要があり ます。現在、NPIVターゲットをサポートできるホストにインストールできるHBAを提供しているHBAベンダ ーはありません。

**VM** とデータストアのクローニング

ストレージオブジェクトをクローニングすると、追加の VM のプロビジョニングやバッ クアップ / リカバリ処理などの用途に使用できるコピーを簡単に作成できます。

vSphere では、 VM 、仮想ディスク、 VVOL 、またはデータストアをクローニングできます。クローニング されたオブジェクトは、多くの場合、自動化されたプロセスによってさらにカスタマイズできます。vSphere では、フルコピークローンとリンククローンの両方がサポートされます。リンククローンでは、元のオブジェ クトとは別に変更が追跡されます。

リンククローンはスペースを節約するのに適していますが、 vSphere が VM に対して処理する I/O 量が増え るため、その VM のパフォーマンスや場合によってはホスト全体のパフォーマンスに影響します。そのた め、NetAppのお客様は、ストレージシステムベースのクローンを使用して、ストレージの効率的な使用とパ フォーマンスの向上という2つのメリットを活用することがよくあります。

次の図は、 ONTAP クローニングを示しています。

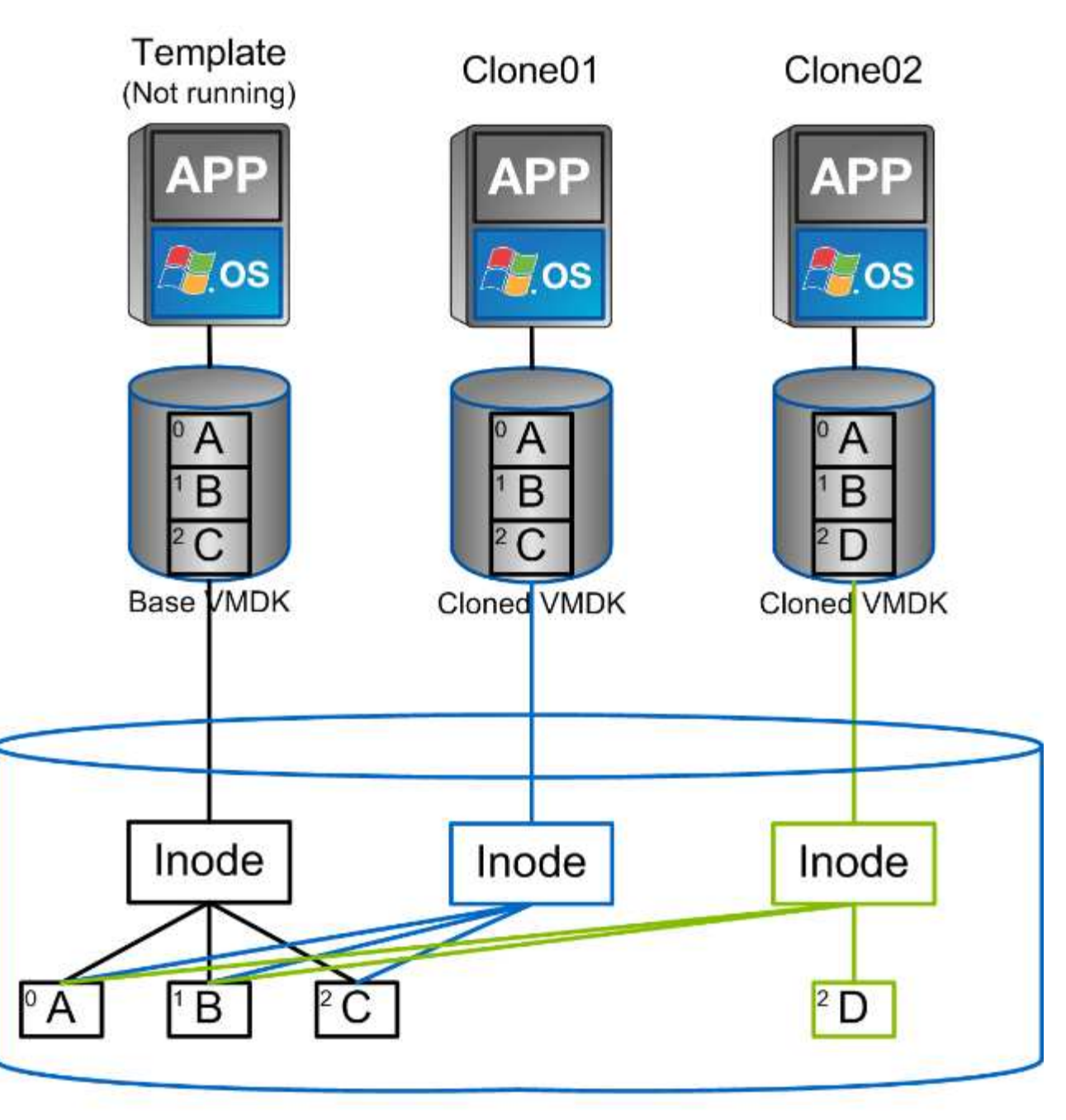

# NetApp FlexVol Volume

クローニングは、 ONTAP ソフトウェアを実行するシステムに複数のメカニズムを使用してオフロードできま す。通常は、 VM 、 VVol 、データストアのレベルでオフロードします。これには次のものが含まれます。

- NetApp vSphere APIs for Storage Awareness ( VASA ) Provider を使用した VVol のクローニング。 vCenterで管理されるVVol Snapshotをサポートするために、ONTAPクローンを使用します。VVol Snapshotの作成や削除によるI/Oへの影響は最小限で、スペース効率に優れています。 VM のクローニン グは vCenter を使用して行うこともでき、 1 つのデータストア / ボリューム内かデータストア / ボリュー ム間かに関係なく、 ONTAP にオフロードされます。
- vSphere APIs Array Integration ( VAAI )を使用した vSphere のクローニングと移行:SAN 環境と NAS 環境の両方で、 VM のクローニング処理を ONTAP にオフロードできます(ネットアップでは、 NFS 用の VAAI を有効にするために ESXi プラグインを提供しています)。 vSphere は、 NAS データス トア内のコールド(電源オフ) VM にのみオフロードします。一方、ホット VM (クローニングと

Storage vMotion )の処理も SAN にオフロードされます。ONTAP では、ソース、デスティネーショ ン、インストールされている製品ライセンスに基づいて最も効率的なアプローチを採用しています。この 機能は VMware Horizon View でも使用されています。

- SRA ( VMware Site Recovery Manager で使用)。ここでは、クローンを使用して、 DR レプリカのリカ バリを無停止でテストします。
- SnapCenter などのネットアップのツールを使用したバックアップとリカバリVM クローンは、バックア ップ処理の検証や VM バックアップのマウントに使用され、個々のファイルをコピーできるようにしま す。

ONTAP オフロードクローニングは、 VMware 、ネットアップ、サードパーティのツールから実行できま す。ONTAP にオフロードされたクローンには、いくつかのメリットがあります。ほとんどの場合、スペース 効率に優れており、オブジェクトの変更にのみ対応するストレージが必要です。読み取りや書き込みのパフォ ーマンスには影響しません。また、高速キャッシュでブロックを共有することでパフォーマンスが向上する場 合もあります。また、 CPU サイクルとネットワーク I/O も ESXi サーバからオフロードされます。FlexVol を 使用する従来のデータストア内でのコピーオフロードは、 FlexClone ライセンスを使用すると高速かつ効率的 ですが、 FlexVol 間のコピーの方が低速になる可能性があります。VM テンプレートをクローンのソースとし て管理する場合は、スペース効率に優れた高速クローンを作成するために、テンプレートをデータストアボリ ューム内に配置することを検討してください(フォルダやコンテンツライブラリを使用してテンプレートを整 理します)。

ONTAP 内で直接ボリュームまたは LUN をクローニングして、データストアをクローニングすることもでき ます。NFS データストアの場合は、 FlexClone テクノロジでボリューム全体をクローニングし、 ONTAP か らクローンをエクスポートして、別のデータストアとして ESXi にマウントできます。VMFS データストアの 場合は、ボリューム内の LUN 、または 1 つ以上の LUN を含むボリューム全体を ONTAP でクローニングで きます。VMFS を含む LUN を通常のデータストアとしてマウントして使用するためには、 LUN を ESXi igroup にマッピングし、 ESXi から再署名を受ける必要があります。ただし一部の一時的なユースケースで は、クローニングされた VMFS を再署名なしでマウントすることができます。クローニングしたデータスト ア内の VM は、個別にクローニングした VM と同様に登録、再設定、およびカスタマイズすることができま す。

バックアップや FlexClone 用の SnapRestore など、追加のライセンス機能を使用してクローニングを強化で きる場合があります。これらのライセンスは、追加コストなしでライセンスバンドルに含まれていることがよ くあります。FlexCloneライセンスは、VVolのクローニング処理や、VVolの管理対象Snapshot(ハイパーバイ ザーからONTAPにオフロードされる)をサポートするために必要です。FlexClone をデータストア / ボリュー ム内で使用すると、特定の VAAI ベースのクローンの品質を向上させることもできます(ブロックコピーでは なく、スペース効率に優れたコピーが瞬時に作成されます)。 また、 DR レプリカのリカバリをテストする 際に SRA で使用され、クローニング処理用に SnapCenter でバックアップコピーを参照して個々のファイル をリストアする際にも使用されます。

## データ保護

VM のバックアップと迅速なリカバリは、 ONTAP for vSphere の大きな特長の 1 つで す。この機能は、 SnapCenter Plug-in for VMware vSphere を使用して vCenter 内で簡 単に管理できます。

Snapshotを使用すると、パフォーマンスに影響を与えずにVMやデータストアのコピーをすばやく作成で き、SnapMirrorを使用してセカンダリシステムに送信することで、オフサイトでの長期的なデータ保護を実現 できます。このアプローチでは、変更された情報のみを格納することで、ストレージスペースとネットワーク 帯域幅を最小限に抑えます。

SnapCenter では、複数のジョブに適用可能なバックアップポリシーを作成できます。これらのポリシーで は、スケジュール、保持、レプリケーションなどの機能を定義できます。VMwareスナップショットを作成す

る前にI/Oを休止するハイパーバイザーの機能を活用して、VM整合性スナップショットをオプションで選択で きます。ただし、 VMware スナップショットはパフォーマンスへの影響があるため、ゲストファイルシステ ムを休止する必要がないかぎり、一般には推奨されません。代わりに、スナップショットを使用して一般的な 保護を行い、SnapCenterプラグインなどのアプリケーションツールを使用してSQL ServerやOracleなどのト ランザクションデータを保護します。これらのスナップショットはVMware(整合性)スナップショットとは 異なり、長期的な保護に適しています。 VMware スナップショットはのみです ["](http://pubs.vmware.com/vsphere-65/index.jsp?topic=%2Fcom.vmware.vsphere.vm_admin.doc%2FGUID-53F65726-A23B-4CF0-A7D5-48E584B88613.html)[\(](http://pubs.vmware.com/vsphere-65/index.jsp?topic=%2Fcom.vmware.vsphere.vm_admin.doc%2FGUID-53F65726-A23B-4CF0-A7D5-48E584B88613.html)[推奨](http://pubs.vmware.com/vsphere-65/index.jsp?topic=%2Fcom.vmware.vsphere.vm_admin.doc%2FGUID-53F65726-A23B-4CF0-A7D5-48E584B88613.html)[\)](http://pubs.vmware.com/vsphere-65/index.jsp?topic=%2Fcom.vmware.vsphere.vm_admin.doc%2FGUID-53F65726-A23B-4CF0-A7D5-48E584B88613.html)["](http://pubs.vmware.com/vsphere-65/index.jsp?topic=%2Fcom.vmware.vsphere.vm_admin.doc%2FGUID-53F65726-A23B-4CF0-A7D5-48E584B88613.html) パフォーマンスや その他の影響があるため、短期的な使用に適しています。

これらのプラグインは、物理環境と仮想環境の両方でデータベースを保護する拡張機能を提供しま す。vSphere では、これらのプロトコルを使用して、 RDM LUN 、ゲスト OS に直接接続された iSCSI LUN 、 VMFS または NFS データストア上の VMDK ファイルにデータが格納されている SQL Server または Oracle データベースを保護できます。プラグインでは、さまざまなタイプのデータベースバックアップを指 定し、オンラインまたはオフラインのバックアップをサポートし、ログファイルとともにデータベースファイ ルを保護できます。プラグインは、バックアップとリカバリに加えて、開発やテスト目的でのデータベースの クローニングにも対応しています。

次の図は、 SnapCenter の導入例を示しています。

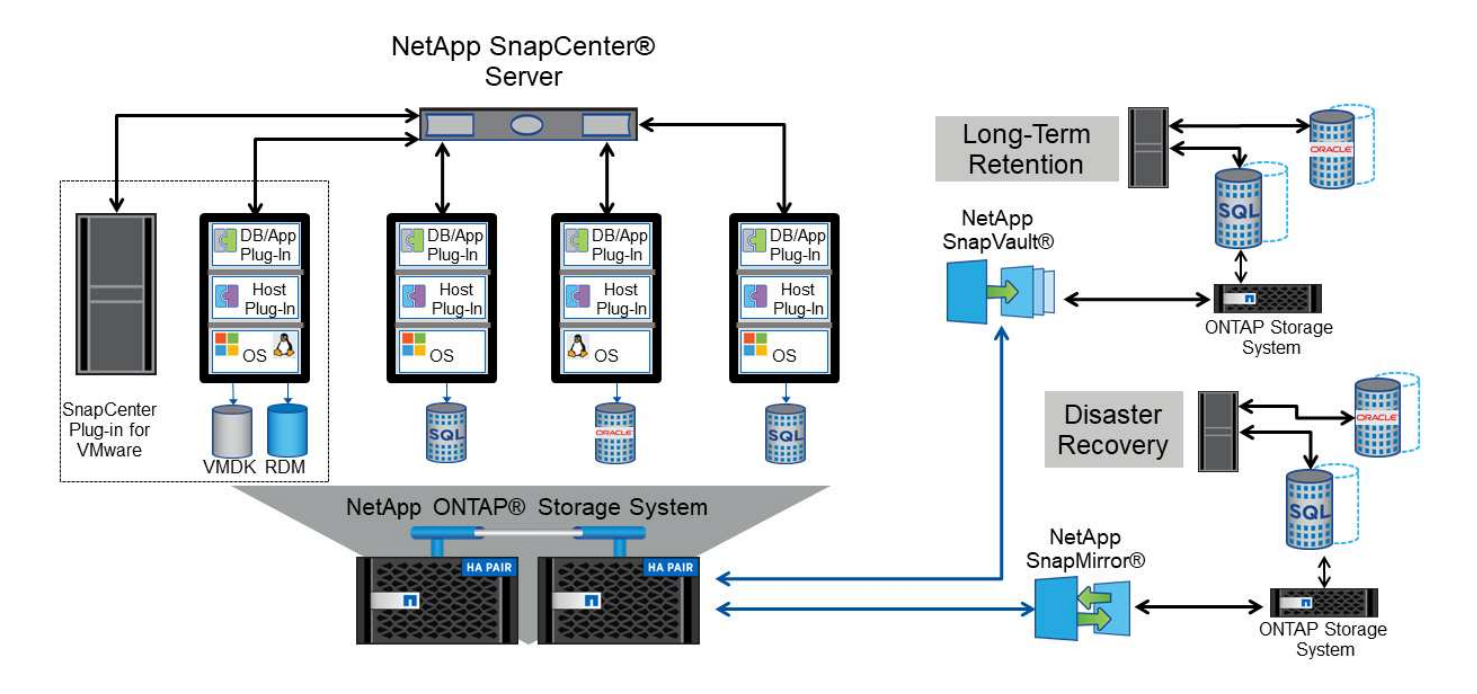

ディザスタリカバリ機能を強化するには、 ONTAP 用 NetApp SRA と VMware Site Recovery Manager の使用 を検討してください。DR サイトへのデータストアのレプリケーションをサポートするだけでなく、レプリケ ートしたデータストアをクローニングすることで DR 環境を無停止でテストすることもできます。SRA に組 み込まれている自動化機能を使用すると、災害からのリカバリや、システム停止が解決したあとの本番環境の 再保護も簡単に実行できます。

最後に、最高レベルのデータ保護を実現するために、 NetApp MetroCluster を使用した VMware vSphere Metro Storage Cluster ( vMSC )設定を検討してください。vMSC は、同期レプリケーションとアレイベー スのクラスタリングを組み合わせた VMware 認定の解決策です。高可用性クラスタと同じメリットを提供し ますが、複数のサイトに分散してサイト障害から保護します。NetApp MetroCluster は、同期レプリケーショ ン向けの対費用効果の高い構成を提供します。ストレージコンポーネントのあらゆる単一障害から透過的にリ カバリでき、サイト障害時にコマンド 1 つでリカバリできます。vMSC の詳細については、を参照してくだ さい ["TR-4128"](http://www.netapp.com/us/media/tr-4128.pdf)。

サービス品質( **QoS** )

ONTAP ソフトウェアを実行するシステムでは、 ONTAP ストレージ QoS 機能を使用し て、ファイル、 LUN 、ボリューム、 SVM 全体などの異なるストレージオブジェクトに 対するスループットを MBps や IOPS ( 1 秒あたりの I/O 数)で制限できます。

スループット制限は、他のワークロードに影響しないように、導入前に未知のワークロードやテストワークロ ードを制御するのに役立ちます。また、 Bully ワークロードが特定された場合に、この 2 つを使用して抑制す ることもできます。ONTAP 9.2 では SAN オブジェクトに、 ONTAP 9.3 では NAS オブジェクトに一貫した パフォーマンスを提供するために、 IOPS に基づく最小サービスレベルもサポートされています。

NFS データストアの場合は、 QoS ポリシーを FlexVol 全体またはボリューム内の個々の VMDK ファイルに 適用できます。ONTAP LUN を使用する VMFS データストアでは、 LUN を含む FlexVol ボリュームには QoS ポリシーを適用できますが、 ONTAP が VMFS ファイルシステムを認識しないため、個々の VMDK ファイル には適用できません。VVol を使用する場合は、ストレージ機能プロファイルと VM ストレージポリシーを使 用して、個々の VM に最小 QoS と最大 QoS を設定できます。

オブジェクトに対する QoS の最大スループット制限は、 MBps と IOPS のいずれかまたは両方で設定できま す。両方を使用する場合は、最初に到達した制限が ONTAP によって適用されます。ワークロードには複数の オブジェクトを含めることができ、 QoS ポリシーは 1 つ以上のワークロードに適用できます。ポリシーを複 数のワークロードに適用した場合は、ポリシーの制限はワークロード全体に適用されます。ネストされたオブ ジェクトはサポートされません(たとえば、ボリューム内のファイルには個別のポリシーを設定することはで きません)。QoS の最小値は IOPS 単位でのみ設定できます。

ONTAP QoS ポリシーの管理とオブジェクトへの適用に現在使用できるツールは次のとおりです。

- ONTAP CLI
- ONTAP システムマネージャ
- OnCommand Workflow Automation のサポートを利用できます
- Active IQ Unified Manager
- NetApp PowerShell Toolkit for ONTAP
- VMware vSphere VASA Provider 用の ONTAP ツール

NFS 上の VMDK に QoS ポリシーを割り当てる場合は、次のガイドラインに注意してください。

- ポリシーは、 vmname- flat.vmdk ではなく、実際の仮想ディスクイメージが含まれています。 vmname.vmdk (仮想ディスク記述ファイル)または vmname.vmx (VM記述ファイル)。
- 仮想スワップファイルなど、他のVMファイルにポリシーを適用しない (vmname.vswp)。
- vSphere Web Clientを使用してファイルパスを検索する場合([Datastore]>[Files])は、 flat.vmdk お よび . vmdk 1つのファイルが表示されます。このファイルには、 . vmdk しかしその大きさは flat.vmdk。追加( Add ) -flat ファイル名に入力して、正しいパスを取得します。

VMFS と RDM 、 ONTAP SVM ( SVM として表示)、 LUN パス、シリアル番号などの LUN に QoS ポリシ ーを割り当てるには、 ONTAP Tools for VMware vSphere のホームページのストレージシステムメニューから QoS ポリシーを取得します。ストレージシステム(SVM)を選択し、[Related Objects]>[SAN]を選択しま す。 この方法は、いずれかの ONTAP ツールを使用して QoS を指定する場合に使用します。

VVol ベースの VM には、 VMware vSphere または Virtual Storage Console 7.1 以降の ONTAP ツールを使用 して、最大 QoS と最小 QoS を簡単に割り当てることができます。VVolコンテナのストレージ機能プロファ

イルを作成するときは、パフォーマンス機能で最大IOPSと最小IOPSの値を指定し、このSCPをVMのストレ ージポリシーで参照します。このポリシーは VM を作成するときに使用するか、ポリシーを既存の VM に適 用します。

FlexGroup データストアでは、 ONTAP ツールを VMware vSphere 9.8 以降で使用する場合に、 QoS 機能が 強化されています。QoS は、データストア内のすべての VM 、または特定の VM に簡単に設定できます。詳 細については、本レポートの「 FlexGroup 」セクションを参照してください。

#### **ONTAP** の **QoS** と **VMware** の **SIOC**

ONTAP の QoS と VMware vSphere の Storage I/O Control ( SIOC ) は、 vSphere 管理者とストレージ管理 者が組み合わせて、 ONTAP ソフトウェアを実行するシステムでホストされる vSphere VM のパフォーマンス を管理できる、相互に補完するテクノロジです。各ツールには、次の表に示すようにそれぞれの長所がありま す。VMware vCenter と ONTAP ではスコープが異なるため、一部のオブジェクトは一方のシステムで認識お よび管理でき、もう一方のシステムではできません。

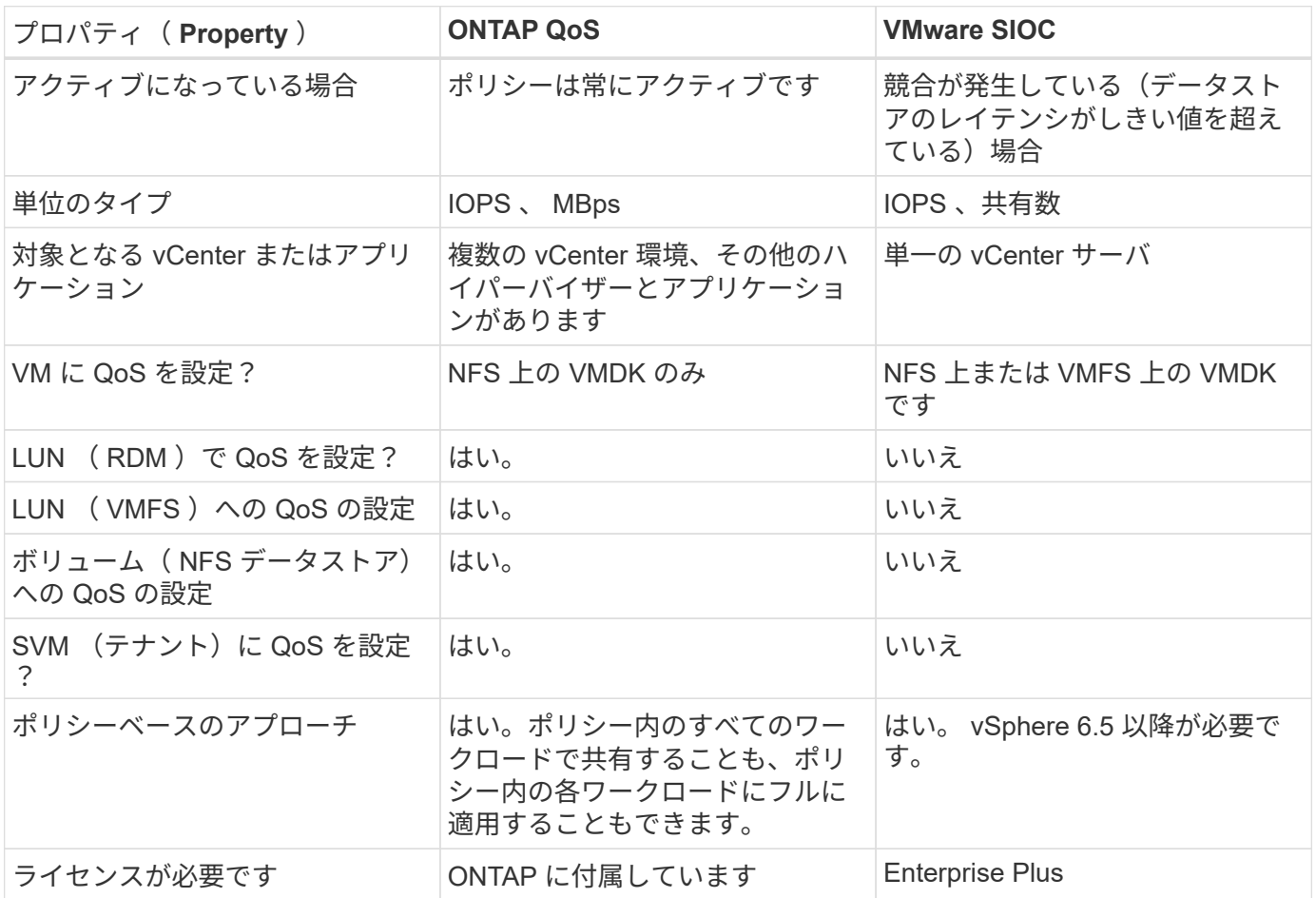

## **VMware Storage Distributed Resource Scheduler** の略

VMware Storage Distributed Resource Scheduler ( SDRS )は、現在の I/O レイテンシとスペース使用量に 基づいて VM をストレージに配置する vSphere の機能です。その後、 VM や VMDK の配置先として最適なデ ータストアをデータストアクラスタ内から選択し、システムを停止することなくデータストアクラスタ(ポッ ドとも呼ばれます)内のデータストア間で VM や VMDK を移動します。データストアクラスタは、類似する データストアをvSphere管理者から見た単一の消費単位に集約したものです。

SDRSとONTAP tools for VMware vSphereを使用する場合は、まずプラグインを使用してデータストアを作成 し、vCenterを使用してデータストアクラスタを作成してから、そのデータストアにデータストアを追加する

必要があります。データストアクラスタを作成したら、プロビジョニングウィザードの詳細ページからデータ ストアクラスタにデータストアを直接追加できます。

SDRS に関するその他の ONTAP のベストプラクティスは、次のとおりです。

- クラスタ内のすべてのデータストアで同じタイプのストレージ( SAS 、 SATA 、 SSD など)を使用し、 すべて VMFS データストアまたは NFS データストアとし、レプリケーションと保護の設定を同じにしま す。
- デフォルト(手動)モードでは SDRS の使用を検討してください。このアプローチでは、推奨事項を確認 し、適用するかどうかを決定できます。VMDK の移行による影響を次に示します。
	- SDRS がデータストア間で VMDK を移動すると、 ONTAP のクローニングや重複排除によるスペース 削減効果は失われます。重複排除機能を再実行すれば、削減効果を取り戻すことができます。
	- NetAppでは、VMDKを移動したあとに、移動したVMによってスペースがロックされるため、ソース データストアでSnapshotを再作成することを推奨しています。
	- 同じアグリゲート上のデータストア間で VMDK を移動してもメリットはほとんどなく、 SDRS はア グリゲートを共有する可能性のある他のワークロードを可視化できません。

ストレージポリシーベースの管理と**VVOL**

VMware vSphere APIs for Storage Awareness ( VASA )を使用すると、ストレージ管理者は、明確に定義さ れた機能を使用してデータストアを簡単に設定でき、 VM 管理者は、相互にやり取りすることなく、いつでも VM をプロビジョニングするためのこれらの機能を使用できます。このアプローチを見て、仮想化ストレージ の運用を合理化し、単純な作業の多くを回避する方法を確認することをお勧めします。

VASA が導入される前は、 VM 管理者が VM ストレージポリシーを定義することもできましたが、適切なデー タストアを特定するには、多くの場合、ドキュメントや命名規則を使用する必要がありました。VASA を使用 すると、ストレージ管理者は、パフォーマンス、階層化、暗号化、レプリケーションなど、さまざまなストレ ージ機能を定義できます。1 つのボリュームまたはボリュームセットの一連の機能を、ストレージ機能プロフ ァイル( SCP )と呼びます。

SCPでは、VMのデータVVOLに対して最小または最大のQoSがサポートされます。最小 QoS は AFF システ ムでのみサポートされます。VMware vSphere 用の ONTAP ツールには、 ONTAP システム上の VVOL の VM の詳細なパフォーマンスと論理容量を表示するダッシュボードがあります。

次の図は、 VMware vSphere 9.8 VVol ダッシュボード用の ONTAP ツールを示しています。

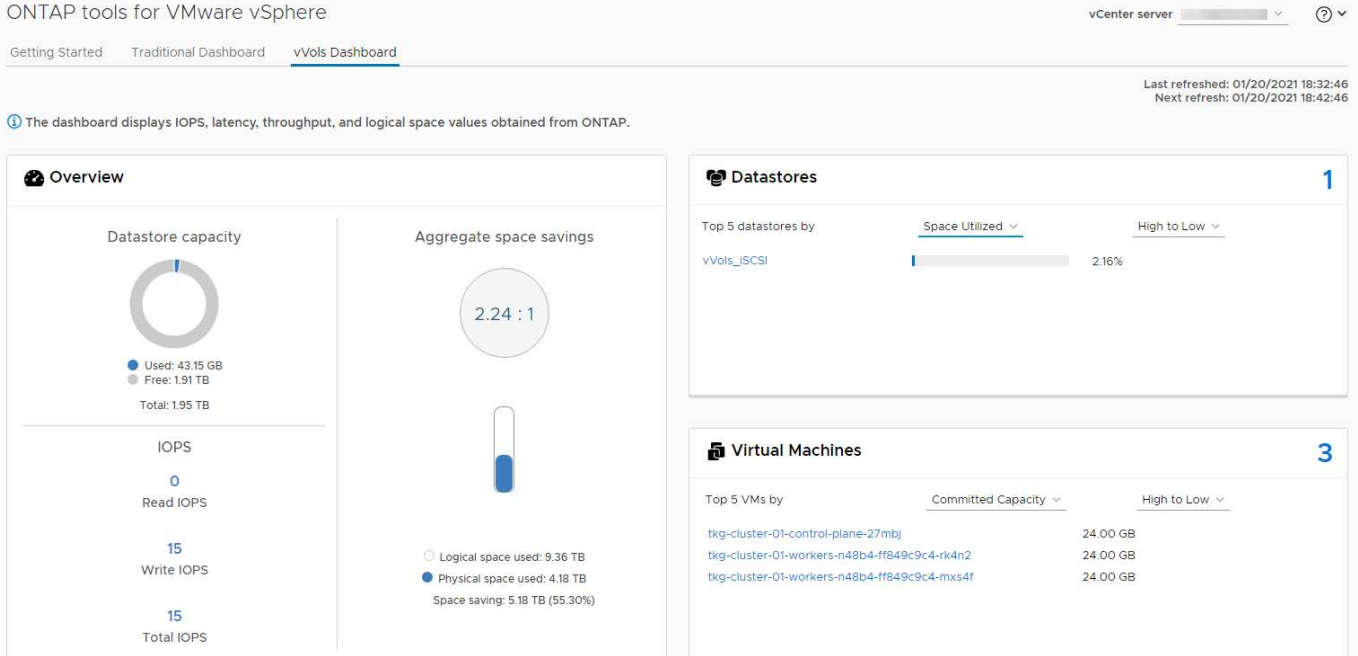

ストレージ機能プロファイルを定義したら、そのプロファイルを使用して要件を定義するストレージポリシー を使用して VM をプロビジョニングできます。vCenter では、 VM ストレージポリシーとデータストアストレ ージ機能プロファイルのマッピングに基づいて、互換性があるデータストアのリストを選択対象として表示で きます。このアプローチは、ストレージポリシーベースの管理と呼ばれます。

VASA は、ストレージを照会して一連のストレージ機能を vCenter に返すためのテクノロジを提供しま す。VASA ベンダープロバイダは、ストレージシステムの API およびコンストラクトと、 vCenter が認識可能 な VMware API との間の変換機能を提供します。ネットアップのVASA Provider for ONTAPは、ONTAP Tools for VMware vSphereアプライアンスVMの一部として提供されます。vCenterプラグインは、VVOLデータスト アをプロビジョニングおよび管理するためのインターフェイスと、ストレージ機能プロファイル(SCP)を定 義する機能を提供します。

ONTAP は、 VMFS データストアと NFS データストアの両方をサポートしています。SAN データストアで VVOL を使用すると、 VM レベルのきめ細かさなど、 NFS のメリットの一部を活用できます。ここでは考慮 すべきベストプラクティスをいくつか示します。また、追加情報はにあります ["TR-4400"](#page-384-0):

- VVOL データストアは、複数のクラスタノードにある複数の FlexVol で構成できます。ボリュームごとに 機能が異なる場合でも、最もシンプルなアプローチは 1 つのデータストアです。SPBM により、互換性の あるボリュームが VM に使用されています。ただし、すべてのボリュームが 1 つの ONTAP SVM に含ま れていて、単一のプロトコルでアクセスできる必要があります。各プロトコルでノードごとに 1 つの LIF で十分です。1 つの VVOL データストアで複数の ONTAP リリースを使用することは避けてください。リ リースによってストレージ機能が異なる場合があります。
- VVol データストアの作成と管理には、 VMware vSphere プラグインの ONTAP ツールを使用します。デ ータストアとそのプロファイルの管理に加え、必要に応じて、 VVOL にアクセスするためのプロトコルエ ンドポイントが自動的に作成されます。LUN を使用する場合、 LUN PE は 300 以上の LUN ID を使用し てマッピングされます。ESXiホストの詳細なシステム設定を確認する Disk.MaxLUN 300を超えるLUN ID 番号を許可します(デフォルトは1、024)。そのためには、vCenterでESXiホストを選択し、[Configure] タブで Disk.MaxLUN をクリックします。
- VASA Provider 、 vCenter Server (アプライアンスまたは Windows ベース)、または VMware vSphere 用の ONTAP ツールは相互に依存するため、 VVOL データストアにインストールしたり移行したりしない でください。これらのツールは、停電やその他のデータセンターの停止が発生した場合に管理しなくなる

ためです。

• VASA Provider VM を定期的にバックアップします。VASA Providerが格納された従来のデータストア のSnapshotを少なくとも1時間ごとに作成してください。VASA Provider の保護とリカバリの詳細につい ては、こちらを参照してください ["](https://kb.netapp.com/Advice_and_Troubleshooting/Data_Storage_Software/Virtual_Storage_Console_for_VMware_vSphere/Virtual_volumes%3A_Protecting_and_Recovering_the_NetApp_VASA_Provider)[こ](https://kb.netapp.com/Advice_and_Troubleshooting/Data_Storage_Software/Virtual_Storage_Console_for_VMware_vSphere/Virtual_volumes%3A_Protecting_and_Recovering_the_NetApp_VASA_Provider)[ち](https://kb.netapp.com/Advice_and_Troubleshooting/Data_Storage_Software/Virtual_Storage_Console_for_VMware_vSphere/Virtual_volumes%3A_Protecting_and_Recovering_the_NetApp_VASA_Provider)[らの](https://kb.netapp.com/Advice_and_Troubleshooting/Data_Storage_Software/Virtual_Storage_Console_for_VMware_vSphere/Virtual_volumes%3A_Protecting_and_Recovering_the_NetApp_VASA_Provider)[技術](https://kb.netapp.com/Advice_and_Troubleshooting/Data_Storage_Software/Virtual_Storage_Console_for_VMware_vSphere/Virtual_volumes%3A_Protecting_and_Recovering_the_NetApp_VASA_Provider)[情報アーティクル](https://kb.netapp.com/Advice_and_Troubleshooting/Data_Storage_Software/Virtual_Storage_Console_for_VMware_vSphere/Virtual_volumes%3A_Protecting_and_Recovering_the_NetApp_VASA_Provider)["](https://kb.netapp.com/Advice_and_Troubleshooting/Data_Storage_Software/Virtual_Storage_Console_for_VMware_vSphere/Virtual_volumes%3A_Protecting_and_Recovering_the_NetApp_VASA_Provider)。

次の図は、 VVOL のコンポーネントを示しています。

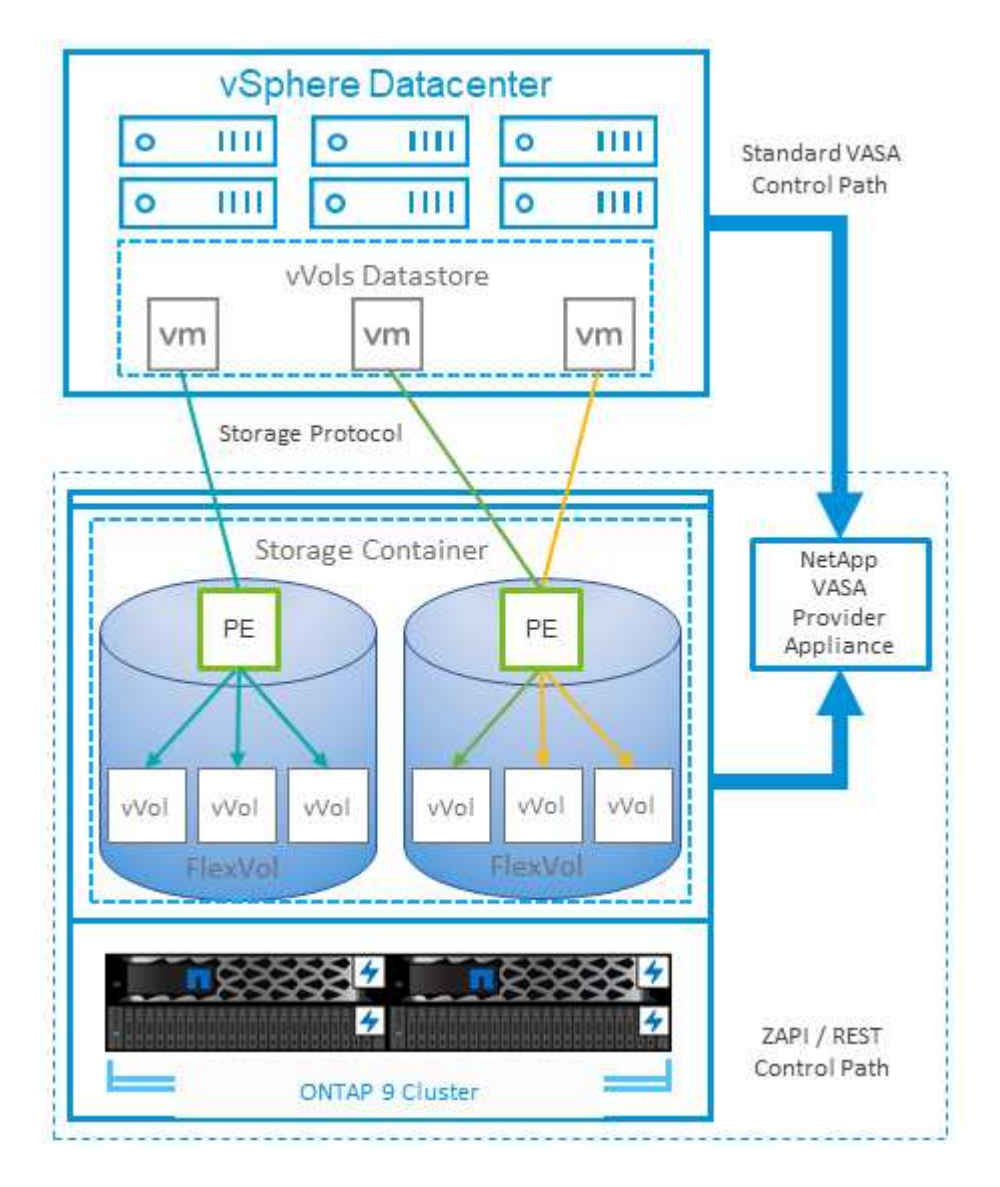

クラウドへの移行とバックアップ

ONTAP のもう 1 つの強みは、ハイブリッドクラウドを幅広くサポートすることで、オンプレミスのプライベ ートクラウドのシステムとパブリッククラウドの機能を統合できることです。vSphere と組み合わせて使用で きるネットアップのクラウドソリューションには、次のものがあります。

- \* Cloud Volumes。\* NetApp Cloud Volumes Service for Amazon Web ServicesまたはGoogle Cloud PlatformとAzure NetApp Files for ANFは、主要なパブリッククラウド環境でハイパフォーマンスなマルチ プロトコルマネージドストレージサービスを提供します。VMware Cloud VM ゲストで直接使用できま す。
- \* Cloud Volumes ONTAP 。 \* NetApp Cloud Volumes ONTAP データ管理ソフトウェアは、お客様が選択 したクラウド上のデータを管理、保護、柔軟性、効率性で保護します。Cloud Volumes ONTAP は、ONTAPストレージ上に構築されたクラウドネイティブのデータ管理ソフトウェアです。Cloud

Volumes ONTAP インスタンスをオンプレミスの ONTAP システムと一緒に導入、管理する際には、 Cloud Manager と組み合わせて使用できます。NASおよびiSCSI SANの高度な機能と、スナップショット やSnapMirrorレプリケーションなどの統合データ管理機能を活用できます。

- \* Cloud Backup Service \* 。クラウドサービスまたは SnapMirror クラウドを使用して、パブリッククラウ ドストレージを使用してオンプレミスシステムからデータを保護します。Cloud Sync を使用すると、 NAS 、オブジェクトストア、 Cloud Volumes Service ストレージ間でデータを移行し、同期を維持できま す。
- \* ONTAP \* FabricPool は、 FabricPool データの階層化を迅速かつ容易にします。コールドブロックは、パ ブリッククラウドまたはStorageGRIDのプライベートオブジェクトストアにあるオブジェクトストアに移 行でき、ONTAPデータが再度アクセスされると自動的にリコールされます。または、 SnapVault ですで に管理されているデータの第 3 レベルの保護としてオブジェクト階層を使用することもできます。この方 法を使用すると、を実行できます ["VM](https://www.linkedin.com/pulse/rethink-vmware-backup-again-keith-aasen/)[のより多くのス](https://www.linkedin.com/pulse/rethink-vmware-backup-again-keith-aasen/)[ナ](https://www.linkedin.com/pulse/rethink-vmware-backup-again-keith-aasen/)[ップショットを保](https://www.linkedin.com/pulse/rethink-vmware-backup-again-keith-aasen/)[存](https://www.linkedin.com/pulse/rethink-vmware-backup-again-keith-aasen/)["](https://www.linkedin.com/pulse/rethink-vmware-backup-again-keith-aasen/) プライマリおよびセカンダ リ ONTAP ストレージシステム。
- \* ONTAP Select \* 。ネットアップの Software-Defined Storage を使用して、インターネット経由でプライ ベートクラウドをリモートの施設やオフィスに拡張できます。 ONTAP Select を使用すれば、ブロックサ ービスやファイルサービスのほか、エンタープライズデータセンターと同じ vSphere データ管理機能をサ ポートできます。

VM ベースのアプリケーションを設計する際は、将来のクラウドのモビリティを考慮してください。たとえ ば、アプリケーションファイルとデータファイルを一緒に配置するのではなく、データ用に別の LUN または NFS エクスポートを使用します。これにより、 VM とデータを別々にクラウドサービスに移行できます。

#### **vSphere** データの暗号化

現在、保管データを暗号化で保護する必要性はますます高まっています。当初は財務情報や医療情報に重点が 置かれていましたが'ファイル'データベース'その他のデータタイプに保存されているかどうかにかかわらず'す べての情報を保護することへの関心が高まっています

ONTAP ソフトウェアを実行するシステムでは、保存データの暗号化を使用してあらゆるデータを簡単に保護 できます。NetApp Storage Encryption ( NSE )は、 ONTAP を備えた自己暗号化ディスクドライブを使用し て、 SAN と NAS のデータを保護します。また、 NetApp Volume Encryption と NetApp Aggregate Encryption も、シンプルなソフトウェアベースの手法として、ディスクドライブ上のボリュームを暗号化しま す。このソフトウェア暗号化では、特別なディスクドライブや外部キー管理ツールは必要ありませ ん。ONTAPのお客様は追加料金なしで利用できます。クライアントやアプリケーションを停止することなく アップグレードして使用を開始でき、オンボードキーマネージャなどの FIPS 140-2 レベル 1 標準で検証され ます。

VMware vSphere 上で実行される仮想アプリケーションのデータを保護する方法はいくつかあります。1 つ は、 VM 内のソフトウェアをゲスト OS レベルで使用してデータを保護する方法です。別の方法として、 vSphere 6.5 などの新しいハイパーバイザーでは VM レベルの暗号化がサポートされるようになりました。た だし、ネットアップのソフトウェア暗号化はシンプルで使いやすく、次のようなメリットがあります。

- \* 仮想サーバの CPU には影響しません。 \* 仮想サーバ環境によっては、アプリケーションに使用可能なす べての CPU サイクルが必要ですが、ハイパーバイザーレベルの暗号化では最大 5 倍の CPU リソースが 必要です。暗号化ソフトウェアがインテルのAES-NI命令セットをサポートして暗号化ワークロードをオフ ロードしていても(NetAppソフトウェア暗号化がサポートしているように)、古いサーバーと互換性のな い新しいCPUが必要なため、このアプローチは実現できない可能性があります。
- \* オンボードキーマネージャを含む。 \* ネットアップのソフトウェア暗号化機能には、追加料金なしでオ ンボードキーマネージャが含まれているため、購入や使用が複雑な高可用性キー管理サーバなしで簡単に 利用を開始できます。
- \* ストレージ効率への影響はありません。 \* 重複排除や圧縮などの Storage Efficiency テクノロジは現在広

く使用されており、フラッシュディスクメディアをコスト効率よく使用する上で鍵となります。ただし、 一般に、暗号化されたデータは重複排除も圧縮もできません。ネットアップのハードウェアとストレージ の暗号化は下位レベルで動作し、他のアプローチとは異なり、業界をリードするネットアップの Storage Efficiency 機能を最大限に活用できます。

• \* データストアのきめ細かい暗号化が容易。 \* NetApp Volume Encryption を使用すると、各ボリュームに 専用の AES 256 ビットキーが設定されます。変更が必要な場合は、 1 つのコマンドで変更できます。こ のアプローチは、テナントが複数ある場合や、さまざまな部門やアプリケーションに対して個別に暗号化 を証明する必要がある場合に適しています。この暗号化はデータストアレベルで管理されるため、個々の VM の管理よりもはるかに簡単です。

ソフトウェア暗号化を開始するのは簡単です。ライセンスのインストールが完了したら、パスフレーズを指定 してオンボードキーマネージャを設定し、新しいボリュームを作成するかストレージ側のボリューム移動を実 行して暗号化を有効にします。ネットアップでは、 VMware ツールの今後のリリースで、暗号化機能のサポ ートをさらに統合する予定です。

#### **Active IQ Unified Manager**

Active IQ Unified Manager を使用すると、仮想インフラ内の VM を可視化し、仮想環境内のストレージやパフ ォーマンスの問題を監視してトラブルシューティングすることができます。

ONTAP の一般的な仮想インフラ環境には、さまざまなコンポーネントがコンピューティングレイヤ、ネット ワークレイヤ、ストレージレイヤに分散して配置されています。VM アプリケーションのパフォーマンス低下 は、各レイヤのさまざまなコンポーネントでレイテンシが生じていることが原因である可能性があります。

次のスクリーンショットは、 Active IQ Unified Manager の仮想マシンビューを示しています。

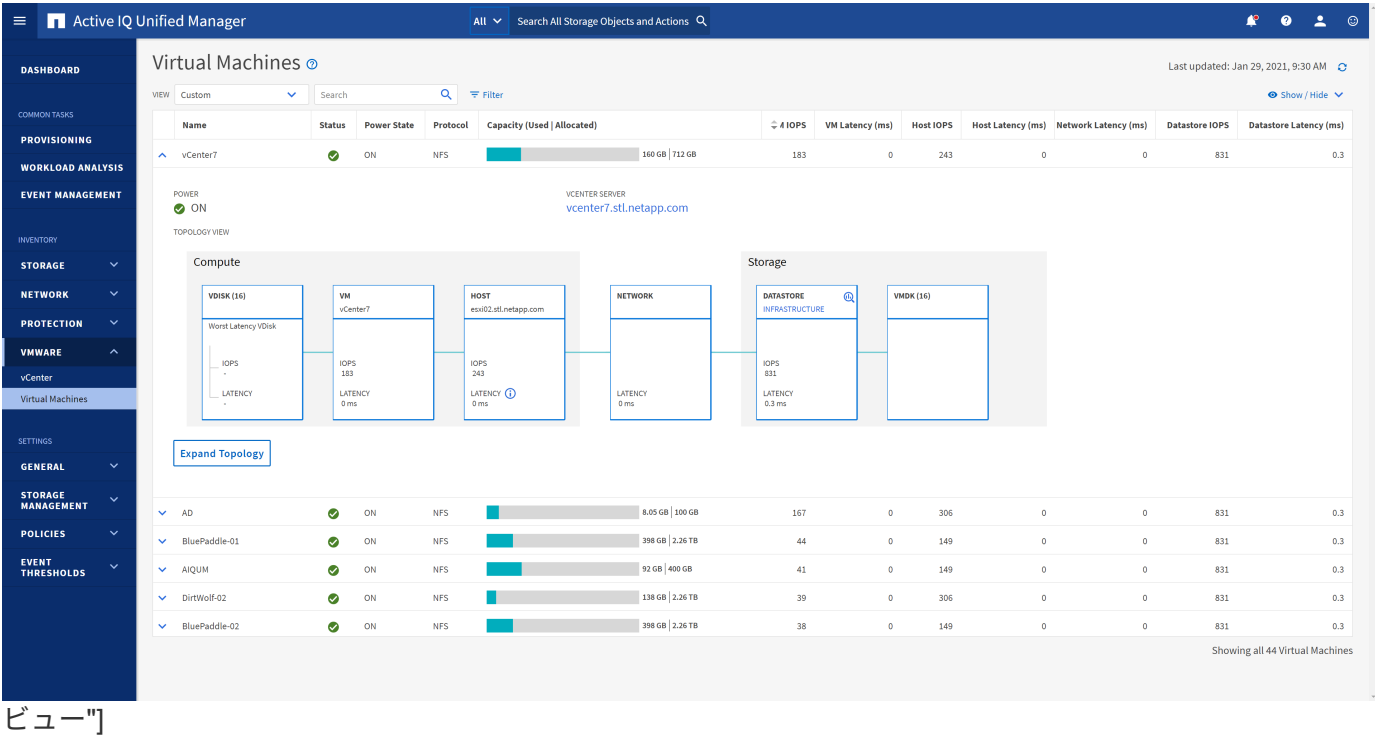

Unified Manager のトポロジビューには、仮想環境の基盤となるサブシステムが表示され、コンピューティン グノード、ネットワーク、またはストレージでレイテンシ問題が発生したかどうかが確認されます。また、修 復手順を実行して基盤となる問題に対応するために、パフォーマンス低下の原因となっているオブジェクトが 強調表示されます。

次のスクリーンショットは、 AIQUM の拡張トポロジを示しています。

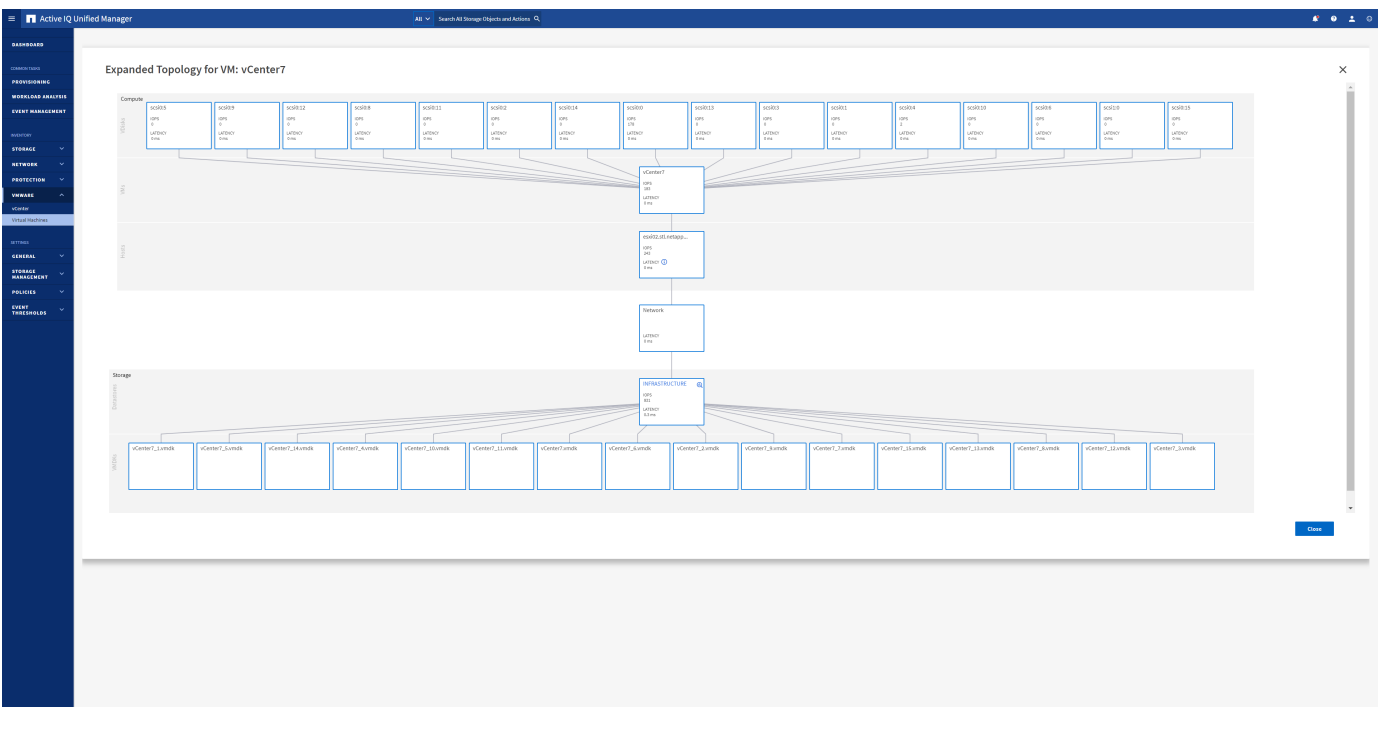

ストレージポリシーベースの管理と**VVOL**

VMware vSphere APIs for Storage Awareness ( VASA )を使用すると、ストレージ管 理者は、明確に定義された機能を使用してデータストアを簡単に設定でき、 VM 管理者 は、相互にやり取りすることなく、いつでも VM をプロビジョニングするためのこれら の機能を使用できます。

このアプローチを見て、仮想化ストレージの運用を合理化し、単純な作業の多くを回避する方法を確認するこ とをお勧めします。

VASA が導入される前は、 VM 管理者が VM ストレージポリシーを定義することもできましたが、適切なデー タストアを特定するには、多くの場合、ドキュメントや命名規則を使用する必要がありました。VASA を使用 すると、ストレージ管理者は、パフォーマンス、階層化、暗号化、レプリケーションなど、さまざまなストレ ージ機能を定義できます。1 つのボリュームまたはボリュームセットの一連の機能を、ストレージ機能プロフ ァイル( SCP )と呼びます。

SCPでは、VMのデータVVOLに対して最小または最大のQoSがサポートされます。最小 QoS は AFF システ ムでのみサポートされます。VMware vSphere 用の ONTAP ツールには、 ONTAP システム上の VVOL の VM の詳細なパフォーマンスと論理容量を表示するダッシュボードがあります。

次の図は、 VMware vSphere 9.8 VVol ダッシュボード用の ONTAP ツールを示しています。

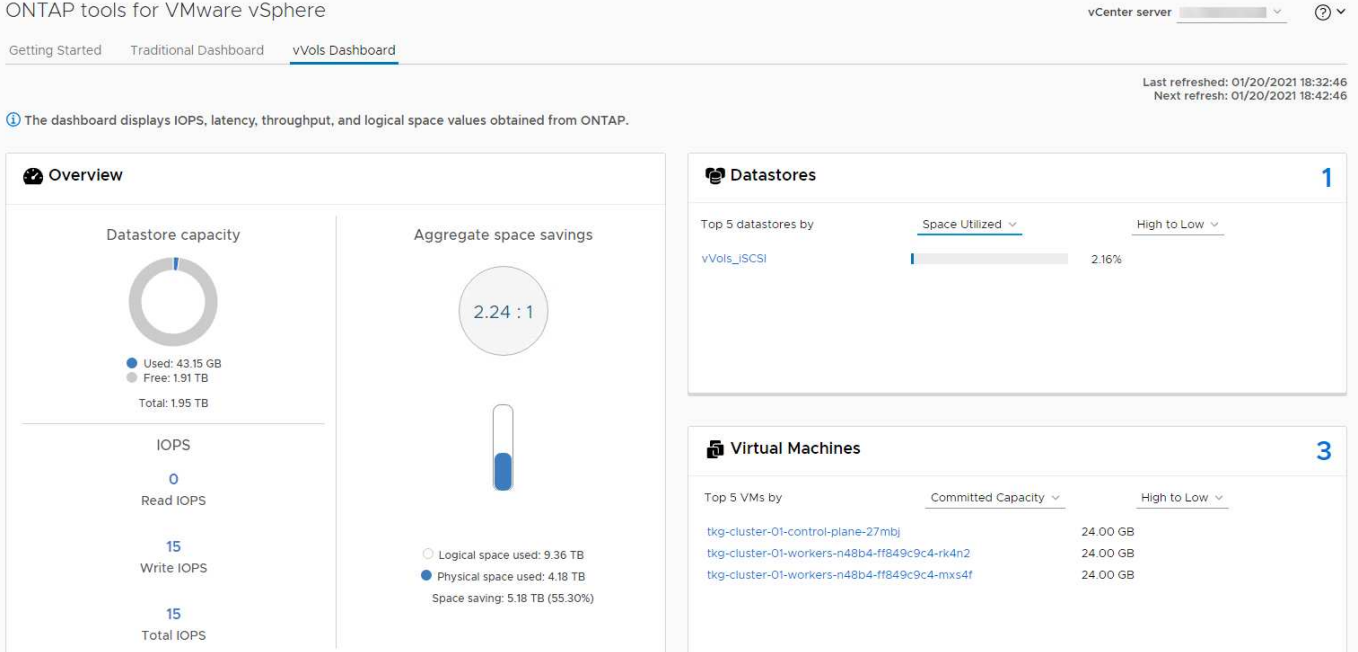

ストレージ機能プロファイルを定義したら、そのプロファイルを使用して要件を定義するストレージポリシー を使用して VM をプロビジョニングできます。vCenter では、 VM ストレージポリシーとデータストアストレ ージ機能プロファイルのマッピングに基づいて、互換性があるデータストアのリストを選択対象として表示で きます。このアプローチは、ストレージポリシーベースの管理と呼ばれます。

VASA は、ストレージを照会して一連のストレージ機能を vCenter に返すためのテクノロジを提供しま す。VASA ベンダープロバイダは、ストレージシステムの API およびコンストラクトと、 vCenter が認識可能 な VMware API との間の変換機能を提供します。ネットアップのVASA Provider for ONTAPは、ONTAP Tools for VMware vSphereアプライアンスVMの一部として提供されます。vCenterプラグインは、VVOLデータスト アをプロビジョニングおよび管理するためのインターフェイスと、ストレージ機能プロファイル(SCP)を定 義する機能を提供します。

ONTAP は、 VMFS データストアと NFS データストアの両方をサポートしています。SAN データストアで VVOL を使用すると、 VM レベルのきめ細かさなど、 NFS のメリットの一部を活用できます。ここでは考慮 すべきベストプラクティスをいくつか示します。また、追加情報はにあります ["TR-4400"](#page-384-0):

- VVOL データストアは、複数のクラスタノードにある複数の FlexVol で構成できます。ボリュームごとに 機能が異なる場合でも、最もシンプルなアプローチは 1 つのデータストアです。SPBM により、互換性の あるボリュームが VM に使用されています。ただし、すべてのボリュームが 1 つの ONTAP SVM に含ま れていて、単一のプロトコルでアクセスできる必要があります。各プロトコルでノードごとに 1 つの LIF で十分です。1 つの VVOL データストアで複数の ONTAP リリースを使用することは避けてください。リ リースによってストレージ機能が異なる場合があります。
- VVol データストアの作成と管理には、 VMware vSphere プラグインの ONTAP ツールを使用します。デ ータストアとそのプロファイルの管理に加え、必要に応じて、 VVOL にアクセスするためのプロトコルエ ンドポイントが自動的に作成されます。LUN を使用する場合、 LUN PE は 300 以上の LUN ID を使用し てマッピングされます。ESXiホストの詳細なシステム設定を確認する Disk.MaxLUN 300を超えるLUN ID 番号を許可します(デフォルトは1、024)。そのためには、vCenterでESXiホストを選択し、[Configure] タブで Disk.MaxLUN をクリックします。
- VASA Provider 、 vCenter Server (アプライアンスまたは Windows ベース)、または VMware vSphere 用の ONTAP ツールは相互に依存するため、 VVOL データストアにインストールしたり移行したりしない でください。これらのツールは、停電やその他のデータセンターの停止が発生した場合に管理しなくなる

ためです。

• VASA Provider VM を定期的にバックアップします。VASA Providerが格納された従来のデータストア のSnapshotを少なくとも1時間ごとに作成してください。VASA Provider の保護とリカバリの詳細につい ては、こちらを参照してください ["](https://kb.netapp.com/Advice_and_Troubleshooting/Data_Storage_Software/Virtual_Storage_Console_for_VMware_vSphere/Virtual_volumes%3A_Protecting_and_Recovering_the_NetApp_VASA_Provider)[こ](https://kb.netapp.com/Advice_and_Troubleshooting/Data_Storage_Software/Virtual_Storage_Console_for_VMware_vSphere/Virtual_volumes%3A_Protecting_and_Recovering_the_NetApp_VASA_Provider)[ち](https://kb.netapp.com/Advice_and_Troubleshooting/Data_Storage_Software/Virtual_Storage_Console_for_VMware_vSphere/Virtual_volumes%3A_Protecting_and_Recovering_the_NetApp_VASA_Provider)[らの](https://kb.netapp.com/Advice_and_Troubleshooting/Data_Storage_Software/Virtual_Storage_Console_for_VMware_vSphere/Virtual_volumes%3A_Protecting_and_Recovering_the_NetApp_VASA_Provider)[技術](https://kb.netapp.com/Advice_and_Troubleshooting/Data_Storage_Software/Virtual_Storage_Console_for_VMware_vSphere/Virtual_volumes%3A_Protecting_and_Recovering_the_NetApp_VASA_Provider)[情報アーティクル](https://kb.netapp.com/Advice_and_Troubleshooting/Data_Storage_Software/Virtual_Storage_Console_for_VMware_vSphere/Virtual_volumes%3A_Protecting_and_Recovering_the_NetApp_VASA_Provider)["](https://kb.netapp.com/Advice_and_Troubleshooting/Data_Storage_Software/Virtual_Storage_Console_for_VMware_vSphere/Virtual_volumes%3A_Protecting_and_Recovering_the_NetApp_VASA_Provider)。

次の図は、 VVOL のコンポーネントを示しています。

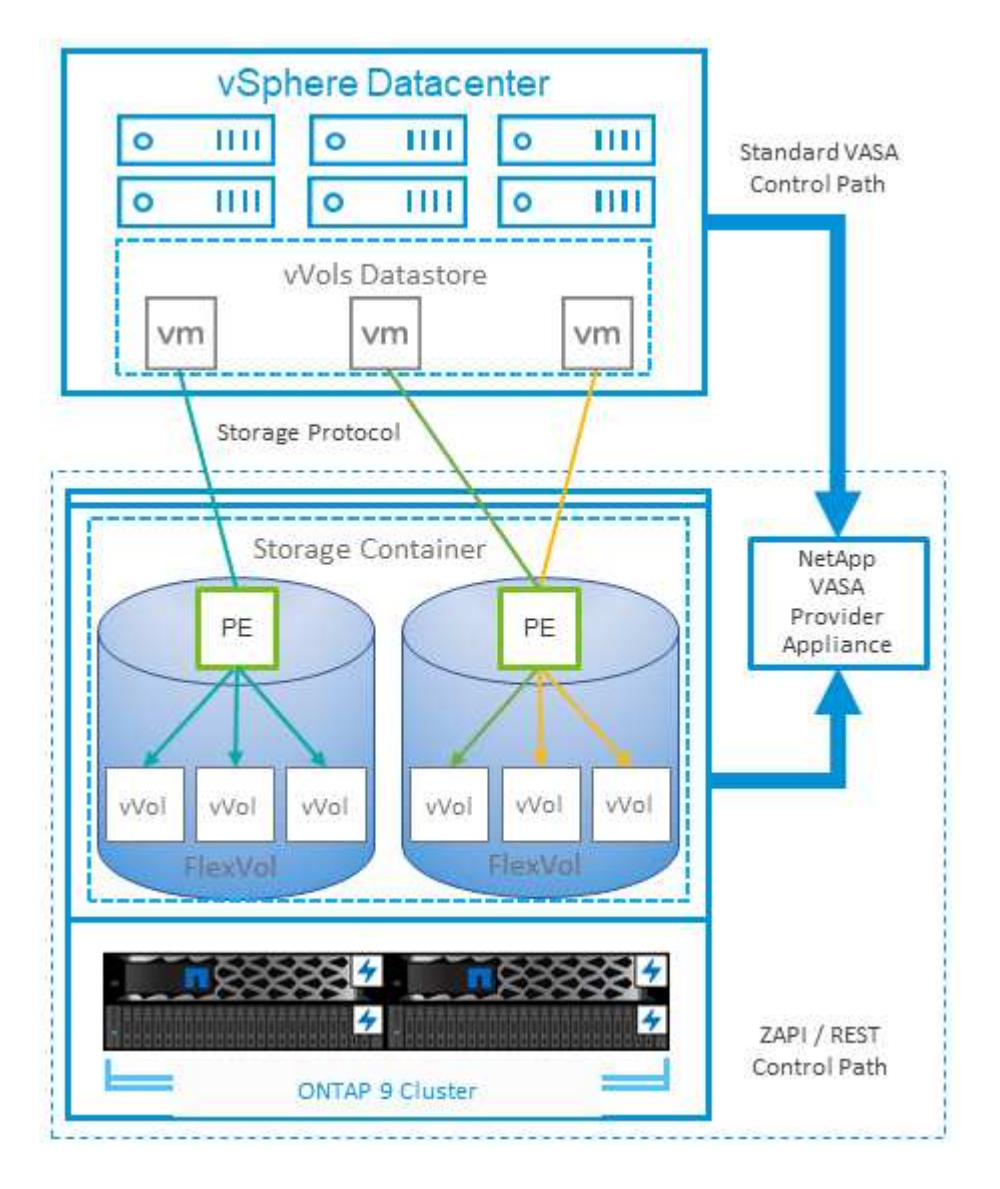

## **VMware Storage Distributed Resource Scheduler** の略

VMware Storage Distributed Resource Scheduler (SDRS) は、現在の I/O レイテンシ とスペース使用量に基づいて VM をストレージに配置する vSphere の機能です。

その後、 VM や VMDK の配置先として最適なデータストアをデータストアクラスタ内から選択し、システム を停止することなくデータストアクラスタ(ポッドとも呼ばれます)内のデータストア間で VM や VMDK を 移動します。データストアクラスタは、類似するデータストアをvSphere管理者から見た単一の消費単位に集 約したものです。

SDRSとONTAP tools for VMware vSphereを使用する場合は、まずプラグインを使用してデータストアを作成 し、vCenterを使用してデータストアクラスタを作成してから、そのデータストアにデータストアを追加する

必要があります。データストアクラスタを作成したら、プロビジョニングウィザードの詳細ページからデータ ストアクラスタにデータストアを直接追加できます。

SDRS に関するその他の ONTAP のベストプラクティスは、次のとおりです。

- クラスタ内のすべてのデータストアで同じタイプのストレージ( SAS 、 SATA 、 SSD など)を使用し、 すべて VMFS データストアまたは NFS データストアとし、レプリケーションと保護の設定を同じにしま す。
- デフォルト(手動)モードでは SDRS の使用を検討してください。このアプローチでは、推奨事項を確認 し、適用するかどうかを決定できます。VMDK の移行による影響を次に示します。
	- SDRS がデータストア間で VMDK を移動すると、 ONTAP のクローニングや重複排除によるスペース 削減効果は失われます。重複排除機能を再実行すれば、削減効果を取り戻すことができます。
	- NetAppでは、VMDKを移動したあとに、移動したVMによってスペースがロックされるため、ソース データストアでSnapshotを再作成することを推奨しています。
	- 同じアグリゲート上のデータストア間で VMDK を移動してもメリットはほとんどなく、 SDRS はア グリゲートを共有する可能性のある他のワークロードを可視化できません。

## 推奨される **ESXi** ホストとその他の **ONTAP** 設定

NetAppは、NFSプロトコルとブロックプロトコルの両方に最適なESXiホスト設定を開発 しました。また、NetAppとVMwareの内部テストに基づいて、ONTAPで適切に動作する ようにマルチパスとHBAタイムアウトを設定するための具体的なガイダンスも提供され ます。

これらの値は、ONTAP tools for VMware vSphereを使用して簡単に設定できます。[Summary]ダッシュボード で、[Host Systems]ポートレットの[Edit Settings]をクリックするか、vCenterでホストを右クリック し、ONTAP tools]>[Set Recommended Values]に移動します。

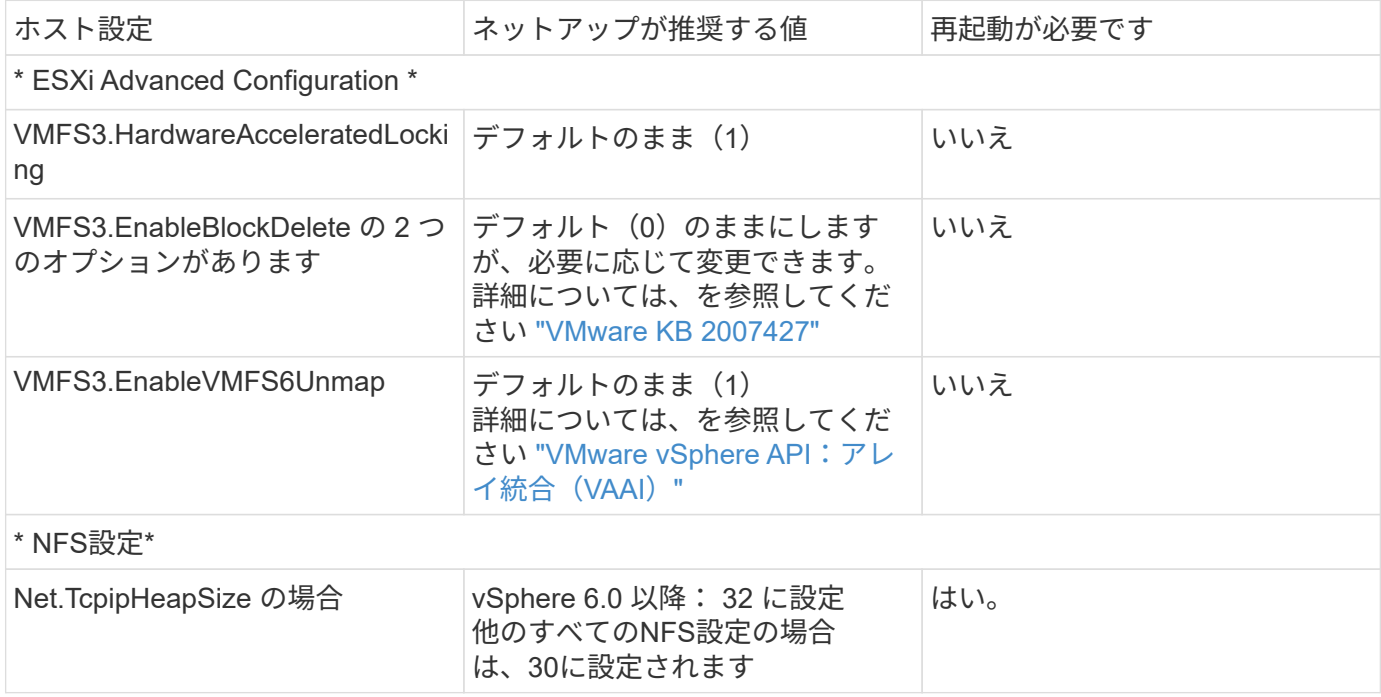

ここでは、9.8~9.13リリースで推奨されるホスト設定を示します。

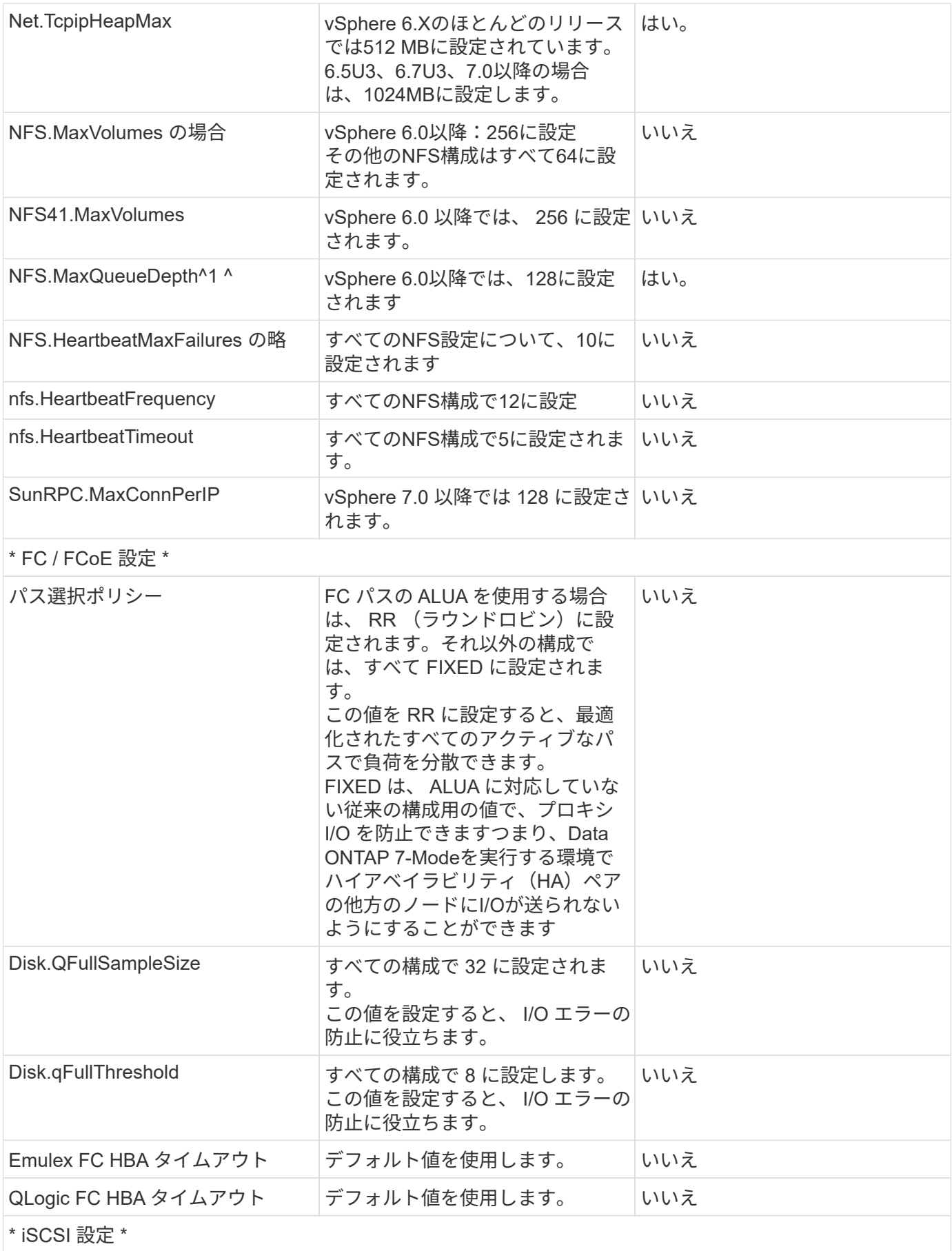

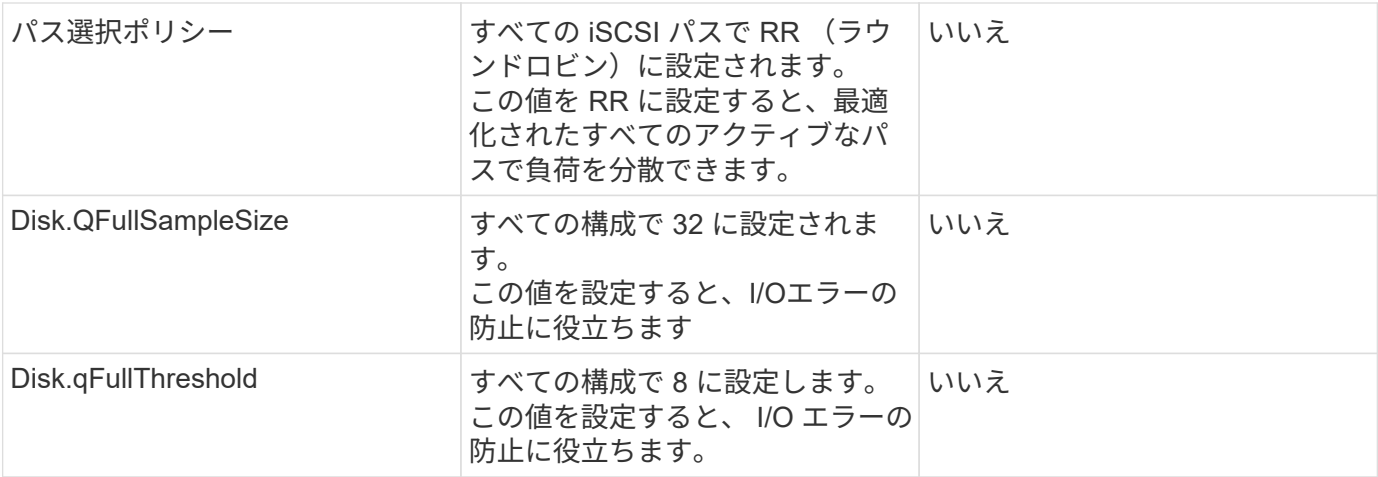

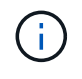

VMware vSphere ESXi 7.0.1およびVMware vSphere ESXi 7.0.2を使用する場合、1-NFSの高度 な設定オプションMaxQueueDepthが想定どおりに機能しないことがあります。参照してくださ い ["VMware KB 86331"](https://kb.vmware.com/s/article/86331?lang=en_US) を参照してください。

ONTAP ツールでは、 ONTAP FlexVol および LUN の作成時に特定のデフォルト設定も指定されます。

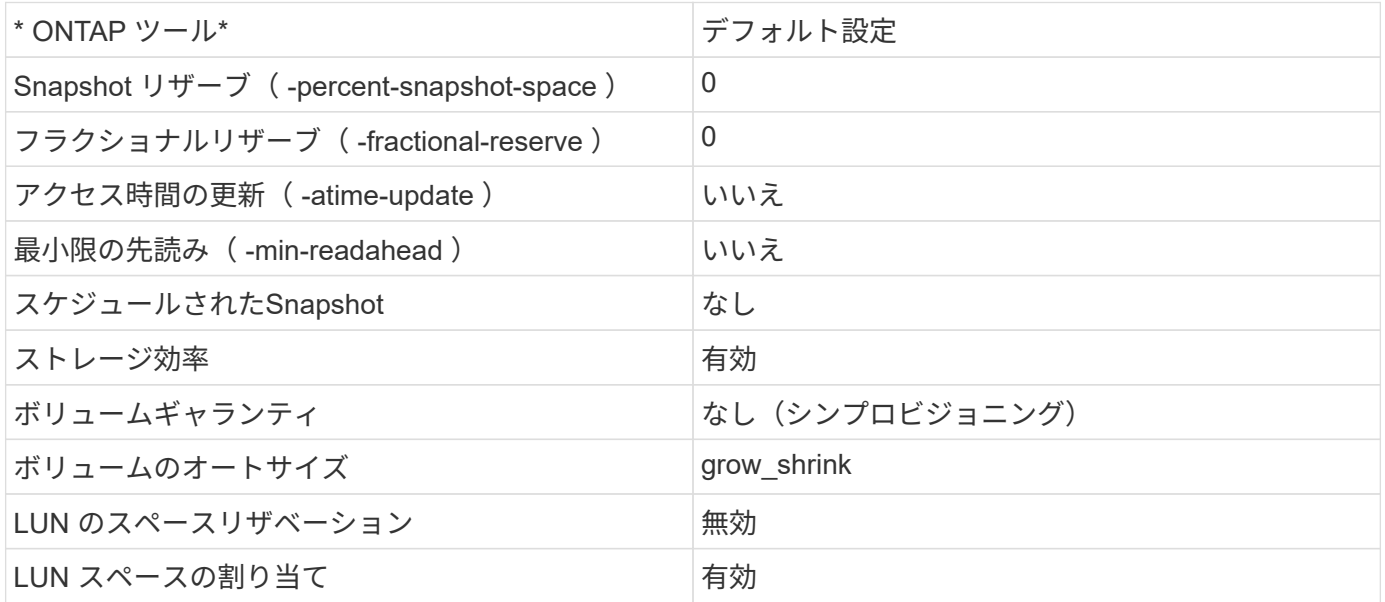

ハフオマンスノマルチハスセツテイ

現在使用可能なONTAPツールでは設定されていませんが、NetAppでは次の設定オプションを推奨していま す。

- ハイパフォーマンスな環境で、または単一の LUN データストアでパフォーマンスをテストする場合は、 ラウンドロビン( VMW\_PSP\_RR )パス選択ポリシー( PSP )の負荷分散設定をデフォルトの IOPS 設 定 1000 から 1 に変更することを検討します。VMware の技術情報を参照 ["2069356"](https://kb.vmware.com/s/article/2069356) 詳細については、
- vSphere 6.7 Update 1 では、 VMware がラウンドロビン PSP 用に新しいレイテンシの負荷分散メカニズ ムを導入しました。新しいオプションでは、 I/O に最適なパスを選択する際に、 I/O 帯域幅とパスレイテ ンシが考慮されますパス接続が異なる環境(あるパスのネットワークホップ数が別のパスよりも多い場合 など)や、NetAppオールSANアレイシステムを使用している場合など、パス接続が同等でない環境で使 用するとメリットがあります。を参照してください ["](https://docs.vmware.com/en/VMware-vSphere/7.0/com.vmware.vsphere.storage.doc/GUID-B7AD0CA0-CBE2-4DB4-A22C-AD323226A257.html?hWord=N4IghgNiBcIA4Gc4AIJgC4FMB2BjAniAL5A)[パス](https://docs.vmware.com/en/VMware-vSphere/7.0/com.vmware.vsphere.storage.doc/GUID-B7AD0CA0-CBE2-4DB4-A22C-AD323226A257.html?hWord=N4IghgNiBcIA4Gc4AIJgC4FMB2BjAniAL5A)[選択](https://docs.vmware.com/en/VMware-vSphere/7.0/com.vmware.vsphere.storage.doc/GUID-B7AD0CA0-CBE2-4DB4-A22C-AD323226A257.html?hWord=N4IghgNiBcIA4Gc4AIJgC4FMB2BjAniAL5A)[プラグインとポリシー](https://docs.vmware.com/en/VMware-vSphere/7.0/com.vmware.vsphere.storage.doc/GUID-B7AD0CA0-CBE2-4DB4-A22C-AD323226A257.html?hWord=N4IghgNiBcIA4Gc4AIJgC4FMB2BjAniAL5A)["](https://docs.vmware.com/en/VMware-vSphere/7.0/com.vmware.vsphere.storage.doc/GUID-B7AD0CA0-CBE2-4DB4-A22C-AD323226A257.html?hWord=N4IghgNiBcIA4Gc4AIJgC4FMB2BjAniAL5A) を参照してくださ い。

vSphere 7を使用するFCPおよびiSCSIの詳細については、を参照してください。 ["VMware vSphere 7.x](https://docs.netapp.com/us-en/ontap-sanhost/hu_vsphere_7.html) [と](https://docs.netapp.com/us-en/ontap-sanhost/hu_vsphere_7.html)[ONTAP](https://docs.netapp.com/us-en/ontap-sanhost/hu_vsphere_7.html)[の併用](https://docs.netapp.com/us-en/ontap-sanhost/hu_vsphere_7.html)["](https://docs.netapp.com/us-en/ontap-sanhost/hu_vsphere_7.html)

vSphere 8を使用するFCPおよびiSCSIの詳細については、を参照してください。 ["VMware vSphere 8.x](https://docs.netapp.com/us-en/ontap-sanhost/hu_vsphere_8.html) [と](https://docs.netapp.com/us-en/ontap-sanhost/hu_vsphere_8.html)[ONTAP](https://docs.netapp.com/us-en/ontap-sanhost/hu_vsphere_8.html)[の併用](https://docs.netapp.com/us-en/ontap-sanhost/hu_vsphere_8.html)["](https://docs.netapp.com/us-en/ontap-sanhost/hu_vsphere_8.html)

vSphere 7を使用したNVMe-oFの詳細については、を参照してください。 ["NVMe-oF](https://docs.netapp.com/us-en/ontap-sanhost/nvme_esxi_7.html)[の](https://docs.netapp.com/us-en/ontap-sanhost/nvme_esxi_7.html)[詳細](https://docs.netapp.com/us-en/ontap-sanhost/nvme_esxi_7.html)[について](https://docs.netapp.com/us-en/ontap-sanhost/nvme_esxi_7.html) [は、](https://docs.netapp.com/us-en/ontap-sanhost/nvme_esxi_7.html)「[NVMe-oF](https://docs.netapp.com/us-en/ontap-sanhost/nvme_esxi_7.html)[ホスト構成\(](https://docs.netapp.com/us-en/ontap-sanhost/nvme_esxi_7.html)[ESXi 7.x with ONTAP](https://docs.netapp.com/us-en/ontap-sanhost/nvme_esxi_7.html))[」](https://docs.netapp.com/us-en/ontap-sanhost/nvme_esxi_7.html)[を参照してください。](https://docs.netapp.com/us-en/ontap-sanhost/nvme_esxi_7.html)["](https://docs.netapp.com/us-en/ontap-sanhost/nvme_esxi_7.html)

vSphere 8を使用したNVMe-oFの詳細については、を参照してください。 ["NVMe-oF](https://docs.netapp.com/us-en/ontap-sanhost/nvme_esxi_8.html)[の](https://docs.netapp.com/us-en/ontap-sanhost/nvme_esxi_8.html)[詳細](https://docs.netapp.com/us-en/ontap-sanhost/nvme_esxi_8.html)[について](https://docs.netapp.com/us-en/ontap-sanhost/nvme_esxi_8.html) [は、](https://docs.netapp.com/us-en/ontap-sanhost/nvme_esxi_8.html)「[NVMe-oF](https://docs.netapp.com/us-en/ontap-sanhost/nvme_esxi_8.html)[ホスト構成\(](https://docs.netapp.com/us-en/ontap-sanhost/nvme_esxi_8.html)[ESXi 8.x with ONTAP](https://docs.netapp.com/us-en/ontap-sanhost/nvme_esxi_8.html))[」](https://docs.netapp.com/us-en/ontap-sanhost/nvme_esxi_8.html)[を参照してください。](https://docs.netapp.com/us-en/ontap-sanhost/nvme_esxi_8.html)["](https://docs.netapp.com/us-en/ontap-sanhost/nvme_esxi_8.html)

# **ONTAP**を備えた仮想ボリューム(**VVOL**)

## <span id="page-384-0"></span>概要

ONTAPは、20年以上にわたって業界をリードするVMware vSphere環境向けストレージ 解決策であり、コストを削減しながら管理を簡易化する革新的な機能を継続的に追加し ています。

本ドキュメントでは、VMware vSphere Virtual Volumes(VVOL)向けのONTAP 機能について説明します。 最新の製品情報やユースケース、導入を合理化してエラーを削減するためのベストプラクティスなどを紹介し ます。

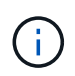

このドキュメントは、これまでに公開されていたテクニカルレポート\_TR-4400:『VMware vSphere Virtual Volumes(vVol)with ONTAP \_』を差し替えます。

ベストプラクティスは、ガイドや互換性リストなどの他のドキュメントを補うものです。ラボテストに基づい て開発されており、ネットアップのエンジニアやお客様は広範な現場経験を積んでいます。効果的またはサポ ートされている唯一の手法ではないかもしれませんが、一般的には、ほとんどのお客様のニーズを満たす最も シンプルなソリューションです。

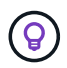

本ドキュメントが更新され、vSphere 8.0 Update 1に搭載された新しいvVol機能がONTAP tools 9.12リリースでサポートされるようになりました。

#### **Virtual Volumes (VVol) の概要**

ネットアップは2012年にVMwareとの連携を開始し、vSphere APIs for Storage Awareness(VASA)for vSphere 5のサポートを開始しました。この初期のVASA Providerでは、プロファイルにストレージ機能を定 義することができました。このプロファイルを使用すると、プロビジョニング時やポリシーへの準拠状況の確 認時にデータストアをフィルタリングできます。時間の経過とともに、プロビジョニングの自動化を可能にす る新しい機能が追加されたり、仮想ボリューム(VVol)が追加されたりして、個 々 のストレージオブジェク トが仮想マシンファイルと仮想ディスクに使用されたりします。これらのオブジェクトにはLUN、ファイルな どが含まれます。vSphere 8 - NVMe namespaces.NetAppは、2015年にvSphere 6でリリースされたVVOLの リファレンスパートナーとして、またvSphere 8でNVMe over Fabricsを使用したVVOLの設計パートナーとし て、VMwareと緊密に連携しています。ネットアップでは、ONTAP の最新機能を活用できるように、VVOLの 機能を継続的に強化しています。

注意が必要なコンポーネントは次のとおりです。

\* VASA Provider \*

VMware vSphereとストレージシステムの間の通信を処理するソフトウェアコンポーネントです。ONTAP の 場合、VASA ProviderはONTAP Tools for VMware vSphere(ONTAP tools for VMware vSphere)と呼ばれる アプライアンスで実行されます。ONTAP toolsには、vCenterプラグイン、VMware Site Recovery Manager 用のStorage Replication Adapter(SRA)、独自の自動化を構築するためのREST APIサーバも含まれていま す。ONTAP toolsを設定してvCenterに登録すると、ONTAP システムを直接操作する必要はほとんどなくな ります。これは、必要なストレージのほぼすべてをvCenter UIから直接、またはREST APIによる自動化を通 じて管理できるためです。

プロトコルエンドポイント(**PE**)

プロトコルエンドポイントは、ESXiホストとVVOLデータストアの間のI/Oのプロキシです。ONTAP VASA Providerは、VVOLデータストアのFlexVolごとに1つのプロトコルエンドポイントLUN(サイズ4MB)、また はデータストア内のFlexVolボリュームをホストしているストレージノードのNFSインターフェイス(LIF) ごとに1つのNFSマウントポイントを自動的に作成します。ESXiホストでは、これらのプロトコルエンドポ イントは、個 々 のVVOL LUNや仮想ディスクファイルではなく直接マウントされます。プロトコルエンドポ イントは、必要なインターフェイスグループやエクスポートポリシーとともにVASA Providerによって自動的 に作成、マウント、アンマウント、および削除されるため、管理する必要はありません。

#### 仮想プロトコルエンドポイント(**VPE**)

vSphere 8の新機能では、VVOLでNVMe over Fabrics(NVMe-oF)を使用する場合、プロトコルエンドポイ ントの概念はONTAP には関係ありません。代わりに、最初のVMの電源がオンになるとすぐに、各ANAグル ープのESXiホストによって仮想PEが自動的にインスタンス化されます。ONTAP では、データストアで使用 されるFlexVol ボリュームごとにANAグループが自動的に作成されます。

VVOLにNVMe-oFを使用するもう1つの利点は、VASA Providerでバインド要求が不要であることです。代わ りに、VVOLバインド機能はVPEに基づいてESXiホストが内部的に処理します。これにより、VVolのバイン ドストームがサービスに影響する可能性が低くなります。

詳細については、を参照してください ["NVMe](https://docs.vmware.com/en/VMware-vSphere/8.0/vsphere-storage/GUID-23B47AAC-6A31-466C-84F9-8CF8F1CDD149.html)[と仮想ボリューム](https://docs.vmware.com/en/VMware-vSphere/8.0/vsphere-storage/GUID-23B47AAC-6A31-466C-84F9-8CF8F1CDD149.html)["](https://docs.vmware.com/en/VMware-vSphere/8.0/vsphere-storage/GUID-23B47AAC-6A31-466C-84F9-8CF8F1CDD149.html) オン ["VMware.com"](https://docs.vmware.com/en/VMware-vSphere/8.0/vsphere-storage/GUID-23B47AAC-6A31-466C-84F9-8CF8F1CDD149.html)

#### 仮想ボリュームデータストア

仮想ボリュームデータストアは、VASA Providerで作成および管理されるVVolコンテナを表す論理データス トアです。コンテナは、VASA Providerで管理されるストレージシステムからプロビジョニングされたストレ ージ容量のプールを表します。ONTAP toolsでは、1つのvVolデータストアに複数のFlexVol ボリューム(バ ッキングボリューム)を割り当てることができます。これらのvVolデータストアは、機能の異なるフラッシ ュシステムとハイブリッドシステムを組み合わせることで、ONTAP クラスタ内の複数のノードにまたがる ことができます。管理者は、プロビジョニングウィザードまたはREST APIを使用して新しいFlexVol ボリュ ームを作成できます。また、作成済みのFlexVol ボリュームがある場合は、元のストレージ用に選択できま す。

#### 仮想ボリューム(**VVol**)

VVOLは、VVOLデータストアに格納される実際の仮想マシンのファイルとディスクです。VVOL(単一)と いう用語は、単一の特定のファイル、LUN、またはネームスペースを指します。ONTAP は、データストア が使用するプロトコルに応じて、NVMeネームスペース、LUN、またはファイルを作成します。VVOLにはい くつかの異なるタイプがあり、最も一般的なものは、Config(メタデータファイル)、Data(仮想ディスク またはVMDK)、Swap(VMの電源投入時に作成)です。VMware VM暗号化で保護されるvVolのタイプ はOTHERになります。VMware VMの暗号化とONTAP ボリュームまたはアグリゲートの暗号化を混同しない でください。

#### ポリシーベースの管理

VMware vSphere APIs for Storage Awareness(VASA)を使用すると、VM管理者は、ストレージチームとや り取りすることなく、VMのプロビジョニングに必要なストレージ機能を簡単に使用できます。VASAがリリー

スされるまではVM管理者はVMストレージポリシーを定義できましたが、適切なデータストアを特定するため にはストレージ管理者と協力しなければなりませんでした。多くの場合、ドキュメントや命名規則を使用して いました。VASAを使用すると、適切な権限を持つvCenter管理者は、vCenterユーザがVMのプロビジョニング に使用できる一連のストレージ機能を定義できます。VMストレージポリシーとデータストアストレージ機能 プロファイルのマッピングにより、vCenterで互換性のあるデータストアのリストを表示して選択できるほ か、ARIA(旧vRealize)AutomationやTanzu Kubernetes Gridなどの他のテクノロジを有効にして、割り当て られたポリシーからストレージを自動的に選択できます。このアプローチは、ストレージポリシーベースの管 理と呼ばれます。ストレージ機能プロファイルとポリシーは従来のデータストアでも使用できますが、ここで はVVOLデータストアに焦点を当てます。

次の2つの要素があります。

#### ストレージ機能プロファイル(**SCP**)

ストレージ機能プロファイル (SCP) は、ストレージテンプレートの形式です。これを使用すると、vCenter の管理者は、ONTAP でのそれらの機能の管理方法を実際に理解していなくても、必要なストレージ機能を 定義できます。テンプレート形式のアプローチを採用することで、管理者は一貫した予測可能な方法でスト レージサービスを簡単に提供できます。SCPで説明される機能には、パフォーマンス、プロトコル、Storage Efficiencyなどがあります。特定の機能はバージョンによって異なります。vCenter UIのONTAP Tools for VMware vSphereメニューを使用して作成します。REST APIを使用してSCPを作成することもできます。個 々 の機能を選択して手動で作成することも、既存の(従来の)データストアから自動的に生成することもで きます。

\* VMストレージポリシー\*

仮想マシンストレージポリシーは、vCenterの[Policies and Profiles]に作成されます。VVOLの場合 は、NetApp VVOLストレージタイププロバイダから提供されるルールを使用してルールセットを作成しま す。ONTAP ツールを使用すると、個別のルールを強制的に指定するのではなく、SCPを選択するだけでシ ンプルなアプローチが可能になります。

前述したように、ポリシーを使用すると、ボリュームのプロビジョニングタスクを合理化できます。適切なポ リシーを選択するだけで、そのポリシーをサポートするvVolデータストアがVASA Providerに表示され、準拠 している個 々 のFlexVol にvVolが配置されます(図1)。

ストレージポリシーを使用して**VM**を導入します

## New Virtual Machine

- $\blacktriangleright$  1 Select a creation type
- $\checkmark$  2 Select a name and folder

◆ 3 Select a compute resource

#### 4 Select storage

- 5 Select compatibility
- 6 Select a guest OS
- 7 Customize hardware
- 8 Ready to complete

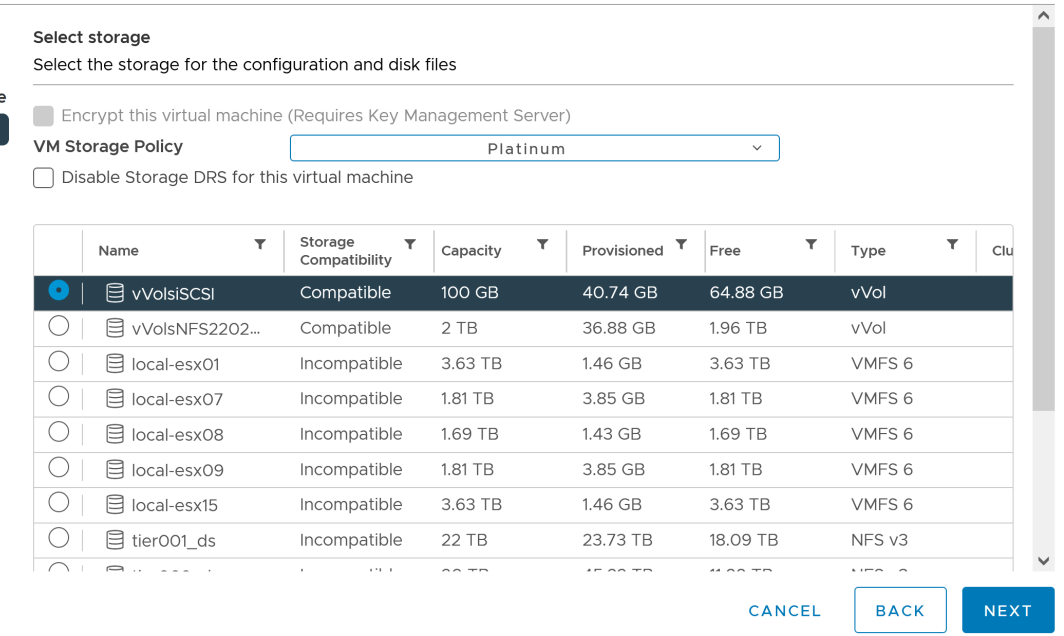

VMのプロビジョニングが完了すると、VASA Providerは準拠状況を継続的にチェックし、元のボリュームがポ リシーに準拠しなくなったときにvCenterでアラームを生成してVM管理者に通知します(図2)。

**VM**ストレージポリシーへの準拠

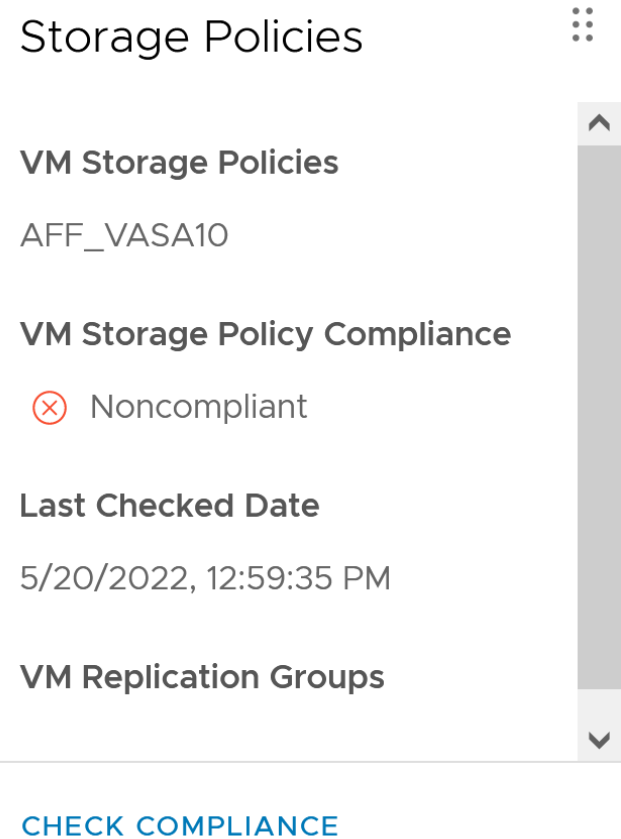

 $\times$ 

 $\#$ 

ONTAPは、2012年の最初のリリースからVASA仕様をサポートしています。他のネットアップストレージシ ステムがVASAをサポートしている場合もありますが、本ドキュメントでは、現在サポートされているONTAP 9のリリースを中心に説明します。

#### **ONTAP**

NetAppは、AFF、ASA、FASシステムでのONTAP 9に加えて、ONTAP SelectでのVMwareワークロー ド、VMware Cloud on AWSでのAmazon FSx for NetApp、Azure VMware解決策でのNetApp、Google Cloud VMware EngineでのCloud Volumes Service、EquinixでのAzure NetApp Filesプライベートストレージをサポ ートしています。 ただし、特定の機能は、サービスプロバイダーおよび使用可能なネットワーク接続によっ て異なる場合があります。vSphereゲストから、これらの構成に格納されたデータやCloud Volumes ONTAP にアクセスすることもできます。

本書の発行時点では、ハイパースケーラ環境は従来のNFS v3データストアに限定されているため、VVOLは、 オンプレミスのONTAP システム、または世界中のネットアップパートナーやサービスプロバイダがホストす るオンプレミスシステムのすべての機能を提供するクラウド接続システムでのみ使用できます。

ONTAP の詳細については、を参照してください ["ONTAP](https://docs.netapp.com/us-en/ontap-family/) [製品ドキュメント](https://docs.netapp.com/us-en/ontap-family/)["\\_](https://docs.netapp.com/us-en/ontap-family/)

ONTAP およびVMware vSphereのベストプラクティスの詳細については、を参照してください ["TR-4597"](#page-342-0)\_

#### **ONTAP**で**VVOL**を使用するメリット

2015年にVMwareがVASA 2.0でVVOLをサポートするようになったとき、VMwareは「外付けストレージ (SAN / NAS)の新しい運用モデルを提供する統合管理フレームワーク」と表現しました。 この運用モデル には、ONTAP ストレージと組み合わせるメリットがいくつかあります。

#### ポリシーベースの管理

セクション1.2で説明したように、ポリシーベースの管理では、事前定義されたポリシーを使用してVMをプロ ビジョニングし、その後管理できます。これは、次のようなさまざまな方法でITの運用に役立ちます。

- 高速化。 ONTAP ツールにより、vCenter管理者がストレージプロビジョニング作業のためにストレージ チームとチケットをオープンする必要がなくなります。ただし、vCenterとONTAP システムのONTAP tools RBACロールでは、必要に応じて特定の機能へのアクセスを制限することで、独立したチーム(スト レージチームなど)や同じチームによる独立したアクティビティを許可できます。
- \*よりスマートなプロビジョニング。\*ストレージシステムの機能をVASA APIを通じて公開できるた め、VM管理者がストレージシステムの管理方法を理解しなくても、プロビジョニングワークフローで高 度な機能を活用できます。
- プロビジョニングの高速化。 1つのデータストアでさまざまなストレージ機能をサポートし、VMポリシー に基づいてVMに応じて自動的に選択できます。
- \*間違いを避けてください。\*ストレージとVMのポリシーは事前に開発され、必要に応じて適用されま す。VMをプロビジョニングするたびにストレージをカスタマイズする必要はありません。コンプライア ンスアラームは、定義されたポリシーからストレージ機能が逸脱すると生成されます。前述したよう に、SCPは初期プロビジョニングを予測可能かつ反復可能にし、SCPに基づいてVMストレージポリシー を設定することで正確な配置を保証します。
- 容量管理の向上。 VASAおよびONTAP ツールを使用すると、必要に応じてストレージ容量を業界単位の アグリゲートレベルまで表示し、容量が不足し始めた場合に複数のレイヤからアラートを受け取ることが できます。

VMwareでは、ファイバチャネルとiSCSIを使用するSANストレージシステムが最初にESX向けにサポートさ れましたが、ストレージシステムから個 々 のVMファイルとディスクを管理する機能はありませんでした。代 わりに、LUNがプロビジョニングされ、VMFSが個 々 のファイルを管理します。そのため、個 々 のVMスト レージのパフォーマンス、クローニング、保護をストレージシステムで直接管理することは困難です。VVOL は、ONTAP の堅牢でパフォーマンスに優れたSAN機能により、NFSストレージを使用しているお客様がすで に利用しているストレージをきめ細かく制御します。

現在、vSphere 8とONTAP Tools for VMware vSphere 9.12以降では、従来のSCSIベースのプロトコル にVVOLで使用されていたきめ細かな制御機能が、NVMe over Fabricsを使用した最新のファイバチャネ ルSANで利用できるようになり、大規模環境でのパフォーマンスをさらに向上させることができま す。vSphere 8.0 Update 1では、ハイパーバイザーストレージスタックでI/O変換を行うことなく、VVOLを使 用して完全なエンドツーエンドのNVMe解決策 を導入できるようになりました。

優れたストレージオフロード機能

VAAIにはさまざまな処理がストレージにオフロードされますが、VASA Providerで対処できるギャップがいく つかあります。SAN VAAIでは、VMwareが管理するスナップショットをストレージシステムにオフロードで きません。NFS VAAIはVM管理スナップショットをオフロードできますが、ストレージネイティブスナップシ ョットを持つVMには制限事項があります。VVOLでは、個 々 のLUN、ネームスペース、または仮想マシンデ ィスク用のファイルが使用されるため、ONTAP ではファイルやLUNのクローンを迅速かつ効率的に作成し、 差分ファイルが不要になったVM単位のSnapshotを作成できます。NFS VAAIは、Storage vMotionのホット( 電源をオンにした)移行用のクローン処理のオフロードもサポートしていません。従来のNFSデータストア でVAAIを使用する場合は、VMの電源をオフにして移行のオフロードを可能にする必要があります。ONTAP ツールのVASA Providerを使用すると、ストレージ効率に優れたクローンをほぼ瞬時にホットデータとコール ドデータの移行に使用できます。また、ほぼ瞬時にコピーを作成してVVOLのボリュームをまたがって移行す ることもできます。Storage Efficiencyにはこれらの大きなメリットがあるため、でVVOLワークロードを最大 限に活用できる場合があります ["](https://www.netapp.com/pdf.html?item=/media/8207-flyer-efficiency-guaranteepdf.pdf)[容](https://www.netapp.com/pdf.html?item=/media/8207-flyer-efficiency-guaranteepdf.pdf)[量](https://www.netapp.com/pdf.html?item=/media/8207-flyer-efficiency-guaranteepdf.pdf)[削減](https://www.netapp.com/pdf.html?item=/media/8207-flyer-efficiency-guaranteepdf.pdf)[保](https://www.netapp.com/pdf.html?item=/media/8207-flyer-efficiency-guaranteepdf.pdf)[証](https://www.netapp.com/pdf.html?item=/media/8207-flyer-efficiency-guaranteepdf.pdf)["](https://www.netapp.com/pdf.html?item=/media/8207-flyer-efficiency-guaranteepdf.pdf) プログラム。同様に、VAAIを使用したボリューム間クローン で要件を満たせない場合は、VVOLでのコピー操作の向上により、ビジネス上の課題を解決できる可能性があ ります。

**VVOL**の一般的なユースケース

これらのメリットに加えて、VVOLストレージの一般的なユースケースを次に示します。

- 仮想マシンのオンデマンドプロビジョニング
	- プライベートクラウドまたはサービスプロバイダのIaaS:
	- ARIA(旧称vRealize)スイートやOpenStackなどによる自動化とオーケストレーションを活用できま す
- ファーストクラスディスク(**FCD**)
	- VMware Tanzu Kubernetes Grid [TKG]の永続ボリューム。
	- 独立したVMDKライフサイクル管理を通じてAmazon EBSに似たサービスを提供
- 一時**VM**のオンデマンドプロビジョニング
	- テスト/開発ラボ
	- トレーニング環境

VVOLを最大限に活用すると(上記のユースケースなど)、具体的に次のような機能強化が実現します。

- クローンは、1つのボリューム内またはONTAP クラスタ内の複数のボリューム間ですばやく作成されま す。これは、VAAIが有効な従来のクローンと比較して有利です。また、ストレージ効率にも優れていま す。ボリューム内のクローンには、ONTAPファイルクローンが使用されます。FlexCloneボリュームと同 様に、ソースのVVOLファイル/ LUN /ネームスペースからの変更のみが格納されます。本番環境やその他 のアプリケーションを目的とした長期的なVMを短時間で作成し、最小限のスペースでVMレベルの保護 (VMware vSphere向けNetApp SnapCenter プラグイン、VMware管理スナップショットまたはVADPバッ クアップを使用)とパフォーマンス管理(ONTAP QoSを使用)を実現できます。
- VVOLは、vSphere CSIでTKGを使用する場合に理想的なストレージテクノロジであり、vCenter管理者が 管理する個別のストレージクラスと容量を提供します。
- Amazon EBSに似たサービスは、FCDを介して提供できます。FCD VMDKは、その名前が示すよう に、vSphereのファーストクラスの市民であり、ライフサイクルが割り当てられているVMとは別に個別に 管理できるためです。

## **ONTAP** で**VVOL**を使用する

VVOLをONTAP で使用するための鍵は、ONTAP Tools for VMware vSphere仮想アプラ イアンスに含まれているVASA Providerソフトウェアです。

ONTAP ツールには、vCenter UI拡張機能、REST APIサーバ、Storage Replication Adapter for VMware Site Recovery Manager、Monitoring and Host構成ツール、VMware環境の管理に役立つ一連のレポートも含まれて います。

製品およびドキュメント

ONTAPでVVOLを使用するために必要な追加製品は、ONTAP Oneに付属のONTAP FlexCloneライセンス とONTAP toolsアプライアンスだけです。最近リリースされたONTAP toolsは、ESXi上で動作する単一の統合 アプライアンスとして提供され、これまで3種類のアプライアンスとサーバの機能を提供します。VVOLの場 合、vSphereのONTAP 機能の一般的な管理ツールおよびユーザインターフェイスとして、ONTAP tools のvCenter UI拡張機能またはREST APIを、特定のVVOL機能を提供するVASA Providerとともに使用すること が重要です。SRAコンポーネントは従来のデータストアに含まれていますが、VMware Site Recovery ManagerはvVolにSRAを使用せず、代わりにvVolレプリケーションにVASAプロバイダを利用する新しいサー ビスをSRM 8.3以降に実装します。

**iSCSI**または**FCP**を使用する場合の**ONTAP tools VASA Provider**のアーキテクチャ

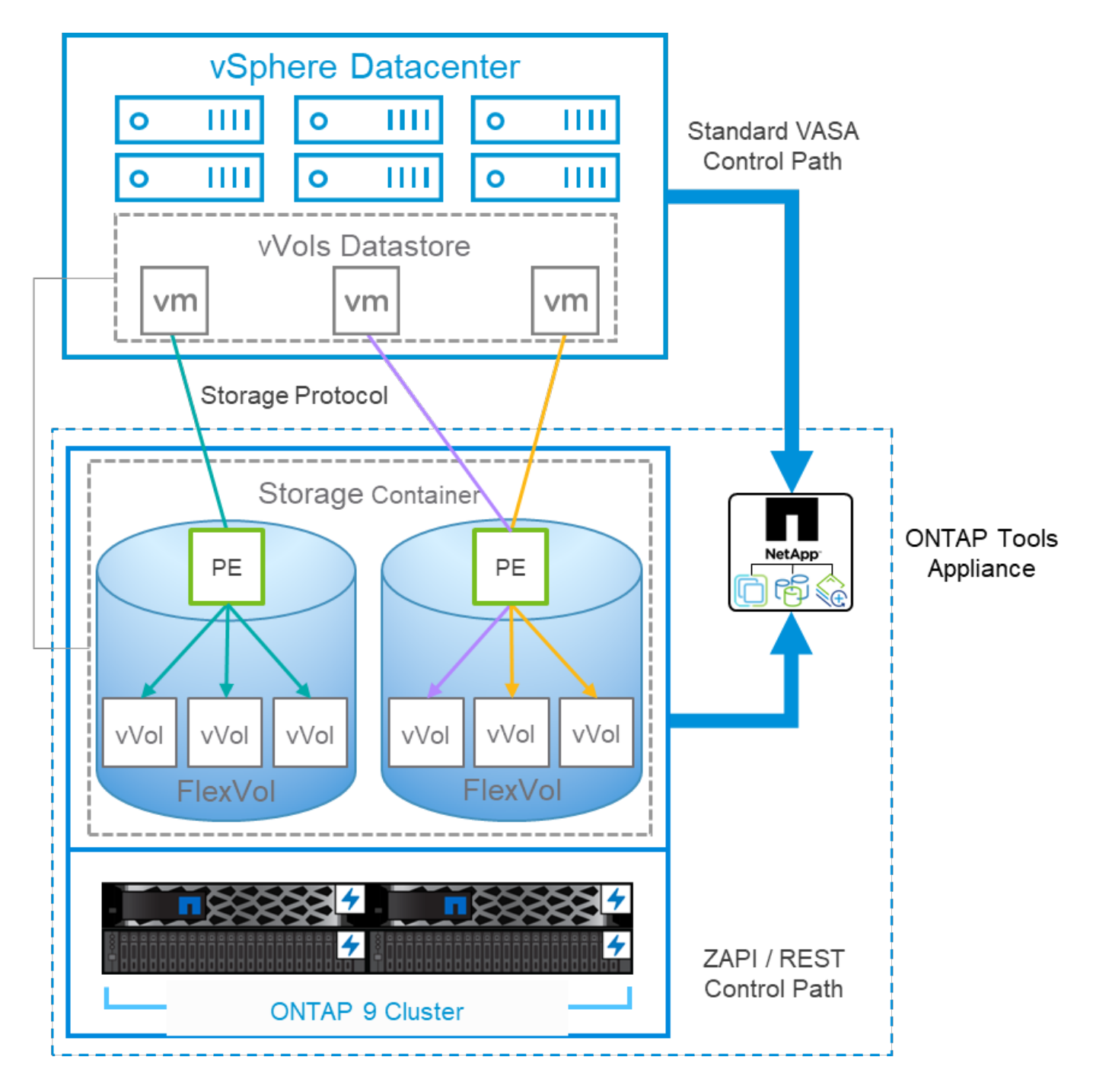

#### 製品のインストール

新規インストールの場合は、仮想アプライアンスをvSphere環境に導入します。現在のリリースのONTAP toolsは自動的にvCenterに登録され、VASA Providerがデフォルトで有効になります。ESXiホストとvCenter Serverの情報に加えて、アプライアンスのIPアドレス設定の詳細も必要です。前述したように、VVOLに使用 するすべてのONTAP クラスタには、ONTAP FlexCloneライセンスがあらかじめインストールされている必要 があります。アプライアンスには可用性を確保するためのwatchdogが組み込まれています。ベストプラクテ ィスとして、VMwareの高可用性機能とオプションのフォールトトレランス機能を使用して設定する必要があ ります。詳細については、セクション4.1を参照してください。ONTAP toolsアプライアンスまたはvCenter Serverアプライアンス(vCSA)をvVolストレージにインストールしたり移動したりしないでください。アプ ライアンスが再起動しない可能性があります。

ONTAP ツールのインプレースアップグレードは、NetApp Support Site (NSS)からダウンロードできるアッ プグレードISOファイルを使用してサポートされます。導入およびセットアップガイドの手順に従って、アプ

ライアンスをアップグレードします。

仮想アプライアンスのサイジングと構成の制限については、次のナレッジベースの記事を参照してください。 ["](https://kb.netapp.com/Advice_and_Troubleshooting/Data_Storage_Software/VSC_and_VASA_Provider/OTV%3A_Sizing_Guide_for_ONTAP_tools_for_VMware_vSphere)[『](https://kb.netapp.com/Advice_and_Troubleshooting/Data_Storage_Software/VSC_and_VASA_Provider/OTV%3A_Sizing_Guide_for_ONTAP_tools_for_VMware_vSphere)[Sizing Guide for ONTAP tools for VMware vSphere](https://kb.netapp.com/Advice_and_Troubleshooting/Data_Storage_Software/VSC_and_VASA_Provider/OTV%3A_Sizing_Guide_for_ONTAP_tools_for_VMware_vSphere)[』を参照してください](https://kb.netapp.com/Advice_and_Troubleshooting/Data_Storage_Software/VSC_and_VASA_Provider/OTV%3A_Sizing_Guide_for_ONTAP_tools_for_VMware_vSphere)["](https://kb.netapp.com/Advice_and_Troubleshooting/Data_Storage_Software/VSC_and_VASA_Provider/OTV%3A_Sizing_Guide_for_ONTAP_tools_for_VMware_vSphere)

製品ドキュメント

ONTAP ツールの導入に役立つ次のドキュメントを参照してください。

["](https://docs.netapp.com/us-en/ontap-tools-vmware-vsphere/index.html)[完全なドキュメントリポジトリについては、次のリンクを参照してください。](https://docs.netapp.com/us-en/ontap-tools-vmware-vsphere/index.html)[docs.netapp.com"](https://docs.netapp.com/us-en/ontap-tools-vmware-vsphere/index.html)

はじめに

- ["](https://docs.netapp.com/us-en/ontap-tools-vmware-vsphere/release_notes.html)[リリースノート](https://docs.netapp.com/us-en/ontap-tools-vmware-vsphere/release_notes.html)["](https://docs.netapp.com/us-en/ontap-tools-vmware-vsphere/release_notes.html)
- ["ONTAP Tools for VMware vSphere](https://docs.netapp.com/us-en/ontap-tools-vmware-vsphere/concepts/concept_virtual_storage_console_overview.html)[について](https://docs.netapp.com/us-en/ontap-tools-vmware-vsphere/concepts/concept_virtual_storage_console_overview.html)[説明](https://docs.netapp.com/us-en/ontap-tools-vmware-vsphere/concepts/concept_virtual_storage_console_overview.html)[します](https://docs.netapp.com/us-en/ontap-tools-vmware-vsphere/concepts/concept_virtual_storage_console_overview.html)["](https://docs.netapp.com/us-en/ontap-tools-vmware-vsphere/concepts/concept_virtual_storage_console_overview.html)
- ["ONTAP](https://docs.netapp.com/us-en/ontap-tools-vmware-vsphere/qsg.html) [ツ](https://docs.netapp.com/us-en/ontap-tools-vmware-vsphere/qsg.html)[ールクイックスタート](https://docs.netapp.com/us-en/ontap-tools-vmware-vsphere/qsg.html)["](https://docs.netapp.com/us-en/ontap-tools-vmware-vsphere/qsg.html)
- ["ONTAP](https://docs.netapp.com/us-en/ontap-tools-vmware-vsphere/deploy/task_deploy_ontap_tools.html) [ツ](https://docs.netapp.com/us-en/ontap-tools-vmware-vsphere/deploy/task_deploy_ontap_tools.html)[ールを導入](https://docs.netapp.com/us-en/ontap-tools-vmware-vsphere/deploy/task_deploy_ontap_tools.html)["](https://docs.netapp.com/us-en/ontap-tools-vmware-vsphere/deploy/task_deploy_ontap_tools.html)
- ["ONTAP](https://docs.netapp.com/us-en/ontap-tools-vmware-vsphere/deploy/task_upgrade_to_the_9_8_ontap_tools_for_vmware_vsphere.html) [ツ](https://docs.netapp.com/us-en/ontap-tools-vmware-vsphere/deploy/task_upgrade_to_the_9_8_ontap_tools_for_vmware_vsphere.html)[ールをアップグレードする](https://docs.netapp.com/us-en/ontap-tools-vmware-vsphere/deploy/task_upgrade_to_the_9_8_ontap_tools_for_vmware_vsphere.html)["](https://docs.netapp.com/us-en/ontap-tools-vmware-vsphere/deploy/task_upgrade_to_the_9_8_ontap_tools_for_vmware_vsphere.html)

#### **ONTAP** ツールを使用する

- ["](https://docs.netapp.com/us-en/ontap-tools-vmware-vsphere/configure/task_provision_datastores.html)[従](https://docs.netapp.com/us-en/ontap-tools-vmware-vsphere/configure/task_provision_datastores.html)[来](https://docs.netapp.com/us-en/ontap-tools-vmware-vsphere/configure/task_provision_datastores.html)[のデータストアをプロビジョニングする](https://docs.netapp.com/us-en/ontap-tools-vmware-vsphere/configure/task_provision_datastores.html)["](https://docs.netapp.com/us-en/ontap-tools-vmware-vsphere/configure/task_provision_datastores.html)
- ["vVol](https://docs.netapp.com/us-en/ontap-tools-vmware-vsphere/configure/task_provision_vvols_datastores.html) [データストアをプロビジョニングする](https://docs.netapp.com/us-en/ontap-tools-vmware-vsphere/configure/task_provision_vvols_datastores.html)["](https://docs.netapp.com/us-en/ontap-tools-vmware-vsphere/configure/task_provision_vvols_datastores.html)
- ["](https://docs.netapp.com/us-en/ontap-tools-vmware-vsphere/concepts/concept_vcenter_server_role_based_access_control_features_in_vsc_for_vmware_vsphere.html)[ロールベースアクセス](https://docs.netapp.com/us-en/ontap-tools-vmware-vsphere/concepts/concept_vcenter_server_role_based_access_control_features_in_vsc_for_vmware_vsphere.html)[制](https://docs.netapp.com/us-en/ontap-tools-vmware-vsphere/concepts/concept_vcenter_server_role_based_access_control_features_in_vsc_for_vmware_vsphere.html)[御](https://docs.netapp.com/us-en/ontap-tools-vmware-vsphere/concepts/concept_vcenter_server_role_based_access_control_features_in_vsc_for_vmware_vsphere.html)[を設定する](https://docs.netapp.com/us-en/ontap-tools-vmware-vsphere/concepts/concept_vcenter_server_role_based_access_control_features_in_vsc_for_vmware_vsphere.html)["](https://docs.netapp.com/us-en/ontap-tools-vmware-vsphere/concepts/concept_vcenter_server_role_based_access_control_features_in_vsc_for_vmware_vsphere.html)
- ["](https://docs.netapp.com/us-en/ontap-tools-vmware-vsphere/manage/task_configure_vasa_provider_to_use_ssh_for_remote_diag_access.html)[リ](https://docs.netapp.com/us-en/ontap-tools-vmware-vsphere/manage/task_configure_vasa_provider_to_use_ssh_for_remote_diag_access.html)[モ](https://docs.netapp.com/us-en/ontap-tools-vmware-vsphere/manage/task_configure_vasa_provider_to_use_ssh_for_remote_diag_access.html)[ート](https://docs.netapp.com/us-en/ontap-tools-vmware-vsphere/manage/task_configure_vasa_provider_to_use_ssh_for_remote_diag_access.html)[診](https://docs.netapp.com/us-en/ontap-tools-vmware-vsphere/manage/task_configure_vasa_provider_to_use_ssh_for_remote_diag_access.html)[断](https://docs.netapp.com/us-en/ontap-tools-vmware-vsphere/manage/task_configure_vasa_provider_to_use_ssh_for_remote_diag_access.html)[を設定します](https://docs.netapp.com/us-en/ontap-tools-vmware-vsphere/manage/task_configure_vasa_provider_to_use_ssh_for_remote_diag_access.html)["](https://docs.netapp.com/us-en/ontap-tools-vmware-vsphere/manage/task_configure_vasa_provider_to_use_ssh_for_remote_diag_access.html)
- ["](https://docs.netapp.com/us-en/ontap-tools-vmware-vsphere/concepts/concept_configure_high_availability_for_ontap_tools_for_vmware_vsphere.html)[ハイアベイラビリティを設定する](https://docs.netapp.com/us-en/ontap-tools-vmware-vsphere/concepts/concept_configure_high_availability_for_ontap_tools_for_vmware_vsphere.html)["](https://docs.netapp.com/us-en/ontap-tools-vmware-vsphere/concepts/concept_configure_high_availability_for_ontap_tools_for_vmware_vsphere.html)

## データストアの保護と管理

- ["](https://docs.netapp.com/us-en/ontap-tools-vmware-vsphere/protect/task_enable_storage_replication_adapter.html)[従](https://docs.netapp.com/us-en/ontap-tools-vmware-vsphere/protect/task_enable_storage_replication_adapter.html)[来](https://docs.netapp.com/us-en/ontap-tools-vmware-vsphere/protect/task_enable_storage_replication_adapter.html)[のデータストアを保護](https://docs.netapp.com/us-en/ontap-tools-vmware-vsphere/protect/task_enable_storage_replication_adapter.html)["](https://docs.netapp.com/us-en/ontap-tools-vmware-vsphere/protect/task_enable_storage_replication_adapter.html) SRMを使用
- ["VVOL](https://docs.netapp.com/us-en/ontap-tools-vmware-vsphere/protect/concept_configure_replication_for_vvols_datastore.html)[ベースの仮想マシンを保護](https://docs.netapp.com/us-en/ontap-tools-vmware-vsphere/protect/concept_configure_replication_for_vvols_datastore.html)["](https://docs.netapp.com/us-en/ontap-tools-vmware-vsphere/protect/concept_configure_replication_for_vvols_datastore.html) SRMを使用
- ["](https://docs.netapp.com/us-en/ontap-tools-vmware-vsphere/manage/task_monitor_datastores_using_the_traditional_dashboard.html)[従](https://docs.netapp.com/us-en/ontap-tools-vmware-vsphere/manage/task_monitor_datastores_using_the_traditional_dashboard.html)[来](https://docs.netapp.com/us-en/ontap-tools-vmware-vsphere/manage/task_monitor_datastores_using_the_traditional_dashboard.html)[のデータストアと仮想マシンを](https://docs.netapp.com/us-en/ontap-tools-vmware-vsphere/manage/task_monitor_datastores_using_the_traditional_dashboard.html)[監視](https://docs.netapp.com/us-en/ontap-tools-vmware-vsphere/manage/task_monitor_datastores_using_the_traditional_dashboard.html)[する](https://docs.netapp.com/us-en/ontap-tools-vmware-vsphere/manage/task_monitor_datastores_using_the_traditional_dashboard.html)["](https://docs.netapp.com/us-en/ontap-tools-vmware-vsphere/manage/task_monitor_datastores_using_the_traditional_dashboard.html)
- ["VVol](https://docs.netapp.com/us-en/ontap-tools-vmware-vsphere/manage/task_monitor_vvols_datastores_and_virtual_machines_using_vvols_dashboard.html) [データストアと仮想マシンを](https://docs.netapp.com/us-en/ontap-tools-vmware-vsphere/manage/task_monitor_vvols_datastores_and_virtual_machines_using_vvols_dashboard.html)[監視](https://docs.netapp.com/us-en/ontap-tools-vmware-vsphere/manage/task_monitor_vvols_datastores_and_virtual_machines_using_vvols_dashboard.html)[する](https://docs.netapp.com/us-en/ontap-tools-vmware-vsphere/manage/task_monitor_vvols_datastores_and_virtual_machines_using_vvols_dashboard.html)["](https://docs.netapp.com/us-en/ontap-tools-vmware-vsphere/manage/task_monitor_vvols_datastores_and_virtual_machines_using_vvols_dashboard.html)

製品ドキュメント以外にも、役立つサポート技術情報アーティクルがあります。

• ["](https://kb.netapp.com/mgmt/OTV/NetApp_VASA_Provider/How_to_perform_a_VASA_Provider_Disaster_Recovery_-_Resolution_Guide)[『](https://kb.netapp.com/mgmt/OTV/NetApp_VASA_Provider/How_to_perform_a_VASA_Provider_Disaster_Recovery_-_Resolution_Guide)[How to perform a VASA Provider Disaster Recovery - Resolution Guide](https://kb.netapp.com/mgmt/OTV/NetApp_VASA_Provider/How_to_perform_a_VASA_Provider_Disaster_Recovery_-_Resolution_Guide)[』](https://kb.netapp.com/mgmt/OTV/NetApp_VASA_Provider/How_to_perform_a_VASA_Provider_Disaster_Recovery_-_Resolution_Guide)"

#### **VASA Provider**ダッシュボード

VASA Providerには、個 々 のvVol VMのパフォーマンスと容量の情報が表示されたダッシュボードがありま す。この情報は、VVOLファイルおよびLUNのONTAP から直接取得されます。上位5つのVMのレイテン シ、IOPS、スループット、アップタイム、上位5つのデータストアのレイテンシとIOPSなどが含まれま す。ONTAP 9.7以降を使用している場合はデフォルトで有効になります。初期データが取得されてダッシュボ ードに表示されるまで、最大で30分かかることがあります。

## **ONTAP tools vVol**ダッシュボード

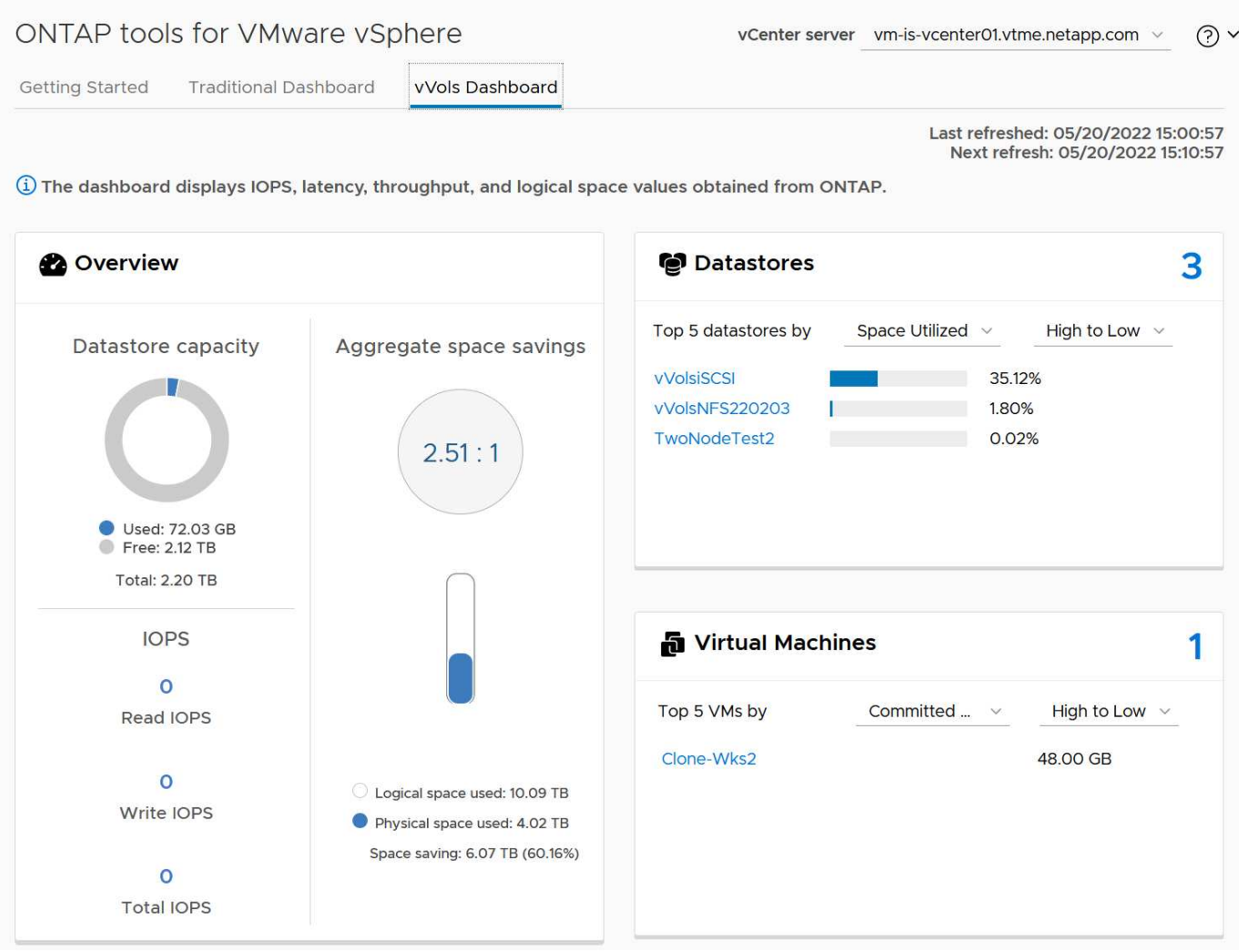

## ベストプラクティス

vSphereでONTAP vVolを使用するのは簡単で、公開されているvSphereのメソッドに従います(使用している バージョンのESXiに対応するVMwareのドキュメントの「vSphere Storage」の「Working with Virtual Volumes」を参照してください)。ここでは、ONTAP と併せて考慮すべき追加のプラクティスをいくつか紹 介します。

#### 制限

一般に、ONTAP でサポートされるVVOLの制限は、VMwareで定義されています(公開されているを参照) ["](https://configmax.esp.vmware.com/guest?vmwareproduct=vSphere&release=vSphere%207.0&categories=8-0) [構成の最大値](https://configmax.esp.vmware.com/guest?vmwareproduct=vSphere&release=vSphere%207.0&categories=8-0)["](https://configmax.esp.vmware.com/guest?vmwareproduct=vSphere&release=vSphere%207.0&categories=8-0))。次の表は、ONTAP 固有のVVOLのサイズと数の制限をまとめたものです。必ずをチェック してください ["NetApp Hardware Universe](https://hwu.netapp.com/) [の](https://hwu.netapp.com/)[略](https://hwu.netapp.com/)["](https://hwu.netapp.com/) LUNとファイルの数とサイズの制限を更新

## • ONTAP vVolの制限\*

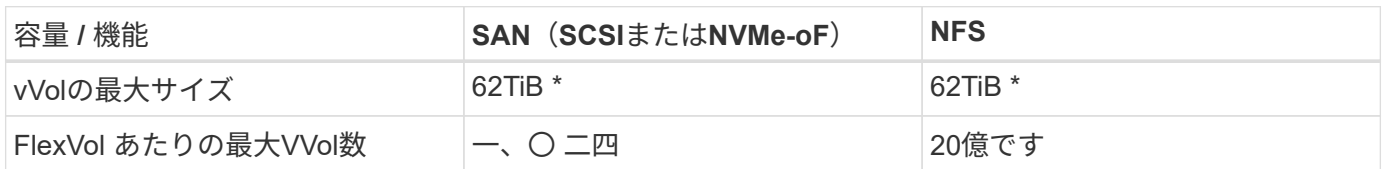

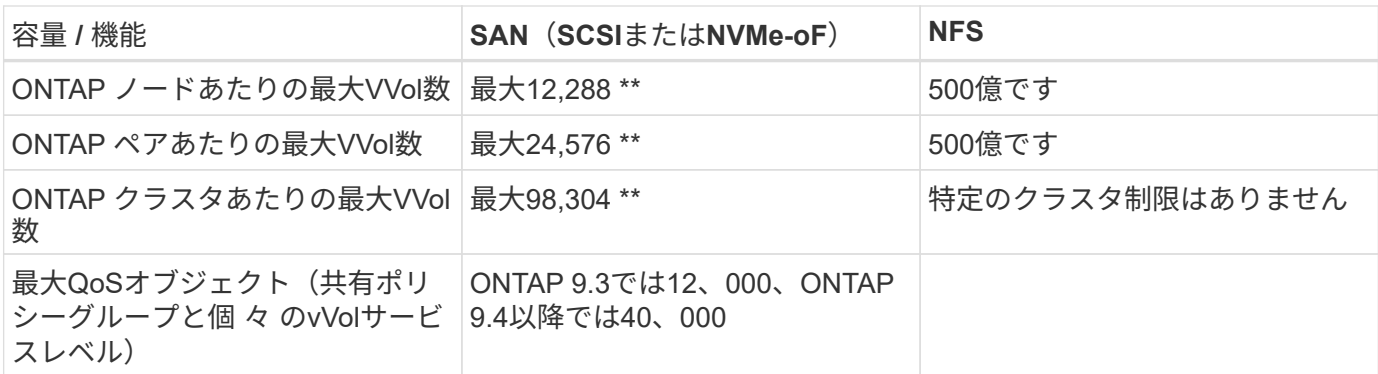

- サイズ制限はASA システム、またはONTAP 9.12.1P2以降を実行するAFF およびFAS システムによって異 なります。
	- SAN vVol(NVMeネームスペースまたはLUN)の数はプラットフォームによって異なります。必ずを チェックしてください ["NetApp Hardware Universe](https://hwu.netapp.com/) [の](https://hwu.netapp.com/)[略](https://hwu.netapp.com/)["](https://hwu.netapp.com/) LUNとファイルの数とサイズの制限を更新

• ONTAP ツールfor VMware vSphereのUI拡張機能またはREST APIを使用して、VVOLデータストア\*および プロトコルエンドポイントをプロビジョニングします。\*

VVOLデータストアは一般的なvSphereインターフェイスを使用して作成することもできますが、ONTAPツー ルを使用すると、必要に応じてプロトコルエンドポイントが自動的に作成されます。また、ONTAPのベスト プラクティスに従って、定義されたストレージ機能プロファイルに準拠したFlexVolボリュームが作成されま す。ホスト/クラスタ/データセンターを右クリックし、ONTAP tools\_and\_Provision datastores\_を選択しま す。ウィザードで目的のvVolオプションを選択するだけです。

• ONTAP ToolsアプライアンスまたはvCenter Server Appliance(vCSA)は、管理対象のVVOLデータスト アには絶対に保存しないでください。\*

その結果、アプライアンスのリブートが必要になった場合、リブート中に自身のVVOLを再バインドできない ため、アプライアンスのリブートが必要になることがあります。これらのデータは、別のONTAP ツール とvCenter環境で管理されるvVolデータストアに格納できます。

異なる**ONTAP** リリース間での**VVOL**処理は避けてください。

サポートされるストレージ機能(QoS、パーソナリティなど)はVASA Providerのリリースによって変更さ れ、一部はONTAP リリースに依存します。ONTAP クラスタで異なるリリースを使用したり、リリースの異 なるクラスタ間でVVolを移動したりすると、予期しない動作やコンプライアンスアラームが発生する可能性が あります。

• VVOLにNVMe/FCまたはFCPを使用する前に、ファイバチャネルファブリックのゾーニングを設定してく ださい。\*

ONTAP tools VASAプロバイダは、管理対象のESXiホストで検出されたイニシエータに基づいて、FCPおよ びiSCSI igroup、およびONTAP 内のNVMeサブシステムを管理します。ただし、ゾーニングを管理するために ファイバチャネルスイッチと統合することはできません。プロビジョニングを実行する前に、ベストプラクテ ィスに従ってゾーニングを実行する必要があります。次に、4つのONTAPシステムに対する単一イニシエータ ゾーニングの例を示します。

単一イニシエータのゾーニング:

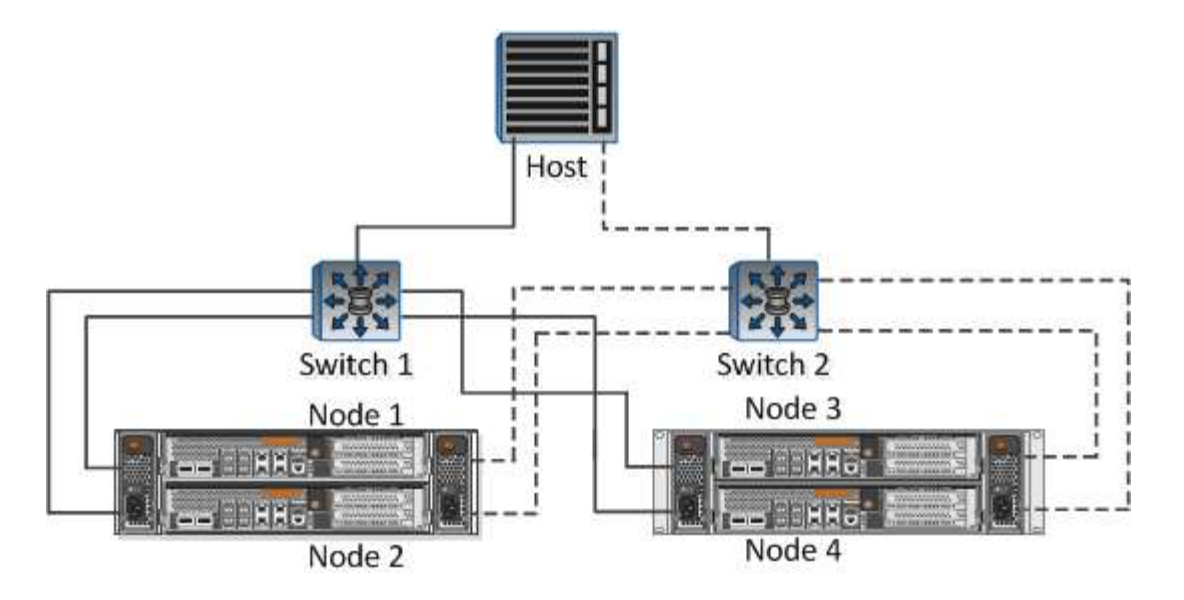

ベストプラクティスの詳細については、次のドキュメントを参照してください。

" TR-4080 [『](https://www.netapp.com/media/10680-tr4080.pdf)[Best Practices for Modern SAN ONTAP 9](https://www.netapp.com/media/10680-tr4080.pdf)[』を参照してください](https://www.netapp.com/media/10680-tr4080.pdf)["](https://www.netapp.com/media/10680-tr4080.pdf)

["\\_TR-4684](https://www.netapp.com/pdf.html?item=/media/10681-tr4684.pdf)[『](https://www.netapp.com/pdf.html?item=/media/10681-tr4684.pdf)[Implementing and Configuring Modern SANs with NVMe-oF](https://www.netapp.com/pdf.html?item=/media/10681-tr4684.pdf)[』を参照してください](https://www.netapp.com/pdf.html?item=/media/10681-tr4684.pdf)["](https://www.netapp.com/pdf.html?item=/media/10681-tr4684.pdf)

あなたの必要性に応じてあなたのバッキング**FlexVol**を計画しなさい。

VVOLデータストアに元のボリュームをいくつか追加して、ONTAP クラスタ全体にワークロードを分散した り、さまざまなポリシーオプションをサポートしたり、許可するLUNやファイルの数を増やしたりすることが できます。ただし、最大限のストレージ効率が必要な場合は、すべてのバッキングボリュームを1つのアグリ ゲートに配置してください。また、クローニングのパフォーマンスを最大限に高める必要がある場合は、単一 のFlexVol ボリュームを使用し、テンプレートまたはコンテンツライブラリを同じボリューム内に維持するこ とを検討してください。VASA Providerは、移行、クローニング、Snapshotなど、多くのVVOLストレージ処 理をONTAP にオフロードします。単一のFlexVol ボリューム内で実行すると、スペース効率に優れたファイ ルクローンが使用され、ほぼ瞬時に使用できます。この処理をFlexVol ボリューム間で実行すると、コピーを すぐに使用でき、インラインの重複排除と圧縮が使用されます。ただし、バックグラウンドの重複排除と圧縮 を使用するボリュームでバックグラウンドジョブが実行されるまで、最大限のストレージ効率が回復されるこ とはありません。ソースとデスティネーションによっては、一部の効率が低下する場合があります。

ストレージ機能プロファイル(**SCP**)はシンプルに。

必要のない機能は、anyに設定して指定しないでください。これにより、FlexVol ボリュームを選択または作 成する際の問題を最小限に抑えることができます。たとえば、VASA Provider 7.1以前では、圧縮がデフォル トのSCP設定の[いいえ]のままになっていると、AFF システムであっても圧縮を無効にしようとします。

デフォルトの**SCP**をサンプルテンプレートとして使用して、独自の**SCP**を作成します。

付属のSCPはほとんどの汎用用途に適していますが、要件が異なる場合があります。

最大**IOPS**を使用して不明な**VM**やテスト**VM**を制御することを検討してください。

最大IOPSを使用すると、不明なワークロードのIOPSを特定のVVolに制限して、他の重要度の高いワークロー ドへの影響を回避できます。パフォーマンス管理の詳細については、表4を参照してください。

十分な数のデータ**LIF**があることを確認してください。 各HAペアのノードごとに少なくとも2つのLIFを作成します。ワークロードに応じて、さらに多くの処理が必
要になる場合があります。

すべてのプロトコルのベストプラクティスに従ってください。

選択したプロトコルに固有のNetAppおよびVMwareのその他のベストプラクティスガイドを参照してくださ い。一般的に、上記以外の変更はありません。

• NFS v3経由でVVOLを使用したネットワーク構成の例\*

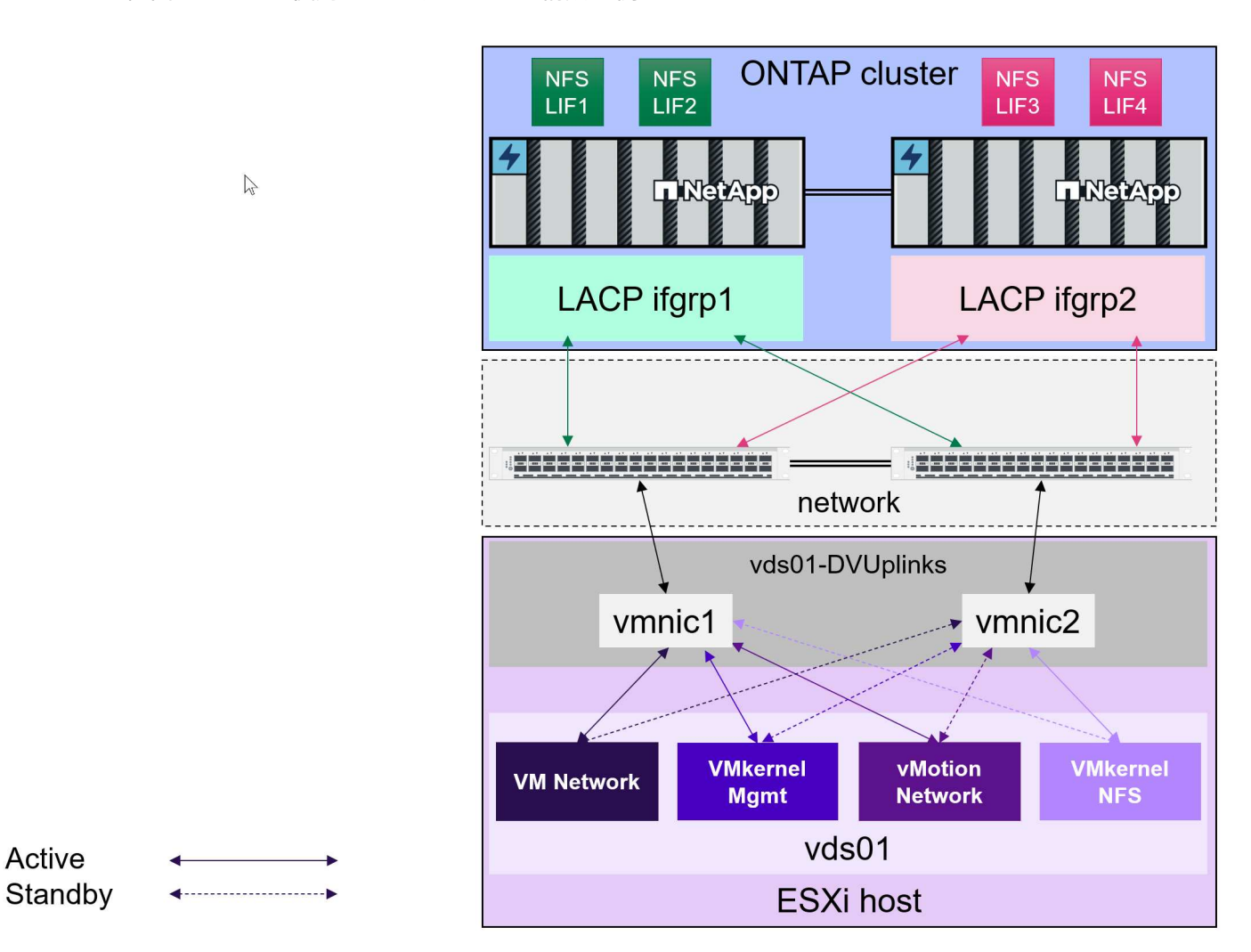

**vVol**ストレージの導入

VM用のVVOLストレージを作成するには、いくつかの手順を実行します。

従来のデータストアにONTAP を使用する既存のvSphere環境では、最初の2つの手順は必要ない場合がありま す。VMFSまたは従来のNFSベースのストレージの管理、自動化、レポート作成に、すでにONTAPツールを 使用している場合があります。これらの手順については、次のセクションで詳しく説明します。

- 1. Storage Virtual Machine(SVM)とそのプロトコル設定を作成します。[NVMe/FC]、[NFSv3]、 [NFSv4.1]、[iSCSI]、[FCP]、 またはそれらのオプションの組み合わせ。ONTAPのSystem Managerウィザ ードまたはクラスタシェルコマンドラインを使用できます。
	- スイッチ/ファブリック接続ごとにノードごとに少なくとも1つのLIFが必要です。FCP、iSCSI、また はNVMeベースのプロトコルを使用する場合は、ノードごとに2つ以上を作成することを推奨します。
- 。この時点でボリュームを作成することもできますが、 Provision Datastore\_wizardで作成する方が簡 単です。ただし、VMware Site Recovery ManagerでvVolレプリケーションを使用する場合は例外で す。この方法を使用すると、既存のSnapMirror関係が設定された既存のFlexVol を使用した方が簡単で す。QoSはSPBMとONTAP ツールで管理するため、VVOLに使用するボリュームでは有効にしないで ください。
- 2. NetApp Support Site からダウンロードしたOVAを使用して、ONTAP Tools for VMware vSphereを導入し ます。
- 3. 環境に合わせてONTAP toolsを設定します。
	- ONTAP toolsの\_Storage Systems\_にONTAP クラスタを追加します
		- ONTAP toolsとSRAはクラスタレベルとSVMレベルの両方のクレデンシャルをサポートします が、VASA Providerではストレージシステムのクラスタレベルのクレデンシャルのみがサポートさ れます。これは、VVOLに使用されるAPIの多くがクラスタレベルでしか使用できないためです。 そのため、VVOLを使用する場合は、クラスタを対象としたクレデンシャルを使用してONTAPク ラスタを追加する必要があります。
	- ONTAP データLIFがVMkernelアダプタとは異なるサブネットにある場合は、ONTAP toolsの設定メニ ューで、[Selected Subnets]リストにVMkernelアダプタのサブネットを追加する必要があります。デフ ォルトでは、ONTAP toolsはローカルサブネットへのアクセスのみを許可することでストレージトラ フィックを保護します。
	- ONTAPツールには、事前定義されたポリシーがいくつか用意されています。これらのポリシーは、 [ポ](#page-398-0) [リシーによる](#page-398-0)[VM](#page-398-0)[の管理](#page-398-0) を参照してください。
- 4. vCenterの Provision ONTAP tools\_menuを使用して、\_Provision datastore\_wizardを起動します。
- 5. わかりやすい名前を指定し、目的のプロトコルを選択します。データストアの概要 も指定できます。
- 6. vVolデータストアでサポートするSCPを1つ以上選択します。これにより、プロファイルに一致しな いONTAP システムがすべて除外されます。表示されたリストから、目的のクラスタとSVMを選択しま す。
- 7. ウィザードを使用して、指定したSCPごとに新しいFlexVol ボリュームを作成するか、適切なラジオボタ ンを選択して既存のボリュームを使用します。
- 8. vCenter UIの PoliciesとProfiles menuから、データストアで使用する各SCPのVMポリシーを作成しま す。
- 9. 「NetApp.clustered.Data.ONTAP.VP.vvol」ストレージルールセットを選択しま す。「NetApp.clustered.Data.ONTAP.VP.VASA10」ストレージルールセットは、vVol以外のデータストア でのSPBMサポート用です
- 10. ストレージ機能プロファイルは、VMストレージポリシーを作成するときに名前で指定します。この手順 では、[replication]タブを使用してSnapMirrorポリシーの照合を設定し、[Tags]タブを使用してタグベース の照合を設定することもできます。選択できるようにするには、タグがすでに作成されている必要があり ます。
- 11. [Select storage]でVMストレージポリシーと互換性があるデータストアを選択して、VMを作成します。

従来のデータストアから**VVOL**への**VM**の移行

従来のデータストアからvVolデータストアへのVMの移行は、従来のデータストア間でVMを移動するだけで す。VMを選択し、[Actions]リストから[Migrate]を選択し、移行タイプとして[*change storage only*]を選択しま す。移行コピー処理はvSphere 6.0以降ではSAN VMFSからVVOLへの移行でオフロードされますが、NAS VMDKからVVOLへの移行ではオフロードされません。

<span id="page-398-0"></span>ポリシーベースの管理でストレージプロビジョニングを自動化するには、次のことが必要です。

- ·ストレージ機能プロファイル (SCP) を使用して、ストレージ (ONTAP ノードとFlexVol ボリューム)の 機能を定義します。
- 定義済みのSCPに対応するVMストレージポリシーを作成します。

VASA Provider 7.2以降では、機能とマッピングが簡易化され、以降のバージョンで継続的に改善されていま す。このセクションでは、この新しいアプローチに焦点を当てます。以前のリリースではサポートされていた 機能の数が増え、個 々 にストレージポリシーにマッピングすることができましたが、このアプローチはサポ ートされなくなりました。

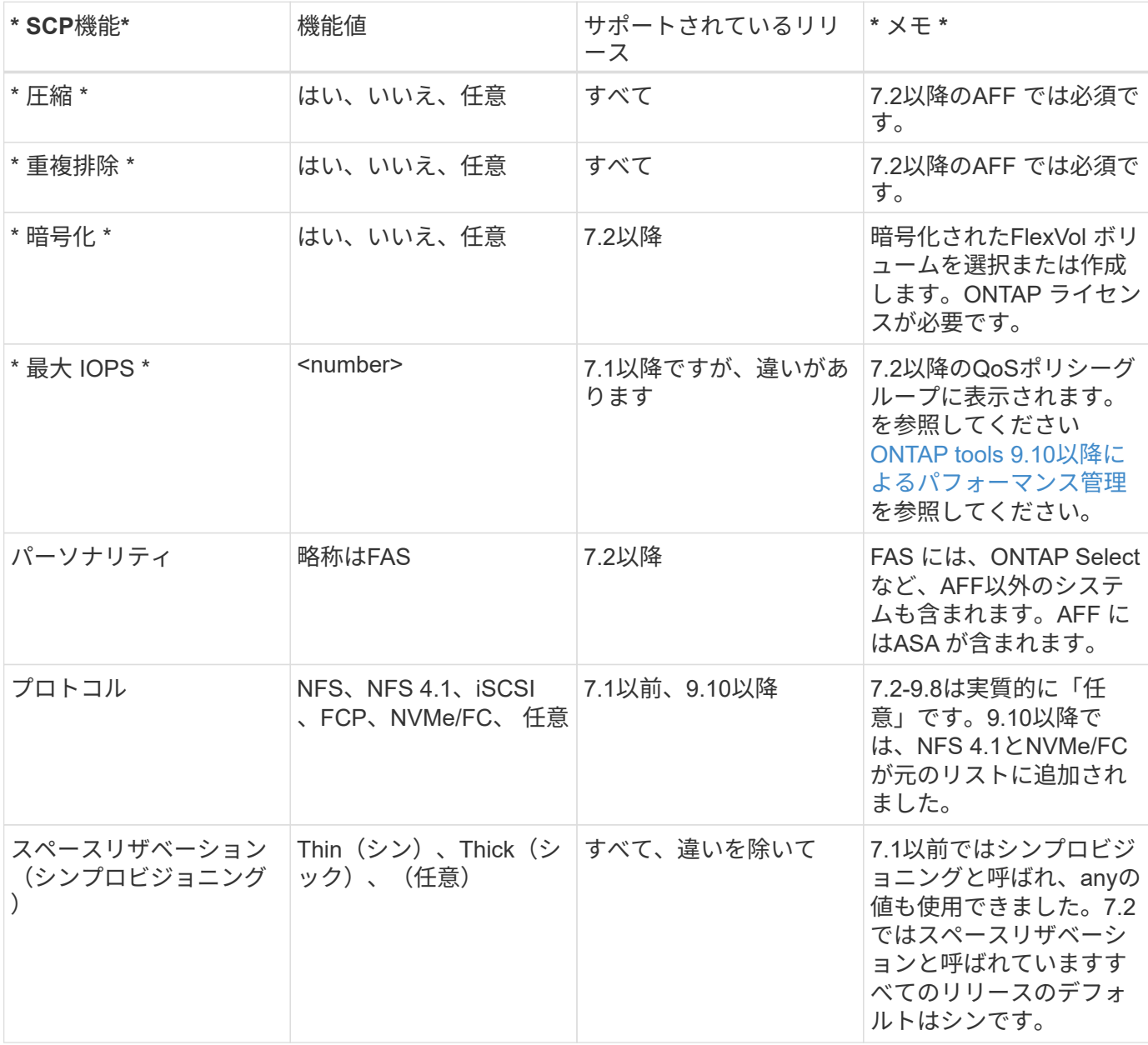

<span id="page-398-1"></span>ストレージ機能プロファイル**ONTAP tools**リリース別の機能

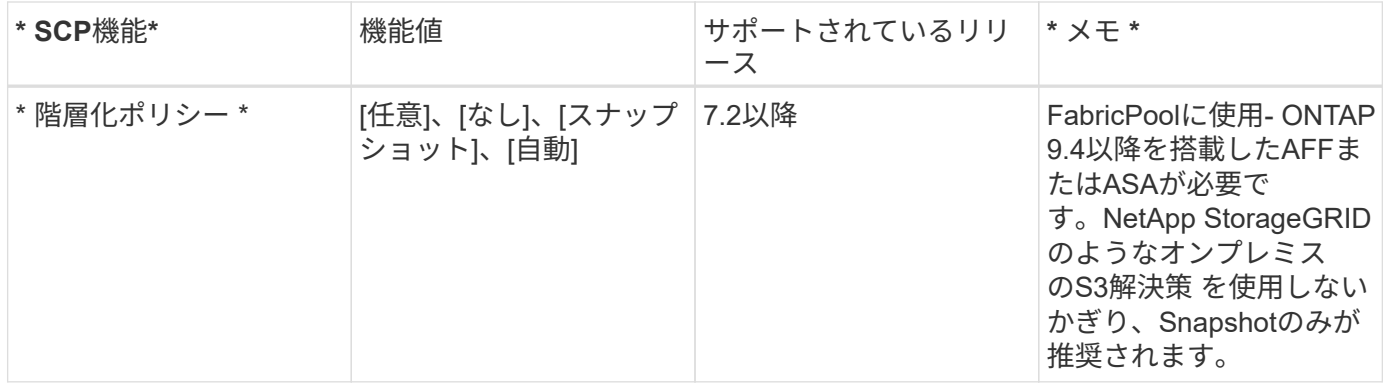

# ストレージ機能プロファイルの作成

NetApp VASA Providerには、いくつかのSCPが事前定義されています。新しいSCPは、vCenter UIを使用して 手動で作成することも、REST APIを使用した自動化を通じて作成することもできます。新しいプロファイル で機能を指定するか、既存のプロファイルをクローニングするか、既存の従来のデータストアからプロファイ ルを自動生成します。これは、ONTAP ツールのメニューを使用して行います。ストレージ機能プロファイ ル を使用してプロファイルを作成またはクローニングし、ストレージマッピング を使用してプロファイル を自動生成します。

# <span id="page-399-0"></span>**ONTAP tools 9.10**以降のストレージ機能

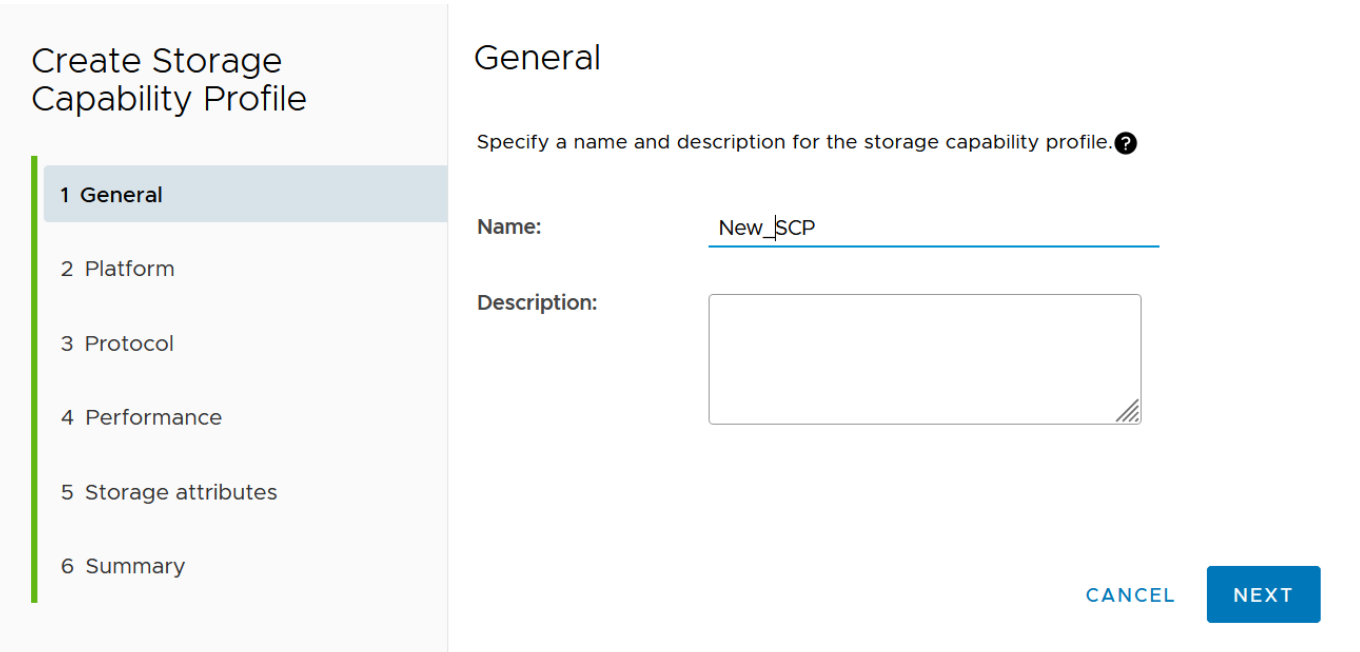

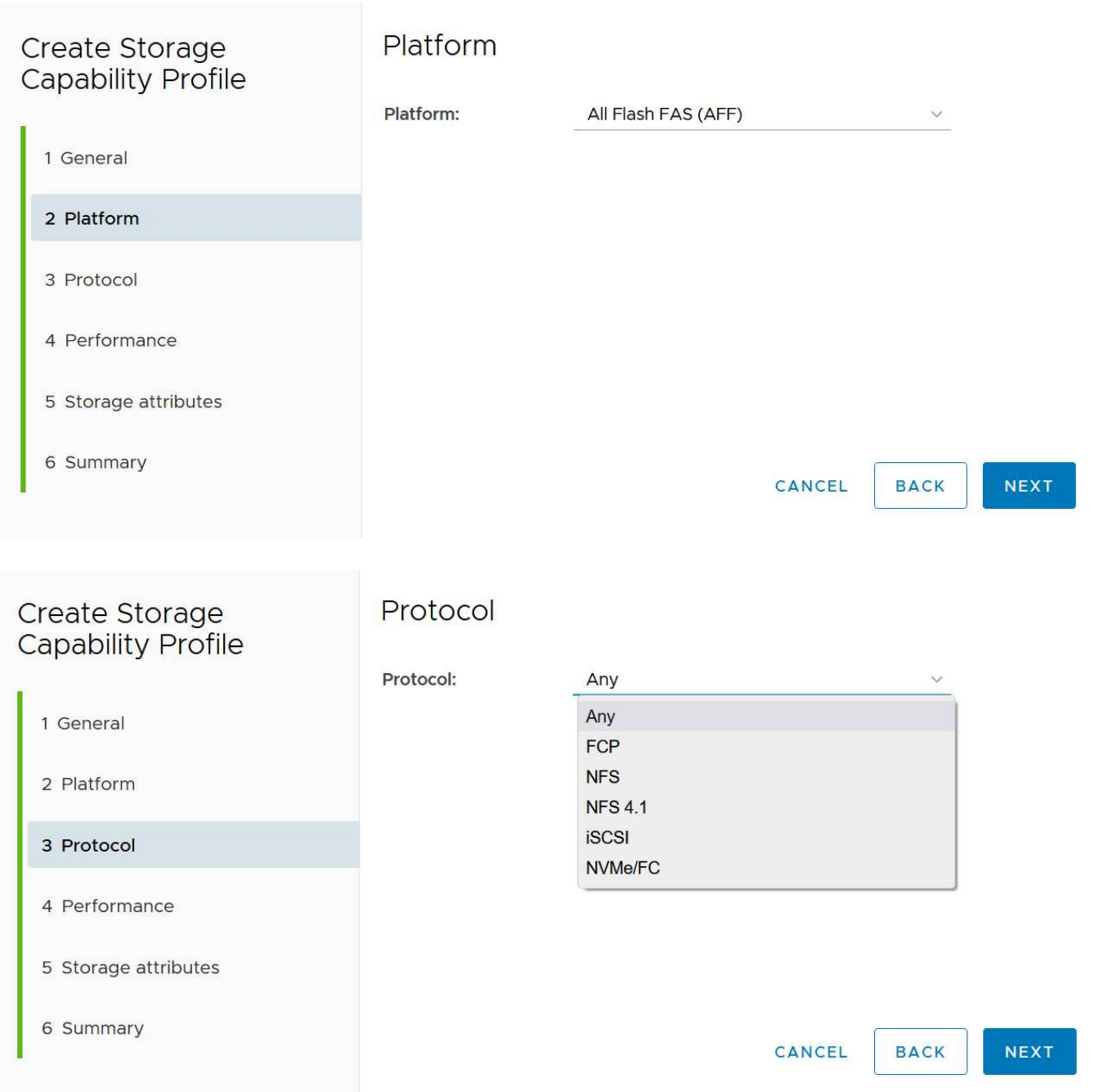

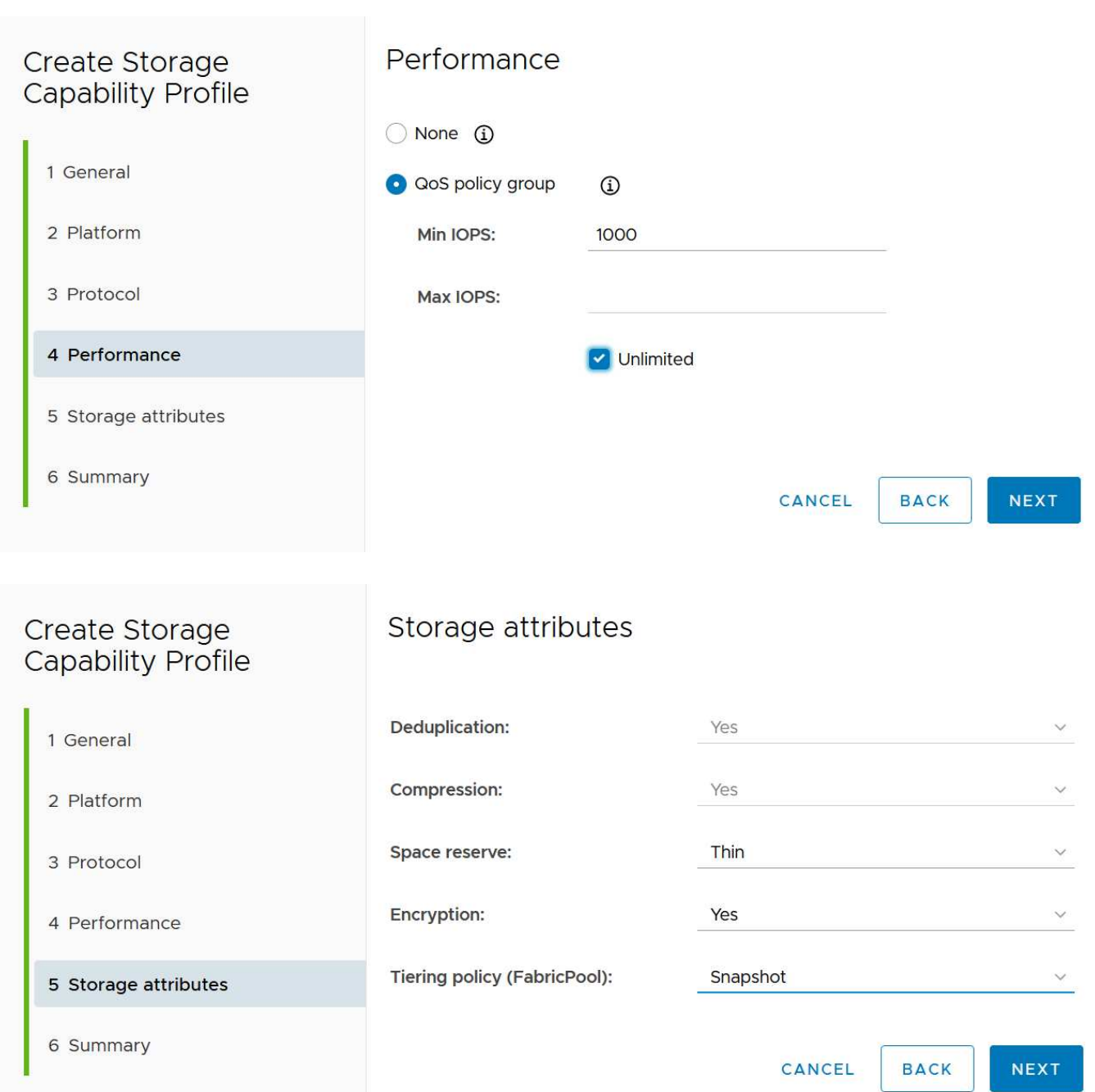

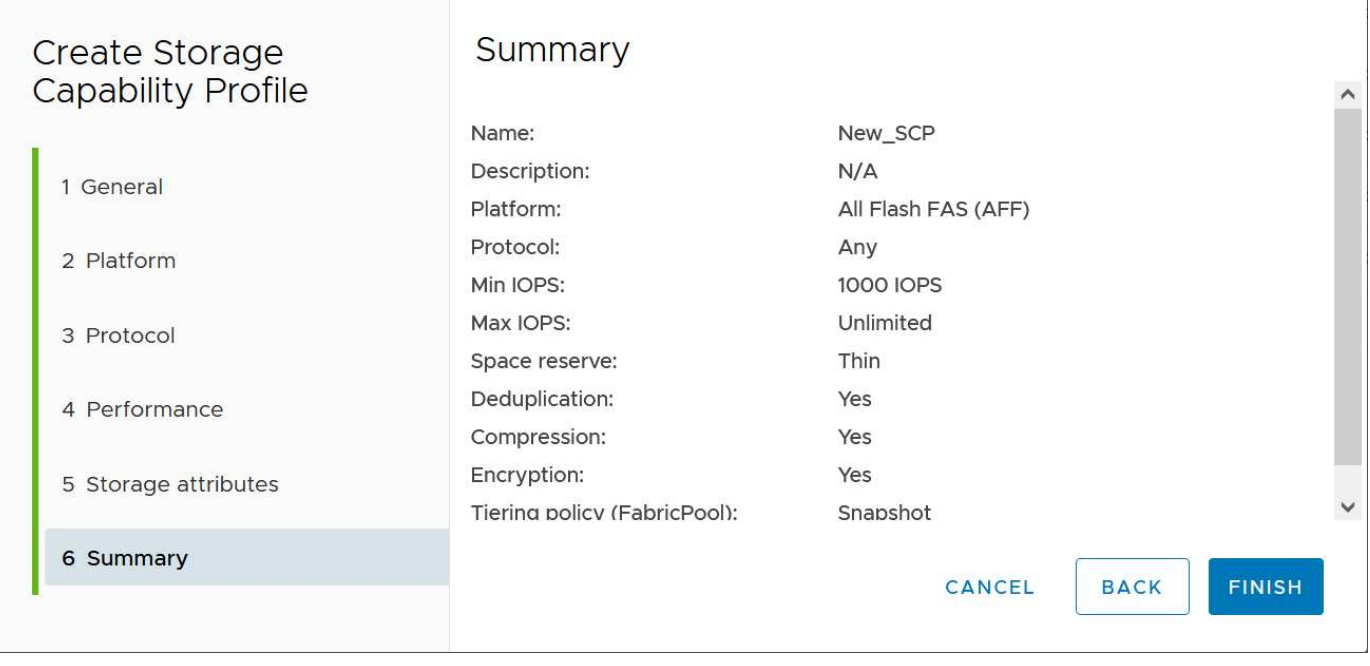

### • vVolデータストアを作成しています\*

必要なSCPを作成したら、そのSCPを使用してVVOLデータストア(および必要に応じてデータストア用 のFlexVol ボリューム)を作成できます。ONTAP データストアを作成するホスト、クラスタ、またはデー タセンターを右クリックし、\_vVol tools>>\_Provision Datastore\_を選択します。データストアでサポート するSCPを1つ以上選択し、既存のFlexVol ボリュームから選択するか、データストア用に新しいFlexVol ボリュームをプロビジョニングします。最後に、データストアのデフォルトのSCPを指定します。こ のSCPは、ポリシーで指定されたSCPが設定されていないVMやスワップVVOL(ハイパフォーマンスなス トレージは必要ありません)に使用されます。

仮想マシンストレージポリシーを作成しています

仮想マシンストレージポリシーは、Storage I/O ControlやvSphere Encryptionなどのオプション機能を管理す るためにvSphereで使用されます。また、VVOLでも使用され、特定のストレージ機能をVMに適用します。ポ リシーを使用して特定のSCPをVMに適用するには、「NetApp.clustered.Data.ONTAP.VP.vVol」ストレージタ イプと「ProfileName」ルールを使用します。ONTAP tools VASA Providerを使用した場合の例について は、link:vmware-vvols-ontap.html #ベストプラクティス[ NFS v3経由のVVOLを使用したネットワーク設定 例]を参照してください。「NetApp.clustered.Data.ONTAP.VP.VASA10」ストレージのルールは、VVOLベース 以外のデータストアで使用します。

以前のリリースも似ていますが、で説明しているように、 [ストレージ機能プロファイル](#page-398-1)[ONTAP tools](#page-398-1)[リリース](#page-398-1) [別](#page-398-1)[の機能](#page-398-1)オプションは異なります。

作成したストレージポリシーは、に示すように、新しいVMのプロビジョニング時に使用できます。 ["](#page-384-0)[ストレ](#page-384-0) [ージポリシーを使用して](#page-384-0)[VM](#page-384-0)[を導入します](#page-384-0)["](#page-384-0)。VASA Provider 7.2でパフォーマンス管理機能を使用する場合の ガイドラインについては、を参照してください。 [ONTAP tools 9.10](#page-403-0)[以](#page-403-0)[降](#page-403-0)[によるパフォーマンス管理。](#page-403-0)

**ONTAP tools VASA Provider 9.10**を使用した**VM**ストレージポリシーの作成

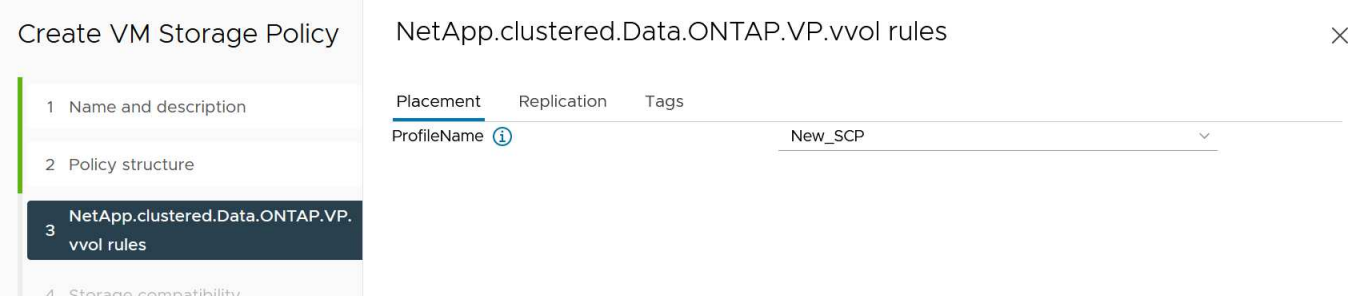

<span id="page-403-0"></span>**ONTAP tools 9.10**以降によるパフォーマンス管理

- ONTAP tools 9.10では、独自の分散配置アルゴリズムを使用して、vVolデータストア内の最適なFlexVol に新しいvVolが配置されます。指定したSCPと一致するFlexVol ボリュームに基づいて配置されます。こ れにより、データストアとバッキングストレージが、指定されたパフォーマンス要件を確実に満たすこと ができます。
- 最小IOPSや最大IOPSなどのパフォーマンス機能を変更するには、特定の構成に注意する必要がありま す。

◦ \*最小IOPSと最大IOPS \*はSCPで指定し、VMポリシーで使用できます。

- SCPでIOPSを変更しても、VMポリシーを編集してそれを使用するVMに再適用するまで、VVOL のQoSは変更されません( [ONTAP tools 9.10](#page-399-0)[以](#page-399-0)[降](#page-399-0)[のストレージ機能\)](#page-399-0)。または、必要なIOPSで新 しいSCPを作成し、そのSCPを使用する(VMに再適用する)ようにポリシーを変更します。一般 的には、サービス階層ごとに個別のSCPとVMストレージポリシーを定義し、VMのVMストレージ ポリシーを変更することを推奨します。
- AFF とFAS のパーソナリティではIOPS設定が異なります。AFF では、MinとMaxの両方を使用で きます。ただし、AFF以外のシステムで使用できるのは最大IOPSの設定のみです。
- 場合によっては、ポリシーの変更後(手動またはVASA ProviderとONTAP による自動)にVVOLの移行が 必要になることがあります。
	- 一部の変更では移行は必要ありません(最大IOPSの変更など、前述のようにVMにすぐに適用できま す)。
	- VVOLが格納されている現在のFlexVol でポリシーの変更をサポートできない場合(要求された暗号化 ポリシーまたは階層化ポリシーがプラットフォームでサポートされていない場合など)は、vCenter でVMを手動で移行する必要があります。
- ONTAP toolsは、現在サポートされているバージョンのONTAP に対して、共有されていないQoSポリシ ーを個別に作成します。そのため、個 々 のVMDKにはそれぞれ独自のIOPSが割り当てられます。

**VM**ストレージポリシーを再適用しています

# **VM Storage Policies**

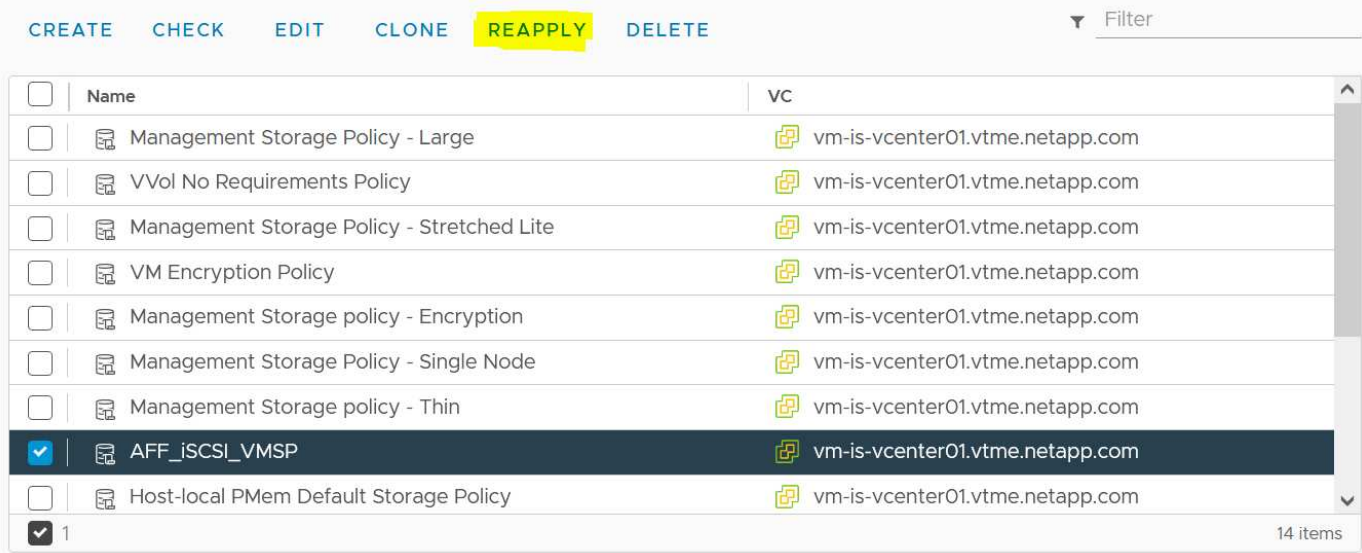

# **VVOL**を保護する

以降のセクションでは、VMware VVOLとONTAPストレージを使用する手順とベストプ ラクティスについて説明します。

# **VASA Provider**の高可用性

NetApp VASA Providerは、vCenterプラグイン、REST APIサーバ(旧Virtual Storage Console[VSC])、およ びStorage Replication Adapterとともに仮想アプライアンスの一部として実行されます。VASA Providerを使用 できない場合、VVOLを使用するVMは引き続き実行されます。ただし、新しいvVolデータストアを作成するこ とはできず、vVolをvSphereで作成またはバインドすることもできません。vCenterはスワップVVolの作成を 要求できないため、VVolを使用するVMの電源をオンにできません。また、vVolを新しいホストにバインドで きないため、実行中のVMでvMotionを使用して別のホストに移行することはできません。

VASA Provider 7.1以降では、必要なときにサービスを利用できるようにするための新しい機能がサポートさ れています。VASA Providerと統合データベースサービスを監視する新しいwatchdogプロセスが含まれていま す。障害が検出されると、ログファイルが更新され、サービスが自動的に再起動されます。

vSphere管理者は、他のミッションクリティカルなVMをソフトウェア、ホストハードウェア、およびネット ワークの障害から保護するのと同じ可用性機能を使用して、さらに保護を設定する必要があります。これらの 機能を使用するために仮想アプライアンスで追加の設定を行う必要はありません。標準のvSphereアプローチ を使用して設定するだけです。これらはネットアップによってテストされ、サポートされています。

vSphere High Availabilityは、障害発生時にホストクラスタ内の別のホストでVMを再起動するように簡単に構 成できます。vSphere Fault Toleranceは、継続的にレプリケートされ、任意の時点でテイクオーバーできるセ カンダリVMを作成することで、可用性を高めます。これらの機能の追加情報 はで使用できます ["ONTAP](https://docs.netapp.com/us-en/ontap-tools-vmware-vsphere/concepts/concept_configure_high_availability_for_ontap_tools_for_vmware_vsphere.html) [tools for VMware vSphere](https://docs.netapp.com/us-en/ontap-tools-vmware-vsphere/concepts/concept_configure_high_availability_for_ontap_tools_for_vmware_vsphere.html)[のドキュメント\(](https://docs.netapp.com/us-en/ontap-tools-vmware-vsphere/concepts/concept_configure_high_availability_for_ontap_tools_for_vmware_vsphere.html)[ONTAP tools](https://docs.netapp.com/us-en/ontap-tools-vmware-vsphere/concepts/concept_configure_high_availability_for_ontap_tools_for_vmware_vsphere.html)[の](https://docs.netapp.com/us-en/ontap-tools-vmware-vsphere/concepts/concept_configure_high_availability_for_ontap_tools_for_vmware_vsphere.html)[高](https://docs.netapp.com/us-en/ontap-tools-vmware-vsphere/concepts/concept_configure_high_availability_for_ontap_tools_for_vmware_vsphere.html)[可用性の設定\)](https://docs.netapp.com/us-en/ontap-tools-vmware-vsphere/concepts/concept_configure_high_availability_for_ontap_tools_for_vmware_vsphere.html)["](https://docs.netapp.com/us-en/ontap-tools-vmware-vsphere/concepts/concept_configure_high_availability_for_ontap_tools_for_vmware_vsphere.html)、およびVMware vSphereのド キュメント(「ESXiおよびvCenter ServerのvSphereの可用性」を参照)。

ONTAP tools VASA Providerは、VVOLの設定を管理対象のONTAP システムにリアルタイムで自動的にバック アップします。このシステムでは、VVOL情報がFlexVol ボリュームのメタデータに格納されます。何らかの 理由でONTAP toolsアプライアンスが使用できなくなった場合でも、簡単かつ迅速に新しいアプライアンスを 導入して設定をインポートできます。VASA Providerのリカバリ手順の詳細については、次の技術情報アーテ

ィクルを参照してください。

["](https://kb.netapp.com/mgmt/OTV/Virtual_Storage_Console/How_to_perform_a_VASA_Provider_Disaster_Recovery_-_Resolution_Guide)[『](https://kb.netapp.com/mgmt/OTV/Virtual_Storage_Console/How_to_perform_a_VASA_Provider_Disaster_Recovery_-_Resolution_Guide)[How to perform a VASA Provider Disaster Recovery - Resolution Guide](https://kb.netapp.com/mgmt/OTV/Virtual_Storage_Console/How_to_perform_a_VASA_Provider_Disaster_Recovery_-_Resolution_Guide)[』](https://kb.netapp.com/mgmt/OTV/Virtual_Storage_Console/How_to_perform_a_VASA_Provider_Disaster_Recovery_-_Resolution_Guide)["](https://kb.netapp.com/mgmt/OTV/Virtual_Storage_Console/How_to_perform_a_VASA_Provider_Disaster_Recovery_-_Resolution_Guide)

**vVol**レプリケーション

ONTAP をご利用のお客様の多くは、NetApp SnapMirrorを使用して従来のデータストアをセカンダリストレ ージシステムにレプリケートし、災害発生時にセカンダリシステムを使用して個 々 のVMやサイト全体をリカ バリしています。ほとんどの場合、お客様はこの管理にソフトウェアツールを使用します。たとえ ば、VMware vSphere用NetApp SnapCenterプラグインなどのバックアップソフトウェア製品や、VMware のSite Recovery Managerなどのディザスタリカバリ解決策(ONTAPツールのStorage Replication Adapterと ともに使用)などです。

このソフトウェアツールの要件は、vVolレプリケーションの管理においてさらに重要になります。一部の機能 はネイティブの機能で管理できます(たとえば、VMwareが管理するvVolのSnapshotは、高速で効率的なファ イルクローンまたはLUNクローンを使用するONTAP にオフロードされます)が、一般的には、レプリケーシ ョンとリカバリを管理するためにオーケストレーションが必要です。VVOLに関するメタデータは、ONTAP とVASA Providerによって保護されますが、セカンダリサイトでメタデータを使用するには追加の処理が必要 です。

ONTAP tools 9.7.1とVMware Site Recovery Manager(SRM)8.3リリースを併用すると、ディザスタリカバ リと移行のワークフローオーケストレーションのサポートが追加され、NetApp SnapMirrorテクノロジのメリ ットを活用できるようになりました。

ONTAP tools 9.7.1を使用したSRMの初期リリースでは、FlexVolを事前に作成し、それらをVVOLデータスト アのバッキングボリュームとして使用する前にSnapMirror保護を有効にする必要がありました。ONTAP tools 9.10以降では、このプロセスは不要になりました。既存のバッキングボリュームにSnapMirror保護を追加 し、VMのストレージポリシーを更新して、SRMに統合されたディザスタリカバリと移行のオーケストレーシ ョン、自動化機能を備えたポリシーベースの管理を活用できるようになりました。

現在、ネットアップがサポートするvVol用のディザスタリカバリおよび移行自動化の解決策 はVMware SRM のみです。ONTAP ツールでは、vVolレプリケーションを有効にする前に、vCenterに登録されているSRM 8.3 以降のサーバの有無が確認されます。 ONTAP ツールREST APIを活用して独自のサービスを作成することも 可能です。

**SRM**を使用した**vVol**レプリケーション

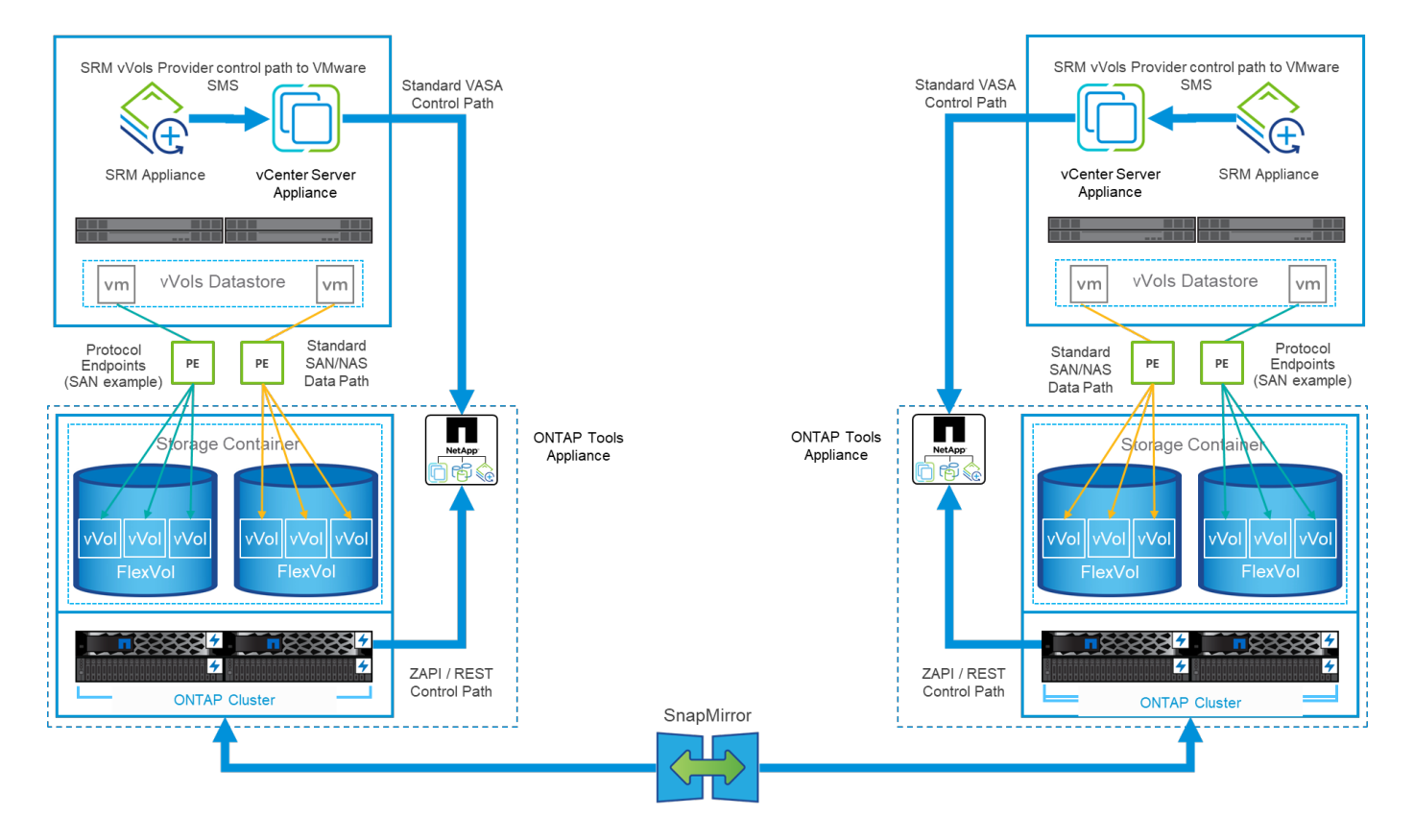

# **MetroCluster** のサポート

ONTAP toolsではMetroCluster のスイッチオーバーはトリガーされませんが、同じvSphere Metro Storage Cluster(vMSC)構成のVVol用NetApp MetroCluster システムではサポートされます。MetroCluster システム のスイッチオーバーは通常の方法で処理されます。

NetApp SnapMirrorビジネス継続性 (SM-BC) はvMSC構成のベースとしても使用できますが、現時点で はVVOLではサポートされていません。

NetApp MetroCluster の詳細については、次のガイドを参照してください。

["](https://www.netapp.com/media/13481-tr4689.pdf)*[TR-4689 MetroCluster IP](https://www.netapp.com/media/13481-tr4689.pdf)*[解](https://www.netapp.com/media/13481-tr4689.pdf)[決](https://www.netapp.com/media/13481-tr4689.pdf)[策](https://www.netapp.com/media/13481-tr4689.pdf) [のアーキテクチャと設計](https://www.netapp.com/media/13481-tr4689.pdf)["](https://www.netapp.com/media/13481-tr4689.pdf)

["](https://www.netapp.com/pdf.html?item=/media/13480-tr4705.pdf)*[TR-4705 NetApp MetroCluster](https://www.netapp.com/pdf.html?item=/media/13480-tr4705.pdf)* [解](https://www.netapp.com/pdf.html?item=/media/13480-tr4705.pdf)[決](https://www.netapp.com/pdf.html?item=/media/13480-tr4705.pdf)[策](https://www.netapp.com/pdf.html?item=/media/13480-tr4705.pdf) [のアーキテクチャと設計](https://www.netapp.com/pdf.html?item=/media/13480-tr4705.pdf)["](https://www.netapp.com/pdf.html?item=/media/13480-tr4705.pdf)

["](https://kb.vmware.com/s/article/2031038)*[VMware KB 2031038 NetApp MetroCluster](https://kb.vmware.com/s/article/2031038)* [による](https://kb.vmware.com/s/article/2031038)*[VMware vSphere](https://kb.vmware.com/s/article/2031038)*[のサポート](https://kb.vmware.com/s/article/2031038)["](https://kb.vmware.com/s/article/2031038)

**vVol**バックアップの概要

ゲスト内バックアップエージェントの使用、VMデータファイルのバックアッププロキシへの接続、VMware VADPなどの定義済みAPIの使用など、VMを保護する方法はいくつかあります。VVOLは同じメカニズムを使 用して保護でき、多くのネットアップパートナーがVVOLを含むVMのバックアップをサポートしています。

前述したように、VMware vCenterで管理されるスナップショットは、スペース効率に優れた高速なONTAP フ ァイル/ LUNクローンにオフロードされます。これらは迅速な手動バックアップに使用できますが、vCenterで は最大32個のスナップショットに制限されています。vCenterを使用してスナップショットを作成し、必要に 応じて元に戻すことができます。

SnapCenter Plugin for VMware vSphere(SCV)4.6以降では、ONTAP tools 9.10以降と組み合わせて使用す

ることで、vVolベースのVMのcrash-consistentバックアップおよびリカバリがサポートされるようになりま した。SnapMirrorおよびSnapVault レプリケーションがサポートされたONTAP FlexVol ボリュームSnapshot を活用します。ボリュームあたり最大1023個のSnapshotがサポートされます。また、ミラーバックアップポ リシーを使用したSnapMirrorを使用すると、保持期間の長いSnapshotをセカンダリボリュームに格納するこ ともできます。

vSphere 8.0のサポートは、分離されたローカルプラグインアーキテクチャを使用するSCV 4.7で導入されま した。vSphere 8.0U1のサポートがSCV 4.8に追加され、新しいリモートプラグインアーキテクチャに完全に 移行しました。

**VMware vSphere**用の**SnapCenter** プラグインを使用した**VVol**バックアップ

NetApp SnapCenterでは、タグやフォルダに基づいてvVolのリソースグループを作成し、vVolベースのVMに 対してONTAPのFlexVolベースのSnapshotを自動的に利用できるようになりました。これにより、環境内で動 的にプロビジョニングされたVMを自動的に保護するバックアップ/リカバリサービスを定義できます。

SnapCenter Plugin for VMware vSphereは、vCenter拡張機能として登録されたスタンドアロンアプライアン スとして導入され、vCenter UIまたはREST APIを使用して管理され、バックアップ/リカバリサービスの自動 化が可能です。

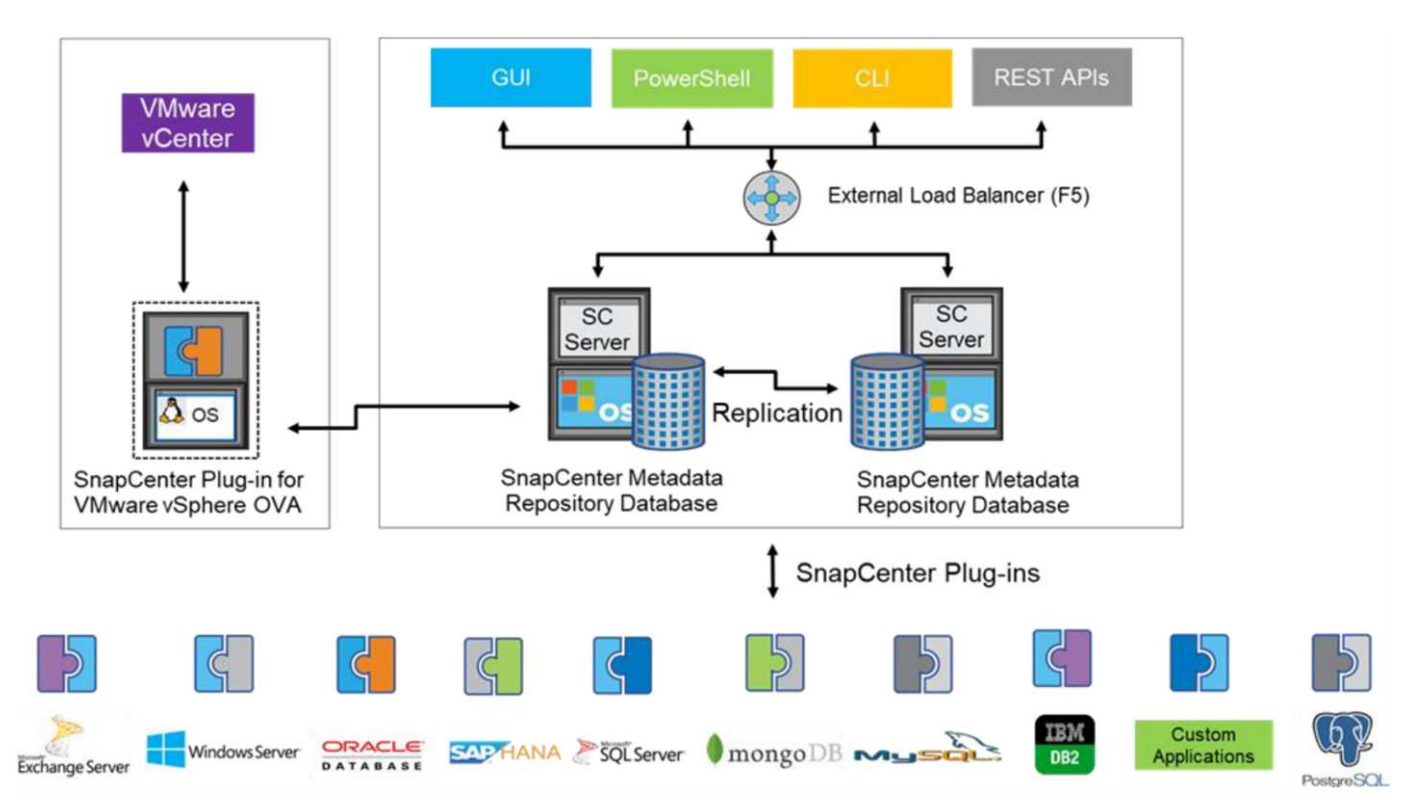

**SnapCenter** アーキテクチャ

本ドキュメントの執筆時点では、他のSnapCenterプラグインはまだVVOLをサポートしていないため、本ドキ ュメントではスタンドアロンの導入モデルについて説明します。

SnapCenter はONTAP FlexVol スナップショットを使用するため、vSphereへのオーバーヘッドは発生しませ ん。また、vCenterで管理されているスナップショットを使用する従来のVMで発生する可能性のあるパフォー マンスの低下もありません。さらに、SCVの機能はREST APIを介して公開されるため、VMware ARIA Automation、Ansible、Terraformなどのツールや、標準のREST APIを使用できるその他のほぼすべての自動 化ツールを使用して、自動化されたワークフローを簡単に作成できます。

SnapCenter REST API については、を参照してください ["REST API](https://docs.netapp.com/us-en/snapcenter/sc-automation/overview_rest_apis.html) [の概要](https://docs.netapp.com/us-en/snapcenter/sc-automation/overview_rest_apis.html)["](https://docs.netapp.com/us-en/snapcenter/sc-automation/overview_rest_apis.html)

SnapCenter Plug-in for VMware vSphere REST API については、を参照してください ["SnapCenter Plug-in for](https://docs.netapp.com/us-en/sc-plugin-vmware-vsphere/scpivs44_rest_apis_overview.html) [VMware vSphere REST API"](https://docs.netapp.com/us-en/sc-plugin-vmware-vsphere/scpivs44_rest_apis_overview.html)

ベストプラクティス

SnapCenter 環境を最大限に活用するには、次のベストプラクティスを参考にしてください。

- SCVはvCenter Server RBACとONTAP RBACの両方をサポートしており、プラグインの登録時に自動的 に作成される事前定義されたvCenterロールが用意されています。サポートされるRBACのタイプの詳細 については、こちらを参照してください ["](https://docs.netapp.com/us-en/sc-plugin-vmware-vsphere/scpivs44_types_of_rbac_for_snapcenter_users.html)[こ](https://docs.netapp.com/us-en/sc-plugin-vmware-vsphere/scpivs44_types_of_rbac_for_snapcenter_users.html)[ち](https://docs.netapp.com/us-en/sc-plugin-vmware-vsphere/scpivs44_types_of_rbac_for_snapcenter_users.html)[らを](https://docs.netapp.com/us-en/sc-plugin-vmware-vsphere/scpivs44_types_of_rbac_for_snapcenter_users.html)[ご覧](https://docs.netapp.com/us-en/sc-plugin-vmware-vsphere/scpivs44_types_of_rbac_for_snapcenter_users.html)[ください。](https://docs.netapp.com/us-en/sc-plugin-vmware-vsphere/scpivs44_types_of_rbac_for_snapcenter_users.html)["](https://docs.netapp.com/us-en/sc-plugin-vmware-vsphere/scpivs44_types_of_rbac_for_snapcenter_users.html)
	- vCenter UIを使用して、説明されている事前定義されたロールを使用して最小権限のアカウントアク セスを割り当てます ["](https://docs.netapp.com/us-en/sc-plugin-vmware-vsphere/scpivs44_predefined_roles_packaged_with_snapcenter.html)[こ](https://docs.netapp.com/us-en/sc-plugin-vmware-vsphere/scpivs44_predefined_roles_packaged_with_snapcenter.html)[ち](https://docs.netapp.com/us-en/sc-plugin-vmware-vsphere/scpivs44_predefined_roles_packaged_with_snapcenter.html)[らを](https://docs.netapp.com/us-en/sc-plugin-vmware-vsphere/scpivs44_predefined_roles_packaged_with_snapcenter.html)[ご覧](https://docs.netapp.com/us-en/sc-plugin-vmware-vsphere/scpivs44_predefined_roles_packaged_with_snapcenter.html)[ください](https://docs.netapp.com/us-en/sc-plugin-vmware-vsphere/scpivs44_predefined_roles_packaged_with_snapcenter.html)["](https://docs.netapp.com/us-en/sc-plugin-vmware-vsphere/scpivs44_predefined_roles_packaged_with_snapcenter.html)。
	- SnapCenter サーバでSCVを使用する場合は、\_SnapCenterADMIN\_ROLEを割り当てる必要がありま す。
	- ONTAP RBACは、SCVで使用するストレージシステムを追加および管理するために使用するユーザ アカウントを指します。ONTAP RBACは、VVOLベースのバックアップには適用されませ ん。ONTAP RBACとSCVの詳細については、こちらをご覧ください ["](https://docs.netapp.com/us-en/sc-plugin-vmware-vsphere/scpivs44_ontap_rbac_features_in_snapcenter.html)[こ](https://docs.netapp.com/us-en/sc-plugin-vmware-vsphere/scpivs44_ontap_rbac_features_in_snapcenter.html)[ち](https://docs.netapp.com/us-en/sc-plugin-vmware-vsphere/scpivs44_ontap_rbac_features_in_snapcenter.html)[らを](https://docs.netapp.com/us-en/sc-plugin-vmware-vsphere/scpivs44_ontap_rbac_features_in_snapcenter.html)[ご覧](https://docs.netapp.com/us-en/sc-plugin-vmware-vsphere/scpivs44_ontap_rbac_features_in_snapcenter.html)[ください](https://docs.netapp.com/us-en/sc-plugin-vmware-vsphere/scpivs44_ontap_rbac_features_in_snapcenter.html)["](https://docs.netapp.com/us-en/sc-plugin-vmware-vsphere/scpivs44_ontap_rbac_features_in_snapcenter.html)。
- SnapMirrorを使用してバックアップデータセットを別のシステムにレプリケートし、ソースボリューム の完全なレプリカを作成します。前述したように、ソースボリュームのSnapshotの保持設定に関係な く、バックアップデータの長期保持にmirror-vaultポリシーを使用することもできます。どちらのメカニ ズムもVVOLでサポートされています。
- SCVではVVOL機能にONTAP Tools for VMware vSphereを使用する必要があるため、特定のバージョン の互換性については、必ずNetApp Interoperability Matrix Tool(IMT )を参照してください
- VMware SRMでvVolレプリケーションを使用する場合は、ポリシーのRPOとバックアップスケジュール に注意してください

• 組織で定義された目標復旧時点(RPO)を満たす保持設定を使用してバックアップポリシーを設計

• バックアップの実行時にステータスが通知されるようにリソースグループに通知を設定します(下記の 図10を参照)。

リソースグループの通知オプション

# **Edit Resource Group**

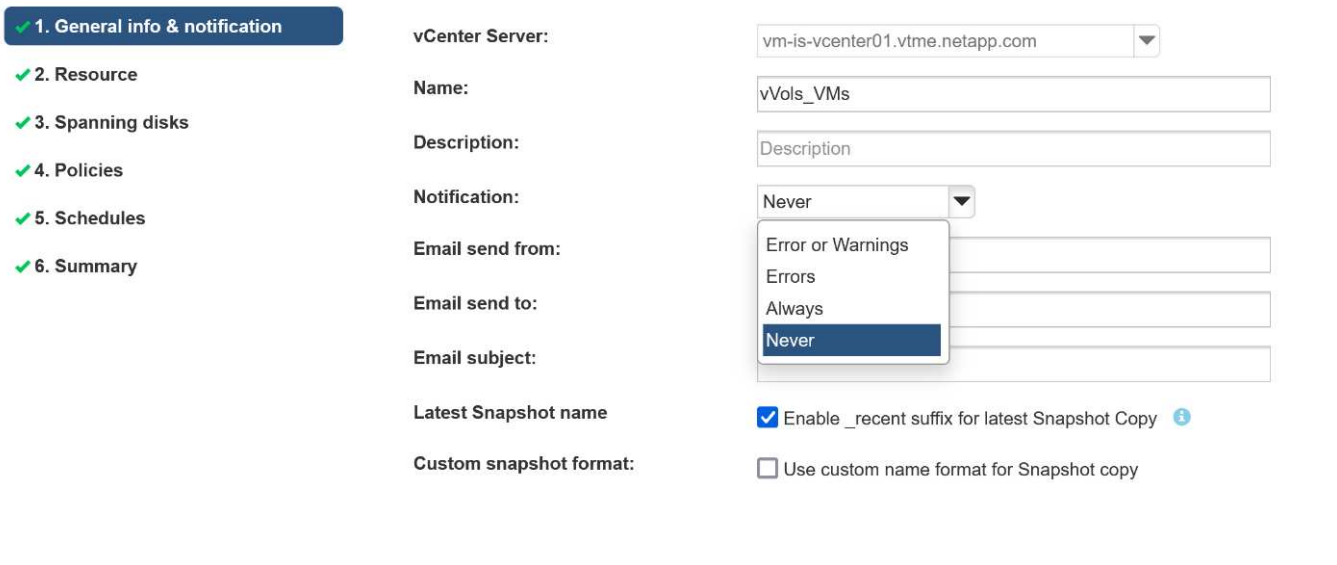

Note that the Plug-in for VMware vSphere cannot do the following **NEXT FINISH BACK** CANCEL

これらのドキュメントを使用して、**SCV**の使用を開始します

["SnapCenter Plug-in for VMware vSphere](https://docs.netapp.com/us-en/sc-plugin-vmware-vsphere/index.html) [について](https://docs.netapp.com/us-en/sc-plugin-vmware-vsphere/index.html)[説明](https://docs.netapp.com/us-en/sc-plugin-vmware-vsphere/index.html)[します](https://docs.netapp.com/us-en/sc-plugin-vmware-vsphere/index.html)["](https://docs.netapp.com/us-en/sc-plugin-vmware-vsphere/index.html)

["SnapCenter Plug-in for VMware vSphere](https://docs.netapp.com/us-en/sc-plugin-vmware-vsphere/scpivs44_deploy_snapcenter_plug-in_for_vmware_vsphere.html) [を導入](https://docs.netapp.com/us-en/sc-plugin-vmware-vsphere/scpivs44_deploy_snapcenter_plug-in_for_vmware_vsphere.html)["](https://docs.netapp.com/us-en/sc-plugin-vmware-vsphere/scpivs44_deploy_snapcenter_plug-in_for_vmware_vsphere.html)

トラブルシューティング

追加情報 には、いくつかのトラブルシューティングリソースが用意されています。

### **NetApp Support Site**

NetApp Support Site には、ネットアップの仮想化製品に関するさまざまな技術情報アーティクルのほかに、 の便利なランディングページも用意されています ["VMware vSphere](https://mysupport.netapp.com/site/products/all/details/otv/docs-tab) [用の](https://mysupport.netapp.com/site/products/all/details/otv/docs-tab) [ONTAP](https://mysupport.netapp.com/site/products/all/details/otv/docs-tab) [ツ](https://mysupport.netapp.com/site/products/all/details/otv/docs-tab)[ール](https://mysupport.netapp.com/site/products/all/details/otv/docs-tab)["](https://mysupport.netapp.com/site/products/all/details/otv/docs-tab) 製品:このポータ ルには、ネットアップコミュニティの記事、ダウンロード、テクニカルレポート、VMwareソリューションに 関するディスカッションへのリンクが掲載されています。次のURLから入手できます。

["\\_ NetApp Support Site \\_"](https://mysupport.netapp.com/site/products/all/details/otv/docs-tab)

その他の解決策 ドキュメントは、次のURLから入手できます。

["](https://docs.netapp.com/us-en/netapp-solutions/virtualization/index.html)[仮想化向けネットアップソリューション](https://docs.netapp.com/us-en/netapp-solutions/virtualization/index.html)["](https://docs.netapp.com/us-en/netapp-solutions/virtualization/index.html)

製品のトラブルシューティング

vCenterプラグイン、VASA Provider、Storage Replication Adapterなど、ONTAP ツールのさまざまなコンポ ーネントは、いずれもネットアップのドキュメントリポジトリにまとめられています。ただし、それぞれ にKnowledge Baseのサブセクションがあり、特定のトラブルシューティング手順が記載されている場合があ ります。これらは、VASA Providerで発生する可能性のある最も一般的な問題に対処します。

#### **VASA Provider**の**UI**の問題

vCenter vSphere Web ClientでSerenityのコンポーネントに関する問題が発生し、VASA Provider for ONTAP のメニュー項目が表示されないことがあります。導入ガイドまたはこのナレッジベースのVASA Provider登録 の問題の解決を参照してください ["](https://kb.netapp.com/Advice_and_Troubleshooting/Data_Storage_Software/VSC_and_VASA_Provider/How_to_resolve_display_issues_with_the_vSphere_Web_Client)[記](https://kb.netapp.com/Advice_and_Troubleshooting/Data_Storage_Software/VSC_and_VASA_Provider/How_to_resolve_display_issues_with_the_vSphere_Web_Client)[事](https://kb.netapp.com/Advice_and_Troubleshooting/Data_Storage_Software/VSC_and_VASA_Provider/How_to_resolve_display_issues_with_the_vSphere_Web_Client)["](https://kb.netapp.com/Advice_and_Troubleshooting/Data_Storage_Software/VSC_and_VASA_Provider/How_to_resolve_display_issues_with_the_vSphere_Web_Client)。

**vVol**データストアのプロビジョニングが失敗する

vVolデータストアの作成時にvCenterサービスがタイムアウトすることがあります。修正するには、vmwarespsサービスを再起動し、vCenterのメニュー([Storage]>[New Datastore])を使用してvVolデータストアを再 マウントします。この問題については、『Administration Guide』のvCenter Server 6.5でvVolデータストアの プロビジョニングが失敗するという項を参照してください。

**Unified Appliance**をアップグレードすると、**ISO**のマウントに失敗します

vCenterのバグが原因で、Unified Applianceをあるリリースから次のリリースへアップグレードするために使 用されるISOがマウントに失敗する可能性があります。ISOをvCenterのアプライアンスに接続できる場合は、 このナレッジベースの手順に従ってください ["](https://kb.netapp.com/Advice_and_Troubleshooting/Data_Storage_Software/VSC_and_VASA_Provider/Virtual_Storage_Console_(VSC)%3A_Upgrading_VSC_appliance_fails_%22failed_to_mount_ISO%22)[記](https://kb.netapp.com/Advice_and_Troubleshooting/Data_Storage_Software/VSC_and_VASA_Provider/Virtual_Storage_Console_(VSC)%3A_Upgrading_VSC_appliance_fails_%22failed_to_mount_ISO%22)[事](https://kb.netapp.com/Advice_and_Troubleshooting/Data_Storage_Software/VSC_and_VASA_Provider/Virtual_Storage_Console_(VSC)%3A_Upgrading_VSC_appliance_fails_%22failed_to_mount_ISO%22)["](https://kb.netapp.com/Advice_and_Troubleshooting/Data_Storage_Software/VSC_and_VASA_Provider/Virtual_Storage_Console_(VSC)%3A_Upgrading_VSC_appliance_fails_%22failed_to_mount_ISO%22) 解決するために。

# **VMware Site Recovery Manager**と**ONTAP**

# **VMware Site Recovery Manager**と**ONTAP**

ONTAPは、2002年に最新のデータセンターに導入されて以来、VMware vSphere環境向 けストレージ解決策として業界をリードしてきました。また、コストを削減しながら管 理を簡易化する革新的な機能を継続的に追加しています。

このドキュメントでは、業界をリードするVMwareのディザスタリカバリ(DR)ソフトウェアであるONTAP 解決策for VMware Site Recovery Manager(SRM)について説明します。最新の製品情報とベストプラクティ スを紹介し、導入の合理化、リスクの軽減、継続的な管理の簡素化を実現します。

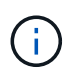

このドキュメントは、以前に公開されていたテクニカルレポート「TR-4900:VMware Site Recovery Manager」をONTAPに置き換えます。

ベストプラクティスは、ガイドや互換性ツールなどの他のドキュメントを補うものです。ラボテストに基づい て開発されており、ネットアップのエンジニアやお客様は広範な現場経験を積んでいます。推奨されるベスト プラクティスがお客様の環境に適していない場合もありますが、一般に最もシンプルなソリューションであ り、ほとんどのお客様のニーズに対応できます。

本ドキュメントでは、ONTAP Tools for VMware vSphere 9.12(NetApp Storage Replication Adapter[SRA]お よびVASA Provider[VP]を含む)およびVMware Site Recovery Manager 8.7と組み合わせて使用した場合 の、ONTAP 9の最近のリリースの機能を中心に説明します。

### **SRM** で **ONTAP** を使用する理由

ONTAP ソフトウェアを基盤とするネットアップのデータ管理プラットフォームは、 SRM に最も広く採用さ れているストレージソリューションの一部です。理由はそれだけではありません。セキュアでハイパフォーマ ンスなユニファイドプロトコル(NASとSANを併用)データ管理プラットフォームで、業界を定義するスト レージ効率、マルチテナンシー、サービス品質管理、スペース効率に優れたSnapshotによるデータ保

護、SnapMirrorによるレプリケーションを実現します。VMware ワークロードを保護するためにネイティブ のハイブリッドマルチクラウド統合を活用し、多数の自動化ツールやオーケストレーションツールを簡単に利 用できます。

SnapMirrorをアレイベースのレプリケーションに使用すると、実績のある成熟したONTAPのテクノロジを活 用できます。SnapMirror を使用すると、 VM やデータストア全体ではなく、変更されたファイルシステムブ ロックのみをコピーして、データを安全かつ効率的に転送できます。重複排除、圧縮、コンパクションなどの スペース削減効果を活用できます。最新の ONTAP システムで、バージョンに依存しない SnapMirror が使用 されるようになり、ソースとデスティネーションのクラスタを柔軟に選択できるようになりまし た。SnapMirror は、災害復旧のための最も強力なツールの 1 つとなりました。

従来の NFS 、 iSCSI 、ファイバチャネル接続データストア(現在は VVOL データストアをサポート)のいず れを使用している場合でも、 SRM は、ディザスタリカバリやデータセンター移行の計画とオーケストレーシ ョンに ONTAP の機能のメリットを活用する堅牢なファーストパーティ製品を提供します。

### **SRM** での **ONTAP 9** の活用方法

SRM は、 ONTAP システムの高度なデータ管理テクノロジを活用して、 3 つの主要コンポーネントで構成さ れる仮想アプライアンスである VMware vSphere 用 ONTAP ツールと統合します。

- vCenter プラグイン(旧 Virtual Storage Console ( VSC ))は、 SAN と NAS のどちらを使用している 場合でも、ストレージ管理と効率化機能の簡易化、可用性の向上、ストレージコストと運用オーバーヘッ ドの削減を実現します。データストアのプロビジョニングのベストプラクティスを使用して、 NFS 環境 およびブロックストレージ環境用の ESXi ホスト設定を最適化します。以上のメリットのために、 ONTAP ソフトウェアを実行するシステムで vSphere を使用する場合はこのプラグインを推奨します。
- VASA Provider for ONTAP は、 VMware vStorage APIs for Storage Awareness ( VASA )フレームワー クをサポートしています。VASA Provider では、 VM ストレージのプロビジョニングと監視に役立つよう に vCenter Server と ONTAP を接続します。VMware Virtual Volumes ( VVol )のサポートと、ストレー ジ機能プロファイル( VVol レプリケーション機能を含む)の管理、および個々の VM VVol のパフォーマ ンスの管理が可能になります。また、容量の監視やプロファイルへの準拠に関するアラームも生成されま す。SRM と一緒に使用すると、 VASA Provider for ONTAP で VVOL ベースの仮想マシンをサポートでき ます。 SRM サーバに SRA アダプタをインストールする必要はありません。
- SRA は SRM と一緒に使用され、従来の VMFS データストアと NFS データストアの本番サイトとディザ スタリカバリサイト間での VM データのレプリケーションを管理します。また、 DR レプリカの無停止テ ストにも使用できます。検出、リカバリ、再保護のタスクを自動化します。Windows SRM サーバおよび SRM アプライアンス用の SRA サーバアプライアンスと SRA アダプタの両方が含まれています。

SRM サーバに SRA アダプタをインストールして設定し、 VASA Provider で VVol 以外のデータストアを保護 したり VVOL のレプリケーションを有効にしたりしたあとで、ディザスタリカバリ用に vSphere 環境を設定 する作業を開始できます。

SRA と VASA Provider には、 SRM サーバ用のコマンド / 制御インターフェイスが用意されており、 VMware 仮想マシン( VM )を含む ONTAP FlexVol や、 SRA を保護する SnapMirror レプリケーションを管理できま す。

SRM 8.3 以降では、 SRM サーバへの新しい SRM VVol Provider 制御パスが導入され、 SRA を使用せずに vCenter サーバおよびその経由で VASA Provider に通信できるようになりました。これにより、 SRM サーバ は緊密に統合するための完全な API を提供するため、以前よりもはるかに ONTAP クラスタの制御を活用でき ました。

SRMでは、ネットアップ独自のFlexCloneテクノロジを使用して、システムを停止することなくDR計画をテ ストし、保護されたデータストアのクローンをDRサイトにほぼ瞬時に作成できます。SRM はサンドボックス を作成して安全にテストし、真の災害が発生した場合に組織とお客様を保護します。そのため、組織は災害時 にフェイルオーバーを実行できます。

実際に災害が発生した場合や、計画的な移行の場合でも、 SRM では、最終的な SnapMirror 更新(必要な場 合)を使用して、データセットに最新の変更を送信できます。その後、ミラーを解除し、 DR ホストにデータ ストアをマウントします。この時点で、計画済みの戦略に基づいて、 VM の電源を任意の順序で自動的にオン にすることができます。

**SRM** と **ONTAP** などのユースケース:ハイブリッドクラウドと移行

SRM 環境に ONTAP の高度なデータ管理機能を統合することで、ローカルストレージオプションに比べて、 拡張性とパフォーマンスが大幅に向上します。それだけではありませんが、ハイブリッドクラウドの柔軟性を 備えています。ハイブリッドクラウドを使用すると、 FabricPool を使用して、未使用のデータブロックをハ イパフォーマンスアレイから希望するハイパースケーラに階層化してコストを削減できます。これは、 NetApp StorageGRID などのオンプレミスの S3 ストアである可能性があります。また、 ONTAP Select ( CVO )やを使用して、ソフトウェアで定義される Cloud Volumes ONTAP やクラウドベースの DR でエッジ ベースのシステムに SnapMirror を使用することもできます ["Equinix](https://www.equinix.com/partners/netapp) [内の](https://www.equinix.com/partners/netapp) [NetApp Private Storage"](https://www.equinix.com/partners/netapp) Amazon Web Services (AWS)、 Microsoft Azure、 Google Cloud Platform (GCP)で、クラウド内に完全に統合 されたストレージ、ネットワーク、コンピューティングサービスのスタックを構築できます。

その後、FlexCloneを使用すれば、ストレージの設置面積をほぼゼロに抑えながら、クラウドサービスプロバ イダのデータセンター内でテストフェイルオーバーを実行できます。組織を保護することで、かつてないほど コストを削減できます。

SRM は、 SnapMirror を使用して、計画的な移行を実行することもできます。これにより、 VM を 1 つのデ ータセンターから別のデータセンターに効率的に転送したり、独自のデータセンターや、任意の数のネットア ップパートナーサービスプロバイダを介して VM を転送したりできます。

導入のベストプラクティス

次のセクションでは、ONTAPとVMware SRMを使用した導入のベストプラクティスにつ いて説明します。

**SMT** の **SVM** のレイアウトとセグメント化

ONTAP では、 Storage Virtual Machine ( SVM )の概念を採用して、セキュアなマルチテナント環境で厳密 にセグメント化します。ある SVM の SVM ユーザは、別の SVM のリソースにアクセスしたりリソースを管 理したりすることはできませんこれにより、 ONTAP テクノロジを活用できます。ビジネスユニットごとに別 々の SVM を作成して、同じクラスタ上で独自の SRM ワークフローを管理することで、全体的なストレージ 効率を高めることができます。

SVM を対象としたアカウントと SVM 管理 LIF を使用して ONTAP を管理することを検討し、セキュリティ制 御を強化するだけでなく、パフォーマンスも向上させます。SRA は、物理リソースを含むクラスタ全体のす べてのリソースを処理する必要がないため、 SVM を対象とした接続を使用する場合は本質的にパフォーマン スが向上します。その代わり、特定の SVM に抽象化された論理資産だけを認識する必要があります。

NAS プロトコルのみを使用する( SAN アクセスなし)場合は、次のパラメータを設定することで、 NAS 向 けに最適化された新しいモードを利用することもできます( SRA と VASA は、アプライアンスで同じバック エンドサービスを使用するため)。

- 1. コントロールパネルにログインします。 https://<IP address>:9083 [Web based CLI interface]をク リックします。
- 2. コマンドを実行します vp updateconfig -key=enable.qtree.discovery -value=true。

3. コマンドを実行します vp updateconfig -key=enable.optimised.sra -value=true。

4. コマンドを実行します vp reloadconfig。

**VVOL** に **ONTAP** ツールを導入する際の考慮事項について説明します

SRM で VVol を使用する場合は、クラスタを対象としたクレデンシャルとクラスタ管理 LIF を使用してスト レージを管理する必要があります。これは、 VM ストレージポリシーに必要なポリシーを満たすためには、 VASA Provider で基盤となる物理アーキテクチャを理解しておく必要があるためです。たとえば、オールフラ ッシュストレージを必要とするポリシーが設定されている場合、 VASA Provider では、どのシステムがオー ルフラッシュであるかを認識できる必要があります。

ONTAP Tools アプライアンスを管理している VVOL データストアに格納しないことを推奨します。その結 果、アプライアンスがオフラインのためにアプライアンスのスワップ VVOL を作成できず、 VASA Provider の電源をオンにできなくなることがあります。

**ONTAP 9** システムの管理に関するベストプラクティス

前述したように、クラスタまたは SVM を対象としたクレデンシャルと管理 LIF を使用して ONTAP クラスタ を管理できます。パフォーマンスを最適化するには、VVOLを使用しないときは常にSVMを対象としたクレデ ンシャルの使用を検討してください。ただし、その場合は、いくつかの要件について確認しておく必要があり ます。また、機能の一部は失われます。

- デフォルトの vsadmin SVM アカウントには、 ONTAP ツールのタスクを実行するために必要なアクセス レベルがありません。そのため、新しい SVM アカウントを作成する必要があります。
- ONTAP 9.8以降を使用している場合はNetApp、ONTAP System Managerの[Users]メニューとONTAP toolsアプライアンスにあるjsonファイルを使用して、RBACの最小権限を持つユーザアカウントを作成す ることを推奨します。 https://<IP address>:9083/vsc/config/。管理者パスワードを使用して JSON ファイルをダウンロードしてください。これは SVM またはクラスタを対象としたアカウントに使 用できます。

ONTAP 9.6 以前を使用している場合は、で使用可能な RBAC User Creator (RUC) ツールを使用する必 要があります ["NetApp Support Site](https://mysupport.netapp.com/site/tools/tool-eula/rbac)[の](https://mysupport.netapp.com/site/tools/tool-eula/rbac) [Toolchest"](https://mysupport.netapp.com/site/tools/tool-eula/rbac)。

- vCenter UI プラグイン、 VASA Provider 、 SRA サーバはすべて完全に統合されたサービスであるため、 vCenter UI で ONTAP ツール用のストレージを追加する場合と同じ方法で、 SRM で SRA アダプタにスト レージを追加する必要があります。そうしないと、 SRA サーバが SRA アダプタ経由で SRM から送信さ れた要求を認識しない可能性があります。
- SVM を対象としたクレデンシャルを使用している場合、 NFS パスのチェックは実行されませんこれは、 物理的な場所が SVM から論理的に抽象化されているためです。ただしこれは原因の問題ではありませ ん。最新の ONTAP システムで間接パスを使用してもパフォーマンスが著しく低下することはなくなりま した。
- Storage Efficiency によるアグリゲートのスペース削減量が報告されないことがあります。
- サポートされている場合、負荷共有ミラーを更新することはできません。
- SVM を対象としたクレデンシャルで管理されている ONTAP システムでは、 EMS ロギングが実行されな い場合があり

運用上のベストプラクティス

以降のセクションでは、VMware SRMとONTAPストレージの運用に関するベストプラク

ティスについて説明します。

データストアおよびプロトコル

- 可能であれば、必ず ONTAP ツールを使用してデータストアとボリュームをプロビジョニングしてくださ い。ボリューム、ジャンクションパス、 LUN 、 igroup 、エクスポートポリシーが その他の設定は互換性 のある方法で構成されます。
- SRM では、 ONTAP 9 で iSCSI 、ファイバチャネル、および NFS バージョン 3 をサポートしているの は、 SRA 経由のアレイベースのレプリケーションを使用している場合です。SRM は、従来のデータスト アまたは VVOL データストアでの NFS バージョン 4.1 のアレイベースのレプリケーションをサポートし ていません。
- 接続を確認するために、 DR サイトの新しいテスト用データストアをデスティネーション ONTAP クラス タからマウントしてアンマウントできることを必ず確認してください。データストアの接続に使用する各 プロトコルをテストします。テスト用データストアは SRM の指示に従ってすべてのデータストアの自動 化を実行するため、 ONTAP ツールを使用して作成することを推奨します。
- SAN プロトコルは各サイトで同機種にする必要があります。NFS と SAN を混在させることはできます が、 SAN プロトコルを 1 つのサイト内に混在させないでください。たとえば、サイト A では FCP を、 サイト B では iSCSI を使用できますサイト A では、 FCP と iSCSI の両方を使用しないでくださいその理 由は、 SRA がリカバリサイトに混在する igroup を作成しないため、 SRM が SRA に指定されたイニシエ ータリストをフィルタリングしないためです。
- 以前のガイドでは、データの局所性にLIFを作成することを推奨つまり、必ず、ボリュームを物理的に所 有するノード上の LIF を使用してデータストアをマウントします。これは、 ONTAP 9 の最新バージョン では必須ではなくなりました。可能なかぎり、クラスタを対象としたクレデンシャルを指定した場合で も、ONTAPツールではデータに対してローカルなLIF間で負荷を分散するように選択されますが、高可用 性やパフォーマンスを確保するための必須要件ではありません。
- ONTAP 9では、オートサイズが緊急時に十分な容量を提供できない場合に、スペース不足が発生したとき にSnapshotを自動的に削除してアップタイムを維持するように設定できます。この機能のデフォルト設定 では、SnapMirrorで作成されたSnapshotは自動的に削除されません。SnapMirror Snapshotが削除される と、NetApp SRAは影響を受けたボリュームのレプリケーションを反転および再同期できません。ONTAP がSnapMirror Snapshotを削除しないようにするには、Snapshotの自動削除機能をtryに設定します。

snap autodelete modify -volume -commitment try

- ボリュームのオートサイズの設定: grow SANデータストアヲフクムボリューム grow\_shrink (NFSデ ータストアの場合)。の詳細を確認してください ["](https://docs.netapp.com/us-en/ontap/flexgroup/configure-automatic-grow-shrink-task.html)[ボリュームを](https://docs.netapp.com/us-en/ontap/flexgroup/configure-automatic-grow-shrink-task.html)[自](https://docs.netapp.com/us-en/ontap/flexgroup/configure-automatic-grow-shrink-task.html)[動的に拡張または縮](https://docs.netapp.com/us-en/ontap/flexgroup/configure-automatic-grow-shrink-task.html)[小](https://docs.netapp.com/us-en/ontap/flexgroup/configure-automatic-grow-shrink-task.html)[するた](https://docs.netapp.com/us-en/ontap/flexgroup/configure-automatic-grow-shrink-task.html)[め](https://docs.netapp.com/us-en/ontap/flexgroup/configure-automatic-grow-shrink-task.html)[の設定](https://docs.netapp.com/us-en/ontap/flexgroup/configure-automatic-grow-shrink-task.html) ["](https://docs.netapp.com/us-en/ontap/flexgroup/configure-automatic-grow-shrink-task.html)。
- SRMは、データストアの数が少なく、保護グループがリカバリプランで最小化されている場合に最適なパ フォーマンスを発揮します。したがって、RTOが重要なSRMで保護された環境では、VM密度の最適化を 検討する必要があります。
- Distributed Resource Scheduler(DRS)を使用して、保護対象のESXiクラスタとリカバリESXiクラスタ の負荷を分散します。フェイルバックを計画している場合、再保護を実行すると、以前に保護されていた クラスタが新しいリカバリクラスタになります。DRSは、両方向への配置のバランスをとるのに役立ちま す。
- SRMでIPカスタマイズを使用するとRTOが増加する可能性があるため、可能な場合は使用しないでくださ い。

# **Storage Policy Based Management**(**SPBM**;ストレージポリシーベースの管理)と**VVOL**

SRM 8.3以降では、vVolデータストアを使用したVMの保護がサポートされます。SnapMirror スケジュール は、次のスクリーンショットに示すように、 ONTAP のツール設定メニューで VVOL のレプリケーションが 有効になっている場合、 VASA Provider によって VM ストレージポリシーに公開されます。

次の例は、vVolレプリケーションを有効にする方法を示しています。

# **Manage Capabilities**

#### Enable VASA Provider

vStorage APIs for Storage Awareness (VASA) is a set of application program interfaces (APIs) that enables vSphere vCenter to recognize the capabilities of storage arrays.

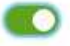

### Enable vVols replication

Enables replication of vVols when used with VMware Site Recovery Manager 8.3 or later.

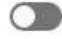

### Enable Storage Replication Adapter (SRA)

Storage Replication Adapter (SRA) allows VMware Site Recovery Manager (SRM) to integrate with third party storage array technology.

Enter authentication details for VASA Provider and SRA server:

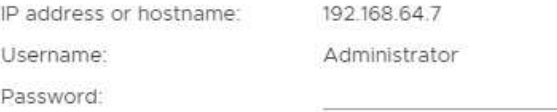

APPLY CANCEL

次のスクリーンショットは、 VM ストレージポリシーの作成ウィザードに表示される SnapMirror スケジュー ルの例を示しています。

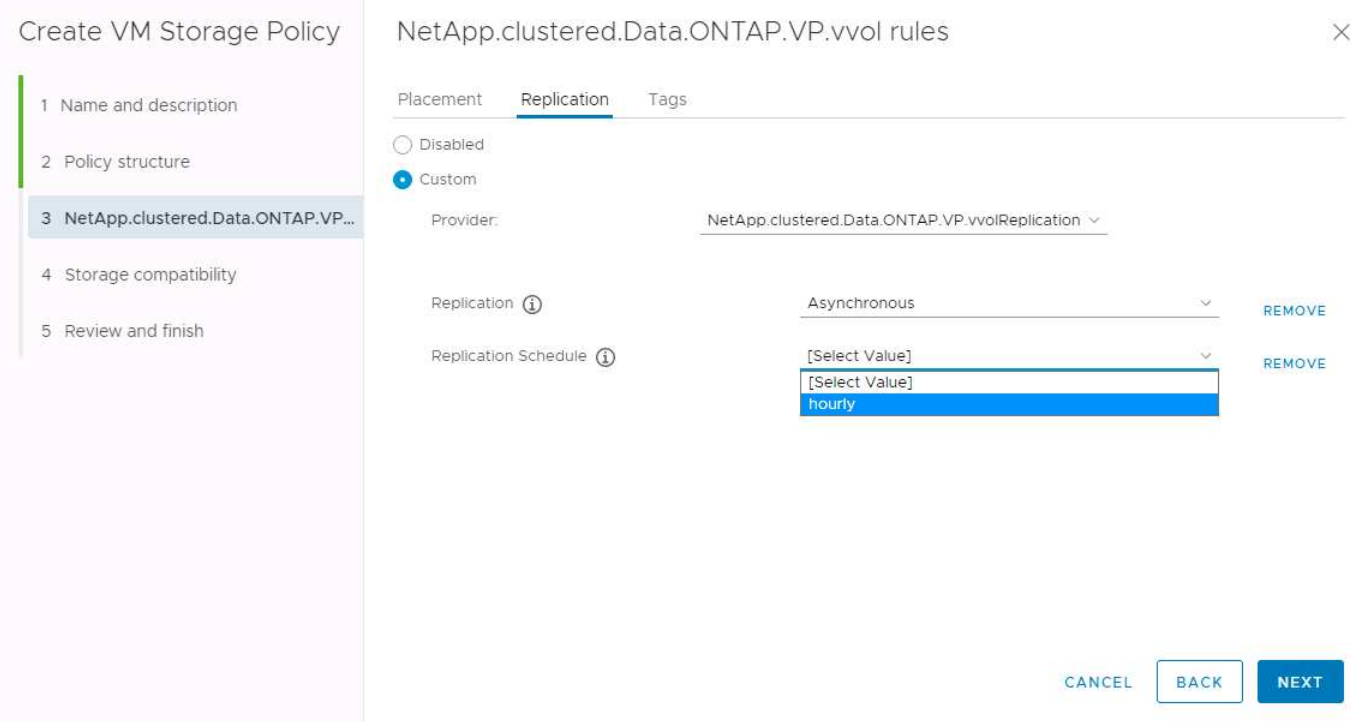

ONTAP VASA プロバイダでは、異なるストレージへのフェイルオーバーがサポートされます。たとえば、シ ステムは、エッジの場所にある ONTAP Select からコアデータセンターの AFF システムにフェイルオーバー できます。ストレージの類似性に関係なく、レプリケーションが有効な VM ストレージポリシーのストレージ ポリシーマッピングとリバースマッピングを常に設定して、リカバリサイトで提供されるサービスが期待され る要件を満たしていることを確認する必要があります。次のスクリーンショットは、ポリシーマッピングの例 を示しています。

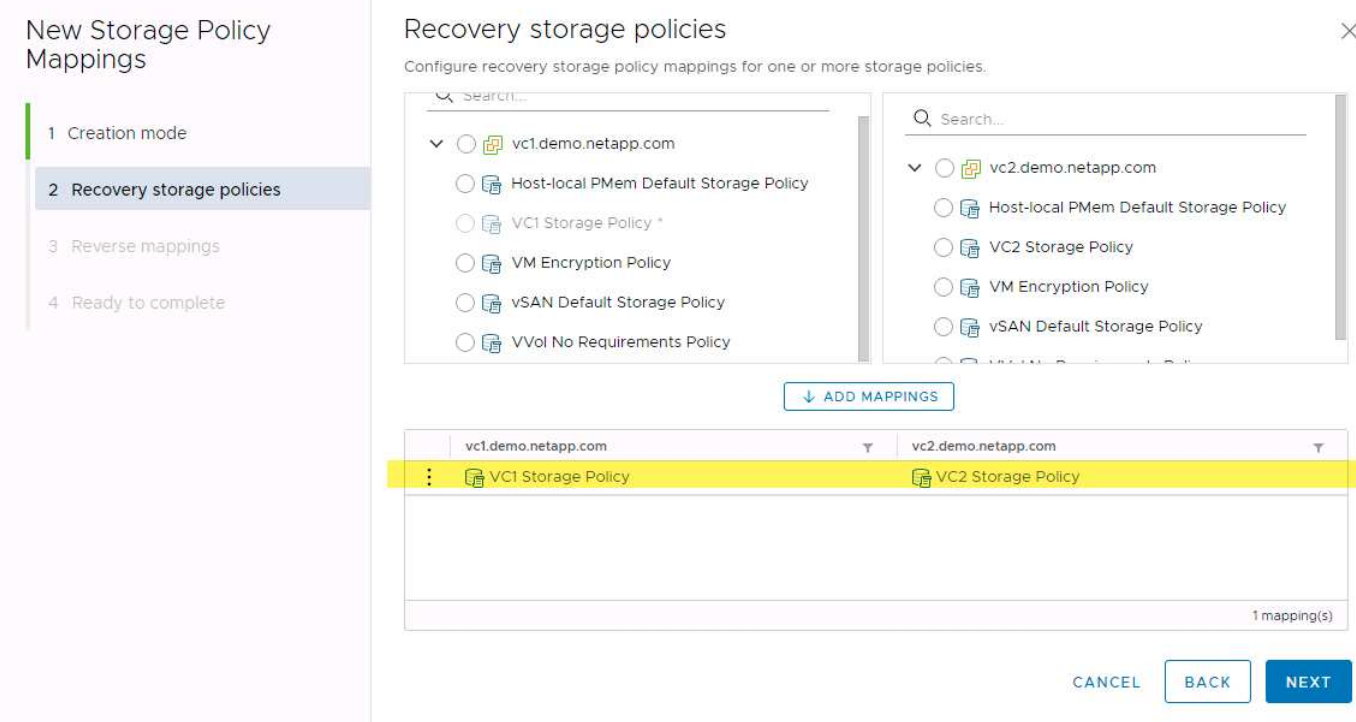

**VVOL** データストア用にレプリケートされたボリュームを作成します

以前の VVOL データストアとは異なり、レプリケートされた VVOL データストアはレプリケーションを有効 にして最初から作成する必要があります。また、 SnapMirror 関係を持つ ONTAP システムで事前に作成され たボリュームを使用する必要があります。そのためには、クラスタピアリングや SVM ピアリングなどの設定 を事前に行う必要があります。これらのアクティビティはONTAP管理者が実行する必要があります。これに より、複数のサイトでONTAPシステムを管理する担当者とvSphereの運用を主に担当する担当者が厳密に分離 されます。

これは、 vSphere 管理者の代わりに新たな要件となります。ボリュームは ONTAP ツールの範囲外に作成さ れるため、定期的な再検出スケジュール期間が設定されるまで ONTAP 管理者が行った変更を認識することは ありません。そのため、 VVOL で使用するボリュームまたは SnapMirror 関係を作成したときは常に再検出を 実行することを推奨します。次のスクリーンショットに示すように、ホストまたはクラスタを右クリック し、ONTAP tools]>[Update Host and Storage Data]を選択します。

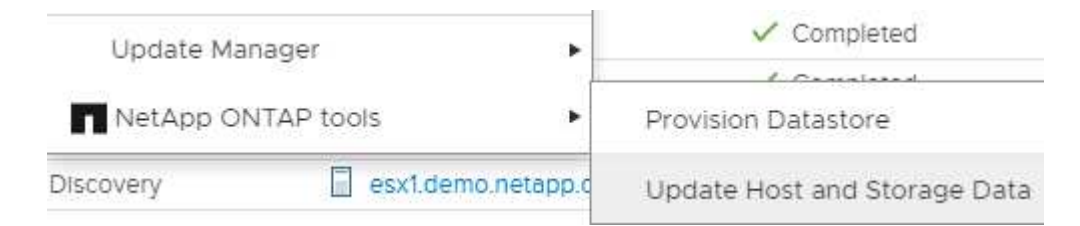

VVOL と SRM については、 1 つ注意が必要です。保護された VM と保護されていない VM を同じ VVOL デ ータストアに混在させないでください。これは、 SRM を使用して DR サイトにフェイルオーバーする場合、 保護グループに属する VM のみが DR でオンラインになるためです。そのため、再保護( SnapMirror を DR から本番環境に戻して再保護)する際に、フェイルオーバーされなかった VM が上書きされて、貴重なデータ が含まれる可能性があります。

アレイペアについて

アレイペアごとにアレイマネージャが作成されます。SRM ツールと ONTAP ツールでは、クラスタクレデン シャルを使用している場合でも、各アレイペアリングを SVM の範囲で実行します。これにより、管理対象に 割り当てられている SVM を基に、各テナント間で DR ワークフローを分割できます。特定のクラスタに対し て複数のアレイマネージャを作成し、非対称にすることができます。異なる ONTAP 9 クラスタ間でファンア ウトまたはファンインを実行できます。たとえば、クラスタ 1 の SVM A と SVM B をクラスタ 2 の SVM C に、クラスタ 3 の SVM D に、またはその逆にレプリケートできます。

SRM でアレイペアを設定する場合は、 ONTAP ツールに追加するのと同じ方法でアレイペアを SRM に追加 する必要があります。つまり、アレイペアは同じユーザ名、パスワード、および管理 LIF を使用する必要があ ります。これは、 SRA がアレイと正しく通信するための要件です。次のスクリーンショットは、 ONTAP ツ ールでのクラスタの表示方法と、アレイマネージャへのクラスタの追加方法を示しています。

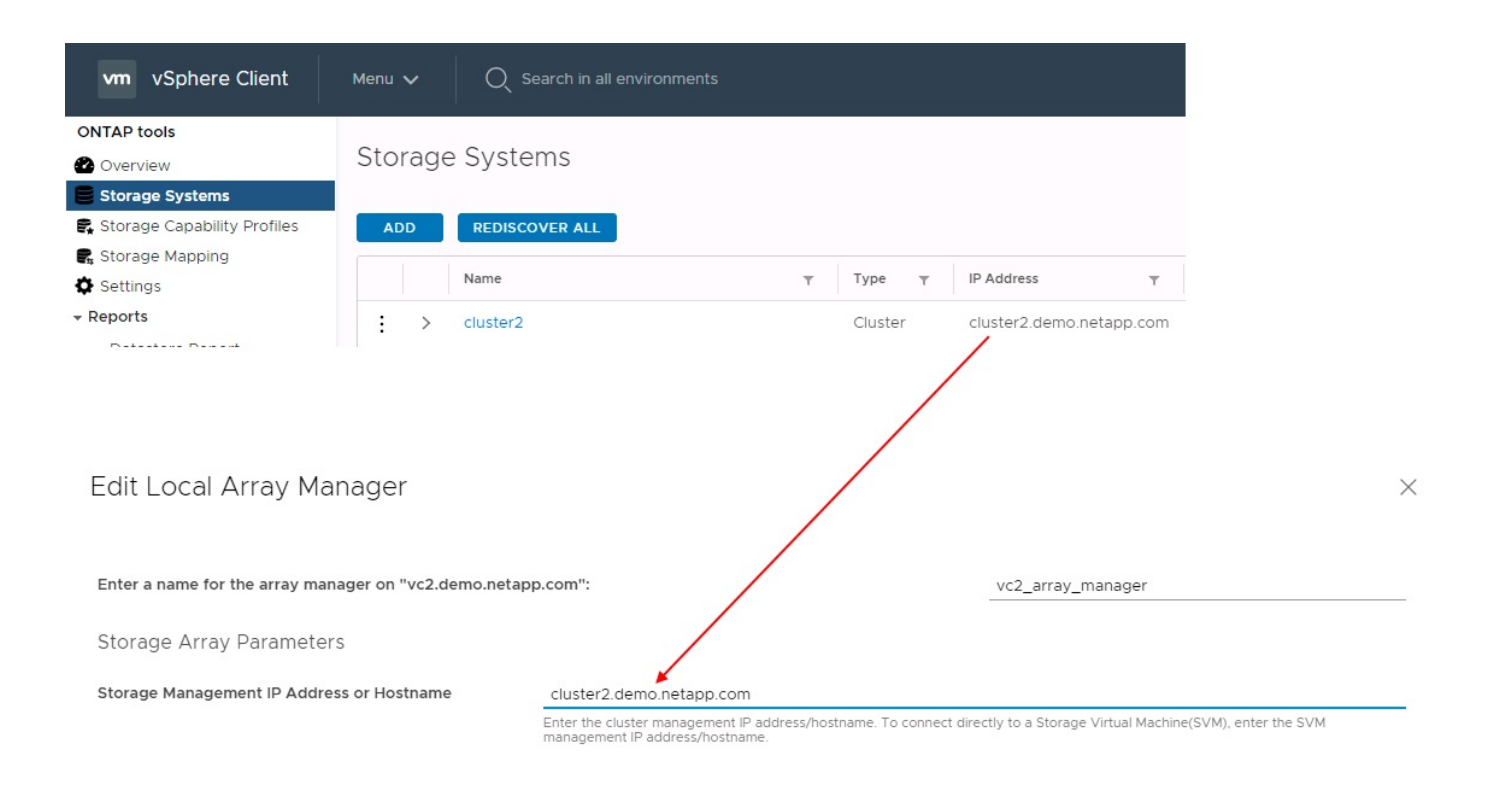

複製グループについて

レプリケーショングループには、同時にリカバリされる仮想マシンの論理集合が含まれます。レプリケーショ ングループは、 ONTAP ツール VASA Provider で自動的に作成されます。ONTAP の SnapMirror レプリケー ションはボリュームレベルで実行されるため、ボリューム内のすべての VM が同じレプリケーショングループ に属します。

レプリケーショングループについて考慮する必要がある要素と、 FlexVol ボリュームに VM を分散する方法に はいくつかの要素があります。類似するVMを同じボリュームにグループ化すると、アグリゲートレベルの重 複排除機能がない古いONTAPシステムでストレージ効率を高めることができますが、グループ化するとボリ ュームのサイズが大きくなり、ボリュームのI/Oの同時実行数が少なくなります。最新のONTAPシステムで は、同じアグリゲート内のFlexVolボリュームにVMを分散することで、パフォーマンスとストレージ効率の最 適なバランスを実現できます。その結果、アグリゲートレベルの重複排除が活用され、複数のボリューム間 でI/Oの並列化が促進されます。保護グループ(以下で説明)には複数のレプリケーショングループを含める ことができるため、ボリューム内の VM を 1 つにまとめてリカバリできます。このレイアウトの欠点 は、Volume SnapMirrorではアグリゲートの重複排除が考慮されないため、ブロックがネットワーク経由で複 数回送信される可能性があることです。

レプリケーショングループの最後の考慮事項の 1 つは、各グループがその性質によって論理整合グループに なることです( SRM 整合グループと混同しないようにしてください)。これは、ボリューム内のすべての VM が同じ Snapshot を使用して同時に転送されるためです。したがって、相互に整合性が必要な VM がある 場合は、同じ FlexVol に格納することを検討してください。

保護グループについて

保護グループでは、 VM とデータストアをグループ単位で定義し、グループをまとめて保護サイトからリカバ リします。保護対象サイトとは、通常の安定状態での運用中、保護グループで構成された VM が存在する場所 です。SRM には保護グループの複数のアレイマネージャが表示される場合がありますが、保護グループは複 数のアレイマネージャにまたがることはできません。このため、異なる SVM 上の複数のデータストアに VM ファイルをまたがって配置することはできません。

リカバリ・プランについて

リカバリプランでは、同じプロセスでリカバリする保護グループを定義します。同じリカバリプランに複数の 保護グループを設定できます。また、リカバリプランの実行オプションを増やすには、 1 つの保護グループ を複数のリカバリプランに含めることもできます。

リカバリプランを使用すると、 SRM 管理者は、 VM を優先グループ 1 (最大)から 5 (最小)に割り当て て、リカバリワークフローを定義できます。デフォルトは 3 (中)です。優先度グループ内で、 VM に依存 関係を設定できます。

たとえば、データベースにMicrosoft SQL Serverを使用するティア1のビジネスクリティカルなアプリケーシ ョンがあるとします。したがって、優先度グループ 1 に VM を配置することにします。優先度グループ 1 で は、サービスの提供順序の計画を開始します。Microsoft Windows ドメイン・コントローラを起動してから Microsoft SQL Server を起動してください。アプリケーション・サーバの前にオンラインになっている必要が あります。依存関係は特定の優先度グループ内でのみ適用されるため、これらすべてのVMを優先度グループ に追加してから依存関係を設定します。

アプリケーションチームと連携してフェイルオーバーシナリオに必要な処理の順序を把握し、それに応じてリ カバリ計画を作成することを強く推奨します。

テストフェイルオーバー

ベストプラクティスとして、保護対象の VM ストレージの構成を変更する場合は、必ずテストフェイルオーバ ーを実行してください。これにより、災害が発生した場合に、Site Recovery Managerが予想されるRTOター ゲット内でサービスをリストアできると信頼できます。

特に VM ストレージの再設定後にゲストアプリケーションの機能を確認することを推奨します。

テストリカバリ処理を実行すると、 VM 用の ESXi ホストにプライベートテスト用のバブルネットワークが作 成されます。ただし、このネットワークは物理ネットワークアダプタに自動的には接続されないため、 ESXi ホスト間の接続は提供されません。DR テスト時に異なる ESXi ホストで実行されている VM 間の通信を可能 にするために、 DR サイトの ESXi ホスト間に物理プライベートネットワークを作成します。テスト用ネット ワークがプライベートであることを確認するために、テスト用のバブルネットワークを物理的に分離するか、 VLAN や VLAN タギングを使用して分離します。このネットワークは本番用ネットワークから分離する必要が あります。 VM がリカバリされると、実際の本番用システムと競合する可能性のある IP アドレスを持つ本番 用ネットワークに配置することはできなくなります。SRM でリカバリプランを作成する際、テスト中に VM を接続するためのプライベートネットワークとして、作成したテストネットワークを選択できます。

テストが検証されて不要になったら、クリーンアップ処理を実行します。クリーンアップを実行すると、保護 されている VM が初期状態に戻り、リカバリプランが Ready 状態にリセットされます。

フェイルオーバーに関する考慮事項

サイトのフェイルオーバーに関しては、このガイドに記載されている処理の順序に加えて、その他にもいくつ かの考慮事項があります。

競合する問題の 1 つに、サイト間のネットワークの違いがあります。環境によっては、プライマリサイトと DR サイトで同じネットワーク IP アドレスを使用できる場合があります。この機能は、拡張仮想 LAN ( VLAN)または拡張ネットワークセットアップと呼ばれます。それ以外の環境では、プライマリサイトと DR サイトで別々のネットワーク IP アドレス(異なる VLAN など)を使用する必要があります。

VMware では、この問題を解決する方法をいくつか提供しています。1 つは、 VMware NSX -T Data Center のようなネットワーク仮想化テクノロジーです。ネットワークスタック全体を運用環境からレイヤ 2 ~ 7 に 抽象化し、より移植性の高いソリューションを実現します。の詳細を確認してください ["SRM](https://docs.vmware.com/en/Site-Recovery-Manager/8.4/com.vmware.srm.admin.doc/GUID-89402F1B-1AFB-42CD-B7D5-9535AF32435D.html)[での](https://docs.vmware.com/en/Site-Recovery-Manager/8.4/com.vmware.srm.admin.doc/GUID-89402F1B-1AFB-42CD-B7D5-9535AF32435D.html)[NSX-T](https://docs.vmware.com/en/Site-Recovery-Manager/8.4/com.vmware.srm.admin.doc/GUID-89402F1B-1AFB-42CD-B7D5-9535AF32435D.html)[オ](https://docs.vmware.com/en/Site-Recovery-Manager/8.4/com.vmware.srm.admin.doc/GUID-89402F1B-1AFB-42CD-B7D5-9535AF32435D.html) [プション](https://docs.vmware.com/en/Site-Recovery-Manager/8.4/com.vmware.srm.admin.doc/GUID-89402F1B-1AFB-42CD-B7D5-9535AF32435D.html)["](https://docs.vmware.com/en/Site-Recovery-Manager/8.4/com.vmware.srm.admin.doc/GUID-89402F1B-1AFB-42CD-B7D5-9535AF32435D.html)。

SRM では、リカバリ時に VM のネットワーク設定を変更することもできます。この再設定には、IPアドレ ス、ゲートウェイアドレス、DNSサーバ設定などの設定が含まれます。リカバリ時に個 々 のVMに適用され るさまざまなネットワーク設定は、リカバリプランのVMのプロパティ設定で指定できます。

VMware の dr-ip-customizer というツールを使用すると、リカバリプランで複数の VM のプロパティを個別に 編集しなくても、 SRM で VM ごとに異なるネットワーク設定を適用できます。このユーティリティの使用方 法については、を参照してください。 ["VMware](https://docs.vmware.com/en/Site-Recovery-Manager/8.4/com.vmware.srm.admin.doc/GUID-2B7E2B25-2B82-4BC4-876B-2FE0A3D71B84.html)[のドキュメント](https://docs.vmware.com/en/Site-Recovery-Manager/8.4/com.vmware.srm.admin.doc/GUID-2B7E2B25-2B82-4BC4-876B-2FE0A3D71B84.html)["](https://docs.vmware.com/en/Site-Recovery-Manager/8.4/com.vmware.srm.admin.doc/GUID-2B7E2B25-2B82-4BC4-876B-2FE0A3D71B84.html)。

#### 再保護

リカバリ後、リカバリサイトが新しい本番用サイトになります。リカバリ処理によって SnapMirror レプリケ ーションが解除されたため、新しい本番用サイトは今後の災害から保護されません。新しい本番用サイトは、 リカバリ後すぐに別のサイトで保護することを推奨します。元の本番サイトが運用されている場合、 VMware 管理者は、元の本番サイトを新しいリカバリサイトとして使用して新しい本番サイトを保護できるため、保護 の方向を実質的に変えることができます。再保護は、致命的でない障害でのみ使用できます。そのため、元の vCenter Server 、 ESXi サーバ、 SRM サーバ、および対応するデータベースを最終的にリカバリ可能な状態 にする必要があります。使用できない場合は、新しい保護グループと新しいリカバリプランを作成する必要が あります。

フェイルバック

フェイルバック処理は、基本的に以前とは異なる方向のフェイルオーバーです。ベストプラクティスとして、 フェイルバックを実行する前に、元のサイトが許容可能なレベルの機能に戻っていること、つまり元のサイト にフェイルオーバーしていることを確認することを推奨します。元のサイトが侵害されたままの場合は、障害 が十分に修正されるまでフェイルバックを遅らせる必要があります。

フェイルバックのもう 1 つのベストプラクティスとして、再保護の完了後、および最終フェイルバックの実 行前に、常にテストフェイルオーバーを実行することがあります。これにより、元のサイトに配置されたシス テムで処理が完了できるかどうかを確認できます。

元のサイトを再保護する

フェイルバック後、再保護を再度実行する前に、すべての関係者にサービスが正常に戻ったことを確認する必 要があります。

フェイルバック後の再保護を実行すると、基本的に環境は最初の状態に戻り、 SnapMirror レプリケーション が本番用サイトからリカバリサイトに再度実行されます。

レプリケーショントポロジ

ONTAP 9 では、クラスタの物理コンポーネントはクラスタ管理者には見えますが、クラ スタを使用しているアプリケーションやホストからは直接見えません。物理コンポーネ ントは共有リソースのプールを提供し、このリソースプールから論理クラスタリソース が構築されます。アプリケーションとホストは、ボリュームと LIF を含む SVM 経由で のみデータにアクセスします。

VMware vCenter Site Recovery Manager では、各 NetApp SVM がアレイとして扱われます。SRM は、特定 のアレイ間(または SVM から SVM)のレプリケーションレイアウトをサポートしています。

1 つの VM が、次の理由から、複数の SRM アレイ上で仮想マシンディスク( VMDK )または RDM を所有 することはできません。

• SRM は SVM のみを認識し、個々の物理コントローラは認識しません。

• SVM は、クラスタ内の複数のノードにまたがる LUN とボリュームを制御できます。

ベストプラクティス

サポートされるかどうかを判断するには、このルールに注意してください。 SRM と NetApp SRA を使用し て VM を保護するには、 VM のすべての部分が 1 つの SVM 上にのみ存在する必要があります。このルール は、保護対象サイトとリカバリサイトの両方に適用されます。

サポートされる **SnapMirror** レイアウト

次の図は、 SRM と SRA でサポートされる SnapMirror 関係のレイアウトシナリオを示しています。レプリケ ートされたボリューム内の各 VM は、各サイトの1つの SRM アレイ (SVM) 上のデータのみを所有しま す。

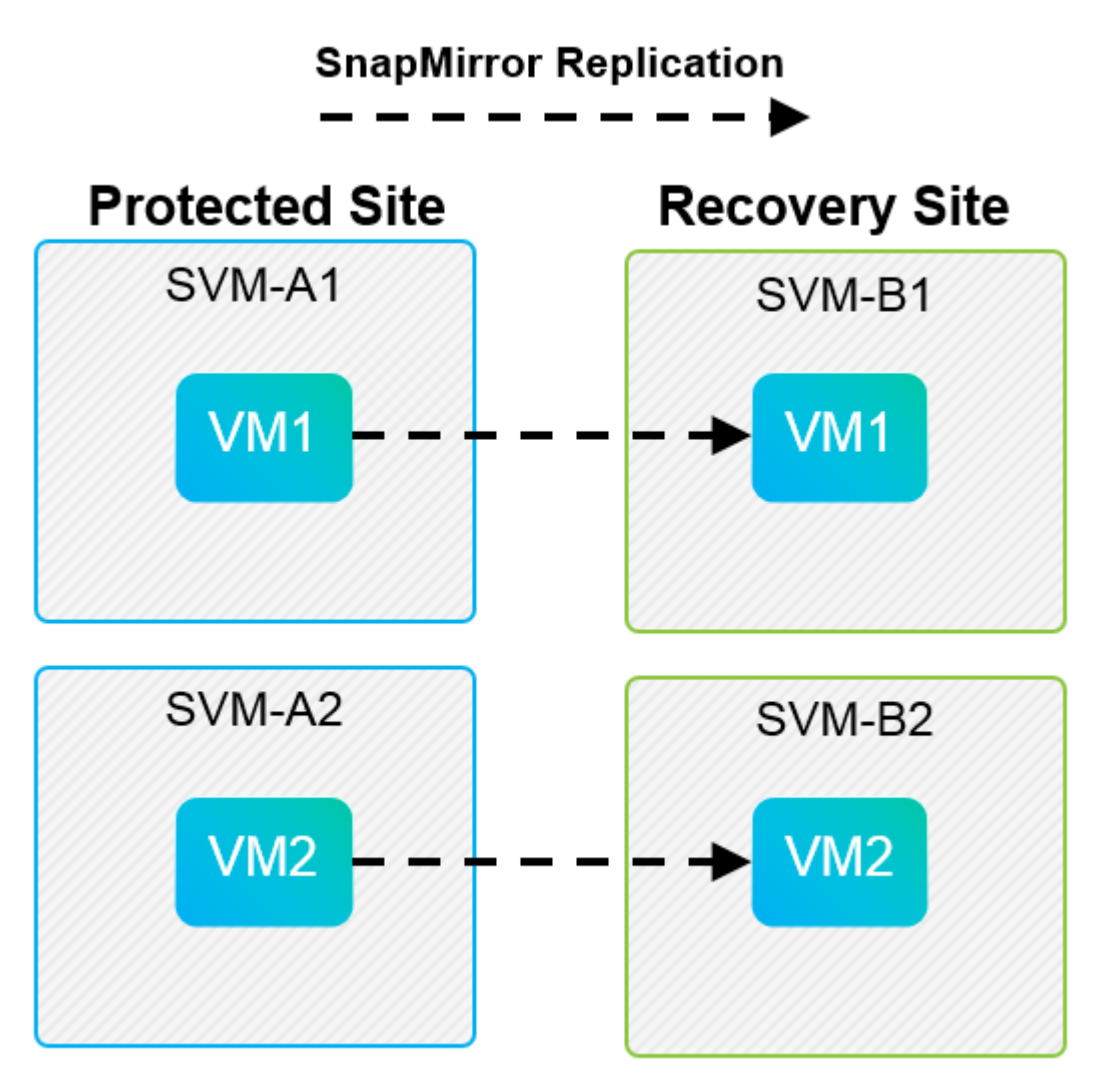

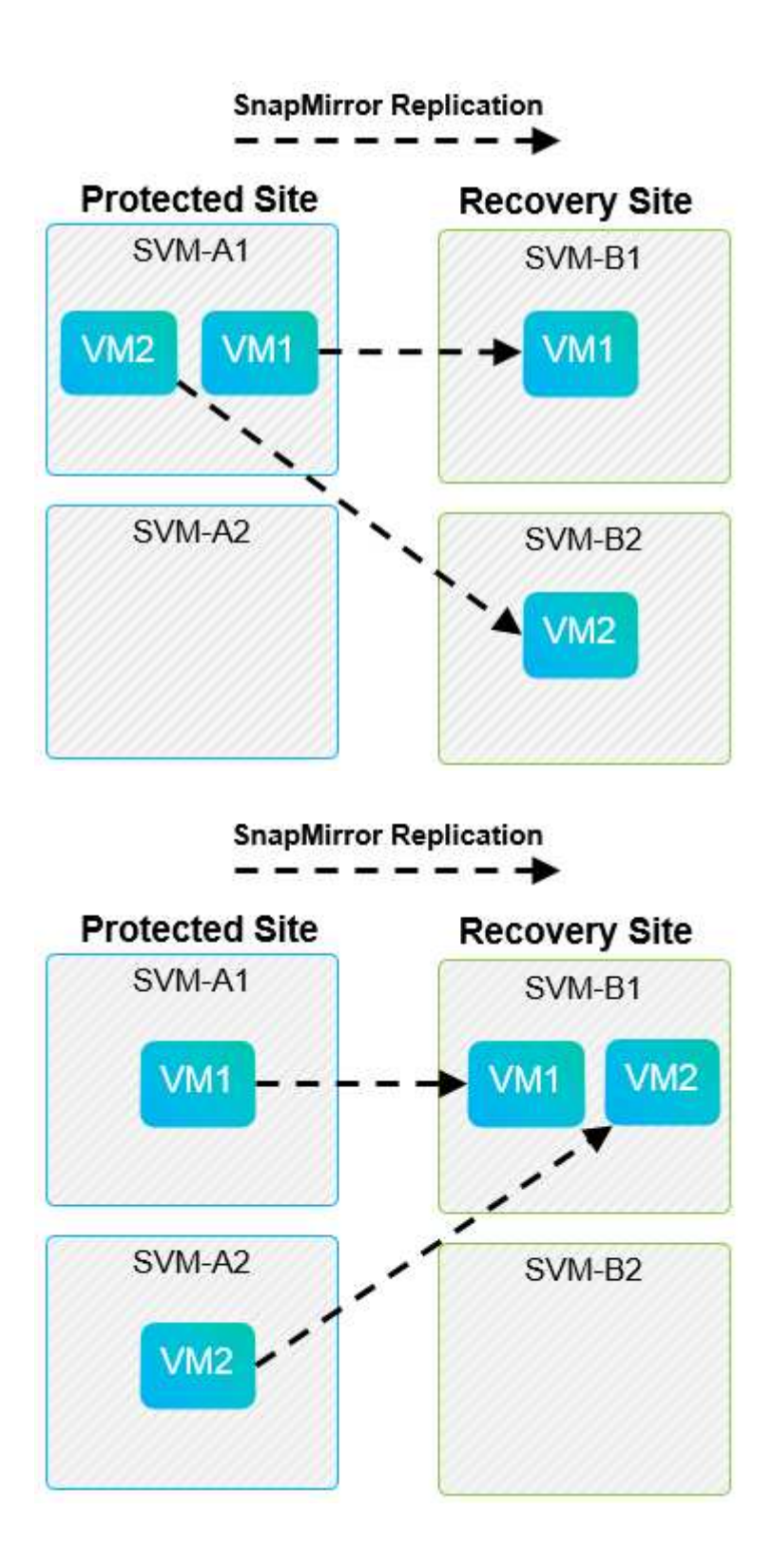

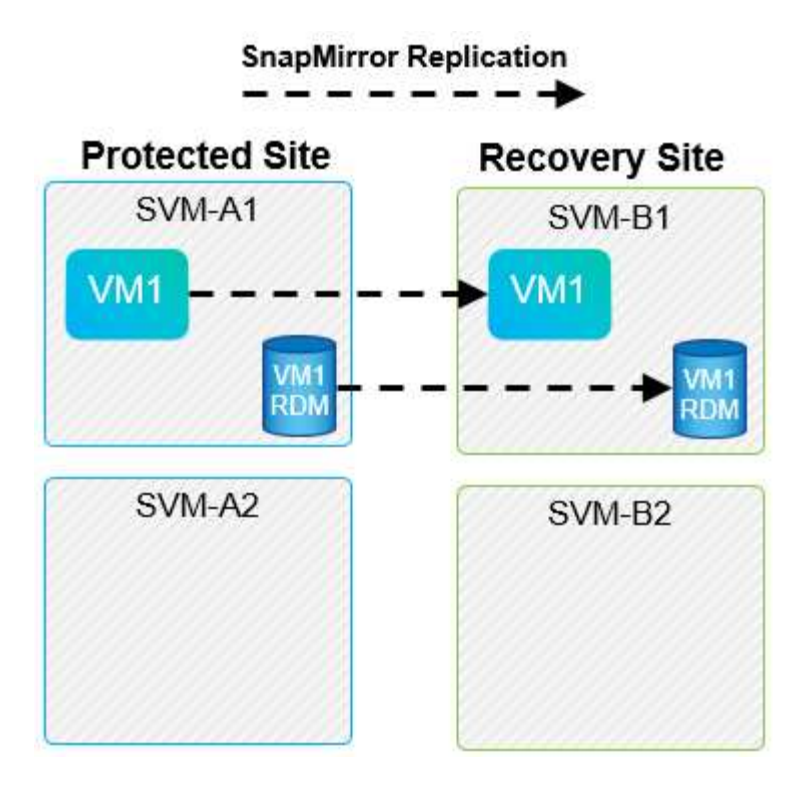

サポートされている **Array Manager** レイアウト

次のスクリーンショットに示すように、 SRM でアレイベースレプリケーション( ABR )を使用すると、保 護グループは単一のアレイペアに分離されます。このシナリオでは、 SVM1 および SVM2 ピア関係を設定する SVM3 および SVM4 リカバリサイトで。ただし、保護グループを作成するときに選択できるアレイペアは 2 つ のうちの 1 つだけです。

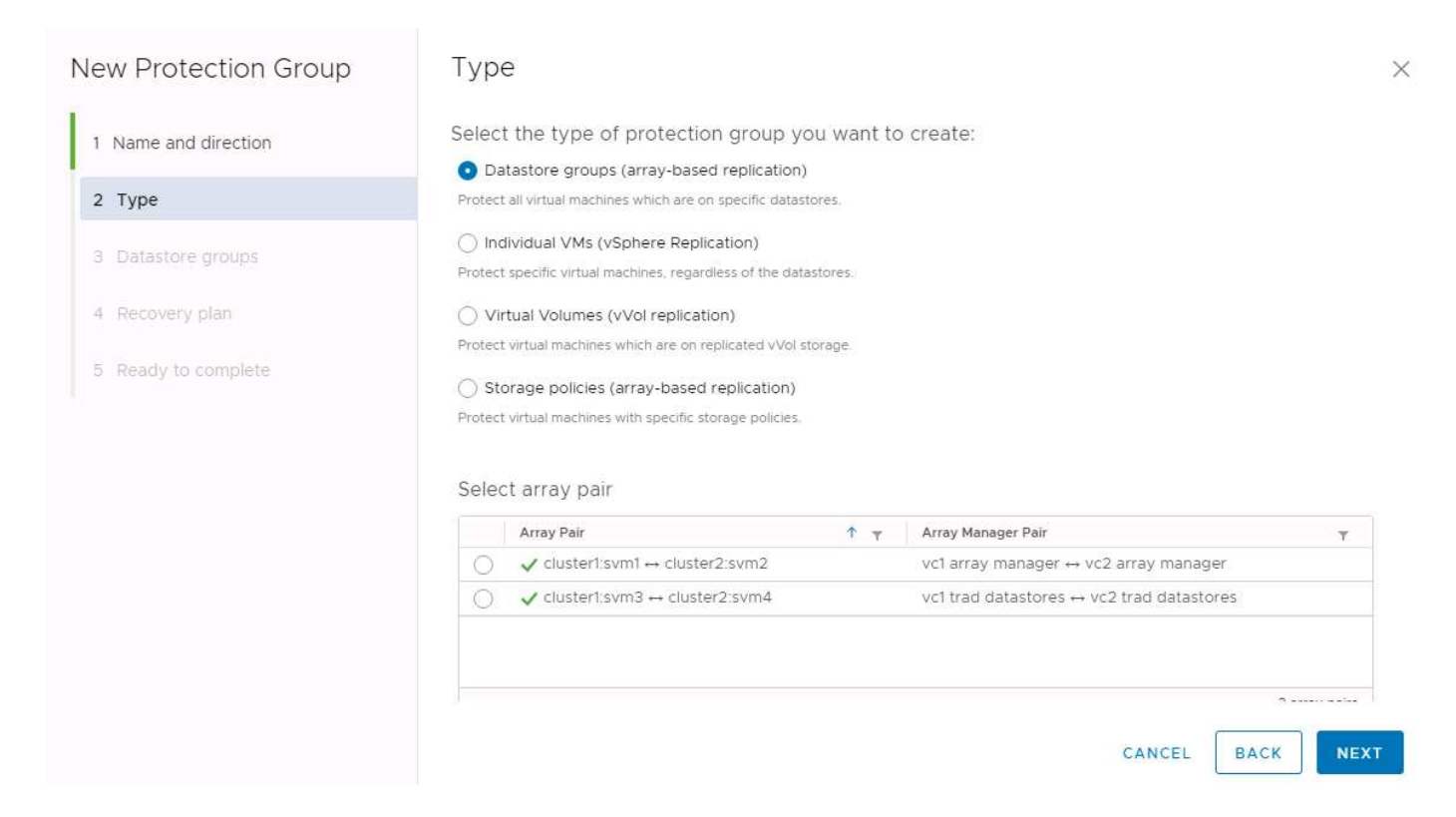

サポート対象外の構成では、個々の VM が所有する複数の SVM にデータ ( VMDK または RDM )がありま す。次の図に示す例では、 VM1 SRMで保護を設定できません。理由: VM1 2つのSVM上のデータがありま す。

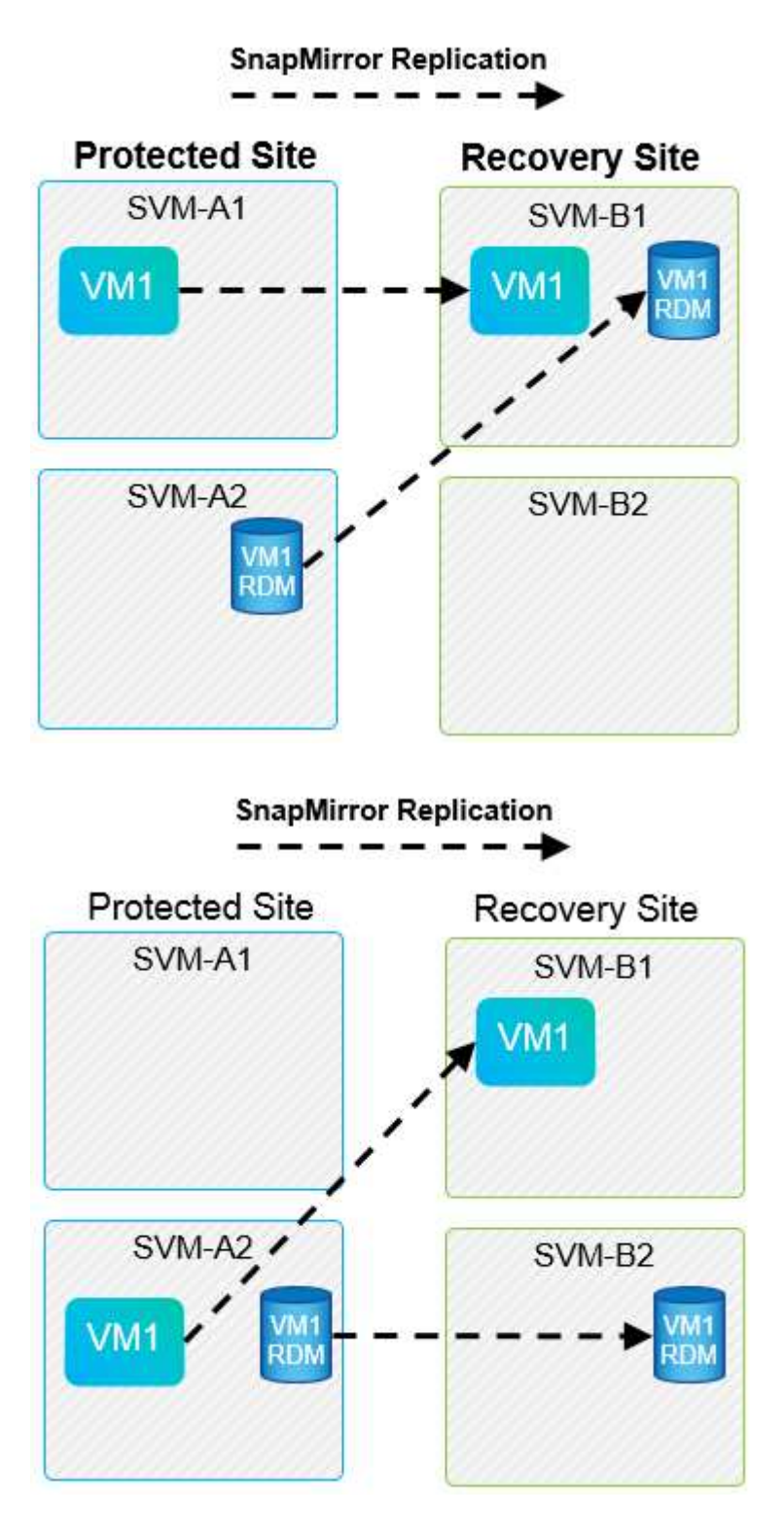

1 つのネットアップボリュームを 1 つのソース SVM から同じ SVM または異なる SVM の複数のデスティネ ーションにレプリケートするレプリケーション関係は、 SnapMirror ファンアウトと呼ばれます。SRM ではフ ァンアウトはサポートされていません。次の図の例では、 VM1 SnapMirrorを使用して2つの異なる場所にレプ リケートされるため、SRMで保護を設定できません。

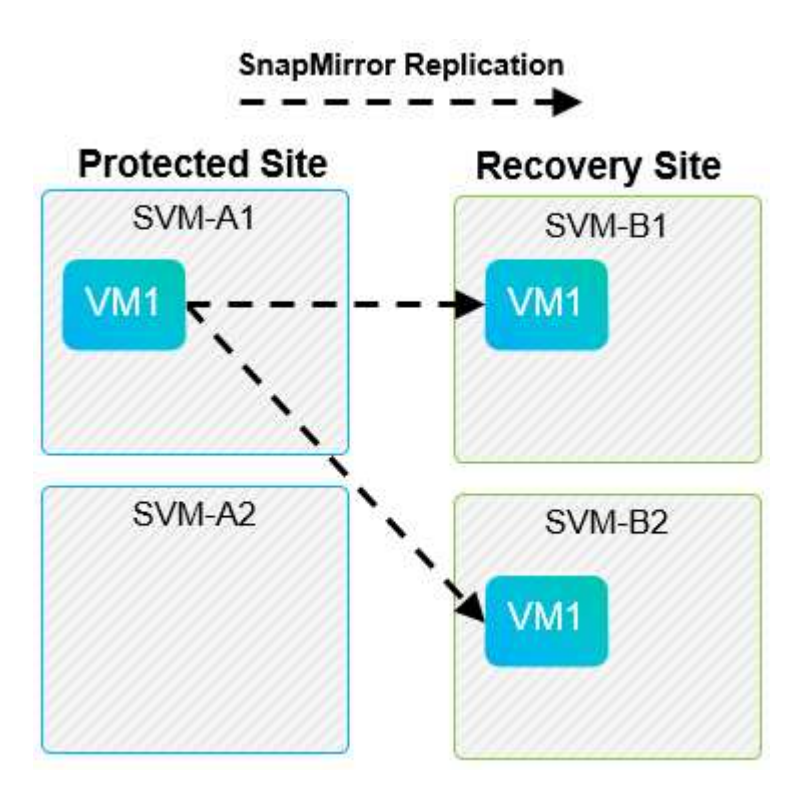

**SnapMirror** カスケード

SnapMirror でソースボリュームをデスティネーションボリュームにレプリケートし、そのデスティネーショ ンボリュームを SnapMirror で別のデスティネーションボリュームにレプリケートする SnapMirror 関係のカス ケードを、 SRM ではサポートしていません。次の図に示すシナリオでは、 SRM を使用してサイト間のフェ イルオーバーを実行することはできません。

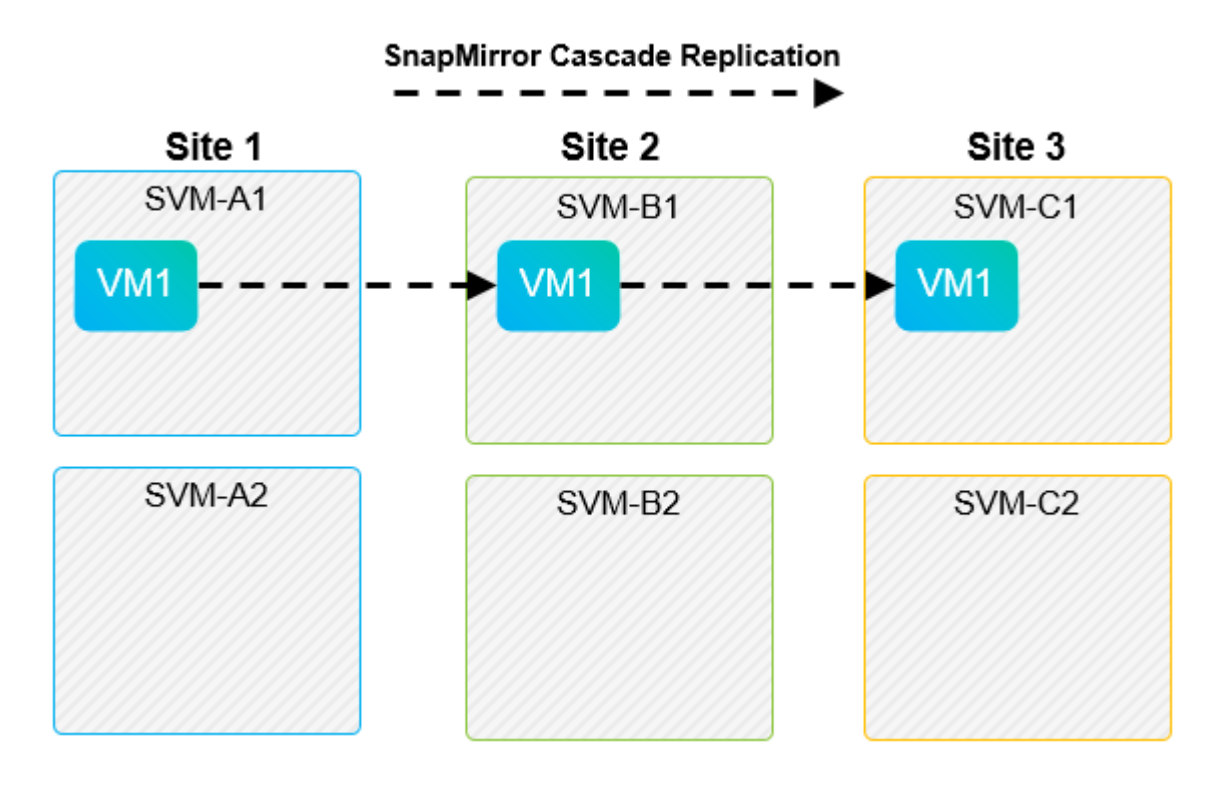

### **SnapMirror** と **SnapVault**

NetApp SnapVault ソフトウェアを使用すると、ネットアップストレージシステム間でエンタープライズデー タをディスクベースでバックアップできます。SnapVault と SnapMirror は同じ環境内に共存できますが、 SRM でサポートされているのは、 SnapMirror 関係のフェイルオーバーだけです。

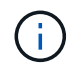

NetApp SRAは、 mirror-vault ポリシータイプ。

SnapVault は ONTAP 8.2 で一から再構築されました。以前の Data ONTAP 7-Mode で使用されていたユーザ は共通点に注意する必要がありましたが、このバージョンの SnapVault では主に拡張機能が追加されていま す。大きな進歩の 1 つは、 SnapVault 転送時にプライマリデータの Storage Efficiency を維持できることで す。

アーキテクチャの重要な変更点は、 7-Mode SnapVault の場合と同様に、 ONTAP 9 の SnapVault でも qtree レベルではなくボリュームレベルでレプリケートされる点です。つまり、 SnapVault 関係のソースはボリュー ムでなければならず、そのボリュームは SnapVault セカンダリシステム上の独自のボリュームにレプリケート される必要があります。

SnapVaultを使用する環境では、プライマリストレージシステム上に特別な名前のスナップショットが作成さ れます。実装されている構成に応じて、SnapVaultスケジュールまたはNetApp Active IQ Unified Managerなど のアプリケーションを使用して、名前付きSnapshotをプライマリシステムに作成できます。プライマリシス テムで作成された名前付きSnapshotがSnapMirrorデスティネーションにレプリケートされ、そこか らSnapVaultデスティネーションに保存されます。

ソースボリュームは、ボリュームが DR サイトの SnapMirror デスティネーションにレプリケートされるカス ケード構成で作成でき、そこから SnapVault デスティネーションに保存されます。ファンアウト関係では、一 方のデスティネーションが SnapMirror デスティネーション、もう一方が SnapVault デスティネーションであ るソースボリュームも作成できます。ただし、 SRM フェイルオーバーまたはレプリケーションの反転時に、 SRA は、 SnapMirror デスティネーションボリュームを SnapVault のソースとして使用するように SnapVault 関係を自動では再設定しません。

SnapMirror および SnapVault for ONTAP 9 の最新情報については、を参照してください ["TR-4015](https://www.netapp.com/media/17229-tr4015.pdf?v=127202175503P) [:『](https://www.netapp.com/media/17229-tr4015.pdf?v=127202175503P) [SnapMirror Configuration Best Practice Guide for ONTAP 9](https://www.netapp.com/media/17229-tr4015.pdf?v=127202175503P) [』](https://www.netapp.com/media/17229-tr4015.pdf?v=127202175503P)["](https://www.netapp.com/media/17229-tr4015.pdf?v=127202175503P)

#### ベストプラクティス

SnapVault と SRM を同じ環境で使用する場合、通常は DR サイトの SnapMirror デスティネーションから SnapVault バックアップを実行する、 SnapMirror から SnapVault へのカスケード構成を使用することを推奨 します。災害が発生すると、この構成によってプライマリサイトにアクセスできなくなります。リカバリサ イトに SnapVault デスティネーションを配置すると、フェイルオーバー後に SnapVault バックアップを再設 定して、リカバリサイトで SnapVault バックアップを継続できるようになります。

VMware 環境では、各データストアに Universal Unique Identifier ( UUID )が割り当てられ、各 VM には一 意の Managed Object ID ( MOID )が割り当てられます。SRM は、フェイルオーバーやフェイルバックの実 行時にこれらの ID を維持しません。SRM はフェイルオーバーでデータストア UUID と VM MOID を維持しな いため、これらの ID に依存するアプリケーションは SRM フェイルオーバーのあとに再設定する必要があり ます。たとえば、 SnapVault レプリケーションを vSphere 環境と調整する NetApp Active IQ Unified Manager などがあります。

次の図に、 SnapMirror から SnapVault へのカスケード構成を示します。SnapVault デスティネーションがプ ライマリサイトの停止の影響を受けない DR サイトまたは第 3 のサイトにある場合、フェイルオーバー後に バックアップを続行できるように環境を再設定できます。

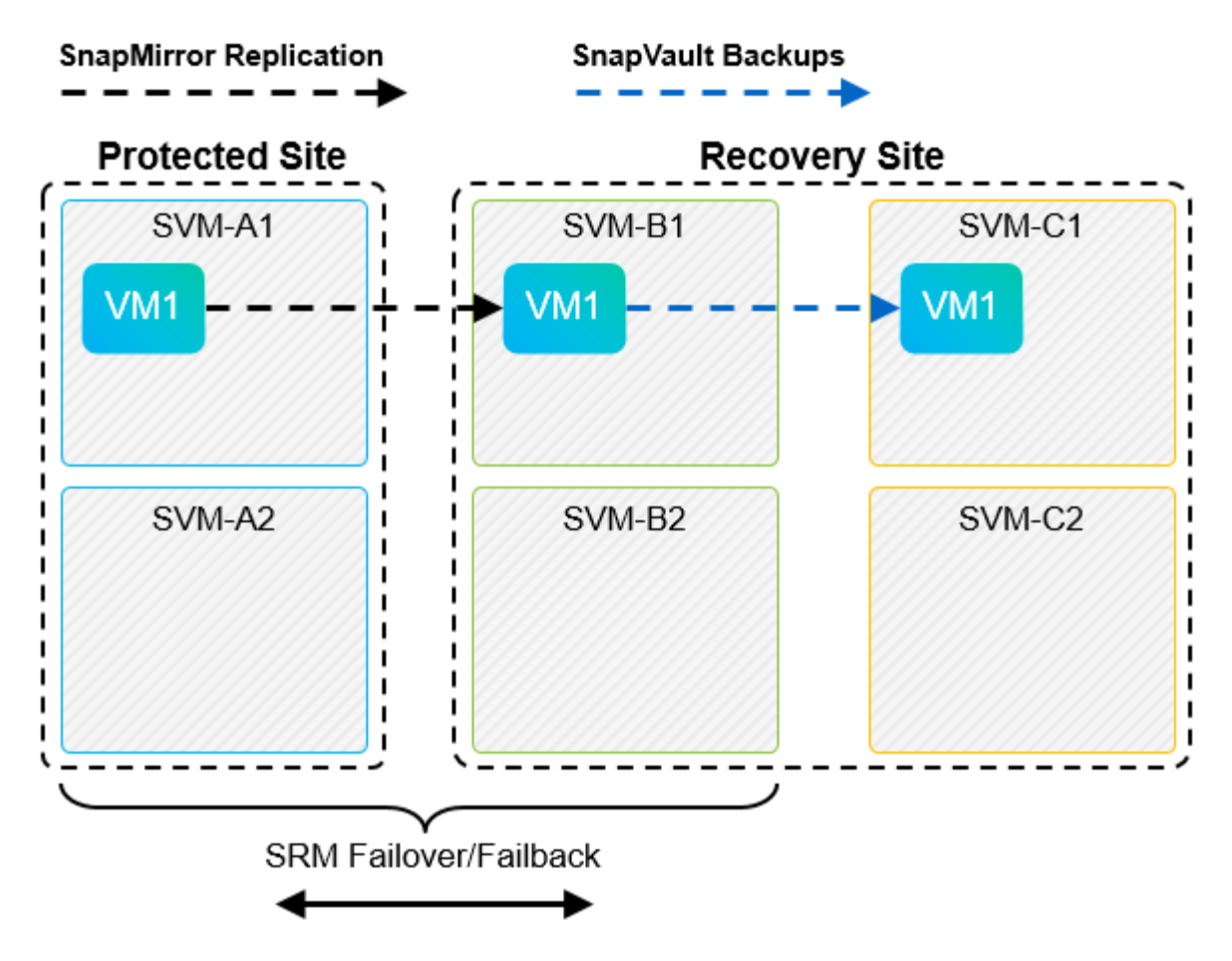

次の図は、 SRM を使用して SnapMirror レプリケーションをプライマリサイトに反転したあとの構成を示し ています。SnapMirror ソースから SnapVault バックアップが実行されるように環境が再設定されている。こ のセットアップは、 SnapMirror SnapVault のファンアウト構成です。

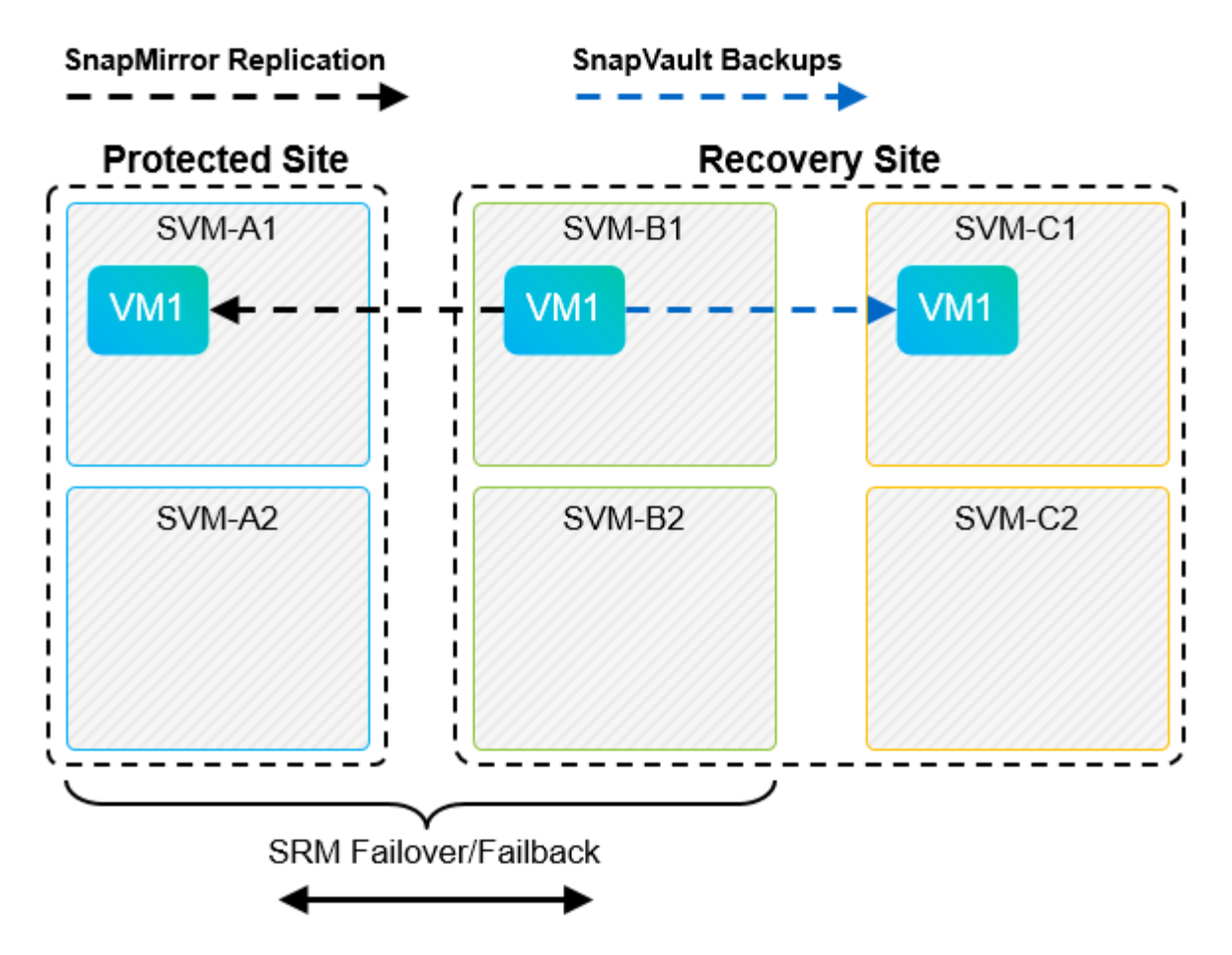

SRM でフェイルバックを実行し、 SnapMirror 関係が再度反転されると、本番環境のデータはプライマリサイ トに戻ります。SnapMirror と SnapVault のバックアップにより、 DR サイトへのフェイルオーバー前と同じ 方法でこのデータを保護できるようになりました。

### **Site Recovery Manager** 環境での **qtree** の使用

qtree は、 NAS のファイルシステムクォータを適用可能な特殊なディレクトリです。ONTAP 9 では qtree を 作成でき、 SnapMirror でレプリケートされたボリュームに配置できます。ただし、 SnapMirror では、個々の qtree のレプリケーションまたは qtree レベルのレプリケーションは実行できません。すべての SnapMirror レ プリケーションは、ボリュームレベルで実行されます。このため、 SRM で qtree を使用することは推奨され ません。

#### **FC** と **iSCSI** の混在環境

サポート対象の SAN プロトコル( FC 、 FCoE 、 iSCSI )の場合、 ONTAP 9 は LUN サービスを提供しま す。 LUN サービスの提供とは、 LUN を作成して、接続されているホストにマッピングする機能です。クラ スタは複数のコントローラで構成されるため、個々の LUN へのマルチパス I/O で管理される論理パスが複数 あります。ホスト上で Asymmetric Logical Unit Access ( ALUA ;非対称論理ユニットアクセス)が使用され るため、 LUN への最適なパスが選択され、データ転送用にアクティブになります。LUN への最適パスが変わ った場合(格納先ボリュームが移動された場合など)、 ONTAP 9 は自動的にこの変更を認識し、システムを 停止することなく調整します。最適パスが利用できなくなった場合、 ONTAP は無停止で他の利用可能なパス に切り替えることができます。

VMware SRM と NetApp SRA の環境では、一方のサイトで FC プロトコルを使用し、もう一方のサイトで iSCSI プロトコルを使用できます。ただし、 FC 接続のデータストアと iSCSI 接続のデータストアを同じ ESXi ホストで混在させたり、同じクラスタ内の別のホストで使用したりすることはできません。この構成は SRM ではサポートされていません。 SRM フェイルオーバーまたはテストフェイルオーバーの実行中、 SRM は要求に応じて ESXi ホストのすべての FC イニシエータと iSCSI イニシエータを含めます。

### ベストプラクティス

SRM と SRA では、保護サイトとリカバリサイト間での FC プロトコルと iSCSI プロトコルの混在をサポー トしています。ただし、各サイトで FC または iSCSI のどちらかのプロトコルを 1 つだけ使用し、同じサイ トで両方のプロトコルを使用することはできません。1 つのサイトに FC プロトコルと iSCSI プロトコル両 方を設定する必要がある場合、一部のホストで iSCSI を使用し、他のホストで FC を使用することを推奨し ます。また、 VM がどちらか一方のホストグループまたは他方のホストグループにフェイルオーバーするよ うに設定されるように、 SRM リソースマッピングを設定することも推奨します。

**VVol** レプリケーションを使用する場合の **SRM** のトラブルシューティング

SRM で VVOL レプリケーションを使用する場合、 SRA と従来のデータストアで使用す るワークフローは大きく異なります。たとえば、アレイマネージャの概念はありませ ん。そのため、 discoverarrays および discoverdevices コマンドは表示されませ ん。

トラブルシューティングを行う場合は、以下に示す新しいワークフローについて理解しておくと役立ちます。

- 1. queryReplicationPeer : 2 つのフォールトドメイン間のレプリケーション契約を検出します。
- 2. queryFaultDomain :障害ドメインの階層を検出します。
- 3. queryReplicationGroup :ソースドメインまたはターゲットドメインに存在するレプリケーショングルー プを検出します。
- 4. syncReplicationGroup :ソースとターゲット間でデータを同期します。
- 5. queryPointInTimeReplica :ターゲット上のポイントインタイムレプリカを検出します。
- 6. testFailoverReplicationGroupStart :テストフェイルオーバーを開始します。
- 7. testFailoverReplicationGroupStop :テストフェイルオーバーを終了します。
- 8. promoteReplicationGroup :テスト中のグループを本番環境に昇格します。
- 9. prepareFailoverReplicationGroup :災害復旧の準備をします。
- 10. FailoverReplicationGroup :ディザスタリカバリを実行します。
- 11. revertReplicateGroup :逆方向のレプリケーションを開始します。
- 12. queryMatchingContainer: 指定されたポリシーを使用したプロビジョニング要求を満たす可能性のあるコ ンテナを(ホストまたはレプリケーショングループとともに)検索します。
- 13. queryResourceMetadata : VASA Provider からすべてのリソースのメタデータを検出し、リソース利用率 を回答として queryMatchingContainer 関数に返すことができます。

VVOL レプリケーションの設定時に表示される最も一般的なエラーは、 SnapMirror 関係を検出できないエラ ーです。これは、ボリュームおよび SnapMirror 関係が ONTAP ツールを対象としたものではないためです。 そのため、 SnapMirror 関係が常に完全に初期化されていることを確認し、レプリケートされた VVOL データ ストアを作成する前に両方のサイトの ONTAP ツールで再検出を実行することを推奨します。

# 追加情報

このドキュメントに記載されている情報の詳細については、以下のドキュメントや Web

# サイトを参照してください。

- TR-4597 : 『 VMware vSphere for ONTAP 』 ["https://docs.netapp.com/us-en/ontap-apps-dbs/vmware/vmware-vsphere-overview.html"](#page-342-0)
- TR-4400 : 『 VMware vSphere Virtual Volumes with ONTAP 』 ["https://docs.netapp.com/us-en/ontap-apps-dbs/vmware/vmware-vvols-overview.html"](#page-384-0)
- TR-4015 : 『 SnapMirror Configuration Best Practice Guide for ONTAP 9 』 <https://www.netapp.com/media/17229-tr4015.pdf?v=127202175503P>
- RBAC User Creator for ONTAP の略 ["https://mysupport.netapp.com/site/tools/tool-eula/rbac"](https://mysupport.netapp.com/site/tools/tool-eula/rbac)
- VMware vSphere リソース用の ONTAP ツール ["https://mysupport.netapp.com/site/products/all/details/otv/docsandkb-tab"](https://mysupport.netapp.com/site/products/all/details/otv/docsandkb-tab)
- VMware Site Recovery Manager のドキュメント ["https://docs.vmware.com/en/Site-Recovery-Manager/index.html"](https://docs.vmware.com/en/Site-Recovery-Manager/index.html)

を参照してください ["Interoperability Matrix Tool](http://mysupport.netapp.com/matrix) [\(](http://mysupport.netapp.com/matrix) [IMT](http://mysupport.netapp.com/matrix) [\)](http://mysupport.netapp.com/matrix)["](http://mysupport.netapp.com/matrix) NetApp Support Siteで、本ドキュメントに記載さ れている製品や機能のバージョンがお客様の環境でサポートされるかどうかを確認してください。NetApp IMT には、ネットアップがサポートする構成を構築するために使用できる製品コンポーネントやバージョンが 定義されています。サポートの可否は、お客様の実際のインストール環境が公表されている仕様に従っている かどうかによって異なります。

# **ONTAP**を使用した**vSphere Metro**ストレージクラスタ

**ONTAP**を使用した**vSphere Metro**ストレージクラスタ

VMwareの業界をリードするvSphereハイパーバイザーは、vSphere Metro Storage Cluster(vMSC)と呼ばれるストレッチクラスタとして導入できます。

vMSCソリューションは、NetApp®MetroCluster™とSnapMirrorアクティブ同期(旧称SnapMirrorビジネス継 続性(SMBC))の両方でサポートされており、1つ以上の障害ドメインで全体的な停止が発生した場合に高 度なビジネス継続性を提供します。さまざまな障害モードへの耐障害性は、どの設定オプションを選択するか によって異なります。

**vSphere**環境向けの継続的可用性ソリューション

ONTAPのアーキテクチャは、柔軟性と拡張性に優れたストレージプラットフォームであり、データストア にSAN(FCP、iSCSI、NVMe-oF)サービスとNAS(NFS v3およびv4.1)サービスを提供します。NetApp AFF、ASA、FASの各ストレージシステムは、ONTAPオペレーティングシステムを使用して、ゲストストレ ージアクセス用にS3、SMB / CIFSなどの追加プロトコルを提供します。

NetApp MetroClusterは、ネットアップのHA(コントローラフェイルオーバーまたはCFO)機能を使用してコ ントローラ障害から保護します。また、ローカルSyncMirrorテクノロジ、災害時のクラスタフェイルオーバー (オンデマンドのコントローラフェイルオーバーまたはCFOD)、ハードウェアの冗長性、地理的な分離によ って高レベルの可用性を実現します。SyncMirrorは、アクティブにデータを提供しているローカルプレックス (ローカルシェルフ上)と、通常はデータを提供していないリモートプレックス(リモートシェルフ上)の2 つのプレックスにデータを書き込むことで、MetroCluster構成の2つの部分にわたってデータを同期的にミラ ーリングします。ハードウェアの冗長性は、コントローラ、ストレージ、ケーブル、スイッチ(ファブリッ クMetroClusterで使用)、アダプタなど、MetroClusterのすべてのコンポーネントで確保されています。

NetApp SnapMirrorアクティブ同期は、FCPおよびiSCSI SANプロトコルを使用してデータストアをきめ細 かく保護するため、優先度の高いワークロードのみを選択的に保護できます。アクティブ/スタンバイ解決策 であるNetApp MetroClusterとは異なり、ローカルサイトとリモートサイトの両方にアクティブ/アクティブア クセスを提供します。現時点では、アクティブ同期は非対称解決策であり、一方が他方よりも優先されるた め、パフォーマンスが向上します。これにはAsymmetric Logical Unit Access(ALUA;非対称論理ユニットア クセス)機能が使用され、どのコントローラを優先するかがESXiホストに自動的に通知されます。ただ し、NetAppでは、アクティブな同期によって完全対称アクセスがまもなく有効になることが発表されていま す。

2つのサイトにVMware HA / DRSクラスタを作成するために、ESXiホストをvCenter Server Appliance(vCSA )で使用および管理します。vSphere管理ネットワーク、vMotion®ネットワーク、および仮想マシンネットワ ークは、2つのサイト間の冗長ネットワークを介して接続されます。HA / DRSクラスタを管理するvCenter Serverは両方のサイトのESXiホストに接続でき、vCenter HAを使用して設定する必要があります。

を参照してください ["vSphere Client](https://docs.vmware.com/en/VMware-vSphere/8.0/vsphere-vcenter-esxi-management/GUID-F7818000-26E3-4E2A-93D2-FCDCE7114508.html)[でクラスタを作成および構成する方](https://docs.vmware.com/en/VMware-vSphere/8.0/vsphere-vcenter-esxi-management/GUID-F7818000-26E3-4E2A-93D2-FCDCE7114508.html)[法](https://docs.vmware.com/en/VMware-vSphere/8.0/vsphere-vcenter-esxi-management/GUID-F7818000-26E3-4E2A-93D2-FCDCE7114508.html)["](https://docs.vmware.com/en/VMware-vSphere/8.0/vsphere-vcenter-esxi-management/GUID-F7818000-26E3-4E2A-93D2-FCDCE7114508.html) をクリックしてvCenter HAを設定 します。

また、 ["VMware vSphere Metro Storage Cluster Recommended Practices"](https://core.vmware.com/resource/vmware-vsphere-metro-storage-cluster-recommended-practices)。

# **vSphere Metro Storage Cluster**とは

vSphere Metro Storage Cluster(vMSC)は、仮想マシン(VM)とコンテナを障害から保護する認定済みの構 成です。これは、ストレッチストレージの概念とESXiホストのクラスタを使用して実現されます。ESXiホス トは、ラック、建物、キャンパス、さらには都市など、さまざまな障害ドメインに分散されます。NetApp MetroClusterとSnapMirrorのアクティブな同期ストレージテクノロジは、それぞれホストクラスタに対し てRPO=0またはNearRPO=0の保護を提供するために使用されます。vMSCの構成は、物理的または論理的 な「サイト」全体に障害が発生した場合でも、データを常に利用できるように設計されています。vMSC構成 に含まれるストレージデバイスは、vMSC認定プロセスを完了したあとに認定されている必要があります。サ ポートされているすべてのストレージデバイスは、 ["VMware](https://www.vmware.com/resources/compatibility/search.php)[ストレージ互換性ガイド](https://www.vmware.com/resources/compatibility/search.php)["](https://www.vmware.com/resources/compatibility/search.php)。

vSphere Metro Storage Clusterの設計ガイドラインの詳細については、次のドキュメントを参照してくださ い。

- ["NetApp MetroCluster](https://kb.vmware.com/s/article/2031038)[による](https://kb.vmware.com/s/article/2031038)[VMware vSphere](https://kb.vmware.com/s/article/2031038)[のサポート](https://kb.vmware.com/s/article/2031038)["](https://kb.vmware.com/s/article/2031038)
- ["NetApp SnapMirror](https://kb.vmware.com/s/article/83370)[ビジネス](https://kb.vmware.com/s/article/83370)[継](https://kb.vmware.com/s/article/83370)[続性による](https://kb.vmware.com/s/article/83370)[VMware vSphere](https://kb.vmware.com/s/article/83370)[のサポート](https://kb.vmware.com/s/article/83370)["](https://kb.vmware.com/s/article/83370) (SnapMirrorアクティブ同期)

レイテンシの考慮事項に応じて、NetApp MetroClusterを導入してvSphereで使用できます。

- ストレッチMetroCluster
- ファブリックMetroCluster

次の図は、ストレッチMetroClusterのトポロジ図の概要を示しています。
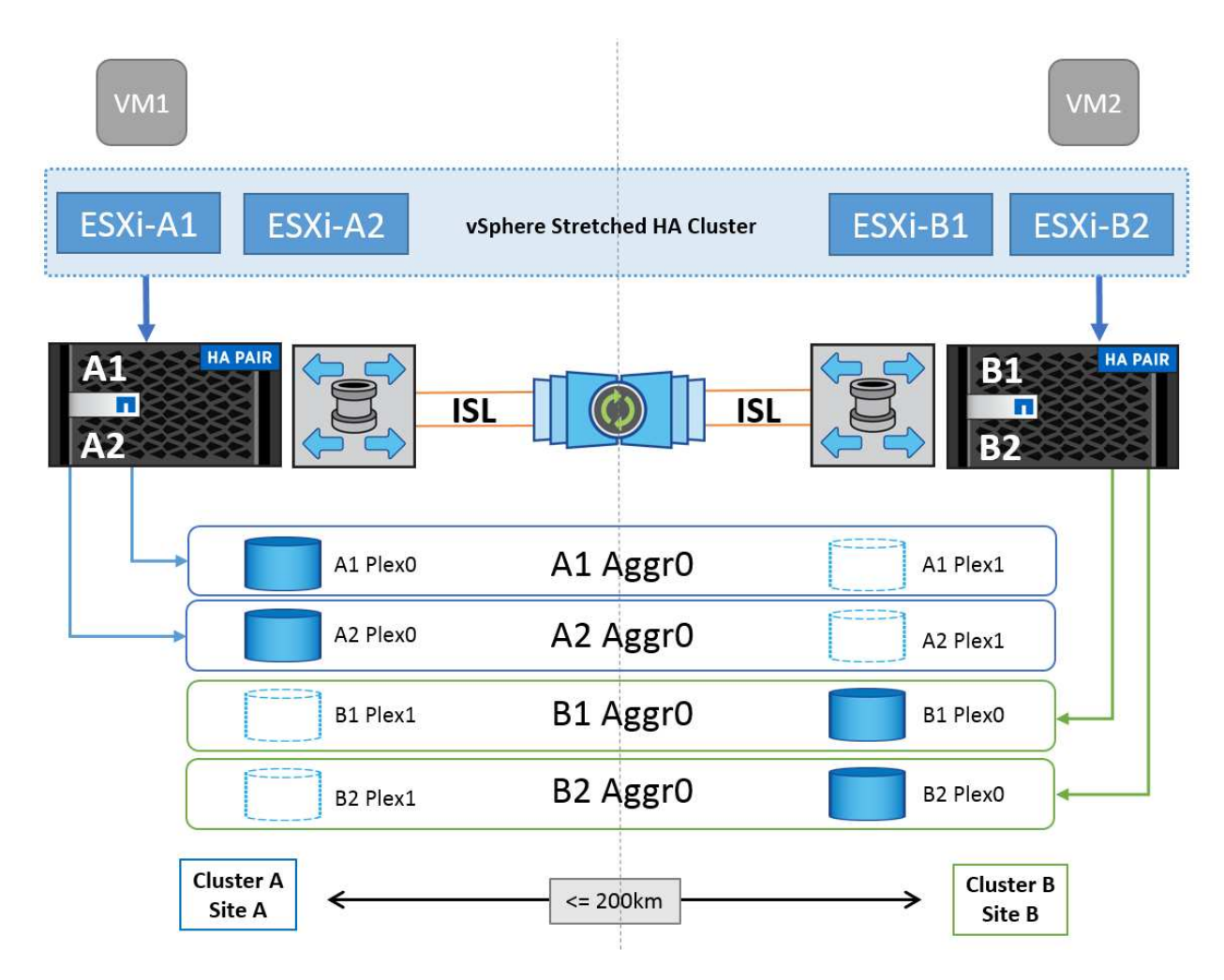

を参照してください ["MetroCluster](https://www.netapp.com/support-and-training/documentation/metrocluster/) [のドキュメント](https://www.netapp.com/support-and-training/documentation/metrocluster/)["](https://www.netapp.com/support-and-training/documentation/metrocluster/) を参照してくださいMetroCluster。

SnapMirror Active Syncは、2つの方法で導入することもできます。

- 非対称
- 対称(ONTAP 9.14.1でのプライベートプレビュー)

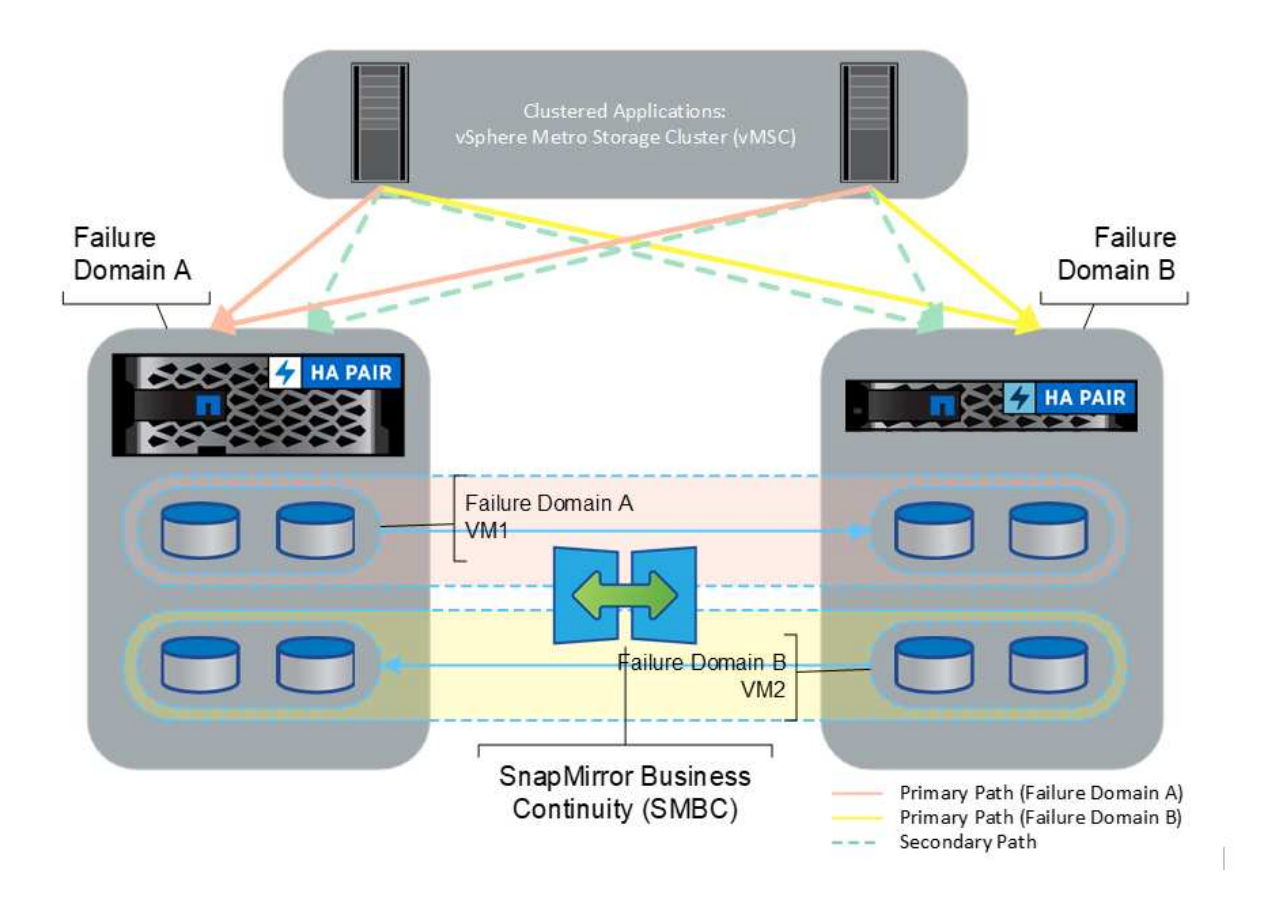

を参照してください ["](https://docs.netapp.com/us-en/ontap/smbc/index.html)[ネットアップのドキュメント](https://docs.netapp.com/us-en/ontap/smbc/index.html)["](https://docs.netapp.com/us-en/ontap/smbc/index.html) を参照し、SnapMirror Active Syncの設計と導入に関する 情報を確認してください。

## **VMware vSphere**解決策の概要

vCenter Server Appliance(vCSA)は、管理者がESXiクラスタを効果的に運用できるよ うにする、強力な一元管理システムであり、vSphere用の単一コンソールです。VMプロ ビジョニング、vMotion処理、High Availability(HA;高可用性)、Distributed Resource Scheduler(DRS;分散リソーススケジューラ)、Tanzu Kubernetes Gridなどの主要な 機能を簡易化します。VMwareクラウド環境に欠かせないコンポーネントであり、サー ビスの可用性を考慮して設計する必要があります。

#### **vSphere**の高可用性

VMwareのクラスタテクノロジは、ESXiサーバを仮想マシンの共有リソースプールにグループ化し、vSphere High Availability(HA;高可用性)を提供します。vSphere HAは、仮想マシンで実行されるアプリケーション に対して、使いやすく高可用性を提供します。クラスタでHA機能を有効にすると、いずれかのESXiホストが 応答しなくなったり分離されたりした場合に、各ESXiサーバが他のホストとの通信を維持します。 HAクラス タは、そのESXiホストで実行されていた仮想マシンのリカバリを、クラスタ内の残りのホスト間でネゴシエ ートできます。ゲストオペレーティングシステムに障害が発生すると、vSphere HAは影響を受ける仮想マシ ンを同じ物理サーバ上で再起動します。vSphere HAを使用すると、計画的停止の削減、計画外停止の防止、 システム停止からの迅速なリカバリが可能になります。

vSphere HAクラスタ:障害が発生したサーバからVMをリカバリします。

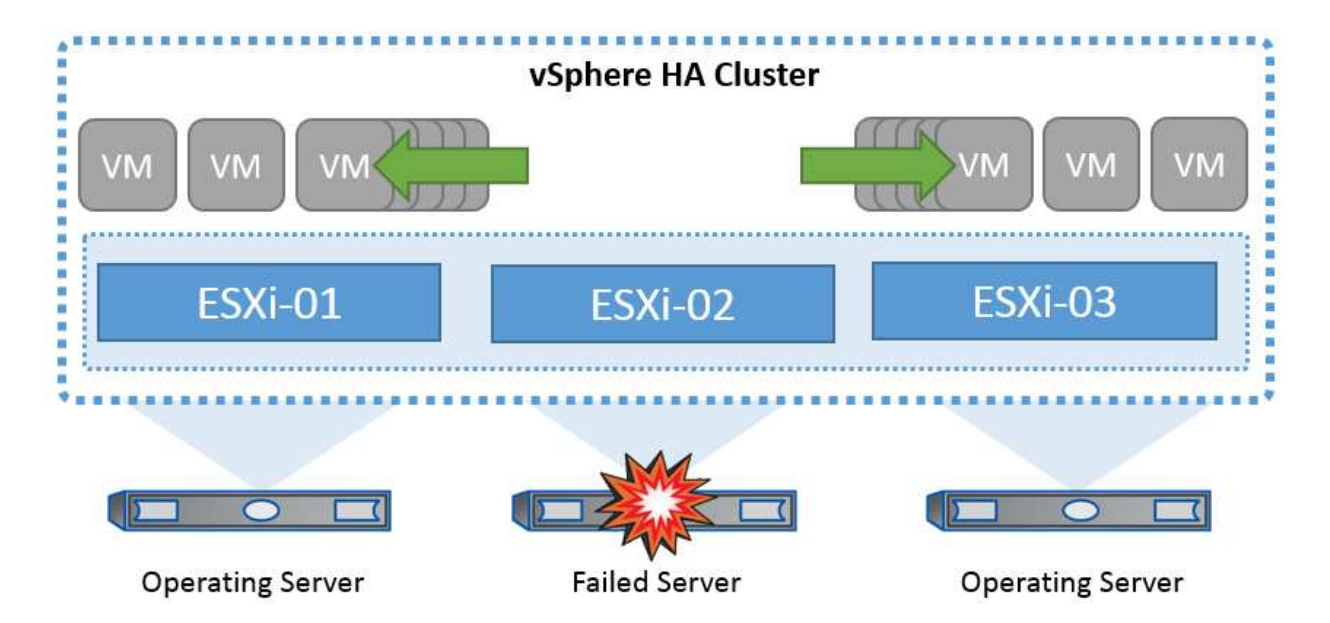

VMware vSphereはNetApp MetroClusterまたはSnapMirrorのアクティブ同期を認識しないため、vSphereクラ スタ内のすべてのESXiホストが、ホストおよびVMグループのアフィニティ構成に応じてHAクラスタ処理の 対象となるホストとして認識されることを理解しておくことが重要です。

ホスト障害の検出

HAクラスタが作成されるとすぐに、クラスタ内のすべてのホストが選択対象になり、いずれかのホストがマ スターになります。各スレーブはマスターに対してネットワークハートビートを実行し、マスターはすべての スレーブホストに対してネットワークハートビートを実行します。vSphere HAクラスタのマスターホスト は、スレーブホストの障害を検出する役割を果たします。

検出された障害のタイプによっては、ホストで実行されている仮想マシンのフェイルオーバーが必要になる場 合があります。

vSphere HAクラスタでは、次の3種類のホスト障害が検出されます。

- 障害-ホストが機能を停止しました。
- 分離-ホストがネットワークから分離されます。
- パーティション-ホストとマスターホストとのネットワーク接続が失われます。

マスターホストは、クラスタ内のスレーブホストを監視します。この通信は、1秒ごとにネットワークハート ビートを交換して行われます。マスターホストは、スレーブホストからのハートビートの受信を停止すると、 ホストの稼働状況を確認してから、ホストに障害が発生したことを宣言します。マスターホストが実行する活 性チェックでは、スレーブホストがいずれかのデータストアとハートビートを交換しているかどうかを確認し ます。また、マスターホストは、管理IPアドレスに送信されたICMP pingにホストが応答するかどうかをチェ ックして、単にマスターノードから隔離されているか、ネットワークから完全に隔離されているかを検出しま す。これは、デフォルトゲートウェイに対してpingを実行することによって行われます。隔離アドレスを手動 で指定することで、隔離検証の信頼性を高めることができます。

ベストプラクティス

NetAppでは、隔離アドレスを少なくとも2つ追加し、各アドレスをサイトローカルにすることを推奨していま す。これにより、隔離検証の信頼性が向上します。

[Isolation Response]はvSphere HAの設定で、vSphere HAクラスタ内のホストが管理ネットワーク接続を失 い、実行は継続した場合に仮想マシンでトリガーされる処理を決定します。この設定には、[Disabled]、[Shut Down and Restart VMs]、[Power Off and Restart VMs]の3つのオプションがあります。

[Shut Down]は、[Power Off]よりも優れています。[Power Off]では、最新の変更がディスクにフラッシュされ たり、トランザクションがコミットされたりしません。仮想マシンが300秒以内にシャットダウンされない場 合は、電源がオフになります。待機時間を変更するには、詳細オプションdas.isolationshutdowntimeoutを使 用します。

HAは隔離時の対応を開始する前に、vSphere HAマスターエージェントがVM構成ファイルが格納されたデー タストアを所有しているかどうかを確認します。そうでない場合、VMを再起動するマスターがないため、ホ ストは隔離時の対応をトリガーしません。ホストはデータストアの状態を定期的にチェックして、マスターロ ールを持つvSphere HAエージェントがデータストアを要求しているかどうかを判断します。

#### ベストプラクティス

NetAppでは、[Host Isolation Response]を[Disabled]に設定することを推奨しています。

ホストがvSphere HAマスターホストから分離またはパーティショニングされ、ハートビートデータストアま たはpingを介してマスターと通信できなくなると、スプリットブレイン状態が発生することがあります。マス ターは、隔離されたホストの停止を宣言し、クラスタ内の他のホスト上のVMを再起動します。仮想マシンの インスタンスが2つ実行され、そのうちの1つだけが仮想ディスクの読み取りまたは書き込みを実行できるた め、スプリットブレイン状態が発生します。VM Component Protection(VMCP)を設定することで、スプリ ットブレイン状態を回避できるようになりました。

#### **VM**コンポーネント保護(**VMCP**)

vSphere 6で強化されたHA関連機能の1つにVMCPがあります。VMCPは、ブロック(FC、iSCSI、FCoE)と ファイルストレージ(NFS)のAll Paths Down(APD)状態とPermanent Device Loss(PDL)状態からの保 護を強化します。

#### **Permanent Device Loss**(**PDL**)

PDLとは、ストレージデバイスに永続的に障害が発生した場合、または管理上削除されて元に戻ることがない 場合に発生する状態です。NetAppストレージアレイは、デバイスが永続的に失われたことを宣言するSCSIセ ンスコードをESXiに発行します。vSphere HAの[Failure Conditions and VM Response]セクションで、PDL状 態が検出されたあとの応答を設定できます。

#### ベストプラクティス

NetAppでは、[Response for Datastore with PDL]を[\* Power off and restart VMs]に設定することを推奨してい ます。この状態が検出されると、vSphere HAクラスタ内の正常なホストでVMが即座に再起動されます。

#### すべてのパスがダウン(**APD**)

APDは、ストレージデバイスがホストからアクセスできなくなり、アレイへのパスが使用できなくなった場合 に発生する状態です。ESXiは、これをデバイスの一時的な問題とみなし、再び使用可能になることを想定し ています。

APD状態が検出されると、タイマーが開始されます。140秒後、APD状態が正式に宣言され、デバイスはAPD タイムアウトとしてマークされます。140秒が経過すると、[Delay for VM Failover APD]で指定された分数が

カウントされます。指定した時間が経過すると、影響を受ける仮想マシンが再起動されます。必要に応じて異 なる方法([Disabled]、問題Events]、[Power Off and Restart VMs])で応答するようにVMCPを設定できま す。

ベストプラクティス

NetAppでは、[Response for Datastore with APD]を「\* Power off and restart VMs (conservative) \*」に設定す ることを推奨しています。

保守的とは、HAがVMを再起動できる可能性を示します。[Conservative]に設定すると、APDの影響を受け るVMは、別のホストで再起動できることがわかっている場合にのみ再起動されます。アグレッシブの場 合、HAは他のホストの状態を認識していなくてもVMの再起動を試行します。その結果、VMが配置されてい るデータストアにアクセスできるホストがないと、VMが再起動されない可能性があります。

タイムアウトになる前にAPDステータスが解決され、ストレージへのアクセスが回復した場合は、明示的に設 定していないかぎり、仮想マシンが不要に再起動されることはありません。環境がAPD状態から回復した場合 でも応答が必要な場合は、[Response for APD Recovery After APD Timeout]を[Reset VMs]に設定する必要が あります。

ベストプラクティス

NetAppでは、[Response for APD Recovery After APD Timeout]を[Disabled]に設定することを推奨します。

#### **NetApp MetroCluster**向け**VMware DRS**の実装

VMware DRSは、クラスタ内のホストリソースを集約する機能で、主に仮想インフラストラクチャ内のクラス タ内での負荷分散に使用されます。VMware DRSは、クラスタ内でロードバランシングを実行するために、主 にCPUリソースとメモリリソースを計算します。vSphereはストレッチクラスタリングを認識しないため、両 方のサイトのすべてのホストをロードバランシングの対象とします。サイト間トラフィックを回避するため に、NetAppでは、VMの論理的な分離を管理するDRSアフィニティルールを設定することを推奨しています。 これにより、サイト全体に障害が発生しないかぎり、HAとDRSでローカルホストのみが使用されるようにな ります。

クラスタ用のDRSアフィニティルールを作成する場合は、仮想マシンのフェイルオーバー時にvSphereがその ルールを適用する方法を指定できます。

vSphere HAのフェイルオーバー動作を指定できるルールには、次の2種類があります。

- VMの非アフィニティルールでは、フェイルオーバー処理中に指定した仮想マシンが分離されたままにな ります。
- VMホストアフィニティルールは、フェイルオーバー処理中に、指定した仮想マシンを特定のホストまた は定義されたホストグループのメンバーに配置します。

VMware DRSのVMホストアフィニティルールを使用すると、サイトAとサイトBを論理的に分離して、特定の データストアのプライマリ読み取り/書き込みコントローラとして設定されたアレイと同じサイトのホスト でVMを実行できます。また、VMホストアフィニティルールを使用すると、仮想マシンはストレージに対して ローカルなままになり、サイト間でネットワーク障害が発生した場合に仮想マシンの接続が確保されます。

次に、VMホストグループとアフィニティルールの例を示します。

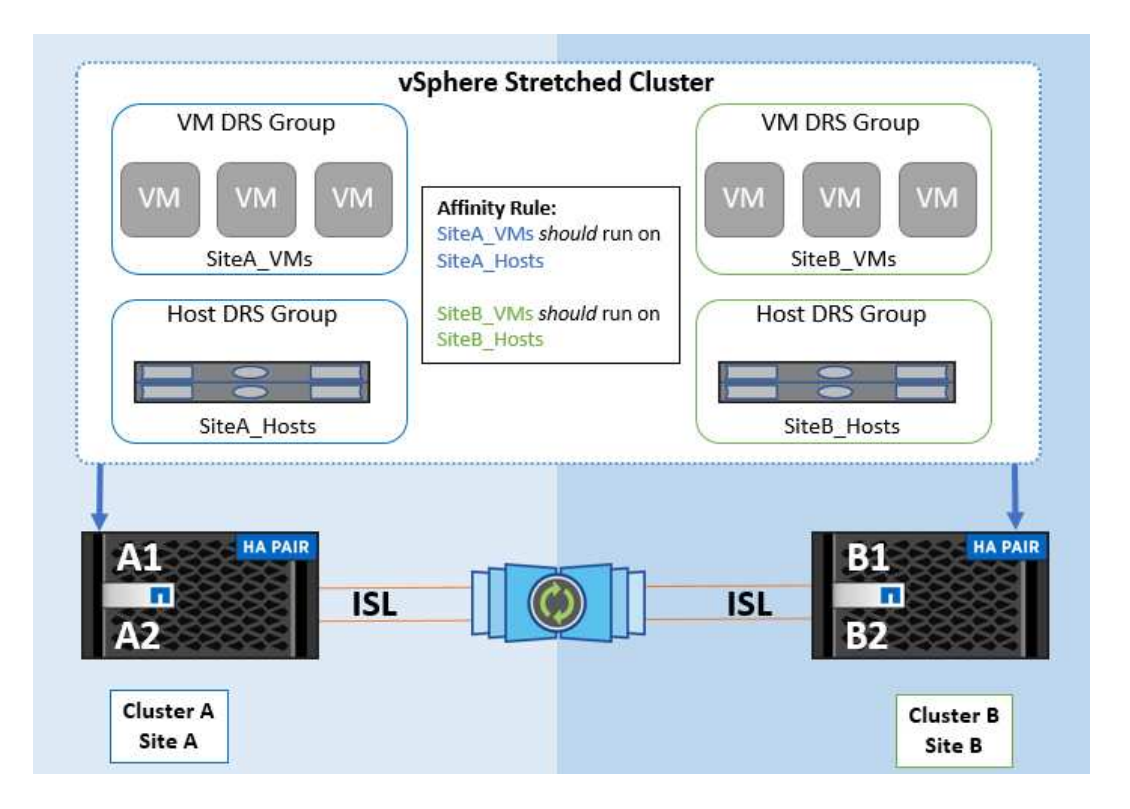

ベストプラクティス

NetAppでは、障害が発生した場合にvSphere HAによって違反されるため、「must」ルールではなく「 should」ルールを実装することを推奨しています。「must」ルールを使用すると、サービスが停止する可能 性があります。

サービスの可用性は常にパフォーマンスより優先されるべきです。データセンター全体で障害が発生した場 合、「must」ルールではVMホストアフィニティグループからホストを選択する必要があり、データセンター が使用できなくなっても仮想マシンは再起動されません。

#### **NetApp MetroCluster**での**VMware Storage DRS**の実装

VMware Storage DRS機能を使用すると、データストアを1つのユニットに集約し、Storage I/O Controlのしき い値を超えた場合に仮想マシンディスクのバランスを調整できます。

Storage I/O Controlは、Storage DRS対応のDRSクラスタではデフォルトで有効になっています。Storage I/O Controlを使用すると、I/Oの輻輳時に仮想マシンに割り当てるストレージI/Oの量を管理者が制御できるため、 重要度の高い仮想マシンを優先してI/Oリソースを割り当てることができます。

Storage DRSは、Storage vMotionを使用して、データストアクラスタ内の別のデータストアに仮想マシンを 移行します。NetApp MetroCluster環境では、仮想マシンの移行をそのサイトのデータストア内で制御する必 要があります。たとえば、サイトAのホストで実行されている仮想マシンAを移行する場合は、サイトA のSVMのデータストア内で移行するのが理想的です。そうしないと、仮想ディスクの読み取り/書き込みはサ イト間リンクを介してサイトBから行われるため、仮想マシンは引き続き動作しますが、パフォーマンスは低 下します。

ベストプラクティス

NetAppでは、ストレージサイトのアフィニティに従ってデータストアクラスタを作成することを推奨してい ます。つまり、サイトAに対するサイトアフィニティが設定されたデータストアクラスタと、サイトBに対す るサイトアフィニティが設定されたデータストアを混在させないでください。

Storage vMotionを使用して仮想マシンを新規にプロビジョニングまたは移行するたびに、NetAppそれらの仮 想マシンに固有のすべてのVMware DRSルールを手動で更新することを推奨します。これにより、ホストとデ ータストアの両方について、サイトレベルで仮想マシンのアフィニティが確保され、ネットワークとストレー ジのオーバーヘッドが削減されます。

### **vMSC**設計および実装ガイドライン

本ドキュメントでは、ONTAPストレージシステムを使用するvMSCの設計と実装のガイ ドラインについて説明します。

**NetApp**ストレージ構成

NetApp MetroCluster (MCC構成)のセットアップ手順については、次のWebサイトを参照してください。 ["MetroCluster](https://docs.netapp.com/us-en/ontap-metrocluster/) [のドキュメント](https://docs.netapp.com/us-en/ontap-metrocluster/)["](https://docs.netapp.com/us-en/ontap-metrocluster/)。SnapMirrorアクティブ同期の手順については、 ["SnapMirror](https://docs.netapp.com/us-en/ontap/smbc/index.html) [のビジネス](https://docs.netapp.com/us-en/ontap/smbc/index.html)[継](https://docs.netapp.com/us-en/ontap/smbc/index.html)[続](https://docs.netapp.com/us-en/ontap/smbc/index.html) [性機能の概要](https://docs.netapp.com/us-en/ontap/smbc/index.html)["](https://docs.netapp.com/us-en/ontap/smbc/index.html)。

一度MetroClusterを設定すると、従来のONTAP環境を管理するようなものになります。Storage Virtual Machine(SVM)は、コマンドラインインターフェイス(CLI)、System Manager、Ansibleなどのさまざま なツールを使用してセットアップできます。SVMを設定したら、通常の運用に使用する論理インターフェイ ス(LIF)、ボリューム、論理ユニット番号(LUN)をクラスタに作成します。これらのオブジェクトは、ク ラスタピアリングネットワークを使用してもう一方のクラスタに自動的にレプリケートされます。

MetroClusterを使用していない場合は、SnapMirrorアクティブ同期を使用して、異なる障害ドメインにある複 数のONTAPクラスタ間で、データストア単位でのきめ細かな保護とアクティブ/アクティブアクセスを実現で きます。SnapMirrorアクティブ同期では、整合グループを使用して1つ以上のデータストア間で書き込み順序 の整合性が確保されます。また、アプリケーションとデータストアの要件に応じて、複数の整合グループを作 成することもできます。整合グループは、複数のデータストア間でのデータ同期が必要なアプリケーションに 特に役立ちます。SnapMirror Active Syncでは、rawデバイスマッピング(RDM)とゲスト内iSCSIイニシエー タを使用するゲスト接続ストレージもサポートされます。整合グループの詳細については、を参照してくださ い。 ["](https://docs.netapp.com/us-en/ontap/consistency-groups/index.html)[整](https://docs.netapp.com/us-en/ontap/consistency-groups/index.html)[合グループの概要](https://docs.netapp.com/us-en/ontap/consistency-groups/index.html)["](https://docs.netapp.com/us-en/ontap/consistency-groups/index.html)。

SnapMirrorアクティブ同期を使用するvMSC構成の管理は、MetroClusterとは多少異なります。まず、これ はSANのみの構成であり、SnapMirrorのアクティブな同期でNFSデータストアを保護することはできません。 次に、両方の障害ドメインのレプリケートされたデータストアにアクセスできるように、両方のLUNのコピー をESXiホストにマッピングする必要があります。

#### **VMware vSphere HA** の場合

#### **vSphere HA**クラスタの作成

vSphere HAクラスタの作成は複数の手順で構成されます。詳細については、を参照してください。 ["docs.vmware.com](https://docs.vmware.com/en/VMware-vSphere/8.0/vsphere-vcenter-esxi-management/GUID-F7818000-26E3-4E2A-93D2-FCDCE7114508.html)[の](https://docs.vmware.com/en/VMware-vSphere/8.0/vsphere-vcenter-esxi-management/GUID-F7818000-26E3-4E2A-93D2-FCDCE7114508.html)[vSphere Client](https://docs.vmware.com/en/VMware-vSphere/8.0/vsphere-vcenter-esxi-management/GUID-F7818000-26E3-4E2A-93D2-FCDCE7114508.html)[でクラスタを作成および構成する方](https://docs.vmware.com/en/VMware-vSphere/8.0/vsphere-vcenter-esxi-management/GUID-F7818000-26E3-4E2A-93D2-FCDCE7114508.html)[法](https://docs.vmware.com/en/VMware-vSphere/8.0/vsphere-vcenter-esxi-management/GUID-F7818000-26E3-4E2A-93D2-FCDCE7114508.html)["](https://docs.vmware.com/en/VMware-vSphere/8.0/vsphere-vcenter-esxi-management/GUID-F7818000-26E3-4E2A-93D2-FCDCE7114508.html)。つまり、最初に空のクラスタを 作成してから、vCenterを使用してホストを追加し、クラスタのvSphere HAなどの設定を指定する必要があり ます。

\*注:\*このドキュメントには、このドキュメントより優先されるものはありません。 ["VMware vSphere Metro](https://core.vmware.com/resource/vmware-vsphere-metro-storage-cluster-recommended-practices) [Storage Cluster Recommended Practices"](https://core.vmware.com/resource/vmware-vsphere-metro-storage-cluster-recommended-practices)

HAクラスタを設定するには、次の手順を実行します。

- 1. vCenter UIに接続します。
- 2. [Hosts and Clusters]で、HAクラスタを作成するデータセンターを選択します。

3. データセンターオブジェクトを右クリックし、[New Cluster]を選択します。[Basics]で、vSphere DRS とvSphere HAが有効になっていることを確認します。ウィザードの手順を実行します。

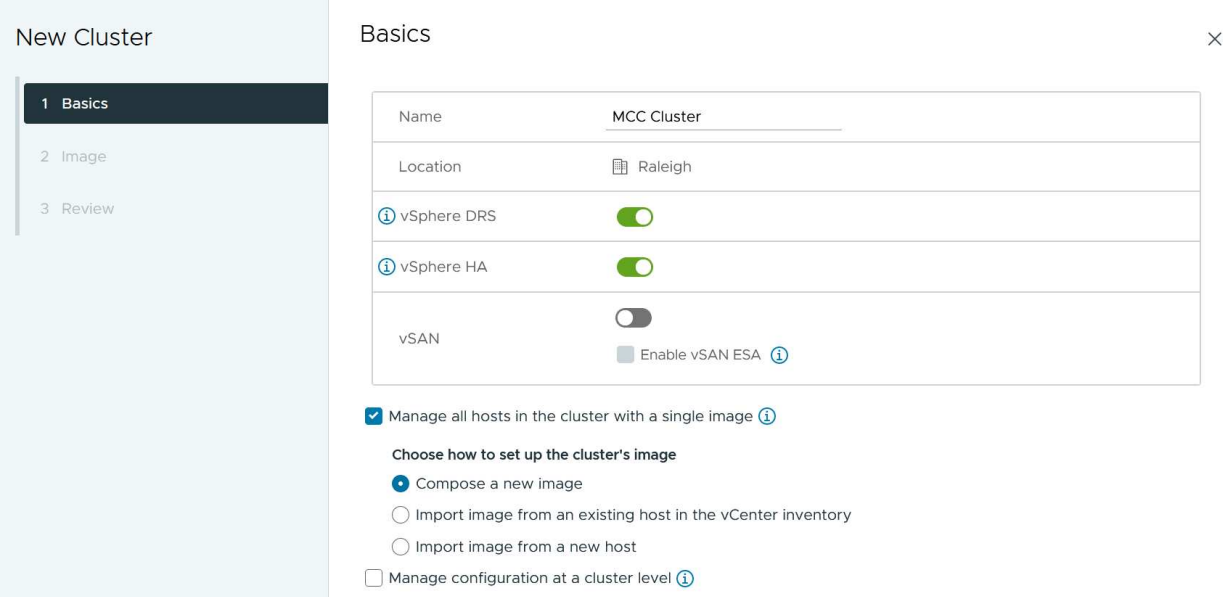

- 1. クラスタを選択し、[Configure]タブに移動します。[vSphere HA]を選択し、[edit]をクリック
- 2. [Host Monitoring]で、[Enable Host Monitoring]オプションを選択します。

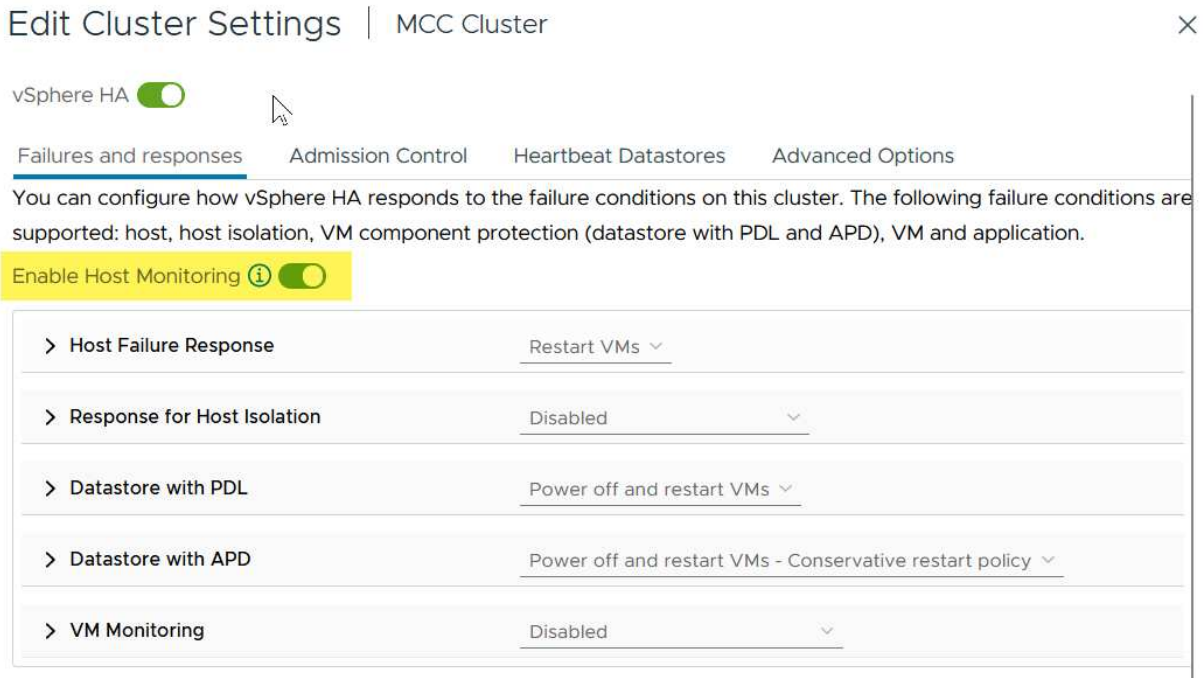

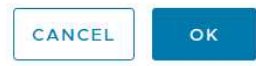

1. [Failures and Responses]タブの[VM Monitoring]で、[VM Monitoring Only]オプションまたは[VM and Application Monitoring]オプションを選択します。

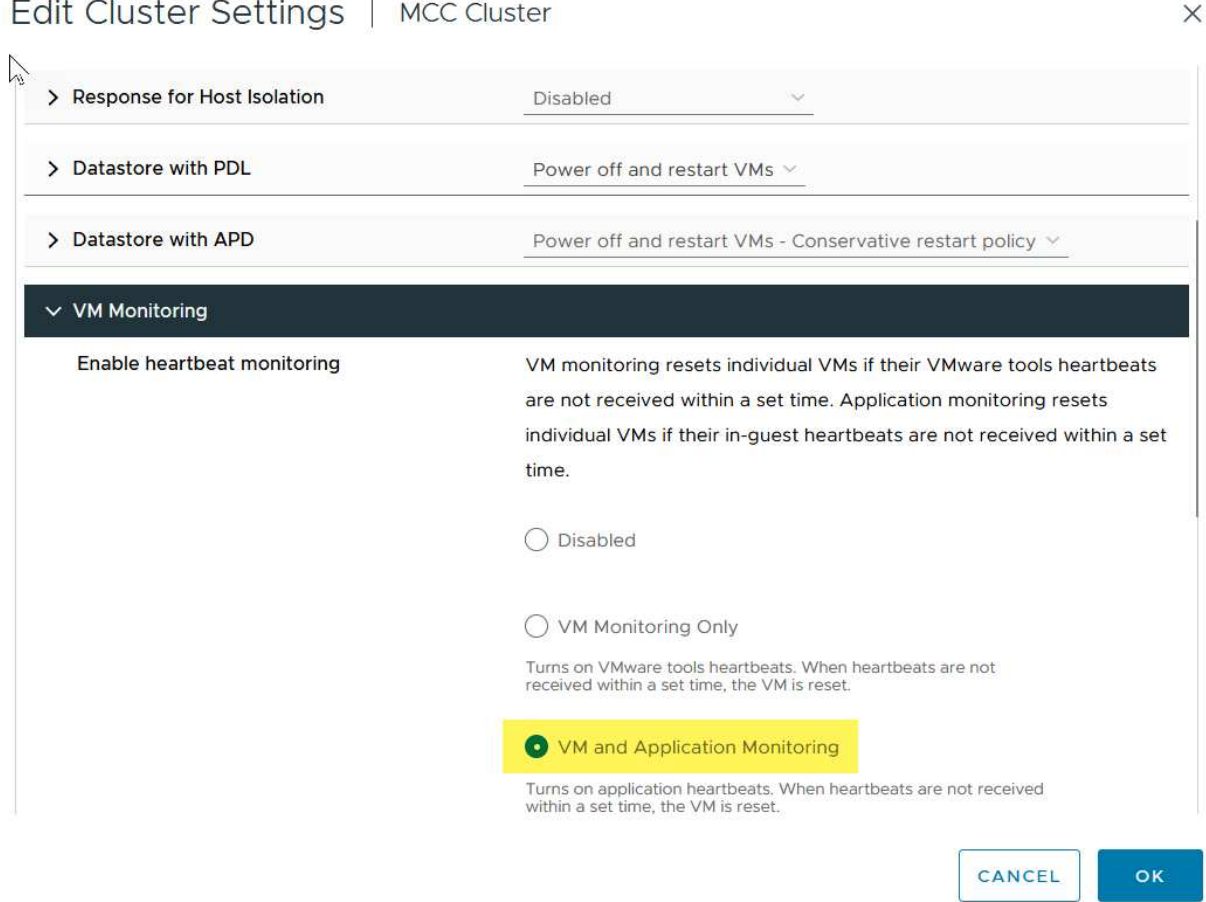

1. [Admission Control]で、[HA Admission Control]オプションを[cluster resource reserve]に設定し、50% のCPU/MEMを使用します。

#### Edit Cluster Settings | MCC Cluster  $\times$ vSphere HA<sup>O</sup> Failures and responses **Admission Control Heartbeat Datastores Advanced Options** Admission control is a policy used by vSphere HA to ensure failover capacity within a cluster. Raising the number of potential host failures will increase the availability constraints and capacity reserved. Host failures cluster tolerates  $\hat{\mathcal{L}}$  $\uparrow$ Maximum is one less than number of hosts in cluster. Define host failover capacity by Cluster resource Percentage v Override calculated failover capacity. Reserved failover CPU capacity: 50 C % CPU Reserved failover Memory capacity: 50 C % Memory Reserve Persistent Memory failover capacity  $\bigcirc$ Override calculated Persistent Memory failover capacity  $1 - 1$ CANCEL oк

- 1. [OK]をクリックします。
- 2. [DRS]を選択し、[編集]をクリックします。
- 3. アプリケーションで必要な場合を除き、自動化レベルを手動に設定します。

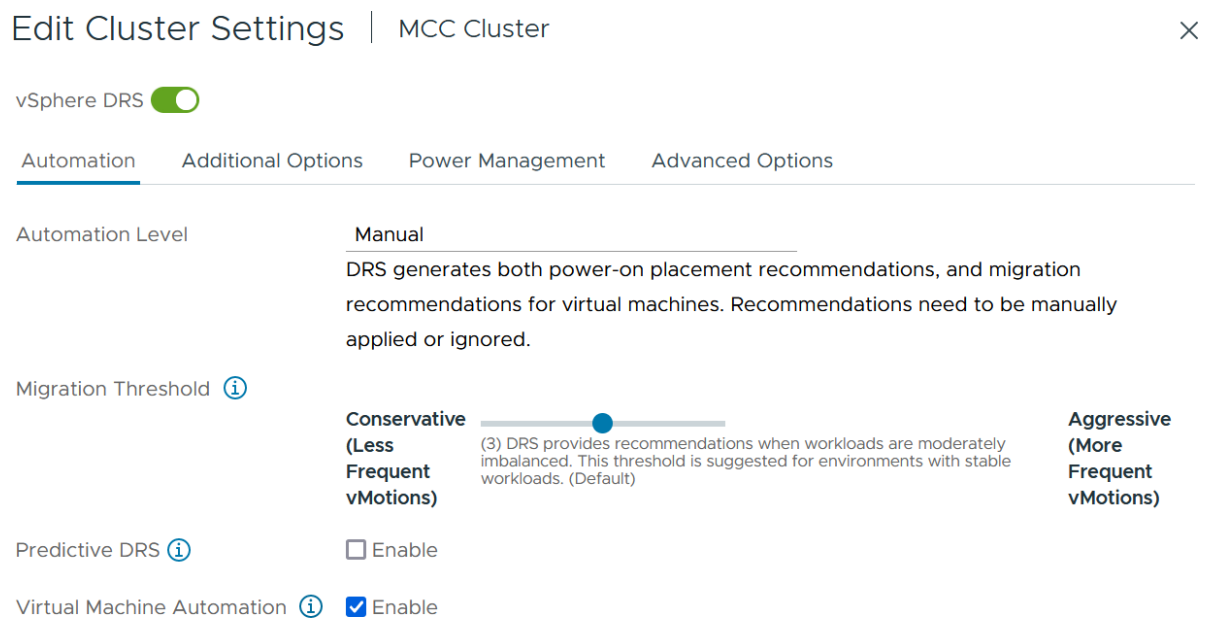

1. VMコンポーネント保護を有効にします。を参照してください。 ["docs.vmware.com"](https://docs.vmware.com/en/VMware-vSphere/8.0/vsphere-availability/GUID-F01F7EB8-FF9D-45E2-A093-5F56A788D027.html)。

2. MCCを使用するvMSCでは、次のvSphere HAの追加設定が推奨されます。

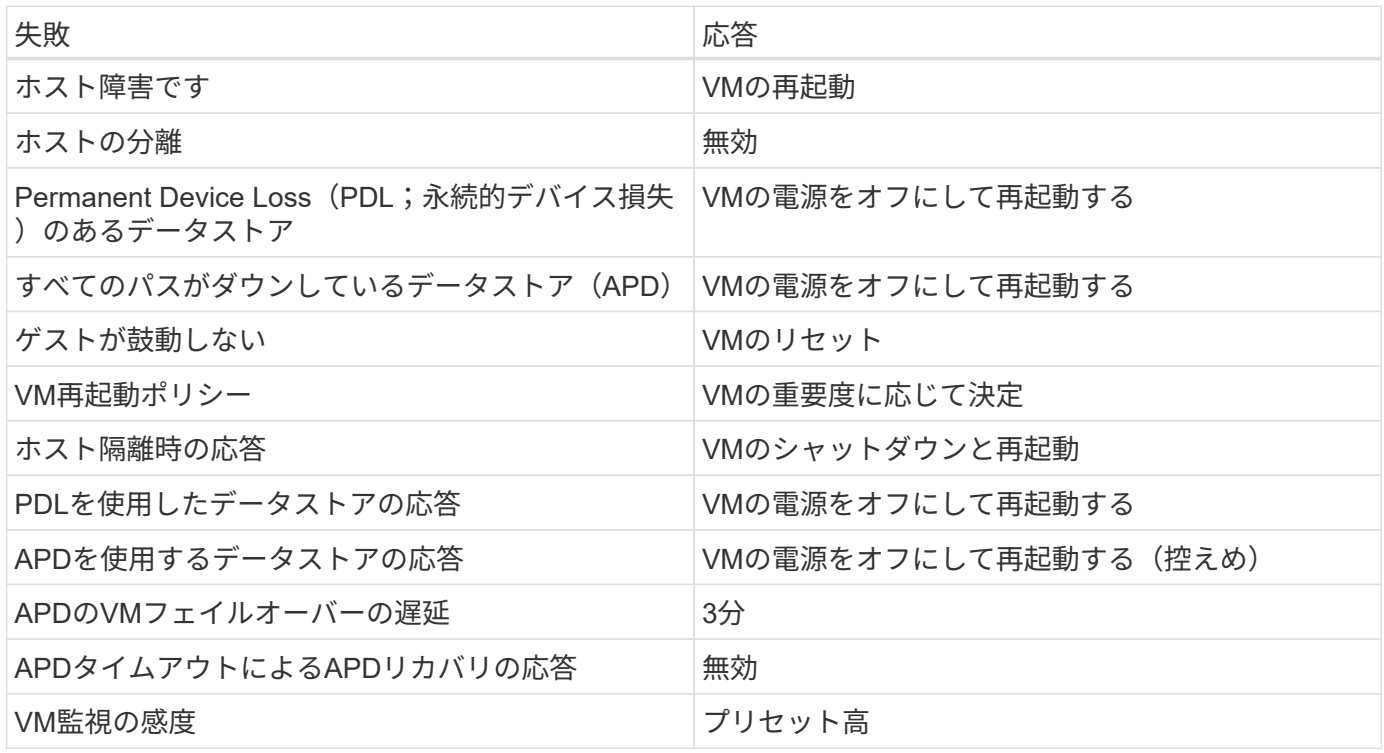

ハートビート用のデータストアの設定

vSphere HAでは、管理ネットワークに障害が発生した場合、データストアを使用してホストと仮想マシンを 監視します。vCenterでのハートビートデータストアの選択方法を設定できます。ハートビート用のデータス トアを設定するには、次の手順を実行します。

- 1. [Datastore Heartbeating]セクションで、[Use Datastores from the Specified List and Complement Automatically if Needed]を選択します。
- 2. vCenterで使用するデータストアを両方のサイトから選択し、[OK]を押します。

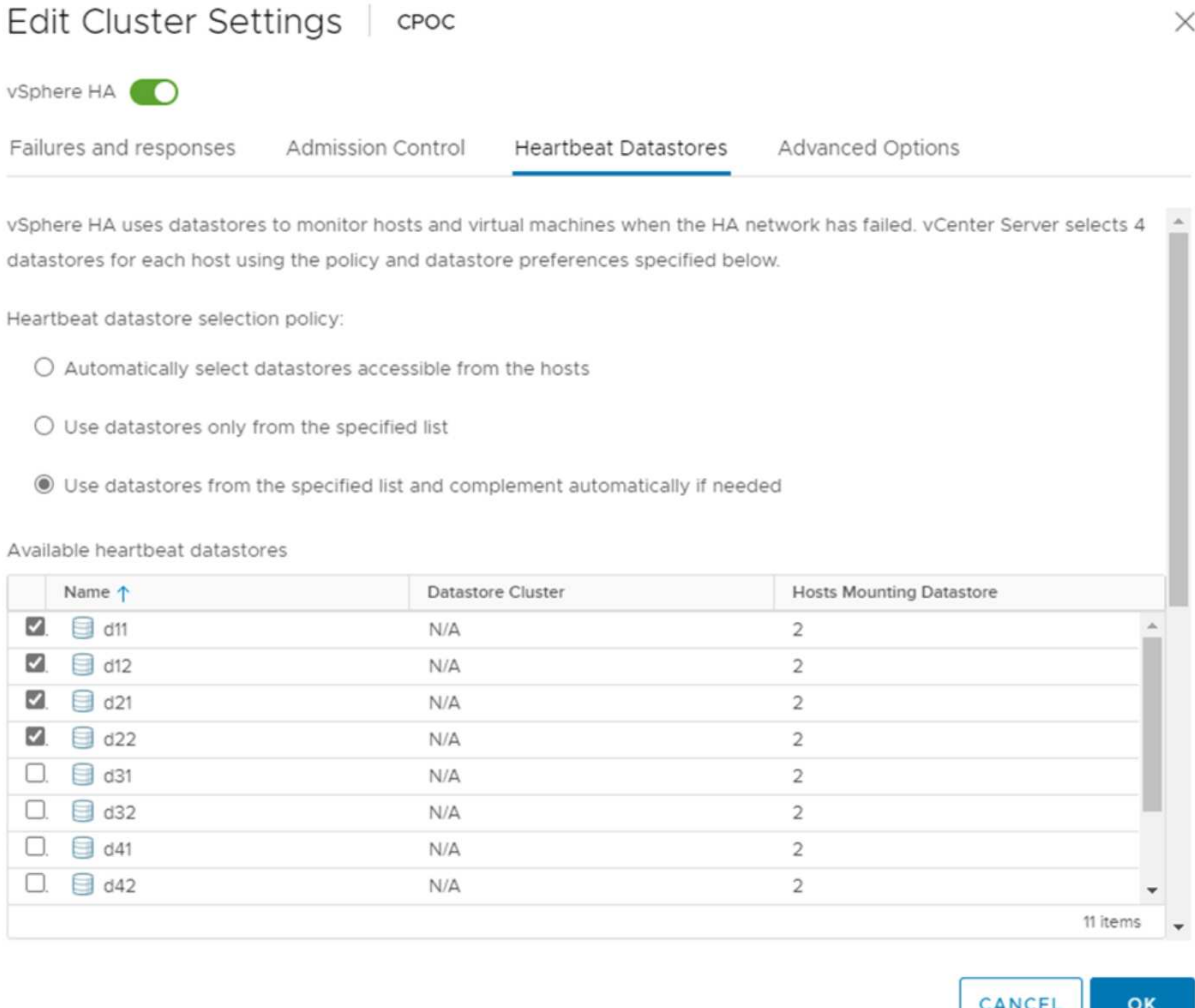

#### 詳細オプションの設定

ホスト障害の検出

HAクラスタ内のホストがネットワークまたはクラスタ内の他のホストに接続できなくなると、分離イベント が発生します。デフォルトでは、vSphere HAは管理ネットワークのデフォルトゲートウェイをデフォルトの 分離アドレスとして使用します。ただし、ホストがpingを実行するための追加の隔離アドレスを指定して、隔 離応答をトリガーするかどうかを判断することができます。pingを実行できる隔離IPをサイトごとに1つずつ 追加します。ゲートウェイIPは使用しないでください。使用するvSphere HAの詳細設定 はdas.isolationaddressです。この目的には、ONTAPまたはメディエーターのIPアドレスを使用できます。

を参照してください ["core.vmware.com"](https://core.vmware.com/resource/vmware-vsphere-metro-storage-cluster-recommended-practices#sec2-sub5) 詳細については、*\_*を参照してください。

# Edit Cluster Settings | CPOC

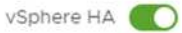

Failures and responses

Admission Control

Advanced Options **Heartbeat Datastores** 

You can set advanced options that affect the behavior of your vSphere HA cluster.

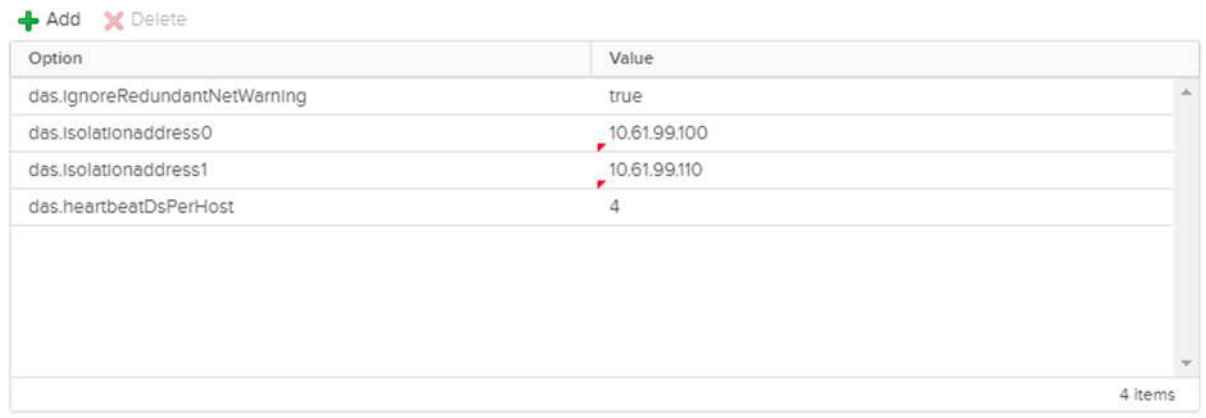

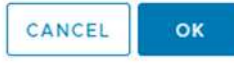

das.heartbeatDsPerHostという詳細設定を追加すると、ハートビートデータストアの数を増やすことができま す。4つのハートビートデータストア(HB DSS)(サイトごとに2つ)を使用します。[Select from List but complent]オプションを使用します。これは、1つのサイトで障害が発生してもHB DSSが2つ必要になるため です。ただし、MCCやSnapMirrorのアクティブな同期で保護する必要はありません。

を参照してください ["core.vmware.com"](https://core.vmware.com/resource/vmware-vsphere-metro-storage-cluster-recommended-practices#sec2-sub5) 詳細については、*\_*を参照してください。

NetApp MetroCluster向けVMware DRSアフィニティ

このセクションでは、MetroCluster環境内のサイト/クラスタごとに、VMとホストのDRSグループを作成しま す。次に、VMホストアフィニティをローカルストレージリソースとアライメントするようにVM\Hostルール を設定します。たとえば、サイトAのVMがVMグループsitea\_vmsに属し、サイトAのホストがホストグルー プsitea\_hostsに属しているとします。次に、VM\Hostルールで、sitea\_vmsをsitea\_hostsのホストで実行する ように記述します。

ベストプラクティス

• NetAppでは、「Must Run on Hosts in Group」という仕様ではなく、「Should Run on Hosts in Group」 という仕様を使用することを強く推奨しています。サイトAのホストで障害が発生した場合、vSphere HA を使用してサイトAのVMをサイトBのホストで再起動する必要がありますが、後者の仕様では、HAがサイ トBのVMを再起動することは難しいルールであるため許可されていません。前者の仕様はソフトルールで

あり、HAが発生した場合は違反となるため、パフォーマンスではなく可用性が確保されます。

\*注:\*仮想マシンがVMとホストのアフィニティルールに違反したときにトリガーされるイベントベースのア ラームを作成できます。vSphere Clientで、仮想マシンの新しいアラームを追加し、イベントトリガーとし て[VM is violating VM-Host Affinity Rule]を選択します。アラームの作成と編集の詳細については、を参照して ください。 ["vSphere](http://pubs.vmware.com/vsphere-51/topic/com.vmware.ICbase/PDF/vsphere-esxi-vcenter-server-51-monitoring-performance-guide.pdf)[の](http://pubs.vmware.com/vsphere-51/topic/com.vmware.ICbase/PDF/vsphere-esxi-vcenter-server-51-monitoring-performance-guide.pdf)[監視](http://pubs.vmware.com/vsphere-51/topic/com.vmware.ICbase/PDF/vsphere-esxi-vcenter-server-51-monitoring-performance-guide.pdf)[とパフォーマンス](http://pubs.vmware.com/vsphere-51/topic/com.vmware.ICbase/PDF/vsphere-esxi-vcenter-server-51-monitoring-performance-guide.pdf)["](http://pubs.vmware.com/vsphere-51/topic/com.vmware.ICbase/PDF/vsphere-esxi-vcenter-server-51-monitoring-performance-guide.pdf) ドキュメント

**DRS**ホストグループの作成

サイトAとサイトBに固有のDRSホストグループを作成するには、次の手順を実行します。

- 1. vSphere Web Clientで、インベントリ内のクラスタを右クリックし、[Settings]を選択します。
- 2. [VM\Host Groups]をクリックします。
- 3. 追加をクリックします。
- 4. グループの名前を入力します(例:sitea hosts)。
- 5. [Type]メニューから[Host Group]を選択します。
- 6. [Add]をクリックし、サイトAから目的のホストを選択して[OK]をクリックします。
- 7. 同じ手順を繰り返して、サイトBのホストグループをもう1つ追加します。
- 8. [OK] をクリックします。

**DRS VM**グループの作成

サイトAとサイトBに固有のDRS VMグループを作成するには、次の手順を実行します。

- 1. vSphere Web Clientで、インベントリ内のクラスタを右クリックし、[Settings]を選択します。
- 2. [VM\Host Groups]をクリックします。
- 3. 追加をクリックします。
- 4. グループの名前を入力します(例:sitea\_vms)。
- 5. [Type]メニューから[VM Group]を選択します。
- 6. [Add]をクリックし、サイトAから目的のVMを選択して[OK]をクリックします。
- 7. 同じ手順を繰り返して、サイトBのホストグループをもう1つ追加します。
- 8. [OK] をクリックします。

**VM**ホストルールの作成

サイトAとサイトBに固有のDRSアフィニティルールを作成するには、次の手順を実行します。

- 1. vSphere Web Clientで、インベントリ内のクラスタを右クリックし、[Settings]を選択します。
- 2. [VM\Host Rules]をクリックします。
- 3. 追加をクリックします。
- 4. ルールの名前を入力します (例: sitea\_affinity)。
- 5. Enable Ruleオプションがオンになっていることを確認します。
- 6. [Type]メニューから[Virtual Machines to Hosts]を選択します。
- 7. VMグループを選択します(例:sitea\_vms)。
- 8. ホストグループを選択します(例:sitea\_hosts)。
- 9. 同じ手順を繰り返して、サイトBのVM\Hostルールをもう1つ追加します。
- 10. [OK] をクリックします。

Create VM/Host Rule | Cluster-01

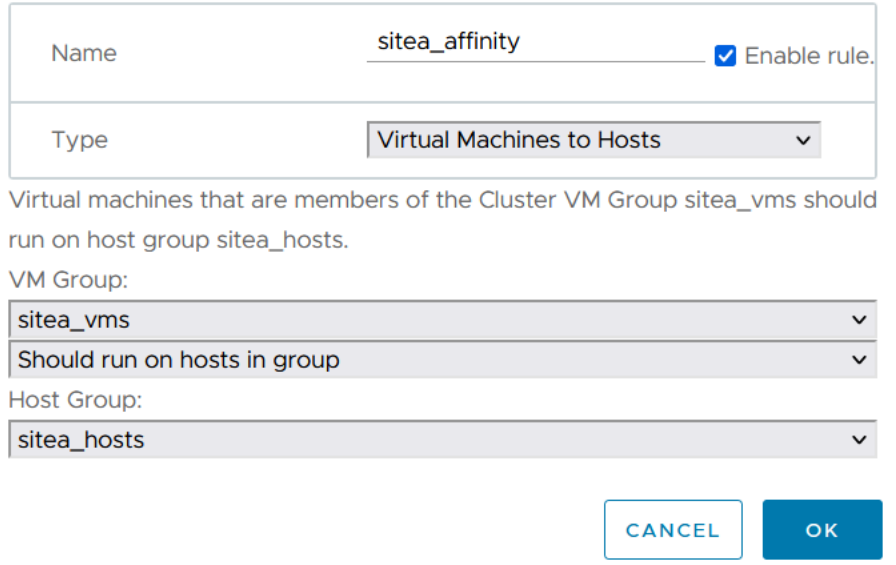

#### **NetApp MetroCluster**向け**VMware vSphere Storage DRS**

#### データストアクラスタの作成

各サイトのデータストアクラスタを設定するには、次の手順を実行します。

1. vSphere Web Clientを使用して、[Storage]の下にあるHAクラスタが配置されているデータセンターに移動 します。

 $\times$ 

- 2. データセンターオブジェクトを右クリックし、[Storage]>[New Datastore Cluster]を選択します。
- 3. [Turn on Storage DRS]オプションを選択し、[Next]をクリックします。
- 4. すべてのオプションを[No Automation (Manual Mode) ]に設定し、[Next]をクリックします。

ベストプラクティス

• NetAppでは、移行が必要になるタイミングを管理者が判断して制御できるように、Storage DRSを手動モ ードで設定することを推奨しています。

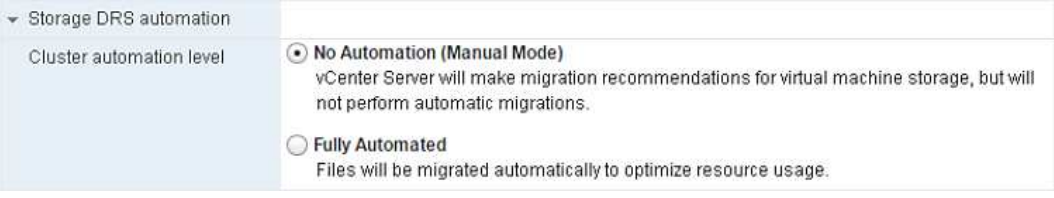

1. [Enable I/O Metric for SDRS Recommendations]チェックボックスがオンになっていることを確認します。 メトリック設定はデフォルト値のままにできます。

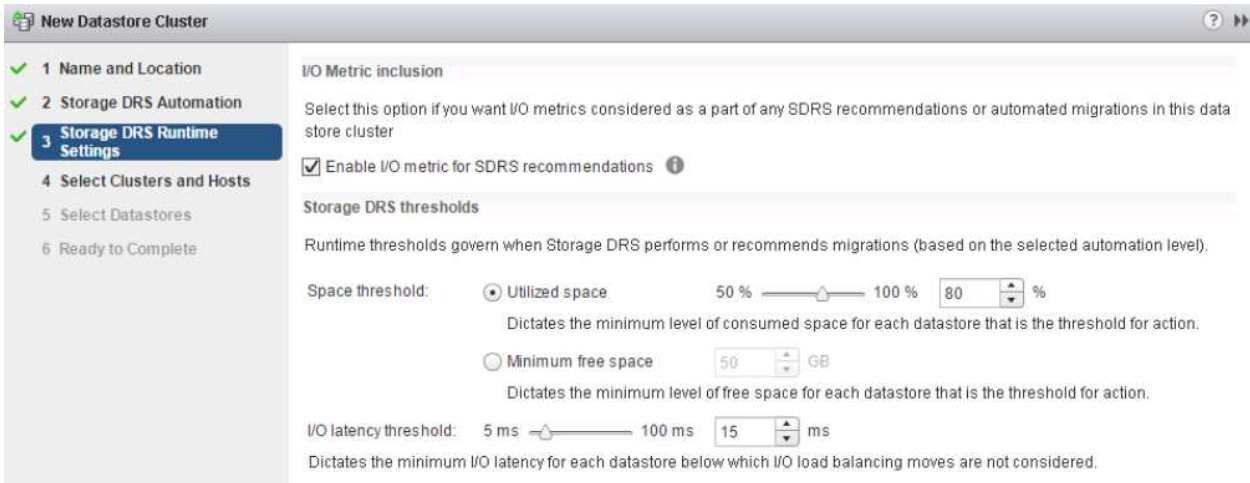

1. HAクラスタを選択し、[Next]をクリックします。

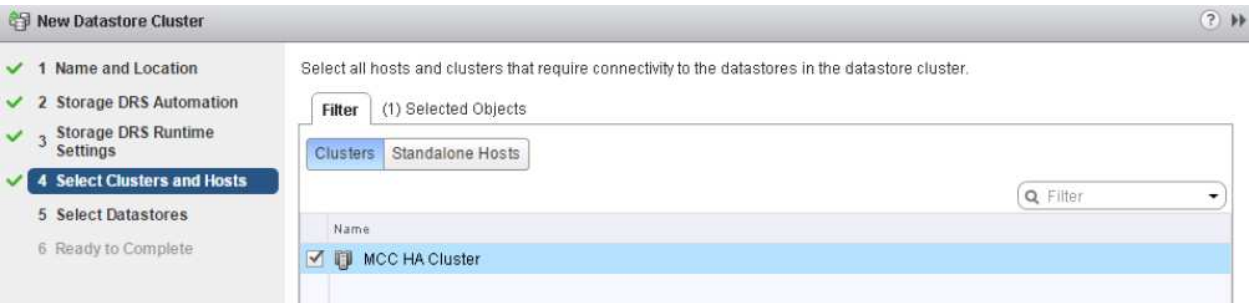

1. サイトAに属するデータストアを選択し、[Next]をクリックします。

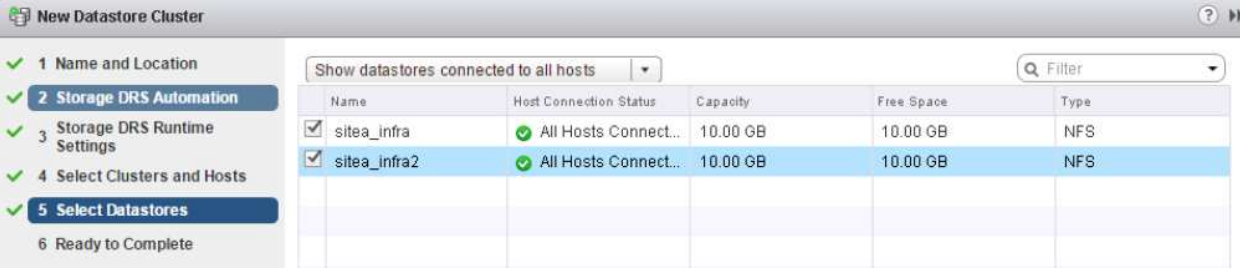

- 1. オプションを確認し、[完了]をクリックします。
- 2. 同じ手順を繰り返してサイトBのデータストアクラスタを作成し、サイトBのデータストアのみが選択され ていることを確認します。

#### **vCenter Server**の可用性

vCenter Server Appliance (VCSA) はvCenter HAで保護する必要があります。vCenter HAでは、アクティブ/ パッシブHAペアに2つのVCSAを導入できます。障害ドメインごとに1つ。vCenter HAの詳細については、 ["docs.vmware.com"](https://docs.vmware.com/en/VMware-vSphere/8.0/vsphere-availability/GUID-4A626993-A829-495C-9659-F64BA8B560BD.html)。

計画的イベントと計画外イベントの耐障害性

NetApp MetroClusterとSnapMirrorのアクティブ同期は、NetAppハードウェア とONTAP®ソフトウェアの高可用性とノンストップオペレーションを強化する強力なツ ールです。

これらのツールは、ストレージ環境全体をサイト全体で保護し、データの可用性を確保します。スタンドアロ ンサーバ、高可用性サーバクラスタ、Dockerコンテナ、仮想サーバのいずれを使用している場合で も、NetAppテクノロジは、停電、冷却装置の障害、ネットワーク接続の障害、ストレージアレイのシャット ダウン、または運用上のエラーが原因で全体が停止した場合でも、ストレージの可用性をシームレスに維持し ます。

MetroClusterとSnapMirrorのアクティブな同期では、計画的または計画外のイベントが発生した場合に、次 の3つの基本的な方法でデータを継続できます。

- 冗長コンポーネントによる単一コンポーネント障害からの保護
- ローカルのHAテイクオーバー:1台のコントローラに影響するイベントに対応
- 完全なサイト保護–ストレージおよびクライアントのアクセスをソースクラスタからデスティネーション クラスタに移動することで、サービスを迅速に再開します。

つまり、1つのコンポーネントで障害が発生してもシームレスに運用が継続され、障害が発生したコンポーネ ントを交換すると自動的に冗長運用に戻ります。

シングルノードクラスタ(通常はONTAP Selectなどのソフトウェア定義バージョン)を除くすべてのONTAP クラスタには、テイクオーバーとギブバックと呼ばれるHA機能が組み込まれています。クラスタ内の各コン トローラが別のコントローラとペアリングされ、HAペアが形成されます。これらのペアにより、各ノードは ストレージにローカルで接続されます。

テイクオーバーは、データサービスを維持するために一方のノードがもう一方のノードのストレージをテイク オーバーする自動プロセスです。ギブバックは、通常動作に戻る逆のプロセスです。テイクオーバーは、ハー ドウェアのメンテナンス時やONTAPのアップグレード時などに計画的に行うことも、ノードのパニックやハ ードウェア障害による計画外で行うこともできます。

テイクオーバー時に、MetroCluster構成のネットワーク接続型ストレージ論理インターフェイス(NAS LIF) が自動的にフェイルオーバーされます。ただし、ストレージエリアネットワークLIF (SAN LIF) はフェイル オーバーせず、引き続き論理ユニット番号(LUN)への直接パスを使用します。

HAのテイクオーバーとギブバックの詳細については、 ["HA](https://docs.netapp.com/us-en/ontap/high-availability/index.html)[ペ](https://docs.netapp.com/us-en/ontap/high-availability/index.html)[アの管理の概要](https://docs.netapp.com/us-en/ontap/high-availability/index.html)["](https://docs.netapp.com/us-en/ontap/high-availability/index.html)。この機能は、MetroClusterま たはSnapMirrorのアクティブな同期に固有ではないことに注意してください。

MetroClusterによるサイトのスイッチオーバーは、一方のサイトがオフラインになった場合、またはサイト全 体のメンテナンスのために計画的に実行された場合に実行されます。オフラインになったクラスタのストレー ジリソース(ディスクおよびアグリゲート)の所有権がもう一方のサイトに引き継がれ、障害が発生したサイ トのSVMがディザスタサイトでオンラインになって再起動されます。その際、クライアントとホストのアク セス用にIDは保持されます。

SnapMirrorのアクティブな同期では、両方のコピーが同時にアクティブに使用されるため、既存のホストは引 き続き動作します。サイトのフェイルオーバーを正しく実行するには、NetAppメディエーターが必要です。

**MCC**を使用する**vMSC**の障害シナリオ

以降のセクションでは、vMSCおよびNetApp MetroClusterシステムで発生したさまざま な障害シナリオで想定される結果について説明します。

単一のストレージパス障害

このシナリオでは、HBAポート、ネットワークポート、フロントエンドデータスイッチポート、FCケーブ ル、イーサネットケーブルなどのコンポーネントで障害が発生すると、ストレージデバイスへの特定のパス がESXiホストによって停止とマークされます。HBA /ネットワーク/スイッチポートで耐障害性を提供してス トレージデバイスに複数のパスが設定されている場合は、ESXiがパススイッチオーバーを実行するのが理想 的です。この間、ストレージデバイスへの複数のパスを提供することでストレージの可用性が確保されるた め、仮想マシンは影響を受けずに実行され続けます。

\*注:\*このシナリオではMetroClusterの動作に変更はなく、すべてのデータストアがそれぞれのサイトで引き 続き実行されます。

ベストプラクティス

NFS / iSCSIボリュームを使用している環境ではNetApp、NFS vmkernelポート用に少なくとも2つのネットワ ークアップリンクを標準vSwitchに設定し、NFS vmkernelインターフェイスが分散vSwitchにマッピングされ ているポートグループに設定することを推奨します。NICチーミングは、アクティブ/アクティブまたはアクテ ィブ/スタンバイのいずれかで設定できます。

また、iSCSI LUNの場合は、vmkernelインターフェイスをiSCSIネットワークアダプタにバインドしてマルチ パスを設定する必要があります。詳細については、vSphereストレージのドキュメントを参照してください。

ベストプラクティス

ファイバチャネルLUNを使用する環境でNetAppは、HBAを少なくとも2つ搭載し、HBA /ポートレベルでの耐 障害性を保証することを推奨します。NetAppでは、ゾーニングを設定するためのベストプラクティスとし て、単一のイニシエータから単一のターゲットへのゾーニングも推奨しています。

新規および既存のすべてのNetAppストレージデバイスにポリシーが設定されるため、Virtual Storage Console (VSC)を使用してマルチパスポリシーを設定する必要があります。

単一の**ESXi**ホスト障害

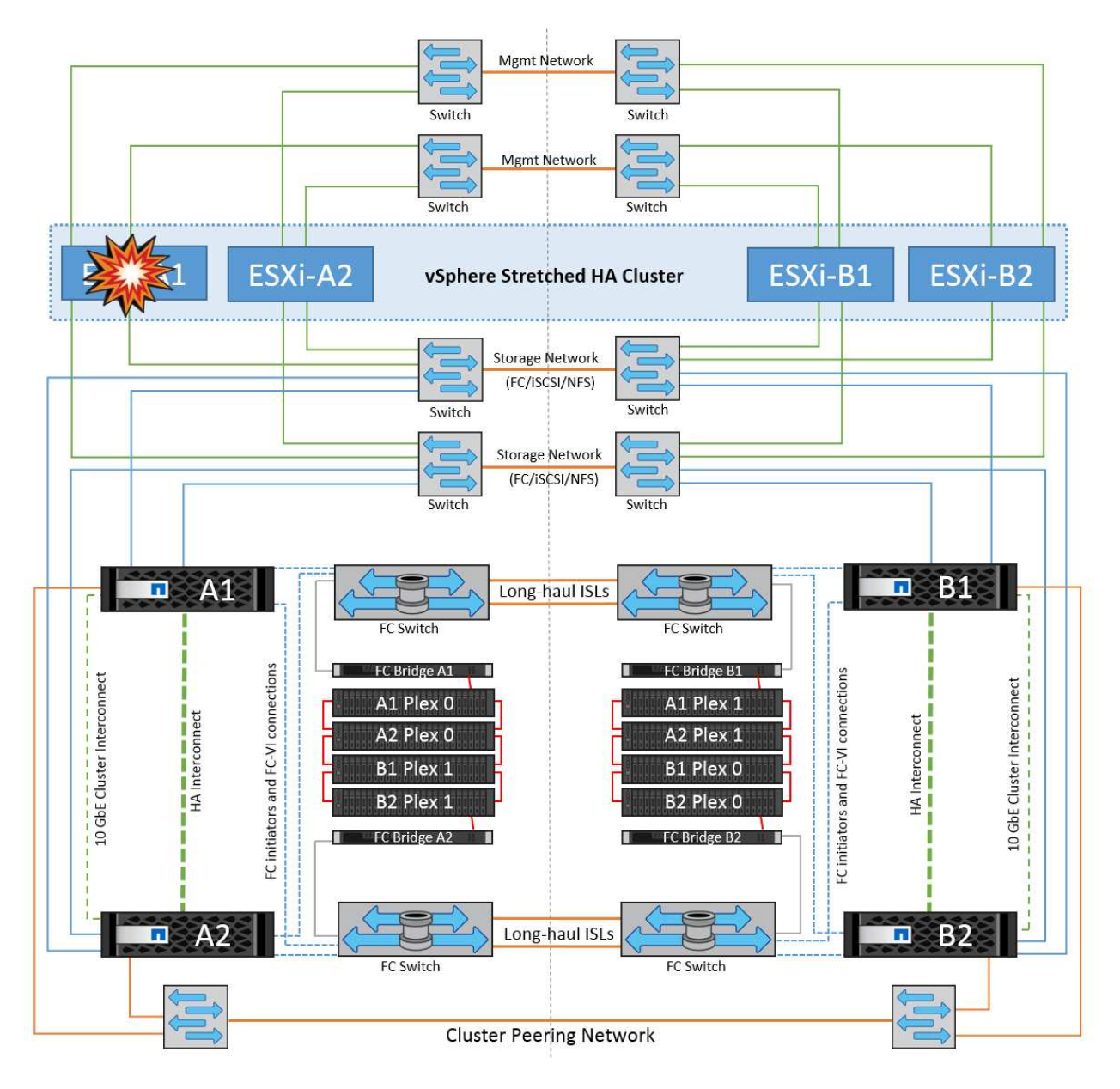

このシナリオでは、ESXiホストで障害が発生すると、VMware HAクラスタのマスターノードがネットワーク ハートビートを受信しなくなるため、ホスト障害を検出します。ホストが本当に停止しているのか、ネットワ ークパーティションだけなのかを判別するために、マスターノードはデータストアハートビートを監視し、ハ ートビートがない場合は、障害が発生したホストの管理IPアドレスに対してpingを実行して最終チェックを実 行します。これらのチェックがすべて無効の場合、マスターノードはこのホストを障害が発生したホストであ ると宣言し、この障害が発生したホストで実行されていたすべての仮想マシンが、クラスタ内の残りのホスト でリブートされます。

DRSのVMとホストのアフィニティルールが設定されている場合 (VMグループsitea\_vmsのVMはホストグル ープsitea hostsのホストを実行する必要があります)、HAマスターは最初にサイトAで使用可能なリソース を確認します。サイトAに使用可能なホストがない場合、マスターはサイトBのホストでVMの再起動を試みま す。

ローカルサイトのリソースに制約がある場合は、もう一方のサイトのESXiホストで仮想マシンが起動される 可能性があります。ただし、DRSのVMとホストのアフィニティルールに違反した場合は、仮想マシンをロー カルサイトの稼働しているESXiホストに移行することで修正されます。DRSが手動に設定されている場 合、NetAppはDRSを起動し、推奨事項を適用して仮想マシンの配置を修正することを推奨します。

このシナリオではMetroClusterの動作に変更はなく、すべてのデータストアがそれぞれのサイトで引き続き実

**ESXi**ホストの分離

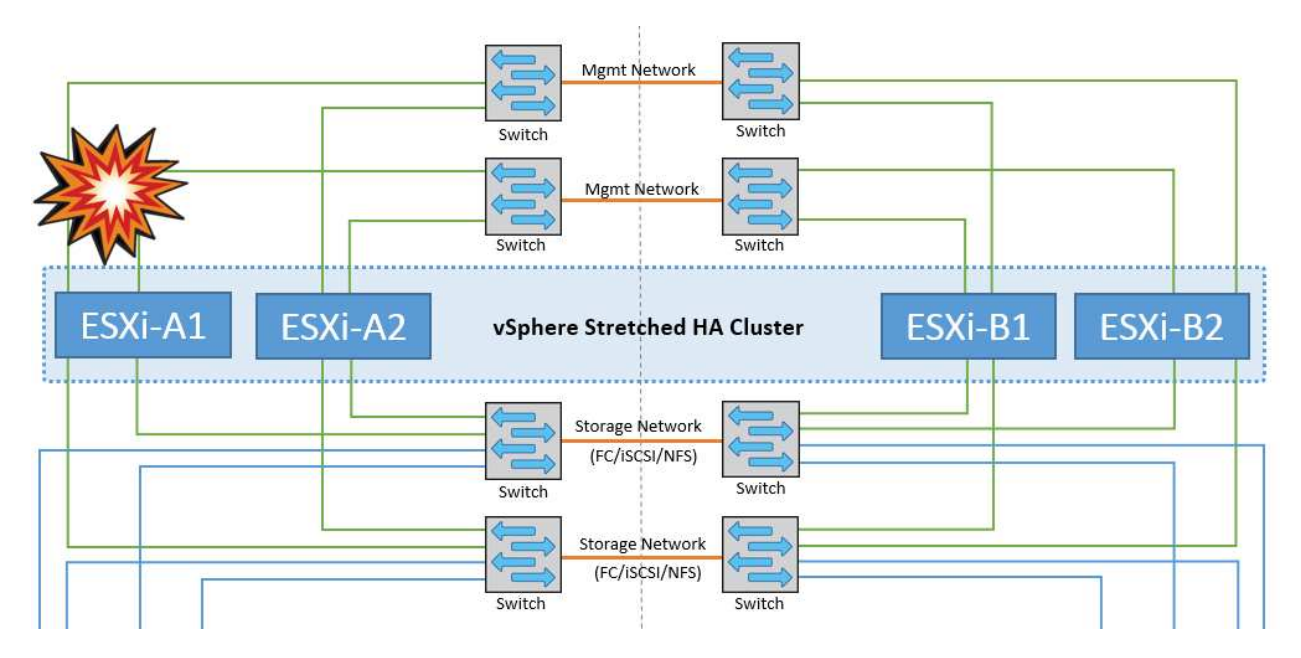

このシナリオでは、ESXiホストの管理ネットワークが停止すると、HAクラスタ内のマスターノードがハート ビートを受信しなくなり、このホストがネットワークから分離された状態になります。障害が発生したか、隔 離されているだけかを判別するために、マスターノードはデータストアハートビートの監視を開始します。ホ ストが存在する場合、ホストはマスターノードによって分離されていると宣言されます。構成されている隔離 時の対応に応じて、ホストは仮想マシンの電源をオフにするか、シャットダウンするか、仮想マシンの電源を オンにしたままにするかを選択できます。分離応答のデフォルトの間隔は30秒です。

このシナリオではMetroClusterの動作に変更はなく、すべてのデータストアがそれぞれのサイトで引き続き実 行されます。

ディスクシェルフの障害

このシナリオでは、3本以上のディスクまたはシェルフ全体で障害が発生しています。データは、データサー ビスを中断することなく、稼働しているプレックスから提供されます。ディスク障害は、ローカルまたはリモ ートのプレックスに影響する可能性があります。アクティブなプレックスが1つしかないため、アグリゲート はデグレードモードになります。障害が発生したディスクを交換すると、影響を受けたアグリゲートが自動的 に再同期されてデータが再構築されます。再同期後、アグリゲートは自動的に通常のミラーモードに戻りま す。単一のRAIDグループ内の3本以上のディスクで障害が発生した場合は、プレックスを最初から再構築する 必要があります。

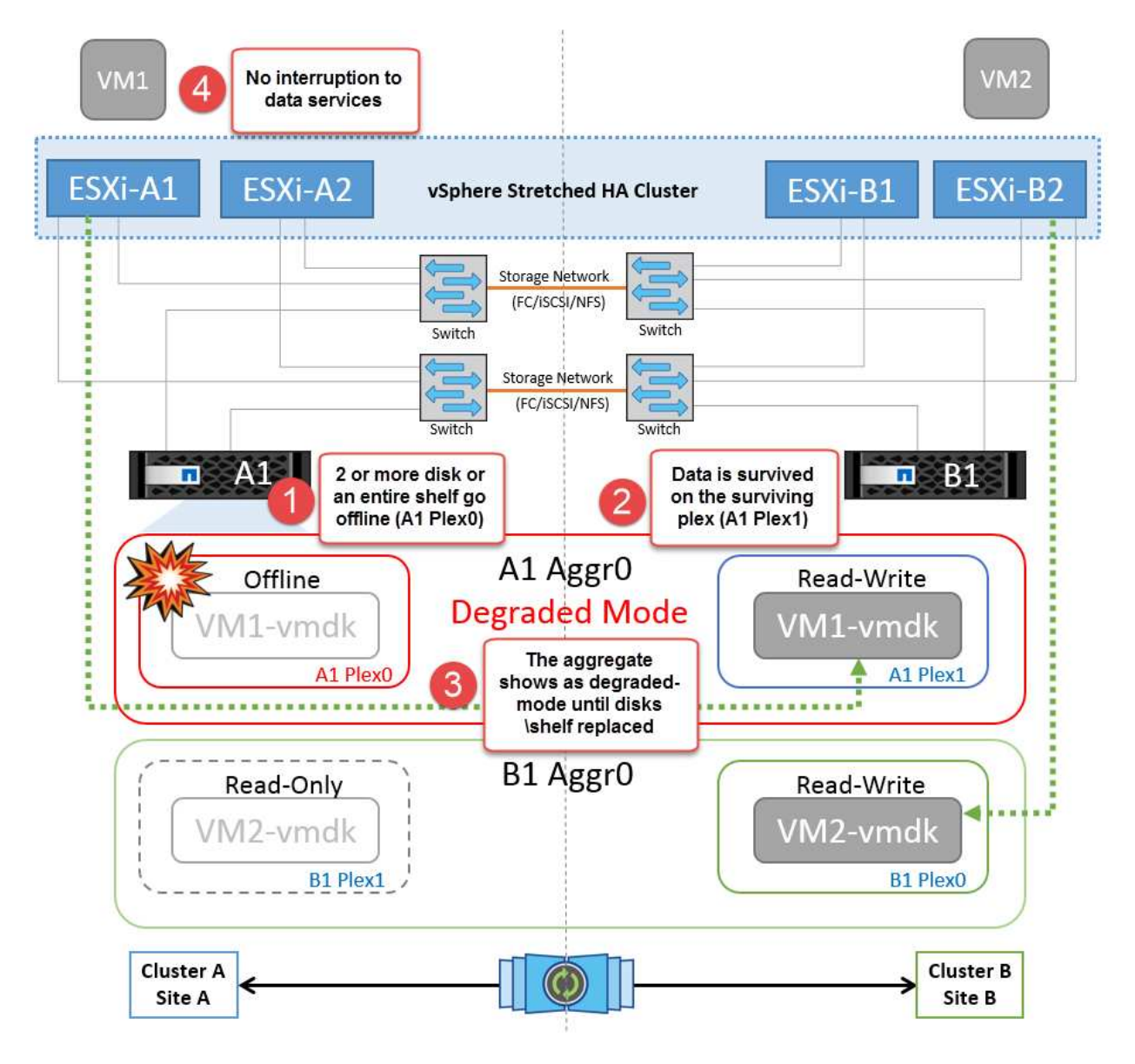

\*注:\*この間、仮想マシンのI/O処理への影響はありませんが、データはISLリンクを介してリモートのディス クシェルフからアクセスされるため、パフォーマンスが低下します。

単一のストレージコントローラ障害

このシナリオでは、一方のサイトの2台のストレージコントローラのどちらかで障害が発生します。各サイト にHAペアがあるため、一方のノードで障害が発生すると、もう一方のノードへのフェイルオーバーが透過的 かつ自動的にトリガーされます。たとえば、ノードA1に障害が発生した場合、そのストレージとワークロー ドは自動的にノードA2に転送されます。すべてのプレックスが引き続き使用可能なため、仮想マシンに影響 はありません。2つ目のサイトのノード (B1とB2)は影響を受けません。また、クラスタ内のマスターノード は引き続きネットワークハートビートを受信するため、vSphere HAによる処理は行われません。

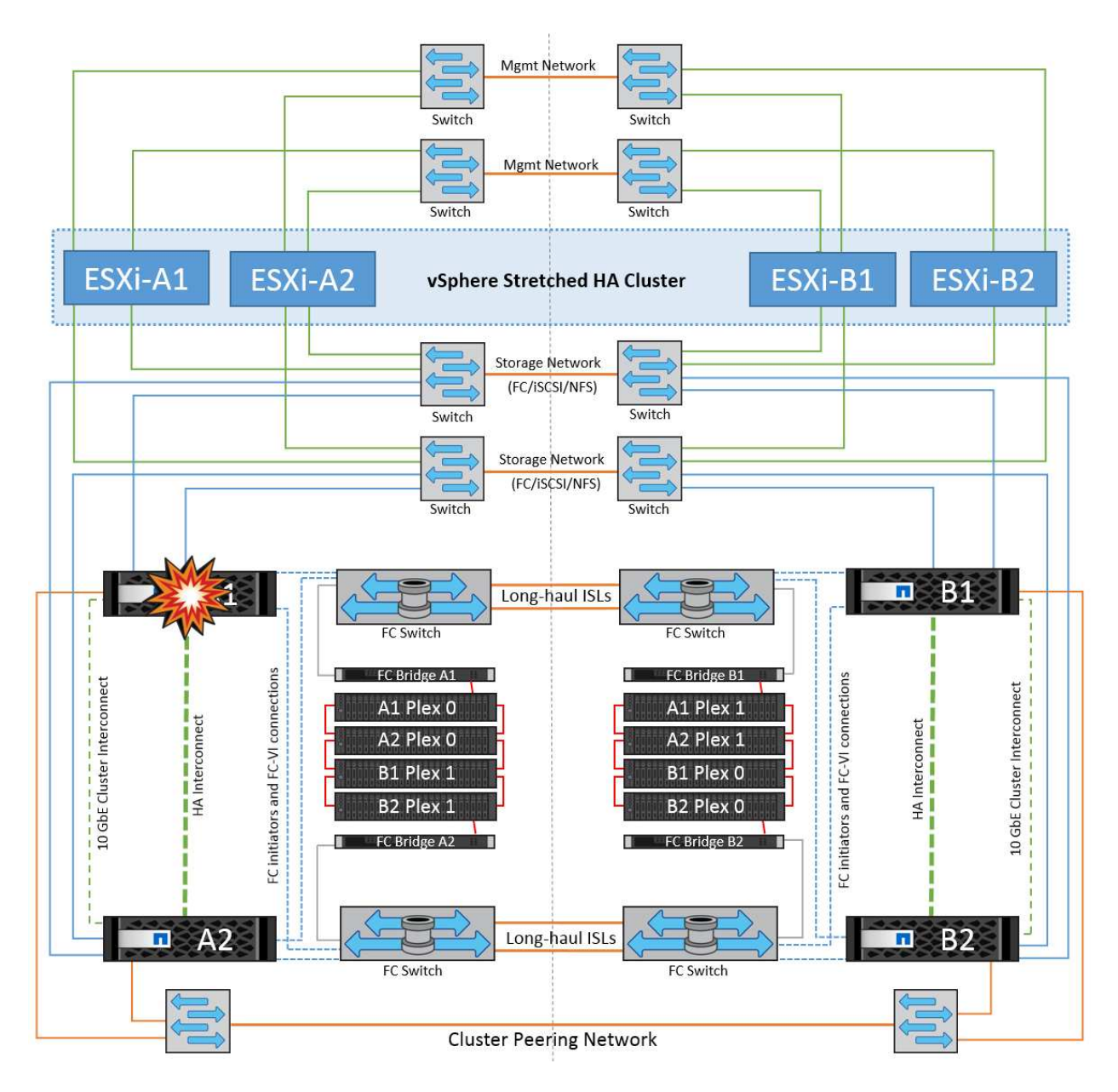

フェイルオーバーがローリングディザスタ(ノードA1からA2にフェイルオーバー)の一部である場合に、そ の後A2またはサイトA全体で障害が発生すると、災害後にサイトBでスイッチオーバーが発生する可能性があ ります。

スイッチ間リンクの障害

管理ネットワークでのスイッチ間リンク障害

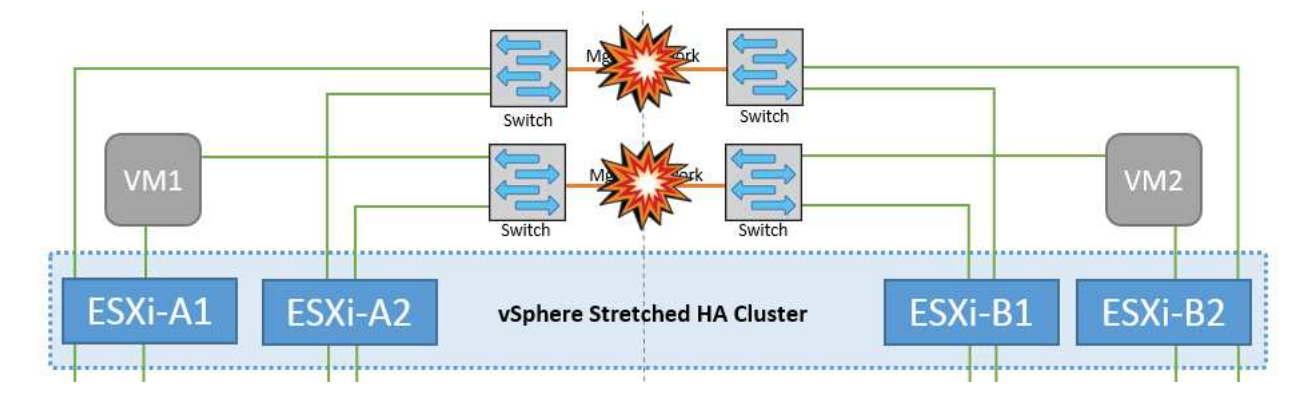

このシナリオでは、フロントエンドホスト管理ネットワークのISLリンクで障害が発生し、サイトAのESXiホ ストがサイトBのESXiホストと通信できなくなります。これにより、特定のサイトのESXiホストからHAクラ スタ内のマスターノードにネットワークハートビートを送信できなくなるため、ネットワークが分割されま す。そのため、パーティションのために2つのネットワークセグメントがあり、各セグメントにマスターノー ドがあり、特定のサイト内でVMがホスト障害から保護されます。

\*注:\*この間、仮想マシンは実行されたままであり、このシナリオではMetroClusterの動作に変更はありませ ん。すべてのデータストアがそれぞれのサイトで引き続き実行されます。

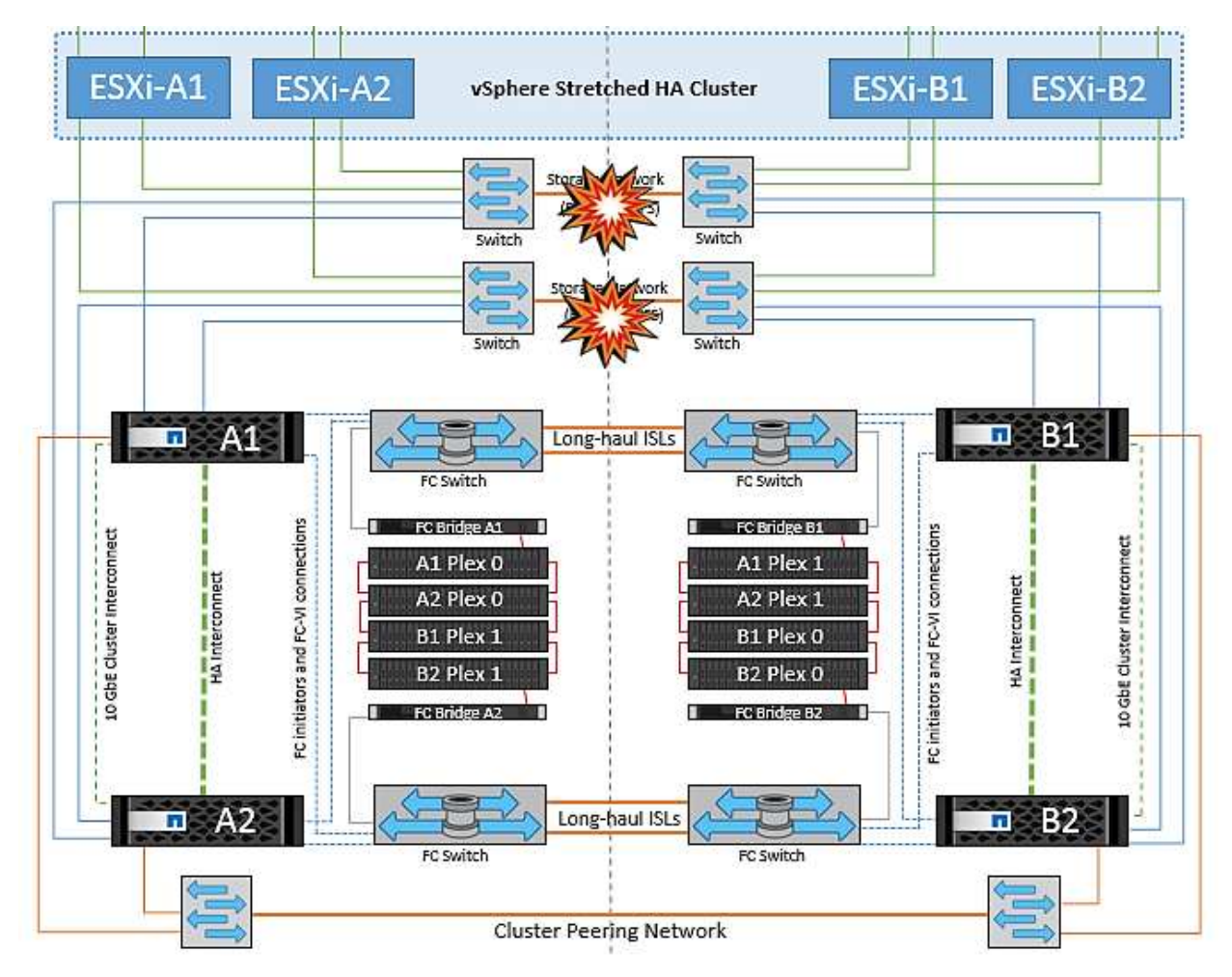

ストレージネットワークのスイッチ間リンク障害

このシナリオでは、バックエンドストレージネットワークのISLリンクで障害が発生すると、サイトAのホス トはサイトBのクラスタBのストレージボリュームまたはLUNにアクセスできなくなります。その逆も同様で す。VMware DRSルールは、ホストとストレージサイトのアフィニティによって、サイト内で影響を与えるこ となく仮想マシンを実行できるように定義されています。

この間、仮想マシンはそれぞれのサイトで実行されたままになり、このシナリオではMetroClusterの動作に変 更はありません。すべてのデータストアがそれぞれのサイトで引き続き実行されます。

何らかの理由でアフィニティルールに違反した場合(ローカルクラスタAのノードにディスクが配置されてい るサイトAから実行されていたVM1がサイトBのホストで実行されている場合など)、仮想マシンのディスク にISLリンクを介してリモートからアクセスされます。ISLリンクで障害が発生すると、ストレージボリューム へのパスが停止し、その仮想マシンが停止するため、サイトBで実行されているVM1はディスクに書き込むこ とができなくなります。この場合、ホストからハートビートがアクティブに送信されるため、VMware HAに よる処理は行われません。これらの仮想マシンは、それぞれのサイトで手動で電源をオフにしてオンにする必 要があります。次の図は、VMがDRSアフィニティルールに違反していることを示しています。

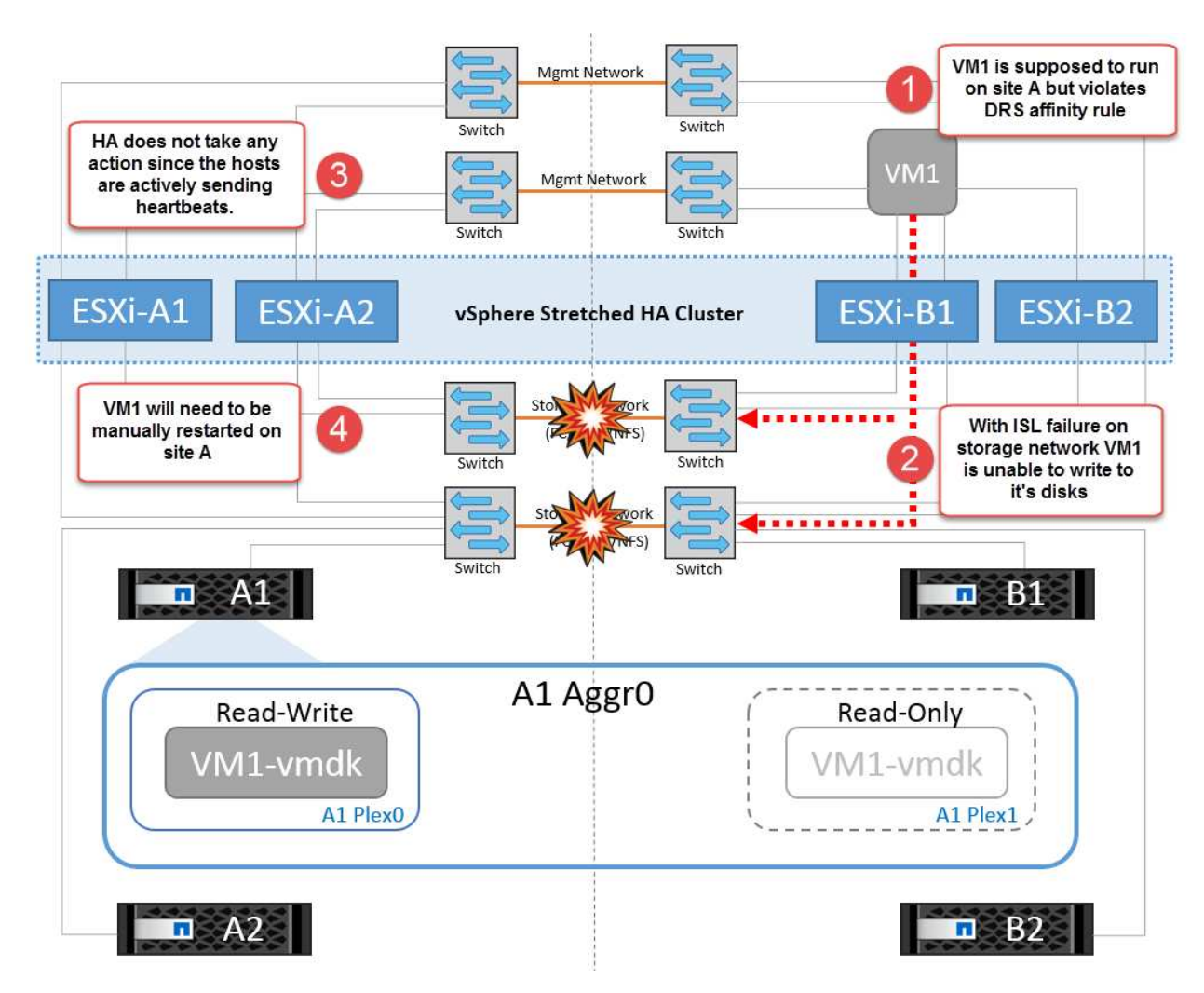

すべてのスイッチ間障害またはデータセンターの完全なパーティション

このシナリオでは、サイト間のすべてのISLリンクが停止し、両方のサイトが相互に分離されます。管理ネッ トワークやストレージネットワークでのISL障害などのシナリオで説明したように、ISL全体で障害が発生して も仮想マシンは影響を受けません。

ESXiホストがサイト間でパーティショニングされると、vSphere HAエージェントがデータストアハートビー トをチェックし、各サイトでローカルのESXiホストがデータストアハートビートを対応する読み書き可能な ボリューム/ LUNに更新できるようになります。サイトAのホストは、ネットワーク/データストアハートビー トがないため、サイトBの他のESXiホストで障害が発生したと見なします。サイトAのvSphere HAはサイトB の仮想マシンの再起動を試行しますが、ストレージISLの障害が原因でサイトBのデータストアにアクセスで

きなくなるため、再起動は失敗します。同様の状況がサイトBでも繰り返されます。

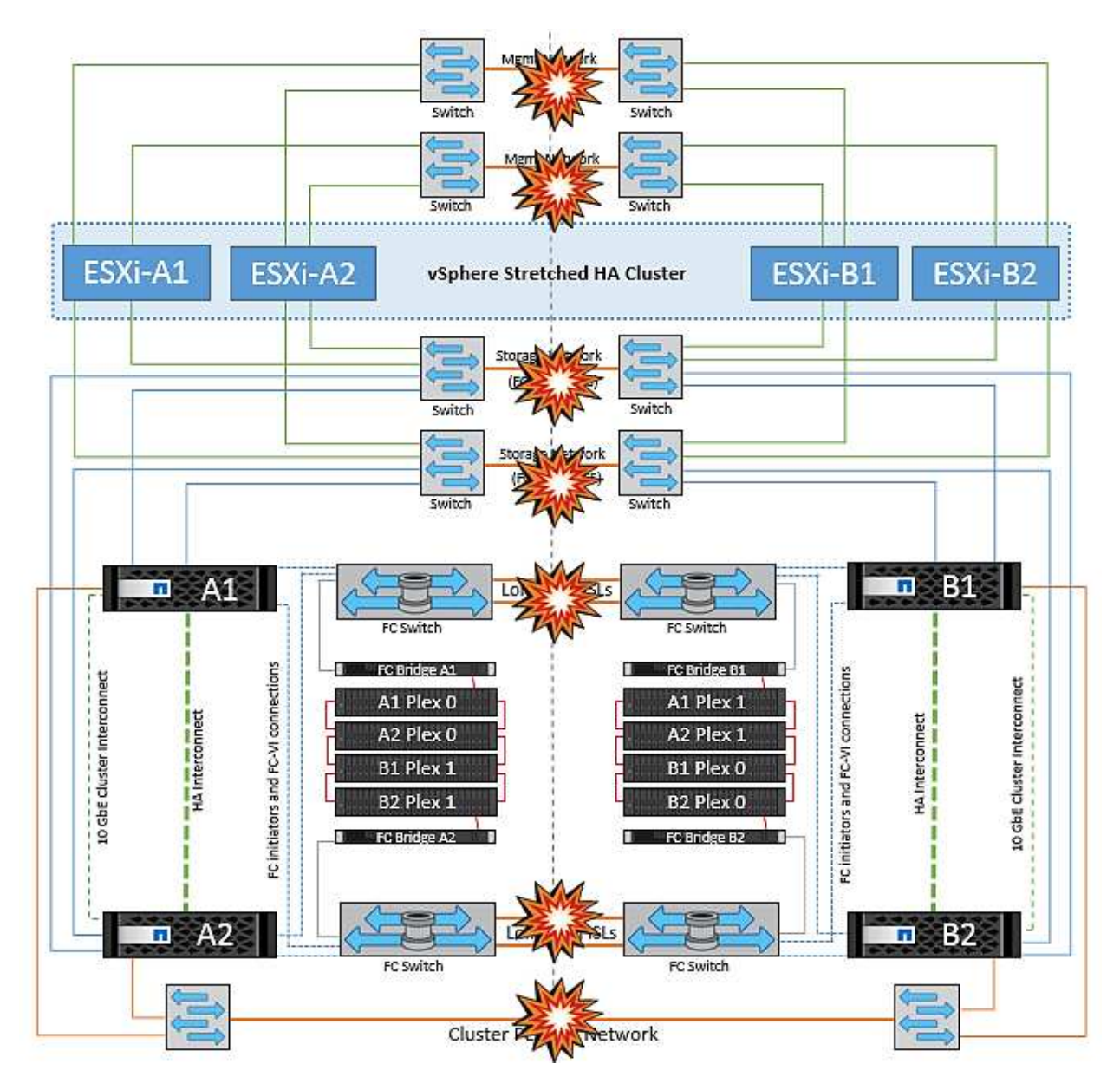

NetAppでは、DRSルールに違反した仮想マシンがないかどうかを確認することを推奨しています。リモート サイトから実行されている仮想マシンはデータストアにアクセスできないため停止し、vSphere HAはその仮 想マシンをローカルサイトで再起動します。ISLリンクがオンラインに戻ると、同じMACアドレスで仮想マシ ンのインスタンスが2つ実行されることはないため、リモートサイトで実行されていた仮想マシンが強制終了 されます。

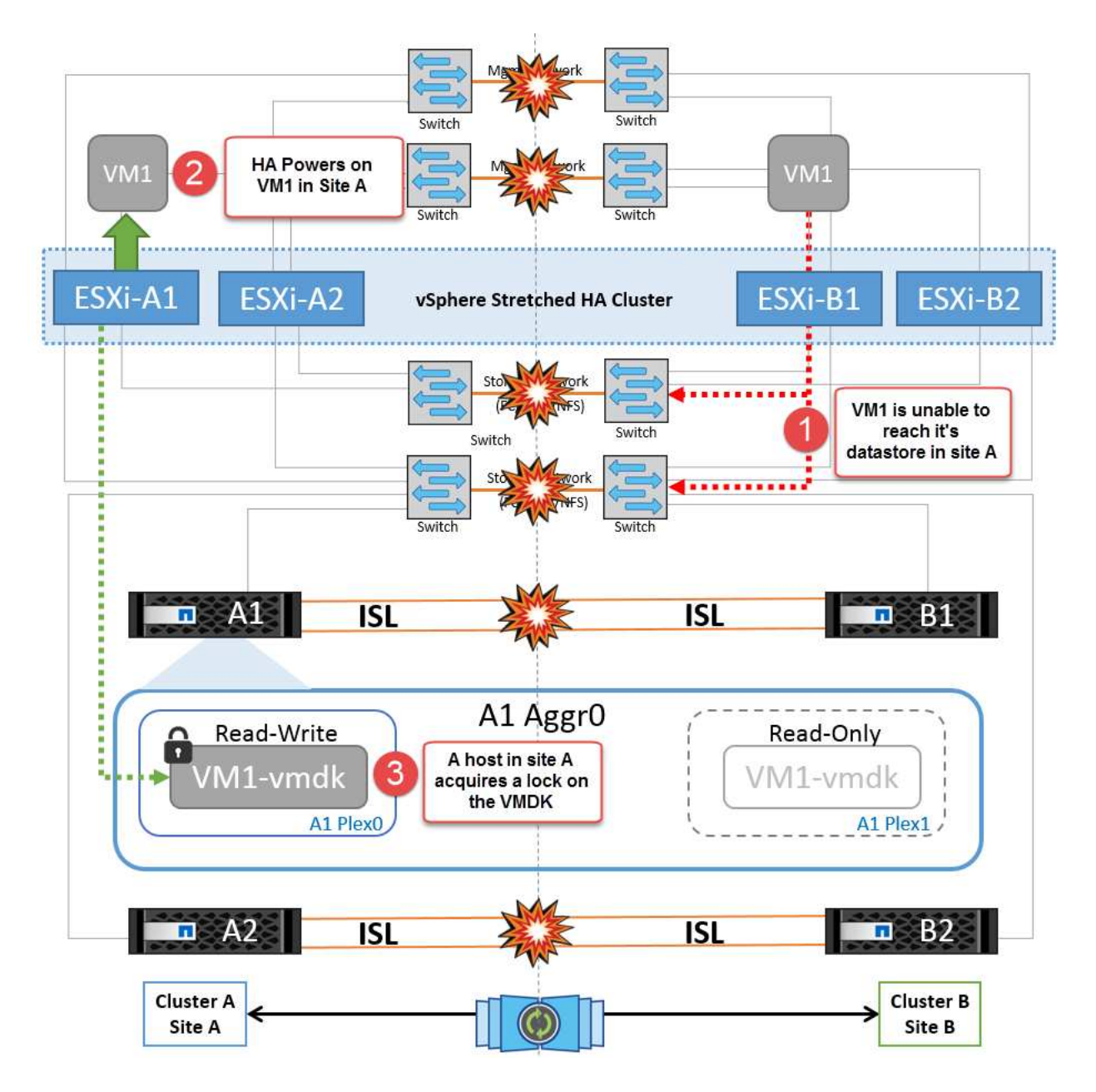

**NetApp MetroCluster**の両方のファブリックのスイッチ間リンク障害

1つ以上のISLで障害が発生した場合、トラフィックは残りのリンクを経由して続行されます。両方のファブリ ックのすべてのISLで障害が発生し、ストレージとNVRAMのレプリケーション用のサイト間のリンクがなく なった場合、各コントローラはローカルデータの提供を継続します。少なくとも1つのISLをリストアすると、 すべてのプレックスの再同期が自動的に実行されます。

すべてのISLが停止したあとに発生した書き込みは、もう一方のサイトにミラーリングされません。そのた め、構成がこの状態のときに災害時にスイッチオーバーを実行すると、同期されていなかったデータが失われ ます。この場合、スイッチオーバー後のリカバリを手動で行う必要があります。ISLが長期間使用できなくな る可能性がある場合は、災害時のスイッチオーバーが必要な場合にデータ損失のリスクを回避するために、す べてのデータサービスをシャットダウンすることができます。この処理を実行するかどうかは、少なくとも1 つのISLが使用可能になる前にスイッチオーバーが必要な災害が発生する可能性と比較して判断する必要があ ります。また、ISLで連鎖的に障害が発生した場合は、すべてのリンクで障害が発生する前に、いずれかのサ イトへの計画的スイッチオーバーをトリガーすることもできます。

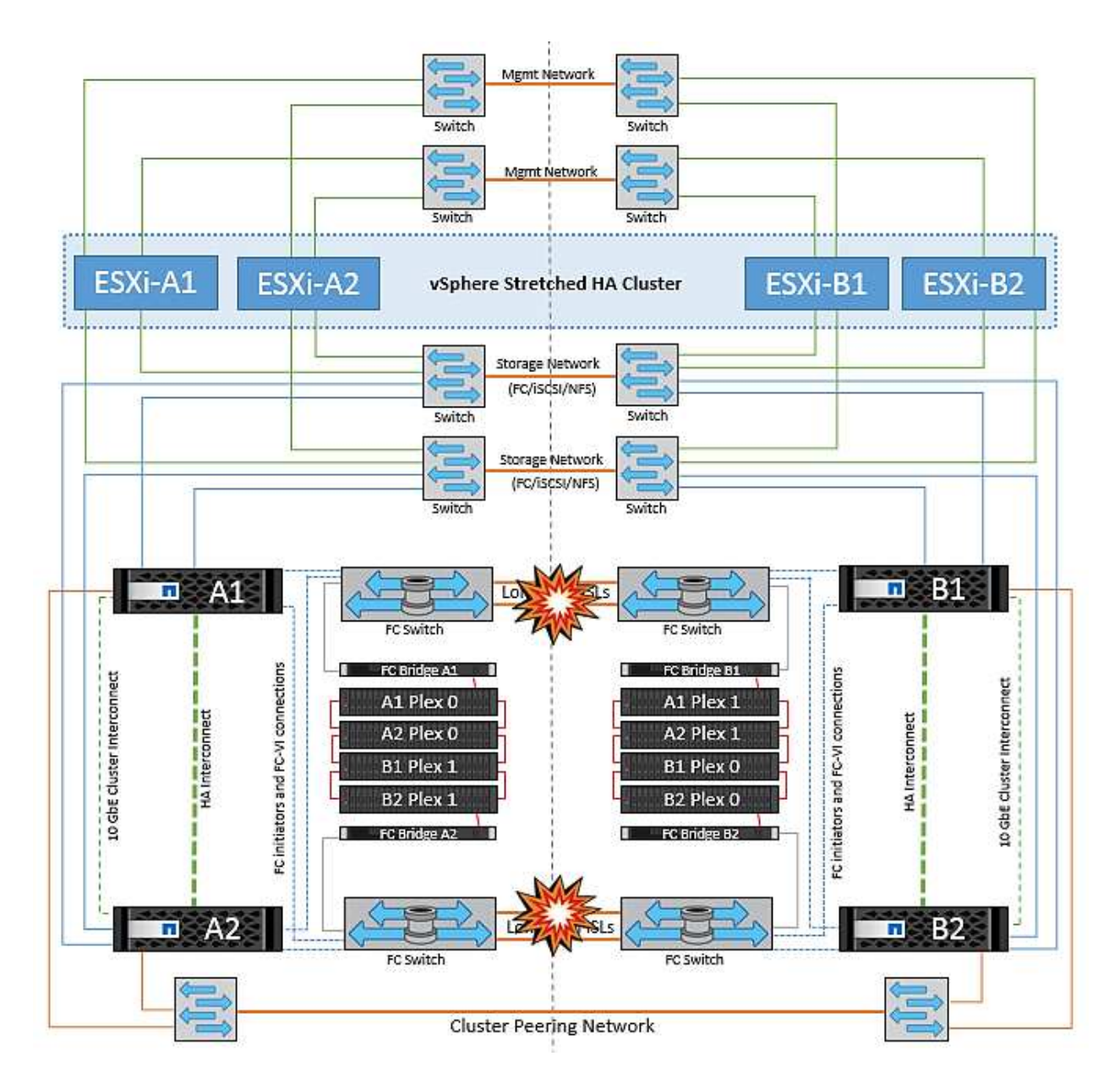

ピアクラスタのリンク障害

ピアクラスタのリンクで障害が発生した場合、ファブリックのISLはアクティブなままであるため、データサ ービス(読み取りと書き込み)は両方のサイトで両方のプレックスに対して継続されます。クラスタ設定の変 更(新しいSVMの追加、既存のSVMでのボリュームやLUNのプロビジョニングなど)は、もう一方のサイト に伝播できません。これらはローカルのCRSメタデータボリュームに保持され、ピアクラスタリンクのリス トア時にもう一方のクラスタに自動的に伝播されます。ピアクラスタのリンクがリストアされる前に強制スイ ッチオーバーが必要な場合は、スイッチオーバープロセスの一環として、サバイバーサイトにあるメタデータ ボリュームのリモートレプリケートコピーから、未処理のクラスタ構成変更が自動的に再生されます。

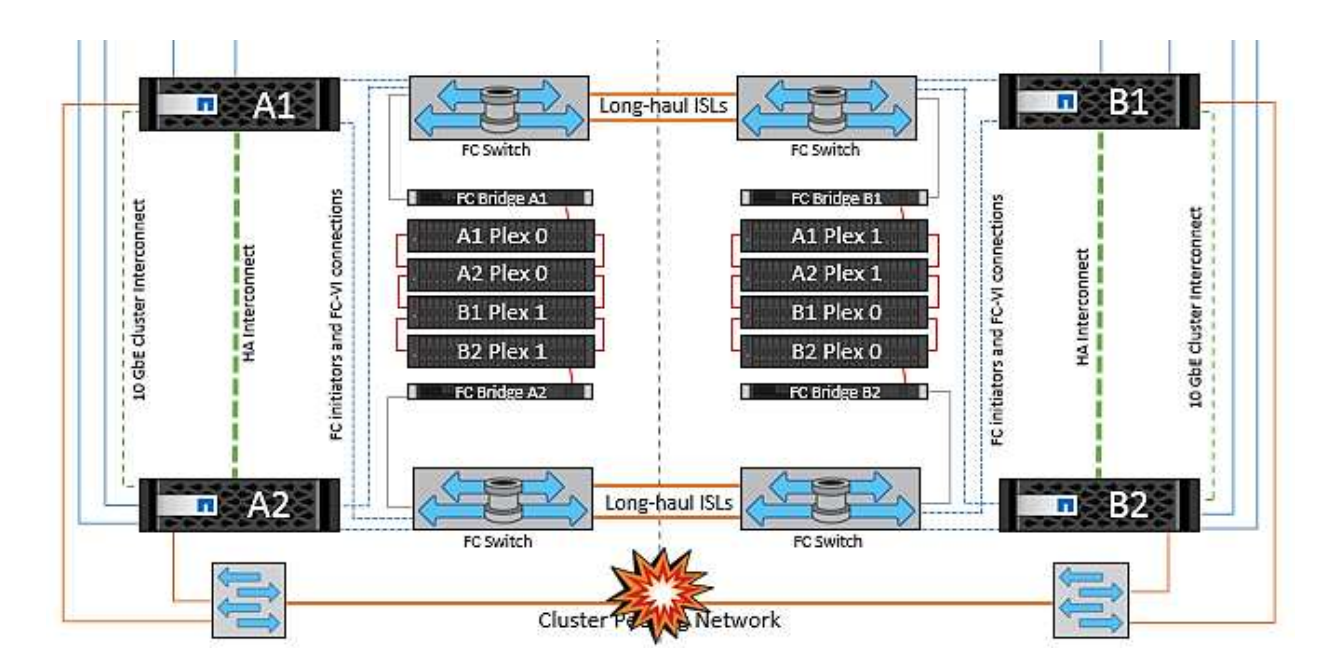

#### サイト全体の障害

サイトA全体で障害が発生した場合、サイトAのESXiホストが停止しているため、サイトBのESXiホストはサ イトAのESXiホストからネットワークハートビートを受信しません。サイトBのHAマスターは、データストア ハートビートが存在しないことを確認し、サイトAのホストで障害が発生したことを宣言して、サイトAの仮 想マシンをサイトBで再起動しようとします。この間に、ストレージ管理者はスイッチオーバーを実行して障 害が発生したノードのサービスをサバイバーサイトで再開し、サイトAのすべてのストレージサービスをサイ トBでリストアします。サイトAのボリュームまたはLUNがサイトBで使用可能になると、HAマスターエージ ェントはサイトAの仮想マシンをサイトBで再起動しようとします。

vSphere HAマスターエージェントがVMの再起動(VMの登録と電源投入を含む)に失敗した場合、遅延後に 再起動が再試行されます。再起動の間隔は、最大30分まで設定できます。vSphere HAは、再起動を最大試行 回数(デフォルトでは6回)試行します。

注: HAマスターは、Placement Managerが適切なストレージを検出するまで再起動の試行を開始しません。 したがって、サイト全体で障害が発生した場合は、スイッチオーバーの実行後に再起動が試行されます。

サイトAがスイッチオーバーされた場合は、サバイバーサイトBのいずれかのノードで障害が発生しても、サ バイバーノードにフェイルオーバーすることでシームレスに対応できます。この場合、4つのノードの作業 は1つのノードだけで実行されます。この場合のリカバリでは、ローカルノードへのギブバックを実行しま す。その後、サイトAがリストアされるとスイッチバック処理が実行され、構成の安定した運用が再開されま す。

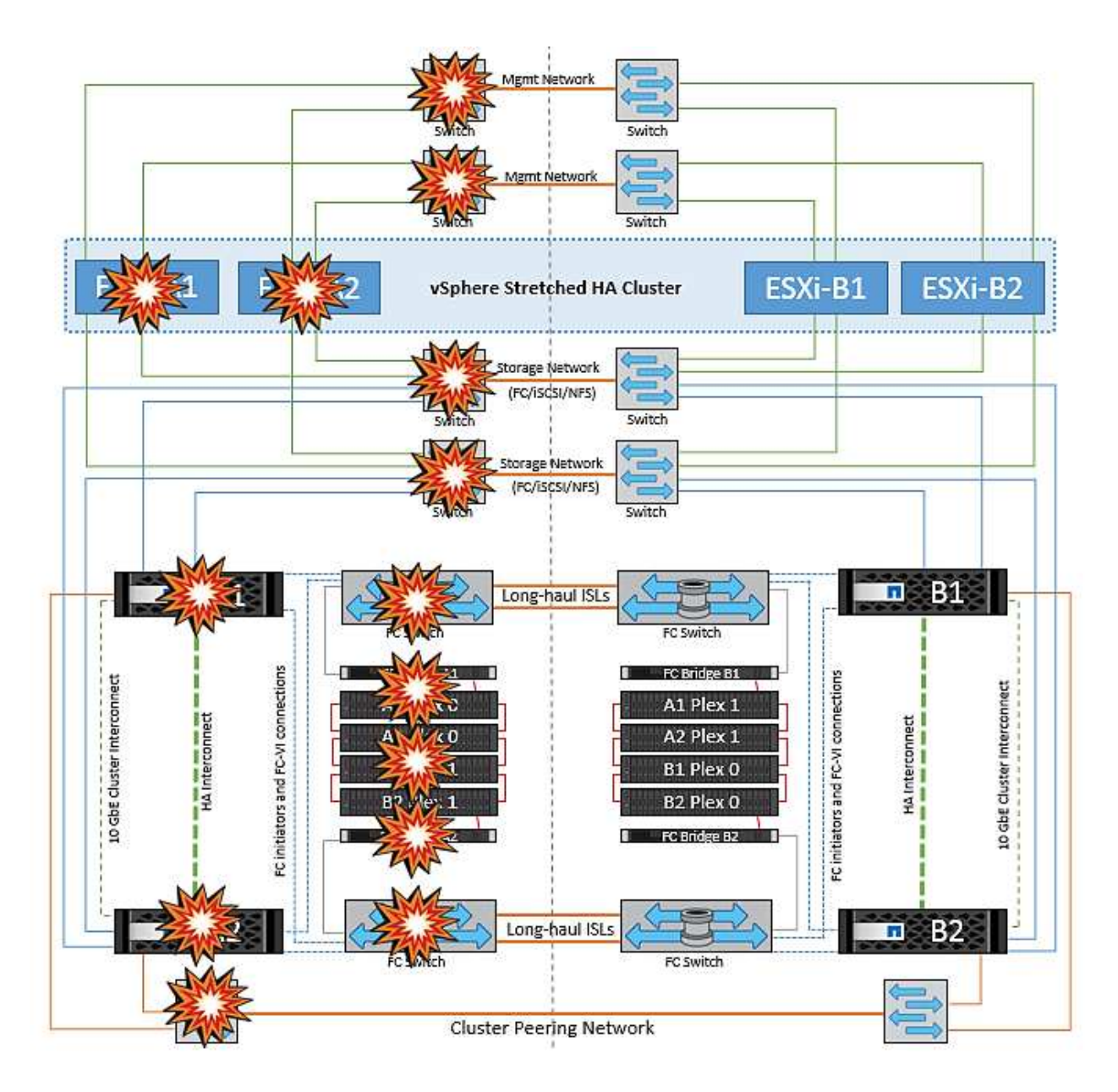

# 製品のセキュリティ

# **VMware vSphere** 用の **ONTAP** ツール

ONTAP Tools for VMware vSphereを使用したソフトウェアエンジニアリングでは、次の セキュアな開発アクティビティを採用しています。

- \* 脅威モデリング。 \* 脅威モデリングの目的は、ソフトウェア開発ライフサイクルの早い段階で、機能、 コンポーネント、または製品のセキュリティ上の欠陥を発見することです。脅威モデルとは、アプリケー ションのセキュリティに影響するすべての情報を構造化したものです。本質的に、これはセキュリティの 観点から見たアプリケーションとその環境です。
- \* Dynamic Application Security Testing ( DAST )。 \* このテクノロジーは、実行中のアプリケーション で脆弱な状態を検出するように設計されています。DAST は、 Web 対応アプリケーションの公開 HTTP および HTML インターフェイスをテストします。
- \* サードパーティーのコード通貨。 \* オープンソース・ソフトウェア( OSS )を使用したソフトウェア開 発の一環として、製品に組み込まれた OSS に関連するセキュリティ上の脆弱性に対処する必要がありま

す。これは継続的な取り組みです。新しい OSS バージョンには、いつでも新たに検出された脆弱性が 報告される可能性があります。

- \* 脆弱性スキャン。 \* 脆弱性スキャンは、お客様にリリースされる前にネットアップ製品の一般的なセキ ュリティの脆弱性と既知のセキュリティの脆弱性を検出するためのものです。
- \* ペネトレーションテスト。 \* ペネトレーションテストは、システム、 Web アプリケーション、またはネ ットワークを評価して、攻撃者によって悪用される可能性のあるセキュリティの脆弱性を検出するプロセ スです。ネットアップでのペネトレーションテスト(ペンテスト)は、承認された信頼できる第三者企業 のグループが実施します。テスト範囲には、高度な攻撃方法やツールを使用した悪意のある侵入者やハッ カーと同様のアプリケーションまたはソフトウェアに対する攻撃の開始が含まれます。

製品のセキュリティ機能

ONTAP Tools for VMware vSphereの各リリースには、次のセキュリティ機能が含まれています。

- \* ログインバナー。 \* SSH はデフォルトでは無効になっており、 VM コンソールから有効になっている場 合は 1 回限りのログインしか許可されません。ユーザがログインプロンプトでユーザ名を入力すると、次 のログインバナーが表示されます。
- 警告: \* このシステムへの不正アクセスは禁止されており、法律で訴追されます。このシステムにアクセ スすることで、不正な使用が疑われる場合に、ユーザーのアクションが監視される可能性があることに同 意したものとみなされます。

ユーザがSSHチャネルを介したログインを完了すると、次のテキストが表示されます。

Linux vsc1 4.19.0-12-amd64 #1 SMP Debian 4.19.152-1 (2020-10-18) x86\_64 The programs included with the Debian GNU/Linux system are free software; the exact distribution terms for each program are described in the individual files in /usr/share/doc/\*/copyright. Debian GNU/Linux comes with ABSOLUTELY NO WARRANTY, to the extent permitted by applicable law.

- \* ロールベースアクセス制御 (RBAC) 。 \* ONTAP ツールには、次の 2 種類の RBAC 制御が関連付けられ ています。
	- vCenter Server 標準の権限
	- vCenter プラグインに固有の権限。詳細については、を参照してください ["](https://docs.netapp.com/vapp-98/topic/com.netapp.doc.vsc-dsg/GUID-4DCAD72F-34C9-4345-A7AB-A118F4DB9D4D.html)[リンクをクリックしてくだ](https://docs.netapp.com/vapp-98/topic/com.netapp.doc.vsc-dsg/GUID-4DCAD72F-34C9-4345-A7AB-A118F4DB9D4D.html) [さい](https://docs.netapp.com/vapp-98/topic/com.netapp.doc.vsc-dsg/GUID-4DCAD72F-34C9-4345-A7AB-A118F4DB9D4D.html)["](https://docs.netapp.com/vapp-98/topic/com.netapp.doc.vsc-dsg/GUID-4DCAD72F-34C9-4345-A7AB-A118F4DB9D4D.html)。
- \* 暗号化された通信チャネル。 \* すべての外部通信は、バージョン 1.2 の TLS を使用して HTTPS 経由で 行われます。
- \* 最小限のポート露出。 \* 必要なポートのみがファイアウォールで開かれています。

次の表に、オープンポートの詳細を示します。

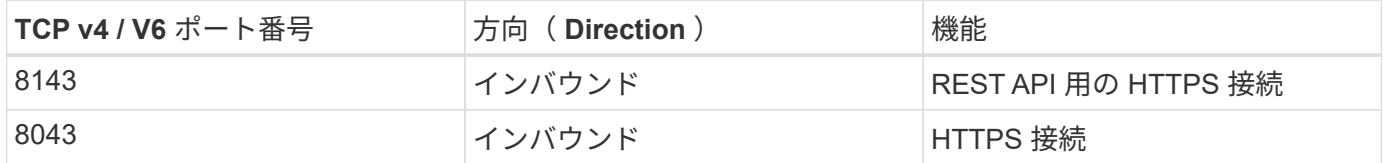

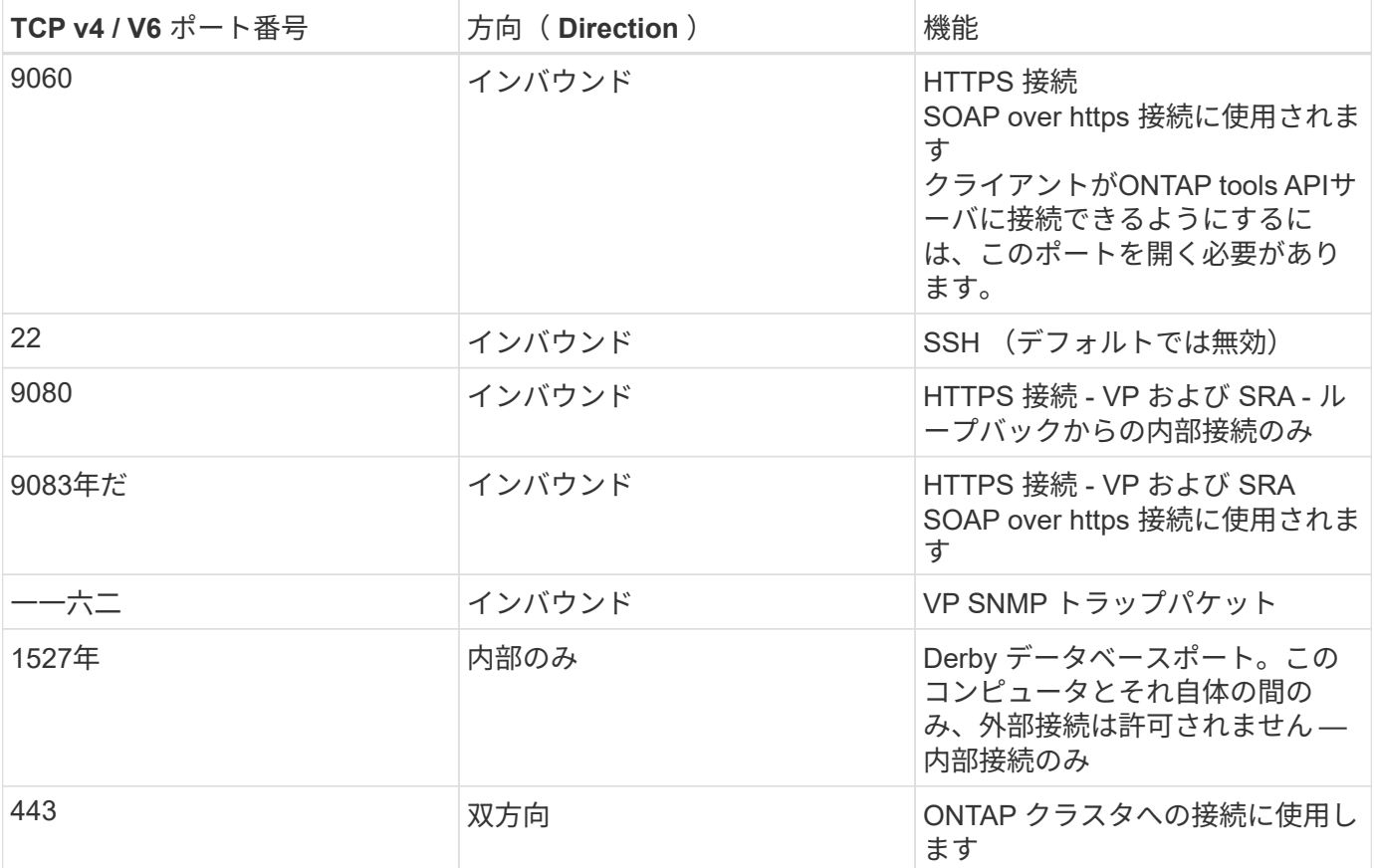

- \* 認証局( CA )署名証明書のサポート。 \* VMware vSphere 用の ONTAP ツールは CA 署名証明書をサポ ートしています。を参照してください ["](https://kb.netapp.com/Advice_and_Troubleshooting/Data_Storage_Software/VSC_and_VASA_Provider/Virtual_Storage_Console%3A_Implementing_CA_signed_certificates)[こ](https://kb.netapp.com/Advice_and_Troubleshooting/Data_Storage_Software/VSC_and_VASA_Provider/Virtual_Storage_Console%3A_Implementing_CA_signed_certificates)[ち](https://kb.netapp.com/Advice_and_Troubleshooting/Data_Storage_Software/VSC_and_VASA_Provider/Virtual_Storage_Console%3A_Implementing_CA_signed_certificates)[らの](https://kb.netapp.com/Advice_and_Troubleshooting/Data_Storage_Software/VSC_and_VASA_Provider/Virtual_Storage_Console%3A_Implementing_CA_signed_certificates)[技術](https://kb.netapp.com/Advice_and_Troubleshooting/Data_Storage_Software/VSC_and_VASA_Provider/Virtual_Storage_Console%3A_Implementing_CA_signed_certificates)[情報アーティクル](https://kb.netapp.com/Advice_and_Troubleshooting/Data_Storage_Software/VSC_and_VASA_Provider/Virtual_Storage_Console%3A_Implementing_CA_signed_certificates)["](https://kb.netapp.com/Advice_and_Troubleshooting/Data_Storage_Software/VSC_and_VASA_Provider/Virtual_Storage_Console%3A_Implementing_CA_signed_certificates) を参照してください。
- \* 監査ログ。 \* サポートバンドルはダウンロード可能で、非常に詳細です。ONTAP ツールは、すべてのユ ーザログインおよびログアウトアクティビティを個別のログファイルに記録します。VASA API 呼び出し は、専用の VASA 監査ログ(ローカルの cxf.log )に記録されます。
- \* パスワードポリシー。 \* 次のパスワードポリシーが適用されます。
	- パスワードはどのログファイルにも記録されません。
	- パスワードはプレーンテキストで伝達されません。
	- パスワードは、インストールプロセスで設定します。
	- パスワード履歴は設定可能なパラメータです。
	- パスワードの最小有効期間は 24 時間に設定されます。
	- パスワードフィールドの自動入力は無効です。
	- ONTAP ツールは、保存されているすべてのクレデンシャル情報を SHA256 ハッシュで暗号化し

## **SnapCenter**プラグイン**VMware vSphere**

NetApp SnapCenter Plug-in for VMware vSphereのソフトウェアエンジニアリングで は、次のような安全な開発作業を行います。

• \* 脅威モデリング。 \* 脅威モデリングの目的は、ソフトウェア開発ライフサイクルの早い段階で、機能、 コンポーネント、または製品のセキュリティ上の欠陥を発見することです。脅威モデルとは、アプリケー

ションのセキュリティに影響するすべての情報を構造化したものです。本質的に、これはセキュリティの 観点から見たアプリケーションとその環境です。

- \*動的アプリケーションセキュリティテスト(DAST)。\*実行中のアプリケーションの脆弱な状態を検出する ように設計されたテクノロジ。DAST は、 Web 対応アプリケーションの公開 HTTP および HTML インタ ーフェイスをテストします。
- \*サードパーティのコード通貨。\*ソフトウェアの開発およびオープンソースソフトウェア(OSS)の使用 の一環として、製品に組み込まれているOSSに関連するセキュリティの脆弱性に対処することが重要で す。これは、OSSコンポーネントのバージョンに、いつでも新たに検出された脆弱性が報告される可能性 があるため、継続的な取り組みです。
- \* 脆弱性スキャン。 \* 脆弱性スキャンは、お客様にリリースされる前にネットアップ製品の一般的なセキ ュリティの脆弱性と既知のセキュリティの脆弱性を検出するためのものです。
- \*ペネトレーションテスト。\*ペネトレーションテストは、システム、Webアプリケーション、またはネッ トワークを評価して、攻撃者によって悪用される可能性のあるセキュリティの脆弱性を検出するプロセス です。ネットアップでのペネトレーションテスト(ペンテスト)は、承認された信頼できる第三者企業の グループが実施します。このテスト範囲には、高度な攻撃方法やツールを使用した悪意のある侵入者やハ ッカーなどのアプリケーションやソフトウェアに対する攻撃の開始が含まれます。
- \*製品セキュリティインシデント対応アクティビティ。\*セキュリティの脆弱性は社内外で発見され、タイ ムリーに対処しなければ、ネットアップの評判に深刻なリスクをもたらす可能性があります。このプロセ スを容易にするために、Product Security Incident Response Team(PSIRT)は脆弱性を報告して追跡し ます。

製品のセキュリティ機能

NetApp SnapCenter Plug-in for VMware vSphereの各リリースには、次のセキュリティ機能が含まれていま す。

- 制限付きシェルアクセス。 SSHはデフォルトで無効になっており、1回限りのログインはVMコンソール から有効にした場合にのみ許可されます。
- \*ログインバナーのアクセス警告\*ログインプロンプトにユーザ名を入力すると、次のログインバナーが表 示されます。
- 警告: \* このシステムへの不正アクセスは禁止されており、法律で訴追されます。このシステムにアクセ スすることで、不正な使用が疑われる場合に、ユーザーのアクションが監視される可能性があることに同 意したものとみなされます。

ユーザがSSHチャネルを介したログインを完了すると、次の出力が表示されます。

Linux vsc1 4.19.0-12-amd64 #1 SMP Debian 4.19.152-1 (2020-10-18) x86\_64 The programs included with the Debian GNU/Linux system are free software; the exact distribution terms for each program are described in the individual files in /usr/share/doc/\*/copyright. Debian GNU/Linux comes with ABSOLUTELY NO WARRANTY, to the extent permitted by applicable law.

- \* ロールベースアクセス制御 (RBAC) 。 \* ONTAP ツールには、次の 2 種類の RBAC 制御が関連付けられ ています。
	- vCenter Server標準の権限。
- VMware vCenterプラグインに固有の権限。詳細については、を参照してください ["](https://docs.netapp.com/us-en/sc-plugin-vmware-vsphere/scpivs44_role_based_access_control.html)[ロールベースアク](https://docs.netapp.com/us-en/sc-plugin-vmware-vsphere/scpivs44_role_based_access_control.html) [セス](https://docs.netapp.com/us-en/sc-plugin-vmware-vsphere/scpivs44_role_based_access_control.html)[制](https://docs.netapp.com/us-en/sc-plugin-vmware-vsphere/scpivs44_role_based_access_control.html)[御](https://docs.netapp.com/us-en/sc-plugin-vmware-vsphere/scpivs44_role_based_access_control.html)[\(](https://docs.netapp.com/us-en/sc-plugin-vmware-vsphere/scpivs44_role_based_access_control.html) [RBAC](https://docs.netapp.com/us-en/sc-plugin-vmware-vsphere/scpivs44_role_based_access_control.html) [\)](https://docs.netapp.com/us-en/sc-plugin-vmware-vsphere/scpivs44_role_based_access_control.html)["](https://docs.netapp.com/us-en/sc-plugin-vmware-vsphere/scpivs44_role_based_access_control.html)。
- \*暗号化された通信チャネル。\*すべての外部通信は、TLSを使用してHTTPS経由で行われます。
- \* 最小限のポート露出。 \* 必要なポートのみがファイアウォールで開かれています。

次の表に、オープンポートの詳細を示します。

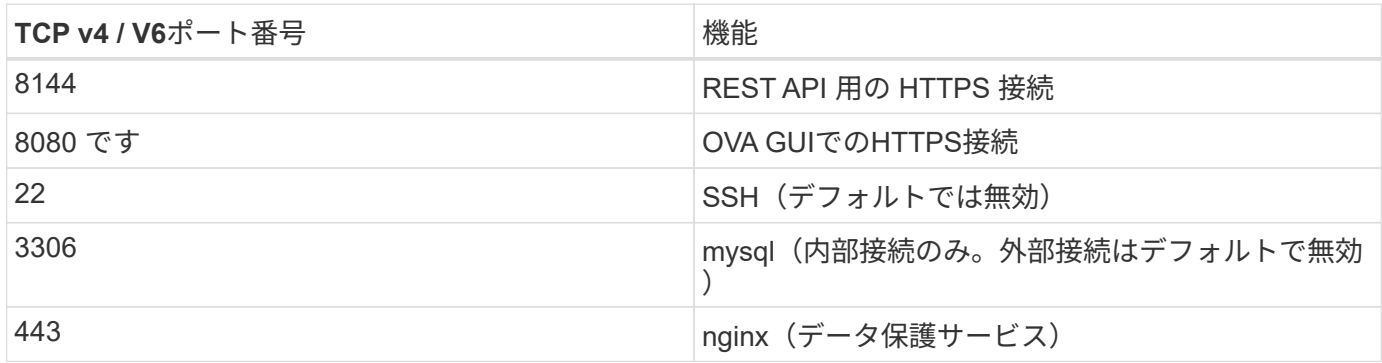

- 認証局(**CA**)署名証明書のサポート。 SnapCenter Plug-in for VMware vSphereは、CA署名証明書の機能 をサポートしています。を参照してください ["SnapCenter Plug-in for VMware vSphere](https://kb.netapp.com/Advice_and_Troubleshooting/Data_Protection_and_Security/SnapCenter/How_to_create_and_or_import_an_SSL_certificate_to_SnapCenter_Plug-in_for_VMware_vSphere)[\(](https://kb.netapp.com/Advice_and_Troubleshooting/Data_Protection_and_Security/SnapCenter/How_to_create_and_or_import_an_SSL_certificate_to_SnapCenter_Plug-in_for_VMware_vSphere)[SCV](https://kb.netapp.com/Advice_and_Troubleshooting/Data_Protection_and_Security/SnapCenter/How_to_create_and_or_import_an_SSL_certificate_to_SnapCenter_Plug-in_for_VMware_vSphere)[\)に](https://kb.netapp.com/Advice_and_Troubleshooting/Data_Protection_and_Security/SnapCenter/How_to_create_and_or_import_an_SSL_certificate_to_SnapCenter_Plug-in_for_VMware_vSphere)[SSL](https://kb.netapp.com/Advice_and_Troubleshooting/Data_Protection_and_Security/SnapCenter/How_to_create_and_or_import_an_SSL_certificate_to_SnapCenter_Plug-in_for_VMware_vSphere)[証](https://kb.netapp.com/Advice_and_Troubleshooting/Data_Protection_and_Security/SnapCenter/How_to_create_and_or_import_an_SSL_certificate_to_SnapCenter_Plug-in_for_VMware_vSphere) [明書](https://kb.netapp.com/Advice_and_Troubleshooting/Data_Protection_and_Security/SnapCenter/How_to_create_and_or_import_an_SSL_certificate_to_SnapCenter_Plug-in_for_VMware_vSphere)[を作成](https://kb.netapp.com/Advice_and_Troubleshooting/Data_Protection_and_Security/SnapCenter/How_to_create_and_or_import_an_SSL_certificate_to_SnapCenter_Plug-in_for_VMware_vSphere)[/](https://kb.netapp.com/Advice_and_Troubleshooting/Data_Protection_and_Security/SnapCenter/How_to_create_and_or_import_an_SSL_certificate_to_SnapCenter_Plug-in_for_VMware_vSphere)[インポートする方](https://kb.netapp.com/Advice_and_Troubleshooting/Data_Protection_and_Security/SnapCenter/How_to_create_and_or_import_an_SSL_certificate_to_SnapCenter_Plug-in_for_VMware_vSphere)[法](https://kb.netapp.com/Advice_and_Troubleshooting/Data_Protection_and_Security/SnapCenter/How_to_create_and_or_import_an_SSL_certificate_to_SnapCenter_Plug-in_for_VMware_vSphere)["](https://kb.netapp.com/Advice_and_Troubleshooting/Data_Protection_and_Security/SnapCenter/How_to_create_and_or_import_an_SSL_certificate_to_SnapCenter_Plug-in_for_VMware_vSphere)。
- \*パスワードポリシー。\*次のパスワードポリシーが有効です。
	- パスワードはどのログファイルにも記録されません。
	- パスワードはプレーンテキストで伝達されません。
	- パスワードは、インストールプロセスで設定します。
	- クレデンシャル情報はすべてSHA256ハッシュを使用して保存されます。
- \*基本オペレーティングシステムイメージ。\*この製品は、アクセス制限とシェルアクセスが無効になっ たOVA用のDebianベースOSに同梱されています。これにより、攻撃のフットプリントが削減されます。 すべてのSnapCenter リリースベースのオペレーティングシステムには、最大限のセキュリティを適用で きる最新のセキュリティパッチが適用されています。

ネットアップでは、SnapCenter Plug-in for VMware vSphereアプライアンスに関連するソフトウェア機能お よびセキュリティパッチを開発し、その後、バンドルソフトウェアプラットフォームとしてお客様にリリース します。ネットアップでは、これらのアプライアンスにはLinuxのサブシステムに固有の依存関係と独自のソ フトウェアが含まれているため、サブオペレーティングシステムを変更しないことを推奨します。これは、ネ ットアップアプライアンスに影響を及ぼす可能性が高いためです。これは、ネットアップがアプライアンスを サポートできるかどうかに影響します。アプライアンスはセキュリティ関連の問題にパッチを適用するために リリースされているため、最新のコードバージョンをテストして導入することを推奨します。

# 『**Security Hardening Guide for ONTAP tools for VMware vSphere**』

『**Security Hardening Guide for ONTAP tools for VMware vSphere**』

『ONTAP tools for VMware vSphereセキュリティ強化ガイド』には、最もセキュアな設 定を行うための包括的な手順が記載されています。

これらのガイドは、アプライアンス自体のアプリケーションとゲストOSの両方に適用されます。

### **ONTAP Tools for VMware vSphere**インストールパッケージの整合性の検証

ONTAP toolsインストールパッケージの整合性を検証するには、2つの方法があります。

- 1. チェックサムの確認
- 2. シグネチャの検証

チェックサムは、OTVインストールパッケージのダウンロードページで提供されています。ダウンロードした パッケージのチェックサムを、ダウンロードページに表示されているチェックサムと照合して確認する必要が あります。

#### **ONTAP tools OVA**の署名の確認

vAppインストールパッケージはtarball形式で提供されます。このtarballには、仮想アプライアンスの中間証明 書とルート証明書、READMEファイル、OVAパッケージが含まれています。READMEファイルには、vApp OVAパッケージの整合性を検証する方法が記載されています。

また、提供されたルート証明書と中間証明書をvCenterバージョン7.0U3E以降にアップロードする必要があり ます。 vCenterのバージョン7.0.1から7.0.U3Eの場合、証明書を検証する機能はVMwareではサポートされて いません。vCenterバージョン6.xの証明書はアップロードする必要はありません。

信頼されたルート証明書の**vCenter**へのアップロード

- 1. VMware vSphere ClientでvCenter Serverにログインします。
- 2. administrator@vsphere.locaまたはvCenter Single Sign-On Administratorsグループの別のメンバーのユー ザ名とパスワードを指定します。インストール時に別のドメインを指定した場合 は、administrator@mydomainとしてログインします。
- 3. 証明書管理ユーザーインターフェイスに移動します。a.[ホーム]メニューから[管理]を選択します。B[証明 書]で、[証明書管理]をクリックします。
- 4. プロンプトが表示されたら、vCenter Serverのクレデンシャルを入力します。
- 5. [信頼されたルート証明書]で、[追加]をクリックします。
- 6. [browse]をクリックし、証明書の.pemファイル(otv\_ova\_inter\_root\_cert\_chain.pem)の場所を選択しま す。
- 7. 追加をクリックします。証明書がストアに追加されます。

を参照してください ["](https://docs.vmware.com/en/VMware-vSphere/7.0/com.vmware.vsphere.authentication.doc/GUID-B635BDD9-4F8A-4FD8-A4FE-7526272FC87D.html)[証明書](https://docs.vmware.com/en/VMware-vSphere/7.0/com.vmware.vsphere.authentication.doc/GUID-B635BDD9-4F8A-4FD8-A4FE-7526272FC87D.html)[ストア](https://docs.vmware.com/en/VMware-vSphere/7.0/com.vmware.vsphere.authentication.doc/GUID-B635BDD9-4F8A-4FD8-A4FE-7526272FC87D.html)[へ](https://docs.vmware.com/en/VMware-vSphere/7.0/com.vmware.vsphere.authentication.doc/GUID-B635BDD9-4F8A-4FD8-A4FE-7526272FC87D.html)[の](https://docs.vmware.com/en/VMware-vSphere/7.0/com.vmware.vsphere.authentication.doc/GUID-B635BDD9-4F8A-4FD8-A4FE-7526272FC87D.html)[信](https://docs.vmware.com/en/VMware-vSphere/7.0/com.vmware.vsphere.authentication.doc/GUID-B635BDD9-4F8A-4FD8-A4FE-7526272FC87D.html)[頼](https://docs.vmware.com/en/VMware-vSphere/7.0/com.vmware.vsphere.authentication.doc/GUID-B635BDD9-4F8A-4FD8-A4FE-7526272FC87D.html)[されたルート](https://docs.vmware.com/en/VMware-vSphere/7.0/com.vmware.vsphere.authentication.doc/GUID-B635BDD9-4F8A-4FD8-A4FE-7526272FC87D.html)[証明書](https://docs.vmware.com/en/VMware-vSphere/7.0/com.vmware.vsphere.authentication.doc/GUID-B635BDD9-4F8A-4FD8-A4FE-7526272FC87D.html)[の追加](https://docs.vmware.com/en/VMware-vSphere/7.0/com.vmware.vsphere.authentication.doc/GUID-B635BDD9-4F8A-4FD8-A4FE-7526272FC87D.html)["](https://docs.vmware.com/en/VMware-vSphere/7.0/com.vmware.vsphere.authentication.doc/GUID-B635BDD9-4F8A-4FD8-A4FE-7526272FC87D.html) を参照してください。(OVAファイ ルを使用して)vAppを導入する際、vAppパッケージのデジタル署名は[Review details]ページで確認できま す。ダウンロードしたvAppパッケージが正規のものである場合は、[発行者]列に[信頼された証明書]と表示さ れます(次のスクリーンショットを参照)。

# Deploy OVF Template

- ✔ 1 Select an OVF template
- ✔ 2 Select a name and folder
- ◆ 3 Select a compute resource

#### 4 Review details

- 5 License agreements
- 6 Select storage
- 7 Select networks
- 8 Customize template
- 9 Ready to complete

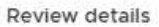

Verify the template details.

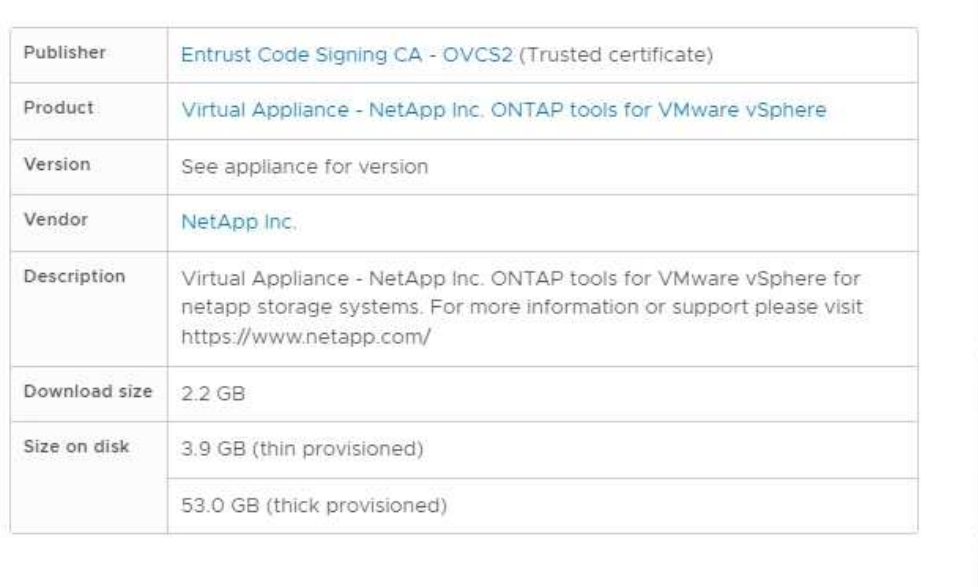

**BACK** 

Activat Go to Sy

**NEXT** 

CANCEL

#### **ONTAP tools ISO**および**SRA tar.gz**の署名の確認

NetAppは、製品ダウンロードページでコード署名証明書をお客様と共有し、OTV-ISOおよびsra.tgzの製品zip ファイルも提供しています。

コード署名証明書から、ユーザーは次のように公開鍵を抽出できます。

 #> openssl x509 -in <code-sign-cert, pem file> -pubkey -noout > <publickey name> 公開鍵を使用して、以下のようにISOおよびtgz製品zipの署名を検証する必要があります。

 #> openssl dgst -sha256 -verify <public-key> -signature <signature-file> <binary-name> 例

#> openssl x509 -in OTV ISO CERT.pem -pubkey -noout > OTV ISO.pub #> openssl dgst -sha256 -verify OTV ISO.pub -signature netapp-ontap-toolsfor-vmware-vsphere-9.12-upgrade-iso.sig netapp-ontap-tools-for-vmwarevsphere-9.12-upgrade.iso Verified OK => response

ポートとプロトコル

ここでは、ONTAP tools for VMware vSphereサーバと、管理対象のストレージシステ ム、サーバ、その他のコンポーネントなどのエンティティ間の通信に必要なポートとプ ロトコルを示します。

**OTV**に必要なインバウンドおよびアウトバウンドポート

次の表に、ONTAP toolsが適切に機能するために必要なインバウンドポートとアウトバウンドポートを示しま す。表に記載されているポートだけがリモートマシンからの接続用に開いていることを確認し、他のすべての ポートはリモートマシンからの接続用にブロックする必要があります。これにより、システムのセキュリティ と安全性が確保されます。

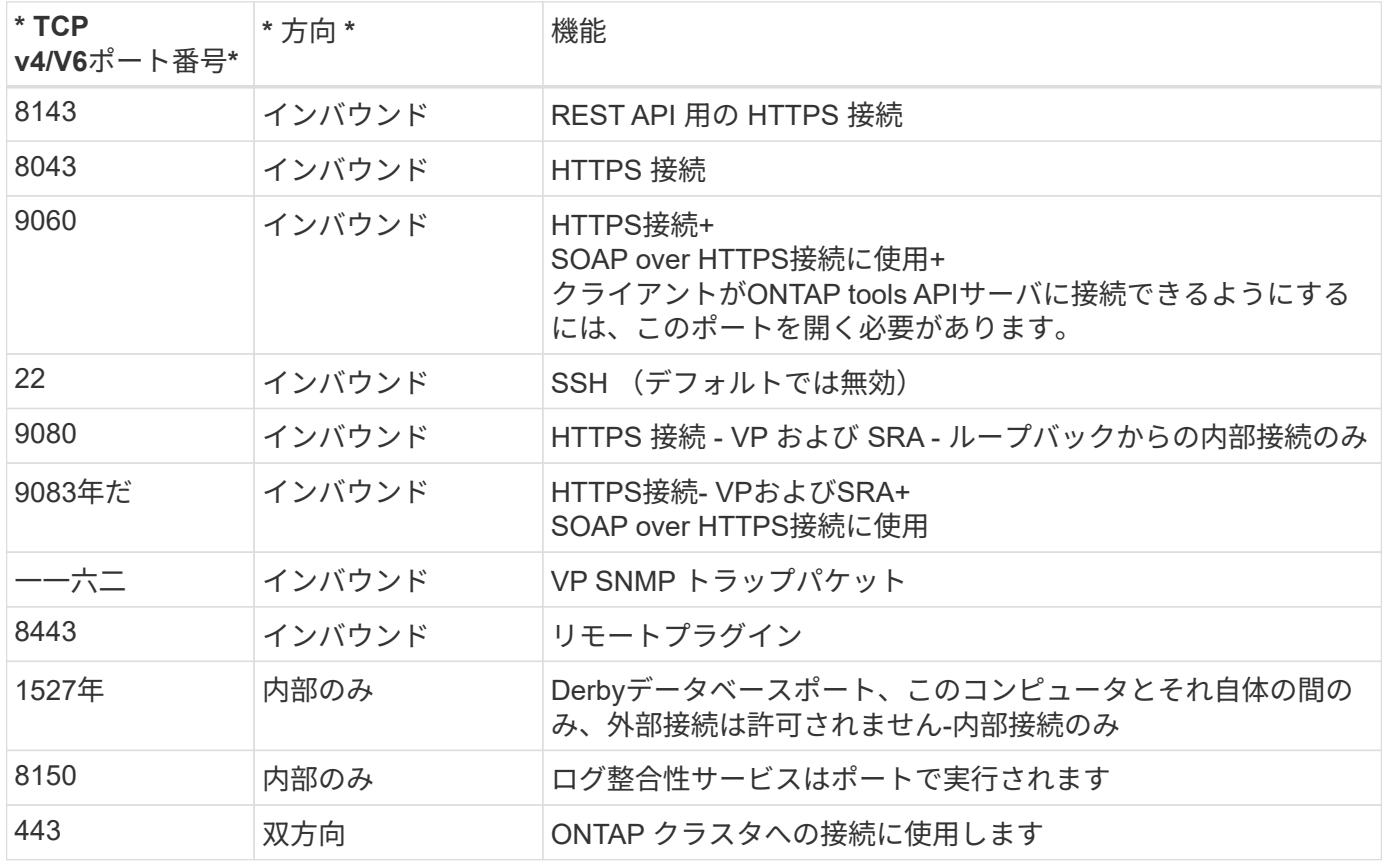

次の表に、オープンポートの詳細を示します。

**Derby**データベースへのリモートアクセスの制御

管理者は、次のコマンドを使用してDerbyデータベースにアクセスできます。ONTAP toolsのローカルVMとリ
java -classpath "/opt/netapp/vpserver/lib/\*" org.apache.derby.tools.ij; connect 'jdbc:derby://<OTV-

IP>:1527//opt/netapp/vpserver/vvoldb;user=<user>;password=<password>';

### 例:

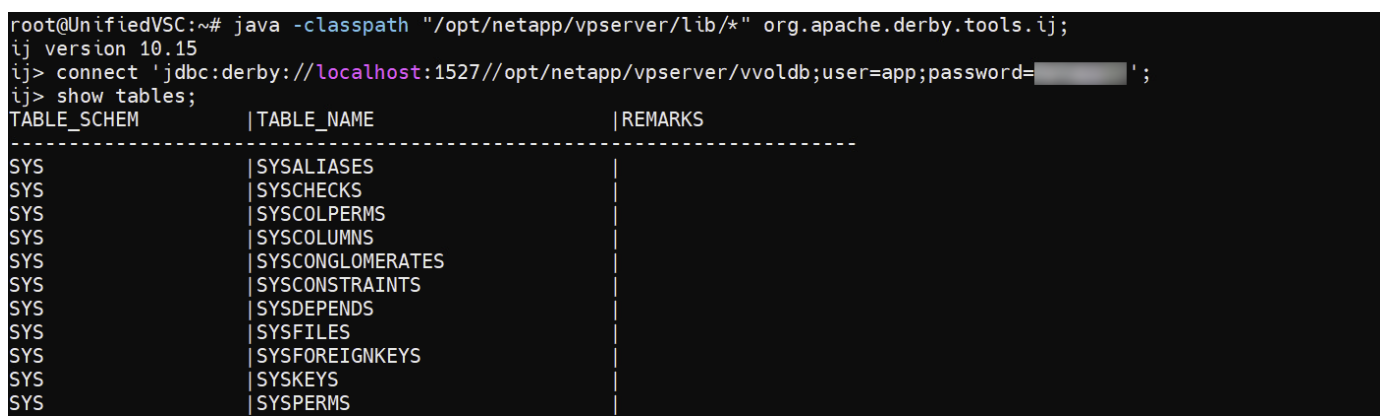

**ONTAP Tools for VMware vSphere**アクセスポイント(ユーザ)

ONTAP Tools for VMware vSphereをインストールすると、次の3種類のユーザが作成さ れ、使用されます。

- 1. システムユーザ:rootユーザアカウント
- 2. アプリケーションユーザ:管理者ユーザ、maintユーザ、およびdbユーザアカウント
- 3. サポートユーザ:diagユーザアカウント

**1.**システムユーザ

システム(root)ユーザは、基盤となるオペレーティングシステム(Debian)にインストールされたONTAPツール によって作成されます。

• ONTAP toolsのインストールにより、デフォルトのシステムユーザ"root"がDebian上に作成されます。デフ ォルトでは無効になっており、「メンテナンス」コンソールから個別に有効にすることができます。

**2.**アプリケーションユーザ

ONTAP toolsでは、アプリケーションユーザの名前はローカルユーザです。これらは、ONTAP toolsアプリケ ーションで作成されたユーザです。次の表に、アプリケーションユーザのタイプを示します。

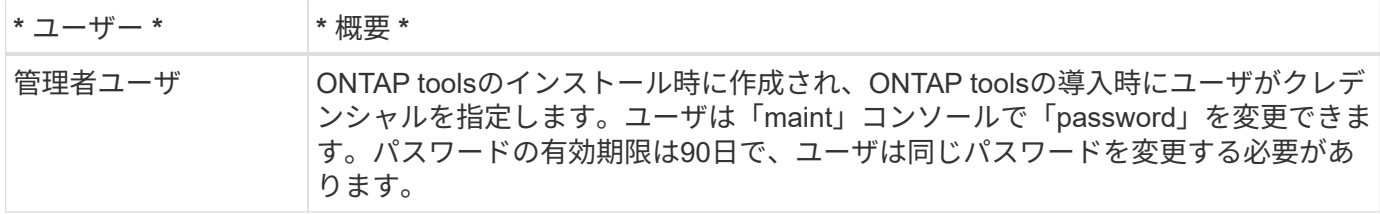

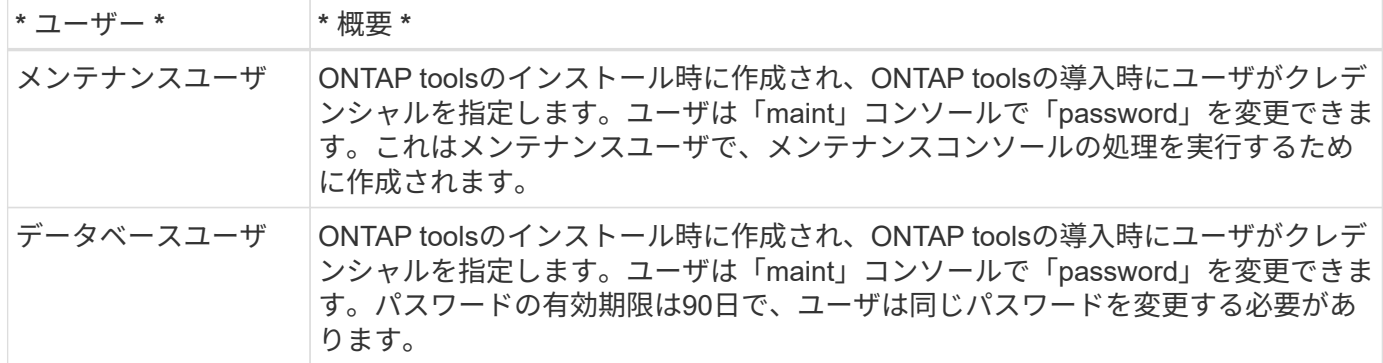

### **3.**サポートユーザ(**diag**ユーザ)

ONTAP toolsのインストール中に、サポートユーザが作成されます。このユーザを使用して、サーバで問題や 停止が発生した場合にONTAPツールにアクセスしたり、ログを収集したりできます。デフォルトでは、この ユーザは無効になっていますが、「メンテナンス」コンソールからアドホックで有効にすることができます。 このユーザーは一定期間後に自動的に無効になることに注意することが重要です。

### 相互**TLS**(証明書ベースの認証)

ONTAPバージョン9.7以降では、相互TLS通信がサポートされます。ONTAP Tools for VMwareおよびvSphere 9.12以降では、新しく追加したクラスタとの通信に相互TLSが使 用されます(ONTAPのバージョンによって異なります)。

### **ONTAP**

以前に追加されたすべてのストレージシステム:アップグレード中に、追加されたすべてのストレージシステ ムが自動信頼され、証明書ベースの認証メカニズムが設定されます。

下のスクリーンショットのように、[クラスタセットアップ]ページには、各クラスタに対して設定され たMutual TLS(証明書ベースの認証)のステータスが表示されます。

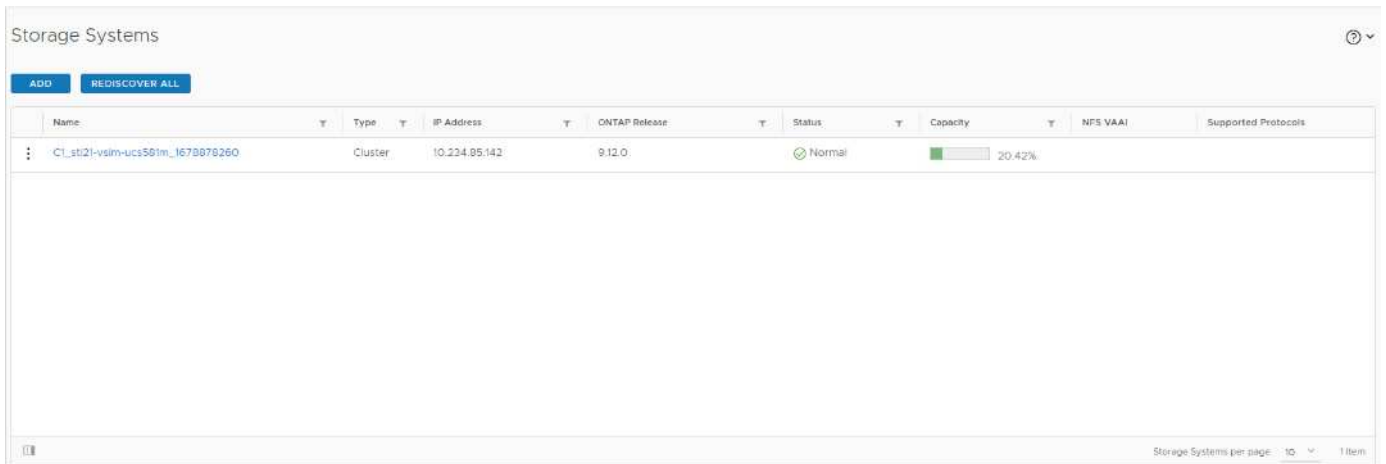

#### クラスタの追加

クラスタ追加のワークフロー中に、追加するクラスタがMTLSをサポートしている場合、MTLSはデフォルト で設定されます。ユーザはこの設定を行う必要はありません。次のスクリーンショットは、クラスタの追加時 にユーザに表示される画面を示しています。

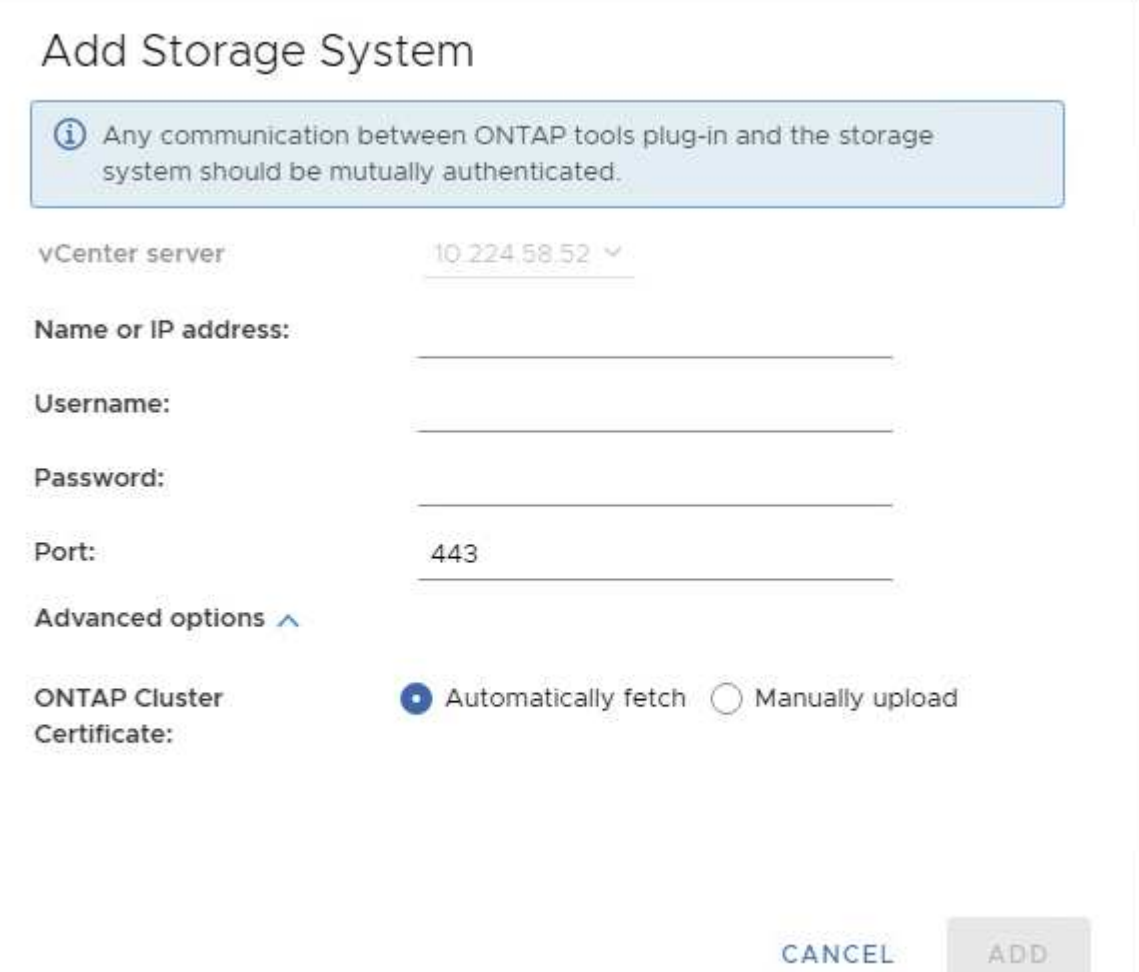

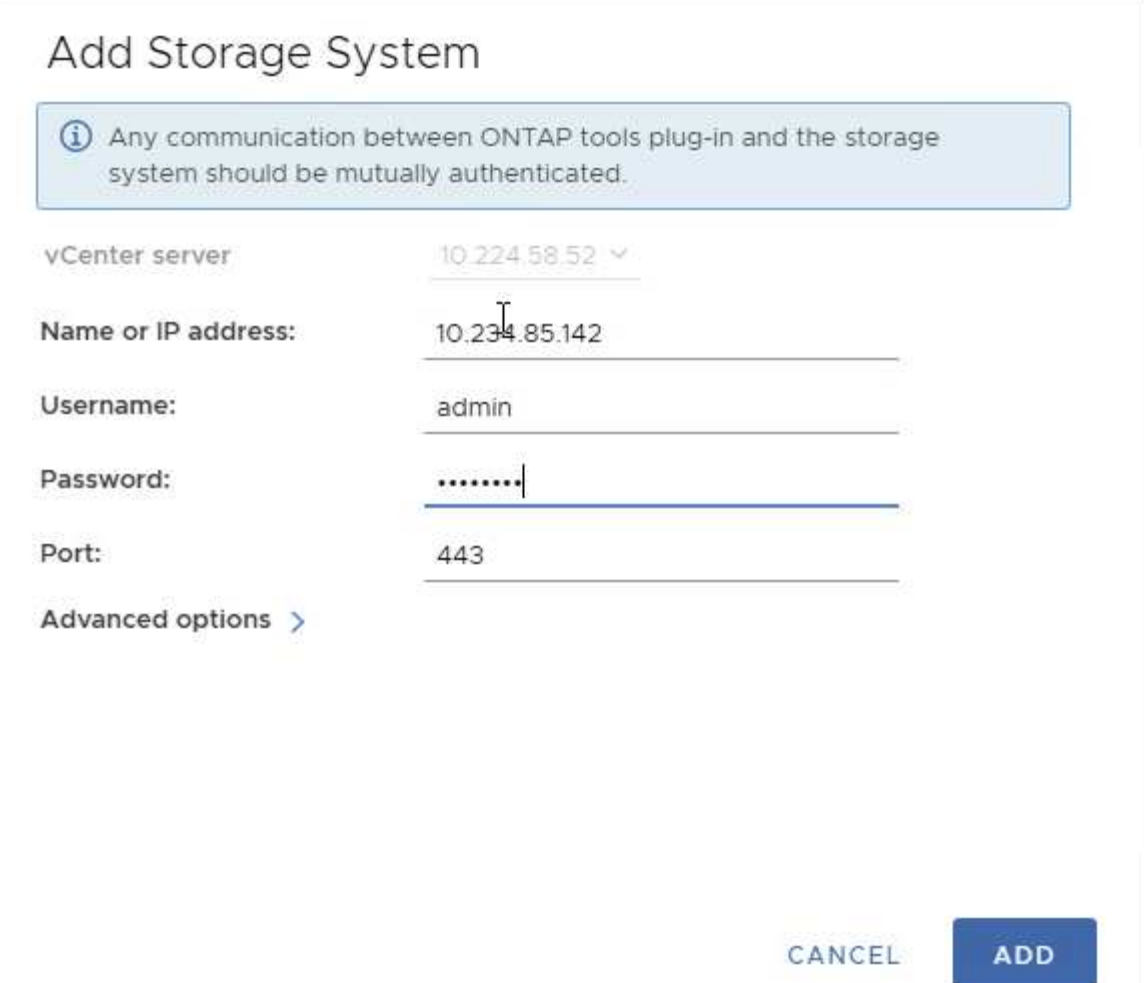

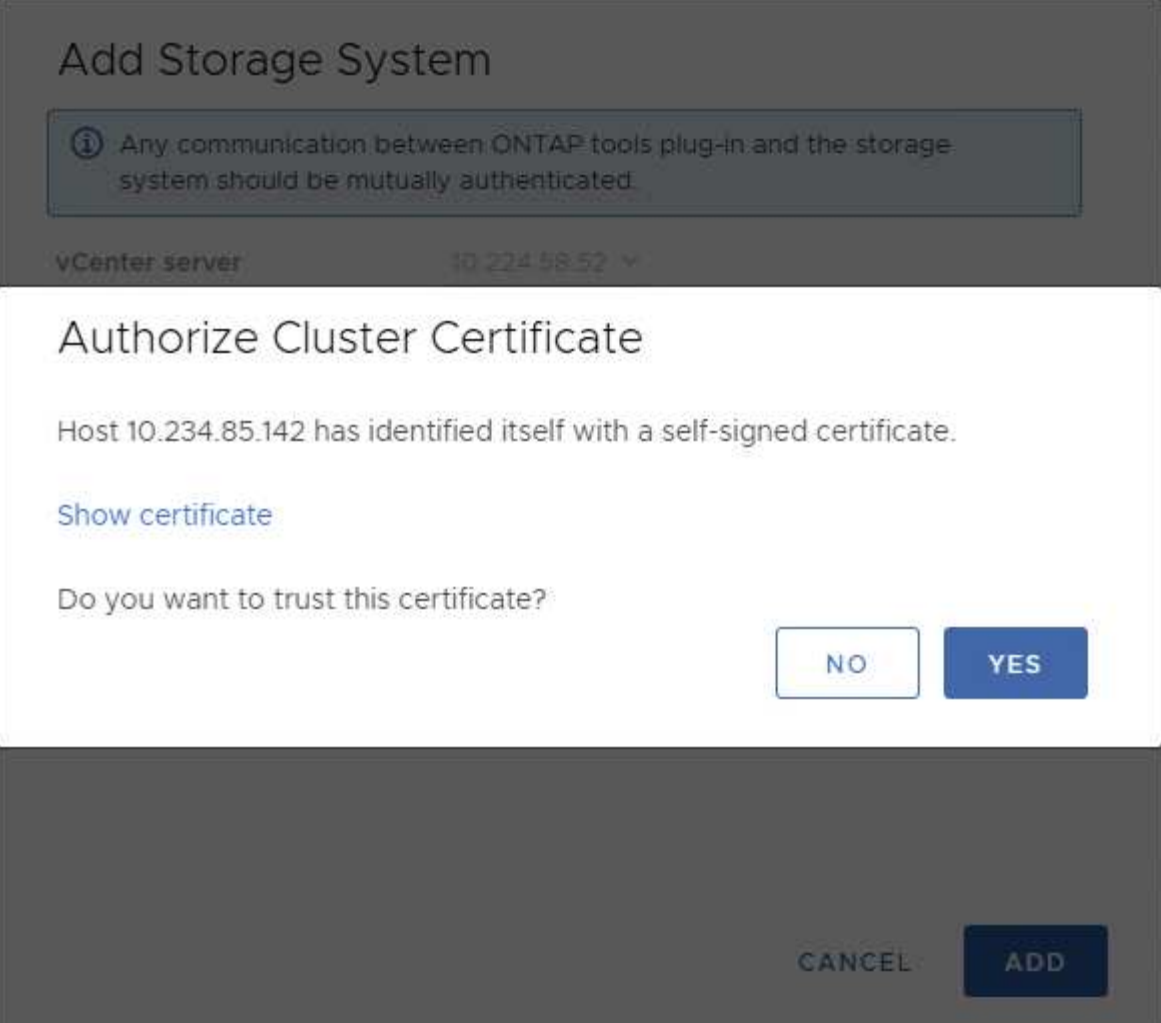

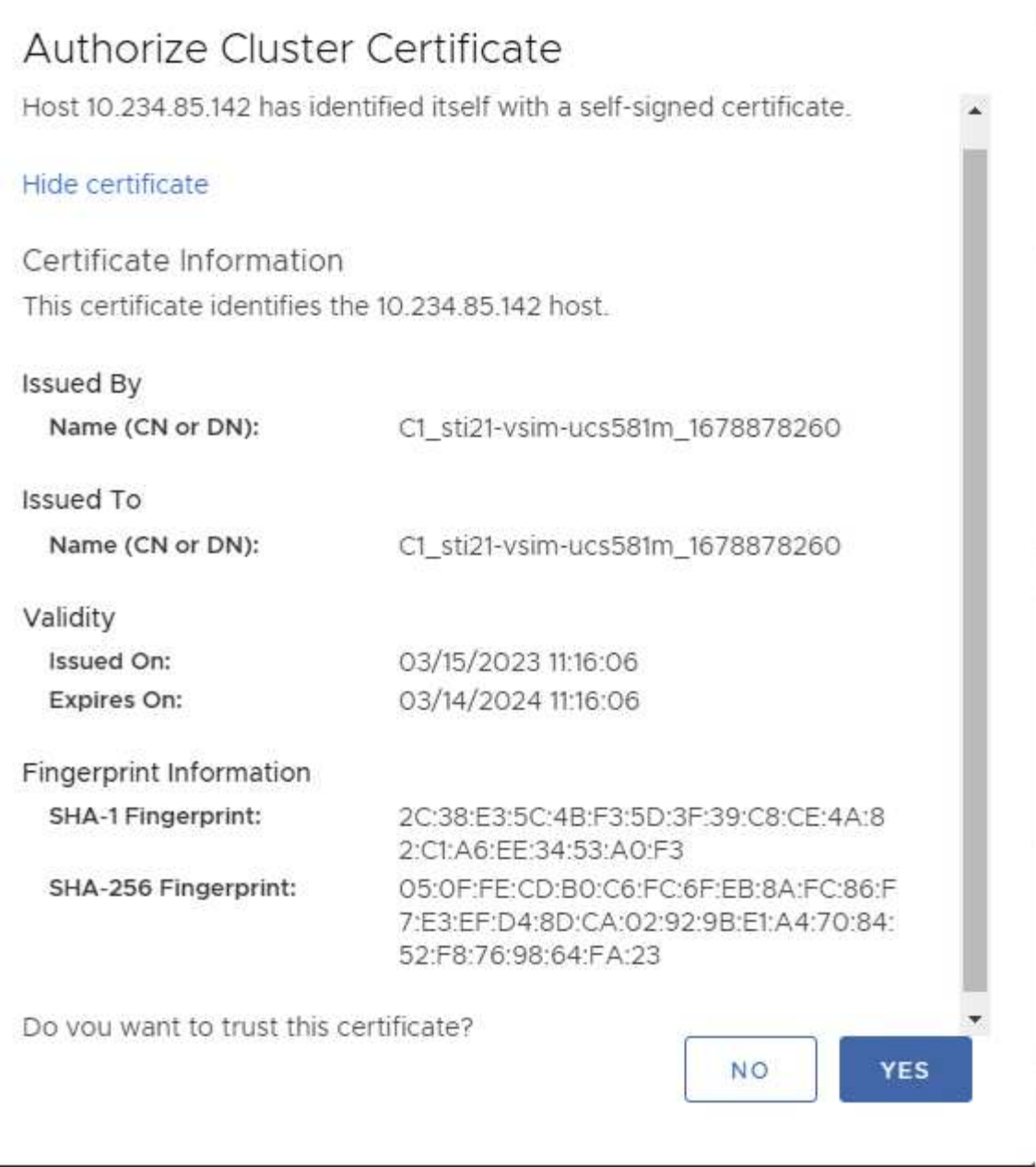

クラスタの編集

クラスタの編集処理には、次の2つのシナリオがあります。

- ONTAP証明書の有効期限が切れた場合、ユーザは新しい証明書を取得してアップロードする必要がありま す。
- OTV証明書の有効期限が切れた場合は、チェックボックスをオンにして証明書を再生成できます。
	- ONTAPの新しいクライアント証明書を生成します。\_

# Modify Storage System

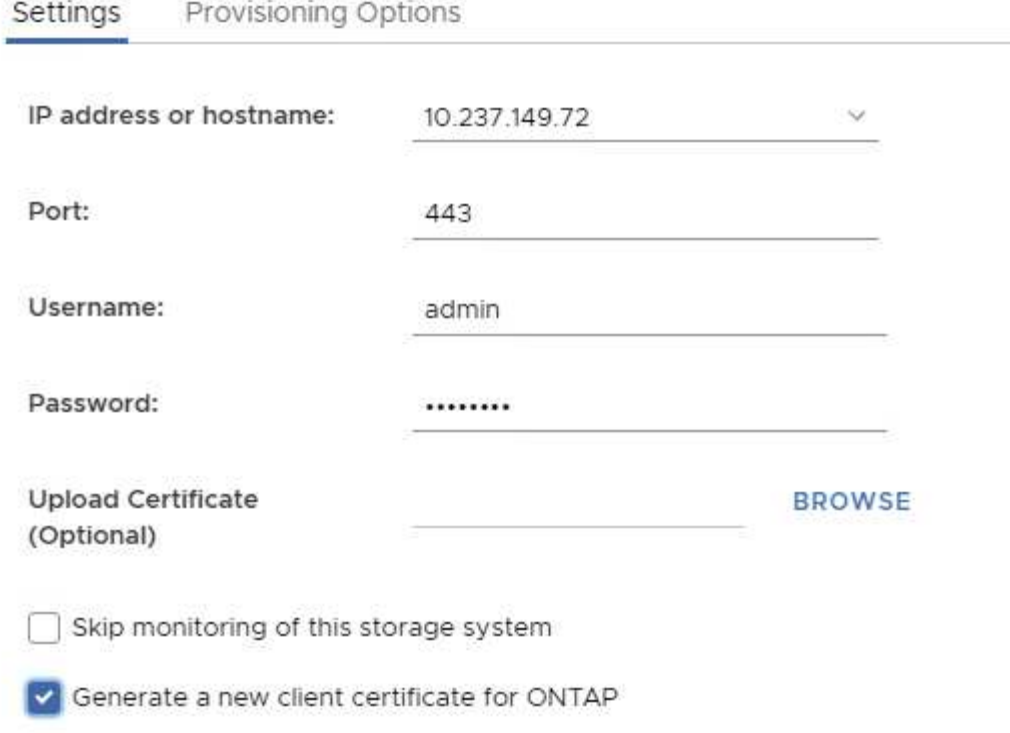

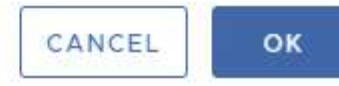

Updating storage system details...

### **ONTAP tools**の**HTTPS**証明書

デフォルトでは、ONTAP toolsは、Web UIへのHTTPSアクセスを保護するために、イン ストール時に自動的に作成される自己署名証明書を使用します。ONTAP toolsには次の 機能があります。

1. HTTPS証明書の再生成

ONTAP toolsのインストール時に、HTTPS CA証明書がインストールされ、証明書がキーストアに格納されま す。ユーザは、maintコンソールを使用してHTTPS証明書を再生成することができます。

上記のオプションは、*'*アプリケーション設定*'→'*証明書の再生成*'*に移動することで*\_maint\_console*でアクセス できます。

ログインバナー

ユーザがログインプロンプトにユーザ名を入力すると、次のログインバナーが表示され

## ます。SSHはデフォルトで無効になっており、VMコンソールから有効にすると1回限り のログインしか許可されないことに注意してください。

WARNING: Unauthorized access to this system is forbidden and will be prosecuted by law. By accessing this system, you agree that your actions may be monitored if unauthorized usage is suspected.

ユーザが SSH チャネルを介したログインを完了すると、次のテキストが表示されます。

Linux UnifiedVSC 5.10.0-21-amd64 #1 SMP Debian 5.10.162-1 (2023-01-21) x86\_64

The programs included with the Debian GNU/Linux system are free software; the exact distribution terms for each program are described in the individual files in /usr/share/doc/\*/copyright.

Debian GNU/Linux comes with ABSOLUTELY NO WARRANTY, to the extent permitted by applicable law.

非アクティブ時のタイムアウト

不正アクセスを防止するために、非アクティブタイムアウトが設定されます。このタイ ムアウトは、許可されたリソースを使用している間、一定期間非アクティブなユーザを 自動的にログアウトします。これにより、許可されたユーザーのみがリソースにアクセ スできるようになり、セキュリティの維持に役立ちます。

- デフォルトでは、vSphere Clientセッションはアイドル状態が120分続くと閉じます。そのため、ユーザは 再度ログインしてクライアントの使用を再開する必要があります。タイムアウト値を変更するに は、webclient.propertiesファイルを編集します。 vSphere Clientのタイムアウトを設定できます。 ["vSphere Client](https://docs.vmware.com/en/VMware-vSphere/7.0/com.vmware.vsphere.vcenterhost.doc/GUID-975412DE-CDCB-49A1-8E2A-0965325D33A5.html)[のタイムアウト値の設定](https://docs.vmware.com/en/VMware-vSphere/7.0/com.vmware.vsphere.vcenterhost.doc/GUID-975412DE-CDCB-49A1-8E2A-0965325D33A5.html)["](https://docs.vmware.com/en/VMware-vSphere/7.0/com.vmware.vsphere.vcenterhost.doc/GUID-975412DE-CDCB-49A1-8E2A-0965325D33A5.html)
- ONTAP toolsのWeb-CLIセッションのログアウト時間は30分です。

ユーザあたりの最大同時要求数(ネットワークセキュリティ保護**::DOS**攻撃)

デフォルトでは、ユーザあたりの最大同時要求数は48です。ONTAP toolsのrootユーザ は、環境の要件に応じてこの値を変更できます。この値は、**DoS**攻撃に対するメカニズ ムを提供するため、非常に大きな値に設定しないでください。

ユーザーは、最大同時セッション数やサポートされているその他のパラメーター を\*\_/opt/netapp/vscserver/etc/dosfilterParams.json \_\*ファイルで変更できます。

フィルタを設定するには、次のパラメータを使用します。

- *delayMs*:レート制限を超えたすべての要求が考慮されるまでの遅延(ミリ秒単位)。要求を拒否するに は-1を指定します。
- *throttlems*:セマフォの非同期待機時間
- *maxRequestms*:この要求の実行を許可する期間。
- *ipWhitelist*:レート制限されないIPアドレスのカンマ区切りリスト。(vCenter、ESXi、SRAのIP)
- *maxRequestsPerSec*:1秒あたりの接続からの最大要求数。

*dosfilterParams*ファイルのデフォルト値**:**

```
{"delayMs":"-1",
"throttleMs":"1800000",
"maxRequestMs":"300000",
"ipWhitelist":"10.224.58.52",
"maxRequestsPerSec":"48"}
```
ネットワークタイムプロトコル(**NTP**)の設定

ネットワーク時間設定の不一致が原因で、セキュリティの問題が発生する場合がありま す。このような問題を防ぐには、ネットワーク内のすべてのデバイスに正確な時間設定 があることを確認することが重要です。

仮想アプライアンス

NTPサーバは、仮想アプライアンスのメンテナンスコンソールから設定できます。 ユーザは、*System* Configuration⇒ Add new NTP Server optionでNTPサーバの詳細を追加できます。

デフォルトでは、NTPのサービスはntpdです。これはレガシーサービスであり、場合によっては仮想マシンで は適切に機能しません。

### **\* Debian \***

Debianでは、ユーザは/etc/ntp.confファイルにアクセスしてNTPサーバの詳細を確認できます。

パスワードポリシー

ONTAPツールを初めて導入するユーザ、またはバージョン9.12以降にアップグレードす るユーザは、管理者ユーザとデータベースユーザの両方に対して、強力なパスワードポ リシーに従う必要があります。導入プロセス中に、新しいユーザにパスワードの入力を 求めるプロンプトが表示されます。バージョン9.12以降にアップグレードするBrownfield ユーザの場合は、メンテナンスコンソールで強力なパスワードポリシーに従うオプショ ンを使用できます。

- ユーザがmaintコンソールにログインすると、パスワードが複雑なルールセットに照らしてチェックさ れ、従わなかった場合、ユーザは同じパスワードをリセットするように求められます。
- パスワードのデフォルトの有効期間は90日です。75日が経過すると、ユーザはパスワードを変更するため

の通知を受け取り始めます。

- サイクルごとに新しいパスワードを設定する必要があります。システムは最後のパスワードを新しいパス ワードとして受け取りません。
- ユーザがmaintコンソールにログインするたびに、メインメニューをロードする前に、次のスクリーンシ ョットのようなパスワードポリシーがチェックされます。

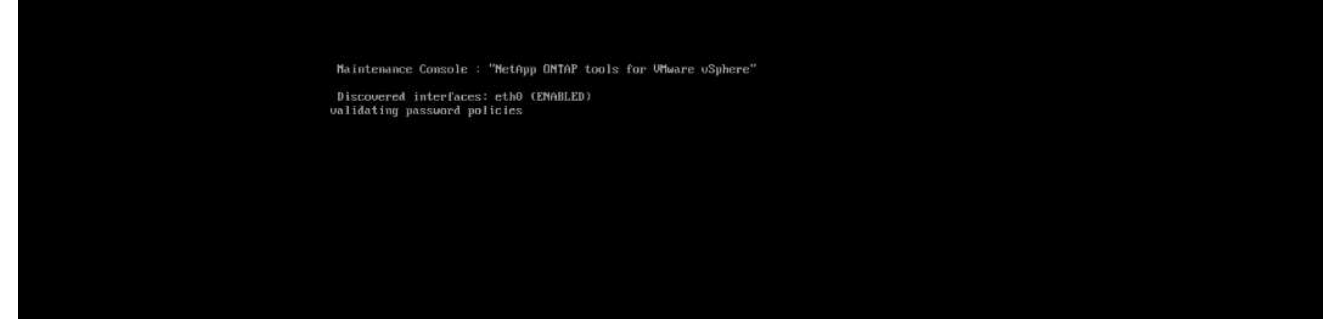

• パスワードポリシーまたはONTAP tools 9.11以前からのアップグレードセットアップに従っていないこと が検出された場合。パスワードをリセットするための次の画面が表示されます。

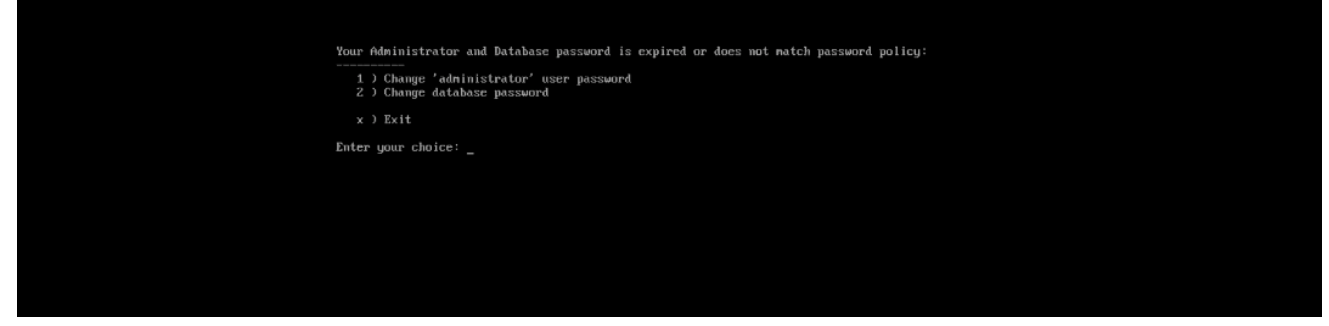

• ユーザが弱いパスワードを設定しようとするか、最後のパスワードをもう一度入力すると、次のエラーが 表示されます。

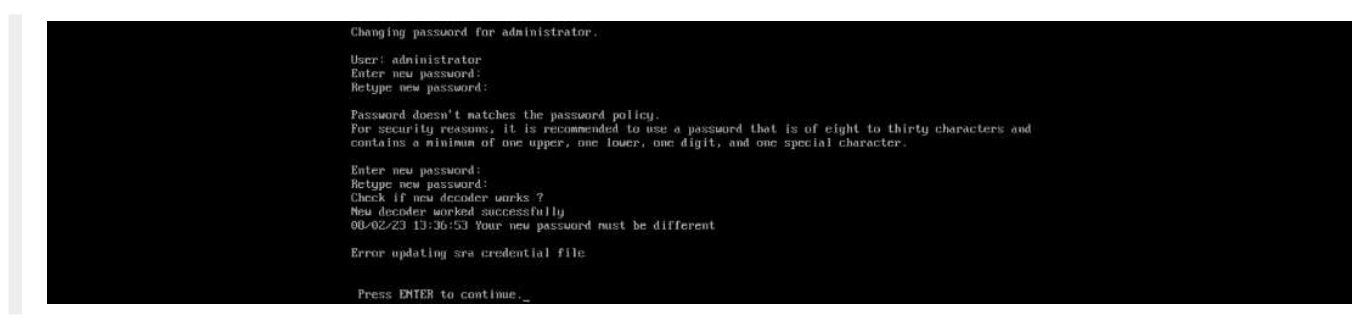

# 法的通知

著作権に関する声明、商標、特許などにアクセスできます。

## 著作権

["https://www.netapp.com/company/legal/copyright/"](https://www.netapp.com/company/legal/copyright/)

## 商標

NetApp 、 NetApp のロゴ、および NetApp の商標ページに記載されているマークは、 NetApp, Inc. の商標で す。その他の会社名および製品名は、それぞれの所有者の商標である場合があります。

["https://www.netapp.com/company/legal/trademarks/"](https://www.netapp.com/company/legal/trademarks/)

## 特許

ネットアップが所有する特許の最新リストは、次のサイトで入手できます。

<https://www.netapp.com/pdf.html?item=/media/11887-patentspage.pdf>

プライバシーポリシー

["https://www.netapp.com/company/legal/privacy-policy/"](https://www.netapp.com/company/legal/privacy-policy/)

## オープンソース

通知ファイルには、ネットアップソフトウェアで使用されるサードパーティの著作権およびライセンスに関す る情報が記載されています。

## **ONTAP**

["ONTAP 9.13.1](https://library.netapp.com/ecm/ecm_download_file/ECMLP2885801)[に関する](https://library.netapp.com/ecm/ecm_download_file/ECMLP2885801)[注](https://library.netapp.com/ecm/ecm_download_file/ECMLP2885801)[意](https://library.netapp.com/ecm/ecm_download_file/ECMLP2885801)[事項](https://library.netapp.com/ecm/ecm_download_file/ECMLP2885801)["](https://library.netapp.com/ecm/ecm_download_file/ECMLP2885801) ["ONTAP 9.12.1](https://library.netapp.com/ecm/ecm_download_file/ECMLP2884813)[に関する](https://library.netapp.com/ecm/ecm_download_file/ECMLP2884813)[注](https://library.netapp.com/ecm/ecm_download_file/ECMLP2884813)[意](https://library.netapp.com/ecm/ecm_download_file/ECMLP2884813)[事項](https://library.netapp.com/ecm/ecm_download_file/ECMLP2884813)["](https://library.netapp.com/ecm/ecm_download_file/ECMLP2884813) ["ONTAP 9.12.0](https://library.netapp.com/ecm/ecm_download_file/ECMLP2883760)[の](https://library.netapp.com/ecm/ecm_download_file/ECMLP2883760)[注](https://library.netapp.com/ecm/ecm_download_file/ECMLP2883760)[意](https://library.netapp.com/ecm/ecm_download_file/ECMLP2883760)[事項](https://library.netapp.com/ecm/ecm_download_file/ECMLP2883760)["](https://library.netapp.com/ecm/ecm_download_file/ECMLP2883760) ["ONTAP 9.11.1](https://library.netapp.com/ecm/ecm_download_file/ECMLP2882103)[の](https://library.netapp.com/ecm/ecm_download_file/ECMLP2882103)[通](https://library.netapp.com/ecm/ecm_download_file/ECMLP2882103)[知です](https://library.netapp.com/ecm/ecm_download_file/ECMLP2882103)["](https://library.netapp.com/ecm/ecm_download_file/ECMLP2882103) ["ONTAP 9.10.1](https://library.netapp.com/ecm/ecm_download_file/ECMLP2879817) [での](https://library.netapp.com/ecm/ecm_download_file/ECMLP2879817)[通](https://library.netapp.com/ecm/ecm_download_file/ECMLP2879817)[知](https://library.netapp.com/ecm/ecm_download_file/ECMLP2879817)["](https://library.netapp.com/ecm/ecm_download_file/ECMLP2879817) ["ONTAP 9.10.0](https://library.netapp.com/ecm/ecm_download_file/ECMLP2878927)[に関する](https://library.netapp.com/ecm/ecm_download_file/ECMLP2878927)[注](https://library.netapp.com/ecm/ecm_download_file/ECMLP2878927)[意](https://library.netapp.com/ecm/ecm_download_file/ECMLP2878927)[事項](https://library.netapp.com/ecm/ecm_download_file/ECMLP2878927)["](https://library.netapp.com/ecm/ecm_download_file/ECMLP2878927) ["ONTAP 9.9.1](https://library.netapp.com/ecm/ecm_download_file/ECMLP2876856) [に関する](https://library.netapp.com/ecm/ecm_download_file/ECMLP2876856)[注](https://library.netapp.com/ecm/ecm_download_file/ECMLP2876856)[意](https://library.netapp.com/ecm/ecm_download_file/ECMLP2876856)[事項](https://library.netapp.com/ecm/ecm_download_file/ECMLP2876856)["](https://library.netapp.com/ecm/ecm_download_file/ECMLP2876856) ["ONTAP 9.8](https://library.netapp.com/ecm/ecm_download_file/ECMLP2873871) [に関する](https://library.netapp.com/ecm/ecm_download_file/ECMLP2873871)[注](https://library.netapp.com/ecm/ecm_download_file/ECMLP2873871)[意](https://library.netapp.com/ecm/ecm_download_file/ECMLP2873871)[事項](https://library.netapp.com/ecm/ecm_download_file/ECMLP2873871)["](https://library.netapp.com/ecm/ecm_download_file/ECMLP2873871) ["ONTAP 9.7](https://library.netapp.com/ecm/ecm_download_file/ECMLP2860921) [の](https://library.netapp.com/ecm/ecm_download_file/ECMLP2860921)[場](https://library.netapp.com/ecm/ecm_download_file/ECMLP2860921)[合の](https://library.netapp.com/ecm/ecm_download_file/ECMLP2860921)[注](https://library.netapp.com/ecm/ecm_download_file/ECMLP2860921)[意](https://library.netapp.com/ecm/ecm_download_file/ECMLP2860921)[事項](https://library.netapp.com/ecm/ecm_download_file/ECMLP2860921)["](https://library.netapp.com/ecm/ecm_download_file/ECMLP2860921) ["ONTAP 9.6](https://library.netapp.com/ecm/ecm_download_file/ECMLP2855145)[に関する](https://library.netapp.com/ecm/ecm_download_file/ECMLP2855145)[注](https://library.netapp.com/ecm/ecm_download_file/ECMLP2855145)[意](https://library.netapp.com/ecm/ecm_download_file/ECMLP2855145)[事項](https://library.netapp.com/ecm/ecm_download_file/ECMLP2855145)["](https://library.netapp.com/ecm/ecm_download_file/ECMLP2855145) ["ONTAP 9.5](https://library.netapp.com/ecm/ecm_download_file/ECMLP2850702) [では次の点に](https://library.netapp.com/ecm/ecm_download_file/ECMLP2850702)[注](https://library.netapp.com/ecm/ecm_download_file/ECMLP2850702)[意](https://library.netapp.com/ecm/ecm_download_file/ECMLP2850702)["](https://library.netapp.com/ecm/ecm_download_file/ECMLP2850702) ["ONTAP 9.4](https://library.netapp.com/ecm/ecm_download_file/ECMLP2844310) [の](https://library.netapp.com/ecm/ecm_download_file/ECMLP2844310)[注](https://library.netapp.com/ecm/ecm_download_file/ECMLP2844310)[意](https://library.netapp.com/ecm/ecm_download_file/ECMLP2844310)[事項](https://library.netapp.com/ecm/ecm_download_file/ECMLP2844310)["](https://library.netapp.com/ecm/ecm_download_file/ECMLP2844310) ["ONTAP 9.3](https://library.netapp.com/ecm/ecm_download_file/ECMLP2839209) [での](https://library.netapp.com/ecm/ecm_download_file/ECMLP2839209)[注](https://library.netapp.com/ecm/ecm_download_file/ECMLP2839209)[意](https://library.netapp.com/ecm/ecm_download_file/ECMLP2839209)["](https://library.netapp.com/ecm/ecm_download_file/ECMLP2839209) ["ONTAP 9.2](https://library.netapp.com/ecm/ecm_download_file/ECMLP2702054)[に関する](https://library.netapp.com/ecm/ecm_download_file/ECMLP2702054)[注](https://library.netapp.com/ecm/ecm_download_file/ECMLP2702054)[意](https://library.netapp.com/ecm/ecm_download_file/ECMLP2702054)[事項](https://library.netapp.com/ecm/ecm_download_file/ECMLP2702054)["](https://library.netapp.com/ecm/ecm_download_file/ECMLP2702054) ["ONTAP 9.1](https://library.netapp.com/ecm/ecm_download_file/ECMLP2516795)[に関する](https://library.netapp.com/ecm/ecm_download_file/ECMLP2516795)[注](https://library.netapp.com/ecm/ecm_download_file/ECMLP2516795)[意](https://library.netapp.com/ecm/ecm_download_file/ECMLP2516795)[事項](https://library.netapp.com/ecm/ecm_download_file/ECMLP2516795)["](https://library.netapp.com/ecm/ecm_download_file/ECMLP2516795)

# **MCC IP**向け**ONTAP**メディエーター

["9.9.1 ONTAP Mediator for MCC IP](https://library.netapp.com/ecm/ecm_download_file/ECMLP2870521)[に関する](https://library.netapp.com/ecm/ecm_download_file/ECMLP2870521)[通](https://library.netapp.com/ecm/ecm_download_file/ECMLP2870521)[知](https://library.netapp.com/ecm/ecm_download_file/ECMLP2870521)["](https://library.netapp.com/ecm/ecm_download_file/ECMLP2870521) ["9.8 ONTAP Mediator for MCC IP](https://library.netapp.com/ecm/ecm_download_file/ECMLP2870521)[に関する](https://library.netapp.com/ecm/ecm_download_file/ECMLP2870521)[通](https://library.netapp.com/ecm/ecm_download_file/ECMLP2870521)[知](https://library.netapp.com/ecm/ecm_download_file/ECMLP2870521)["](https://library.netapp.com/ecm/ecm_download_file/ECMLP2870521) ["9.7 ONTAP Mediator for MCC IP](https://library.netapp.com/ecm/ecm_download_file/ECMLP2870521)[に関する](https://library.netapp.com/ecm/ecm_download_file/ECMLP2870521)[通](https://library.netapp.com/ecm/ecm_download_file/ECMLP2870521)[知](https://library.netapp.com/ecm/ecm_download_file/ECMLP2870521)["](https://library.netapp.com/ecm/ecm_download_file/ECMLP2870521)

Copyright © 2024 NetApp, Inc. All Rights Reserved. Printed in the U.S.このドキュメントは著作権によって保 護されています。著作権所有者の書面による事前承諾がある場合を除き、画像媒体、電子媒体、および写真複 写、記録媒体、テープ媒体、電子検索システムへの組み込みを含む機械媒体など、いかなる形式および方法に よる複製も禁止します。

ネットアップの著作物から派生したソフトウェアは、次に示す使用許諾条項および免責条項の対象となりま す。

このソフトウェアは、ネットアップによって「現状のまま」提供されています。ネットアップは明示的な保 証、または商品性および特定目的に対する適合性の暗示的保証を含み、かつこれに限定されないいかなる暗示 的な保証も行いません。ネットアップは、代替品または代替サービスの調達、使用不能、データ損失、利益損 失、業務中断を含み、かつこれに限定されない、このソフトウェアの使用により生じたすべての直接的損害、 間接的損害、偶発的損害、特別損害、懲罰的損害、必然的損害の発生に対して、損失の発生の可能性が通知さ れていたとしても、その発生理由、根拠とする責任論、契約の有無、厳格責任、不法行為(過失またはそうで ない場合を含む)にかかわらず、一切の責任を負いません。

ネットアップは、ここに記載されているすべての製品に対する変更を随時、予告なく行う権利を保有します。 ネットアップによる明示的な書面による合意がある場合を除き、ここに記載されている製品の使用により生じ る責任および義務に対して、ネットアップは責任を負いません。この製品の使用または購入は、ネットアップ の特許権、商標権、または他の知的所有権に基づくライセンスの供与とはみなされません。

このマニュアルに記載されている製品は、1つ以上の米国特許、その他の国の特許、および出願中の特許によ って保護されている場合があります。

権利の制限について:政府による使用、複製、開示は、DFARS 252.227-7013(2014年2月)およびFAR 5252.227-19(2007年12月)のRights in Technical Data -Noncommercial Items(技術データ - 非商用品目に関 する諸権利)条項の(b)(3)項、に規定された制限が適用されます。

本書に含まれるデータは商用製品および / または商用サービス(FAR 2.101の定義に基づく)に関係し、デー タの所有権はNetApp, Inc.にあります。本契約に基づき提供されるすべてのネットアップの技術データおよび コンピュータ ソフトウェアは、商用目的であり、私費のみで開発されたものです。米国政府は本データに対 し、非独占的かつ移転およびサブライセンス不可で、全世界を対象とする取り消し不能の制限付き使用権を有 し、本データの提供の根拠となった米国政府契約に関連し、当該契約の裏付けとする場合にのみ本データを使 用できます。前述の場合を除き、NetApp, Inc.の書面による許可を事前に得ることなく、本データを使用、開 示、転載、改変するほか、上演または展示することはできません。国防総省にかかる米国政府のデータ使用権 については、DFARS 252.227-7015(b)項(2014年2月)で定められた権利のみが認められます。

### 商標に関する情報

NetApp、NetAppのロゴ、<http://www.netapp.com/TM>に記載されているマークは、NetApp, Inc.の商標です。そ の他の会社名と製品名は、それを所有する各社の商標である場合があります。